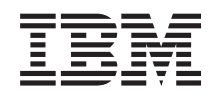

# System i Disponibilité Implémentation de la haute disponibilité

*Version 6.1*

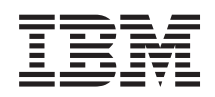

# System i Disponibilité Implémentation de la haute disponibilité

*Version 6.1*

### **Important**

Avant d'utiliser le présent document et le produit associé, prenez connaissance des informations générales figurant à la section [«Remarques»,](#page-316-0) à la page 305.

© Copyright IBM France 2006. Tous droits réservés.

### **Huitième édition - novembre 2007**

Réf. US : RZAI-G000-07

LE PRESENT DOCUMENT EST LIVRE EN L'ETAT SANS AUCUNE GARANTIE EXPLICITE OU IMPLICITE. IBM DECLINE NOTAMMENT TOUTE RESPONSABILITE RELATIVE A CES INFORMATIONS EN CAS DE CONTREFACON AINSI QU'EN CAS DE DEFAUT D'APTITUDE A L'EXECUTION D'UN TRAVAIL DONNE.

Ce document est mis à jour périodiquement. Chaque nouvelle édition inclut les mises à jour. Les informations qui y sont fournies sont susceptibles d'être modifiées avant que les produits décrits ne deviennent eux-mêmes disponibles. En outre, il peut contenir des informations ou des références concernant certains produits, logiciels ou services non annoncés dans ce pays. Cela ne signifie cependant pas qu'ils y seront annoncés.

Pour plus de détails, pour toute demande d'ordre technique, ou pour obtenir des exemplaires de documents IBM, référez-vous aux documents d'annonce disponibles dans votre pays, ou adressez-vous à votre partenaire commercial.

Vous pouvez également consulter les serveurs Internet suivants :

- v <http://www.fr.ibm.com> (serveur IBM en France)
- v <http://www.can.ibm.com> (serveur IBM au Canada)
- <http://www.ibm.com> (serveur IBM aux Etats-Unis)

*Compagnie IBM France Direction Qualité Tour Descartes 92066 Paris-La Défense Cedex 50*

© Copyright IBM France 2007. Tous droits réservés.

**© Copyright International Business Machines Corporation 1998, 2008. All rights reserved.**

# **Table des matières**

| | | | | | | | | | | | | | | | | | | | | | | | | | | | | | | | | | | | | | | | | | | | |

| | | | | | | |

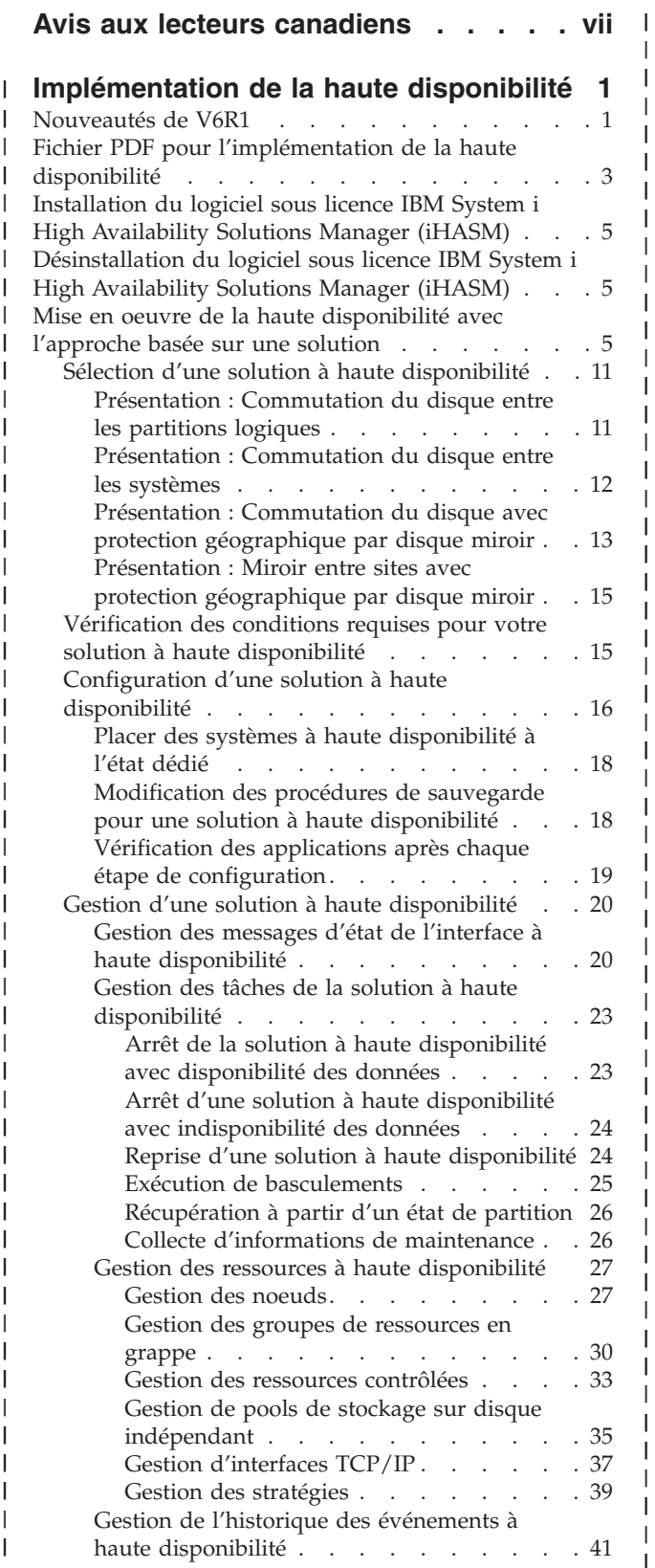

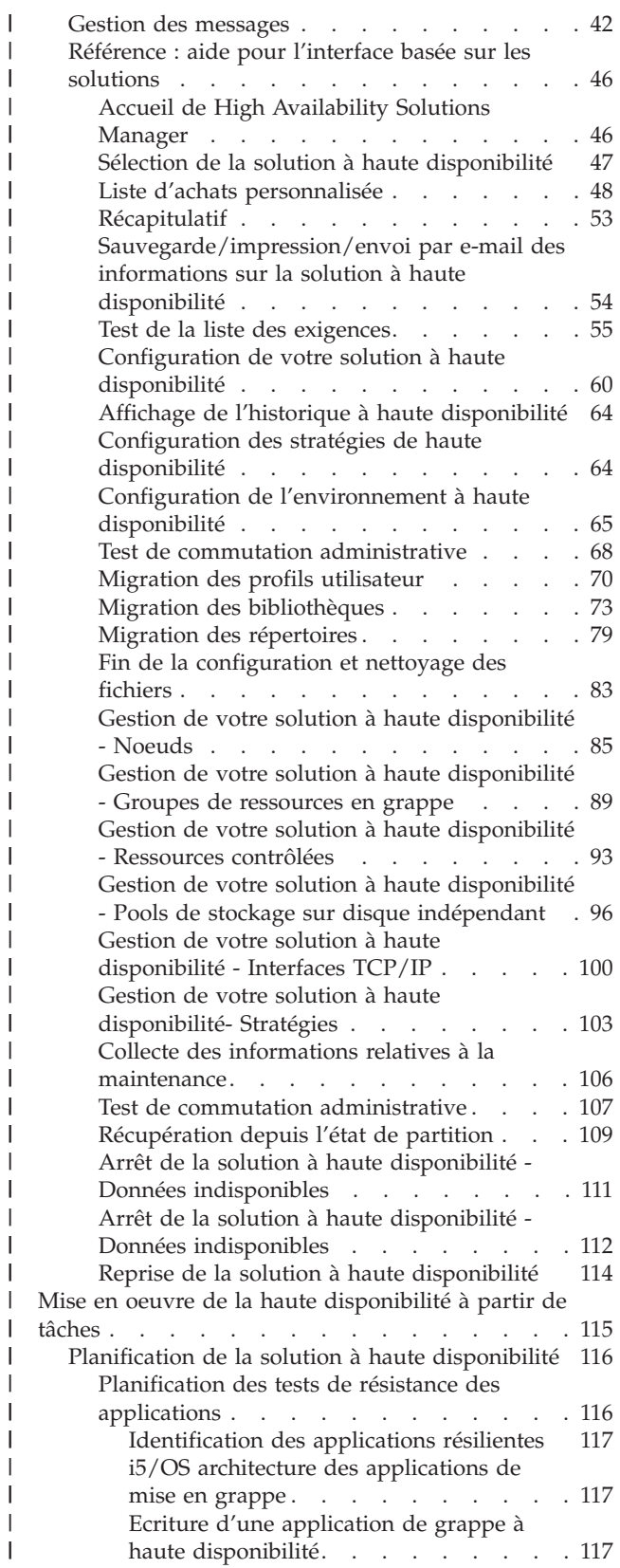

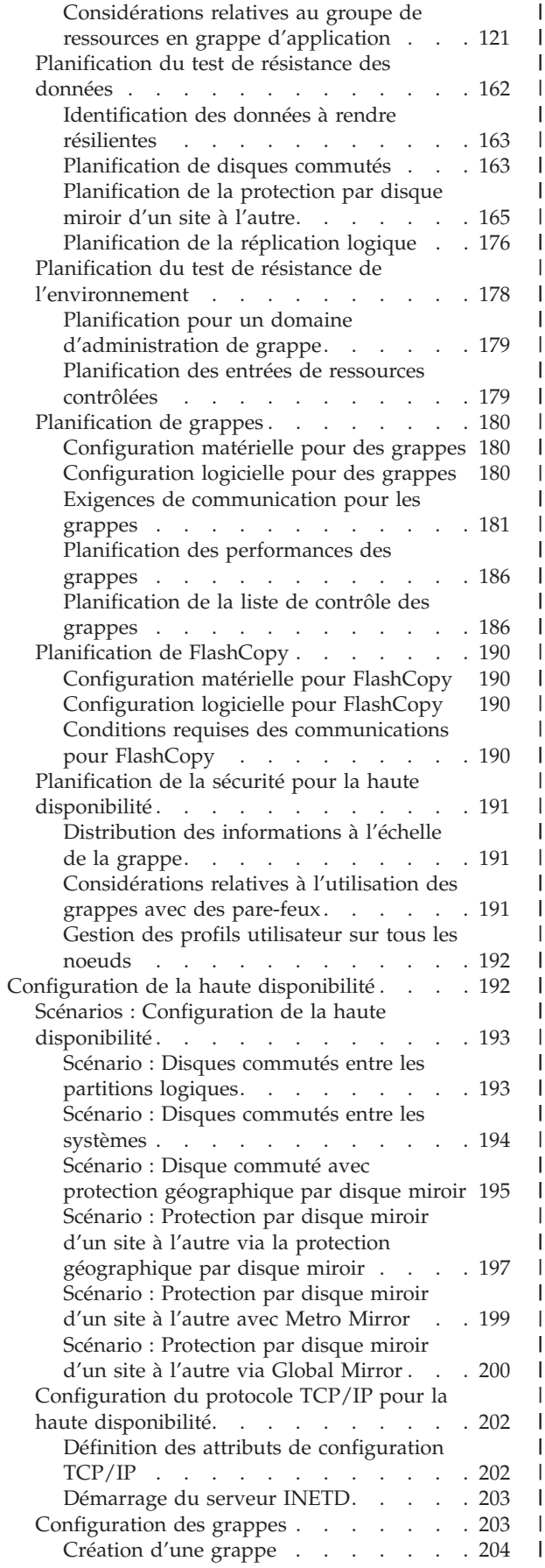

| | | | | | | | | | | | | | | | | | | | | | | | | | | | | | | | | | | | | | | | | | | | | | | | | | | | | | | | |

| | | | | || | || | | | | |

||||

| | | | |

||||

| | | | | | | | | || | | | | | | | | | | | | | | | | | |

||||

J.  $\mathbf{I}$ I

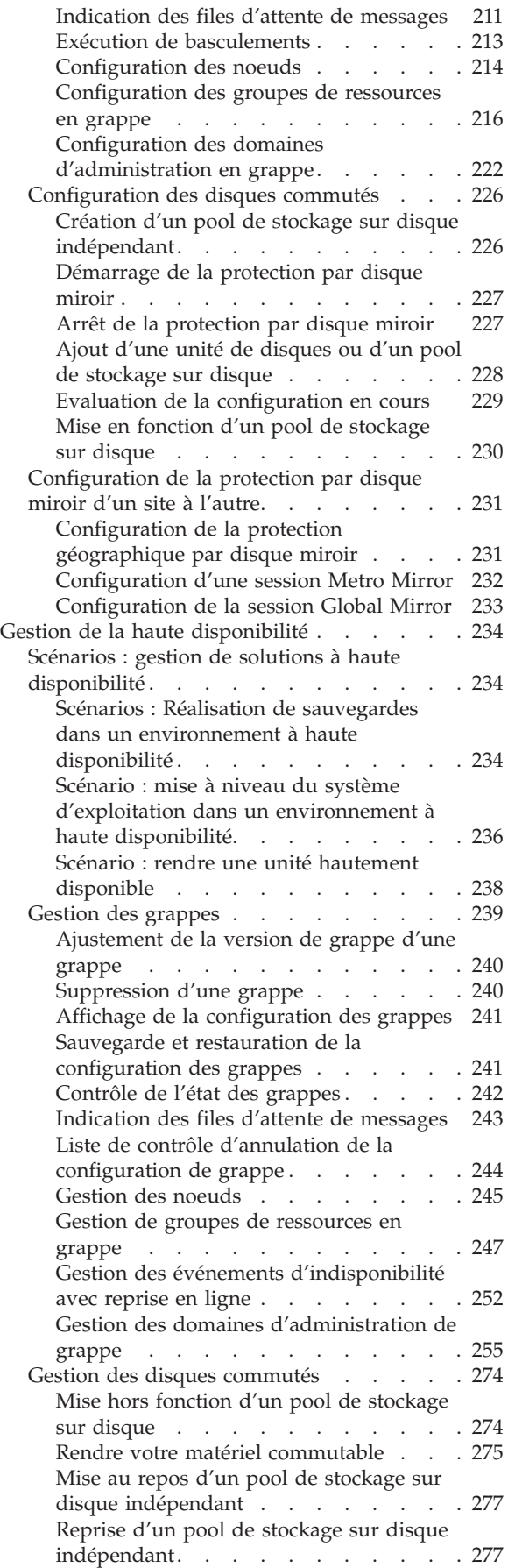

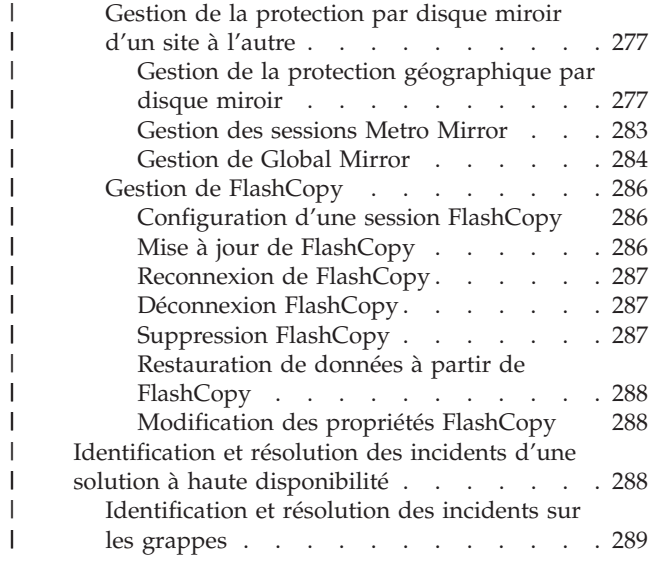

| |

|<br>|<br>|<br>|<br>|<br>|<br>|

||

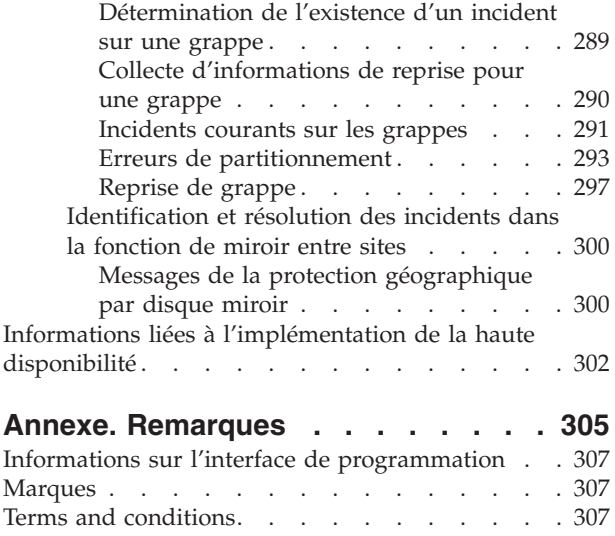

| | | | | | | | | | | |  $\|$ 

|

# <span id="page-8-0"></span>**Avis aux lecteurs canadiens**

Le présent document a été traduit en France. Voici les principales différences et particularités dont vous devez tenir compte.

### **Illustrations**

Les illustrations sont fournies à titre d'exemple. Certaines peuvent contenir des données propres à la France.

### **Terminologie**

La terminologie des titres IBM peut différer d'un pays à l'autre. Reportez-vous au tableau ci-dessous, au besoin.

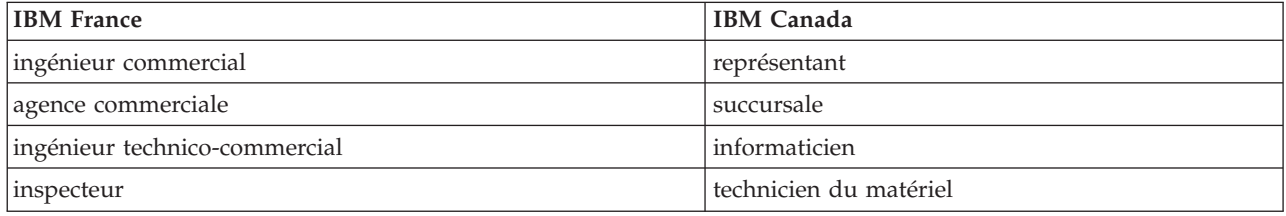

### **Claviers**

Les lettres sont disposées différemment : le clavier français est de type AZERTY, et le clavier français-canadien, de type QWERTY.

### **OS/2 - Paramètres canadiens**

Au Canada, on utilise :

- v les pages de codes 850 (multilingue) et 863 (français-canadien),
- le code pays 002,
- le code clavier CF.

### **Nomenclature**

Les touches présentées dans le tableau d'équivalence suivant sont libellées différemment selon qu'il s'agit du clavier de la France, du clavier du Canada ou du clavier des États-Unis. Reportez-vous à ce tableau pour faire correspondre les touches françaises figurant dans le présent document aux touches de votre clavier.

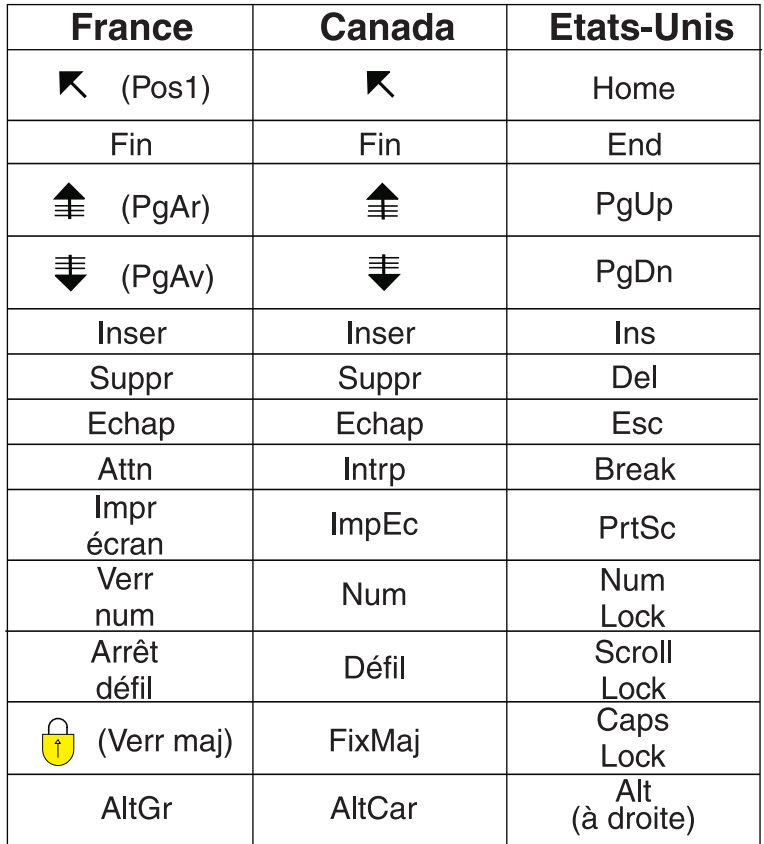

### **Recommandations à l'utilisateur**

Ce matériel utilise et peut émettre de l'énergie radiofréquence. Il risque de parasiter les communications radio et télévision s'il n'est pas installé et utilisé conformément aux instructions du constructeur (instructions d'utilisation, manuels de référence et manuels d'entretien).

Si cet équipement provoque des interférences dans les communications radio ou télévision, mettez-le hors tension puis sous tension pour vous en assurer. Il est possible de corriger cet état de fait par une ou plusieurs des mesures suivantes :

- Réorienter l'antenne réceptrice ;
- Déplacer l'équipement par rapport au récepteur ;
- Éloigner l'équipement du récepteur ;
- v Brancher l'équipement sur une prise différente de celle du récepteur pour que ces unités fonctionnent sur des circuits distincts ;
- v S'assurer que les vis de fixation des cartes et des connecteurs ainsi que les fils de masse sont bien serrés ;
- v Vérifier la mise en place des obturateurs sur les connecteurs libres.

Si vous utilisez des périphériques non IBM avec cet équipement, nous vous recommandons d'utiliser des câbles blindés mis à la terre, à travers des filtres si nécessaire.

En cas de besoin, adressez-vous à votre détaillant.

Le fabricant n'est pas responsable des interférences radio ou télévision qui pourraient se produire si des modifications non autorisées ont été effectuées sur l'équipement.

L'obligation de corriger de telles interférences incombe à l'utilisateur.

Au besoin, l'utilisateur devrait consulter le détaillant ou un technicien qualifié pour obtenir de plus amples renseignements.

### **Brevets**

Il est possible qu'IBM détienne des brevets ou qu'elle ait déposé des demandes de brevets portant sur certains sujets abordés dans ce document. Le fait qu'IBM vous fournisse le présent document ne signifie pas qu'elle vous accorde un permis d'utilisation de ces brevets. Vous pouvez envoyer, par écrit, vos demandes de renseignements relatives aux permis d'utilisation au directeur général des relations commerciales d'IBM, 3600 Steeles Avenue East, Markham, Ontario, L3R 9Z7.

### **Assistance téléphonique**

Si vous avez besoin d'assistance ou si vous voulez commander du matériel, des logiciels et des publications IBM, contactez IBM direct au 1 800 465-1234.

### **Implémentation de la haute disponibilité** |

Pour les environnements System i, vous pouvez choisir d'implémenter une haute disponibilité soit avec une approche fondée sur une solution, soit une approche fondée sur des tâches. Pour l'*approche fondée sur une solution*, vous pouvez sélectionner parmi plusieurs solutions prédéfinies. Une interface simple d'utilisation vous guide dans le processus de vérification et de configuration de votre environnement et de gestion de votre solution choisie. L'*approche fondée sur des tâches* vous permet de concevoir et de créer une solution à haute disponibilité personnalisée pour votre activité, à l'aide de différentes interfaces pour les technologies liées à la haute disponibilité. | | | | | | |

Pour les deux approches, vous devez installer IBM System i High Availability Solutions Manager (iHASM), numéro du logiciel sous licence (5761-HAS) sur chaque système qui participe à la haute disponibilité. Chacune de ces approches utilise des interfaces différentes pour implémenter une solution à haute disponibilité. L'approche fondée sur une solution utilise l'interface graphique du gestionnaire de solutions à haute disponibilité. Pour l'approche fondée sur des tâches, vous utilisez principalement l'interface graphique des services-ressources de mise en grappe à partir de laquelle vous pouvez créer et gérer la grappe, les groupes de ressources en grappe, les domaines d'administration de grappe et réalisez des basculements. En fonction de la solution que vous créez avec l'approche fondée sur des tâches, vous devez utiliser d'autres interfaces pour gérer les technologies de votre solution. | | | | | | | | |

**Remarque :** En utilisant les exemples de codes, vous acceptez les termes des [licence](#page-312-0) du code et clause de [protection.](#page-312-0) | |

# **Nouveautés de V6R1**

<span id="page-12-0"></span>|

| |

Découvrez ce nouvel ensemble de rubriques pour cette édition avec des informations antérieures sur les grappes. | |

#### **Améliorations des grappes et des informations de haute disponibilité** |

Dans les éditions antérieures, l'ensemble de rubriques sur les grappes contenait des informations sur les concepts de mise en grappe et l'implémentation d'une grappe. La rubrique sur la gestion des disques contenait des informations sur les pools de stockage sur disque indépendant et la protection par disque miroir d'un site à l'autre. | |  $\blacksquare$ |

Pour cette édition, les informations liées aux grappes et à la haute disponibilité ont été déplacées dans | trois ensembles de rubriques : L |

- v High availability overview offre une présentation générique des avantages et des critères de la haute disponibilité, ainsi que des comparaisons de différentes technologies à haute disponibilité afin de vous aider à identifier vos besoins de haute disponibilité et la solution qui vous convient. | | |
- v High availability technologies offre des informations détaillées sur les concepts liés aux différentes technologies de haute disponibilité, telles que les grappes, les disques commutés, le domaine d'administration de grappe, Global Mirror, Metro Mirror et la protection géographique par disque miroir. | | | |
- L'ensemble de rubriques Implementing high availability présente deux méthodes de planification, de configuration et de gestion de votre solution à haute disponibilité. La première méthode explique comment implémenter et gérer la haute disponibilité avec l'interface graphique de High Availability Solutions Manager, une approche basée sur des solutions. La seconde méthode, qui est dans ce cas une approche basée sur des tâches, utilise les interfaces graphiques de services-ressources de mise en grappe et de gestion de disques pour configurer et gérer une solution à haute disponibilité définie par l'utilisateur. | | | | | | |

## **Logiciel sous licence IBM System i High Availability Solutions Manager (iHASM)** | **(5761-HAS)** |

IBM System i High Availability Solutions Manager iHASM) est un nouveau logiciel sous licence présentant deux interfaces graphiques, une interface de ligne de commande et des API pour aider les administrateurs et les programmeurs à configurer et à gérer des solutions à haute disponibilité. Vous pouvez implémenter la haute disponibilité avec une approche basée sur des solutions ou sur des tâches. Si vous optez pour la première approche, l'interface graphique de High Availability Solutions Manager vous guide pour vérifier votre environnement et pour configurer et gérer la solution choisie. L'approche | basée sur des tâches vous permet de concevoir et de générer une solution à haute disponibilité | personnalisée pour votre activité à l'aide de diverses interfaces graphiques, notamment celles de services-ressources de mise en grappe et de gestion de disques. | |  $\blacksquare$ | |  $\mathbf{I}$  $\blacksquare$ 

Pour plus d'informations, voir ces rubriques : |

|

- v [«Installation](#page-16-0) du logiciel sous licence IBM System i High Availability Solutions Manager (iHASM)», à la [page](#page-16-0) 5. |
- v «Mise en oeuvre de la haute [disponibilité](#page-16-0) avec l'approche basée sur une solution», à la page 5. |
- | «Mise en oeuvre de la haute [disponibilité](#page-126-0) à partir de tâches», à la page 115.

Pour une description des interfaces et des fonctions offertes par le logiciel sous licence IBM System i | High Availability Solutions Manager (iHASM), voir IBM System i High Availability Solutions Manager dans l'ensemble de rubriques sur les technologies à haute disponibilité. |  $\blacksquare$ 

#### **Support pour d'autres unités commutables**  $\blacksquare$

Outre les unités de pool de stockage sur disque indépendant, le service-ressource de mise en grappe | supporte la commutation d'autres unités, telles que des lignes Ethernet et des serveurs réseau, qui sont définies dans un groupe de ressources de grappe d'unité. Vous pouvez désormais créer des unités à | haute disponibilité. Pour plus d'informations, voir ces rubriques : | |

- | «Création de groupes de [ressources](#page-231-0) en grappes d'unité», à la page 220.
- v «Scénario : rendre une unité hautement [disponible»,](#page-249-0) à la page 238. |
- v «Création d'unités [commutables»,](#page-261-0) à la page 250. |

#### **Support pour les solutions IBM System Storage** |

Vous pouvez à présent utiliser l'approche basée sur des tâches pour générer des solutions à haute | disponibilité à l'aide de technologies IBM System Storage. Les technologies prises en charge sont Metro | Mirror, Global Mirror et FlashCopy. Le support pour ces technologies fait partie du logiciel sous licence | iHASM. Outre le logiciel sous licence iHASM, vous avez besoin d'unités de mémoire externe fournies par | IBM System Storage. |

Pour plus d'informations sur Metro Mirror, voir ces rubriques : |

- | [«Planification](#page-181-0) de Metro Mirror», à la page 170.
- [«Configuration](#page-243-0) d'une session Metro Mirror», à la page 232 |
- v [«Gestion](#page-294-0) des sessions Metro Mirror», à la page 283.

Pour plus d'informations sur Global Mirror, voir ces rubriques : |

- | [«Planification](#page-184-0) de Global Mirror», à la page 173.
- v [«Configuration](#page-244-0) de la session Global Mirror», à la page 233.
- **·** [«Gestion](#page-295-0) de Global Mirror», à la page 284.

| Pour des informations sur FlashCopy, voir ces rubriques :

- | [«Planification](#page-201-0) de FlashCopy», à la page 190.
- | [«Configuration](#page-297-0) d'une session FlashCopy», à la page 286

<span id="page-14-0"></span>v «Gestion de [FlashCopy»,](#page-297-0) à la page 286.

# **Améliorations du test de résistance de l'environnement** |

Le test de résistance de l'environnement dans des environnements à haute disponibilité i5/OS est fourni | par les domaines d'administration de grappe. Le domaine d'administration de grappe supporte désormais d'autres types de ressources contrôlées et active des attributs simples et composés pour les types de ressources contrôlées. Par ailleurs, le domaine d'administration de grappe fournit des messages d'état plus détaillés pour les ressources contrôlées et le domaine ; il synchronise également les | informations relatives aux unités commutables. Pour plus d'informations, voir ces rubriques : | | | |

- | «Planification du test de résistance de [l'environnement»,](#page-189-0) à la page 178.
- | «Configuration des domaines [d'administration](#page-233-0) en grappe», à la page 222.
- | «Gestion des domaines [d'administration](#page-266-0) de grappe», à la page 255.
- v «Gestion des ressources [contrôlées»,](#page-44-0) à la page 33.
- | «Attributs [contrôlables»,](#page-273-0) à la page 262

## **Améliorations des files d'attente de messages** |

Les services-ressources de mise en grappe supportent la création de messages au niveau de la grappe et | du groupe de ressources en grappe pour contribuer à la gestion et au contrôle des situations de reprise | en ligne avec un environnement à haute disponibilité. Pour plus d'informations, voir ces rubriques : | | • [«Indication](#page-222-0) des files d'attente de messages», à la page 211.

## **Améliorations de travaux du service-ressource de mise en grappe** |

Pour réduire l'impact sur l'environnement à haute disponibilité lorsque les administrateurs exécutent des | fonctions de gestion des travaux, telles que l'annulation de travaux, les travaux de grappe clés ont été | déplacés dans des travaux du système et il est donc ainsi impossible de les arrêter. Pour plus | d'informations, voir [«Détermination](#page-300-0) de l'existence d'un incident sur une grappe», à la page 289. |

## **Améliorations de la grappe QUSRTOOL** |

Une version V5R4 de la source de commande des services-ressources de mise en grappe et de la source | du programme de traitement de commande est désormais disponible dans QUSRTOOL. Pour des détails, voir High availability function in base operating system. | |

### **Commandes de grappe supprimées de QSYS** |

La plupart des commandes des services-ressources de mise en grappe ont été déplacées de QSYS vers le | logiciel sous licence iHASM. |

Pour des détails, voir les commandes IBM System i High Availability Solutions Manager. |

## **Repérage des nouveautés et des modifications** |

| |

Dans les fichiers PDF, vous verrez des barres de révision (|) dans la marge de gauche des informations | nouvelles ou modifiées. |

Pour plus d'informations sur les nouveautés et les modifications de cette édition, voir la Note aux | utilisateurs. |

# **Fichier PDF pour l'implémentation de la haute disponibilité**

Vous pouvez afficher et imprimer un fichier PDF de ces informations sur l'implémentation de la haute disponibilité. | |

Pour afficher ou télécharger la version PDF de ce document, sélectionnez Implementing high availability | (environ 4 Mo). Ce PDF contient les rubriques suivantes : |

- **•** Installing IBM System i High Availability Solutions Manager (iHASM) licensed program.
- Implementing high availability with the solution-based approach  $\blacksquare$
- Implementing high availability with a task-based approach  $\blacksquare$
- Vous pouvez afficher ou télécharger ces PDF d'ensembles de rubriques connexes :  $\mathbf{I}$
- Availability roadmap (325 ko) |
- High availability overview (275 ko) contient les rubriques suivantes : |
	- Benefits of high availability
	- Components of high availability
	- High-availability criteria
	- Choosing a System i high-availability solution
- High availability technologies (595 ko) contient les rubriques suivantes : |
- Clusters technology
- Cluster administrative domain
- Switched disk pools
- Switchable devices
- Cross-site mirroring
- FlashCopy

| | | |

| | | | | | |

|

– High-availability management

#### **Enregistrement des fichiers PDF** |

- Pour sauvegarder un PDF sur votre poste de travail pour l'afficher ou l'imprimer, procédez comme suit : |
- 1. A l'aide du bouton droit de la souris, cliquez sur le lien PDF dans votre navigateur. |
- 2. Cliquez sur l'option qui enregistre le fichier PDF localement. |
- 3. Accédez au répertoire dans lequel vous voulez enregistrer le fichier PDF. |
- 4. Cliquez sur **Enregistrer**. |

#### **Téléchargement d'Adobe Reader** |

Pour afficher ou imprimer ces fichiers PDF, vous devez disposer d'Adobe Reader sur votre système. Vous pouvez télécharger ne copie gratuite depuis le site Web | |

[Adobe\(](http://www.adobe.com/products/acrobat/readstep.html)www.adobe.com/products/acrobat/readstep.html) . |

### **Référence associée**

- «Informations liées à [l'implémentation](#page-313-0) de la haute disponibilité», à la page 302 |
- Les manuels des produits, les publications Redbooks d'IBM, les sites Web et d'autres ensembles de |
- rubriques de l'information center renferment des informations relatives à l'ensemble de rubriques sur |
- l'implémentation de la haute disponibilité. Vous trouverez des informations relatives à |
- l'implémentation de pools de stockage sur disque indépendant, à la protection par disque miroir d'un |
- site à l'autre et à la reprise après incident. Vous pouvez afficher et imprimer n'importe quel fichier PDF. | |

### <span id="page-16-0"></span>**Installation du logiciel sous licence IBM System i High Availability Solutions Manager (iHASM)** | | |

Avant d'implémenter une solution à haute disponibilité i5/OS, vous devez installer le logiciel sous licence IBM System i High Availability Solutions Manager (iHASM) (5761-HAS) sur chaque système qui participe à la haute disponibilité. | | |

Avant d'installer le logiciel sous licence iHASM, vous devez effectuer les instructions d'installation suivantes : | |

1. Installez ou évoluez vers V6R1 i5/OS. |

| | | |

|

| | |

2. Installez i5/OSoption 41 (HA Switchable Resources). |

Pour installer le logiciel sous licence iHASM, procédez comme suit : |

- 1. Saisissez GO LICPGM dans une ligne de commande. |
- 2. A l'affichage de Gestion des logiciels sous licence, sélectionnez l'option 11 (Installation des logiciels sous licence). | |
- 3. Sélectionnez Product 5761-HAS, option \*BASE pour installer iHASM pour le produit System i. Appuyez sur Entrée.
- 4. A l'affichage des options d'installation, saisissez le nom de votre unité d'installation comme requis. Appuyez sur Entrée pour démarrer l'installation.

### **Désinstallation du logiciel sous licence IBM System i High Availability Solutions Manager (iHASM)** | | |

Si vous ne souhaitez plus utiliser les interfaces ou fonctions associées au logiciel sous licence IBM System i High Availability Solutions Manager (iHASM) (5761-HAS), vous devez désinstaller le produit. | |

Pour désinstaller le logiciel sous licence iHASM, procédez comme suit : |

- 1. Entrez GO LICPGM et appuyez sur Entrée. Le menu Work with Licensed Programs apparaît. |
- 2. Sélectionnez l'option 12 (Delete licensed programs). L'écran Delete Licensed Programs apparaît. |
- 3. Entrez 4 (Delete) dans la colonne Option en regard de 5761-HAS. |
- 4. Appuyez sur Entrée. L'écran Confirm Delete of Licensed Programs apparaît. |
- 5. Appuyez sur Entrée si vos sélections sont correctes. Appuyez sur F12 pour effectuer des corrections. |
- 6. Vous recevez des messages de confirmation de la part du système lorsque les logiciels sous licence sont supprimés. | |
- 7. Appuyez sur F12 pour retourner dans le menu Work with Licensed Programs.  $\mathbf{L}$

Si vous rencontrez des difficultés pour supprimer un logiciel sous licence en suivant ces étapes, entrez ENDSBS \*IMMED et appuyez sur Entrée. Reprenez ensuite à l'étape 1. | |

# **Mise en oeuvre de la haute disponibilité avec l'approche basée sur une solution**

L'interface graphique de High Availability Solutions Manager propose une approche basée sur une solution pour sélectionner, configurer et gérer la haute disponibilité dans votre activité. | |

Avec High Availability Solutions Manager, qui fait partie du logiciel sous licenceIBM System i High | Availability Solutions Manager (iHASM) (5761-HAS), vous pouvez opérer un choix entre plusieurs | solutions à haute disponibilité prédéfinies. Pour chaque solution, les technologies correspondantes sont | configurées, sur la base de votre sélection. L'interface graphique de High Availability Solutions Manager fournit des outils d'utilisation facile, vous permettant de gérer votre solution à haute disponibilité. ||

La mise en oeuvre d'une solution à haute disponibilité peut s'avérer être une tâche complexe et chaque | environnement professionnel est unique. Il est recommandé de travailler avec un partenaire commercial | expérimenté dans la haute disponibilité, aussi bien lors de la sélection que de la configuration d'une | solution à haute disponibilité. |

Regardez la démo Flash ci-après pour profiter d'une présentation animée des solutions à haute disponibilité proposées par High Availability Solutions Manager. Ce démo Flash exige le plug-i[nFlash](http://www.macromedia.com/shockwave/download/index.cgi?P1_Prod_Version=ShockwaveFlash) |  $\blacksquare$ 

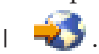

(«Retranscription»). |

### **Retranscription** |

Cette rubrique comporte une description de la démo Flash, qui présente High Availability Solutions Manager. |  $\|$ 

#### **IBM High Availability Solutions Manager** |

#### **Audio** |

Il est 22 heures. Dans quelle branche êtes-vous ? S'agit-il de traiter des transactions bancaires pour un | client ? Ou de vendre des produits à un consommateur dans un autre département ? |

Quel que soit le cas, quel que soit le besoin, êtes-vous prêt... pour cela ?  $\blacksquare$ 

La plupart des entreprises ne sont pas équipées pour les indisponibilités inattendues ou les pannes de | serveur. Une solution à haute disponibilité offre à votre entreprise une réponse aux indisponibilités planifiées ou non planifiées, vous permettant de poursuivre vos activités. |  $\blacksquare$ 

IBM a développé une solution permettant de préparer votre entreprise avant qu'un incident se produise. Elle s'appelle IBM High Availability Solutions Manager, et elle est bien plus qu'une solution de reprise | après incident. Il s'agit de prévention de sinistre. Dans un environnement d'entreprise, l'impossibilité d'accéder aux données n'est qu'un aspect d'une panne de serveur ou d'une indisponibilité du système.  $\Box$  $\blacksquare$ 

Une véritable solution à haute disponibilité comprend également la redirection de l'accès aux | applications, à l'environnement et aux stratégies. IBM a conçu High Availability Solutions Manager pour | assurer la couverture de tous les accès, ainsi que garantir la disponibilité non seulement des données, mais aussi des applications métier, des informations utilisateur, des mots de passe et de l'identification. | |

| Ce gestionnaire fournit des informations vous permettant de faire le bon choix en matière de haute  $\mathbf{L}$ disponibilité, selon les besoins de votre entreprise. IBM High Availability Solutions Manager simplifie la  $\blacksquare$ gestion de votre solution à haute disponibilité, grâce à un outil de contrôle intégré et facile à utiliser. |

Pour en savoir plus sur les solutions à haute disponibilité d'IBM, sélectionnez l'une des options proposées.  $\blacksquare$  $\mathbf{I}$ 

#### **Commutation du disque entre les partitions logiques** |

#### **Diapositive 1 sur 5** |

Description : Image d'un système équipé de deux partitions logiques externes appelées LPAR1 et LPAR2 |

Audio : La solution d'IBM de disque commutable entre les partitions logiques comprend un système unique avec deux partitions logiques. | |

### **Diapositive 2 sur 5** |

Description : Image animée d'un système et de deux partitions logiques. |

Audio : Chaque partition comporte une base de données SYSBAS, qui stocke le système d'exploitation de | chacune. |

#### **Diapositive 3 sur 5** |

Description : Image animée d'un système équipé de deux partitions logiques et d'un pool de stockage sur disque indépendant. | |

Audio : Un pool de stockage secondaire indépendant, ou ASP indépendant, est également inclus. Les ASP | indépendants peuvent être internes ou externes. |

### **Diapositive 4 sur 5** |

Description : Image animée d'un système équipé de deux partitions logiques et d'un pool de stockage sur disque indépendant, illustrant un transfert de données. |  $\mathbf{I}$ 

Audio : L'ASP indépendant fournit les mécanismes clé pour chaque partition partageant l'accès aux | données, aux applications, à l'environnement et aux stratégies. |

#### **Diapositive 5 sur 5** |

Description : Image animée d'un système équipé de deux partitions logiques et d'un pool de stockage sur disque indépendant, illustrant un basculement entre partitions logiques. | |

Audio : Si une indisponibilité ou une panne est prévue sur une partition, la propriété de l'ASP | indépendant bascule sur l'autre partition logique. |

#### **Commutation du disque entre les systèmes** |

#### **Diapositive 1 sur 8** |

Description : Images animées de deux systèmes |

Audio : La solution IBM de commutation de disque entre systèmes se compose de deux systèmes | indépendants à partition unique. |

#### **Diapositive 2 sur 8** |

Description : Images animées de deux systèmes avec SYSBAS |

Audio : Chaque système comporte une base de données SYSBAS, qui stocke le système d'exploitation de | chacun. |

### **Diapositive 3 sur 8** |

Description : Images animées de deux systèmes avec SYSBAS et une tour externe contenant des pools de | stockage sur disque indépendants |

Audio : Ils sont connectés à une tour externe qui comporte un pool de stockage secondaire indépendant | unique, ou pool de stockage sur disques indépendant. |

#### **Diapositive 4 sur 8** |

Description : Images animées de deux systèmes avec SYSBAS et une tour externe contenant des pools de | stockage sur disque indépendants. Affiche les données stockées sur les pools de stockage sur disque indépendants. |  $\blacksquare$ 

Audio : L'ASP indépendant fournit les mécanismes clé pour chaque système partageant l'accès aux | données, aux applications, à l'environnement et aux stratégies.  $\|$ 

### **Diapositive 5 sur 8** |

Description : Images animées de deux systèmes avec SYSBAS et une tour externe contenant des pools de | stockage sur disque indépendants. Affiche la connexion entre les pools de stockage sur disque indépendants et les systèmes. | |

Audio : La connexion entre le pool de stockage sur disque indépendant et les deux système est assurée | par une liaison HSL qui offre un transfert de données optimal. |

#### **Diapositive 6 sur 8**  $\Box$

Description : Images animées de deux systèmes avec SYSBAS et une tour externe contenant des pools de stockage sur disque indépendants. Affiche la relation entre les pools de stockage sur disque indépendants et le système 1. |  $\blacksquare$  $\blacksquare$ 

Audio : Dans cet exemple, le pool de stockage sur disque indépendant appartient au système 1 et le flux | d'informations est continu entre le pool et le système 1. |

### **Diapositive 7 sur 8** |

Description : Images animées de deux systèmes avec une tour externe contenant des pools de stockage | sur disque indépendants. Affiche le basculement des données vers le système 2 au cours d'une | indisponibilité planifiée. |

Audio : Si une indisponibilité ou une panne est prévue sur le système 1, la propriété du pool de stockage | sur disque indépendant bascule sur le système 2. |

#### **Diapositive 8 sur 8** |

Description : Images animées de deux systèmes avec une tour externe contenant des pools de stockage | sur disque indépendants. Affiche une connexion utilisateur au cours d'une indisponibilité. |

Audio : Cette solution fonctionne également si un utilisateur est connecté au système 1 avec une adresse IP. Si le système 1 tombe en panne, l'adresse IP est dynamiquement réaffectée au système 2, et ce dernier | commence à communiquer avec le pool de stockage sur disque indépendant. | |

#### **Miroir entre sites avec protection géographique par disque miroir** |

### **Diapositive 1 sur 8** |

Description : Images animées de deux systèmes, l'un situé en périphérie et l'autre en centre-ville. |

Audio : La solution IBM de miroir entre sites avec protection géographique par disque miroir comprend | deux systèmes, chacun situé en un lieu différent. La distance entre les systèmes est limitée à 300 | kilomètres au maximum. Dans cet exemple, le system 1 est situé dans les faubourgs, tandis que le système 2 est en centre-ville.  $\|$ |

### **Diapositive 2 sur 8** |

Description : Images animées de deux systèmes avec SYSBAS |

Audio : Chaque système comporte une base de données SYSBAS, qui stocke le système d'exploitation de | chacun. |

### **Diapositive 3 sur 8** |

Description : Images animées de deux systèmes avec SYSBAS et une tour externe contenant des pools de stockage sur disque indépendants | |

Audio : Les deux systèmes sont connectés à des tours externes qui comportent des pools de stockage | secondaires indépendants, également appelés pools de stockage sur disque indépendants. |

### **Diapositive 4 sur 8** |

Description : Images animées de deux systèmes avec SYSBAS et une tour externe contenant des pools de | stockage sur disque indépendants. Affiche les données stockées sur les pools de stockage sur disque indépendants. | |

Audio : Les pools indépendants fournissent les mécanismes clé pour chaque système partageant l'accès | aux données, aux applications, à l'environnement et aux stratégies. |

### **Diapositive 5 sur 8** |

Description : Images animées des données protégées par disque miroir à partir de pools de stockage sur | disque indépendants sur le système 1 vers d'autres pools sur le système 2. |

Audio : Grâce à la fonction de miroir entre site avec protection géographique par disque miroir, les | données du pool de stockage sur disque indépendant font l'objet d'une copie miroir d'un ensemble de | l disques à un autre au niveau d'une page, de sorte que les données du pool de stockage sur disque indépendant de production sont copies sur le pool indépendant en miroir. |

#### **Diapositive 6 sur 8** |

Description : Images animées de deux systèmes avec SYSBAS et une tour externe contenant des pools de | stockage sur disque indépendants. Affiche les données faisant l'objet d'une mise à jour et d'une copie | miroir synchrones. |

Audio : Le transfert de données du pool de stockage sur disque indépendant de production vers le pool | en miroir est effectuée de façon synchrone, de sorte qu'un utilisateur apportant une modification sur le  $\mathbf{L}$ | pool de production doit attendre que la transmission ait lieu sur le pool en miroir. |

### **Diapositive 7 sur 8** |

Description : Images animées de deux systèmes avec une tour externe contenant des pools de stockage | sur disque indépendants. Montre que les données stockées dans le pool de stockage sur disque indépendant en miroir ne sont pas accessibles au système 2. | |

Audio : Le pool de stockage sur disque indépendant en miroir n'est utilisé qu'à des fins de haute | disponibilité et n'est actuellement pas accessible au système 2. |

### **Diapositive 8 sur 8** |

Description : Images animées de deux systèmes avec une tour externe contenant des pools de stockage |

sur disque indépendants. Affiche les données basculées vers la copie en miroir au cours d'une |

### indisponibilité. |

Audio : Seule une copie des données est accessible à un moment donné. Si une indisponibilité ou une | panne est prévue sur le système 1, la propriété de l'ASP indépendant bascule sur le système 2 et l'ASP | indépendant en miroir devient l'ASP indépendant de production. |

## **Commutation du disque avec protection géographique par disque miroir** |

### **Diapositive 1 sur 9** |

Description : Images animées de deux systèmes, dont l'un contient des partitions logiques. Un système | est situé en périphérie et l'autre en centre-ville. |

Audio : La solution IBM de commutation de disque avec protection géographique par disque miroir | comprend un système avec deux partitions logiques et un autre système physique situé dans une autre | zone géographique. La distance entre les systèmes est limitée à 300 kilomètres au maximum. Dans cet | exemple, le système 1 est situé dans les faubourgs, tandis que le système 2 est en centre-ville. |

### **Diapositive 2 sur 9** |

Description : Images animées du système 1 contenant deux partitions logiques. |

Audio : Chaque partition logique du système 1 comporte une base de données SYSBAS, qui stocke le | système d'exploitation de chacune.  $\Box$ 

### **Diapositive 3 sur 9** |

Description : Images animées du système 1 contenant des pools de stockage sur disque indépendants. |

Audio : Un pool de stockage secondaire indépendant, ou pool de stockage sur disque indépendant, est | également inclus. |

### **Diapositive 4 sur 9** |

Description : Images animées du pool de stockage sur disque indépendant et du type de données qu'il | contient. |

Audio : Le pool de stockage sur disque indépendant fournit les mécanismes clé pour chaque partition | partageant l'accès aux données, aux applications, à l'environnement et aux stratégies. |

### **Diapositive 5 sur 9** |

Description : Image animée du flux de données entre les partitions et le pool de stockage sur disque | indépendant. |

Audio : Si une indisponibilité ou une panne est prévue sur une partition, la propriété du pool de | stockage sur disque indépendant bascule sur l'autre partition logique. |

### **Diapositive 6 sur 9** |

Description : Image animée du flux de données entre le pool de stockage sur disque indépendant et le | pool distant. |

Audio : La fonction IBM de commutation de disque avec protection géographique par disque miroir | assure la reprise après incident parce que les données du pool de stockage sur disque indépendant font | l'objet d'une copie miroir d'un ensemble de disques à un autre au niveau d'une page, de sorte que les | données du pool de stockage sur disque indépendant de production sont copies sur le pool indépendant | en miroir. |

### <span id="page-22-0"></span>**Diapositive 7 sur 9** |

Description : Image animée du flux de données entre l'utilisateur et le pool de stockage sur disque indépendant en miroir. | |

Audio : Le transfert de données du pool de stockage sur disque indépendant de production vers le pool | en miroir est effectuée de façon synchrone, de sorte qu'un utilisateur apportant une modification sur le pool de production doit attendre que la transmission ait lieu sur le pool en miroir. | |

**Diapositive 8 sur 9** |

Description : Image animée n'indiquant aucun accès simultanée à la deuxième copie des données. |

Audio : Le pool de stockage sur disque indépendant en miroir n'est utilisé qu'à des fins de reprise après | incident et n'est actuellement pas accessible au système 2. Une seule copie des données est accessible à | un moment donné. |

- **Diapositive 9 sur 9** |
- Description : |

| | | |

Audio : Si une indisponibilité survient sur les deux partitions du système 1, la propriété du pool de | stockage sur disque indépendant bascule sur le système 2 et le pool en miroir devient le pool de production.  $\blacksquare$ |

### **Sélection d'une solution à haute disponibilité** |

L'interface graphique de High Availability Solutions Manager propose plusieurs solutions prédéfinies, qui | utilisent les technologies à haute disponibilité prises en charge par le système d'exploitation i5/OS. | Chaque solution fournit différents niveaux d'assurance de haute disponibilité et présente certains |

avantages, restrictions et exigences. |

Pour sélectionner l'une des solutions à haute disponibilité, procédez comme suit : |

- 1. Dans un navigateur Web, entrez http://monsystème:2001, oùmonsystème est le nom d'hôte du système. | |
- 2. Connectez-vous au système avec votre profil utilisateur et votre mot de passe. |
- 3. Sélectionnez **High Availability Solutions Manager** dans la zone IBM Systems Director Navigator for i5/OS. | |
- 4. Dans la page d'**accueil**, sélectionnez **Configuration de votre solution à haute disponibilité**. |
- 5. Dans la liste des solutions prises en charge, sélectionnez la solution voulue et cliquez sur **Sélection**. Vous avez le choix entre les solutions suivantes : | |
	- v Commutation du disque entre les partitions logiques
	- v Commutation du disque entre les systèmes
	- Commutation du disque avec protection géographique par disque miroir
	- Miroir entre sites avec protection géographique par disque miroir

Dans chaque cas, vous pouvez étudier les présentations et récapitulatifs d'exécution de la solution, et générer une liste dynamique d'exigences correspondantes. | |

### **Présentation : Commutation du disque entre les partitions logiques** |

L'interface graphique de High Availability Solutions Manager définit plusieurs solutions pour un | environnement à haute disponibilité i5/OS. Cette solution à haute disponibilité utilise des pools de | stockage sur disque qui sont basculés entre deux partitions logiques se trouvant sur un seul système. | <span id="page-23-0"></span>Le partitionnement logique consiste à faire fonctionner un seul système i5/OS comme s'il s'agissait d'au | moins deux systèmes. Cette solution est un bon choix pour les entreprises possédant déjà des partitions | l logiques configurées dans leur environnement.

L'interface graphique de High Availability Solutions Manager n'effectue aucune configuration de partition | logique. Elle valide le fait que des partitions logiques existent dans votre environnement et émet des recommandations sur la base de cette reconnaissance.  $\blacksquare$  $\blacksquare$ 

Elle configure également toutes les autres technologies nécessaires, comme les grappes et leurs domaines d'administration, puis teste la configuration en effectuant une série de basculements validant la configuration.  $\blacksquare$ |  $\|$ 

Le graphique suivant illustre l'environnement qui utilise cette solution : |

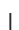

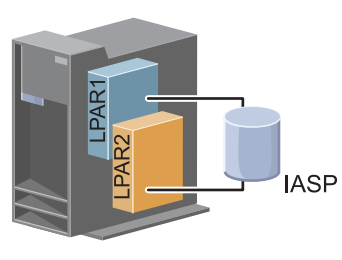

|

|

Cette solution présente les avantages suivants : |

- v Il s'agit d'une solution peu coûteuse qui utilise les ressources système disponibles. |
- 1 · Assure la disponibilité de vos ressources professionnelles pendant les indisponibilités prévues.
- v Assure la disponibilité de vos ressources professionnelles pendant certaines indisponibilités non prévues, comme un échec sur une partition logique. | |
- v Comme cette solution utilise une seule copie des données, le nombre d'unité de disque requises est limité. |
- v Cette solution contient les données à jour qu'il est inutile de synchroniser.

Cette solution présente les restrictions suivantes : |

- | La reprise après incident en cas d'une indisponibilité générale du site n'est pas possible.
- 1 Il est nécessaire que vous configuriez une partition logique.
- $\mathsf{l}$  Il est possible que du matériel redondant soit nécessaire entre les partitions.
- v Il existe une seule copie logique des données dans le pool de stockage sur disque indépendant. Ceci peut constituer un point de défaillance unique, bien que les données puissent être protégées par une protection RAID. | | |
- v L'accès simultané au pool de stockage sur disque à partir des deux partitions logiques n'est pas possible. | |

#### **Présentation : Commutation du disque entre les systèmes** |

L'interface graphique de High Availability Solutions Manager définit plusieurs solutions pour un environnement à haute disponibilité i5/OS. Cette solution utilise des disques basculés entre deux systèmes et fournit la haute disponibilité aux données, applications ou unités, pendant des indisponibilités, prévues ou non. |  $\blacksquare$  $\perp$  $\blacksquare$ 

En utilisant la technologie de basculement sur disque, cette solution fournit la haute disponibilité. Avec | cette solution, une copie unique des données enregistrée dans le disque basculé reste toujours à jour, ce qui évite de synchroniser les données entre systèmes et évite le risque de perte de données en cours de transmission. | $\blacksquare$  $\mathbf{I}$ 

<span id="page-24-0"></span>Avec cette solution, l'interface graphique de High Availability Solutions Manager configure les disques et |

déplace les données et les applications dans le pool de stockage sur disque indépendant. Elle configure |

également toutes les autres technologies nécessaires, comme les grappes et leurs domaines |

d'administration, puis teste la configuration en effectuant une série de basculements validant la |

configuration. |

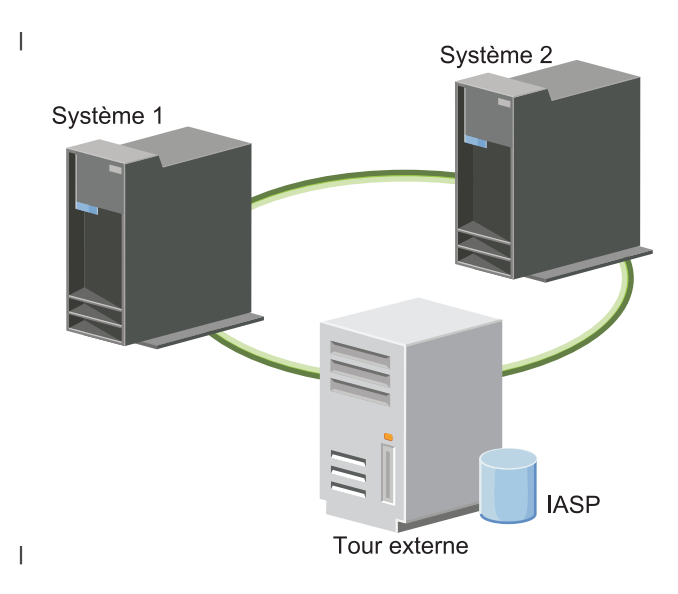

Le graphique suivant illustre cette solution : |

Cette solution présente les avantages suivants : |

- v Assure la disponibilité de vos ressources professionnelles pendant les indisponibilités prévues |
- Assure la disponibilité de vos ressources professionnelles pendant certaines indisponibilités non prévues | |
- 1 · Active une seule copie des données, ce qui réduit le nombre d'unité de disque requises
- v Sollicite au minimum les performances |
- | Permet de conserver des données à jour sans avoir besoin de les synchroniser

Cette solution présente les restrictions suivantes : |

- | La reprise après incident en cas d'une indisponibilité générale du site n'est pas possible.
- | . Il existe une seule copie logique des données dans le pool de stockage sur disque indépendant. Ceci  $\begin{array}{c} \hline \end{array}$ | peut constituer un point de défaillance unique, bien que les données puissent être protégées par une | protection RAID.
- | L'accès simultané au pool de stockage sur disque à partir des deux systèmes n'est pas possible.

### **Présentation : Commutation du disque avec protection géographique par disque miroir** | |

L'interface graphique de High Availability Solutions Manager propose plusieurs solutions à haute |

disponibilité i5/OS prédéfinies. Cette solution utilise un environnement de mise en miroir entre sites à trois noeuds qui permet la reprise après incident et la haute disponibilité. | |

Sur le site de production (Uptown), les disques basculés servent à déplacer des pools de stockage sur disque indépendants entre deux noeuds. La solution utilise également la protection géographique par disque miroir pour créer une copie du disque indépendant sur un deuxième site (Downtown). Ainsi, cette | solution fournit à la fois la reprise après incident et la haute disponibilité. Les avantages de cette solution sont essentiellement les mêmes que ceux de la solution de basculement de disque de base, avec l'atout supplémentaire d'assurer une reprise après incident pour les données d'application en dupliquant ces données sur un autre emplacement. Le site de production (Uptown) possède un pool de stockage sur |  $\blacksquare$ | | | |

l disque indépendant que vous pouvez basculer entre les partitions logiques pour permettre une haute disponibilité et des délais de basculement rapides en cas d'indisponibilité prévue, comme l'application de correctifs. Cette solution garantit également une reprise après incident avec sa fonction de mise en miroir entre sites et sa protection géographique par disque miroir. |  $\mathbf{I}$  $\mathbf{I}$ 

La protection géographique par disque miroir est une sous-fonction de la mise en miroir entre sites, qui permet la mise en miroir des données sur une copie du pool de stockage sur disque indépendant sur le site éloigné. Les données du pool de stockage sur disque indépendant se trouvant sur le site de production (Uptown) sont mises en miroir sur un pool de stockage sur disque indépendant se trouvant sur le site de secours (Downtown). Cette solution constitue une alternative simple et plus économique aux solutions externes basées sur stockage, telles que Global Mirror et Metro Mirror d'IBM System Storage. Toutefois, la protection géographique par disque miroir ne garantit pas toutes les options de performances que fournissent les solutions avec stockage externe. | | | | |  $\blacksquare$  $\blacksquare$ |

L'interface graphique de High Availability Solutions Manager vérifie les configurations requises et configure en conséquence les technologies à haute disponibilité associées, pour cette solution. Elle ne configure cependant pas les partitions logiques pou cette solution. Il est possible de mettre en oeuvre cette solution avec des partitions logiques existantes ou encore de créer des partitions logiques avant la configuration à haute disponibilité. Il est recommandé d'exécuter les planifications logicielle et matérielle nécessaires pour les partitions logiques avant toute configuration de votre solution à haute disponibilité. | |  $\blacksquare$ |  $\blacksquare$  $\perp$ 

Le graphique suivant illustre cette solution :  $\blacksquare$ 

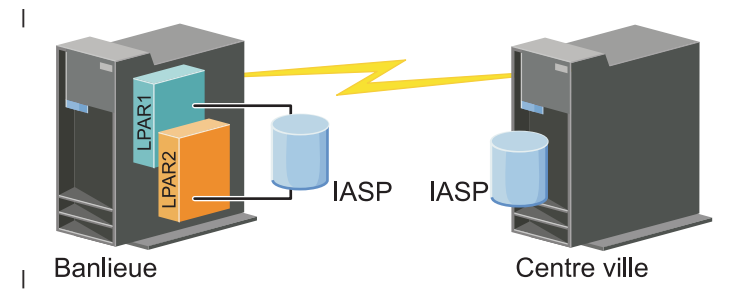

Cette solution présente les avantages suivants : |

- v Assure la disponibilité de vos ressources professionnelles pendant les indisponibilités prévues |
- v Assure la disponibilité de vos ressources professionnelles pendant certaines indisponibilités non prévues | |
- v Assure la disponibilité de vos ressources professionnelles pendant les désastres s'étendant sur l'ensemble du site | |
- v Permet à chaque site de disposer d'une copie unique de données qui réduit le nombre d'unités de disque requises | |
- | Permet de conserver des données à jour sans avoir besoin de les synchroniser

Cette solution présente les restrictions suivantes : |

- v L'accès simultané au pool de stockage sur disque n'est pas possible. Vous pouvez toutefois détacher la copie sur miroir pour un traitement hors ligne d'une deuxième copie des données. | |
- v Les performances risquent d'être amoindries, en raison de la sollicitation accrue de l'unité centrale requise pour la prise en charge de la protection géographique par disque miroir. | |
- | Envisagez d'utiliser des chemins de communication redondants et une bande passante appropriée.

# <span id="page-26-0"></span>**Présentation : Miroir entre sites avec protection géographique par disque miroir** |

L'interface graphique de High Availability Solutions Manager définit plusieurs solutions pour un | environnement à haute disponibilité. Cette solution fournit la haute disponibilité et la reprise après incident en maintenant des copies identiques des pools de stockage sur disque sur deux sites qui sont géographiquement séparés l'un de l'autre. | | |

La protection géographique par disque miroir est une sous-fonction de la mise en miroir entre sites, qui permet la mise en miroir des données sur une copie du pool de stockage sur disque indépendant sur le site éloigné. Cette solution fournit une reprise après incident en cas d'indisponibilité à l'échelle du site sur le système de production (Système 1). Dans cette situation, la reprise en ligne sur le site de secours (Système 2) se produit, et les opérations peuvent se poursuivre sur la copie en miroir des données. Cette solution constitue une alternative simple et plus économique aux solutions externes basées sur stockage, telles que Global Mirror et Metro Mirror d'IBM System Storage. Toutefois, la protection géographique par disque miroir ne garantit pas toutes les options de performances que fournissent les solutions avec stockage externe. | | | | |  $\blacksquare$ | | |

Le graphique suivant illustre cette solution : |

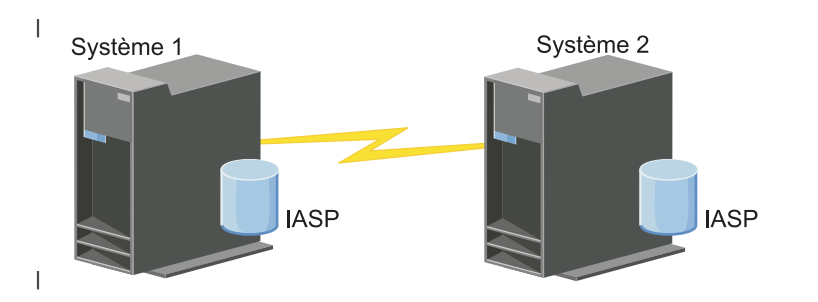

Cette solution présente les avantages suivants : |

- v Assure la disponibilité de vos ressources professionnelles pendant les indisponibilités prévues |
- v Assure la disponibilité de vos ressources professionnelles pendant certaines indisponibilités non prévues | |
- 1 Assure la disponibilité de vos ressources professionnelles pendant un désastre
- | Permet de conserver des données à jour sans avoir besoin de les synchroniser

Cette solution présente les restrictions suivantes : |

- v L'accès simultané au pool de stockage sur disque n'est pas possible. Vous pouvez toutefois détacher la copie sur miroir pour un traitement hors ligne d'une deuxième copie des données. | |
- v Les performances risquent d'être amoindries, en raison de la sollicitation accrue de l'unité centrale requise pour la prise en charge de la protection géographique par disque miroir. | |
- | Envisagez d'utiliser des chemins de communication redondants et une bande passante appropriée.

### **Vérification des conditions requises pour votre solution à haute disponibilité** | |

L'interface graphique de High Availability Solutions Manager affiche la liste des conditions requises pour | votre solution à haute disponibilité. Avant de configurer une solution, vous devez fournir les informations de configuration qui permettront la réussite de la procédure. | |

Une fois que vous sélectionné une solution de haute disponibilité, vous devez vérifier que les conditions prérequises matérielles et logicielles sont remplies en procédant comme suit : | |

- 1. Dans un navigateur Web, entrez http://monsystème:2001, oùmonsystème est le nom d'hôte du système. | |
- 2. Connectez-vous au système avec votre profil utilisateur et votre mot de passe. |
- <span id="page-27-0"></span>3. Sélectionnez **High Availability Solutions Manager** dans la zone IBM Systems Director Navigator for | i5/OS. |
- 4. Dans la page d'**accueil**, sélectionnez **Vérification des exigences pour la configuration de votre solution à haute disponibilité**. | |
- 5. Dans la page **Test de la liste des exigences**, vérifiez la liste des conditions prérequises. L'interface fournit les états suivants pour chaque condition : |

*Tableau 1. Etat de vérification des exigences*

| |

|

| | |

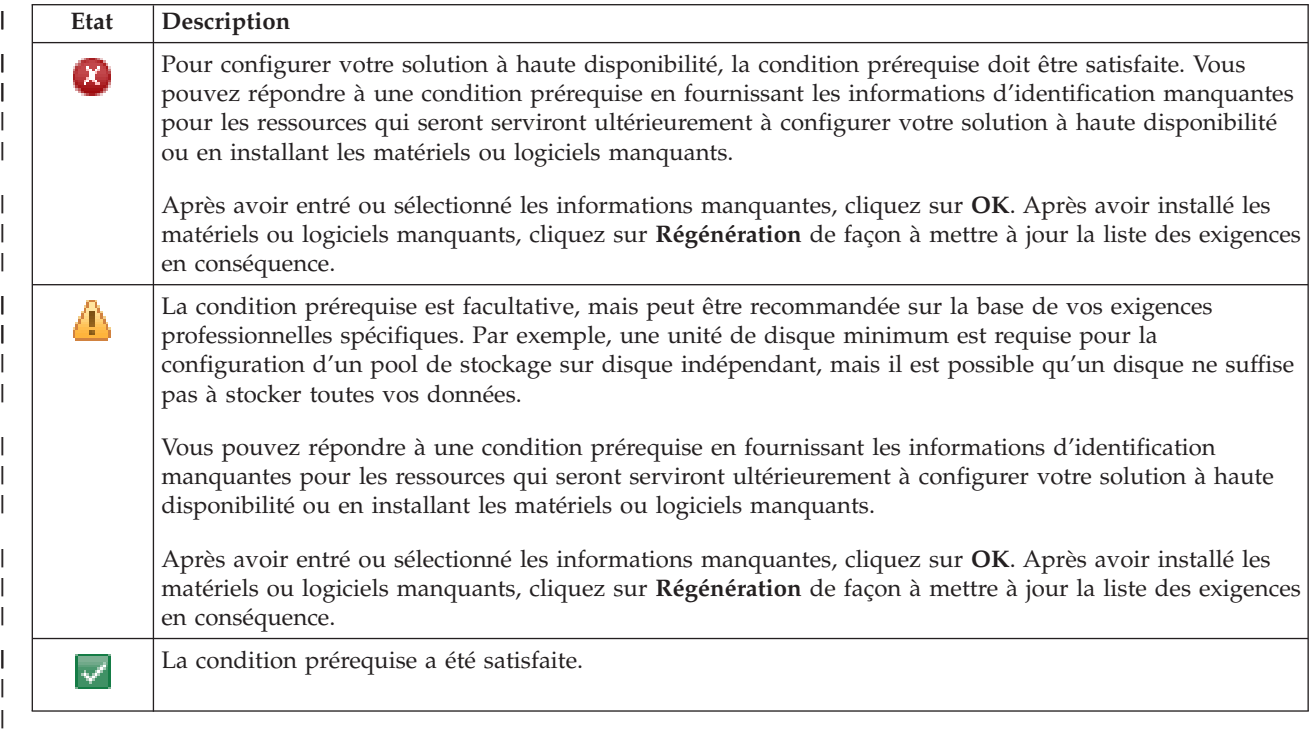

Une fois tous les matériels, logiciels et informations requis vérifiés, vous pouvez configurer votre solution. | |

### **Configuration d'une solution à haute disponibilité** |

L'interface de High Availability Solutions Manager configure votre solution à haute disponibilité. |

Avant de configurer votre solution, procédez comme suit : |

- 1. Dans un navigateur Web, entrez http://monsystème:2001, oùmonsystème est le nom d'hôte du système. |
- 2. Connectez-vous au système avec votre profil utilisateur et votre mot de passe. |
- 3. Sélectionnez **High Availability Solutions Manager** dans votre fenêtre IBM Systems Director Navigator for i5/OS. | |
- 4. Dans la page d'**accueil**, sélectionnez **Configuration de votre solution à haute disponibilité**. |

Pour configurer votre solution à haute disponibilité sélectionnée, procédez comme indiqué ci-après. A la fin de chaque étape, la colonne Etat indique si l'étape a abouti, a échoué ou n'est pas terminée. Si l'étape | |

a abouti avec succès, la  $\blacktriangleright$  se positionne sur l'étape suivante. |

- 1. Cliquez sur **Go** pour passer à l'étape **Configuration des stratégies de haute disponibilité**.
	- a. Dans la page Configuration des stratégies de haute disponibilité, sélectionnez les stratégies à utiliser et cliquez sur **OK**.
- b. A la fin de cette étape, la colonne Etat indique si l'étape a abouti, a échoué ou n'est pas terminée.
- Si l'étape a abouti avec succès, la  $\overrightarrow{A}$  se positionne sur l'étape suivante.

| |

| | |

| | |

| | | | |

| | | | | | | |

| | |

I

|

| | |

| | | | |

- 2. Cliquez sur **Go** pour passer à l'étape **Configuration de l'environnement à haute disponibilité**. |
	- a. Dans la page Configuration de l'environnement à haute disponibilité, cliquez sur **Exécution immédiate**.
	- b. A la fin de cette étape, cliquez sur **Fermeture** pour revenir dans cette page.
- 3. Cliquez sur **Go** pour passer à l'étape **Test de commutation administrative de {0} à {2}** où {1} représente le noeud principal et {2} le noeud secondaire de votre solution. (Si vous configurez une solution à trois noeuds, cette commutation (ou basculement) s'effectue du noeud principal au noeud secondaire local.) | | | |
	- a. Dans la page de test de commutation administrative, cliquez sur **Exécution immédiate**.
	- b. A la fin de cette étape, cliquez sur **Fermeture** pour revenir dans cette page.
	- c. Vérifiez manuellement que la commutation (ou basculement) administrative a réussi.
- 4. Cliquez sur **Go** pour passer à l'étape **Test de commutation administrative de {2} à {3}** où {2} représente le noeud secondaire et {3} le noeud principal de votre solution. (Si vous configurez une solution à trois noeuds, cette commutation (ou basculement) s'effectue du noeud secondaire local au noeud secondaire éloigné.) | | | |
	- a. Dans la page de test de commutation administrative, cliquez sur **Exécution immédiate**.
	- b. A la fin de cette étape, cliquez sur **Fermeture** pour revenir dans cette page.
	- c. Vérifiez manuellement que la commutation (ou basculement) administrative a réussi.
- 5. Cliquez sur **Go** pour passer à l'étape **Test de commutation administrative de {3} à {1}**. Cette étape s'affiche uniquement si vous configurez une solution à trois noeuds. Cette commutation (ou basculement) s'effectue du noeud secondaire éloigné au noeud principal. |
- 6. Cliquez sur **Go** pour passer à l'étape **Migration des profils utilisateur**.
	- a. Dans la page Migration des profils utilisateur, sélectionnez les profils à faire migrer vers la solution à haute disponibilité.
	- b. A la fin de cette étape, cliquez sur **Fermeture** pour revenir dans cette page.
- 7. Cliquez sur **Go** pour passer à l'étape **Migration des bibliothèques**.
	- a. Dans la page Migration des bibliothèques, sélectionnez les bibliothèques à faire migrer vers la solution à haute disponibilité.
	- b. A la fin de cette étape, cliquez sur **Fermeture** pour revenir dans cette page.
- 8. Cliquez sur **Go** pour passer à l'étape **Migration des répertoires**. |
	- a. Dans la page Migration des répertoires, sélectionnez les répertoires à faire migrer vers la solution à haute disponibilité.
	- b. A la fin de cette étape, cliquez sur **Fermeture** pour revenir dans cette page.
- 9. Cliquez sur **Go** pour passer à l'étape **Test de commutation administrative de {0} à {2}** où {1} représente le noeud principal et {2} le noeud secondaire de votre solution. (Si vous configurez une solution à trois noeuds, cette commutation (ou basculement) s'effectue du noeud principal au noeud secondaire local.) | | |
	- a. Dans la page de test de commutation administrative, cliquez sur **Exécution immédiate**.
	- b. A la fin de cette étape, cliquez sur **Fermeture** pour revenir dans cette page.
	- c. Vérifiez manuellement que la commutation (ou basculement) administrative a réussi.
	- **Remarque :** Avant de terminer la configuration de votre solution à haute disponibilité, vous devez vous assurer que vos applications de gestion fonctionneront correctement sur tous les noeuds de votre solution. Cette étape implique de basculer les noeuds sur lesquels vos applications s'exécuteront. Lorsque tous les noeuds de la solution ont été vérifiés, vous pouvez procéder à la configuration de la solution à haute disponibilité.
- <span id="page-29-0"></span>10. Cliquez sur **Go** pour passer à l'étape **Test de commutation administrative de {2} à {3}** où {2} représente le noeud secondaire et {3} le noeud principal de votre solution. (Si vous configurez une solution à trois noeuds, cette commutation (ou basculement) s'effectue du noeud secondaire local au noeud secondaire éloigné.) | | | |
	- a. Dans la page de test de commutation administrative, cliquez sur **Exécution immédiate**.
		- b. A la fin de cette étape, cliquez sur **Fermeture** pour revenir dans cette page.
		- c. Vérifiez manuellement que la commutation (ou basculement) administrative a réussi.
- 11. Cliquez sur **Go** pour passer à l'étape **Test de commutation administrative de {3} à {1}**. Cette étape s'affiche uniquement si vous configurez une solution à trois noeuds. Cette commutation (ou basculement) s'effectue du noeud secondaire éloigné au noeud principal. | | |
- 12. Cliquez sur **Go** pour passer à l'étape **Fin de la configuration et nettoyage des fichiers de travail**. |
	- a. Dans la page Fin de la configuration et nettoyage des fichiers de travail, cliquez sur **Exécution immédiate**.
	- b. A la fin de cette étape, cliquez sur **Fermeture** pour revenir dans cette page.
- 13. Cliquez sur **Fermeture** dans la page Configuration de votre solution à haute disponibilité. Vous avez fini de configurer votre solution à haute disponibilité. Celle-ci est à présent active et prête à être gérée. | | |

#### **Placer des systèmes à haute disponibilité à l'état dédié** |

| | |

| | |

Avant de configurer votre solution à haute disponibilité, vous devez faire passer à l'état dédié chaque système participant à la solution. Le processus de configuration de la haute disponibilité nécessite l'interruption du système, ce qui empêche le fonctionnement normal des opérations lors de cette procédure.Pour éviter ceci, il est recommandé de procéder à la configuration pendant les heures non travaillées. | | | |  $\blacksquare$ 

Placer vos systèmes à l'état dédié est propre à votre environnement. Toutefois, il convient de prendre plusieurs mesures pour placer vos systèmes à l'état dédié. L'interface graphique de High Availability Solutions Manager contient une zone de messages qui affiche les sous-systèmes et les travaux qu'il convient éventuellement de terminer pour atteindre l'état dédié. | | | |

- 1. Dans un navigateur Web, entrez http://monsystème:2001, oùmonsystème est le nom d'hôte du système. | |
- 2. Connectez-vous au système avec votre profil utilisateur et votre mot de passe QSECOFR. |
- 3. Mettez fin à tous les travaux utilisateur. Pour plus d'informations, voir la rubrique Ending jobs. Les travaux à terminer figurent dans la zone de messages. | |
- 4. Vérifiez que le protocole TCP/IP est actif. Pour plus d'informations sur les différents outils pouvant valider les connexions TCP/IP, voir la rubrique Tools for verifying your network structure. | |
- $\overline{1}$ | 5. Mettez fin à tous les travaux et sous-systèmes associés à tous les programmes sous licence.
- 6. Vérifiez que tous les travaux de sous-systèmes sont terminés, hormis QCTL, QBATCH, QSYSWRK et QUSRWRK. | |

#### **Modification des procédures de sauvegarde pour une solution à haute disponibilité**  $\blacksquare$  $\blacksquare$

Dans le cadre de la configuration d'une solution à haute disponibilité avec l'interface de High Availability Solution Manager, les données sont migrées vers des pools de stockage sur disque indépendants. Pour garantir que la sauvegarde de ces objets continue à se poursuivre correctement, vous devez modifier les procédures de sauvegarde existantes.  $\blacksquare$ | | |

Avant de configurer votre solution à haute disponibilité, sauvegardez toutes vos données ainsi que vos | informations système. Pour générer un ensemble d'instructions propres à votre environnement de sauvegarde, reportez-vous à la rubrique Customizing your GO SAVE backup.  $\blacksquare$ |

Une fois que vous avez configuré votre solution à haute disponibilité, avant de faire migrer les profils | utilisateur ou les données utilisateur dans l'environnement à haute disponibilité, vous devez vérifier que  $\blacksquare$ 

<span id="page-30-0"></span>l les objets migrés sur les pools de stockage sur disque indépendants peuvent toujours être sauvegardés. Voici certaines des procédures de sauvegarde que vous devrez éventuellement modifier si vous utilisez l les options GO SAVE : |

- 1. Vous pouvez sauvegarder les pools de stockage sur disque indépendants de façon distincte, vous pouvez les sauvegarder dans le cadre d'une sauvegarde complète du système (GO SAVE : Option 21) ou vous pouvez sauvegarder toutes les données utilisateur (GO SAVE : Option 23). Vous devez rendre disponibles les pools de stockage sur disque indépendants avant d'exécuter l'opération de sauvegarde. | |
- 2. Si votre système comprend des pools de stockage sur disque indépendants qui utilisent la fonction de mise en miroir entre sites avec la protection géographique sur disque miroir, Metro Mirror ou Global Mirror, éliminez-les de l'option GO SAVE en mettant hors fonction les pools de stockage sur disque indépendants. Vous devez sauvegarder ces pools de stockage sur disque indépendants indépendamment de cette opération GO SAVE. Si ces pools restent disponibles pendant l'opération GO SAVE, la mise en miroir entre sites est suspendue lorsque le système devient restreint. Lorsque vous reprenez la mise en miroir après l'opération de sauvegarde, une synchronisation partielle est | | | | | | |
- nécessaire. |

| |

- 3. Après la configuration de votre solution à haute disponibilité, si vous voulez sauvegarder des pools de stockage sur disque indépendants sans entraîner de reprise en ligne ou si vous voulez sauvegarder l'environnement de grappe pour un noeud, vous devez commencer par arrêter la solution à haute disponibilité. Sélectionnez la tâche, Arrêt de la solution à haute disponibilité - Données disponibles, dans la liste déroulante de la section Gestion de votre solution à haute disponibilité. | | | | |
- Lorsque l'opération de sauvegarde est terminée, vous pouvez reprendre la solution à haute disponibilité. | |

#### **Tâches associées** |

- «Arrêt de la solution à haute [disponibilité](#page-34-0) avec disponibilité des données», à la page 23 |
- L'interface de High Availability Solutions Manager vous permet d'exécuter rapidement et facilement |
- les étapes nécessaires à l'arrêt de votre solution à haute disponibilité, tout en conservant les données à |
- la disposition des clients et utilisateurs. |
- «Reprise d'une solution à haute [disponibilité»,](#page-35-0) à la page 24 |
- L'interface graphique de High Availability Solutions Manager permet de reprendre une solution à |
- haute disponibilité qui a été arrêtée. |
- **Information associée** |
- Exécution d'une sauvegarde complète avec la liste de contrôle GO SAVE |
- Sauvegarde d'ASP indépendants |

#### **Vérification des applications après chaque étape de configuration** |

Après chaque étape de configuration effectuée par l'interface graphique de High Availability Solutions Manager pour votre solution à haute disponibilité, vous devez vérifier que vos applications continuent à fonctionner correctement. | | |

- La configuration de votre solution à haute disponibilité doit être réalisée lorsqu'aucun accès (externe ou |
- interne) ne se produit sur les systèmes concernés. Il est vivement recommandé de vérifier le |
- fonctionnement correct de vos applications professionnelles après chaque étape de votre processus de |
- configuration. Cette vérification, au niveau de chaque étape, permet d'identifier tout problème de |
- migration avant son impact sur les utilisateurs finaux. |

Déterminer que vos applications fonctionnent dans un environnement de pool de stockage sur disque indépendant constitue potentiellement un processus long et une étape à effectuer dans un système hors production avant toute migration sur votre système de production. Il arrive couramment de détecter des modifications à apporter dans vos applications pour qu'elles fonctionnent dans un environnement de pool de stockage sur disque indépendant. Vous êtes fortement invité à tester vos applications de façon approfondie dans une environnement de pool de stockage sur disque indépendant avant de configurer votre solution à haute disponibilité avec l'interface graphique de High Availability Solutions Manager. || | | | | |

<span id="page-31-0"></span>Par exemple, si vous faites migrer une bibliothèque dans un environnement à haute disponibilité qui | comporte des références codées en dur, les applications utilisant cette bibliothèque risquent de ne plus | fonctionner après la migration. En vérifiant vos applications après la migration de BIBLIA, vous | détecterez cet incident et pourrez faire migrer BIBLIA hors de la solution à haute disponibilité pour que les applications continuent à fonctionner comme précédemment.  $\blacksquare$  $\perp$ 

#### **Information associée** |

|

IBM eServer iSeries Independent ASPs: A Guide to Moving [Applications](http://www.redbooks.ibm.com/abstracts/sg246802.html?Open) to IASPs

### **Gestion d'une solution à haute disponibilité** |

L'interface graphique de High Availability Solutions Manager permet de gérer votre solution à haute disponibilité via des tâches au niveau solution, qui sont générées dynamiquement, sur la base de l'état en cours de votre solution. En plus de ces tâches, vous pouvez également gérer les ressources à haute disponibilité qui intègrent votre solution et affichage les messages d'événement.  $\blacksquare$ | |  $\blacksquare$ 

Vous pouvez contrôler et réaliser des actions au niveau des solutions à haute disponibilité, contrôler et gérer des ressources de solutions à haute disponibilité et contrôler des événements de solutions dans l'historique des événements. Les icônes d'état qui changent de façon dynamique font de cette page un | *tableau de bord* idéal. |  $\blacksquare$  $\blacksquare$ 

La page Gestion de votre solution à haute disponibilité compte trois sections :  $\blacksquare$ 

- v La section **Gestion de votre solution à haute disponibilité** offre une vue globale de l'état de la solution à haute disponibilité et un accès rapide aux actions au niveau de la solution. | |
- v La section **Ressources de solution à haute disponibilité** présente une liste à onglets de toutes les ressources de la solution à haute disponibilité. Chaque onglet offre une vue détaillée de chaque ressource, ainsi que des actions pouvant être exécutées sur cette ressource. | | |
- v La section **Historique des événements** contient la liste des événements qui se sont produits dans la solution à haute disponibilité. | |

Une fois votre solution à haute disponibilité configurée, vous pouvez la gérer. Vous devez disposer du | logiciel sous licence IBM System i High Availability Solutions Manager (iHASM) pour pouvoir gérer la solution à haute disponibilité. | |

Pour gérer votre solution à haute disponibilité, procédez comme suit :  $\mathbf{L}$ 

- 1. Dans un navigateur Web, entrez http://monsystème:2001, où monsystème est le nom d'hôte du système équipé de la solution à haute disponibilité. | |
- 2. Connectez-vous au système avec votre profil utilisateur et votre mot de passe.  $\blacksquare$
- 3. Dans **Gestion i5/OS**, sélectionnez **High Availability Solution Manager**.  $\overline{1}$ |
- 4. Dans la page d'accueil de High Availability Solutions Manager, sélectionnez **Gestion de votre solution à haute disponibilité**. | |

### **Gestion des messages d'état de l'interface à haute disponibilité** |

L'interface graphique de High Availability Solutions Manager fournit des messages d'état généraux  $\mathbf{I}$ 

- relatifs à la solution et aux ressources à haute disponibilité. Ces messages indiquent si la solution |
- fonctionne correctement, nécessite une intervention ou ne fonctionne pas correctement. |

Le tableau suivant décrit les graphiques d'état qui sont affichés pour tous les éléments de la solution à haute disponibilité. | $\blacksquare$ 

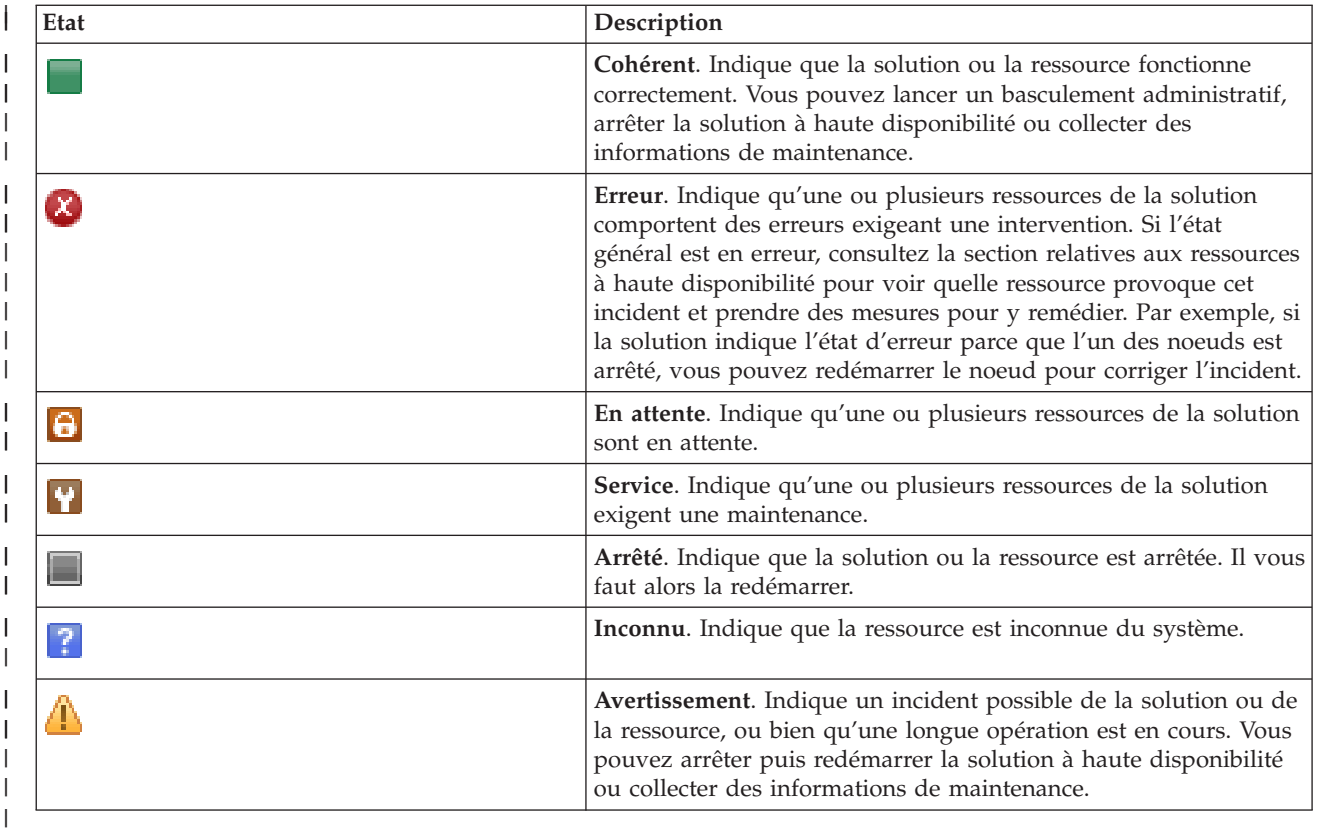

Pour gérer les messages d''état de l'interface à haute disponibilité, procédez comme suit : |

- v Passez en revue l'historique des événements pour rechercher les éventuels nouveaux messages relatifs aux événements de la solution à haute disponibilité. | |
- v Consultez l'état de la solution à haute disponibilité dans la section Gestion de votre solution à haute disponibilité. Ces informations indiquent si la solution est disponible pour un basculement, ainsi que l'état de tou les noeuds, grappes, groupes de ressources, ressources contrôlées, pools de stockage sur disque indépendants et interfaces TCP/IP. Les actions que vous pouvez entreprendre dépendent de l'état de la solution à haute disponibilité. | | | | |
- | Consultez l'état de chaque ressource dans la section Ressources de solution à haute disponibilité. Ces informations indiquent si chaque ressource est cohérente ou pas. Les actions que vous pouvez entreprendre dépendent de l'état de chaque ressource : | |
- Noeuds  $\overline{1}$

|

- Groupes de ressources en grappe |
- Ressources contrôlées |
- Pools de stockage sur disque indépendants |
- Interfaces TCP/IP |
- Stratégies |

Les actions que vous pouvez entreprendre au niveau de la solution à haute disponibilité sont les suivantes. | |

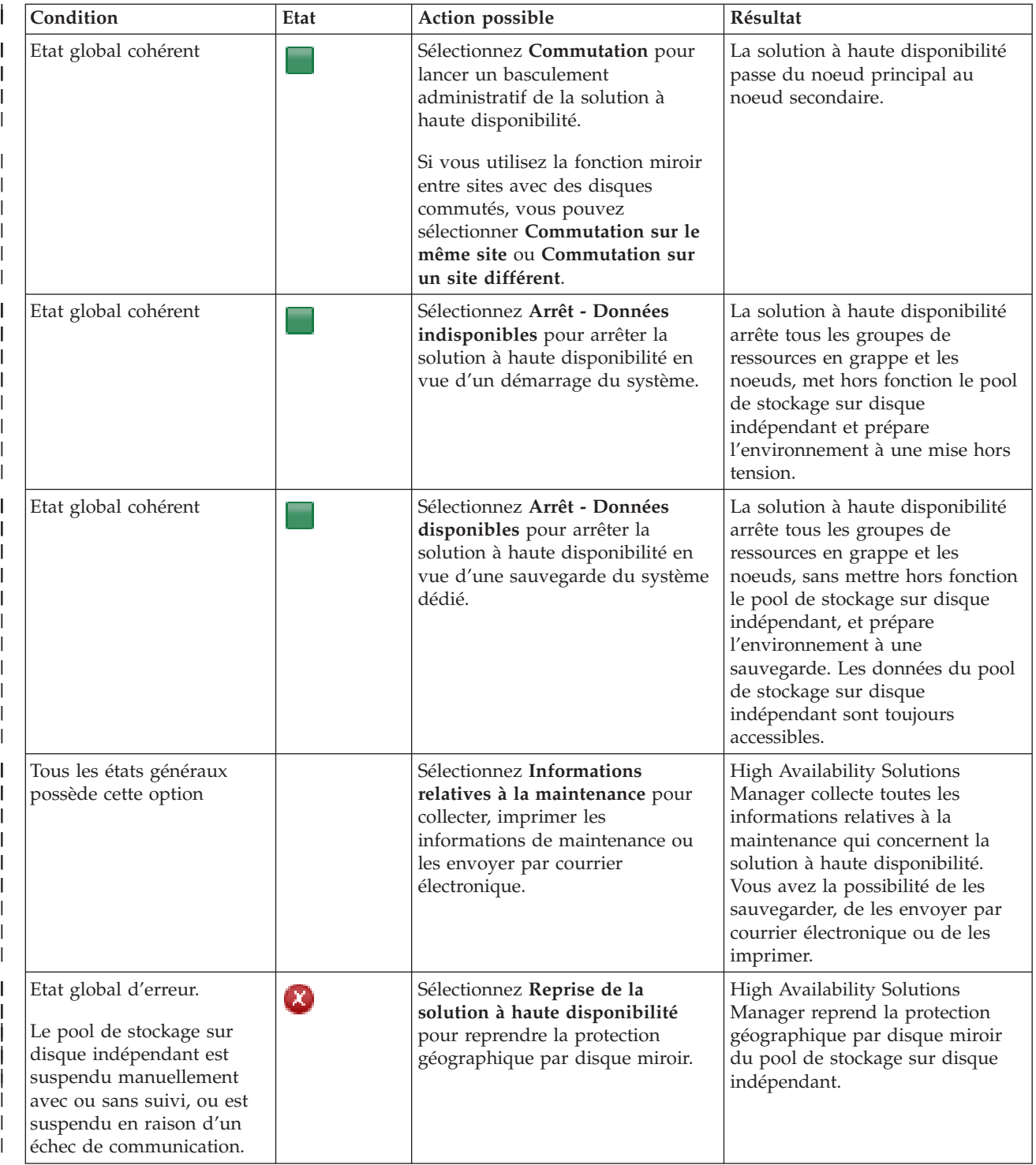

<span id="page-34-0"></span>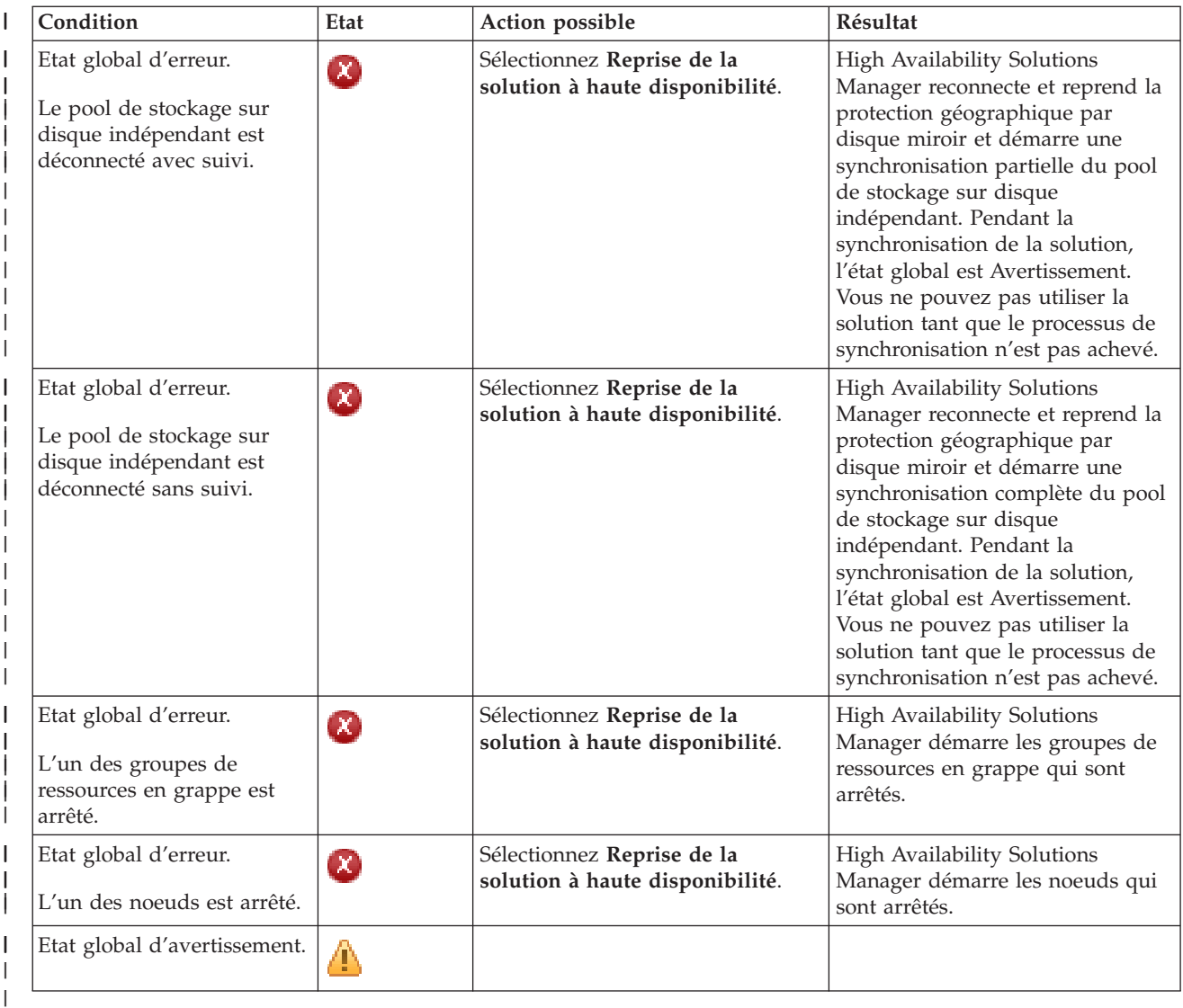

# **Gestion des tâches de la solution à haute disponibilité** |

L'interface graphique de High Availability Solutions Manager simplifie diverses tâches d'administration, | comme le lancement d'un basculement administratif, l'arrêt et le redémarrage de la solution à haute | disponibilité, et la collecte des informations de maintenance. Elle assure également la récupération  $\mathbf{L}$ | automatique en cas de problèmes spécifiques, comme l'état de partition de grappe, l'arrêt ou la perte de | ressources ou la suspension d'un pool de stockage sur disque indépendant. |

### **Arrêt de la solution à haute disponibilité avec disponibilité des données :** |

L'interface de High Availability Solutions Manager vous permet d'exécuter rapidement et facilement les étapes nécessaires à l'arrêt de votre solution à haute disponibilité, tout en conservant les données à la disposition des clients et utilisateurs. | | |

Pour arrêter la solution à haute disponibilité avant d'exécuter une sauvegarde dédiée, procédez comme | suit : |

- 1. Dans un navigateur Web, entrez http://monsystème:2001, oùmonsystème est le nom d'hôte du système. | |
- 2. Connectez-vous au système avec votre profil utilisateur et votre mot de passe. |
- <span id="page-35-0"></span>3. Sélectionnez **High Availability Solutions Manager** dans la zone IBM Systems Director Navigator for | i5/OS. |
- 4. Dans la page d'accueil de High Availability Solutions Manager, sélectionnez **Gestion de votre solution à haute disponibilité**. | |
- 5. Sélectionnez **Arrêt - Données disponibles** dans la liste déroulante dans la section Gestion de votre solution à haute disponibilité. | |
- 6. Dans la page Arrêt Données disponibles, cliquez sur **Exécution immédiate**. L'interface graphique de High Availability Solutions Manager exécute les étapes conduisant à l'arrêt de la solution à haute disponibilité. Elle met fin à toutes les ressources à haute disponibilité, mais laisse hors fonction le pool de stockage sur disque indépendant. | | | |
- 7. Lorsque la solution à haute disponibilité est arrêtée, cliquez sur **Fermeture** pour revenir à la page Gestion de votre solution à haute disponibilité. L'état global de la solution à haute disponibilité est actualisé. Vous pouvez à présent placer votre système à l'état restreint sans faire basculer le pool de stockage sur disque indépendant sur le système secondaire et exécuter une sauvegarde. | | | |

#### **Tâches associées** |

- «Modification des procédures de sauvegarde pour une solution à haute [disponibilité»,](#page-29-0) à la page 18 |
- Dans le cadre de la configuration d'une solution à haute disponibilité avec l'interface de High |
- Availability Solution Manager, les données sont migrées vers des pools de stockage sur disque |
- indépendants. Pour garantir que la sauvegarde de ces objets continue à se poursuivre correctement, |
- vous devez modifier les procédures de sauvegarde existantes. |

#### **Arrêt d'une solution à haute disponibilité avec indisponibilité des données :**  $\blacksquare$

L'interface graphique de High Availability Solutions Manager permet de mettre fin à la solution à haute |

- disponibilité lorsque vous devez procéder à un IPL du système. Le système se trouvant dans |
- l'environnement à haute disponibilité doit être arrêté pour les mises à niveau matérielles ou du système |
- d'exploitation. Lorsque vous exécutez cette action, les applications et les données ne basculent pas sur un système secondaire.  $\blacksquare$ |
- Pour arrêter une solution à haute disponibilité avant d'exécuter un IPL du système, procédez comme suit : | |
- 1. Dans un navigateur Web, entrez http://monsystème:2001, oùmonsystème est le nom d'hôte du système. | |
- 2. Connectez-vous au système avec votre profil utilisateur et votre mot de passe. |
- 3. Sélectionnez **High Availability Solutions Manager** dans la zone IBM Systems Director Navigator for i5/OS.  $\blacksquare$ |
- 4. Dans High Availability Solutions Manager, sélectionnez **Gestion de votre solution à haute disponibilité**. | |
- 5. Sélectionnez **Arrêt - Données indisponibles** dans la liste déroulante de la section Gestion de votre solution à haute disponibilité. | |
- 6. Dans la page Arrêt Données indisponibles, cliquez sur **Exécution immédiate**. L'interface graphique de High Availability Solutions Manager exécute les étapes conduisant à l'arrêt de la solution à haute disponibilité. Elle met fin à toutes les ressources à haute disponibilité et met hors fonction le pool de stockage sur disque indépendant. Les utilisateurs ne peuvent plus utiliser les données. | | | |
- 7. Lorsque la solution est arrêtée, cliquez sur **Fermeture** pour revenir à la page Gestion de votre solution à haute disponibilité. L'état global de la solution est actualisé. Le système est à présent prêt pour un IPL. | | |

### **Reprise d'une solution à haute disponibilité :** |

|

L'interface graphique de High Availability Solutions Manager permet de reprendre une solution à haute | disponibilité qui a été arrêtée.
Vous pouvez reprendre une solution à haute disponibilité dans les cas suivants : |

- v Après l'arrêt automatique d'une solution en raison d'un problème au niveau des ressources ou de la protection géographique sur disque miroir. | |
- v Après l'arrêt de la solution à haute disponibilité de façon à exécuter une sauvegarde dédiée ou un IPL du système. | |
- | Pour reprendre votre solution à haute disponibilité, procédez comme suit :
- 1. Dans un navigateur Web, entrez http://monsystème:2001, oùmonsystème est le nom d'hôte du système. | |
- 2. Connectez-vous au système avec votre profil utilisateur et votre mot de passe. |
- 3. Sélectionnez **High Availability Solutions Manager** dans la zone IBM Systems Director Navigator for i5/OS. | |
- 4. Dans la page d'accueil de High Availability Solutions Manager, sélectionnez **Gestion de votre solution à haute disponibilité**. | |
- 5. Sélectionnez **Reprise** dans la liste déroulante de la section Gestion de votre solution à haute disponibilité. | |
- 6. Dans la page Reprise de la solution à haute disponibilité, cliquez sur **Exécution immédiate**. L'interface exécute les étapes permettant de reprendre la solution à haute disponibilité. Elle redémarre les noeuds, groupes de ressources en grappe et ressources contrôlées, et le cas échéant, met en fonction le pool de stockage sur disque indépendant. | | | |
- 7. Lorsque la solution à haute disponibilité est reprise, cliquez sur **Fermeture** pour revenir à la page Gestion de votre solution à haute disponibilité. L'état global de la solution à haute disponibilité est actualisé. | | |

## **Tâches associées**

|

«Modification des procédures de sauvegarde pour une solution à haute [disponibilité»,](#page-29-0) à la page 18 Dans le cadre de la configuration d'une solution à haute disponibilité avec l'interface de High Availability Solution Manager, les données sont migrées vers des pools de stockage sur disque indépendants. Pour garantir que la sauvegarde de ces objets continue à se poursuivre correctement, vous devez modifier les procédures de sauvegarde existantes. | | | | |

# **Exécution de basculements :** |

L'interface graphique de High Availability Solutions Manager permet d'exécuter rapidement et facilement | des basculements administratifs. Un basculement permet de faire passer l'appartenance d'un système de production à un système secondaire. Vous pouvez effectuer des basculements pour différentes raisons très variées, par exemple la réalisation d'une maintenance du système. | | |

Trois des quatre solutions à haute disponibilité utilisent un système à deux noeuds, qui permet de | basculer du système de production au système secondaire, et vice-versa. Toutefois, la solution de miroir | entre sites avec protection géographique par disque miroir est une solution à trois noeuds, qui permet | d'effectuer un basculement administratif. Vous pouvez effectuer un basculement du système de | production sur un système secondaire se trouvant sur le même site, ou sur un site éloigné, puis à nouveau sur le système de production d'origine. | |

Pour exécuter un basculement administratif, procédez comme suit : |

# *Basculement en cas de solution à deux noeuds :* |

Pour exécuter un basculement administratif de la solution à haute disponibilité, procédez comme suit : |

- 1. Dans un navigateur Web, entrez http://monsystème:2001, oùmonsystème est le nom d'hôte du système. | |
- 2. Connectez-vous au système avec votre profil utilisateur et votre mot de passe. |
- 3. Sélectionnez **High Availability Solutions Manager** dans la zone IBM Systems Director Navigator for i5/OS. | |
- 4. Dans High Availability Solutions Manager, sélectionnez **Gestion de votre solution à haute** | **disponibilité**. |
- 5. Si vous utilisez une solution à haute disponibilité à deux noeuds, sélectionnez **Commutation** dans la liste déroulante de la section Gestion de votre solution à haute disponibilité. | |
- 6. Dans la page d'exécution d'un basculement administratif, cliquez sur **Exécution immédiate**. L'interface graphique de High Availability Solutions Manager exécute le basculement sur le système secondaire. | | |
- 7. A la fin du basculement, cliquez sur **Fermeture** pour revenir à la page Gestion de votre solution à haute disponibilité. L'état global de la solution à haute disponibilité est actualisé. | |

*Basculement en cas de solution à trois noeuds :* |

| | | | | |

Si vous utilisez la solution de protection par disque miroir entre sites, vous pouvez basculer sur un autre noeud du même site ou d'un autre site :  $\blacksquare$  $\blacksquare$ 

- 1. Sélectionnez le type de basculement qui vous intéresse : |
	- a. Select **Commutation sur le même site** dans la liste déroulante. L'interface graphique de High Availability Solutions Manager exécute le basculement sur le système secondaire se trouvant sur le même site, ou vice-versa.
	- b. Select **Commutation sur un site différent** dans la liste déroulante. L'interface graphique de High Availability Solutions Manager exécute le basculement sur le système secondaire se trouvant sur le site éloigné, ou vice-versa.
- 2. Dans la page d'exécution d'un basculement administratif, cliquez sur **Exécution immédiate**. L'interface graphique de High Availability Solutions Manager exécute le basculement sur le système secondaire. | | |
- 3. A la fin du basculement, cliquez sur **Fermeture** pour revenir à la page Gestion de votre solution à haute disponibilité. L'état global de la solution à haute disponibilité est actualisé. | |

### **Récupération à partir d'un état de partition :** |

Une partition de grappe se produit dès que la communication est perdue entre un ou plusieurs noeuds de la grappe, et qu'il est impossible de confirmer que les noeuds perdus sont en panne. |  $\blacksquare$ 

L'interface graphique de High Availability Solutions Manager permet de faire passer rapidement et facilement le noeud partitionné sur un état d'échec et de basculer les données et les applications sur le premier noeud secondaire. Pour récupérer une grappe à partir d'un état de partition de grappe, procédez comme suit :  $\blacksquare$  $\blacksquare$ |  $\blacksquare$ 

- 1. Dans un navigateur Web, entrez http://monsystème:2001, oùmonsystème est le nom d'hôte du système. | |
- 2. Connectez-vous au système avec votre profil utilisateur et votre mot de passe. |  $\mathbf{I}$
- 3. Sélectionnez **High Availability Solutions Manager** dans la zone IBM Systems Director Navigator for i5/OS. | |
- 4. Dans High Availability Solutions Manager, sélectionnez **Gestion de votre solution à haute disponibilité**. |  $\perp$
- 5. Sélectionnez **Récupération depuis l'état de partition** dans la liste déroulante de la section «Gestion de votre solution à haute disponibilité». | |
- 6. Dans la page Récupération depuis l'état de partition, cliquez sur **Exécution immédiate**. L'interface graphique de High Availability Solutions Manager exécute les étapes conduisant à la récupération du noeud à partir de l'état de partition. | | |
- 7. Lorsque le noeud de grappe redémarre, cliquez sur **Fermeture** pour revenir à la page Gestion de votre solution à haute disponibilité. L'état global de la solution à haute disponibilité est actualisé. | |

### **Collecte d'informations de maintenance :** |

Si vous rencontrez un problème avec votre solution à haute disponibilité ou si vous voulez simplement |

l des informations détaillées pour vos enregistrements, vous pouvez utiliser l'interface graphique de High

Availability Solution Manager pour collecter, imprimer ou envoyer des informations de maintenance sous | forme d'e-mail. |

| Pour collecter des informations de maintenance, procédez comme suit :

- 1. Dans un navigateur Web, entrez http://monsystème:2001, oùmonsystème est le nom d'hôte du système. | |
- 2. Connectez-vous au système avec votre profil utilisateur et votre mot de passe. |
- 3. Sélectionnez **High Availability Solutions Manager** dans la zone IBM Systems Director Navigator for i5/OS. | |
- 4. Dans High Availability Solutions Manager, sélectionnez **Gestion de votre solution à haute disponibilité**. | |
- 5. Sélectionnez **Informations de collecte** dans la liste déroulante de la section Gestion de votre solution à haute disponibilité. | |
- 6. Dans la page Collecte des informations relatives à la maintenance, cliquez sur **Exécution immédiate**. L'interface graphique de High Availability Solutions Manager collecte les informations de maintenance pour la solution à haute disponibilité. | | |

7. Vous pouvez choisir d'imprimer ou de sauvegarder, ou d'envoyer ces informations de maintenance sous forme d'e-mail. | |

# **Gestion des ressources à haute disponibilité** |

Utilisez l'interface graphique de High Availability Solutions Manager pour contrôler et utiliser les | ressources à haute disponibilité. Ces ressources intègrent des noeuds, des groupes de ressources en grappe, des ressources contrôlées, des interfaces TCP/IP et des stratégies à haute disponibilité. | |

# **Gestion des noeuds :** |

Les noeuds sont des systèmes ou des partitions logiques qui ont été définies dans votre solution à haute | disponibilité. Vous pouvez gérer les noeuds de votre solution à haute disponibilité en utilisant l'interface graphique de High Availability Solutions Manager. | |

Pour gérer tous les noeuds de votre solution à haute disponibilité, procédez comme suit : |

- 1. Dans un navigateur Web, entrez http://monsystème:2001, oùmonsystème est le nom d'hôte du système. | |
- 2. Connectez-vous au système avec votre profil utilisateur et votre mot de passe. |
- 3. Sélectionnez **High Availability Solutions Manager** dans la zone IBM Systems Director Navigator for |  $\overline{\phantom{a}}$ | i5/OS.
- 4. Dans la page d'accueil de High Availability Solutions Manager, sélectionnez **Gestion de votre Availability à haute disponibilité**. | |
- 5. Cliquez sur l'onglet **Noeuds**.Vous pouvez exécuter l'une des actions suivantes sur les noeuds dans la solution à haute disponibilité : | |
	- Contrôler l'état des noeuds
- v Afficher ou modifier les propriétés d'un noeud
- Démarrer un noeud
- v Arrêter un noeud

| | | |

v Utiliser tous les noeuds |

Voici la liste des valeurs d'état possibles pour les noeuds : |

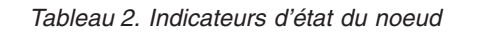

| | | | | | | | | | | | | | | | | | | | | | | | | | | | | | | | | | |

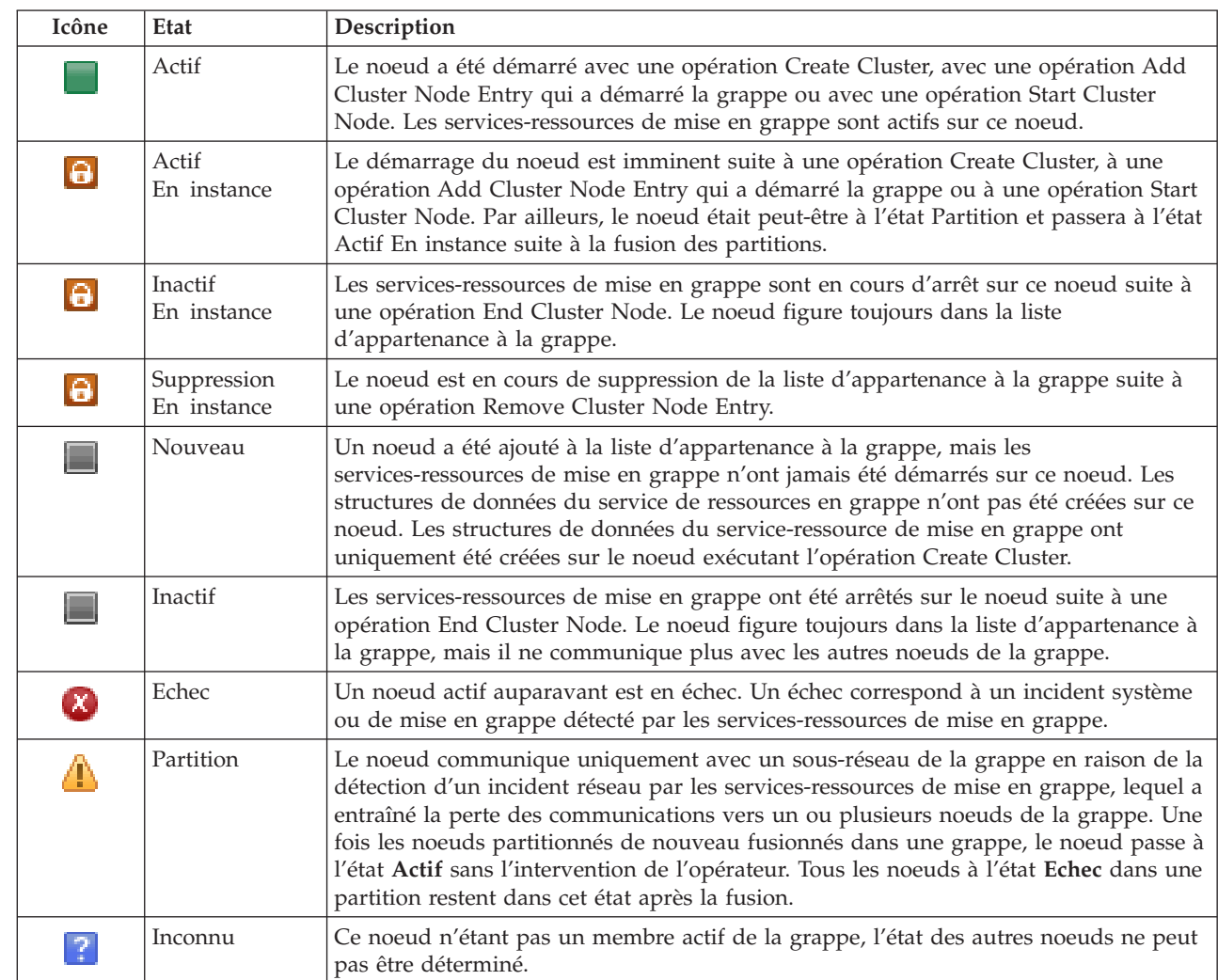

# **Information associée**

Noeud de grappe

### *Démarrage de noeuds :* |

Utilisez l'interface graphique High Availability Solutions Manager pour démarrer des noeuds faisant partie de votre solution à haute disponibilité. | |

Pour démarrer un noeud de la solution à haute disponibilité, procédez comme suit : |

- 1. Dans un navigateur Web, entrez http://monsystème:2001, oùmonsystème est le nom d'hôte du système. | |
- 2. Connectez-vous au système avec votre profil utilisateur et votre mot de passe. |
- 3. Sélectionnez **High Availability Solutions Manager** dans la zone IBM Systems Director Navigator for i5/OS. | |
- 4. Dans la page d'accueil de High Availability Solutions Manager, sélectionnez **Gestion de votre Availability à haute disponibilité**. | |
- 5. Cliquez sur l'onglet **Noeuds**.  $\blacksquare$
- 6. Cliquez sur le texte du menu contextuel en regard du noeud et sélectionnez **Démarrage**. |

Lorsque le noeud démarre, vous revenez à la page Gestion de votre solution à haute disponibilité. Les | informations d'état du noeud sont actualisées. |

*Arrêt de noeuds :* |

Vous pouvez utiliser l'interface graphique de High Availability Solutions Manager pour travailler avec | des ressources à haute disponibilité, comme les noeuds. |

- Pour arrêter un noeud de la solution à haute disponibilité, procédez comme suit : |
- 1. Dans un navigateur Web, entrez http://monsystème:2001, oùmonsystème est le nom d'hôte du système. | |
- 2. Connectez-vous au système avec votre profil utilisateur et votre mot de passe. |
- 3. Sélectionnez **High Availability Solutions Manager** dans la zone IBM Systems Director Navigator for i5/OS. | |
- 4. Dans la page d'accueil de High Availability Solutions Manager, sélectionnez **Gestion de votre Availability à haute disponibilité**. | |
- 5. Cliquez sur l'onglet **Noeuds**. |
- 6. Cliquez sur le texte du menu contextuel en regard du noeud et sélectionnez **Stop**. |

Lorsque le noeud s'arrête, vous revenez à la page Gestion de votre solution à haute disponibilité. Les | informations d'état du noeud sont actualisées. |

*Gestion de tous les noeuds :* |

Vous pouvez gérer tous les noeuds de votre solution à haute disponibilité en utilisant l'interface | graphique de High Availability Solutions Manager. |

Pour gérer tous les noeuds de la solution à haute disponibilité, procédez comme suit : |

- 1. Dans un navigateur Web, entrez http://monsystème:2001, oùmonsystème est le nom d'hôte du système. | |
- 2. Connectez-vous au système avec votre profil utilisateur et votre mot de passe. |
- 3. Sélectionnez **High Availability Solutions Manager** dans la zone IBM Systems Director Navigator for i5/OS. | |
- 4. Dans la page d'accueil de High Availability Solutions Manager, sélectionnez **Gestion de votre Availability à haute disponibilité**. | |
- 5. Cliquez sur l'onglet **Noeuds**. |
- 6. Cliquez sur le texte du menu contextuel en regard du noeud et sélectionnez **Gestion de tous les**  $\begin{array}{c} \hline \end{array}$ | **noeuds**. |

L'interface graphique des services-ressources de mise en grappe apparaît : vous pouvez y gérer tous les | noeuds au sein de la solution à haute disponibilité. |

*Affichage des propriétés de noeud :* |

Affichage des propriétés de noeud pour afficher ou modifier des informations sur le noeud de grappe. |

- | Pour afficher les propriétés de noeud, procédez comme suit :
- 1. Dans un navigateur Web, entrez http://monsystème:2001, oùmonsystème est le nom d'hôte du système. | |
- 2. Connectez-vous au système avec votre profil utilisateur et votre mot de passe. |
- 3. Sélectionnez **High Availability Solutions Manager** dans la zone IBM Systems Director Navigator for i5/OS. | |
- 4. Dans la page d'accueil de High Availability Solutions Manager, sélectionnez **Gestion de votre** | **Availability à haute disponibilité**.
- 5. Cliquez sur l'onglet **Noeuds**. |

|

6. Cliquez sur le texte du menu contextuel en regard du noeud et sélectionnez **Propriétés**. La page Propriétés du noeud apparaît. | |

Lorsque vous fermez la page Propriétés du noeud, vous revenez à la page Gestion de votre solution à haute disponibilité. Les informations d'état du noeud sont actualisées.  $\blacksquare$  $\mathbf{I}$ 

**Gestion des groupes de ressources en grappe :** |

Vous pouvez gérer les groupes de ressources en grappe de votre solution à haute disponibilité en utilisant | l'interface graphique de High Availability Solutions Manager. |

Les groupes de ressources en grappe gèrent les ressources à haute disponibilité et définissent les relations au sein de la solution à haute disponibilité. | |

Pour gérer les groupes de ressources en grappe dans votre solution à haute disponibilité, procédez comme suit : |  $\blacksquare$ 

- 1. Dans un navigateur Web, entrez http://monsystème:2001, oùmonsystème est le nom d'hôte du système. | |
- 2. Connectez-vous au système avec votre profil utilisateur et votre mot de passe. |
- 3. Sélectionnez **High Availability Solutions Manager** dans la zone IBM Systems Director Navigator for i5/OS. | |
- 4. Dans la page d'accueil de High Availability Solutions Manager, sélectionnez **Gestion de votre Availability à haute disponibilité**. | |
- 5. Cliquez sur l'onglet **Groupes de ressources en grappe**.Vous pouvez exécuter l'une des actions suivantes sur les groupes de ressources en grappe dans la solution à haute disponibilité : | |
	- Contrôler l'état des groupes
	- Démarrer un groupe

| | | | | |

- Arrêter un groupe
- Supprimer un groupe
- Utiliser tous les groupes
	- v Afficher ou modifier les propriétés d'un groupe

Voici la liste des valeurs d'état possibles pour les groupes de ressources en grappe : |

*Tableau 3. Indicateurs d'état du groupe de ressources en grappe* |

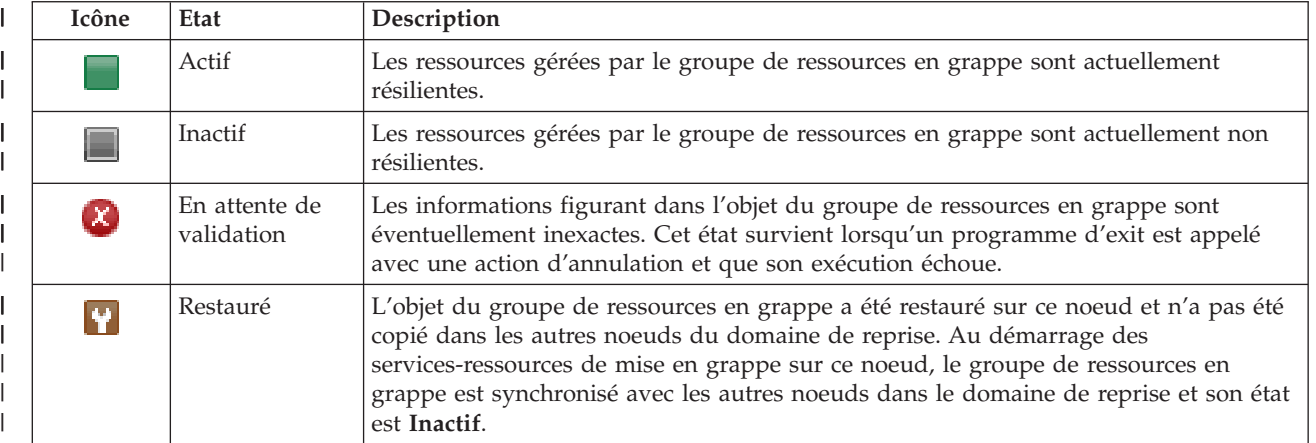

*Tableau 3. Indicateurs d'état du groupe de ressources en grappe (suite)* |

| Icône               | Etat                          | Description                                                                                                    |
|---------------------|-------------------------------|----------------------------------------------------------------------------------------------------|
| $\ddot{\mathbf{a}}$ | Ajout<br>En instance          | Un nouveau noeud est en cours d'ajout au domaine de reprise du groupe de<br>ressources en grappe. Si le programme d'exit aboutit, l'état est réinitialisé à la valeur<br>qu'il avait au moment de l'appel de l'API. S'il échoue et que l'état d'origine ne peut<br>pas être restauré, l'état passe à En attente de validation.                                                                                                    |
| $\Theta$            | Suppression<br>En instance    | Le groupe de ressources en grappe est en cours de suppression. Au terme du<br>programme d'exit, le groupe de ressources en grappe est supprimé de tous les<br>noeuds dans le domaine de reprise.                                                                                                    |
| $\bullet$           | Modification<br>En instance   | Le groupe de ressources en grappe est en cours de modification. Si le programme<br>d'exit aboutit, l'état est réinitialisé à la valeur qu'il avait au moment de l'appel de<br>l'API. S'il échoue et que l'état d'origine ne peut pas être restauré, l'état passe à En<br>attente de validation.                                                                                                    |
| $\Theta$            | Fin<br>En instance            | Le test de résistance du groupe de ressources en grappe est sur le point de se<br>terminer. Si le programme d'exit aboutit, l'état passe à Inactif. S'il échoue et que<br>l'état d'origine ne peut pas être restauré, l'état passe à En attente de validation.                                                                                                    |
| $\Theta$            | Initialisation<br>En instance | Un groupe de ressources en grappe est en train d'être créé et son initialisation est en<br>cours. Si le programme d'exit aboutit, l'état passe à Inactif. Si le programme d'exit<br>échoue, le groupe de ressources en grappe sera supprimé de tous les noeuds.                                                                                                    |
| a                   | Suppression<br>En instance    | Un noeud est en cours de suppression du domaine de reprise du groupe de<br>ressources en grappe. Si le programme d'exit aboutit, l'état est réinitialisé à la valeur<br>qu'il avait au moment de l'appel de l'API. S'il échoue et que l'état d'origine ne peut<br>pas être restauré, l'état passe à En attente de validation.                                                                                                    |
| $\Theta$            | Démarrage<br>En instance      | Le test de résistance du groupe de ressources en grappe est sur le point de démarrer.<br>Si le programme d'exit aboutit, l'état passe à Actif. S'il échoue et que l'état d'origine<br>ne peut pas être restauré, l'état passe à En attente de validation. Pour les groupes de<br>ressources en grappe homologues, tous les noeuds définis avec un rôle d'homologue<br>sont des points d'accès actifs pour les ressources de la grappe.                                                                                                    |
| a                   | Commutation<br>En instance    | L'API de lancement du basculement a été appelée, l'échec d'un groupe de ressources<br>en grappe s'est produit ou un noeud a échoué, ce qui a provoqué le démarrage d'un<br>basculement ou d'une reprise en ligne. Le premier noeud secondaire est en train de<br>devenir le noeud principal. Si le programme d'exit aboutit, l'état passe à Actif. S'il<br>échoue et que l'état d'origine ne peut pas être restauré, l'état passe à En attente de<br>validation. Alors que la fonction de basculement n'est pas valide pour un groupe de<br>ressources en grappe homologue, les utilisateurs peuvent voir l'état Basculement en<br>attente lors de l'échec d'un noeud. |

## **Information associée**

| |

 $\overline{1}$ 

- Groupe de ressources en grappe
- *Démarrage d'un groupe de ressources en grappe :* |

Vous pouvez démarrer un groupe de ressources en grappe à l'aide de l'interface de High Availability | Solutions Manager. |

| Pour démarrer un groupe de ressources en grappe, procédez comme suit :

- 1. Dans un navigateur Web, entrez http://monsystème:2001, oùmonsystème est le nom d'hôte du système. | |
- 2. Connectez-vous au système avec votre profil utilisateur et votre mot de passe. |
- 3. Sélectionnez **High Availability Solutions Manager** dans la zone IBM Systems Director Navigator for i5/OS. | |
- 4. Dans la page d'accueil de High Availability Solutions Manager, sélectionnez **Gestion de votre Availability à haute disponibilité**. | |
- 5. Cliquez sur l'onglet **Groupes de ressources en grappe**. |
- 6. Cliquez sur le texte du menu contextuel en regard du groupe de ressources en grappe et sélectionnez **Démarrage**. | |
- Lorsque le groupe de ressources en grappe démarre, vous revenez à la page Gestion de votre solution à | haute disponibilité. Les informations d'état sont actualisées. |
- *Arrêt d'un groupe de ressources en grappe :* |
- Vous pouvez arrêter un groupe de ressources en grappe à l'aide de l'interface de High Availability Solutions Manager. | |

Pour arrêter un groupe de ressources en grappe, procédez comme suit : |

- 1. Dans un navigateur Web, entrez http://monsystème:2001, oùmonsystème est le nom d'hôte du système. | |
- 2. Connectez-vous au système avec votre profil utilisateur et votre mot de passe.  $\blacksquare$
- 3. Sélectionnez **High Availability Solutions Manager** dans la zone IBM Systems Director Navigator for i5/OS. | |
- 4. Dans la page d'accueil de High Availability Solutions Manager, sélectionnez **Gestion de votre Availability à haute disponibilité**. | |
- 5. Cliquez sur l'onglet **Groupes de ressources en grappe**. |
- 6. Cliquez sur le texte du menu contextuel en regard du groupe de ressources en grappe et sélectionnez **Stop**. | |
- Lorsque le groupe de ressources en grappe s'arrête, vous revenez à la page Gestion de votre solution à | haute disponibilité. Les informations d'état sont actualisées. |
- *Suppression d'un groupe de ressources en grappe :* |
- Vous pouvez supprimer un groupe de ressources en grappe à l'aide de l'interface de High Availability | Solutions Manager.  $\blacksquare$

| Pour supprimer un groupe de ressources en grappe, procédez comme suit :

- 1. Dans un navigateur Web, entrez http://monsystème:2001, oùmonsystème est le nom d'hôte du système. | |
- 2. Connectez-vous au système avec votre profil utilisateur et votre mot de passe.  $\Box$
- 3. Sélectionnez **High Availability Solutions Manager** dans la zone IBM Systems Director Navigator for i5/OS. | |
- 4. Dans la page d'accueil de High Availability Solutions Manager, sélectionnez **Gestion de votre Availability à haute disponibilité**. | |
- 5. Cliquez sur l'onglet **Groupes de ressources en grappe**.  $\perp$
- 6. Cliquez sur le texte du menu contextuel en regard du groupe de ressources en grappe et sélectionnez **Suppression**.  $\blacksquare$ |
- Une fois le groupe de ressources en grappe supprimé, vous revenez à la page Gestion de votre solution à haute disponibilité. Les informations d'état sont actualisées. |  $\blacksquare$
- *Gestion de tous les groupes de ressources en grappe :* |
- Vous pouvez gérer tous les groupes de ressources en grappe qui sont définis de votre solution à haute |
- disponibilité en utilisant l'interface graphique de High Availability Solutions Manager.  $\Box$
- Pour gérer tous les groupes de ressources en grappe, procédez comme suit : |
- 1. Dans un navigateur Web, entrez http://monsystème:2001, oùmonsystème est le nom d'hôte du système. | |
- 2. Connectez-vous au système avec votre profil utilisateur et votre mot de passe. |
- 3. Sélectionnez **High Availability Solutions Manager** dans la zone IBM Systems Director Navigator for i5/OS. | |
- 4. Dans la page d'accueil de High Availability Solutions Manager, sélectionnez **Gestion de votre Availability à haute disponibilité**. | |
- 5. Cliquez sur l'onglet **Groupes de ressources en grappe**. |
- 6. Cliquez sur le texte du menu contextuel en regard du groupe de ressources en grappe et sélectionnez **Gestion de tous les groupes de ressources en grappe**. | |

L'interface graphique des services-ressources de mise en grappe apparaît : vous pouvez y gérer tous les | groupes de ressources en grappe au sein de la solution à haute disponibilité. |

*Affichage des propriétés des groupes de ressources en grappe :* |

Vous pouvez afficher des propriétés de groupe de ressources en grappe définies dans la solution à haute | disponibilité à l'aide de l'interface du Gestionnaire de solutions à haute disponibilité. |

- Pour afficher les propriétés d'un groupe de ressources en grappe, procédez comme suit : |
- 1. Dans un navigateur Web, entrez http://monsystème:2001, oùmonsystème est le nom d'hôte du système. | |
- 2. Connectez-vous au système avec votre profil utilisateur et votre mot de passe. |
- 3. Sélectionnez **High Availability Solutions Manager** dans la zone IBM Systems Director Navigator for i5/OS. | |
- 4. Dans la page d'accueil de High Availability Solutions Manager, sélectionnez **Gestion de votre Availability à haute disponibilité**. | |
- 5. Cliquez sur l'onglet **Groupes de ressources en grappe**. |
- 6. Cliquez sur le menu contextuel en regard du groupe de ressources en grappe et sélectionnez **Propriétés** pour afficher les propriétés du groupe de ressources en grappe en question. | |
- **Gestion des ressources contrôlées :** |

Vous pouvez gérer des ressources contrôlées dans votre solution à haute disponibilité à l'aide de | l'interface graphique du gestionnaire de solutions à haute disponibilité. |

Les ressources contrôlées sont des valeurs associées à l'environnement opérationnel de la solution à haute |

disponibilité. Ces ressources sont contrôlées dans la solution à haute disponibilité. Quand elles sont | modifiées sur un noeud, ces modifications sont propagées sur d'autres noeuds de la solution à haute |

disponibilité. Un domaine d'administration de grappe gère le contrôle et la synchronisation de ces |

ressources, ce qui élimine le besoin de synchroniser manuellement ces ressources dans l'environnement. |

Pour gérer des ressources contrôlées dans votre solution à haute disponibilité, procédez comme suit : |

- 1. Dans un navigateur Web, entrez http://monsystème:2001, oùmonsystème est le nom d'hôte du système. | |
- 2. Connectez-vous au système avec votre profil utilisateur et votre mot de passe. |
- 3. Sélectionnez **High Availability Solutions Manager** dans la zone IBM Systems Director Navigator for i5/OS. | |
- 4. Dans la page d'accueil de High Availability Solutions Manager, sélectionnez **Gestion de votre Availability à haute disponibilité**. | |
- 5. Sélectionnez l'onglet **Ressources contrôlées**. Les fonctions suivantes peuvent être appliquées sur les ressources contrôlées de la solution à haute disponibilité : | |
- v Contrôle de l'état des ressources contrôlées
	- v Gestion de toutes les ressources contrôlées
	- Affichage ou modification des propriétés

Le tableau suivant montre les valeurs d'état possible des ressources contrôlées :  $\blacksquare$ 

*Tableau 4. Indicateurs d'état global* |

| | |

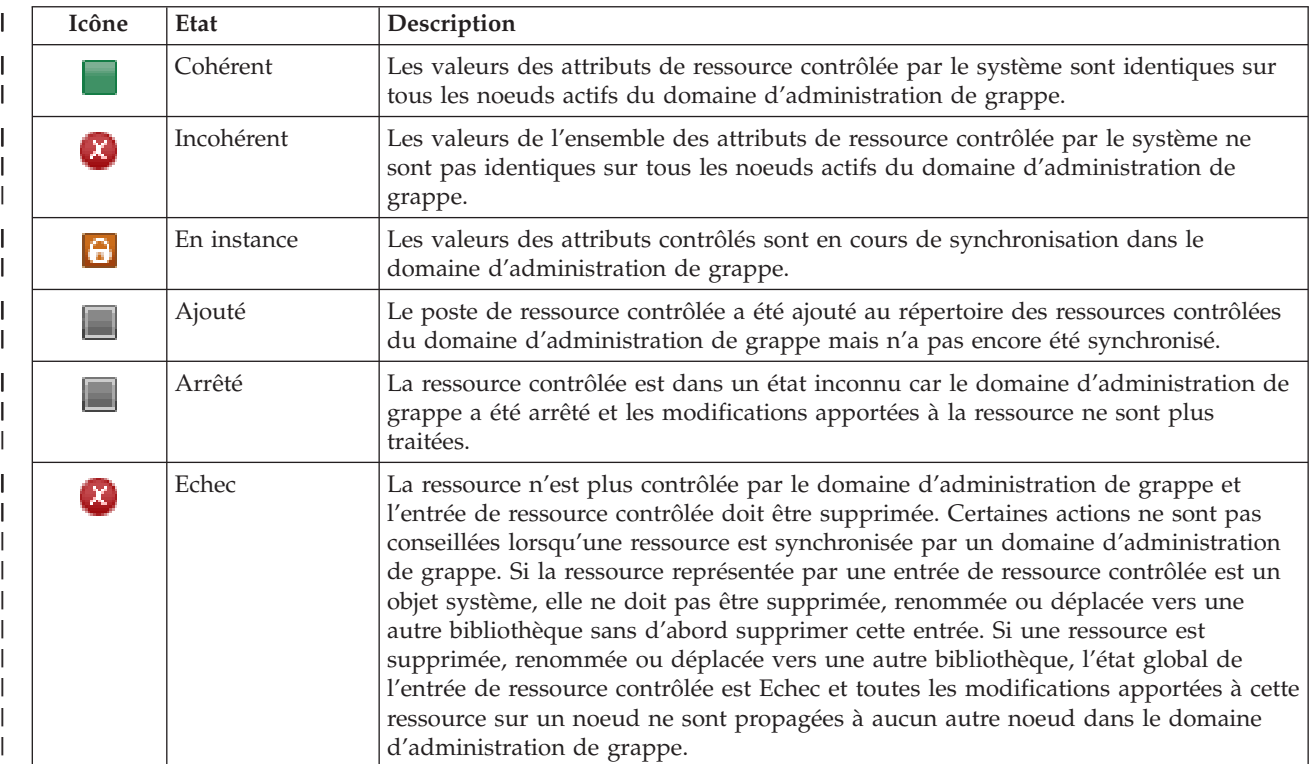

## **Information associée**

| | |

- Domaine d'administration de grappe
- *Utilisation de toutes les ressources contrôlées :* |

Vous pouvez utiliser toutes les ressources contrôlées dans votre solution à haute disponibilité à l'aide de l'interface graphique de High Availability Solutions Manager. | |

- | Pour ce faire, procédez comme suit :
- 1. Dans un navigateur Web, entrez http://monsystème:2001, oùmonsystème est le nom d'hôte du système. | |
- 2. Connectez-vous au système avec votre profil utilisateur et votre mot de passe. |
- 3. Sélectionnez **High Availability Solutions Manager** dans la zone IBM Systems Director Navigator for i5/OS. | |
- 4. Dans la page d'accueil de High Availability Solutions Manager, sélectionnez **Gestion de votre Availability à haute disponibilité**. | |
- 5. Cliquez sur l'onglet **Monitored Resources**.  $\|$
- 6. Cliquez sur le menu contextuel à côté de la ressource contrôlée et sélectionnez **Work with All Monitored Resources**. L'interface de service-ressource de mise en grappe s'affiche et vous permet d'utiliser toutes les ressources contrôlées figurant dans la solution à haute disponibilité. | | |
- *Affichage des propriétés d'une ressource contrôlée :* |

Vous pouvez afficher les propriétés des ressources contrôlées de votre solution à haute disponibilité en |

- utilisant l'interface de High Availability Solutions Manager. |
- Pour afficher les propriétés d'une ressource contrôlée, procédez comme suit : |
- 1. Dans un navigateur Web, entrez http://monsystème:2001, oùmonsystème est le nom d'hôte du système. | |
- 2. Connectez-vous au système avec votre profil utilisateur et votre mot de passe. |
- 3. Sélectionnez **High Availability Solutions Manager** dans la zone IBM Systems Director Navigator for i5/OS. | |
- 4. Dans la page d'accueil de High Availability Solutions Manager, sélectionnez **Gestion de votre Availability à haute disponibilité**. | |
- 5. Cliquez sur l'onglet **Ressources contrôlées**. |
- 6. Cliquez sur le texte du menu contextuel en regard de la ressource contrôlée et sélectionnez **Propriétés**. |
- **Gestion de pools de stockage sur disque indépendant :** |
- Vous pouvez gérer des pools de stockage sur disque indépendant dans votre solution à haute disponibilité via l'interface graphique de High Availability Solutions Manager. | |

Pour gérer de pools de stockage sur disque indépendant dans votre solution à haute disponibilité, procédez comme suit : | |

- 1. Dans un navigateur Web, entrez http://monsystème:2001, oùmonsystème est le nom d'hôte du système. | |
- 2. Connectez-vous au système avec votre profil utilisateur et votre mot de passe. |
- 3. Sélectionnez **High Availability Solutions Manager** dans la zone IBM Systems Director Navigator for i5/OS. | |
- 4. Dans la page d'accueil de High Availability Solutions Manager, sélectionnez **Gestion de votre Availability à haute disponibilité**. | |
- 5. Cliquez sur l'onglet **Independent disk pools**. Vous pouvez exécuter n'importe laquelle des actions suivantes sur les pools de stockage sur disque indépendant dans la solution à haute disponibilité : | |
	- Monitor the status of independent disk pools
	- Start mirroring

| | | | |

|

- Stop mirroring
- Work with all independent disk pools
- Display or edit properties

La colonne Etat du tableau contient présente une icône illustrant l'état du pool de stockage sur disque | indépendant. Consultez le tableau suivant pour connaître toutes les icônes et l'état que chacune représente. Ci-après les valeurs d'état possibles pour les pools de stockage sur disque indépendant : | |

*Tableau 5. Indicateurs d'état du pool de stockage sur disque indépendant*

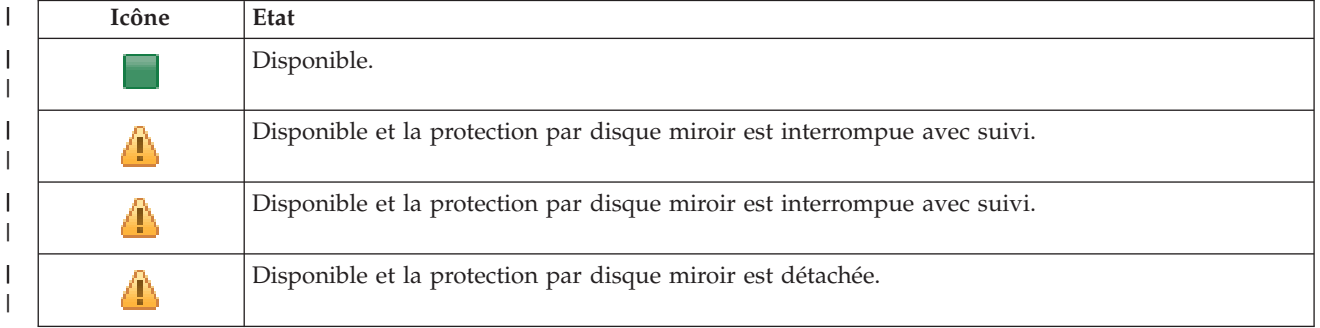

## *Tableau 5. Indicateurs d'état du pool de stockage sur disque indépendant (suite)*

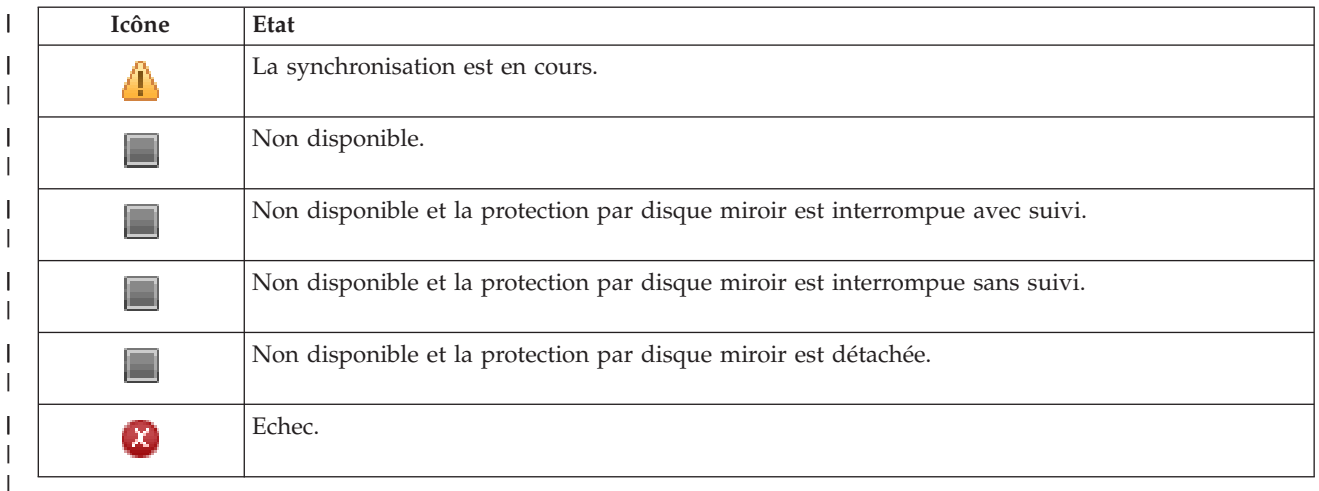

## **Information associée**

|

| |

|

Pools de stockage sur disque indépendants

*Protection par disque miroir :* |

Vous pouvez démarrer la protection par disque miroir d'un pool de stockage sur disque indépendant de votre solution à haute disponibilité en utilisant l'interface graphique de High Availability Solutions Manager. |  $\blacksquare$  $\|$ 

Pour démarrer la protection par disque miroir, procédez comme suit : |

- 1. Dans un navigateur Web, entrez http://monsystème:2001, oùmonsystème est le nom d'hôte du système. | |
- 2. Connectez-vous au système avec votre profil utilisateur et votre mot de passe. |
- 3. Sélectionnez **High Availability Solutions Manager** dans la zone IBM Systems Director Navigator for i5/OS. | |
- 4. Dans la page d'accueil de High Availability Solutions Manager, sélectionnez **Gestion de votre Availability à haute disponibilité**. | |
- 5. Cliquez sur l'onglet **Pools de stockage sur disque indépendants**. |
- 6. Cliquez sur le texte du menu contextuel en regard d'un pool de stockage sur disque indépendant et sélectionnez **Démarrage de la protection par disque miroir**. | |

*Arrêt de la protection par disque miroir :* |

Vous pouvez arrêter la protection par disque miroir d'un pool de stockage sur disque indépendant de votre solution à haute disponibilité en utilisant l'interface graphique de High Availability Solutions Manager. |  $\blacksquare$  $\blacksquare$ 

Pour arrêter la protection par disque miroir, procédez comme suit : |

- 1. Dans un navigateur Web, entrez http://monsystème:2001, oùmonsystème est le nom d'hôte du système. | |
- 2. Connectez-vous au système avec votre profil utilisateur et votre mot de passe. |
- 3. Sélectionnez **High Availability Solutions Manager** dans la zone IBM Systems Director Navigator for i5/OS. | |
- 4. Dans la page d'accueil de High Availability Solutions Manager, sélectionnez **Gestion de votre Availability à haute disponibilité**. | |
- 5. Cliquez sur l'onglet **Pools de stockage sur disque indépendants**.
- 6. Cliquez sur le texte du menu contextuel en regard d'un pool de stockage sur disque indépendant et | sélectionnez **Arrêt de la protection par disque miroir**. |
- *Gestion de tous les pools de stockage sur disque indépendants :* |

Vous pouvez gérer tous les pools de stockage sur disque indépendants de votre solution à haute | disponibilité en utilisant l'interface graphique de High Availability Solutions Manager. |

- Pour gérer tous les pools de stockage sur disque indépendants, procédez comme suit : |
- 1. Dans un navigateur Web, entrez http://monsystème:2001, oùmonsystème est le nom d'hôte du système. | |
- 2. Connectez-vous au système avec votre profil utilisateur et votre mot de passe. |
- 3. Sélectionnez **High Availability Solutions Manager** dans la zone IBM Systems Director Navigator for i5/OS. | |
- 4. Dans la page d'accueil de High Availability Solutions Manager, sélectionnez **Gestion de votre Availability à haute disponibilité**. | |
- 5. Cliquez sur l'onglet **Pools de stockage sur disque indépendants**. |
- 6. Cliquez sur le texte du menu contextuel en regard d'un pool de stockage sur disque indépendant et sélectionnez **Gestion de tous les pools de stockage sur disque indépendants**. L'interface graphique de gestion de disque apparaît : vous pouvez y gérer tous les pools de stockage sur disque indépendants au sein de la solution à haute disponibilité. | | | |
- *Affichage des propriétés d'un pool de stockage sur disque indépendant :* |

Vous pouvez gérer tous les pools de stockage sur disque indépendants de votre solution à haute | disponibilité en utilisant l'interface graphique de High Availability Solutions Manager. |

- Pour afficher les propriétés du pool de stockage sur disque indépendant, procédez comme suit : |
- 1. Dans un navigateur Web, entrez http://monsystème:2001, oùmonsystème est le nom d'hôte du système. | |
- 2. Connectez-vous au système avec votre profil utilisateur et votre mot de passe. |
- 3. Sélectionnez **High Availability Solutions Manager** dans la zone IBM Systems Director Navigator for i5/OS. | |
- 4. Dans la page d'accueil de High Availability Solutions Manager, sélectionnez **Gestion de votre Availability à haute disponibilité**. | |
- 5. Cliquez sur l'onglet **Pools de stockage sur disque indépendants**. |
- 6. Cliquez sur le texte du menu contextuel en regard d'un pool de stockage sur disque indépendant et  $\begin{array}{c} \hline \end{array}$ | sélectionnez **Propriétés**. |

# **Gestion d'interfaces TCP/IP :** |

Vous pouvez gérer des TCP/IP dans votre solution à haute disponibilité via l'interface graphique de High | Availability Solutions Manager. |

- Pour gérer des interfaces TCP/IP dans votre solution à haute disponibilité, procédez comme suit : |
- 1. Dans un navigateur Web, entrez http://monsystème:2001, oùmonsystème est le nom d'hôte du système. | |
- 2. Connectez-vous au système avec votre profil utilisateur et votre mot de passe. |
- 3. Sélectionnez **High Availability Solutions Manager** dans la zone IBM Systems Director Navigator for i5/OS. | |
- 4. Dans la page d'accueil de High Availability Solutions Manager, sélectionnez **Gestion de votre** | **Availability à haute disponibilité**. |
- 5. Cliquez sur l'onglet **TCP/IP Interfaces**. Vous pouvez exécuter n'importe laquelle des actions suivantes | sur les interfaces TCP/IP dans la solution à haute disponibilité : |
- Monitor the status of TCP/IP interfaces |
- Start TCP/IP interfaces

| | | |

| | |

- Stop TCP/IP interfaces
- Work with all TCP/IP interfaces
- Display or edit properties

Ci-après les valeurs d'état possibles pour les interfaces TCP/IP : |

*Tableau 6. Indicateurs d'état de l'interface TCP/IP* |

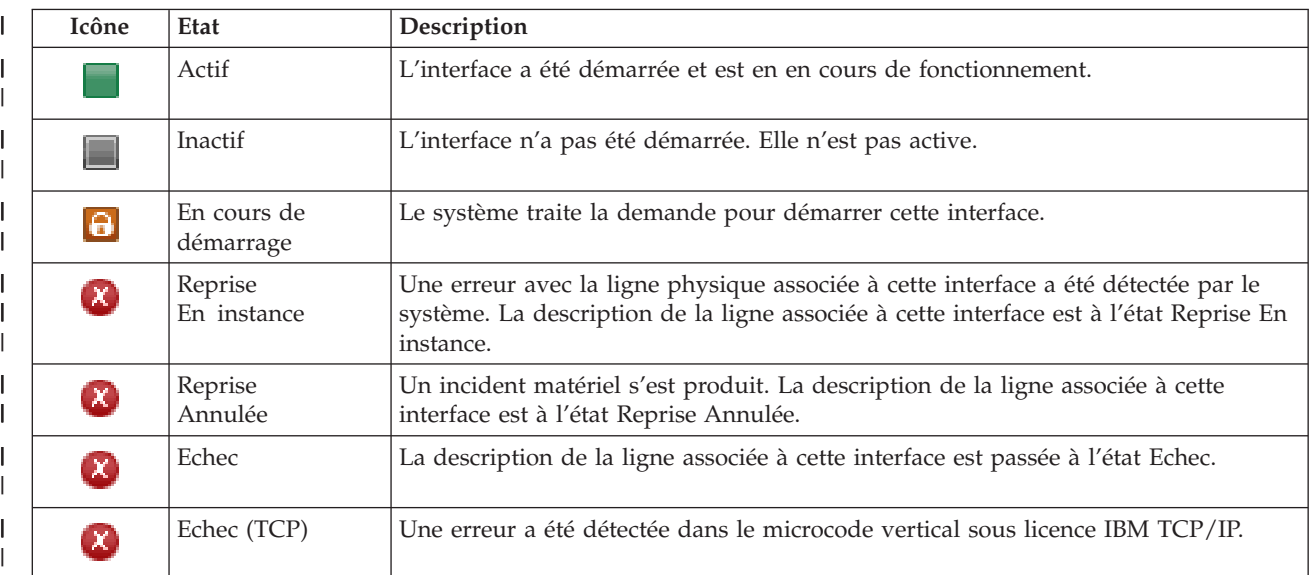

# **Information associée**

Configuration de TCP/IP

*Démarrage des interfaces TCP/IP :* |

Vous pouvez démarrer les interfaces TCP/IP de votre solution à haute disponibilité en utilisant l'interface de High Availability Solutions Manager. | |

Pour démarrer une interface TCP/IP, procédez comme suit :  $\overline{\phantom{a}}$ |

- 1. Dans un navigateur Web, entrez http://monsystème:2001, oùmonsystème est le nom d'hôte du système. | |
- 2. Connectez-vous au système avec votre profil utilisateur et votre mot de passe. |
- 3. Sélectionnez **High Availability Solutions Manager** dans la zone IBM Systems Director Navigator for i5/OS. | |
- 4. Dans la page d'accueil de High Availability Solutions Manager, sélectionnez **Gestion de votre Availability à haute disponibilité**.  $\perp$ |
- 5. Cliquez sur l'onglet **Interfaces TCP/IP**. |
- 6. Cliquez sur le texte du menu contextuel en regard d'une interface TCP/IP et sélectionnez **Démarrage de l'interface TCP/IP**. | |

*Arrêt des interfaces TCP/IP :* |

Lorsque vous choisissez d'arrêter l'interface TCP/IP, l'interface graphique de High Availability Solutions |

- Manager répond, à l'aide des actions de stratégie qui ont été définies pour les interfaces TCP/IP pour | cette solution. |
- | Pour arrêter une interface TCP/IP, procédez comme suit :
- 1. Dans un navigateur Web, entrez http://monsystème:2001, oùmonsystème est le nom d'hôte du système. | |
- 2. Connectez-vous au système avec votre profil utilisateur et votre mot de passe. |
- 3. Sélectionnez **High Availability Solutions Manager** dans la zone IBM Systems Director Navigator for i5/OS. | |
- 4. Dans la page d'accueil de High Availability Solutions Manager, sélectionnez **Gestion de votre Availability à haute disponibilité**. |
- 5. Cliquez sur l'onglet **Interfaces TCP/IP**. |
- 6. Cliquez sur le texte du menu contextuel en regard d'une interface TCP/IP et sélectionnez **Arrêt de l'interface TCP/IP**. | |
- *Gestion de toutes les interfaces TCP/IP :* |

|

Vous pouvez utiliser toutes les interfaces TCP/IP de votre solution à haute disponibilité en utilisant | l'interface graphique de High Availability Solution Manager. |

Pour gérer toutes les interfaces TCP/IP, procédez comme suit : |

- 1. Dans un navigateur Web, entrez http://monsystème:2001, oùmonsystème est le nom d'hôte du | système. |
- 2. Connectez-vous au système avec votre profil utilisateur et votre mot de passe. |
- 3. Sélectionnez **High Availability Solutions Manager** dans la zone IBM Systems Director Navigator for i5/OS. | |
- 4. Dans la page d'accueil de High Availability Solutions Manager, sélectionnez **Gestion de votre Availability à haute disponibilité**. | |
- 5. Cliquez sur l'onglet **Interfaces TCP/IP**. |
- 6. Cliquez sur le texte du menu contextuel en regard d'une interface TCP/IP et sélectionnez **Gestion de toutes les interfaces TCP/IP**. | |
- *Affichage des propriétés des interfaces TCP/IP :* |

Vous pouvez afficher les propriétés TCP/IP de votre solution à haute disponibilité en utilisant l'interface | | de High Availability Solutions Manager. L

Pour afficher ou modifier les propriétés de l'interface TCP/IP, procédez comme suit : |

- 1. Dans un navigateur Web, entrez http://monsystème:2001, oùmonsystème est le nom d'hôte du système. | |
- 2. Connectez-vous au système avec votre profil utilisateur et votre mot de passe. |
- 3. Sélectionnez **High Availability Solutions Manager** dans la zone IBM Systems Director Navigator for i5/OS. | |
- 4. Dans la page d'accueil de High Availability Solutions Manager, sélectionnez **Gestion de votre Availability à haute disponibilité**. | |
- 5. Cliquez sur l'onglet **Interfaces TCP/IP**. |
- 6. Cliquez sur le texte du menu contextuel en regard d'une interface TCP/IP et sélectionnez **Propriétés**. |

**Gestion des stratégies :** |

Vous pouvez gérer les stratégies de votre solution à haute disponibilité en utilisant l'interface graphique | de High Availability Solutions Manager. |

Les stratégies définissent des réponses automatiques à des actions susceptibles de se produire dans votre environnement à haute disponibilité. Elles contrôlent la façon dont l'interface graphique de High Availability Solutions Manager répond au sein de cette solution. Ces stratégies ont été créées initialement lorsque vous avez configuré votre solution à haute disponibilité. Pour modifier et gérer les stratégies dans votre solution à haute disponibilité, procédez comme suit : |  $\mathbf{I}$  $\blacksquare$ | |

- 1. Dans un navigateur Web, entrez http://monsystème:2001, oùmonsystème est le nom d'hôte du système. | |
- 2. Connectez-vous au système avec votre profil utilisateur et votre mot de passe. |
- 3. Sélectionnez **High Availability Solutions Manager** dans la zone IBM Systems Director Navigator for i5/OS. | |
- 4. Dans la page d'accueil de High Availability Solutions Manager, sélectionnez **Gestion de votre Availability à haute disponibilité**. | |
- 5. Cliquez sur l'onglet **Stratégies**, puis sur **Modification** pour modifier les stratégies associées à votre solution à haute disponibilité. Vous pouvez travailler avec les stratégies suivantes pour votre solution : |

| Règles d'administration                               | Options de stratégie                                                                                                    |
|-------------------------------------------------------|----------------------------------------------------------------------------------------------------|
| Action lors de la création d'un profil utilisateur    | · Création automatique du profil utilisateur sur tous les<br>autres noeuds de la solution à haute disponibilité et<br>ajout d'une entrée de ressource contrôlée (MRE) au<br>domaine d'administration pour garantir que le profil<br>est synchronisé sur tous les noeuds. Il s'agit de<br>l'option par défaut.                                            |
|                                                       | • Aucune action lors de la création d'un profil<br>utilisateur.                                                                                                    |
| Action lors de la suppression d'un profil utilisateur | · Suppression automatique de l'entrée de ressource<br>contrôlée du domaine d'administration du profil<br>utilisateur. Ne supprime pas le profil utilisateur sur les<br>autres noeuds de la solution à haute disponibilité. Il<br>s'agit de l'option par défaut.                                                                                          |
|                                                       | · Suppression automatique de l'entrée de ressource<br>contrôlée du domaine d'administration du profil<br>utilisateur. Supprime le profil utilisateur sur tous les<br>autres noeuds de la solution à haute disponibilité.<br>Tous les objets que possède le profil utilisateur sur<br>tous les noeuds sont supprimés.                                     |
|                                                       | Suppression automatique de l'entrée de ressource<br>contrôlée du domaine d'administration du profil<br>utilisateur. Supprime le profil utilisateur sur tous les<br>autres noeuds de la solution à haute disponibilité.<br>Tous les objets de l'ensemble des noeuds appartenant<br>au profil utilisateur appartiendront au profil utilisateur<br>QDFTOWN. |

*Tableau 7. Stratégies et options pour les solutions à haute disponibilité*

| | |

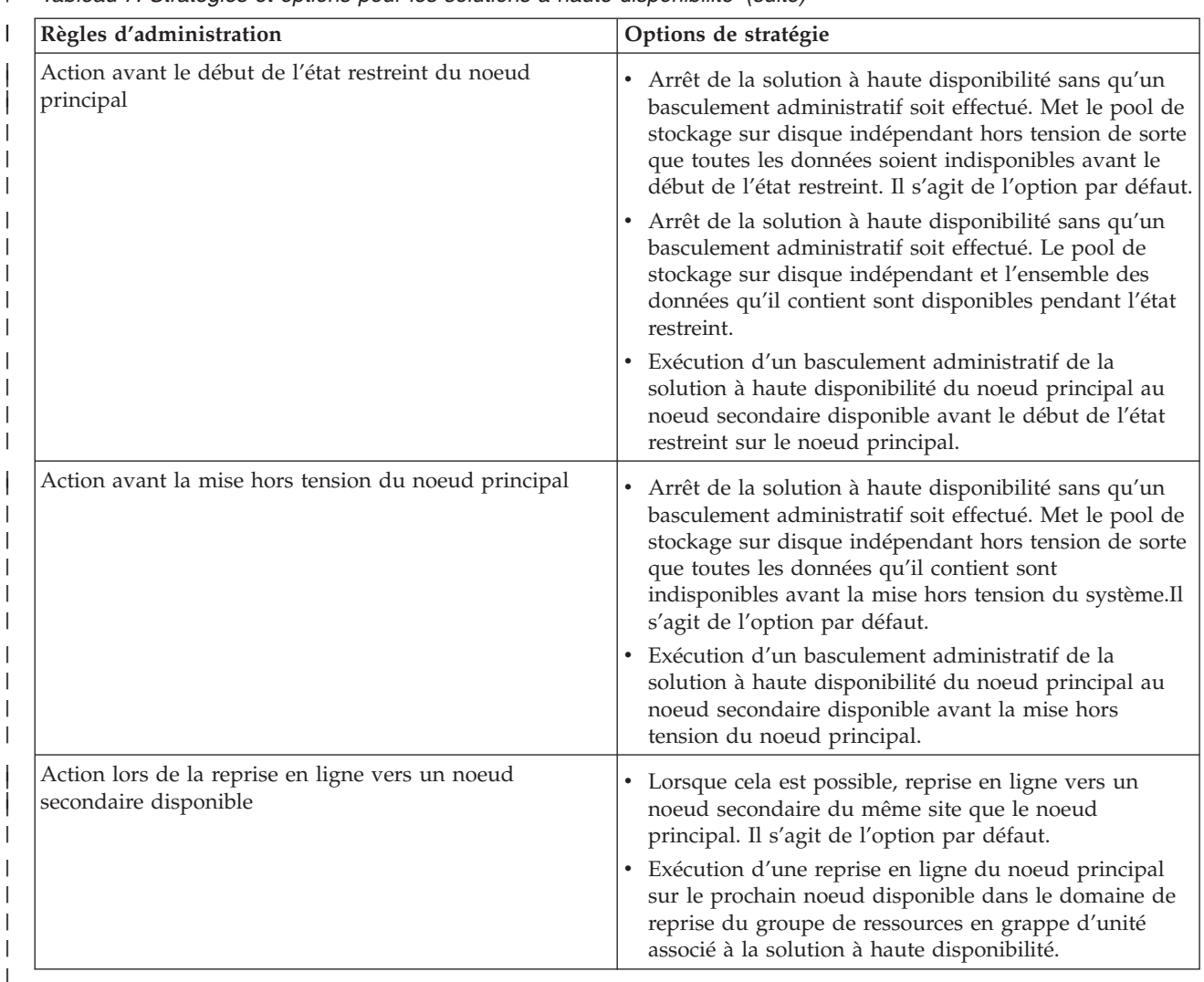

*Tableau 7. Stratégies et options pour les solutions à haute disponibilité (suite)*

|

### **Gestion de l'historique des événements à haute disponibilité** |

Utilisez l'historique des événements de l'interface de High Availability Solutions Manager pour afficher les messages d'information, d'avertissement et d'erreur pour votre solution à haute disponibilité. | |

Chaque message de l'historique des événements de la page Gestion de votre solution à haute disponibilité est doté d'un horodatage, d'un niveau de gravité et d'une description. Ce tableau décrit le niveau de gravité des messages qui figurent dans l'historique des événements. | | |

*Tableau 8. Indicateurs d'état de l'historique des événements* |

| Gravité          | Description                                                               |
|------------------|---------------------------------------------------------------------------|
|                  | L'historique contient des messages d'information.                         |
|                  | L'historique contient des messages d'avertissement et doit être consulté. |
| $\vert\chi\vert$ | L'historique contient des messages d'erreur et doit être consulté.        |
|                  |                                                                           |

Pour gérer l'historique des événements à haute disponibilité, procédez comme suit : |

- <span id="page-53-0"></span>1. Dans un navigateur Web, entrez http://monsystème:2001, oùmonsystème est le nom d'hôte du | système. |
- 2. Connectez-vous au système avec votre profil utilisateur et votre mot de passe.  $\blacksquare$
- 3. Sélectionnez **High Availability Solutions Manager** dans la zone IBM Systems Director Navigator for i5/OS. | |
- 4. Dans la page d'accueil de High Availability Solutions Manager, sélectionnez **Gestion de votre Availability à haute disponibilité**.  $\perp$
- 5. Etudiez l'historique des événements pour vérifier la présence de nouveaux messages relatifs à votre solution à haute disponibilité. | |
- 6. Si un message d'erreur ou d'avertissement est affiché, essayez de corriger le problème avec la ressource ou la solution à haute disponibilité. | |

Une fois le problème corrigé avec votre solution ou votre ressource, un message d'information indique le | succès de vos interventions. |

### **Gestion des messages** |

L'interface de High Availability Solutions Manager fournit des messages d'information et d'erreur pourvotre solution à haute disponibilité.

# **had000b**

|

| | | | | | | | | | | | | | | | | | | | | | | | | | | | | |

- Les outils de maintenance en mode dédié (DST) doivent être configurés comme suit :
	- v Il est nécessaire de configurer un ID utilisateur et un mot de passe pour les outils de maintenance de {0}.
	- v Les ID utilisateur pour les outils de maintenance sont configurés à l'aide de DST.
	- v L'ID utilisateur et le mot de passe pour les outils de maintenance doivent correspondre au profil utilisateur i5/OS ainsi qu'au mot de passe de l'utilisteur qui appelle cette API.
	- v Le mot de passe du profil utilisateur i5/OS et de l'ID utilisateur pour les outils de maintenance doivent être en majuscules.
	- v Le niveau de mot de passe pour les outils de maintenance en mode dédié doit être défini. Cette opération s'effectue à l'aide de l'option des données de sécurité pour les outils de maintenance, suivie de l'option de niveau de mot de passe. Lorsque cette option est activée, les mots de passe de l'ID utilisateur pour les outils de maintenance sont sensibles à la casse.

# **hae0027**

- Impossible de communiquer avec le noeud {0}. Pour que les communications soient possibles, les conditions suivantes sont requises sur le noeud {0}.
	- v Le serveur TCP \*INETD doit être démarré
	- v IBM System i High Availability Solutions Manager (iHASM) numéro du logiciel sous licence (5761-HAS) doit être installé.
	- v L'adresse IP {1} doit être active et accessible à partir du système local.

## **hae0028**

La valeur système de la commande QSHRMEMCTL (contrôle de la mémoire partagée) doit être définie sur 1. Elle doit être modifiée pour que l'interface graphique de High Availability Solutions Manager soit utilisée. Faites passer la valeur de QSHRMEMCTL sur 1 pour utiliser la commande WRKSYSVAL.

# **hai0006**

Les outils de maintenance en mode dédié (DST) doivent être configurés pour l'interface API QYHCHCOP pour le profil utilisateur {0} :

#### **hat001b** |

|

Noeud principal

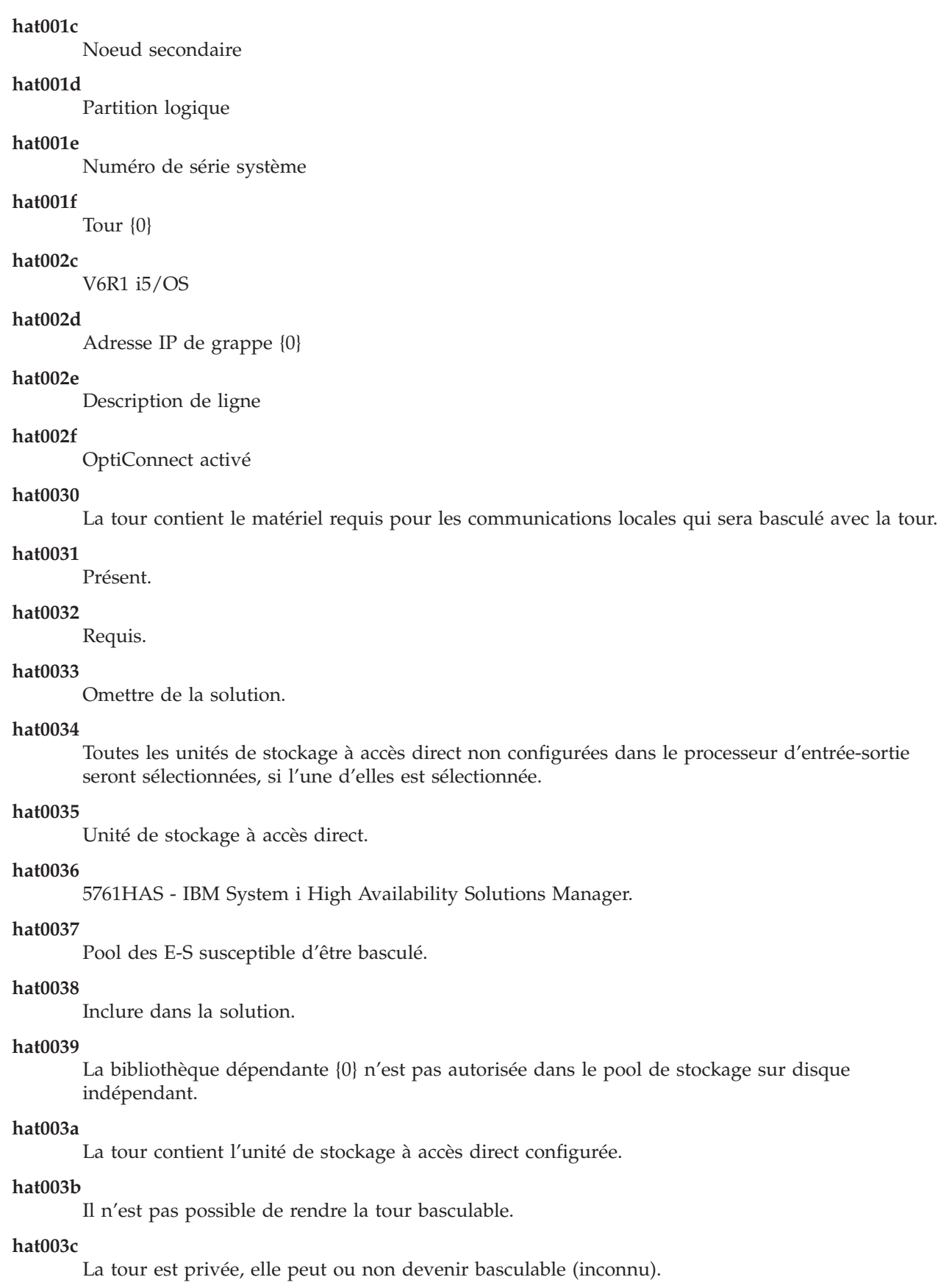

 $\vert$  $\|$  $\bar{\text{I}}$ | |  $\,$   $\,$  $\,$   $\,$  $\vert$  $\begin{array}{c} \hline \end{array}$ | |  $\bar{\text{I}}$ |  $\begin{array}{c} \hline \end{array}$  $\vert$  $\begin{array}{c} \hline \end{array}$  $\vert$  $\vert$  $\begin{array}{c} \hline \end{array}$ |  $\vert$  $\begin{array}{c} \hline \end{array}$  $\begin{array}{c} \hline \end{array}$  $\vert$  $\,$   $\,$  $\,$   $\,$  $\,$   $\,$  $\vert$ |  $\vert$  $\vert$ |  $\vert$ |  $\begin{array}{c} \hline \end{array}$  $\begin{array}{c} \hline \end{array}$  $\begin{array}{c} \hline \end{array}$  $\vert$  $\vert$  $\vert$  $\begin{array}{c} \hline \end{array}$  $\|$  $\|$  $\|$ 

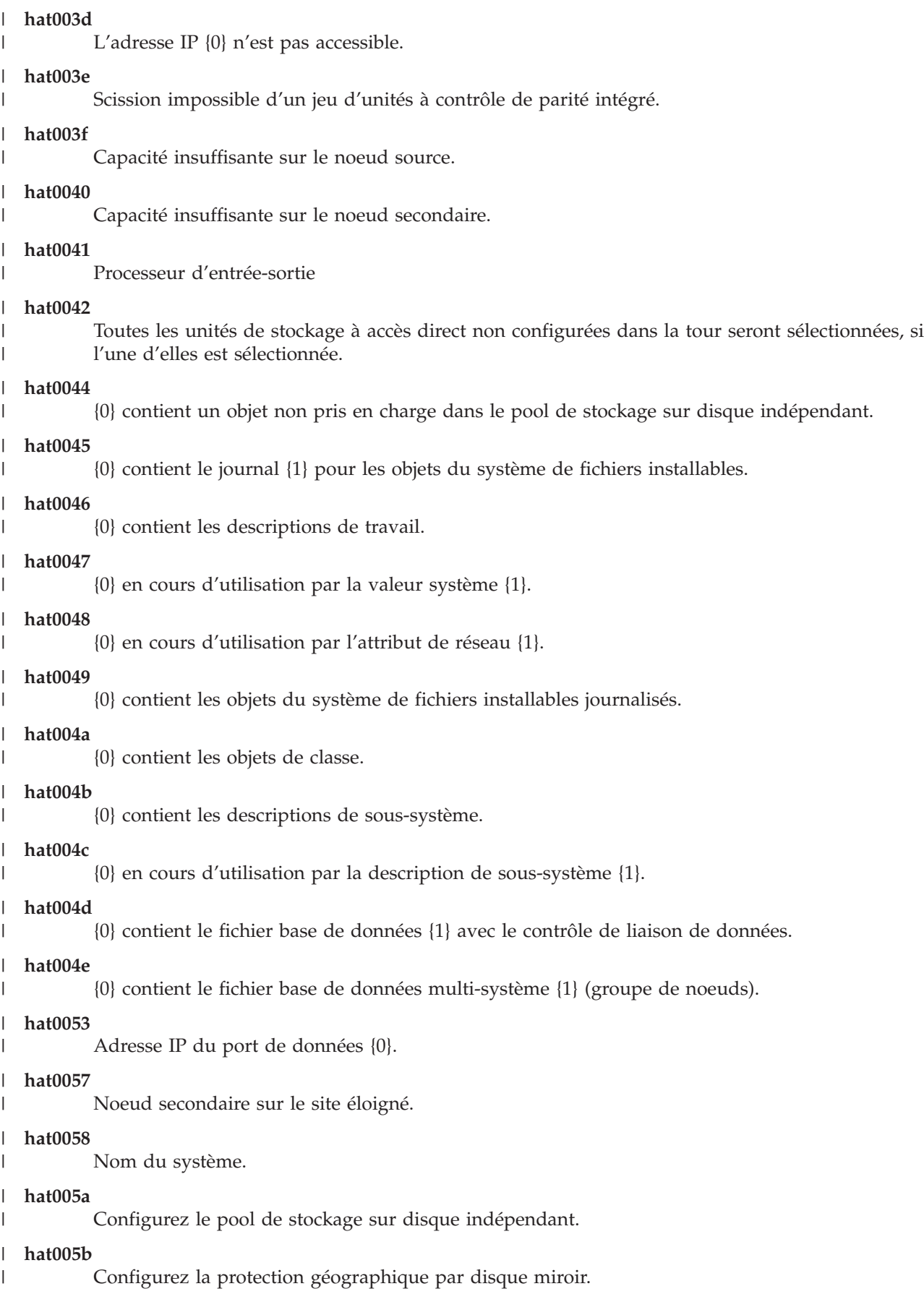

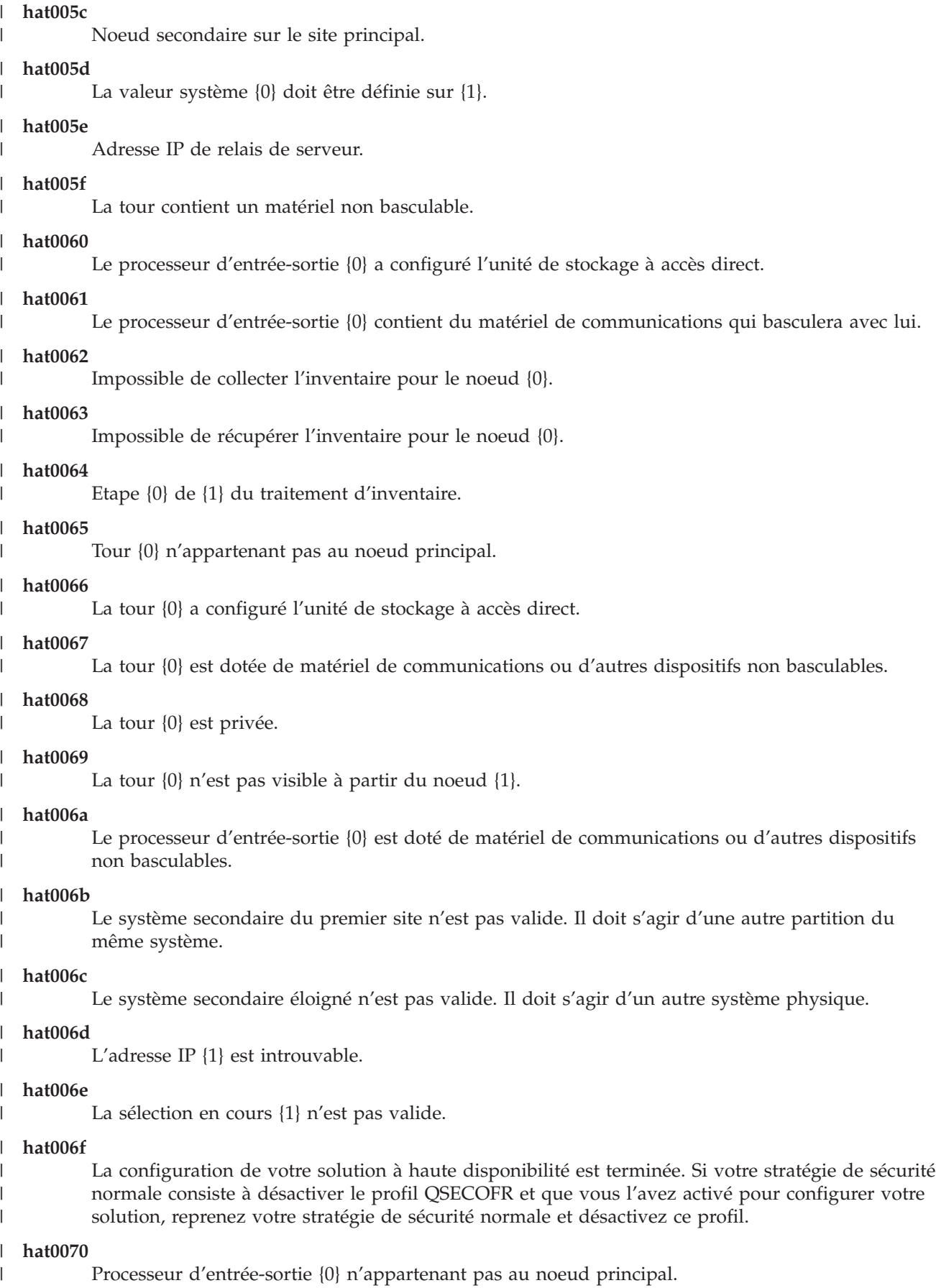

**hat0071** |

|

| | | | | | |

| | | | |

| | | | | Logiciel sous licence {1}

- **Tâches associées** |
- Activation et accès aux unités de disque |
- **Information associée** |
- Commande partagée de la mémoire (QSHRMEMCTL) |

### **Référence : aide pour l'interface basée sur les solutions** |

Cet ensemble de rubriques inclut l'aide de l'interface graphique de High Availability Solutions Manager. Vous pouvez également afficher l'aide en cliquant sur le point d'interrogation **?** dans la page. | |

### **Accueil de High Availability Solutions Manager**  $\blacksquare$

High Availability Solutions Manager constitue une interface conviviale qui permet de sélectionner, |

configurer et gérer votre solution à haute disponibilité. High Availability Solutions Manager fait partie du logiciel sous licence IBM System i High Availability Solutions Manager, 5761-HAS.  $\perp$  $\blacksquare$ 

La configuration de votre solution à haute disponibilité implique de faire migrer vos applications métier pour qu'elles s'exécutent dans un environnement à haute disponibilité. Ce dernier comporte un pool de stockage sur disque indépendant ainsi qu'au moins deux instances d'i5/OS avec V6R1. Configurer une solution à haute disponibilité aboutit au remplacement du contenu de chaque système secondaire de la solution par les données, les applications et l'environnement d'un système. | | | |  $\perp$ 

Vous devez exécuter dans l'ordre les cinq tâches de la page d'accueil de High Availability Solutions Manager. La seule tâche que vous pouvez esquiver est la première (Affichage du fonctionnement des solutions à haute disponibilité IBM). Lorsque vous avez fini avec cet écran, cliquez sur **Fermeture**. | | |

### **Affichage du fonctionnement des solutions à haute disponibilité IBM** |

Affiche une démo Flash qui présente les concepts de haute disponibilité et explique les bénéfices que votre entreprise peut retirer à utiliser l'interface de High Availability Solutions Manager pour configurer et gérer en toute facilité une solution de ce type. La démo Flash est toujours accessible. | | |

### **Sélection de la solution à haute disponibilité** |

- Vous permet de choisir entre quatre solutions à haute disponibilité :
	- v [Commutation](#page-22-0) du disque entre les partitions logiques
	- v [Commutation](#page-23-0) du disque entre les systèmes
	- [Commutation](#page-24-0) du disque avec protection géographique par disque miroir
	- Miroir entre sites avec protection [géographique](#page-26-0) par disque miroir
- La tâche Sélection de la solution à haute disponibilité est disponible jusqu'à ce que vous commenciez à configurer la solution.

### **Vérification des exigences pour la configuration de votre solution à haute disponibilité** |

Vérifie que vos systèmes sont dotés des ressources matérielles et logicielles requises pour l'installation de la solution voulue. Cette tâche n'est accessible que si vous avez sélectionné une solution à haute disponibilité sans l'avoir encore configurée. Si vos systèmes ne satisfont pas les conditions prérequises pour une solution particulière, vous pouvez ajouter les ressources requises ou sélectionner une autre solution à haute disponibilité.

### **Configuration de votre solution à haute disponibilité (licence obligatoire)** |

Configure automatiquement la solution à haute disponibilité choisie, étape par étape. Cette tâche n'est accessible que si vous avez vérifié les conditions prérequises pour la haute disponibilité.

Lors de la configuration de l'environnement à haute disponibilité, le noeud à partir duquel vous exécutez la configuration devient le noeud principal de cet environnement. L'autre noeud ou les autres noeuds de votre solution deviennent les noeuds secondaires. Comme la configuration de

l'environnement à haute disponibilité supprime les données du noeud secondaire, effectuez une sauvegarde des données importantes existant sur le noeud secondaire avant de commencer l'étape de configuration.

Pour pouvoir configurer la solution à haute disponibilité, vous devez possédez une licence pour le logiciel sous licence IBM System i High Availability Solutions Manager, 5761-HAS. Votre période d'essai est de 70 jours et vous permet d'utiliser le gestionnaire de solutions à haute disponibilité. A l'expiration de la période d'essai, vous pourrez utiliser le gestionnaire de solutions à haute disponibilité uniquement si vous vous procurez la clé de licence via le processus de commande de votre logiciel standard. Les solutions à haute disponibilité que vous avez créées et configurées pendant la période d'essai seront réactivées à l'acquisition de la clé de licence.

# **Gestion de votre solution à haute disponibilité (licence obligatoire)**

Vous permet de gérer votre solution à haute disponibilité. Cette tâche est disponible une fois que vous avez configuré avec succès la solution à haute disponibilité. Vous pouvez contrôler l'état de votre solution, effectuer un basculement administratif, arrêter et reprendre la solution, etc.

Pour pouvoir gérer la solution à haute disponibilité, vous devez possédez une licence pour IBM System i High Availability Solutions Manager, 5761-HAS.

## **Dispositions et concepts**

| | | | | | | | | | | | | | | | | | | | | | | | | |

Affiche le PDF *High availability technologies*, qui présente l'infrastructure et les outils vous permettant d'atteindre vos objectifs de disponibilité. Les principales technologies des solutions à haute disponibilité i5/OS sont des services-ressources de mise en grappe (grappes) et des pools de stockage sur disque indépendants.

## **Haute disponibilité - Guide d'utilisation**

Affiche le PDF Implementing high availability with the High Availability Solutions Manager – Operator's guide, qui décrit toutes les tâches permettant d'utiliser une solution à haute disponibilité.

Une icône en regard du numéro de tâche indique l'état des tâches de haute disponibilité. |

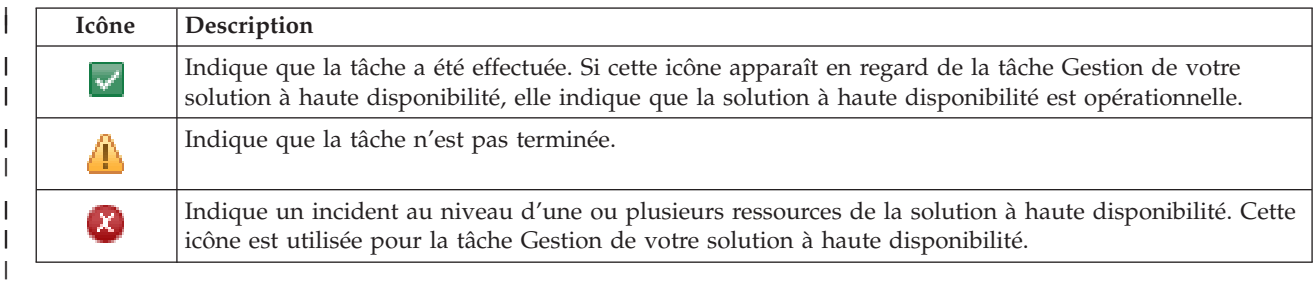

### **Sélection de la solution à haute disponibilité** |

La page Sélection de la solution à haute disponibilité décrit les solutions à haute disponibilité prédéfinies disponibles dans High Availability Solutions Manager. Sélectionnez une solution à haute disponibilité dans la liste de gauche pour afficher une brève description de la solution. | | |

Pour chaque solution à haute disponibilité, vous pouvez afficher une présentation, une liste d'achat personnalisée et un récapitulatif. | |

Vous pouvez exécuter les actions suivantes dans cette page : |

#### **Affichage de la présentation de la solution** |

| |

Cliquez pour afficher une démo Flash de la solution à haute disponibilité sélectionnée. Vous pouvez envoyer un e-mail de ces informations ou les sauvegarder.

## **Affichage de la liste d'achats personnalisée**

- Cliquez pour voir une liste personnalisée des matériels et logiciels obligatoires pour configurer la | |
- solution à haute disponibilité. Vous pouvez envoyer un e-mail de ces informations, les |
- sauvegarder ou les imprimer. |

# **Affichage du récapitulatif**

- Cliquez pour afficher une liste des avantages et des limitations de la solution à haute disponibilité. Servez-vous de ces informations pour décider quelle solution sélectionner. Vous
- pouvez envoyer un e-mail de ces informations, les sauvegarder ou les imprimer.

# **Sélection**

| | | | | | | |

|

Sélectionnez la solution à haute disponibilité souhaitée dans la liste et cliquez sur **Sélection** pour identifier la solution à configurer et à déployer. (Le *déploiement* signifie que, dans un environnement d'exploitation, sont placés de fichiers ou est installé un logiciel.)

#### **Annulation** |

Cliquez pour revenir à la page d'accueil de High Availability Solutions Manager.

Si ces solutions à haute disponibilité ne répondent pas à vos besoins, contactez votre interlocuteur IBM habituel pour obtenir une solution personnalisée ; vous pouvez aussi vous servir des interfaces graphiques des services-ressources de mise en grappe ou de gestion de disques, ou bien des commandes ou API IBM System i High Availability Solutions Manager (iHASM) pour concevoir votre propre solution à haute disponibilité.  $\blacksquare$ | |  $\blacksquare$ |

Pour plus d'informations, voir les rubriques suivantes de l'information center :  $\blacksquare$ 

- «Sélection d'une solution à haute [disponibilité»,](#page-22-0) à la page 11  $\blacksquare$
- v Disque commuté entre des [partitions](#page-22-0) logiques  $\blacksquare$
- v Disque [commuté](#page-23-0) entre des systèmes  $\blacksquare$
- Disque commuté avec la protection [géographique](#page-24-0) par disque miroir |
- v Protection par disque miroir d'un site à l'autre avec la protection [géographique](#page-26-0) par disque miroir |

# **Liste d'achats personnalisée** |

La page Liste d'achats personnalisée du Gestionnaire de solutions à haute disponibilité affiche une liste | des conditions minimales requises pour votre solution à haute disponibilité. Avant de configurer une solution, vous devez vous assurer que toutes les conditions minimales requises ont été respectées. | |

Chaque solution à haute disponibilité répertoriée sur la page de sélection de la solution à haute | disponibilité possède sa propre liste d'achats personnalisée. Si votre système ne possède pas les | conditions requises pour une solution à haute disponibilité particulière, consultez la liste d'achats pour | l'une des autres solutions. Vous pouvez également enregistrer ou imprimer la liste des éléments requis ou | l'envoyer sous forme de courrier électronique. |

Le système recherche les unités matérielles et les licences logicielles requises pour configurer la solution à | haute disponibilité sélectionnée. L'animation de la collecte d'inventaire s'affiche pendant la récupération | de ces informations. Une image de la solution à haute disponibilité sélectionnée s'affiche dans le coin | supérieur droit de la page. Vous ne pouvez pas ajouter des ressources supplémentaires à la liste des conditions minimales requises.  $\blacksquare$  $\blacksquare$ 

La colonne **Conditions requises** décrit les composants matériels ou logiciels requis pour la solution à |

haute disponibilité sélectionnée. Cette colonne inclut également un lien vers un article ou un site Web |

spécifique contenant les détails techniques relatifs à la condition requise sélectionnée. |

- La colonne **Etat** indique les éléments suivants : |
- *Tableau 9. Etat de vérification des exigences* |

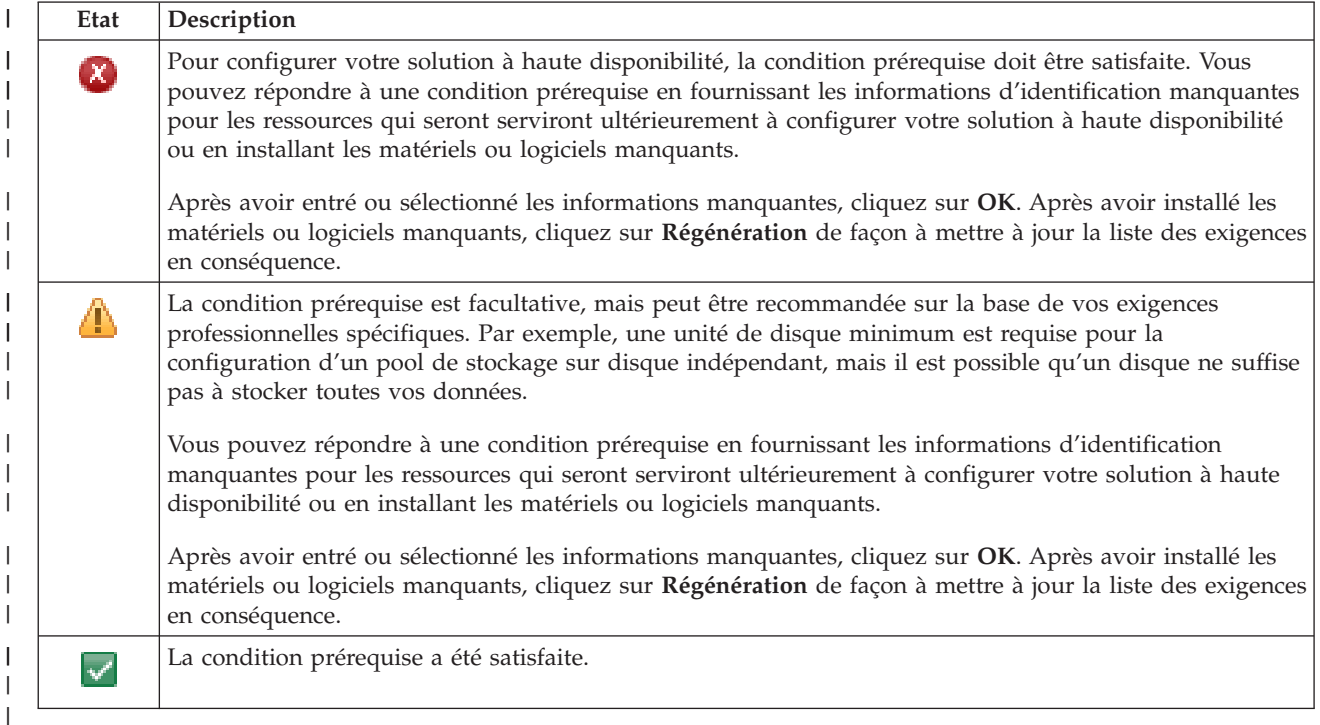

La colonne **Informations** répertorie les choix valides qui correspondent à la condition requise. Vous pouvez sélectionner la valeur qui correspond à la condition requise à partir des choix répertoriés dans la zone de liste déroulante. Si aucun choix valide n'est répertorié ou si une ressource existante est répertoriée comme étant valide, vérifiez la zone de messages pour savoir pourquoi les ressources existantes ne peuvent pas être sélectionnées. | | | | |

Une fois tous les matériels, logiciels et informations requis vérifiés, vous pouvez configurer votre solution. | |

Vous pouvez également effectuer les actions suivantes sur la liste des conditions requises : |

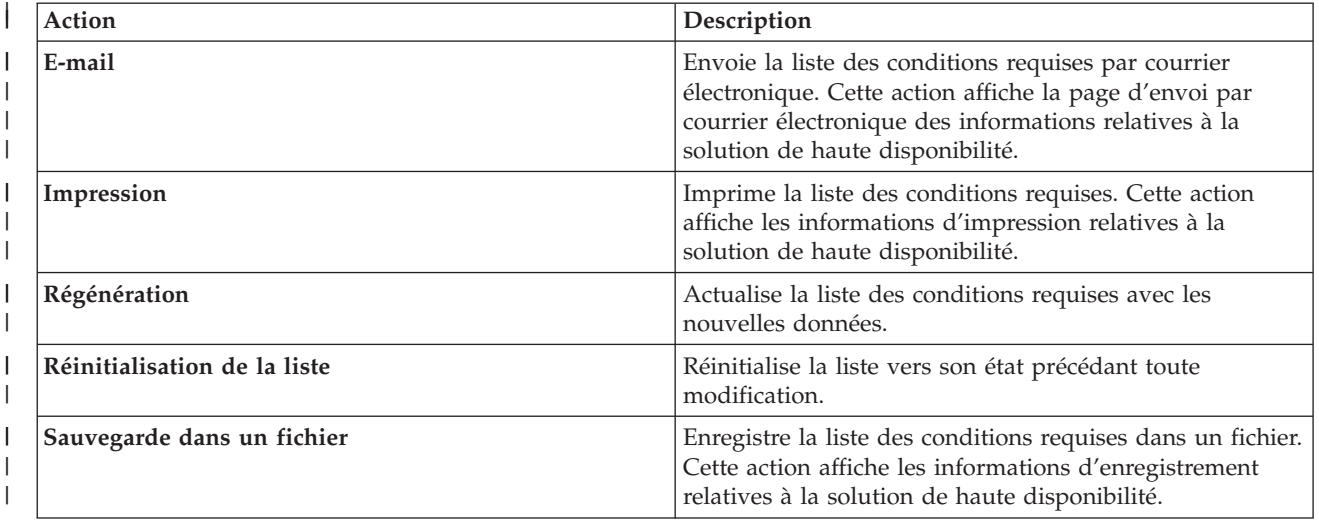

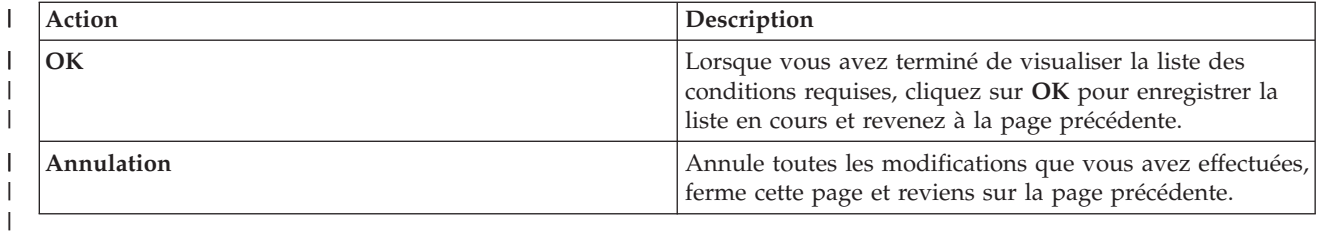

#### **Messages**  $\blacksquare$

Les messages d'information et d'erreur suivants risquent de s'afficher pour votre solution à haute disponibilité sélectionnée :  $\blacksquare$ 

## **had000b**

| | | | | | | | | | | | | | | | | | | | | | | |

- Les outils de maintenance en mode dédié (DST) doivent être configurés comme suit :
- v Il est nécessaire de configurer un ID utilisateur et un mot de passe pour les outils de maintenance de {0}.
- v Les ID utilisateur pour les outils de maintenance sont configurés à l'aide de DST.
- v L'ID utilisateur et le mot de passe pour les outils de maintenance doivent correspondre au profil utilisateur i5/OS ainsi qu'au mot de passe de l'utilisteur qui appelle cette API.
- v Le mot de passe du profil utilisateur i5/OS et de l'ID utilisateur pour les outils de maintenance doivent être en majuscules.
- v Le niveau de mot de passe pour les outils de maintenance en mode dédié doit être défini. Cette opération s'effectue à l'aide de l'option des données de sécurité pour les outils de maintenance, suivie de l'option de niveau de mot de passe. Lorsque cette option est activée, les mots de passe de l'ID utilisateur pour les outils de maintenance sont sensibles à la casse.

### **hae0027**

Impossible de communiquer avec le noeud {0}. Pour que les communications soient possibles, les conditions suivantes sont requises sur le noeud {0}.

- v Le serveur TCP \*INETD doit être démarré
- IBM System i High Availability Solutions Manager (iHASM) numéro du logiciel sous licence (5761-HAS) doit être installé.
- v L'adresse IP {1} doit être active et accessible à partir du système local.

### **hai0006**

Les outils de maintenance en mode dédié (DST) doivent être configurés pour l'interface API QYHCHCOP pour le profil utilisateur {0} :

#### **hat001b** |

|

|

|

|

|

|

Noeud principal

#### **hat001c** |

Noeud secondaire

#### **hat001d**  $\perp$

Partition logique

#### **hat001e** |

Numéro de série système

#### **hat001f** |

Tour {0}

#### **hat002c** |

V6R1 i5/OS

### **hat002d**

| |

|

| | |

|

| | | | | | | | | | | | | | | | | | | | | | |

Adresse IP de grappe {0}

#### **hat002e** |

Description de ligne

#### **hat002f** |

OptiConnect activé

## **hat0030**

La tour contient le matériel requis pour les communications locales qui sera basculé avec la tour.

#### **hat0031** |

Présent.

#### **hat0032** |

Requis.

## **hat0033**

Omettre de la solution.

## **hat0034**

Toutes les unités de stockage à accès direct non configurées dans le processeur d'entrée-sortie seront sélectionnées, si l'une d'elles est sélectionnée.

### **hat0035**

Unité de stockage à accès direct.

## **hat0036**

5761HAS - IBM System i High Availability Solutions Manager.

## **hat0037**

Pool des E-S susceptible d'être basculé.

## **hat0038**

Inclure dans la solution.

### **hat0039**

La bibliothèque dépendante {0} n'est pas autorisée dans le pool de stockage sur disque indépendant.

### **hat003a**

La tour contient l'unité de stockage à accès direct configurée.

## **hat003b**

Il n'est pas possible de rendre la tour basculable.

## **hat003c**

La tour est privée, elle peut ou non devenir basculable (inconnu).

#### **hat003d** |

L'adresse IP {0} n'est pas accessible.

#### **hat003e** |

|

|

|

|

|

Scission impossible d'un jeu d'unités à contrôle de parité intégré.

#### **hat003f** |

Capacité insuffisante sur le noeud source.

#### **hat0040** |

Capacité insuffisante sur le noeud secondaire.

#### **hat0041** |

Processeur d'entrée-sortie

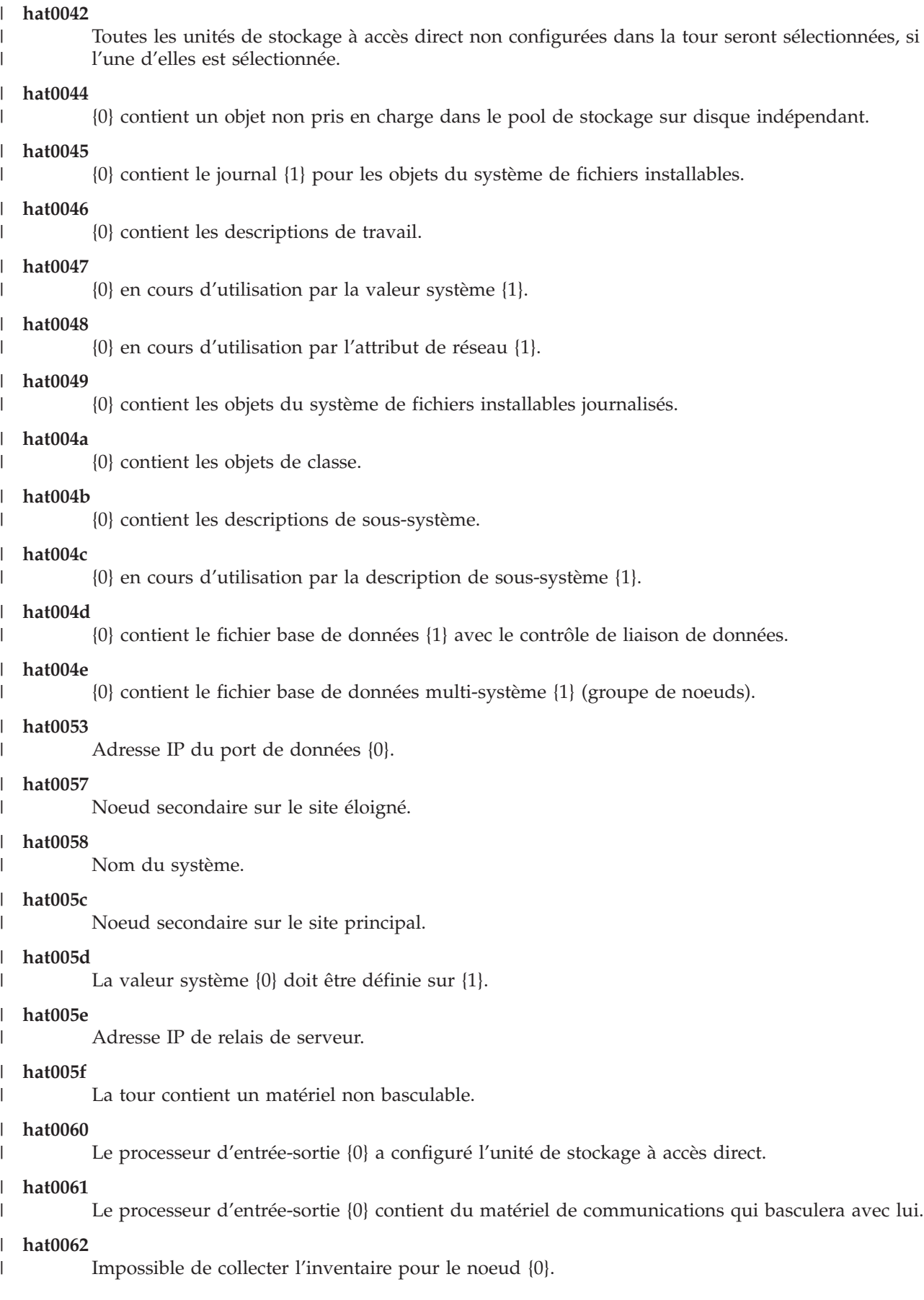

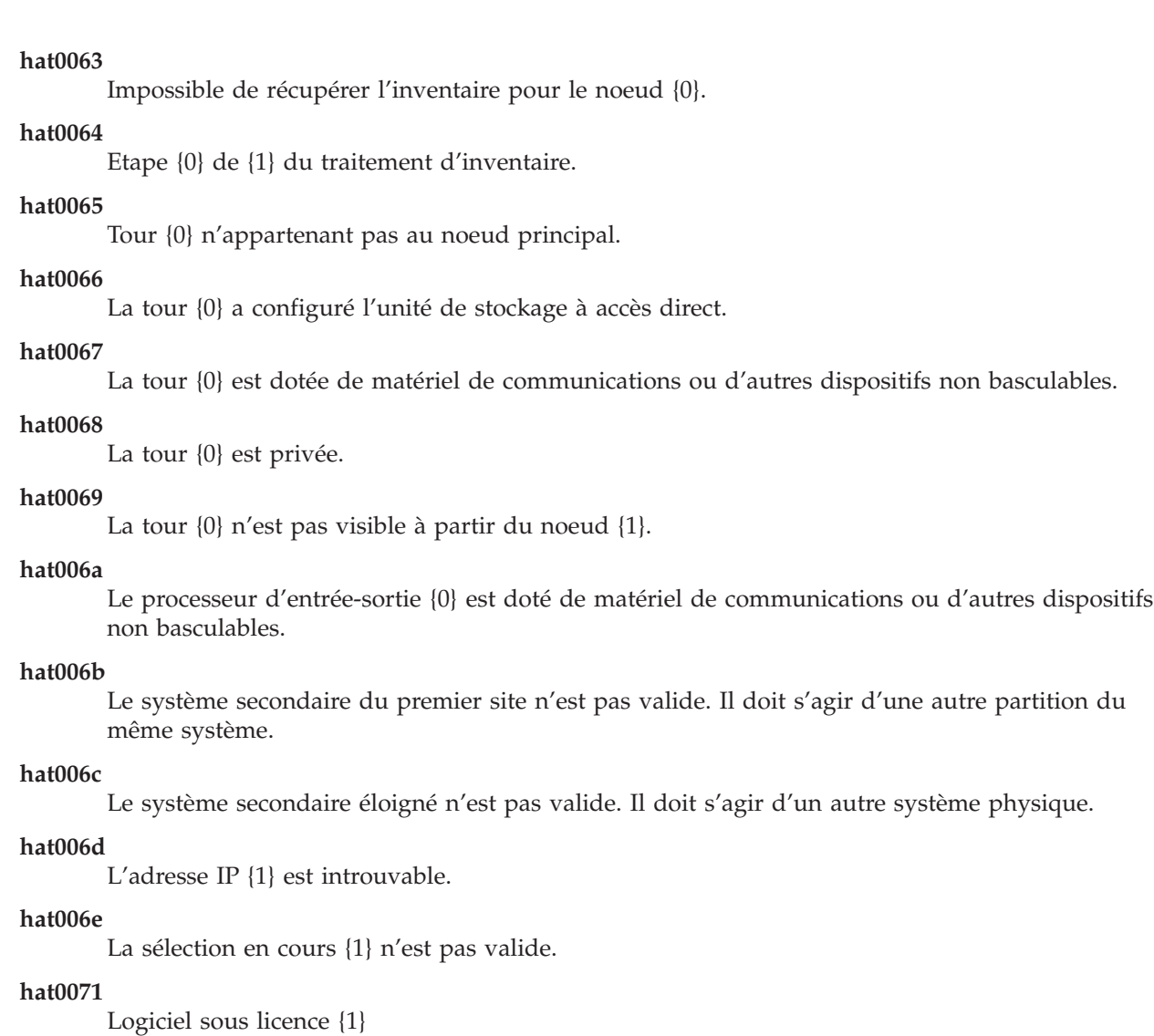

Pour obtenir la liste complète des messages, consultez la rubrique de l'Information Center [«Gestion](#page-53-0) des | [messages»,](#page-53-0) à la page 42. |

# **Récapitulatif** |

| | | | | | | | | | | | | | | | | | | | | | | | | | | |

La page Récapitulatif du Gestionnaire de solutions à haute disponibilité décrit les avantages et les restrictions de la solution à haute disponibilité sélectionnée. Utilisez ces informations pour aider votre | société à décider quelle solution installer. | |

Le tableau suivant décrit les actions que vous pouvez effectuer sur cette page. |

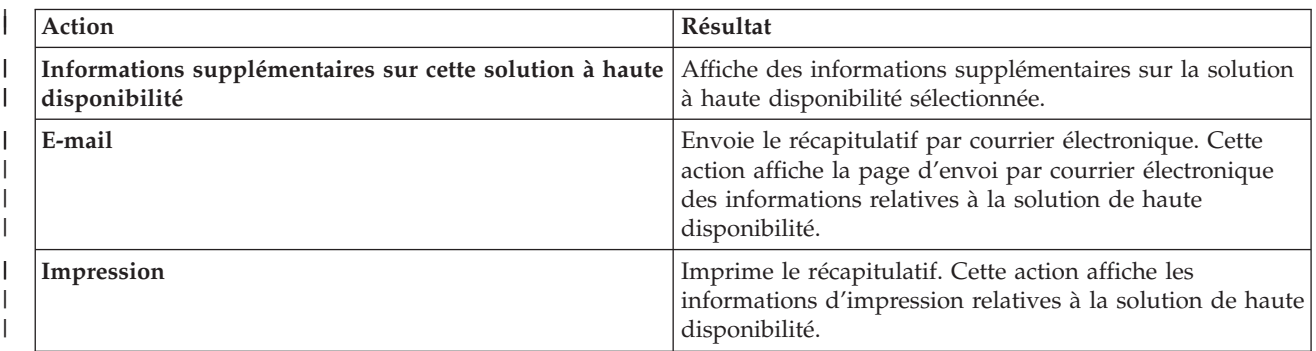

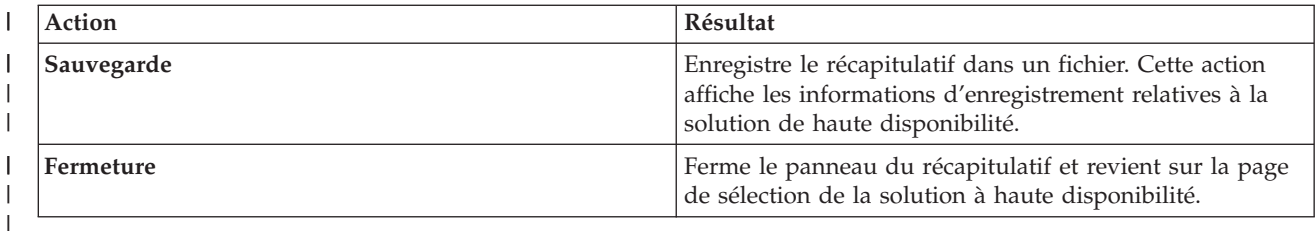

### **Sauvegarde/impression/envoi par e-mail des informations sur la solution à haute disponibilité** |  $\blacksquare$

Vous pouvez utiliser la page Save/Print/E-mail High Availability Solutions Information dans High | Availability Solutions Manager pour sauvegarder, imprimer ou envoyer par e-mail des informations sur une solution à haute disponibilité.  $\blacksquare$ |

La source d'information **Présentation de la solution (démo Flash)** offre une démonstration visuelle du | fonctionnement de l'interface graphique de High Availability Solutions Manager. La démonstration | **Présentation de la solution** peut uniquement être sauvegardée ou envoyée par e-mail. Elle ne peut pas être imprimée. |  $\|$ 

La source d'information **Liste d'achats personnalisée** est une liste de matériels et de logiciels nécessaires | pour configurer la solution à haute disponibilité sélectionnée.  $\|$ 

La source d'information **Récapitulatif** est une liste des avantages et des restrictions de la solution à haute disponibilité sélectionnée.  $\blacksquare$  $\blacksquare$ 

La source d'information **Affichage de l'historique** répertorie les résultats d'une action lors de la configuration de la solution à haute disponibilité sélectionnée. |  $\blacksquare$ 

L'option d'information sélectionnée par défaut dans cette page dépend de la fonction ayant demandé |

l'action. Par exemple, si vous avez cliqué sur **Enregistrer** dans la page Récapitulatif, la source d'information **Récapitulatif** est sélectionnée dans cette page.  $\blacksquare$ |

Pour sauvegarder, imprimer ou envoyer par e-mail d'autres sources d'information, cochez la case à gauche de ces sources. Le fait de cliquer sur des cases cochées désélectionne les sources d'information correspondantes.  $\mathbf{I}$ |  $\blacksquare$ 

Pour sélectionner toutes les options disponibles, cliquez sur le bouton **Sélection globale** au-dessus du tableau de sources d'information ou sélectionnez l'option de menu **Sélection globale** dans le menu déroulant **Sélection d'une action**, puis cliquez sur **Go**. |  $\blacksquare$  $\blacksquare$ 

Pour décocher toutes les cases, cliquez sur le bouton **Désélection globale** (à côté du bouton **Sélection globale** ou sélectionnez l'option de menu **Désélection globale** dans le menu déroulant **Sélection d'une action**, puis cliquez sur **Go**. | | |

Cliquez sur **OK** pour sauvegarder, imprimer ou envoyer par e-mail les informations sélectionnées.  $\blacksquare$ 

Cliquez sur **Annulation** pour revenir à la page précédente. |

Le tableau suivant décrit ce qu'il se passe une fois que vous avez cliqué sur **OK** : |

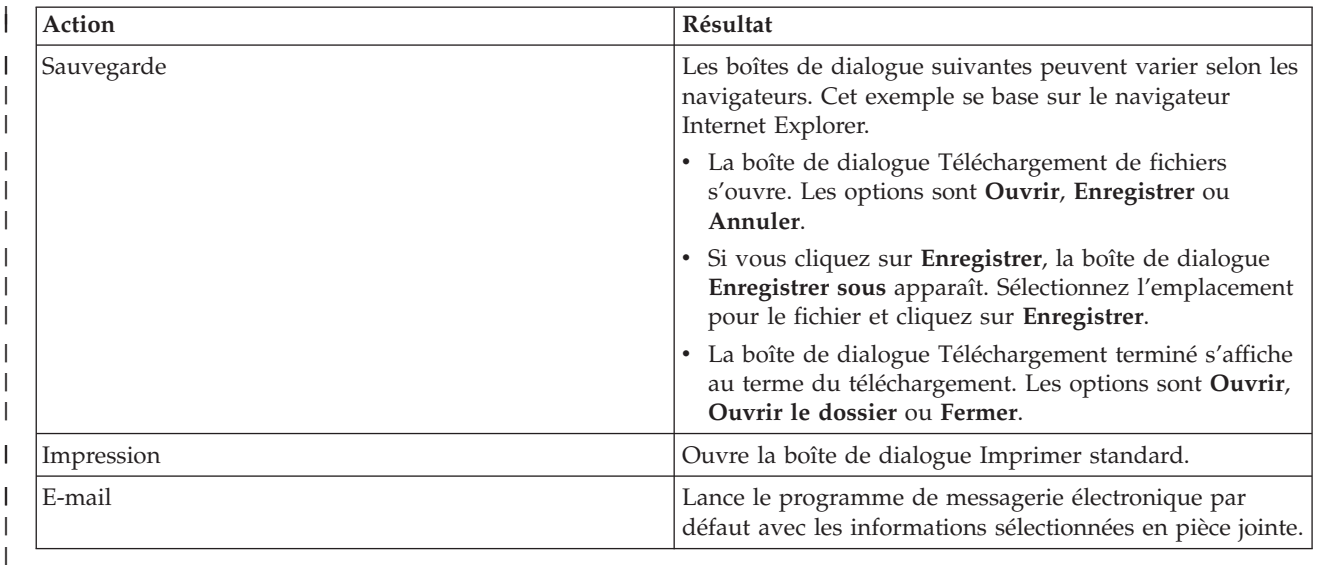

# **Test de la liste des exigences** |

La page Test de la liste des exigences de High Availability Solutions Manager affiche la liste des |

conditions minimales requises pour votre solution à haute disponibilité. Avant de configurer une solution, |

vous devez vérifier que toutes les conditions minimales prérequises sont satisfaites. Vous pouvez |

sauvegarder ou imprimer cette liste ou l'envoyer sous forme de message électronique. |

Le système recherche les dispositifs matériels et licences logicielles requis pour configurer la solution à | haute disponibilité. Pendant l'extraction de ces informations, l'animation d'inventaire s'affiche. Une image de la solution à haute disponibilité sélectionnée s'affiche dans le coin supérieur droit de la page. Vous ne pouvez pas ajouter de ressources supplémentaires dans cette liste d'exigences. | | |

La colonne des **exigences** décrit les composants matériels et logiciels requis pour la solution à haute disponibilité. Elle contient également un lien vers un article spécifique ou un site Web avec les détails techniques concernant l'exigence sélectionnée. | | |

La colonne **Etat** indique les informations suivantes : |

*Tableau 10. Etat de vérification des exigences* |

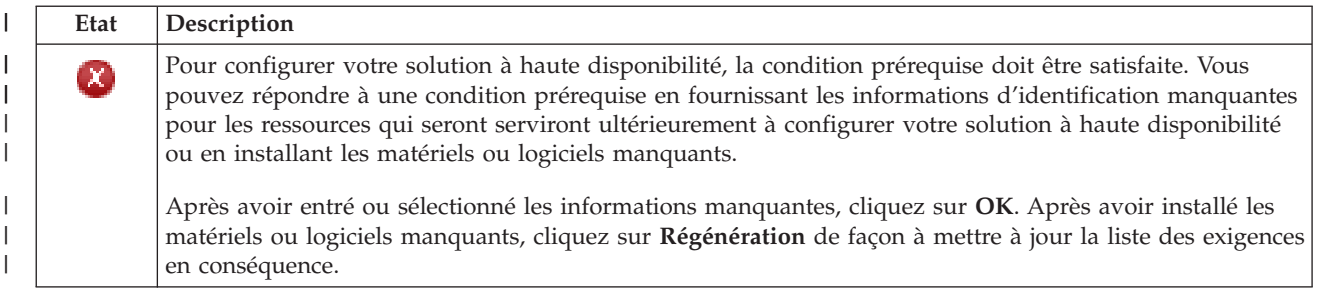

## *Tableau 10. Etat de vérification des exigences (suite)*

|

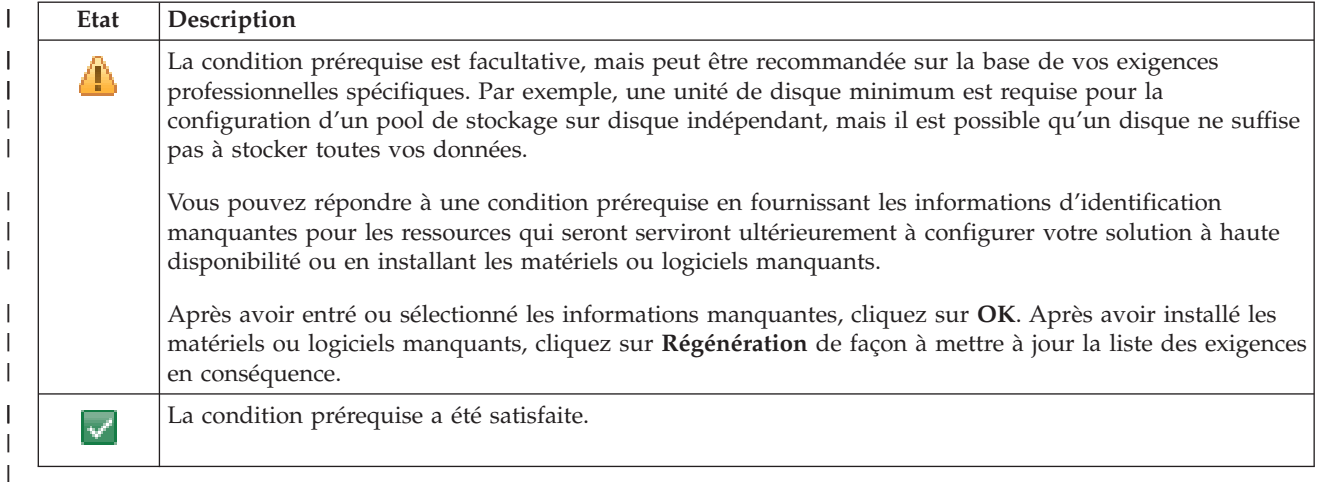

La colonne des **informations** affiche la liste des choix possibles pour répondre à l'exigence. Vous pouvez sélectionner la valeur voulue dans les choix de la zone de liste déroulante. Si aucun choix valide n'apparaît ou si une ressource existante est indiquée comme incorrecte, vérifiez dans la zone de messages les raisons qui empêchent la sélection de ressources existantes. | | |  $\|$ 

Une fois tous les matériels, logiciels et informations requis vérifiés, vous pouvez configurer votre solution. | |

Vous pouvez également exécuter les actions suivantes dans la liste des exigences :  $\mathbf{I}$ 

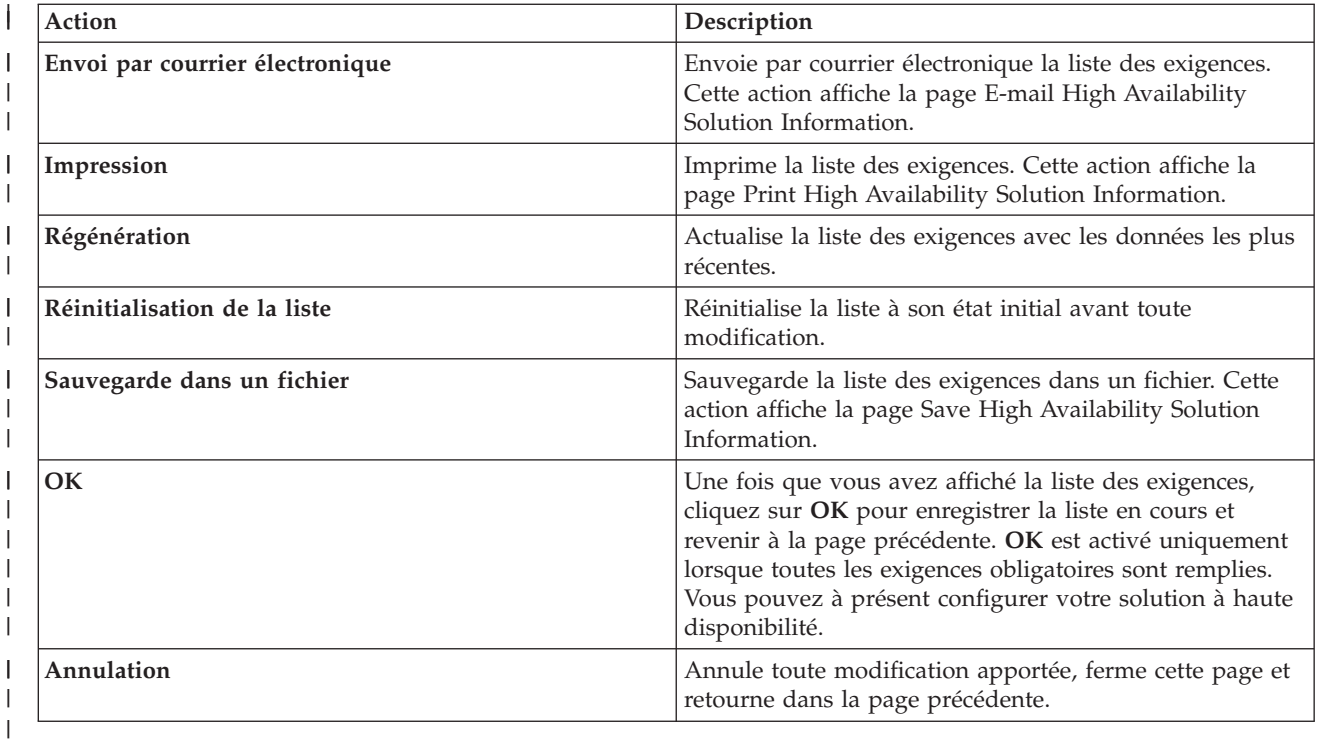

Pour plus d'informations, voir la rubrique [«Vérification](#page-26-0) des conditions requises pour votre solution à | haute [disponibilité»,](#page-26-0) à la page 15 de l'Information Center. |

### **Messages** |

Il est possible que les messages d'information et d'erreur suivants s'affichent pour votre solution à haute disponibilité sélectionnée : | |

#### **had000b** |

| | | | | | | | | | | | | | | | | | | | | | | |

Les outils de maintenance en mode dédié (DST) doivent être configurés comme suit :

- v Il est nécessaire de configurer un ID utilisateur et un mot de passe pour les outils de maintenance de {0}.
- v Les ID utilisateur pour les outils de maintenance sont configurés à l'aide de DST.
- v L'ID utilisateur et le mot de passe pour les outils de maintenance doivent correspondre au profil utilisateur i5/OS ainsi qu'au mot de passe de l'utilisteur qui appelle cette API.
- v Le mot de passe du profil utilisateur i5/OS et de l'ID utilisateur pour les outils de maintenance doivent être en majuscules.
- v Le niveau de mot de passe pour les outils de maintenance en mode dédié doit être défini. Cette opération s'effectue à l'aide de l'option des données de sécurité pour les outils de maintenance, suivie de l'option de niveau de mot de passe. Lorsque cette option est activée, les mots de passe de l'ID utilisateur pour les outils de maintenance sont sensibles à la casse.

## **hae0027**

- Impossible de communiquer avec le noeud {0}. Pour que les communications soient possibles, les conditions suivantes sont requises sur le noeud {0}.
	- v Le serveur TCP \*INETD doit être démarré
	- IBM System i High Availability Solutions Manager (iHASM) numéro du logiciel sous licence (5761-HAS) doit être installé.
- v L'adresse IP {1} doit être active et accessible à partir du système local.

## **hai0006**

Les outils de maintenance en mode dédié (DST) doivent être configurés pour l'interface API QYHCHCOP pour le profil utilisateur {0} :

## **hat001b**

Noeud principal

#### **hat001c** |

|

|

|

|

|

|

|

|

|

Noeud secondaire

#### **hat001d** |

Partition logique

### **hat001e** |

Numéro de série système

### **hat001f** |

```
Tour {0}
```
### **hat002c** |

```
V6R1 i5/OS
```
### **hat002d** |

Adresse IP de grappe {0}

### **hat002e** |

Description de ligne

### **hat002f** |

OptiConnect activé

### **hat0030** |

La tour contient le matériel requis pour les communications locales qui sera basculé avec la tour.

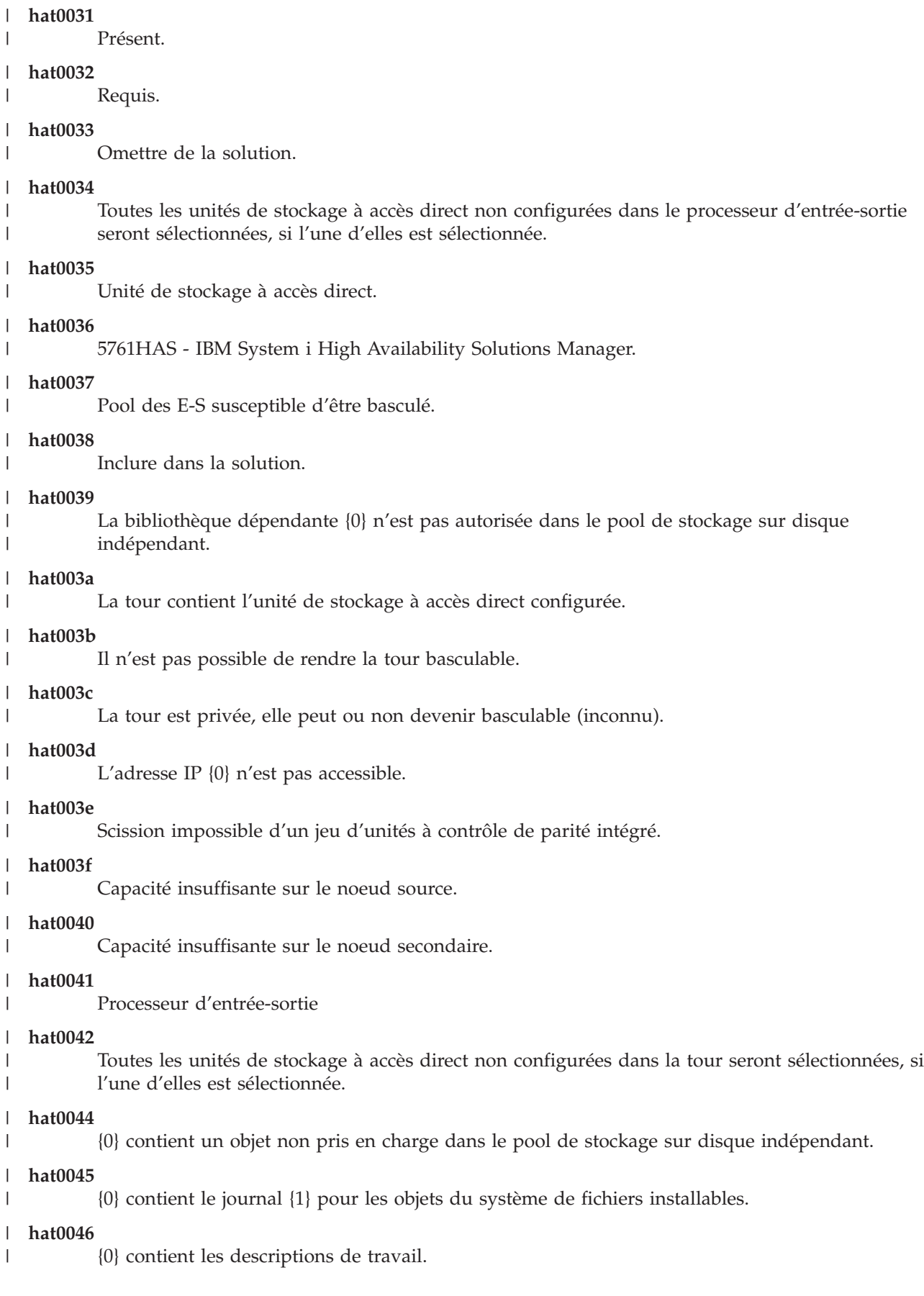

|

|

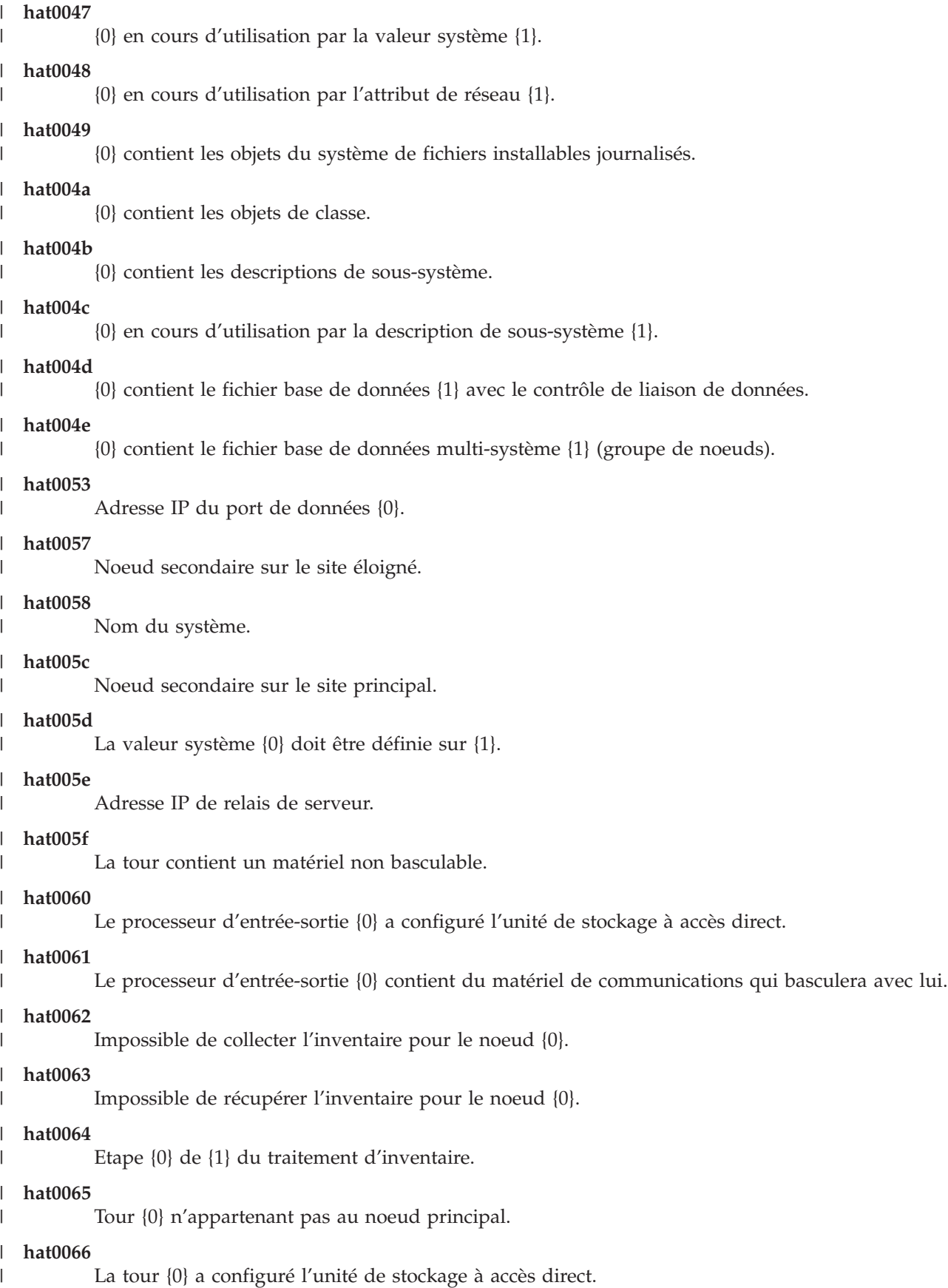

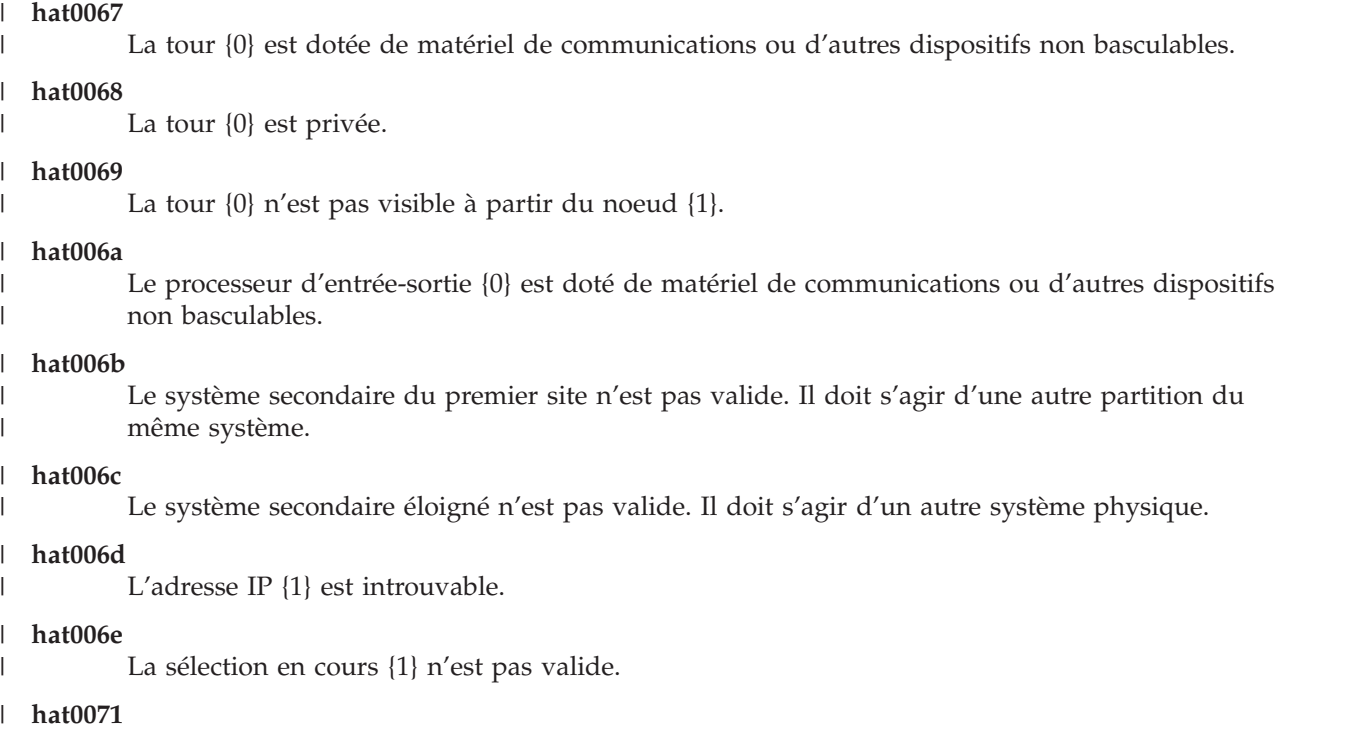

Logiciel sous licence {1}

| | | | | | | | | | | | | | | | | | |

Pour la liste complète des messages, voir la rubrique «Gestion des [messages»,](#page-53-0) à la page 42 de l'Information Center. | |

### **Configuration de votre solution à haute disponibilité** |

Utilisez la page Configuration de votre solution à haute disponibilité de High Availability Solutions Manager pour configurer la solution à haute disponibilité sélectionnée. Une fois que vous avez vérifié que vos données ont été sauvegardées, que vous vous êtes connecté en tant que QSECOFR et que vous avez exécuté l'installation à partir du noeud que vous choisissez comme noeud principal de la solution à haute disponibilité, cliquez sur **Go** pour commencer à configurer votre solution. | | | | |

Pour que vous puissiez configurer la solution à haute disponibilité, votre système doit répondre aux conditions prérequises suivantes : | |

- Le système doit être équipé de la clé de licence IBM System i High Availability Solutions Manager (5761-HAS) ou se trouver dans la période d'essai de 70 jours. | |
- Si la période d'essai est en cours, le message Période d'essai du gestionnaire de solutions à haute disponibilité s'affiche. Si la période d'essai a expiré, le message Expiration de la période d'essai du gestionnaire de solutions à haute disponibilité s'affiche. | | |
- v Vos systèmes doivent se trouver à l'état dédié. Autrement dit, vous êtes connecté en tant que QSECOFR, aucun travail utilisateur n'est en cours et aucun utilisateur n'est connecté sur le système. | |
- Si vous êtes connecté en tant que QSECOFR, le message d'erreur sur les droits utilisateur (HAI007E) |
- s'affiche. Pour plus de détails, cliquez sur **Tous les systèmes impliqués dans la solution doivent être** | |

**en état dédié pendant la configuration de la solution**.

### **Tableau de configuration de la solution à haute disponibilité**  $\blacksquare$

Ce tableau répertorie les étapes nécessaires à la configuration de votre solution à haute disponibilité sélectionnée. Chaque étape de configuration contient une page de sous-étape. Pour configurer la solution, vous devez effectuer toutes les étapes. Vous pouvez toutefois vous arrêter en pleine configuration et y | revenir ultérieurement. Lorsque vous cliquez sur **Go** pour démarrer l'étape en cours, la page de sous-étape correspondante s'affiche. Une fois l'étape courante terminée, vous revenez dans cette page. La  $\blacksquare$  $\blacksquare$  $\blacksquare$ |
colonne **Etat** indique si l'étape est achevée correctement. Poursuivez chaque étape de configuration | jusqu'à exécution de toutes les étapes. |

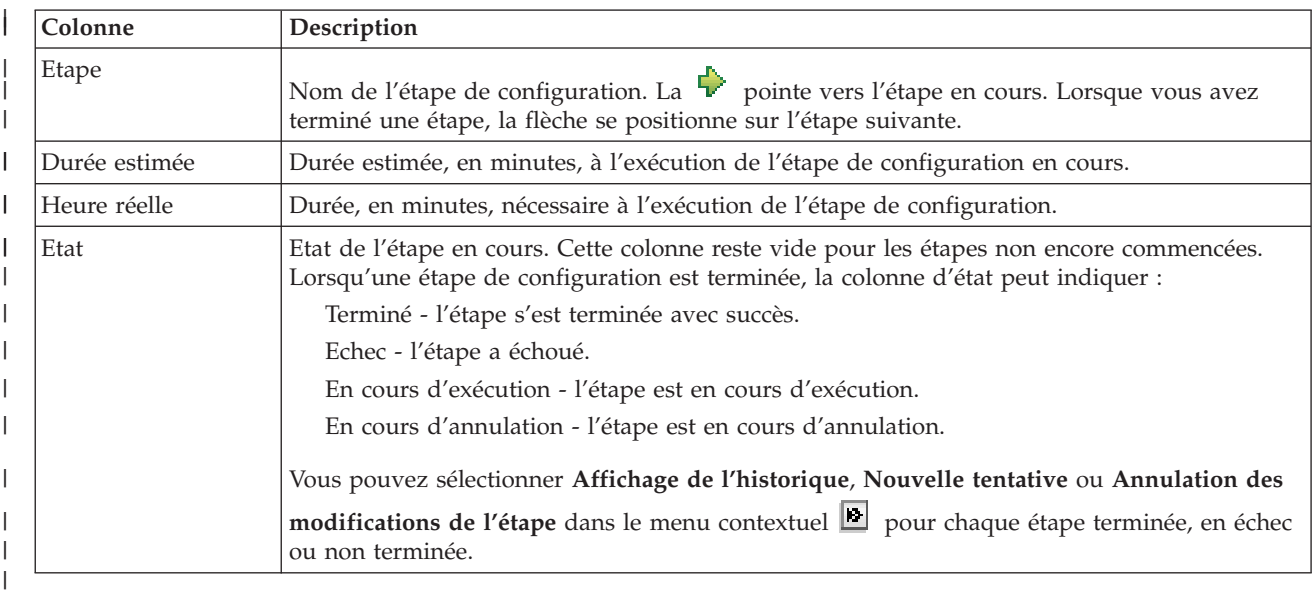

Pour configurer votre solution à haute disponibilité sélectionnée, procédez comme indiqué ci-après. A la fin de chaque étape, la colonne Etat indique si l'étape a abouti, a échoué ou n'est pas terminée. Si l'étape | |

a abouti avec succès, la  $\blacktriangleright$  se positionne sur l'étape suivante. |

| | | | | | | | | | | | | | | |

| | |

 $\overline{1}$ 

- 1. Cliquez sur **Go** pour passer à l'étape **Configuration des stratégies de haute disponibilité**.
	- a. Dans la page Configuration des stratégies de haute disponibilité, sélectionnez les stratégies à utiliser et cliquez sur **OK**.
	- b. A la fin de cette étape, la colonne Etat indique si l'étape a abouti, a échoué ou n'est pas terminée.

Si l'étape a abouti avec succès, la  $\blacktriangleright$  se positionne sur l'étape suivante.

- 2. Cliquez sur **Go** pour passer à l'étape **Configuration de l'environnement à haute disponibilité**.
	- a. Dans la page Configuration de l'environnement à haute disponibilité, cliquez sur **Exécution immédiate**.
	- b. A la fin de cette étape, cliquez sur **Fermeture** pour revenir dans cette page.
- 3. Cliquez sur **Go** pour passer à l'étape **Test de commutation administrative de {0} à {2}** où {1} représente le noeud principal et {2} le noeud secondaire de votre solution. (Si vous configurez une solution à trois noeuds, cette commutation (ou basculement) s'effectue du noeud principal au noeud secondaire local.)
	- a. Dans la page de test de commutation administrative, cliquez sur **Exécution immédiate**.
	- b. A la fin de cette étape, cliquez sur **Fermeture** pour revenir dans cette page.
	- c. Vérifiez manuellement que la commutation (ou basculement) administrative a réussi.
- 4. Cliquez sur **Go** pour passer à l'étape **Test de commutation administrative de {2} à {3}** où {2} représente le noeud secondaire et {3} le noeud principal de votre solution. (Si vous configurez une solution à trois noeuds, cette commutation (ou basculement) s'effectue du noeud secondaire local au noeud secondaire éloigné.) | | | |
- a. Dans la page de test de commutation administrative, cliquez sur **Exécution immédiate**.
	- b. A la fin de cette étape, cliquez sur **Fermeture** pour revenir dans cette page.
	- c. Vérifiez manuellement que la commutation (ou basculement) administrative a réussi.
- 5. Cliquez sur **Go** pour passer à l'étape **Test de commutation administrative de {3} à {1}**. Cette étape s'affiche uniquement si vous configurez une solution à trois noeuds. Cette commutation (ou basculement) s'effectue du noeud secondaire éloigné au noeud principal. | | |

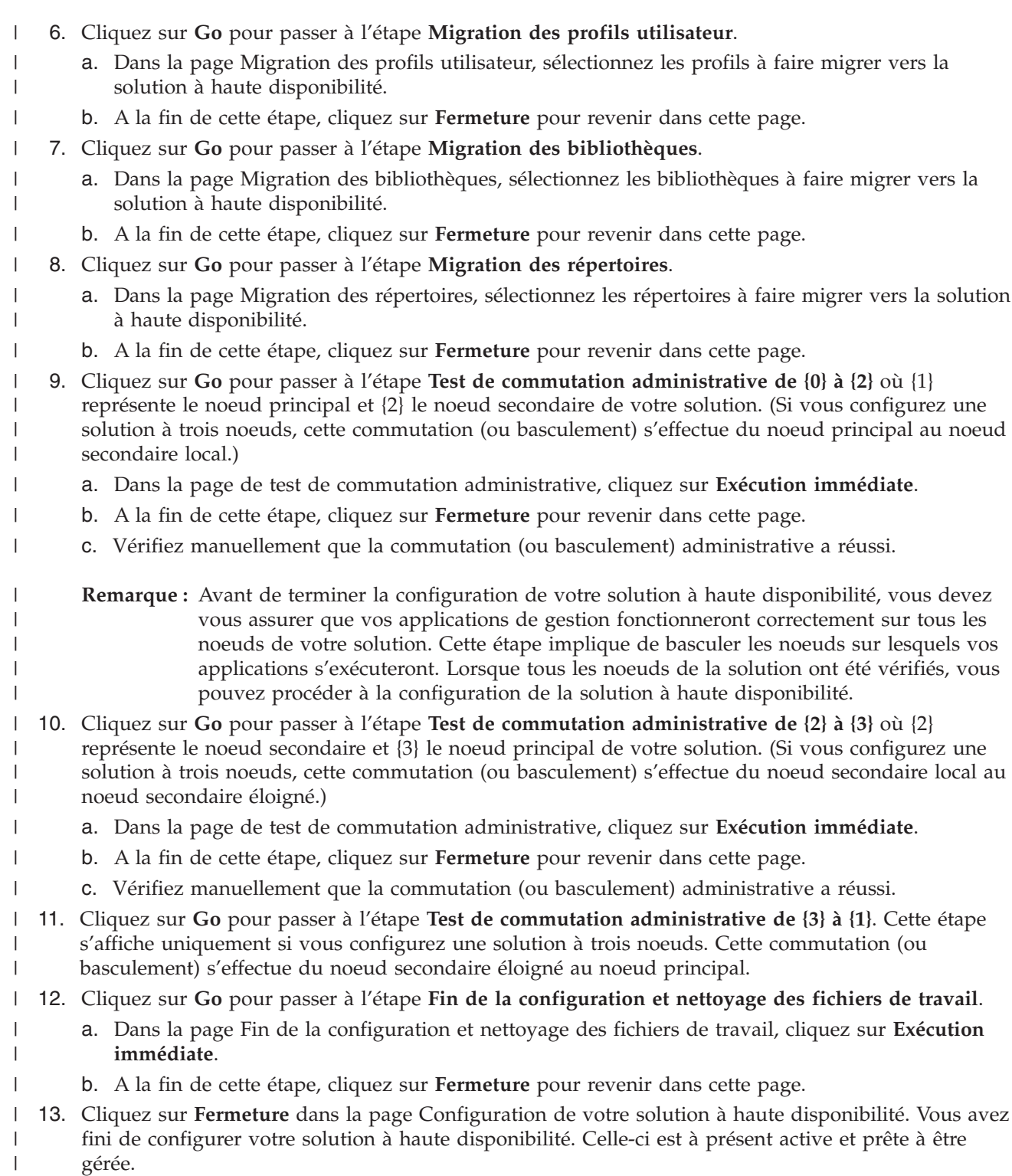

# **Actions** |

Vous pouvez exécuter les actions suivantes tout en configurant la solution à haute disponibilité : |

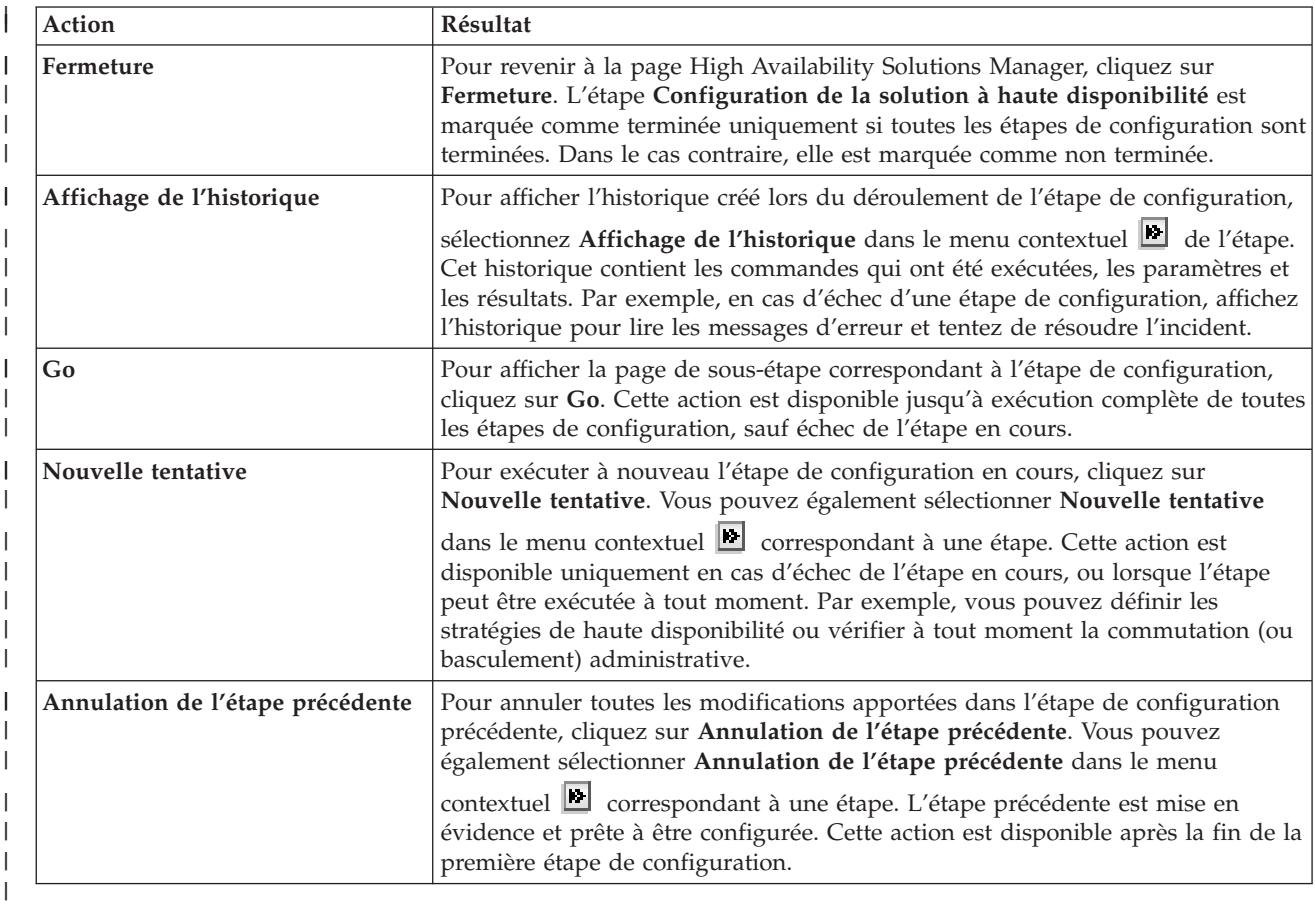

### **Messages** |

Pendant la configuration de la solution à haute disponibilité, il est possible que les messages suivants s'affichent : | |

#### **Avertissement de la procédure de sauvegarde** |

S'affiche avant chaque étape faisant migrer des objets vers la solution à haute disponibilité.

#### **Etat dédié** |

|

| | | | | | | | | | | | S'affiche avant chaque grande étape de configuration si le système n'est pas à l'état dédié.

# **Période d'essai du gestionnaire de solutions à haute disponibilité**

S'affiche si vous ne disposez pas d'une licenceiHASM.

# **Expiration de la période d'essai du gestionnaire de solution à haute disponibilité**

S'affiche si la période d'essai de 70 jours est arrivée à expiration.

# **Avertissement de migration**

S'affiche si vous essayez de faire migrer une plus grand nombre de données que celui que peut accueillir le pool de stockage sur disque indépendant (IASP). Vous pouvez ajouter davantage de disques dans le pool de stockage ou y faire migrer un nombre inférieur de données.

### **Etape terminée**

S'affiche après chaque grande étape de configuration. Vous devez vérifier que vos applications continuent à fonctionner correctement après chaque étape de configuration.

### **User authority error** |

|

S'affiche si vous n'êtes pas connecté en tant que QSECOFR.

Pour plus d'informations, voir les rubriques suivantes du centre d'informations : |

- v «Modification des procédures de sauvegarde pour une solution à haute [disponibilité»,](#page-29-0) à la page 18  $\blacksquare$
- | «Placer des systèmes à haute [disponibilité](#page-29-0) à l'état dédié», à la page 18
- | «Vérification des applications après chaque étape de [configuration»,](#page-30-0) à la page 19

# **Affichage de l'historique à haute disponibilité** |

La page Affichage de l'historique du Gestionnaire de solutions à haute disponibilité répertorie les | commandes, les API et d'autres fonctions système qui ont été utilisées pour réaliser une étape pendant la | configuration de votre solution à haute disponibilité. L'historique inclut également des messages |

d'aboutissement et d'erreur.  $\blacksquare$ 

Une fois l'exécution d'une étape de configuration terminée, sélectionnez **Affichage de l'historique** dans |

l le menu contextuel  $\blacksquare$  de cette étape. Par exemple, si une étape de configuration échoue, affichez l'historique pour lire les messages d'erreur et résoudre le problème.  $\blacksquare$ 

Les messages d'aboutissement ou d'erreur les plus récents sont ajoutés au bas de l'historique. |

l Les messages envoyés à l'historique pendant une étape de configuration ne sont jamais supprimés, même si vous effectuez une annulation ou une nouvelle tentative de l'étape. |

Sur cette page, vous pouvez réaliser les actions suivantes : |

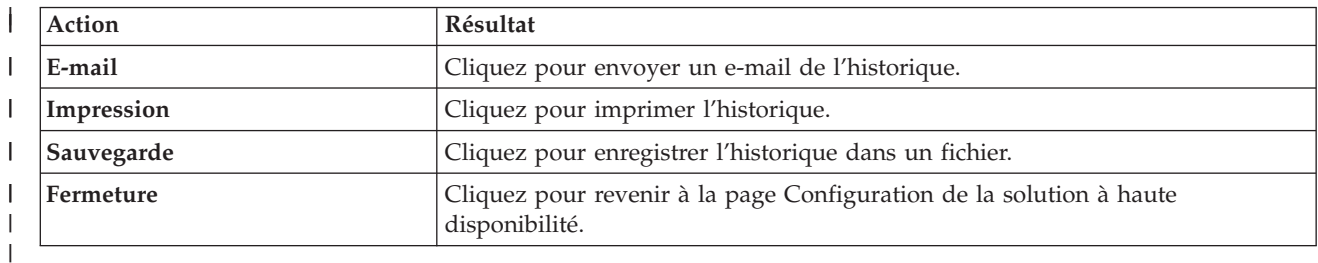

# **Configuration des stratégies de haute disponibilité** |

La page Configuration des stratégies de haute disponibilité dans High Availability Solutions Manager | vous demande de choisir les actions par défaut pour divers événements se produisant sur le système une | fois la solution à haute disponibilité configurée. |

Vous pouvez configurer des stratégies pour les actions par défaut ci-après. Sélectionnez une option dans chaque section. Pour changer l'option sélectionnée dans une section, cliquez sur un bouton d'option | | différent dans cette section : |

- v **Action par défaut lorsqu'un e est créé** |
- v **Action par défaut lorsqu'un profil utilisateur est supprimé** |
- v **Action par défaut avant que le noeud principal ne passe à un état restreint** |
- v **Action par défaut avant que le noeud principal ne soit mis sous tension** |
- v **Action par défaut lors d'un basculement vers un noeud de secours** (Cette stratégie est uniquement disponible si la solution sélectionnée est un disque commuté avec la protection géographique par disque miroir.) | | |

Une fois les sélections effectuées, cliquez sur **OK** pour sauvegarder les options choisies et revenir à la | page Configuration de la solution à haute disponibilité. |

Cliquez sur **Annulation** pour annuler les modification et revenir à la page Configuration de la solution à | haute disponibilité. |

Pour plus d'informations, voir la rubrique «Gestion des [stratégies»,](#page-50-0) à la page 39 de l'information center. |

### **Configuration de l'environnement à haute disponibilité** |

La page Configuration de l'environnement à haute disponibilité dans High Availability Solutions |

Manager répertorie les sous-étapes à exécuter pour configurer l'environnement à haute disponibilité. Cette étape utilise les données fournies auparavant pour configurer chaque système dans le cadre de | |

l'environnement à haute disponibilité. |

**Important :** Vous devez être connecté avec le profil utilisateur QSECOFR. Le mot de passe pour QSECOFR doit être le même dans tous les noeuds à ajouter à la solution à haute disponibilité. Le mot de passe pour les outils de maintenance en mode dédié QSECOFR doit être identique à celui du profil utilisateur QSECOFR, mais en majuscules. | | | |

> Le système sur lequel l'interface Web de High Availability Solutions Manager s'exécute devient le noeud principal de la solution à haute disponibilité. Si cette interface Web ne s'exécute pas sur le système désigné comme noeud principal, vous devez fermer cette fenêtre du navigateur et en ouvrir une nouvelle sur le système qui deviendra le noeud principal avant de poursuivre la configuration de votre solution à haute disponibilité.

**Remarque :** Vérifiez que le serveur TCP/IP \*INETD est démarré sur tous les systèmes qui interviendront dans le déploiement de la solution à haute disponibilité avant de lancer le déploiement. | |

### **Informations de zones** |

| | | | |

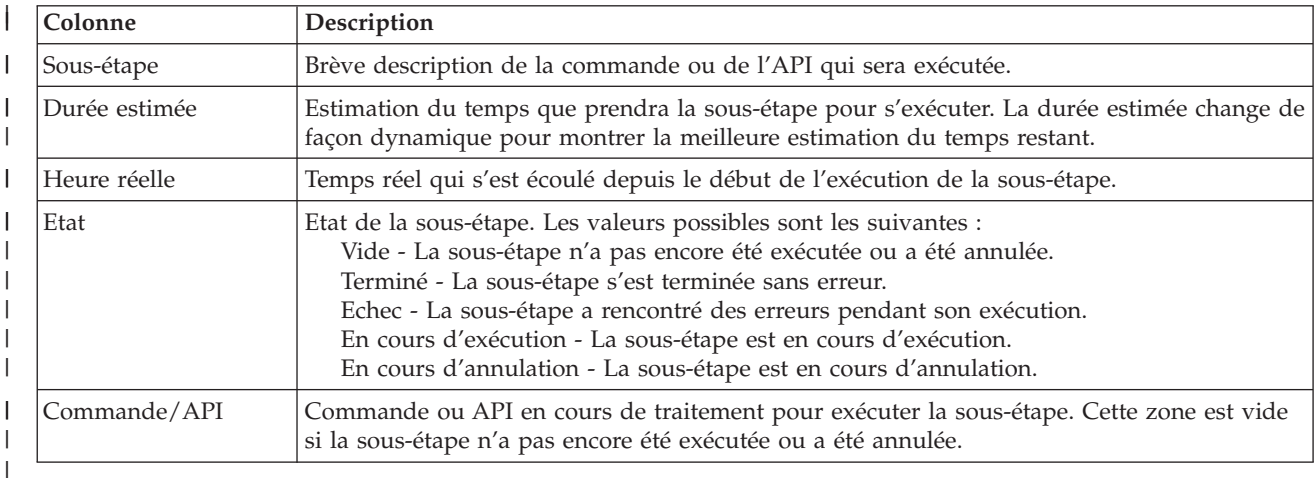

Le tableau présentant les sous-étapes comporte les colonnes suivantes : |

Les messages d'exécution et d'erreur reçus lors de l'exécution des sous-étapes sont affichés dans la zone | de message au-dessus des boutons **Exécution immédiate**, **Annulation**, **Défaire** et **Fermeture**. Vous  $\blacksquare$ 

pouvez exécuter à nouveau la tâche après une intervention en fonction des messages d'erreur fournis. |

Cliquez sur **Exécution immédiate** pour lancer la sous-étape désignée par la flèche . |

Cliquez sur **Annulation** pour revenir à la page Configuration de la solution à haute disponibilité sans configurer l'environnement à haute disponibilité. | |

Pendant l'exécution des sous-étapes, cliquez sur **Annulation** pour arrêter au terme de la sous-étape en | cours et avant que la suivante ne démarre. Une fois l'annulation effective, les options suivantes sont disponibles : | |

**·** Cliquez sur Défaire pour annuler les sous-étapes réalisées auparavant.

- **·** Cliquez sur Exécution immédiate pour poursuivre l'exécution avec la sous-étape suivante.
- v Cliquez sur **Annulation** pour revenir à la page précédente sans continuer ou annuler des sous-étapes. Lors de la configuration de la solution à haute disponibilité, les traitements ultérieurs mémorisent la | |
- sous-étape suivante à exécuter. |

| |

| | | |

|

Cliquez sur **Fermeture** pour revenir à la page Configuration de la solution à haute disponibilité une fois | toutes les sous-étapes exécutées.  $\mathbf{I}$ 

### **Sous-étapes effectuées pour la configuration de l'environnement à haute disponibilité**  $\blacksquare$

High Availability Solutions Manager réalise les sous-étapes suivantes pour configurer l'environnement à | haute disponibilité : |

- v L'attribut réseau Autorisation de l'ajout à une grappe est remplacé par \*ANY sur tous les noeuds dans la solution à haute disponibilité.
- 1 La grappe est créée sur tous les systèmes (noeuds) indiqués auparavant.
- | Les entrées du domaine d'unité sont ajoutées à la grappe.
- 1 · La description d'unité de pool de stockage sur disque indépendant est créée.
- 1 · La valeur système Permettre la conservation des données de sécurité du serveur (QRETSVRSEC) est remplacée par 1 pour les profils utilisateur et autres types d'objets devant être traités comme sécurisés. |
- $\mathsf{I}$  Un domaine d'administration de grappe est créé et démarré.
- <sup>1</sup> Les ressources contrôlées, telles que des valeurs système, des attributs du réseau, des attributs TCP/IP, des variables d'environnement, des descriptions de travaux, des classes et des descriptions de sous-systèmes, sont inscrites dans le domaine d'administration de grappe.
- v Le groupe de ressources de grappe d'unité est créé pour gérer le pool de stockage sur disque indépendant.
- | Les unités de disques dans le pool de stockage sur disque indépendant sont configurées.
- v La protection géographique par disque miroir est configurée si vous avez sélectionné une solution à haute disponibilité utilisant cette fonction. |
- v Le pool de stockage sur disque indépendant est activé. |
- v Le groupe de ressources de grappe d'unité est démarré. |
- v En fonction des stratégies sélectionnées, des programmes d'exit sont ajoutés à cinq points d'exit système. Les programmes d'exit enregistrés pendant cette étape sont exécutés après l'exécution de ceux existants. Les programmes d'exit VRYEXIT, CRT\_PROFILE et DLT\_PROFILE sont ajoutés. | | |
- Voir le tableau ci-dessous pour connaître les points d'exit utilisés et une description de ce que les |
- programmes d'exit enregistrés feront. Pour plus d'informations sur les points d'exit et les programmes |
- d'exit, voir Using Registration Facility APIs and Registration Facility [Preprocessing](http://publib14.boulder.ibm.com/infocenter/systems/scope/i5os/index.jsp?topic=/apis/regfaciluse.htm) Exit Programs dans  $\overline{1}$ |

i5/OS Information Center. |

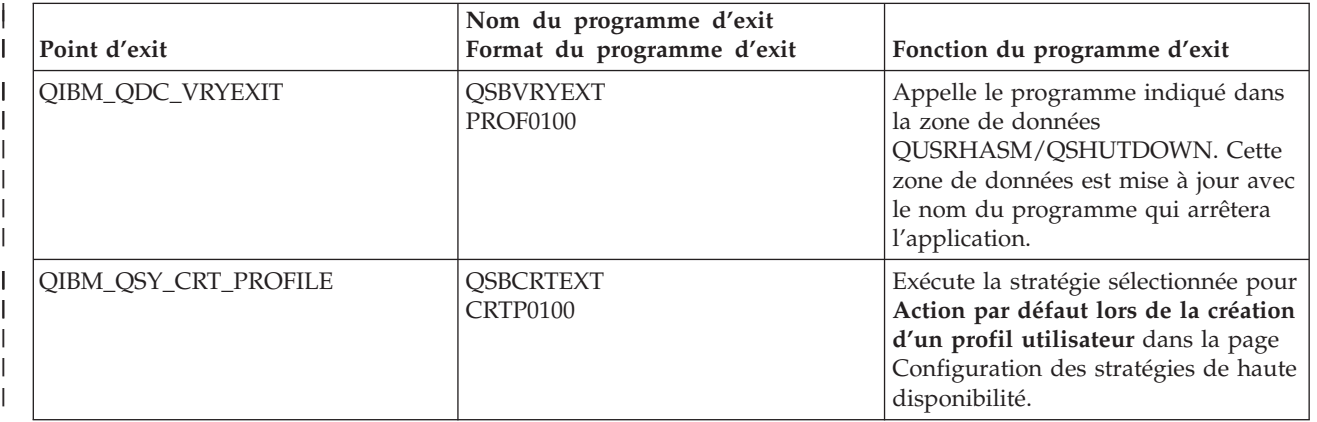

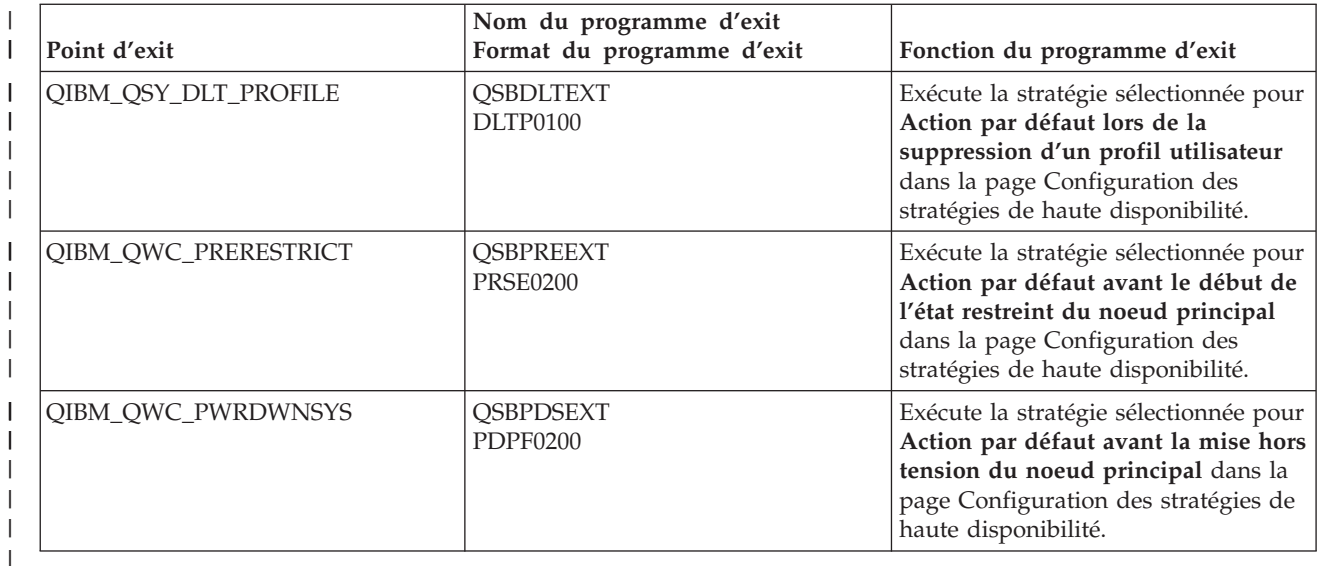

v Les zones de données sont créées pour le démarrage et l'arrêt. Celles répertoriées sont utilisées pour que l'environnement de la solution à haute disponibilité soit démarré et arrêté d'une certaine façon. Si le traitement n'a pas lieu, des résultats imprévus peuvent se produire, comme des basculements non souhaités ou des données inaccessibles. Voir le tableau ci-dessous pour connaître les noms des zones de données et une description de leur contenu. | | | | |

**Remarque :** Les utilisateurs finaux peuvent à tout moment mettre à jour les valeurs dans les zones de données.

| |

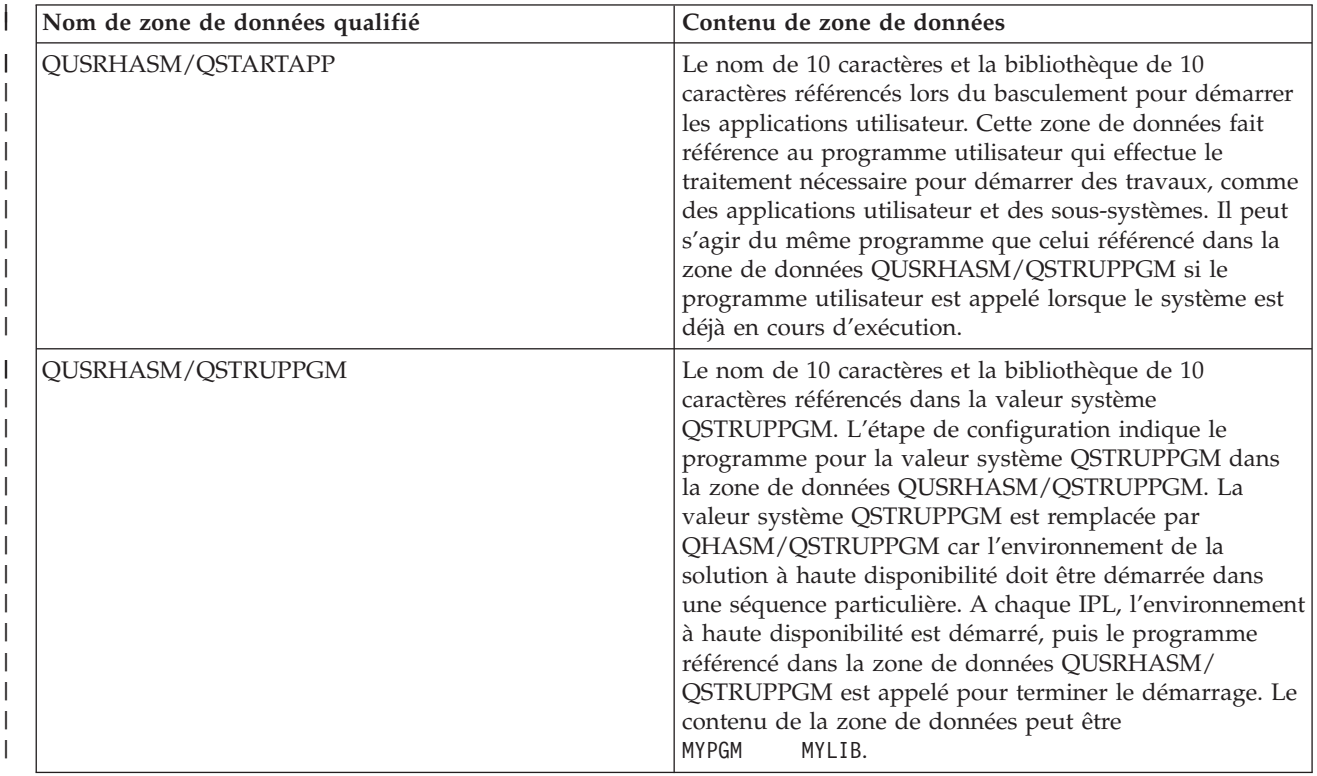

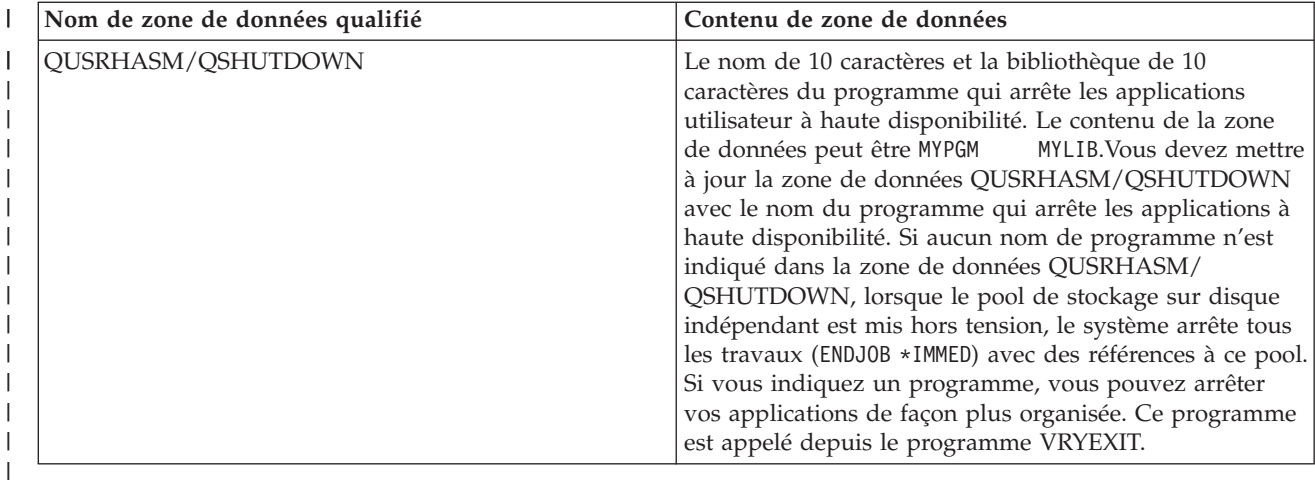

### **Messages**  $\perp$

Vous pouvez voir les message d'information et d'erreur suivants pour la solution à haute disponibilité sélectionnée : | |

#### **hat005a** |

|

|

Configurez le pool de stockage sur disque indépendant.

#### **hat005b** |

Configurez la protection géographique par disque miroir.

Pour obtenir la liste complète des messages, voir la rubrique «Gestion des [messages»,](#page-53-0) à la page 42 de l'information center.  $\blacksquare$ |

### **Test de commutation administrative** |

Utilisez l'interface de High Availability Solutions Manager pour effectuer les sous-étapes voulues pour | exécuter un basculement administratif. Cette page pourrait s'intituler Test de commutation administrative, Test de commutation administrative sur le même site ou Test de commutation administrative sur un site différent.  $\blacksquare$  $\blacksquare$ |

**Important :** Vérifiez que le serveur TCP/IP \*INETD est démarré sur les noeuds impliqués dans le basculement. | |

### **Sous-étapes nécessaires à l'exécution du basculement administratif**  $\blacksquare$

High Availability Solutions Manager exécute les sous-étapes suivantes pour exécuter le basculement | administratif : |

- v Vérification que les noeuds impliqués dans le basculement administratif sont actifs.  $\mathbf{I}$
- v Vérification que le groupe de ressources en grappe (CRG) d'unité est actif.  $\blacksquare$
- v Vérification que le pool de stockage sur disque indépendant est actif. |
- v Vérification qu'aucune bibliothèque en double n'existe sur le noeud secondaire. |
- v Modification du noeud principal du groupe de ressources en grappe à l'aide de la commande Change CRG Primary (Modification du CRG principal). Pour une description détaillée des fonctions exécutées par la commande CHGCRGPRI, voir la rubrique Change CRG [Primary](http://publib14.boulder.ibm.com/infocenter/systems/scope/i5os/index.jsp?topic=/cl/chgcrgpri.htm) de l'Information Center. La commande CHGCRGPRI procède comme suit pour un CRG d'unité : | | | |
- Met hors fonction le pool de stockage sur disque indépendant. Le programme d'exit enregistré au point d'exit QIBM\_QDC\_VRYEXIT est appelé. Le programme d'exit a été enregistré sur ce point d'exit lors de l'étape Configuration de l'environnement à haute disponibilité du déploiement. | | |

– Met fin à l'adresse IP de reprise du serveur, qui est associée au pool de stockage sur disque indépendant.

| | | | | | | | | | |

- Met en fonction le pool de stockage sur disque indépendant sur le noeud qui devient le nouveau noeud principal.
- Démarre l'interface TCP/IP qui est associée au pool de stockage sur disque indépendant sur le nouveau noeud principal.
- Le programme d'exit du groupe de ressources en grappe d'unité appelle le programme référencé par la zone de données QUSRHASM/QSTARTAPP qui a été configurée lors de l'étape Configuration de l'environnement à haute disponibilité du déploiement. Ce programme lance toutes les applications utilisateur qui font référence au pool de stockage sur disque indépendant.
- Définit l'état du groupe de ressources en grappe d'unité sur Actif si le basculement aboutit.
- 1 Si la solution est Commutation du disque avec protection géographique par disque miroir, le domaine de reprise du groupe de ressources en grappe d'unité est modifié, comme indiqué dans les stratégies de haute disponibilité. Par exemple, imaginons que la stratégie consiste à effectuer une reprise sur un noeud se trouvant sur le même site. Après un basculement réussi, le domaine de reprise est modifié de sorte que la première sauvegarde disponible se trouve sur l'autre noeud se trouvant sur le même site que le noeud principal. | | | | |

Le résultat final d'un basculement administratif réussi dépend de la solution à haute disponibilité qui est | déployée. |

Si la solution qui a été configurée est Commutation du disque entre les partitions logiques ou | Commutation du disque entre les systèmes, le pool de stockage sur disque indépendant est déplacé sur l'autre noeud. Par exemple, NOEUD1 est le noeud principal et est équipé du pool de stockage sur disque | indépendant, et NOEUD2 est le noeud secondaire. Lors du basculement, le pool de stockage sur disque indépendant se déplace sur NOEUD2, lequel devient le noeud principal et NOEUD1 devient le noeud secondaire. | | | |

Si la solution qui a été configurée est Miroir entre sites avec protection géographique par disque, les pools de stockage sur disque indépendants changent de rôle. Par exemple, il existe deux noeuds : NOEUD1 et NOEUD2. NOEUD1 est équipé de la copie de production du pool de stockage sur disque | indépendant et NOEUD2 de la copie miroir. Lors du basculement, la copie miroir du pool de stockage sur disque indépendant devient la copie de production, et la copie de production devient la copie miroir. | Ainsi, NOEUD2 est à présent équipé de la copie de production et NOEUD1 de la copie miroir. |  $\blacksquare$ | |

 $\vert$ Si la solution qui a été configurée est Commutation du disque avec protection géographique par disque miroir et que le basculement va se produire sur le même site, le matériel bascule de la même façon que | | pour les solutions Commutation du disque entre les partitions logiques ou Commutation du disque entre les systèmes. Si le basculement se produit sur un site différent, la copie miroir du pool de stockage sur  $\mathbf{L}$ | | disque indépendant devient la copie de production, et aucun matériel ne bascule. Par exemple, NOEUD1 et NOEUD2 font partie du site RESEAU. NOEUD1 est le noeud principal et est équipé de la copie de | | production du pool de stockage sur disque indépendant. NOEUD3 fait partie du site LONDRES et est | équipé de la copie miroir du pool de stockage sur disque indépendant. Lors du basculement, NOEUD3 devient le noeud principal, la copie de production associée à NOEUD1 devient la copie miroir et la copie | miroir associée à NOEUD3 devient la copie de production.  $\mathbf{I}$ 

En cas d'échec du basculement administratif, le pool de stockage sur disque indépendant rebascule sur le système principal d'origine et un message d'erreur s'affiche dans la zone de messages. | |

# **Informations sur les zones** |

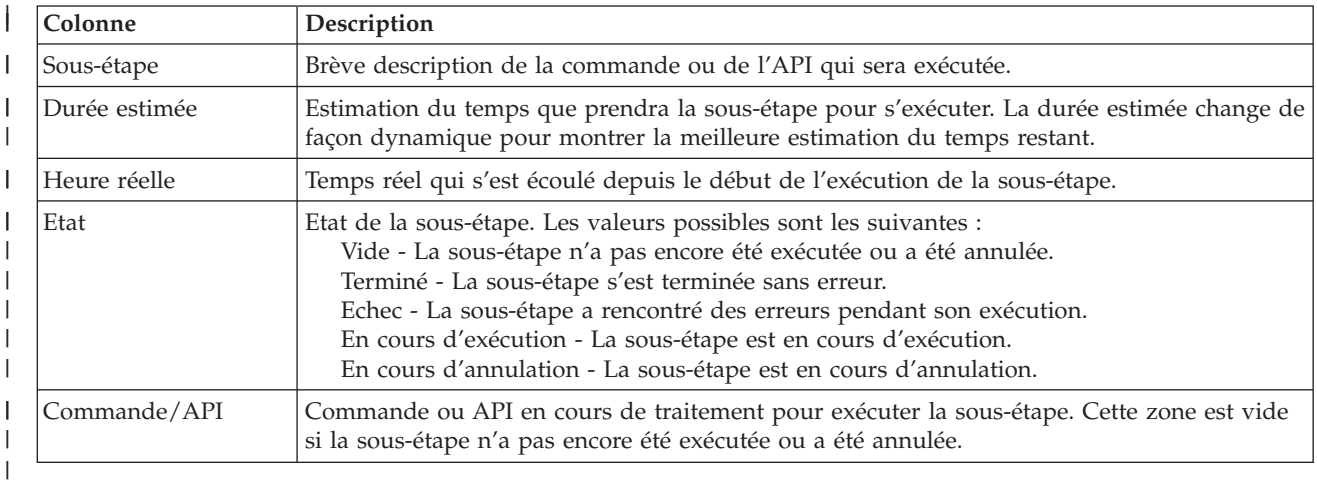

Le tableau présentant les sous-étapes comporte les colonnes suivantes : |

Les messages d'achèvement et d'erreur reçus lors de l'exécution des sous-étapes s'affichent dans la zone | de messages qui figure au-dessus des boutons **Exécution immédiate**, **Annulation**, **Défaire** et **Fermeture**. Vous pouvez tenter à nouveau le basculement après avoir effectué une action corrective conforme aux | |

messages d'erreur fournis.  $\Box$ 

Cliquez sur **Exécution immédiate** pour démarrer la sous-étape indiquée par la .  $\blacksquare$ 

- Cliquez sur **Annulation** pour quitter sans terminer le basculement administratif. |
- Pendant l'exécution des sous-étapes, cliquez sur **Annulation** pour vous arrêter à la fin de la sous-étape | en cours, mais avant le démarrage de la suivante. Une fois le processus d'annulation terminé, les options suivantes sont disponibles : | |
- v Cliquez sur **Défaire** pour annuler les sous-étapes précédemment terminées. |
- v Cliquez sur **Exécution immédiate** pour continuer l'exécution de la première sous-étape non encore terminée. | |
- v Cliquez sur **Annulation** pour revenir à la page précédente sans poursuivre ni annuler de sous-étape. Lorsque vous configurerez la solution à haute disponibilité, le traitement suivant mémorisera la sous-étape à exécuter. | | |

Cliquez sur **Fermeture** pour quitter après l'exécution de toutes les sous-étapes. |

Pour plus d'informations, voir la rubrique «Exécution de [basculements»,](#page-36-0) à la page 25 de l'Information Center.  $\blacksquare$  $\blacksquare$ 

### **Migration des profils utilisateur**  $\blacksquare$

La page Migration des profils utilisateur de High Availability Solutions Manager présente la liste des profils utilisateur à faire migrer de et vers la solution à haute disponibilité. | |

L'environnement à haute disponibilité apparaît aux utilisateurs finaux comme un système unique. Le | nombre de systèmes de secours et le système actuellement actif sont sans importance. L'utilisateur final  $\blacksquare$ 

voit un seul système appelé *noeud principal actif*. Vous devez faire migrer tous les profils d'utilisateurs |

finaux vers la solution à haute disponibilité. Comme les données des utilisateurs finaux sont uniquement |

disponibles sur le noeud principal actif, leur profil permet seulement de se connecter sur ce noeud. |

D'autres utilisateurs effectuent des tâches administratives, comme l'application de correctifs ou la |

réalisation de sauvegardes système. Ces profils utilisateur sont appelés *profils administratifs* et doivent | accéder à tous les systèmes dans l'environnement à haute disponibilité. Par conséquent, vous ne devez |

pas faire migrer de profils administratifs vers la solution à haute disponibilité. |

Chaque profil utilisateur fait référence à une description de travail. Les objets de description de travail | doivent se trouver dans une bibliothèque sur le pool de mémoire secondaire à utiliser. Si une bibliothèque | contenant une description de travail est migrée vers un pool de stockage sur disque indépendant, elle | n'est plus utilisable. Pour éviter cet incident, High Availability Solutions Manager copie la description de travail associée à chaque profil utilisateur à faire migrer dans la bibliothèque QUSRHASM. | |

Par ailleurs, le paramètre de groupe ASP initial (INLASPGRP) de la description de travail copiée dans la | bibliothèque est mis à jour avec le nom du pool de stockage sur disque indépendant de la solution à | haute disponibilité. Cette action est réalisée pour que l'utilisateur puisse accéder au pool de stockage sur | l disque indépendant juste après s'être connecté au système. Le profil utilisateur migré est ensuite mis à jour pour faire référence à la description de travail copiée dans la bibliothèque QUSRHASM. |

Pour faire migrer des profils utilisateur, High Availability Solutions Manager suit cette procédure : |

- v La description de travail associée au profil est copiée dans la bibliothèque QUSRHASM et le paramètre INLASPGRP est mis à jour, comme décrit ci-dessus. | |
- | La description de travail est inscrite dans le domaine d'administration de la grappe à l'aide de la commande d'ajout d'entrées de ressource contrôlée au domaine d'administration (ADDCADMRE). |
- v Le profil utilisateur est mis à jour pour utiliser la description de travail dans la bibliothèque | QUSRHASM. |
- | Le profil utilisateur est inscrit dans le domaine d'administration de la grappe à l'aide de la commande ADDCADMRE. Si le profil n'existe pas sur les autres noeuds dans la solution, il est créé. S'il existe déjà en revanche, il est modifié pour correspondre au profil sur le système principal. | |
- | La commande ADDCADMRE peut échouer si les numéros d'ID utilisateur ou d'ID groupe associés au profil utilisateur sont déjà pris sur l'autre système. Dans ce cas, High Availability Solutions Manager identifie le profil utilisateur sur l'autre système utilisant actuellement le numéro d'ID utilisateur ou groupe. Ce numéro d'ID est alors régéréné. Une fois les numéros d'ID libérés, le profil utilisateur migré est modifié pour avoir le même numéro d'ID utilisateur ou groupe que le système principal. | | | |

**Avertissement :** Avant de faire migrer des profils utilisateur, des bibliothèques et des répertoires vers | l'environnement à haute disponibilité, effectuez une sauvegarde système complète. L'objectif de la | configuration d'une solution à haute disponibilité est de créer une image de l'environnement de votre | système d'exploitation, quel que soit le nombre de noeuds figurant dans la solution. Les bibliothèques, les | répertoires et les profils utilisateur sont supprimés sur les noeuds de secours. Par exemple, lorsque la | bibliothèque LIBA est migrée depuis le noeud principal vers le pool de stockage sur disque indépendant,  $\mathbf{L}$ | | toutes ses versions figurant sur les autres noeuds dans la solution sont supprimées. Pour plus d'informations, voir [«Modification](#page-29-0) des procédures de sauvegarde pour une solution à haute disponibilité» | | , à la [page](#page-29-0) 18.

# **Migration de profils utilisateur vers l'environnement à haute disponibilité** |

Pour faire migrer des profils utilisateur vers l'environnement à haute disponibilité, procédez comme suit : |

- 1. Pour sélectionner les profils à faire migrer dans le tableau Objects Not in the High Availability | Solution, cochez la case dans la colonne Select. |
- 2. Cliquez sur **Migrate >**. |
- 3. Pendant la migration, chaque profil qui a été migré passe du tableau Objects Not in the High Availability Solution au tableau High Availability Solution Objects. Les totaux pour **Migrated objects** et **Elapsed time** sont mis à jour après la migration de chaque profil. Des messages d'exécution et | | |
- d'erreur s'affichent dans la zone de messages. |
- 4. Pour annuler la migration, cliquez sur **Cancel**. La migration s'arrête au terme de la migration du | profil utilisateur actuel. |
- 5. Pour annuler la migration d'un profil utilisateur ou pour faire migrer de nouveau des profils vers le tableau Objects Not in the High-Availability Solution, suivez les instructions Migration de profils utilisateur depuis l'environnement à haute disponibilité ci-après. | | |

6. Au terme de la migration, cliquez sur **Close** pour revenir à la page Set Up High Availability Solution.  $\mathbf{I}$ 

### **Migration de profils utilisateur depuis l'environnement à haute disponibilité** |

Pour faire migrer des profils utilisateur depuis l'environnement à haute disponibilité, procédez comme suit : | |

- 1. Pour sélectionner les profils à faire migrer depuis le tableau High-Availability Solution Objects, cochez la case dans la colonne Select. | |
- 2. Cliquez sur **< Migrate**. |
- 3. Pendant la migration, chaque profil qui a été migré passe du tableau High-Availability Solution Objects au tableau Objects Not in the High Availability Solution. Les totaux pour **Migrated objects** et **Elapsed time** sont mis à jour après la migration de chaque profil. Des messages d'exécution et d'erreur s'affichent dans la zone de messages. | | | |
- 4. Pour annuler la migration, cliquez sur **Cancel**. La migration s'arrête au terme de la migration du profil utilisateur actuel. | |
- 5. Pour annuler la migration d'un profil utilisateur ou pour faire migrer de nouveau des profils vers le tableau High-Availability Solution Objects, suivez les instructions Migration de profils utilisateur vers l'environnement à haute disponibilité ci-dessus. | | |
- 6. Au terme de la migration, cliquez sur **Close** pour revenir à la page Set Up High Availability Solution.  $\|$

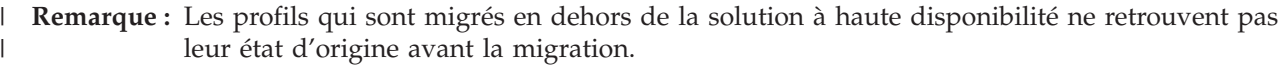

**Remarque :** La migration ne peut pas se produire simultanément dans les deux sens. Cliquez sur **Migrate >** pour déplacer des profils utilisateur dans la solution à haute disponibilité. Cliquez sur **<Migrate** pour déplacer des profils utilisateur hors de la solution à haute disponibilité. | | |

### **Tableaux Migration** |

Chaque tableau Migration contient quatre colonnes : Select, Profile, Status et Description. |

Cochez les cases dans la colonne Select pour sélectionner les profils utilisateur à faire migrer. |

La colonne Status contient une icône indiquant si le profil utilisateur peut être migré. Le tableau suivant | montre les icônes pouvant apparaître et leur signification. |

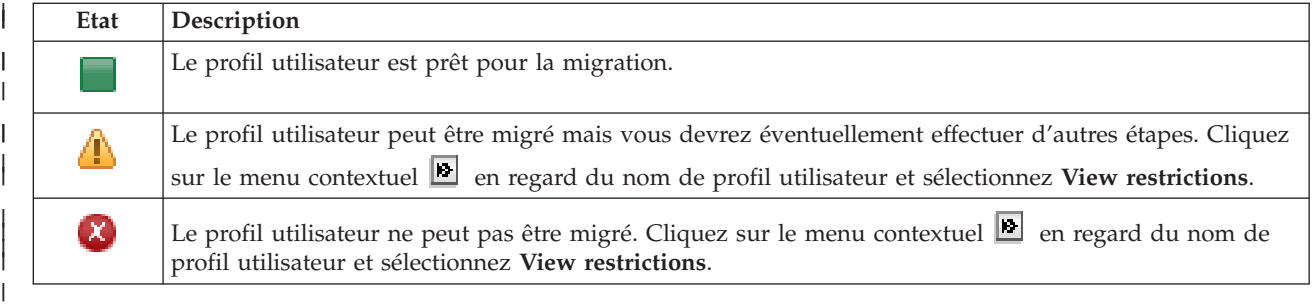

# Section **Migration totals for selected objects** : |

v La zone **Selected objects** est mise à jour lorsque les profils utilisateur sont sélectionnés pour migration. |

- 1 La zone Migrated objects est mise à jour une fois chaque profil utilisateur migré.
- <sup>1</sup> La zone Estimated time affiche une estimation du temps restant pour faire migrer tous les profils utilisateur sélectionnés. Cette zone est mise à jour au cours de la migration pour refléter le temps restant estimé pour les profils utilisateur qui n'ont pas encore été migrés. | |
- 1 La zone Elapsed time est mise à jour pendant la migration pour montrer depuis combien de temps a lieu la migration. |
- 1 · Les messages d'exécution et d'erreur reçus lors de la migration sont affichés dans la zone de messages.
- Cliquez sur **Cancel** pour arrêter la migration une fois le profil utilisateur en cours migré. |
- Cliquez sur **Close** lorsque la migration des profils utilisateur a abouti. |

La barre d'outils pour chaque tableau de migration contient les boutons et le menu suivants : |

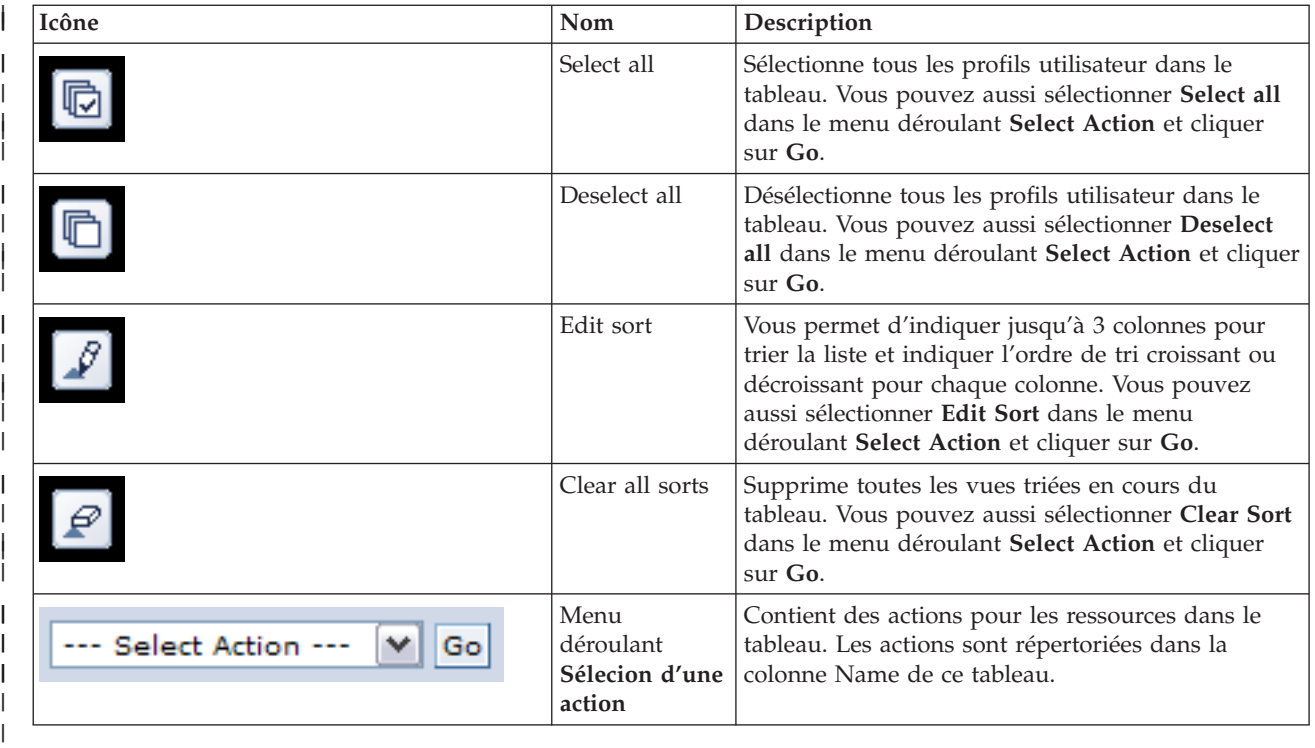

### **Migration des bibliothèques** L

|

Utilisez la page de migration des bibliothèques dans le Gestionnaire de solutions à haute disponibilité pour migrer des bibliothèques vers et à partir de la solution à haute disponibilité. | |

Le déploiement d'une solution à haute disponibilité implique que les données doivent être migrées à |

partir du système principal vers le pool de stockage sur disque indépendant commutable. Par |

conséquent, il n'existera qu'une seule copie des données. Les données qui se trouvent sur le système d'où provient le déploiement sont déplacées vers le pool de stockage sur disque indépendant. Toutes les autres copies des données sont supprimées des systèmes de sauvegarde. |  $\mathbf{I}$ |

Le Gestionnaire de solutions à haute disponibilité effectue les étapes suivantes pour migrer une | bibliothèque vers une solution à haute disponibilité : |

- 1. La bibliothèque est enregistrée à l'aide de la commande SAVLIB dans des supports spécifiés par | l'utilisateur, tels que des unités de bande, un fichier sauvegarde ou un lecteur optique. (Vous devez spécifier cette unité dans le menu **Unité utilisée par la migration**.) | |
- 2. La bibliothèque est supprimée du système en cours. |
- 3. La bibliothèque est restaurée à l'aide de la commande RSTLIB dans le pool de stockage sur disque | indépendant. |
- 4. Les bibliothèques portant le même nom que celui de la bibliothèque précédemment restaurée sont supprimées des autres noeuds de la solution à haute disponibilité. Cette étape permet d'éviter tout conflit d'espace de nom pendant les basculements. Les droits privés sont enregistrés et restaurés avec la bibliothèque. | | | |
- **Remarque :** La bibliothèque se trouvant sur le noeud de sauvegarde n'est pas enregistrée avant la suppression. | |

Une fois la migration de la bibliothèque terminée, tous les objets de description de travail qui indiquent | INLLIBL(\*SYSVAL) sont mis à jour. Si la bibliothèque migrée est référencée dans les valeurs système QUSRLIBL ou QSYSLIBL, elle sera supprimée de ces valeurs système. Les descriptions de travail qui | l indiquent INLLIBL(\*SYSVAL) sont copiées dans la bibliothèque QUSRHASM. La description de travail copiée est modifiée pour indiquer toutes les bibliothèques de la valeur système QUSRLIBL, plus la bibliothèque migrée. Cette étape est effectuée car les valeurs système ne peuvent pas référencer des | bibliothèques qui existent dans des pools de stockage sur disque indépendant. | | |

Certains objets sont autorisés à rester dans un pool de stockage sur disque indépendant, mais ils ne | peuvent pas être utilisés dans un pool de stockage sur disque indépendant. Ces objets sont par exemple | \*JOBD, \*SBSD et \*CLS. Si un objet de ce type existe dans une bibliothèque qui doit être migrée, envisagez | quelques-unes des options suivantes de sorte que les applications ne soient pas interrompues par une | migration : |

- v Déplacez l'objet vers une bibliothèque qui restera dans le pool de stockage sur disque système. |
- v Ne migrez pas la bibliothèque qui contient l'objet.
- v Créez une bibliothèque de pool de stockage sur disque système appelée **SYSBASE**, et déplacez tous les objets qui ne doivent pas être migrés vers la nouvelle bibliothèque SYSBASE. | |
- v Modifiez toutes les références aux objets déplacés vers leur nouvel emplacement dans la bibliothèque SYSBASE. | |

Les entrées de travail planifié risquent d'être affectées si le pool de stockage sur disque indépendant doit | être mis en fonction ou hors fonction quand le travail est planifié pour l'exécution. Par exemple, si le travail est planifié pour s'exécuter en accédant au pool de stockage sur disque indépendant et que ce | dernier n'est pas disponible à l'heure prévue, alors le travail n'aboutira pas. Modifiez l'entrée de travail planifié pour une exécution à une heure où le pool de stockage sur disque indépendant sera très probablement disponible ou modifiez le travail afin de ne pas exiger l'utilisation du pool de stockage sur disque indépendant.  $\blacksquare$ |  $\blacksquare$  $\blacksquare$ |

Pendant la migration, un message peut apparaître et indiquer l'information suivante : La taille totale l des objets sélectionnés pour la migration et de l'espace de travail requis pour effectuer la migration est supérieure à celle de l'espace disponible dans l'environnement à haute | l disponibilité. Pour poursuivre la migration, vous devez ajouter des unités de disque non configurées supplémentaires au pool de stockage sur disque indépendant. Pour obtenir des détails sur l'ajout des unités de disque au pool de stockage sur disque indépendant, consultez Ajout d'une unité de [disque](http://publib14.boulder.ibm.com/infocenter/systems/scope/i5os/index.jsp?topic=/rzaly/rzalyadd.htm) ou d'un pool de [stockage](http://publib14.boulder.ibm.com/infocenter/systems/scope/i5os/index.jsp?topic=/rzaly/rzalyadd.htm) sur disquedans l'i5/OSInformation Center. | |  $\blacksquare$ |

Les unités de disque non configurées proviennent de deux sources : a) ajout de nouvelles unités de | disque au système ou b) suppression d'unités de disque du pool de stockage sur disque du système. Pour obtenir des détails sur la suppression des unités de disque à partir du pool de stockage sur disque | du système, consultez [Déplacement](http://publib14.boulder.ibm.com/infocenter/systems/scope/i5os/index.jsp?topic=/rzaly/rzalyremovedisk.htm) ou suppression d'une unité de disque à partir d'un pool de stockage | sur [disque.](http://publib14.boulder.ibm.com/infocenter/systems/scope/i5os/index.jsp?topic=/rzaly/rzalyremovedisk.htm) | $\|$ 

**Avertissement :** Avant de faire migrer des profils utilisateur, des bibliothèques et des répertoires vers | l'environnement à haute disponibilité, effectuez une sauvegarde système complète. L'objectif de la | configuration d'une solution à haute disponibilité est de créer une image de l'environnement de votre | système d'exploitation, quel que soit le nombre de noeuds figurant dans la solution. Les bibliothèques, les | répertoires et les profils utilisateur sont supprimés sur les noeuds de secours. Par exemple, lorsque la | bibliothèque LIBA est migrée depuis le noeud principal vers le pool de stockage sur disque indépendant, | toutes ses versions figurant sur les autres noeuds dans la solution sont supprimées. Pour plus |

d'informations, voir [«Modification](#page-29-0) des procédures de sauvegarde pour une solution à haute disponibilité» , à la [page](#page-29-0) 18. | |

# **Migration des bibliothèques vers l'environnement de haute disponibilité** |

Pour migrer des bibliothèques vers l'environnement à haute disponibilité, suivez les étapes suivantes : |

- 1. Sélectionnez l'unité à utiliser pour la migration dans le menu déroulant **Unité utilisée par la migration**. | |
- 2. Pour sélectionner les bibliothèques à migrer dans la table Objets manquants dans la solution à haute disponibilité, cochez la case de la colonne Sélection. | |
- 3. Cliquez sur **Migration >**. |

| | |

|

|

| | |

|

- **Remarque :** La migration ne peut pas se produire des deux façons en même temps. Un clic sur **Migration >** déplace les répertoires dans la solution à haute disponibilité. Un clic sur **<Migration** déplace les répertoires hors de la solution à haute disponibilité.
- 4. Pendant la migration, chaque bibliothèque qui a été migrée est transférée depuis la table Objets manquants dans la solution à haute disponibilité vers la table Objets de la solution à haute disponibilité. Les totaux des Objets migrés et du Temps écoulé sont mis à jour après la migration de chaque bibliothèque. Les messages d'aboutissement et d'erreur s'affichent dans la zone des messages. | | | |
- 5. Pour annuler la migration, cliquez sur **Annulation**. La migration s'arrête après que la migration de la bibliothèque en cours soit terminée. | |
- 6. Pour annuler une migration de bibliothèque ou pour migrer à nouveau des bibliothèques vers la table Objets manquants dans la solution à haute disponibilité, suivez les instructions Migration des bibliothèques à partir d'un environnement à haute disponibilité indiqué ci-dessous. | |
- 7. Une fois la migration terminée, cliquez sur **Fermeture** pour revenir sur la page Configuration de la solution à haute disponibilité. | |

### **Migration des bibliothèques depuis l'environnement de haute disponibilité** |

Pour migrer des bibliothèques à partir de l'environnement à haute disponibilité, suivez les étapes | suivantes :  $\mathsf{L}$ |

- 1. Sélectionnez l'unité à utiliser pour la migration dans le menu déroulant **Unité utilisée par la migration**. |
- 2. Pour sélectionner les bibliothèques à migrer dans la table Objets de la solution à haute disponibilité, cochez la case de la colonne Sélection. | |
- 3. Cliquez sur **<Migration** . |
	- **Remarque :** La migration ne peut pas se produire des deux façons en même temps. Un clic sur **Migration >** déplace les bibliothèques dans la solution à haute disponibilité. Un clic sur **<Migration** déplace les bibliothèques hors de la solution à haute disponibilité.
- 4. Pendant la migration, chaque bibliothèque qui a été migré est transféré depuis la table Objets de la solution à haute disponibilité vers la Objets manquants dans la solution à haute disponibilité. Les totaux des Objets migrés et du Temps écoulé sont mis à jour après la migration de chaque bibliothèque. Les messages d'aboutissement et d'erreur s'affichent dans la zone des messages. | | |
- 5. Pour annuler la migration, cliquez sur **Annulation**. La migration s'arrête après que la migration de la bibliothèque en cours soit terminée. | |
- 6. Pour annuler une migration de bibliothèque ou pour migrer à nouveau des bibliothèques vers la table Objets de la solution à haute disponibilité, suivez les instructions Migration des bibliothèques vers un environnement à haute disponibilité indiqué ci-dessous.  $\blacksquare$ | |
- 7. Une fois la migration terminée, cliquez sur **Fermeture** pour revenir sur la page Configuration de la solution à haute disponibilité. | |

**Remarque :** Les bibliothèques migrées à partir de la solution à haute disponibilité ne sont pas migrés vers tous les noeuds de la solution à haute disponibilité. Elles sont uniquement migrés à nouveau vers le système principal. | |

### **Tables de migration** |

|

Les tables des bibliothèques possèdent les colonnes suivantes : Sélection, Bibliothèque, Etat, Taille, Durée estimée et Bibliothèque dépendante.  $\blacksquare$ |

Cochez les case de la colonne **Sélection** pour sélectionner la bibliothèque de la colonne **Bibliothèque**. |

La colonne **Etat** contient une icône indiquant si la bibliothèque peut être migrée ou non. Le tableau suivant indique que les icônes qui peuvent apparaître, ainsi que leur signification.  $\perp$ |

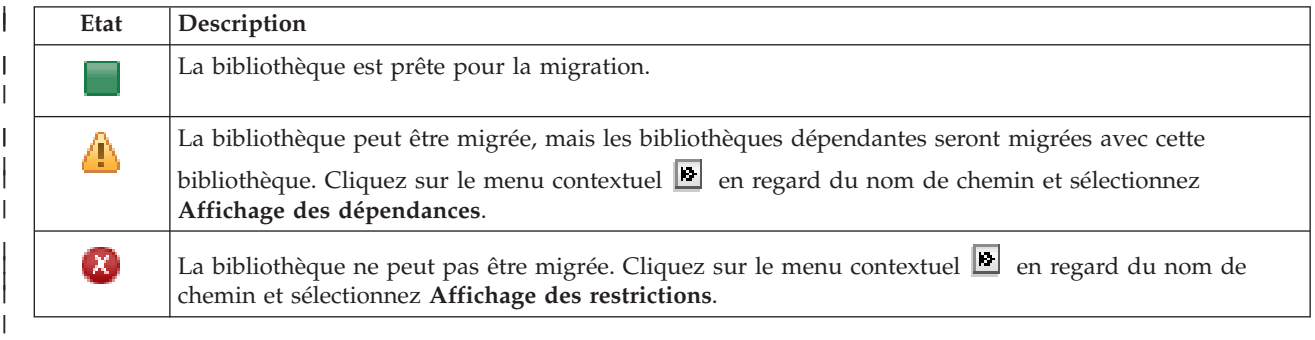

Le menu **Unité utilisée par la migration** répertorie les descriptions d'unités de bande disponibles sur les systèmes. Les valeurs possibles sont les suivantes : | |

\*SAVF (par défaut) |

*tape1* |

*tape2* |

La colonne **Taille** indique la taille (en mégaoctets) de la bibliothèque.  $\|$ 

La colonne **Durée estimée** indique une approximation de la durée de la migration de la bibliothèque.  $\blacksquare$ 

La colonne **Bibliothèque indépendante** identifie d'autres bibliothèques qui doivent être migrées avec la bibliothèque sélectionnée. Pour obtenir une liste des raisons de la dépendance des bibliothèques, voir «Dépendances des [bibliothèques»,](#page-88-0) à la page 77.  $\blacksquare$ |  $\|$ 

### Section **Contenu de la migration des objets sélectionnés** : |

- v La zone **Objets sélectionnés** est mise à jour à mesure que les bibliothèques sont sélectionnées pour la migration. | |
- 1 La zone Objets migrés est mise à jour après la migration de chaque bibliothèque.
- 1 · La zone Durée estimée est une estimation du temps restant pour migrer toutes les bibliothèques sélectionnées. Cette zone est mise à jour pendant la migration afin de connaître la durée estimée restante pour les bibliothèques qui n'ont pas encore été migrées. | |
- v La zone **Temps écoulé** est mise à jour pendant la migration afin d'indiquer la durée de l'exécution de la migration. | |

<span id="page-88-0"></span>| • L'achèvement et les messages d'erreur reçus pendant la migration s'affichent dans la zone de messages.

Cliquez sur **Annulation** pour arrêter la migration une fois la migration de la bibliothèque en cours | terminée. |

Cliquez sur **Fermeture** après que la migration de la bibliothèque a abouti. |

La barre d'outils de chaque table de migration contient les boutons de la barre d'outils et le menu | suivants : |

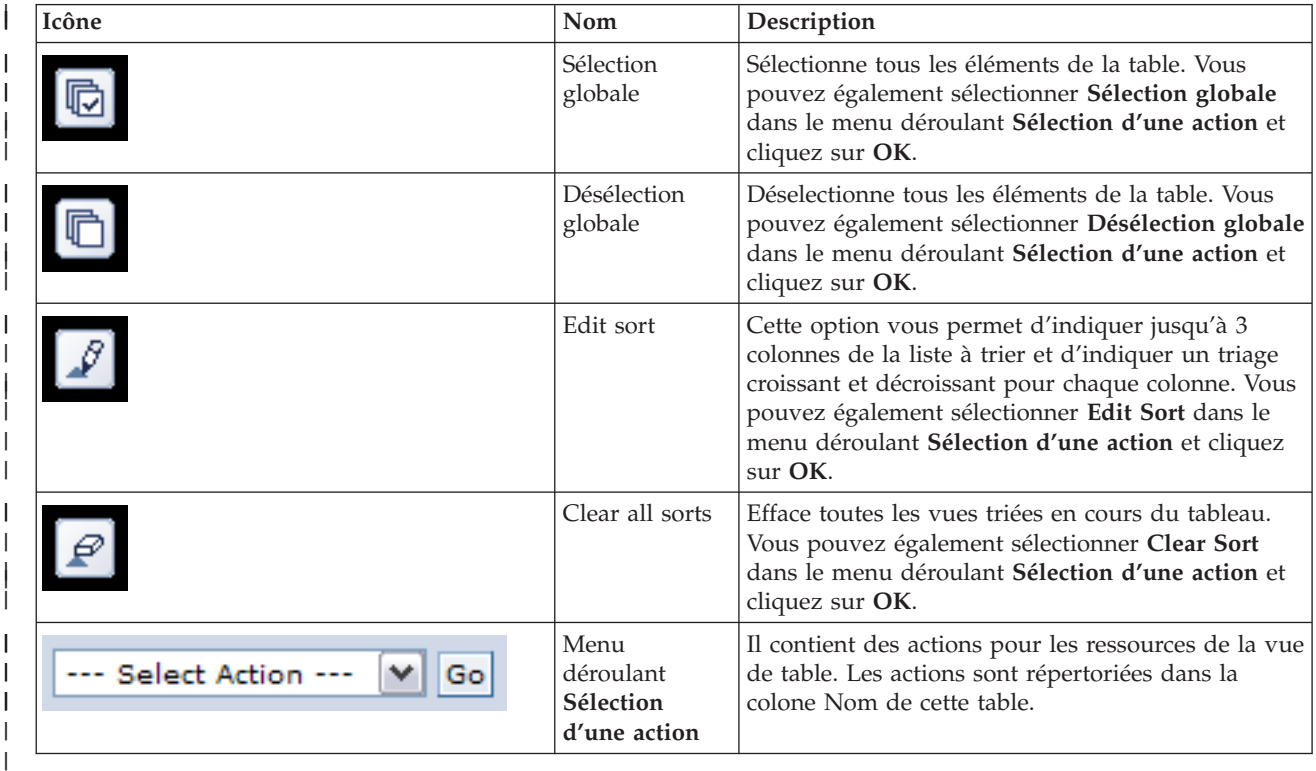

# **Dépendances des bibliothèques** |

|

La liste suivante répertorie les motifs probables de la dépendance d'une bibliothèque envers une autre | bibliothèque : |

- v La bibliothèque contient un journal qui a consigné des objets dans une bibliothèque différente.
- t La bibliothèque contient un journal qui possède des récepteurs de journal dans une bibliothèque différente. |
- 1 La bibliothèque contient un fichier physique qui a un fichier logique qui lui est associé dans une autre bibliothèque. |
- v La bibliothèque contient un fichier logique qui a un fichier physique qui lui est associé dans une autre | bibliothèque. |

# **Restrictions des bibliothèques** |

La liste suivante répertorie les motifs probables d'une migration impossible d'une bibliothèque vers une | solution à haute disponibilité : |

- 1 La bibliothèque fait partie d'i5/OS et peut uniquement résider dans le pool de stockage sur disque système. |
- 1 La bibliothèque contient un journal qui consigne un ou plusieurs objets de système de fichiers intégrés . |
- v La bibliothèque se trouve dans la liste des bibliothèques de l'unité d'exécution en cours. |
- v La bibliothèque se trouve dans la liste des bibliothèques de toute unité d'exécution principale qui est activée sur le système quand la valeur système QLIBLCKLVL est définie sur le blocage des bibliothèques répertoriées dans la liste des bibliothèques. | | |
- | La bibliothèque contient une file d'attente de travail ou une file d'attente de sortie attribuée.
- v Le pool de stockage sur disque indépendant n'a pas assez d'espace pour la bibliothèque et ses objets. |
- | La bibliothèque contient des types d'objet qui ne peuvent pas résider dans un pool de stockage sur disque indépendant. Pour obtenir une liste complète d'objets qui ne peuvent pas résider dans un pool de stockage sur disque indépendant, consultez Types d'objet pris en charge et non pris en [charge.](http://publib14.boulder.ibm.com/infocenter/systems/scope/i5os/index.jsp?topic=/rzaly/rzalysupportedunsupportedobjects.htm) | |
- | La bibliothèque est référencée par n'importe quelle valeur système indiquée ci-dessous.

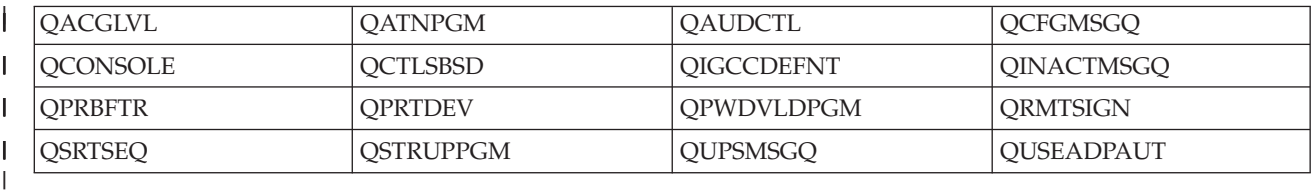

v La bibliothèque est référencée par n'importe quel attribut réseau indiqué ci-dessous. |

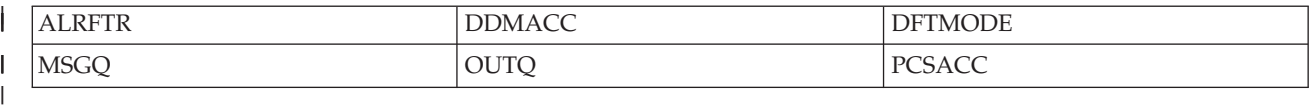

v La bibliothèque est référencée par un profil utilisateur qui n'a pas été migré vers le pool de stockage sur disque indépendant.

#### **Messages**  $\blacksquare$

| |

H

| | | |

|

|

|

|

|

|

|

| | |

Les messages d'information et d'erreur suivants risquent de s'afficher pour votre solution à haute disponibilité sélectionnée :  $\blacksquare$ 

**hat0042**

Toutes les unités de stockage à accès direct non configurées dans la tour seront sélectionnées, si l'une d'elles est sélectionnée.

#### **hat0044** |

{0} contient un objet non pris en charge dans le pool de stockage sur disque indépendant.

#### **hat0045** |

{0} contient le journal {1} pour les objets du système de fichiers installables.

#### **hat0046** |

{0} contient les descriptions de travail.

#### **hat0047**  $\perp$

{0} en cours d'utilisation par la valeur système {1}.

#### **hat0048** |

{0} en cours d'utilisation par l'attribut de réseau {1}.

#### **hat0049** |

{0} contient les objets du système de fichiers installables journalisés.

#### **hat004a** |

{0} contient les objets de classe.

#### **hat004b** |

{0} contient les descriptions de sous-système.

### **hat004c**

{0} en cours d'utilisation par la description de sous-système {1}.

**78** System i - Disponibilité Implémentation de la haute disponibilité

# **hat004d** |

{0} contient le fichier base de données {1} avec le contrôle de liaison de données.

# **hat004e** |

|

|

| |

| | {0} contient le fichier base de données multi-système {1} (groupe de noeuds).

Pour obtenir la liste complète des messages, consultez la rubrique de l'Information Center [«Gestion](#page-53-0) des [messages»,](#page-53-0) à la page 42. | |

### **Migration des répertoires** |

Utilisez la page de migration des répertoire dans le Gestionnaire de solutions à haute disponibilité pour migrer des répertoires vers et à partir de la solution à haute disponibilité. | |

Le déploiement d'une solution à haute disponibilité implique que les données doivent être migrées à partir du système principal vers le pool de stockage sur disque indépendant commutable. Par conséquent, il n'existe qu'une seule copie des données. Les données qui se trouvent sur le système d'où provient le déploiement sont déplacées vers le pool de stockage sur disque indépendant. Toutes les autres copies des données sont supprimées des systèmes de sauvegarde. | | | | |

Le Gestionnaire de solutions à haute disponibilité effectue les étapes suivantes pour migrer un répertoire | vers une solution à haute disponibilité : |

- 1. Les répertoires et leurs sous-répertoires sont enregistrés à l'aide de la commande SAV dans des supports spécifiés par l'utilisateur, tels que des unités de bande, un fichier sauvegarde ou un lecteur optique. (Vous devez spécifier cette unité dans le menu **Unité utilisée par la migration** menu.) | | |
- 2. Le répertoire est supprimé du système. |
- 3. Le répertoire est restauré à l'aide de la commande RST dans le pool de stockage sur disque indépendant. Par exemple, si le répertoire **/mydir** doit être migré, le système restaurera le répertoire dans **/IndependentDiskPoolName/mydir**. | | |
- 4. Un lien symbolique est ajouté au répertoire restauré de sorte que les application existantes continuent de fonctionner sans aucune modification. Par exemple, le système ajoutera un lien symbolique appelé **/mydir**, dont le contenu pointera vers **/IndependentDiskPoolName/mydir**. |
- 5. Les répertoires portant le même nom que celui du répertoire migré sont supprimés des autres noeuds de la solution à haute disponibilité. | |

6. Un lien symbolique est créé sur chaque noeud de sauvegarde de sorte que, lorsque le pool de | | stockage sur disque indépendant est basculé vers le noeud de sauvegarde, les applications s'exécutant sur ce noeud puissent trouver les données migrées.  $\mathbf{I}$ |

Pendant le migration, un message peut apparaître et indiquer l'information suivante : La taille totale | l des objets sélectionnés pour migration et de l'espace de travail requis pour effectuer la migration est supérieure à celle de l'espace disponible dans l'environnement à haute | l disponibilité. Pour poursuivre la migration, vous devez ajouter des unités de disque non configurées supplémentaires au pool de stockage sur disque indépendant. Pour obtenir des détails sur l'ajout des unités de disque au pool de stockage sur disque indépendant, consultez Ajout d'une unité de [disque](http://publib14.boulder.ibm.com/infocenter/systems/scope/i5os/index.jsp?topic=/rzaly/rzalyadd.htm) ou d'une pool de [stockage](http://publib14.boulder.ibm.com/infocenter/systems/scope/i5os/index.jsp?topic=/rzaly/rzalyadd.htm) sur disquedans i5/OS Information Center. | | |

Les unités de disque non configurées proviennent de deux sources : a) ajout de nouvelles unités de | disque au système ou b) suppression d'unités de disque du pool de stockage sur disque du système. | Pour obtenir des détails sur la suppression des unités de disque à partir du pool de stockage sur disque | du système, consultez [Déplacement](http://publib14.boulder.ibm.com/infocenter/systems/scope/i5os/index.jsp?topic=/rzaly/rzalyremovedisk.htm) ou suppression d'une unité de disque à partir d'un pool de stockage | sur [disque](http://publib14.boulder.ibm.com/infocenter/systems/scope/i5os/index.jsp?topic=/rzaly/rzalyremovedisk.htm) dans i5/OS Information Center. |

**Remarque :** Le répertoire se trouvant sur le noeud de sauvegarde n'est pas enregistré avant la suppression.

**Avertissement :** Avant de faire migrer des profils utilisateur, des bibliothèques et des répertoires vers | l'environnement à haute disponibilité, effectuez une sauvegarde système complète. L'objectif de la | configuration d'une solution à haute disponibilité est de créer une image de l'environnement de votre | système d'exploitation, quel que soit le nombre de noeuds figurant dans la solution. Les bibliothèques, les répertoires et les profils utilisateur sont supprimés sur les noeuds de secours. Par exemple, lorsque la bibliothèque LIBA est migrée depuis le noeud principal vers le pool de stockage sur disque indépendant, |  $\blacksquare$ |

toutes ses versions figurant sur les autres noeuds dans la solution sont supprimées. Pour plus |

d'informations, voir [«Modification](#page-29-0) des procédures de sauvegarde pour une solution à haute disponibilité» , à la [page](#page-29-0) 18.  $\blacksquare$ |

### **Migration de répertoires vers l'environnement à haute disponibilité** |

Pour migrer des répertoires vers l'environnement à haute disponibilité, suivez les étapes suivantes : |

- 1. Sélectionnez l'unité à utiliser pour la migration dans le menu déroulant **Unité utilisée par la migration**. | |
- 2. Pour sélectionner les répertoires à lirgrer dans la table Objets manquants dans la solution à haute disponibilité, cochez la case de la colonne Sélection. | |
- 3. Cliquez sur **Migration >**.  $\|$

| | |

| | |

- **Remarque :** La migration ne peut pas se produire des deux façons en même temps. Un clic sur **Migration >** déplace les répertoires dans la solution à haute disponibilité. Un clic sur **<Migration** déplace les répertoires hors de la solution à haute disponibilité.
- 4. Pendant la migration, chaque répertoire qui a été migré est transféré depuis la table Objets manquants dans la solution à haute disponibilité vers la table Objets de la solution à haute disponibilité. Les totaux des Objets migrés et du Temps écoulé sont mis à jour après la migration de chaque répertoire. L'achèvement et les messages d'erreur s'affichent dans la zone des messages. | | | |
- 5. Pour annuler la migration, cliquez sur **Annulation**. La migration s'arrête après que la migration du répertoire en cours soit terminée. | |
- 6. Pour annuler une migration de répertoire ou pour migrer à nouveau des répertoires vers la table Objets manquants dans la solution à haute disponibilité, suivez les instructions Migration des répertoires à partir d'un environnement à haute disponibilité indiquées ci-dessous. | | |
- 7. Une fois la migration terminée, cliquez sur **Fermeture** pour revenir sur la page Configuration de la solution à haute disponibilité. | |

### **Migration de répertoires à partir de l'environnement à haute disponibilité** |

Pour migrer des répertoires à partir de l'environnement à haute disponibilité, suivez les étapes suivantes : |

- 1. Sélectionnez l'unité à utiliser pour la migration dans le menu déroulant **Unité utilisée par la migration**. | |
- 2. Pour sélectionner les répertoires à lirgrer dans la table Objets de la solution à haute disponibilité, cochez la case de la colonne Sélection. | |
- 3. Cliquez sur **<Migration**. |
	- **Remarque :** La migration ne peut pas se produire des deux façons en même temps. Un clic sur **Migration >** déplace les répertoires dans la solution à haute disponibilité. Un clic sur **<Migration** déplace les répertoires hors de la solution à haute disponibilité.
- 4. Pendant la migration, chaque répertoire qui a été migré est transféré depuis la table Objets de la solution à haute disponibilité vers la Objets manquants dans la solution à haute disponibilité. Les totaux des Objets migrés et du Temps écoulé sont mis à jour après la migration de chaque répertoire. L'achèvement et les messages d'erreur s'affichent dans la zone des messages. | | | |
- 5. Pour annuler la migration, cliquez sur **Annulation**. La migration s'arrête après que la migration du répertoire en cours soit terminée. | |
- 6. Pour annuler une migration de répertoire ou pour migrer à nouveau des répertoires vers la table | Objets de la solution à haute disponibilité, suivez les instructions Migration des répertoires vers un environnement à haute disponibilité indiquées ci-dessous. | |
- 7. Une fois la migration terminée, cliquez sur **Fermeture** pour revenir sur la page Configuration de la solution à haute disponibilité. | |
- **Remarque :** Les répertoires migrés à partir de la solution à haute disponibilité ne sont pas migrés vers tous les noeuds de la solution à haute disponibilité. Ils sont migrés vers le système principal. | |

### **Tables de migration** |

Les tables des répertoires possèdent les colonnes suivantes : Sélection, Chemin, Etat, Taille et Durée estimée. | |

Cochez les case de la colonne **Sélection** pour sélectionner le répertoire de la colonne **Chemin**. |

La colonne **Etat** contient une icône indiquant si répertoire peut être migré ou non. Le tableau suivant | indique que les icônes qui peuvent apparaître, ainsi que leur signification. |

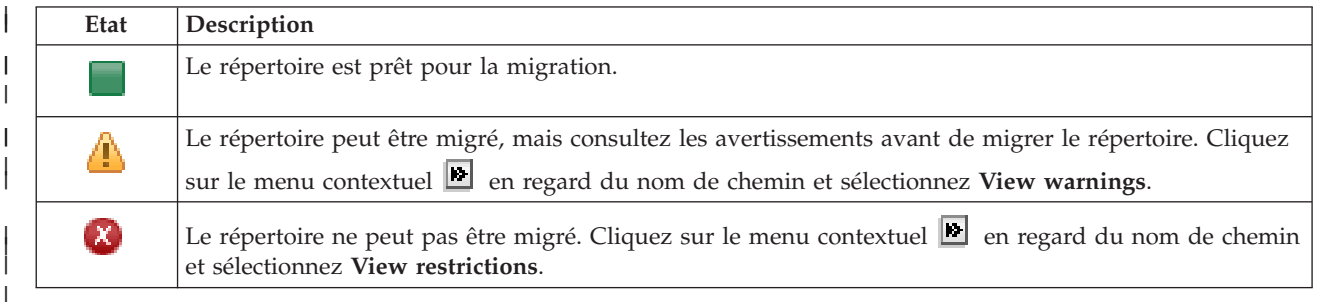

Le menu **Unité utilisée par la migration** répertorie les descriptions d'unités de bande disponibles sur les | systèmes. Les valeurs possibles sont les suivantes : |

\*SAVF (par défaut) *tape1 tape2* | | |

La colonne **Taille** indique la taille du répertoire. |

La colonne **Durée estimée** indique une approximation de la durée de la migration du répertoire. |

Section **Contenu de la migration des objets sélectionnés** : |

- v La zone **Objets sélectionnés** est mise à jour à mesure que les répertoires sont sélectionnés pour la | migration. |
- **·** La zone Objets migrés est mise à jour après chaque la migration de chaque répertoire.
- 1 · La zone Durée estimée est une estimation du temps restant pour migrer tous les répertoires sélectionnés. Cette zone est mise à jour pendant la migration afin de connaître la durée estimée restante pour les répertoire qui n'ont pas encore été migrés. | |
- v La zone **Temps écoulé** est mise à jour pendant la migration afin d'indiquer la durée de l'exécution de | la migration. |
- | L'achèvement et les messages d'erreur reçus pendant la migration s'affichent dans la zone de messages.

Cliquez sur **Annulation** pour arrêter la migration une fois la migration du répertoire en cours terminée. |

Cliquez sur **Fermeture** après que la migration du répertoire a abouti. |

La barre d'outils de chaque table de migration contient les boutons de la barre d'outils et le menu | suivants : |

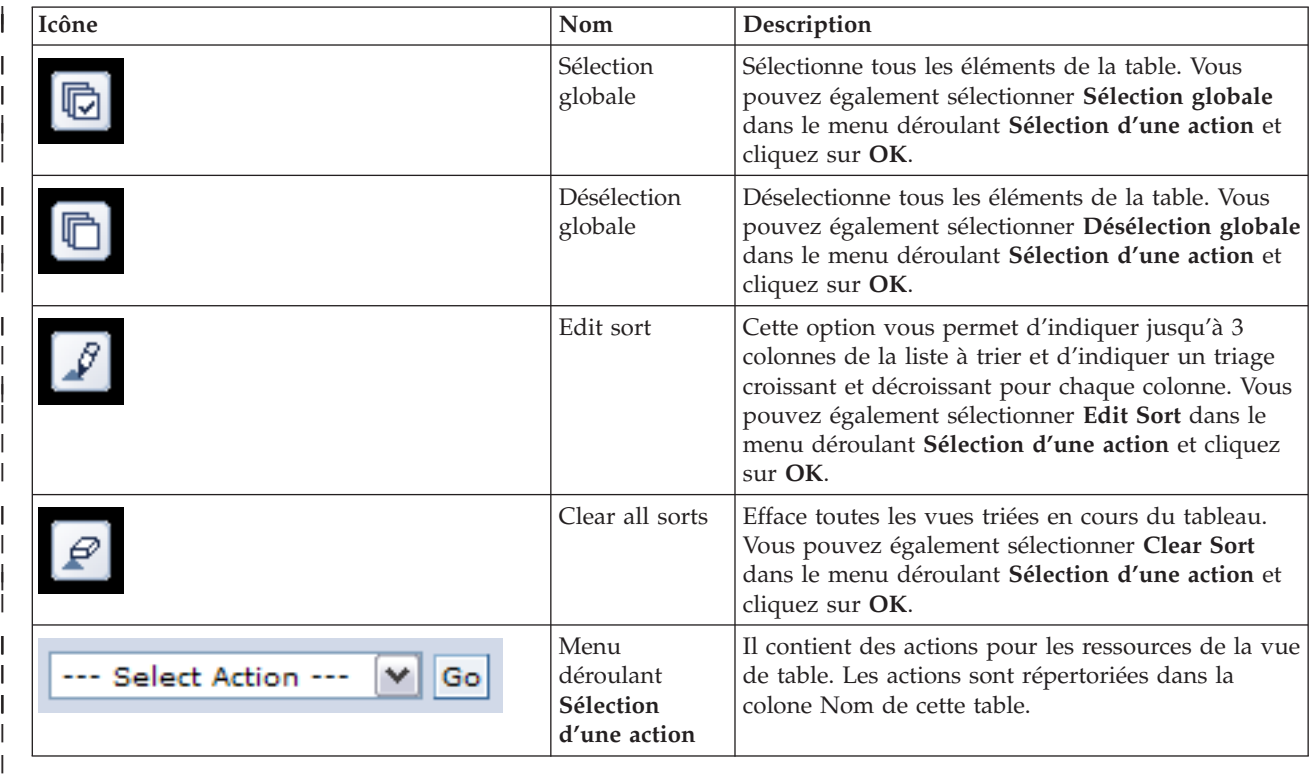

### **Avertissements de migration** |

La liste suivant répertorie les avertissement possibles à consulter avant de migrer le répertoire vers la | solution à haute disponibilité : |

- v Le chemin correspond à un lien symbolique. Seul le lien est migré. Le répertoire ou le fichier pointé par le lien n'est pas migré. | |
- v Le chemin correspond à un objet contenu dans un système de fichier localement monté. La migration d'objets dans un fichier de système localement monté est autorisée, mais l'objet est restauré dans le système de fichiers par défaut du pool de stockage sur disque indépendant. Ces objets n'existent plus | | |

dans le système de fichiers localement monté. |

### **Restrictions de migration**  $\blacksquare$

| | | |

La liste suivante répertorie les motifs probables d'une migration impossible d'un répertoire vers une | solution à haute disponibilité : |

- v La sous-arborescence du répertoire contient un objet consigné. La migration des objets du système de fichiers intégré qui sont consignés exige que vous réalisez les actions suivantes avant la migration de ces objets : | | |
- Exécutez ENDJRN OBJ(('/mydir')) SUBTREE(\*ALL) JRN(\*OBJ) LOGLVL(\*ALL) |
- Notez tous les objets consignés, les journaux et les bibliothèques de journaux associés aux objets. |
- Migrez chaque bibliothèque, qui contenait des journaux associés aux objets, à la solution à haute disponibilité.
- Migrez le sous-répertoire du répertoire **/mydir**.
- Exécutez la commande STRJRN pour lancer la consignation de chaque objet ayant été consigné au préalable |

1 • Le répertoire est fourni par le système. Il n'existe aucune récupération ou solution palliative à cette restriction. Les répertoires fournis par le système sont censés être déjà intégrés au pool de stockage sur disque du système de chaque système de la solution à haute disponibilité. | |

- 1 · Le répertoire est un point de montage. Si un système de fichiers est monté sur le répertoire il n'existe aucune, aucune récupération ou solution palliative. Le montage et le démontage des systèmes de fichiers fournit un moyen dynamique pour modifier l'espace de nom du système de fichiers intégré. Les systèmes de fichiers peuvent uniquement être montés sur des répertoires. La migration d'un répertoire résulte en un lien symbolique à la place du répertoire original. Le système de fichiers ne peut plus être monté au même emplacement. | | | | |
- v Le chemin correspond à un objet d'un système de fichiers distant. Il n'existe aucune récupération ou solution palliative à cette restriction. Le système de fichiers distant est monté sur chaque système et, par conséquent, n'est pas utile dans le pool de stockage sur disque indépendant. | | |

# **Messages** |

Les messages d'information et d'erreur suivants risquent de s'afficher pour votre solution à haute disponibilité sélectionnée : | |

#### **hat0042** |

| | | | | | | | | | | | | | | |

Toutes les unités de stockage à accès direct non configurées dans la tour seront sélectionnées, si l'une d'elles est sélectionnée.

### **hat0044**

{0} contient un objet non pris en charge dans le pool de stockage sur disque indépendant.

### **hat0045**

{0} contient le journal {1} pour les objets du système de fichiers installables.

### **hat0046**

{0} contient les descriptions de travail.

### **hat0047**

{0} en cours d'utilisation par la valeur système {1}.

### **hat0048**

{0} en cours d'utilisation par l'attribut de réseau {1}.

### **hat0049**

{0} contient les objets du système de fichiers installables journalisés.

### **hat004a**

{0} contient les objets de classe.

### **hat004b**

| |

 $\overline{1}$ 

| | |

|

{0} contient les descriptions de sous-système.

#### **hat004c** |

{0} en cours d'utilisation par la description de sous-système {1}.

### **hat004d**

{0} contient le fichier base de données {1} avec le contrôle de liaison de données.

#### **hat004e** |

{0} contient le fichier base de données multi-système {1} (groupe de noeuds).

Pour obtenir la liste complète des messages, consultez la rubrique de l'Information Center [«Gestion](#page-53-0) des [messages»,](#page-53-0) à la page 42. | |

# **Fin de la configuration et nettoyage des fichiers** |

La page Fin de la configuration et nettoyage des fichiers de travail du Gestionnaire de solutions à haute disponibilité traite les sous-étapes requises pour terminer la configuration de la solution à haute ||

disponibilité, et nettoyer les fichiers de travail qui ont été créés lors de la configuration. Il s'agit de la dernière étape avant l'activation de votre solution à haute disponibilité. | |

**Important :** Cette étape ne peut pas être annulée. Une fois les sous-étapes terminées, la solution à haute disponibilité sera déployée. Les règles choisies lors du déploiement sont activées afin de garantir que la haute disponibilité de la solution. | | |

Le Gestionnaire de solutions à haute disponibilité effectue les sous-étapes suivantes :  $\mathbf{I}$ 

- 1. La valeur système QSTRUPPGM est mise à jour avec QHASM/QSBSTRUPPM. Ce programme s'occupe de tout, y compris du démarrage des groupes de ressources en grappe, afin que le système soit hautement disponible au démarrage. | | |
- 2. Les programmes d'exit enregistrés sur les points d'exit QIBM\_QDC\_VRYEXIT, QIBM\_QWC\_PRERESTRICT, et QIBM\_QWC\_PWRDWNSYS sont mis à jour pour qu'ils intègrent l'arrêt des groupes de ressources en grappe lors de la mise hors fonction du pool de stockage sur disque indépendant, de la saisie d'un état restreint ou de la mise hors tension du système. | | | |
- 3. Les fichiers de travail internes créés lors de la configuration de l'infrastructure à haute disponibilité sont supprimés. | |
- 4. Les noeuds de la grappe sont démarrés. |
- 5. Les groupes de ressources en grappe sont démarrés.  $\mathbf{I}$
- 6. Le pool de stockage sur disque indépendant est mis en fonction. |

#### **Informations relatives aux zones** |

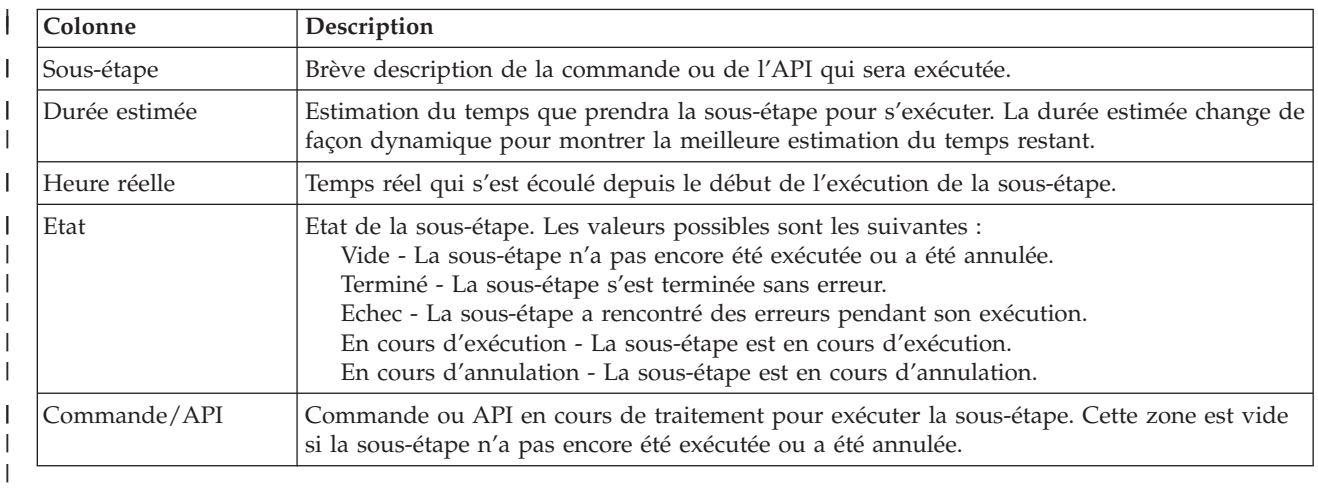

Le tableau présentant les sous-étapes comporte les colonnes suivantes : |

Le tableau des sous-étapes contient les colonnes suivantes : |

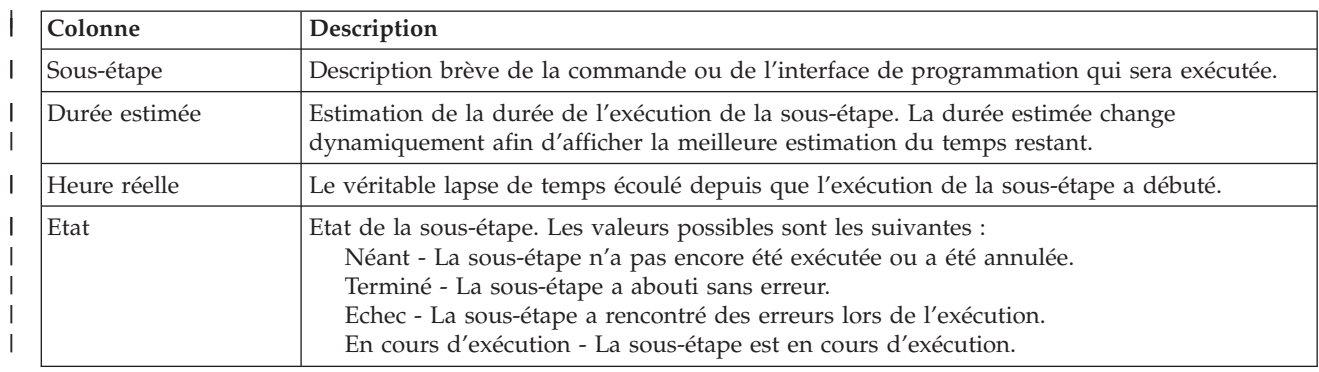

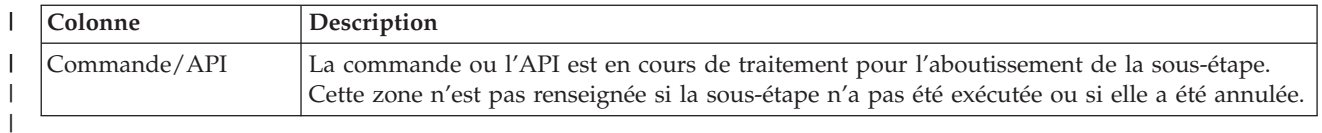

| Cliquez sur **Exécution immédiate** pour lancer la sous-étape vers laquelle la ₩ pointe.

Cliquez sur **Annulation** pour revenir à la page Configuration de la solution à haute disponibilité sans avoir terminé le déploiement. | |

Pendant l'exécution des sous-étapes, cliquez sur **Annulation** pour arrêter une fois la sous-étape en cours | terminée, mais avant que la prochaine sous-étape ne s'exécute. Une fois le processus d'annulation terminé, les options suivantes sont disponibles : | |

- v Cliquez sur **Exécution immédiate** pour poursuivre l'exécution non aboutie de la première sous-étape. |
- v Cliquez sur**Annulation** pour revenir à la page Configuration de la solution à haute disponibilité. Le prochain traitement de la configuration se rappellera quelle sous-étape est la prochaine à exécuter. | |

Cliquez sur **Fermeture** pour revenir à la page Configuration de la solution à haute disponibilité après | l'exécution de toutes les sous-étapes. |

La zone de messages qui se trouve sous la table des sous-étapes affiche l'aboutissement et les messages | d'erreur reçus lors de l'exécution des sous-étapes. |

# **Messages** |

Les messages d'information et d'erreur suivants risquent de s'afficher pour votre solution à haute disponibilité sélectionnée : | |

#### **hat006f** |

| | | La configuration de votre solution à haute disponibilité est terminée. Si votre stratégie de sécurité normale consiste à désactiver le profil QSECOFR et que vous l'avez activé pour configurer votre solution, reprenez votre stratégie de sécurité normale et désactivez ce profil.

Pour obtenir la liste complète des messages, consultez la rubrique de l'Information Center [«Gestion](#page-53-0) des [messages»,](#page-53-0) à la page 42. | |

### **Gestion de votre solution à haute disponibilité - Noeuds** |

La page Gestion de votre solution à haute disponibilité permet de surveiller et de gérer votre solution à | haute disponibilité. Dans cette page, vous pouvez aussi gérer les noeuds de grappe utilisés par votre  $\mathbf{L}$ | solution à haute disponibilité. |

Vous pouvez contrôler et réaliser des actions au niveau des solutions à haute disponibilité, contrôler et | gérer des ressources de solutions à haute disponibilité et contrôler des événements de solutions dans | l'historique des événements. Les icônes d'état qui changent de façon dynamique font de cette page un | *tableau de bord* idéal. |

La page Gestion de votre solution à haute disponibilité compte trois sections : |

- v La section **Gestion de votre solution à haute disponibilité** offre une vue globale de l'état de la solution à haute disponibilité et un accès rapide aux actions au niveau de la solution. | |
- v La section **Ressources de solution à haute disponibilité** présente une liste à onglets de toutes les | ressources de la solution à haute disponibilité. Chaque onglet offre une vue détaillée de chaque ressource, ainsi que des actions pouvant être exécutées sur cette ressource. | |
- v La section **Historique des événements** contient la liste des événements qui se sont produits dans la | solution à haute disponibilité. |

La section **Gestion de votre solution à haute disponibilité** comporte un récapitulatif graphique de l'état | de la solution à haute disponibilité. Voir le tableau ci-dessous pour obtenir la description des états possibles. | |

### *Tableau 11. Etat de la solution à haute disponibilité*

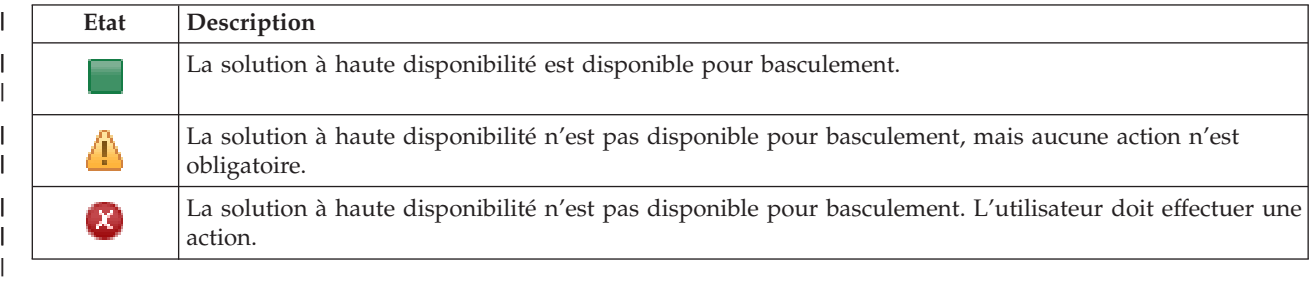

Une menu déroulant avec les actions suivantes au niveau de la solution est intégré. Pour effectuer l'une des actions, sélectionnez-la dans le menu et cliquez sur **Go**.

### **Commutation**

|

 $\perp$ | | | | | | | | | | | | | | | | | | | | | | | | | | | |

Sélectionnez cette action pour déplacer la solution à haute disponibilité vers le noeud de secours. Ce processus fait du noeud de secours le noeud principal. Réalisez cette action avant une indisponibilité planifiée du noeud principal si l'application doit rester disponible pendant cette indisponibilité.

### **Arrêt - Données disponibles**

Sélectionnez cette action pour réaliser une maintenance ou une sauvegarde système. Lorsque l'action est exécutée, votre système reste utilisable, mais il n'est pas complètement disponible en cas d'indisponibilité non planifiée. Même si l'application est toujours disponible, elle ne le sera pas en cas d'indisponibilité planifiée ou non planifiée.

# **Arrêt - Données indisponibles**

Cette action est généralement exécutée pour la maintenance système ou si le système va être mis hors tension. Lorsque cette action est effectuée, votre système est uniquement accessible par les administrateurs. L'application n'est pas disponible sur les noeuds principal et de secours.

### **Reprise**

| | |

Sélectionnez cette action si la solution à haute disponibilité a été arrêtée et doit reprendre.

# **Informations relatives à la maintenance**

Sélectionnez cette action pour préparer des données à envoyer à un technicien. Le système crée un fichier sauvegarde nommé QGPL/QHASMSDATA sur chaque noeud dans la solution à haute disponibilité. Tous ces fichiers sauvegarde doivent être envoyés lorsque les informations de maintenance sont demandées.

# **Récupération d'une partition**

Sélectionnez cette action pour une récupération à partir d'un état de partition. Les services-ressources de mise en grappe ne peuvent pas détecter certains incidents comme ceux des noeuds. La reprise depuis un état de partition demande l'intervention de l'opérateur pour identifier la cause de cet état. La sélection de cette action n'a lieu que très rarement. L'aide pour cette tâche décrit le processus permettant de décider si cette action est nécessaire.

Outre les actions précédentes, la solution de disque commuté avec protection géographique par disque miroir permet aussi ce qui suit :  $\blacksquare$ |

### **Commutation sur un site différent** |

Sélectionnez cette action pour exécuter la solution à haute disponibilité sur un noeud de secours se trouvant sur un site à un autre emplacement géographique. Cette action est généralement effectuée lorsque tous les noeuds sur un site doivent être désactivés pour maintenance.

#### **Commutation sur le même site** |

- Sélectionnez cette action pour exécuter la solution à haute disponibilité sur un noeud de secours au même emplacement géographique que le noeud principal en cours. Ce processus fait du noeud de secours sur ce site le noeud principal. |
- La section **Ressources de solution à haute disponibilité** présente une liste à onglets des ressources, dont les noeuds, les groupes de ressources en grappe, les ressources contrôlées, les pools de stockage sur disque indépendant, les interfaces TCP/IP et les stratégies. Pour parcourir cette liste, cliquez sur l'onglet à gauche de la section. | | | |

### **Noeuds** |

|

|

L'onglet **Noeuds** des ressources de la solution à haute disponibilité dans la page Gestion de votre |

solution à haute disponibilité présente tous les noeuds dans la solution à haute disponibilité , ainsi que l'état et le rôle de chaque noeud. | |

La colonne Nom du tableau contient le nom de chaque noeud dans la solution. En regard du nom se |

trouve le bouton de . Cliquez sur ce bouton pour afficher les actions disponibles pour le noeud. L'état du noeud détermine les actions disponibles. Par exemple, si le noeud est déjà démarré, l'action **Démarrage** n'est pas disponible. Les actions possibles sont : | | |

#### **Démarrage** |

|

| | | | |

|

Démarrage du noeud.

**Arrêt** Arrêt du noeud. |

### **Gestion de tous les noeuds**

Affichage et utilisation de tous les noeuds, y compris ceux qui ne sont éventuellement pas inclus dans la solution à haute disponibilité.

### **Propriétés**

Affichage ou mise à jour des attributs du noeud.

La colonne Etat du tableau présente une icône illustrant l'état du noeud. Consultez le tableau suivant pour connaître toutes les icônes et l'état que chacune représente. Vous pouvez aussi laisser la souris sur l'icône pour voir une bannière en incrustation avec la description. | | |

| Icône |          | Etat                       | Description                                                                                                    |  |
|-------|----------|----------------------------|----------------------------------------------------------------------------------------------------|--|
|       |          | Actif                      | Le noeud a été démarré avec une opération Create Cluster, avec une opération Add<br>Cluster Node Entry qui a démarré la grappe ou avec une opération Start Cluster<br>Node. Les services-ressources de mise en grappe sont actifs sur ce noeud.                                                                                                    |  |
|       | <b>a</b> | Actif<br>En instance       | Le démarrage du noeud est imminent suite à une opération Create Cluster, à une<br>opération Add Cluster Node Entry qui a démarré la grappe ou à une opération Start<br>Cluster Node. Par ailleurs, le noeud était peut-être à l'état Partition et passera à l'état<br>Actif En instance suite à la fusion des partitions.                                                                                     |  |
|       | <b>a</b> | Inactif<br>En instance     | Les services-ressources de mise en grappe sont en cours d'arrêt sur ce noeud suite à<br>une opération End Cluster Node. Le noeud figure toujours dans la liste<br>d'appartenance à la grappe.                                                                                                    |  |
|       | <b>a</b> | Suppression<br>En instance | Le noeud est en cours de suppression de la liste d'appartenance à la grappe suite à<br>une opération Remove Cluster Node Entry.                                                                                                    |  |
|       |          | Nouveau                    | Un noeud a été ajouté à la liste d'appartenance à la grappe, mais les<br>services-ressources de mise en grappe n'ont jamais été démarrés sur ce noeud. Les<br>structures de données du service de ressources en grappe n'ont pas été créées sur ce<br>noeud. Les structures de données du service-ressource de mise en grappe ont<br>uniquement été créées sur le noeud exécutant l'opération Create Cluster. |  |

*Tableau 12. Indicateurs d'état du noeud*

# *Tableau 12. Indicateurs d'état du noeud (suite)*

| | | | | | | | | | | | | | | |

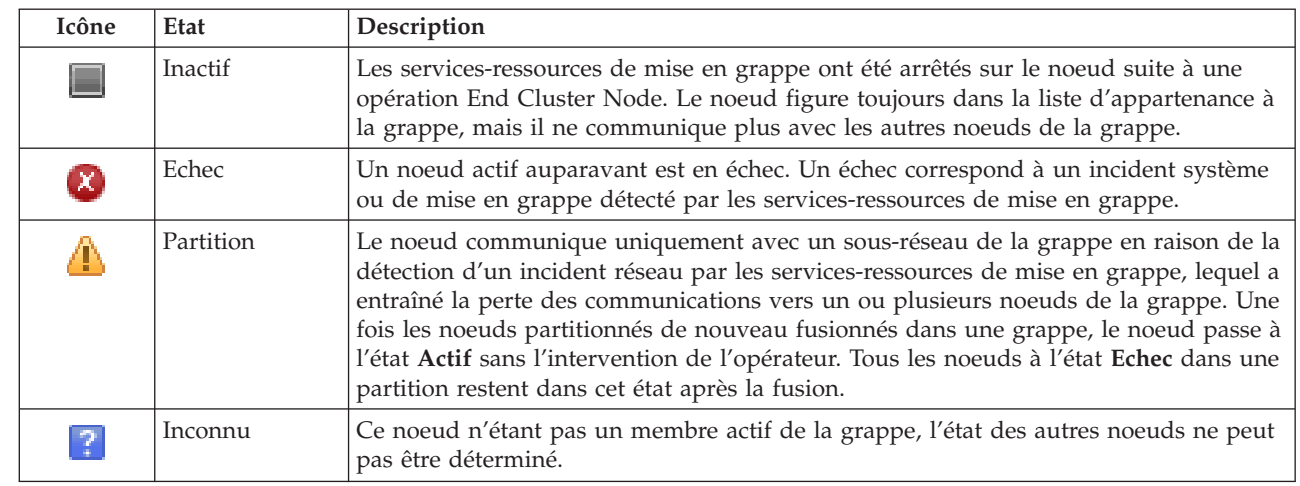

La colonne Rôle de la solution du tableau montre le rôle actuel du noeud dans la solution. Voir le tableau | ci-dessous pour obtenir la liste des rôles possibles et leur description. |

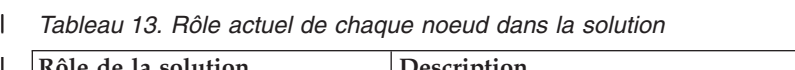

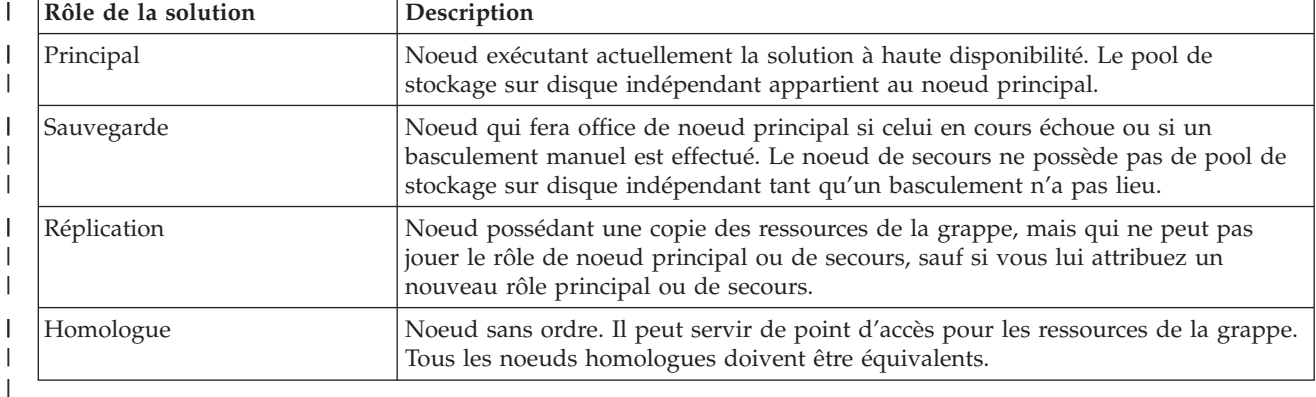

**Informations dans l'historique des événements** |

La section **Historique des événements** vous permet d'indiquer combien de jours les informations sur les événements doivent être conservées sur le système, ainsi que d'obtenir la liste des événements qui se sont produits au cours de cette période. Les colonnes dans le tableau des journaux sont Heure, Gravité et Informations. | | | |

**Heure** Indique la date et l'heure auxquelles l'événement a été consigné. A côté de l'heure se trouve le |

bouton de . Cliquez dessus et sélectionnez **Affichage des détails** pour afficher une rubrique de l'information center décrivant l'événement.

### **Gravité** |

| |

> | |

|

Montre une icône indiquant l'urgence de l'événement. Voir le tableau ci-dessous pour voir la description de chaque icône.

### **Informations** |

Offre une courte description de l'événement.

Cliquez sur le lien **High Availability Operator's Guide** pour afficher ou télécharger le PDF du document *Implementing high availability with the High Availability Solutions Manager – Operator's guide*.  $\blacksquare$ |

Cliquez sur **Close** pou revenir à la page d'accueil High Availability Solutions Manager. |

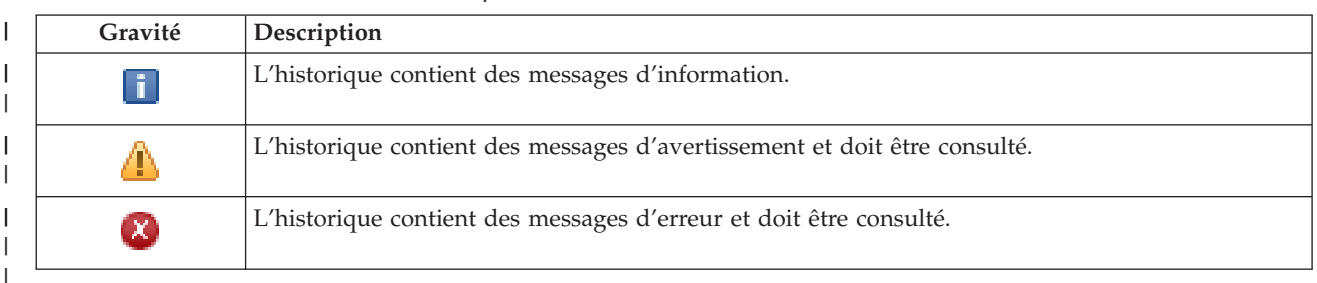

*Tableau 14. Indicateurs d'état de l'historique des événements* |

Pour plus d'informations, voir les rubriques suivantes de l'information center : |

- | «Gestion d'une solution à haute [disponibilité»,](#page-31-0) à la page 20
- v «Gestion des messages d'état de l'interface à haute [disponibilité»,](#page-31-0) à la page 20 |
- v «Gestion des [noeuds»,](#page-38-0) à la page 27

# **Gestion de votre solution à haute disponibilité - Groupes de ressources en grappe** |

La page Gestion de votre solution à haute disponibilité permet de surveiller et de gérer votre solution à haute disponibilité. Dans cette page, vous pouvez aussi gérer les groupes de ressources en grappe utilisés par votre solution à haute disponibilité. |  $\blacksquare$ |

Vous pouvez contrôler et réaliser des actions au niveau des solutions à haute disponibilité, contrôler et | gérer des ressources de solutions à haute disponibilité et contrôler des événements de solutions dans l'historique des événements. Les icônes d'état qui changent de façon dynamique font de cette page un | *tableau de bord* idéal. | |

La page Gestion de votre solution à haute disponibilité compte trois sections : |

- v La section **Gestion de votre solution à haute disponibilité** offre une vue globale de l'état de la solution à haute disponibilité et un accès rapide aux actions au niveau de la solution. | |
- v La section **Ressources de solution à haute disponibilité** présente une liste à onglets de toutes les | ressources de la solution à haute disponibilité. Chaque onglet offre une vue détaillée de chaque ressource, ainsi que des actions pouvant être exécutées sur cette ressource. | |
- v La section **Historique des événements** contient la liste des événements qui se sont produits dans la | solution à haute disponibilité. |

La section **Gestion de votre solution à haute disponibilité** comporte un récapitulatif graphique de l'état | de la solution à haute disponibilité. Voir le tableau ci-dessous pour obtenir la description des états | possibles. L |

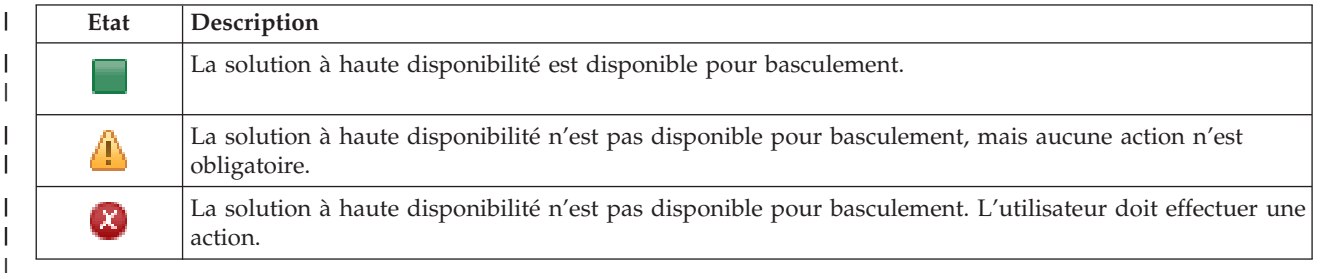

*Tableau 15. Etat de la solution à haute disponibilité* |

Une menu déroulant avec les actions suivantes au niveau de la solution est intégré. Pour effectuer l'une | des actions, sélectionnez-la dans le menu et cliquez sur **Go**. |

#### **Commutation** |

- |
- Sélectionnez cette action pour déplacer la solution à haute disponibilité vers le noeud de secours.

Ce processus fait du noeud de secours le noeud principal. Réalisez cette action avant une indisponibilité planifiée du noeud principal si l'application doit rester disponible pendant cette indisponibilité. | | |

### **Arrêt - Données disponibles**

Sélectionnez cette action pour réaliser une maintenance ou une sauvegarde système. Lorsque l'action est exécutée, votre système reste utilisable, mais il n'est pas complètement disponible en cas d'indisponibilité non planifiée. Même si l'application est toujours disponible, elle ne le sera pas en cas d'indisponibilité planifiée ou non planifiée.

### **Arrêt - Données indisponibles**

Cette action est généralement exécutée pour la maintenance système ou si le système va être mis hors tension. Lorsque cette action est effectuée, votre système est uniquement accessible par les administrateurs. L'application n'est pas disponible sur les noeuds principal et de secours.

### **Reprise**

| | | | | | | | | | | | | | | | | | | | | |

> | |

> | | |

Sélectionnez cette action si la solution à haute disponibilité a été arrêtée et doit reprendre.

### **Informations relatives à la maintenance**

Sélectionnez cette action pour préparer des données à envoyer à un technicien. Le système crée un fichier sauvegarde nommé QGPL/QHASMSDATA sur chaque noeud dans la solution à haute disponibilité. Tous ces fichiers sauvegarde doivent être envoyés lorsque les informations de maintenance sont demandées.

### **Récupération d'une partition**

Sélectionnez cette action pour une récupération à partir d'un état de partition. Les services-ressources de mise en grappe ne peuvent pas détecter certains incidents comme ceux des noeuds. La reprise depuis un état de partition demande l'intervention de l'opérateur pour identifier la cause de cet état. La sélection de cette action n'a lieu que très rarement. L'aide pour cette tâche décrit le processus permettant de décider si cette action est nécessaire.

Outre les actions précédentes, la solution de disque commuté avec protection géographique par disque miroir permet aussi ce qui suit : | |

### **Commutation sur un site différent** |

Sélectionnez cette action pour exécuter la solution à haute disponibilité sur un noeud de secours se trouvant sur un site à un autre emplacement géographique. Cette action est généralement |

effectuée lorsque tous les noeuds sur un site doivent être désactivés pour maintenance.

### **Commutation sur le même site** |

Sélectionnez cette action pour exécuter la solution à haute disponibilité sur un noeud de secours au même emplacement géographique que le noeud principal en cours. Ce processus fait du noeud de secours sur ce site le noeud principal.

La section **Ressources de solution à haute disponibilité** présente une liste à onglets des ressources, dont | les noeuds, les groupes de ressources en grappe, les ressources contrôlées, les pools de stockage sur disque indépendant, les interfaces TCP/IP et les stratégies. Pour parcourir cette liste, cliquez sur l'onglet à gauche de la section.  $\blacksquare$ | |

### **Groupes de ressources en grappe**  $\blacksquare$

L'onglet **Groupes de ressources en grappe** des ressources de la solution à haute disponibilité dans la | page Gestion de votre solution à haute disponibilité présente la liste de tous les groupes de ressources en grappe de la solution à haute disponibilité, ainsi que l'état et le rôle de chacun de ces groupes. | |

La colonne Nom du tableau contient le nom de chaque groupe de ressources en grappe dans la solution. |

I En regard du nom se trouve le bouton de **Le .** Cliquez dessus pour afficher les actions disponibles pour le groupe de ressources en grappe en question. L'état du groupe de ressources en grappe détermine les |

actions disponibles. Par exemple, si le groupe de ressources en grappe est déjà démarré, l'action |

**Démarrage** n'est pas disponible. Les actions possibles sont : |

### **Démarrage** |

|

| | | | Démarrage du groupe de ressources en grappe

**Arrêt** Arrêt du groupe de ressources en grappe |

#### **Gestion de tous les groupes de ressources en grappe** |

Affichage et utilisation de tous les groupes de ressources en grappe, y compris ceux qui ne sont éventuellement pas inclus dans la solution à haute disponibilité.

### **Propriétés**

Affichage ou mise à jour des attributs du groupe de ressources en grappe.

La colonne Etat du tableau présente une icône illustrant l'état du groupe de ressources en grappe. Consultez le tableau suivant pour connaître toutes les icônes et l'état que chacune représente. Vous pouvez aussi laisser la souris sur l'icône pour voir une bannière en incrustation avec la description. | | |

*Tableau 16. Indicateurs d'état du groupe de ressources en grappe* |

| Icône                      | Etat                          | Description                                                                                                    |
|----------------------------|-------------------------------|----------------------------------------------------------------------------------------------------|
|                            | Actif                         | Les ressources gérées par le groupe de ressources en grappe sont actuellement<br>résilientes.                                                                                                    |
|                            | Inactif                       | Les ressources gérées par le groupe de ressources en grappe sont actuellement non<br>résilientes.                                                                                                    |
| $\left[ \mathbf{x}\right]$ | En attente de<br>validation   | Les informations figurant dans l'objet du groupe de ressources en grappe sont<br>éventuellement inexactes. Cet état survient lorsqu'un programme d'exit est appelé<br>avec une action d'annulation et que son exécution échoue.                                                                                                    |
| Ł.                         | Restauré                      | L'objet du groupe de ressources en grappe a été restauré sur ce noeud et n'a pas été<br>copié dans les autres noeuds du domaine de reprise. Au démarrage des<br>services-ressources de mise en grappe sur ce noeud, le groupe de ressources en<br>grappe est synchronisé avec les autres noeuds dans le domaine de reprise et son état<br>est Inactif. |
| $\Theta$                   | Ajout<br>En instance          | Un nouveau noeud est en cours d'ajout au domaine de reprise du groupe de<br>ressources en grappe. Si le programme d'exit aboutit, l'état est réinitialisé à la valeur<br>qu'il avait au moment de l'appel de l'API. S'il échoue et que l'état d'origine ne peut<br>pas être restauré, l'état passe à En attente de validation.                         |
| $\bullet$                  | Suppression<br>En instance    | Le groupe de ressources en grappe est en cours de suppression. Au terme du<br>programme d'exit, le groupe de ressources en grappe est supprimé de tous les<br>noeuds dans le domaine de reprise.                                                                                                    |
| $\bullet$                  | Modification<br>En instance   | Le groupe de ressources en grappe est en cours de modification. Si le programme<br>d'exit aboutit, l'état est réinitialisé à la valeur qu'il avait au moment de l'appel de<br>l'API. S'il échoue et que l'état d'origine ne peut pas être restauré, l'état passe à En<br>attente de validation.                                                        |
| $\Theta$                   | Fin<br>En instance            | Le test de résistance du groupe de ressources en grappe est sur le point de se<br>terminer. Si le programme d'exit aboutit, l'état passe à Inactif. S'il échoue et que<br>l'état d'origine ne peut pas être restauré, l'état passe à En attente de validation.                                                                                         |
| $\bullet$                  | Initialisation<br>En instance | Un groupe de ressources en grappe est en train d'être créé et son initialisation est en<br>cours. Si le programme d'exit aboutit, l'état passe à Inactif. Si le programme d'exit<br>échoue, le groupe de ressources en grappe sera supprimé de tous les noeuds.                                                                                        |
| $\Theta$                   | Suppression<br>En instance    | Un noeud est en cours de suppression du domaine de reprise du groupe de<br>ressources en grappe. Si le programme d'exit aboutit, l'état est réinitialisé à la valeur<br>qu'il avait au moment de l'appel de l'API. S'il échoue et que l'état d'origine ne peut<br>pas être restauré, l'état passe à En attente de validation.                          |

*Tableau 16. Indicateurs d'état du groupe de ressources en grappe (suite)*

| <b>Icône</b> | Etat                       | Description                                                                                                    |
|--------------|----------------------------|----------------------------------------------------------------------------------------------------|
| <b>G</b>     | Démarrage<br>En instance   | Le test de résistance du groupe de ressources en grappe est sur le point de démarrer.<br>Si le programme d'exit aboutit, l'état passe à Actif. S'il échoue et que l'état d'origine<br>ne peut pas être restauré, l'état passe à En attente de validation. Pour les groupes de<br>ressources en grappe homologues, tous les noeuds définis avec un rôle d'homologue<br>sont des points d'accès actifs pour les ressources de la grappe.                                                                                                    |
| <b>a</b>     | Commutation<br>En instance | L'API de lancement du basculement a été appelée, l'échec d'un groupe de ressources<br>en grappe s'est produit ou un noeud a échoué, ce qui a provoqué le démarrage d'un<br>basculement ou d'une reprise en ligne. Le premier noeud secondaire est en train de<br>devenir le noeud principal. Si le programme d'exit aboutit, l'état passe à Actif. S'il<br>échoue et que l'état d'origine ne peut pas être restauré, l'état passe à En attente de<br>validation. Alors que la fonction de basculement n'est pas valide pour un groupe de<br>ressources en grappe homologue, les utilisateurs peuvent voir l'état Basculement en<br>attente lors de l'échec d'un noeud. |

La colonne Type du tableau montre le type de groupe de ressources en grappe. Voir le tableau ci-dessous pour connaître la liste des types possibles de groupe de ressources en grappe. |

| Type                     | Description                                                                                                    |
|--------------------------|----------------------------------------------------------------------------------------------------|
| Domaine d'administration | Un domaine d'administration est un cas particulier de groupe de ressources<br>en grappe homologue. Il permet à des objets, tels que des profils utilisateur et<br>des valeurs système, d'être synchronisés à travers tous les noeuds dans le<br>domaine de reprise.                                                                   |
| Application              | Le test de résistance des applications permet à un programme d'application<br>d'être redémarré sur le même noeud ou sur un noeud distinct dans la grappe.                                                                                                    |
| Données                  | Le test de résistance des données permet à plusieurs copies des données d'être<br>conservées sur plusieurs noeuds dans une grappe et au point d'accès d'être<br>passé à un noeud de secours.                                                                                                    |
| Unité                    | Le test de résistance des unités permet à une ressource d'unité d'être déplacée<br>(basculée) vers un noeud de secours.                                                                                                    |
| Homologue                | Le test de résistance des homologues permet à tous les noeuds dans le groupe<br>de ressources en grappe d'avoir les mêmes données. En cas d'échec, le point<br>de défaillance est communiqué aux autres noeuds dans le groupe de<br>ressources en grappe et ces noeuds poursuivent leur activité à partir du point<br>de défaillance. |

*Tableau 17. Types de groupe de ressources en grappe*

# **Informations dans l'historique des événements** |

La section **Historique des événements** vous permet d'indiquer combien de jours les informations sur les événements doivent être conservées sur le système, ainsi que d'obtenir la liste des événements qui se sont produits au cours de cette période. Les colonnes dans le tableau des journaux sont Heure, Gravité et Informations. | | | |

**Heure** Indique la date et l'heure auxquelles l'événement a été consigné. A côté de l'heure se trouve le |

bouton de . Cliquez dessus et sélectionnez **Affichage des détails** pour afficher une rubrique de l'information center décrivant l'événement.

**Gravité** |

| |

| |

|

|

| |

> Montre une icône indiquant l'urgence de l'événement. Voir le tableau ci-dessous pour voir la description de chaque icône.

### **Informations** |

- Offre une courte description de l'événement.
- **92** System i Disponibilité Implémentation de la haute disponibilité

Cliquez sur le lien **High Availability Operator's Guide** pour afficher ou télécharger le PDF du document |

*Implementing high availability with the High Availability Solutions Manager – Operator's guide*. |

Cliquez sur **Close** pou revenir à la page d'accueil High Availability Solutions Manager. |

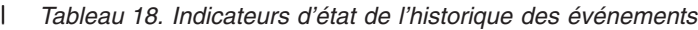

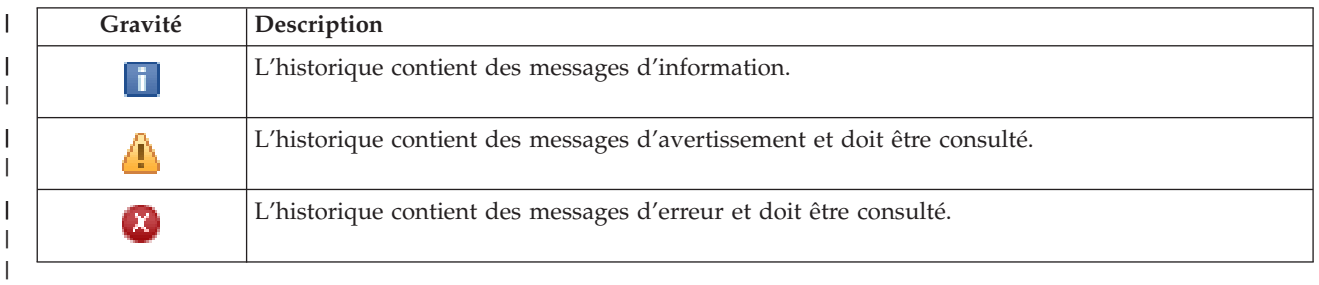

Pour plus d'informations, voir les rubriques suivantes de l'information center : |

- | «Gestion d'une solution à haute [disponibilité»,](#page-31-0) à la page 20
- v «Gestion des messages d'état de l'interface à haute [disponibilité»,](#page-31-0) à la page 20 |
- | «Gestion des groupes de [ressources](#page-41-0) en grappe», à la page 30

# **Gestion de votre solution à haute disponibilité - Ressources contrôlées** |

La page Gestion de votre solution à haute disponibilité permet de surveiller et de gérer votre solution à | haute disponibilité. Dans cette page, vous pouvez aussi gérer les ressources contrôlées utilisées par votre solution à haute disponibilité. | |

Vous pouvez contrôler et réaliser des actions au niveau des solutions à haute disponibilité, contrôler et | gérer des ressources de solutions à haute disponibilité et contrôler des événements de solutions dans l'historique des événements. Les icônes d'état qui changent de façon dynamique font de cette page un | *tableau de bord* idéal. | |

La page Gestion de votre solution à haute disponibilité compte trois sections : |

- v La section **Gestion de votre solution à haute disponibilité** offre une vue globale de l'état de la | solution à haute disponibilité et un accès rapide aux actions au niveau de la solution. |
- v La section **Ressources de solution à haute disponibilité** présente une liste à onglets de toutes les | ressources de la solution à haute disponibilité. Chaque onglet offre une vue détaillée de chaque ressource, ainsi que des actions pouvant être exécutées sur cette ressource. | |
- v La section **Historique des événements** contient la liste des événements qui se sont produits dans la | solution à haute disponibilité. |

La section **Gestion de votre solution à haute disponibilité** comporte un récapitulatif graphique de l'état | de la solution à haute disponibilité. Voir le tableau ci-dessous pour obtenir la description des états possibles. | |

#### *Tableau 19. Etat de la solution à haute disponibilité* |

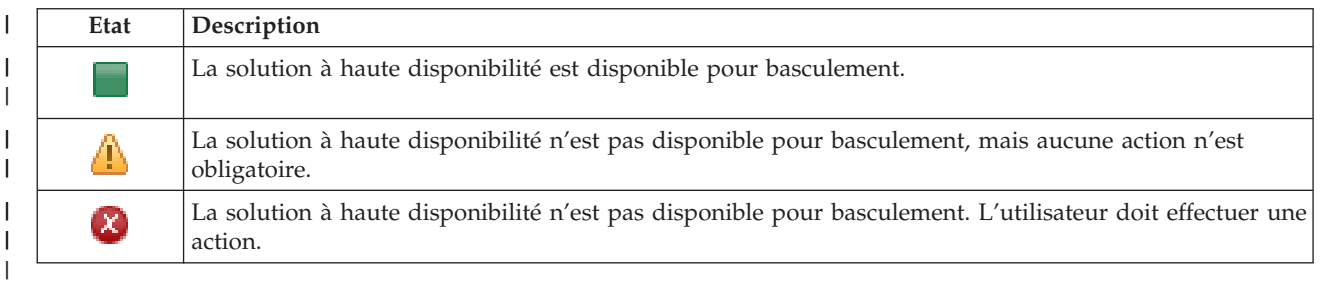

Une menu déroulant avec les actions suivantes au niveau de la solution est intégré. Pour effectuer l'une |

des actions, sélectionnez-la dans le menu et cliquez sur **Go**. |

### **Commutation** |

| | | | | | | | | | | | | | | | | | | |

Sélectionnez cette action pour déplacer la solution à haute disponibilité vers le noeud de secours. Ce processus fait du noeud de secours le noeud principal. Réalisez cette action avant une indisponibilité planifiée du noeud principal si l'application doit rester disponible pendant cette indisponibilité.

# **Arrêt - Données disponibles**

Sélectionnez cette action pour réaliser une maintenance ou une sauvegarde système. Lorsque l'action est exécutée, votre système reste utilisable, mais il n'est pas complètement disponible en cas d'indisponibilité non planifiée. Même si l'application est toujours disponible, elle ne le sera pas en cas d'indisponibilité planifiée ou non planifiée.

# **Arrêt - Données indisponibles**

Cette action est généralement exécutée pour la maintenance système ou si le système va être mis hors tension. Lorsque cette action est effectuée, votre système est uniquement accessible par les administrateurs. L'application n'est pas disponible sur les noeuds principal et de secours.

# **Reprise**

| | | | |

> | | |

> | |

Sélectionnez cette action si la solution à haute disponibilité a été arrêtée et doit reprendre.

# **Informations relatives à la maintenance**

Sélectionnez cette action pour préparer des données à envoyer à un technicien. Le système crée un fichier sauvegarde nommé QGPL/QHASMSDATA sur chaque noeud dans la solution à haute disponibilité. Tous ces fichiers sauvegarde doivent être envoyés lorsque les informations de maintenance sont demandées.

### **Récupération d'une partition** |

Sélectionnez cette action pour une récupération à partir d'un état de partition. Les services-ressources de mise en grappe ne peuvent pas détecter certains incidents comme ceux des noeuds. La reprise depuis un état de partition demande l'intervention de l'opérateur pour identifier la cause de cet état. La sélection de cette action n'a lieu que très rarement. L'aide pour cette tâche décrit le processus permettant de décider si cette action est nécessaire.

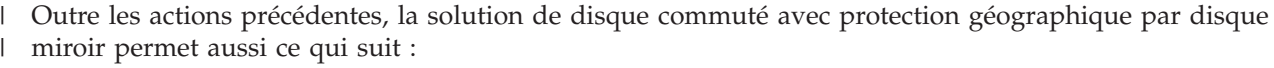

### **Commutation sur un site différent** |

Sélectionnez cette action pour exécuter la solution à haute disponibilité sur un noeud de secours se trouvant sur un site à un autre emplacement géographique. Cette action est généralement effectuée lorsque tous les noeuds sur un site doivent être désactivés pour maintenance.

### **Commutation sur le même site** |

Sélectionnez cette action pour exécuter la solution à haute disponibilité sur un noeud de secours au même emplacement géographique que le noeud principal en cours. Ce processus fait du noeud de secours sur ce site le noeud principal. | | |

La section **Ressources de solution à haute disponibilité** présente une liste à onglets des ressources, dont | les noeuds, les groupes de ressources en grappe, les ressources contrôlées, les pools de stockage sur disque indépendant, les interfaces TCP/IP et les stratégies. Pour parcourir cette liste, cliquez sur l'onglet à gauche de la section. |  $\blacksquare$ |

### **Ressources contrôlées** |

L'onglet **Ressources contrôlées** des ressources de la solution à haute disponibilité dans la page Gestion | de votre solution à haute disponibilité présente toutes les ressources contrôlées dans la solution à haute disponibilité, ainsi que l'état et le type de chaque ressource contrôlée.

La colonne Nom du tableau contient le nom de chaque ressource contrôlée dans la solution. En regard du |

nom se trouve le bouton de  $\blacksquare$ . Cliquez dessus pour afficher les actions disponibles pour la ressource contrôlée. L'état de la ressource contrôlée détermine les actions disponibles. Les actions possibles sont : | |

#### **Gestion de toutes les ressources contrôlées** |

affichage et utilisation de toutes les ressources contrôlées.

### **Propriétés**

| | |

|

Affichage ou mise à jour des attributs de la ressoure contrôlée.

La colonne Etat global du tableau présente une icône illustrant l'état global de la ressource contrôlée. Consultez le tableau suivant pour connaître toutes les icônes et l'état que chacune représente. Vous pouvez aussi laisser la souris sur l'icône pour voir une bannière en incrustation avec l'état global. | | |

| Icône    | Etat        | Description                                                                                                    |  |
|----------|-------------|----------------------------------------------------------------------------------------------------|--|
|          | Cohérent    | Les valeurs des attributs de ressource contrôlée par le système sont identiques sur<br>tous les noeuds actifs du domaine d'administration de grappe.                                                                                                    |  |
|          | Incohérent  | Les valeurs de l'ensemble des attributs de ressource contrôlée par le système ne<br>sont pas identiques sur tous les noeuds actifs du domaine d'administration de<br>grappe.                                                                                                    |  |
| $\Theta$ | En instance | Les valeurs des attributs contrôlés sont en cours de synchronisation dans le<br>domaine d'administration de grappe.                                                                                                    |  |
|          | Ajouté      | Le poste de ressource contrôlée a été ajouté au répertoire des ressources contrôlées<br>du domaine d'administration de grappe mais n'a pas encore été synchronisé.                                                                                                    |  |
|          | Arrêté      | La ressource contrôlée est dans un état inconnu car le domaine d'administration de<br>grappe a été arrêté et les modifications apportées à la ressource ne sont plus<br>traitées.                                                                                                    |  |
|          | Echec       | La ressource n'est plus contrôlée par le domaine d'administration de grappe et<br>l'entrée de ressource contrôlée doit être supprimée. Certaines actions ne sont pas<br>conseillées lorsqu'une ressource est synchronisée par un domaine d'administration<br>de grappe. Si la ressource représentée par une entrée de ressource contrôlée est un<br>objet système, elle ne doit pas être supprimée, renommée ou déplacée vers une<br>autre bibliothèque sans d'abord supprimer cette entrée. Si une ressource est<br>supprimée, renommée ou déplacée vers une autre bibliothèque, l'état global de<br>l'entrée de ressource contrôlée est Echec et toutes les modifications apportées à cette<br>ressource sur un noeud ne sont propagées à aucun autre noeud dans le domaine<br>d'administration de grappe. |  |

*Tableau 20. Indicateurs d'état global*

La colonne Type du tableau présente le type de ressource contrôlée dans la solution. Voir le tableau ci-dessous pour connaître la liste des types possibles de ressource contrôlée. | |

*Tableau 21. Types de ressource contrôlée* |

| Unités ASP                                          | Unités optiques                   |
|-----------------------------------------------------|-----------------------------------|
| Classes                                             | Description de sous-systèmes      |
| Lignes Ethernet                                     | Variables d'environnement système |
| Description de travaux                              | Valeurs système                   |
| Attributs de réseau                                 | Profils utilisateur               |
| Adaptateurs hôte de réseau                          | Unités de bande                   |
| Serveurs de réseau                                  | Attributs TCP/IP                  |
| Configurations de poste de travail non programmable | Lignes d'anneau à jeton           |

*Tableau 21. Types de ressource contrôlée (suite)* |

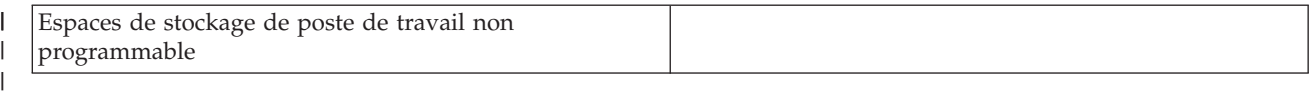

# **Informations dans l'historique des événements** |

La section **Historique des événements** vous permet d'indiquer combien de jours les informations sur les | événements doivent être conservées sur le système, ainsi que d'obtenir la liste des événements qui se sont produits au cours de cette période. Les colonnes dans le tableau des journaux sont Heure, Gravité et Informations.  $\mathbf{I}$ | |

**Heure** Indique la date et l'heure auxquelles l'événement a été consigné. A côté de l'heure se trouve le |

bouton de . Cliquez dessus et sélectionnez **Affichage des détails** pour afficher une rubrique de l'information center décrivant l'événement.

### **Gravité**

| | | | |

|

Montre une icône indiquant l'urgence de l'événement. Voir le tableau ci-dessous pour voir la description de chaque icône.

#### **Informations** |

Offre une courte description de l'événement.

Cliquez sur le lien **High Availability Operator's Guide** pour afficher ou télécharger le PDF du document *Implementing high availability with the High Availability Solutions Manager – Operator's guide*.  $\blacksquare$ |

Cliquez sur **Close** pou revenir à la page d'accueil High Availability Solutions Manager. |

*Tableau 22. Indicateurs d'état de l'historique des événements* |

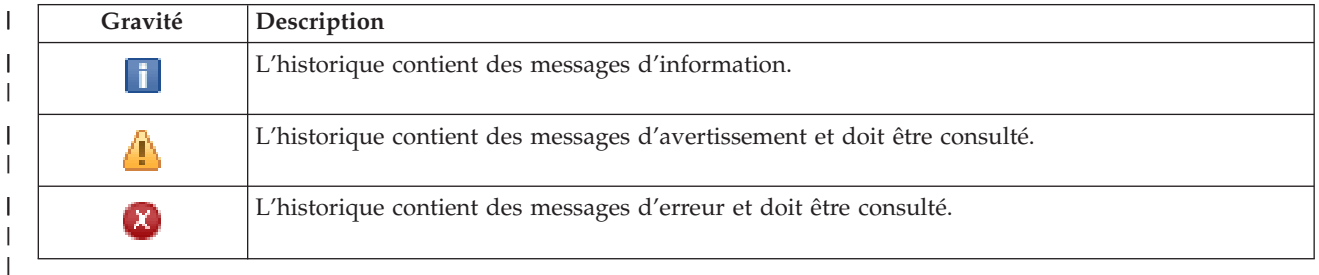

Pour plus d'informations, voir les rubriques suivantes de l'information center : |

- v «Gestion d'une solution à haute [disponibilité»,](#page-31-0) à la page 20 |
- v «Gestion des messages d'état de l'interface à haute [disponibilité»,](#page-31-0) à la page 20 |
- | «Gestion des ressources [contrôlées»,](#page-44-0) à la page 33

# **Gestion de votre solution à haute disponibilité - Pools de stockage sur disque** | **indépendant** |

La page Gestion de votre solution à haute disponibilité permet de surveiller et de gérer votre solution à | haute disponibilité. Dans cette page, vous pouvez aussi gérer les pools de stockage sur disque | indépendant utilisés par votre solution à haute disponibilité. |

Vous pouvez contrôler et réaliser des actions au niveau des solutions à haute disponibilité, contrôler et | gérer des ressources de solutions à haute disponibilité et contrôler des événements de solutions dans l'historique des événements. Les icônes d'état qui changent de façon dynamique font de cette page un | *tableau de bord* idéal. | |

La page Gestion de votre solution à haute disponibilité compte trois sections : |
- v La section **Gestion de votre solution à haute disponibilité** offre une vue globale de l'état de la | solution à haute disponibilité et un accès rapide aux actions au niveau de la solution. |
- v La section **Ressources de solution à haute disponibilité** présente une liste à onglets de toutes les | ressources de la solution à haute disponibilité. Chaque onglet offre une vue détaillée de chaque ressource, ainsi que des actions pouvant être exécutées sur cette ressource. | |
- v La section **Historique des événements** contient la liste des événements qui se sont produits dans la solution à haute disponibilité. | |

La section **Gestion de votre solution à haute disponibilité** comporte un récapitulatif graphique de l'état de la solution à haute disponibilité. Voir le tableau ci-dessous pour obtenir la description des états possibles. | | |

#### *Tableau 23. Etat de la solution à haute disponibilité* |

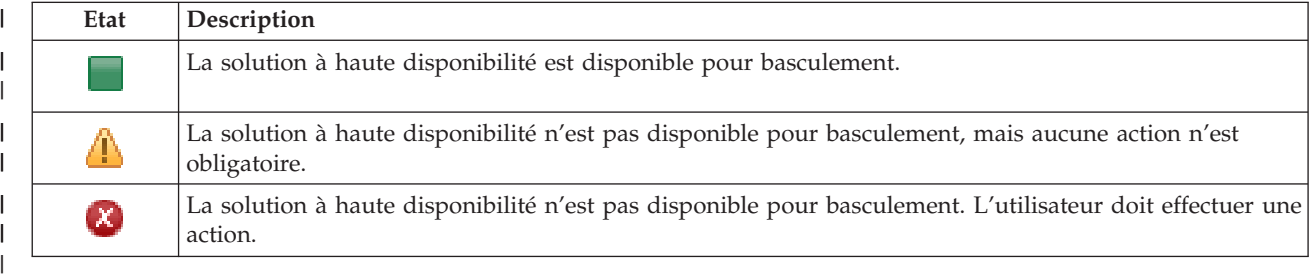

Une menu déroulant avec les actions suivantes au niveau de la solution est intégré. Pour effectuer l'une des actions, sélectionnez-la dans le menu et cliquez sur **Go**. | |

### **Commutation** |

| | | | | | | | | | | | | | | | | | | | | | | | | | Sélectionnez cette action pour déplacer la solution à haute disponibilité vers le noeud de secours. Ce processus fait du noeud de secours le noeud principal. Réalisez cette action avant une indisponibilité planifiée du noeud principal si l'application doit rester disponible pendant cette indisponibilité.

### **Arrêt - Données disponibles**

Sélectionnez cette action pour réaliser une maintenance ou une sauvegarde système. Lorsque l'action est exécutée, votre système reste utilisable, mais il n'est pas complètement disponible en cas d'indisponibilité non planifiée. Même si l'application est toujours disponible, elle ne le sera pas en cas d'indisponibilité planifiée ou non planifiée.

### **Arrêt - Données indisponibles**

Cette action est généralement exécutée pour la maintenance système ou si le système va être mis hors tension. Lorsque cette action est effectuée, votre système est uniquement accessible par les administrateurs. L'application n'est pas disponible sur les noeuds principal et de secours.

## **Reprise**

Sélectionnez cette action si la solution à haute disponibilité a été arrêtée et doit reprendre.

## **Informations relatives à la maintenance**

Sélectionnez cette action pour préparer des données à envoyer à un technicien. Le système crée un fichier sauvegarde nommé QGPL/QHASMSDATA sur chaque noeud dans la solution à haute disponibilité. Tous ces fichiers sauvegarde doivent être envoyés lorsque les informations de maintenance sont demandées.

### **Récupération d'une partition**

Sélectionnez cette action pour une récupération à partir d'un état de partition. Les services-ressources de mise en grappe ne peuvent pas détecter certains incidents comme ceux des noeuds. La reprise depuis un état de partition demande l'intervention de l'opérateur pour identifier la cause de cet état. La sélection de cette action n'a lieu que très rarement. L'aide pour cette tâche décrit le processus permettant de décider si cette action est nécessaire.

Outre les actions précédentes, la solution de disque commuté avec protection géographique par disque | miroir permet aussi ce qui suit :  $\|$ 

### **Commutation sur un site différent** |

Sélectionnez cette action pour exécuter la solution à haute disponibilité sur un noeud de secours se trouvant sur un site à un autre emplacement géographique. Cette action est généralement effectuée lorsque tous les noeuds sur un site doivent être désactivés pour maintenance.

### **Commutation sur le même site** |

| | |

| | |

Sélectionnez cette action pour exécuter la solution à haute disponibilité sur un noeud de secours au même emplacement géographique que le noeud principal en cours. Ce processus fait du noeud de secours sur ce site le noeud principal.

La section **Ressources de solution à haute disponibilité** présente une liste à onglets des ressources, dont les noeuds, les groupes de ressources en grappe, les ressources contrôlées, les pools de stockage sur disque indépendant, les interfaces TCP/IP et les stratégies. Pour parcourir cette liste, cliquez sur l'onglet à gauche de la section. | | | |

### **Pools de stockage sur disque indépendants**  $\blacksquare$

L'onglet **Pools de stockage sur disque indépendants** des ressources de la solution à haute disponibilité dans la page Gestion de votre solution à haute disponibilité présente tous les pools de stockage sur disque indépendant dans la solution à haute disponibilité, ainsi que l'état et la capacité de chaque de ces pools. |  $\blacksquare$  $\blacksquare$ |

La colonne Nom du tableau contient le nom de chaque pool de stockage sur disque indépendant dans la |

solution. En regard du nom se trouve le bouton de  $\mathbf{B}$ . Cliquez dessus pour afficher les actions disponibles pour le pool de stockage sur disque indépendant en question. L'état du pool de stockage sur disque indépendant détermine les actions disponibles. Les actions possibles sont : | | |

### **Gestion de tous les pools de stockage sur disque indépendants** |

Affichage et utilisation de tous les pools de stockage sur disque indépendant, y compris ceux qui ne sont éventuellement pas inclus dans la solution à haute disponibilité.

### **Propriétés** |

| |

|

| |

| | Affichage ou mise à jour des attributs du pool de stockage sur disque indépendant.

Outre les actions ci-dessus, celles qui suivent sont disponibles si une solution impliquant une protection géographique par disque miroir a été déployée. | |

### **Démarrage de la protection par disque miroir** |

Sélectionnez cette option si la protection par disque miroir a été arrêtée. Cette option n'est pas disponible lorsque le pool de stockage sur disque indépendant est déjà en miroir.

### **Arrêt de la protection par disque miroir** |

Choisissez cette option pour arrêter la protection par disque miroir. Cette option n'est pas disponible si le pool de stockage sur disque indépendant n'est actuellement pas en miroir.

La colonne Etat du tableau contient présente une icône illustrant l'état du pool de stockage sur disque indépendant. Consultez le tableau suivant pour connaître toutes les icônes et l'état que chacune représente. Vous pouvez aussi laisser la souris sur l'icône pour voir une bannière en incrustation avec la description.  $\blacksquare$ | |  $\blacksquare$ 

*Tableau 24. Indicateurs d'état du pool de stockage sur disque indépendant* |

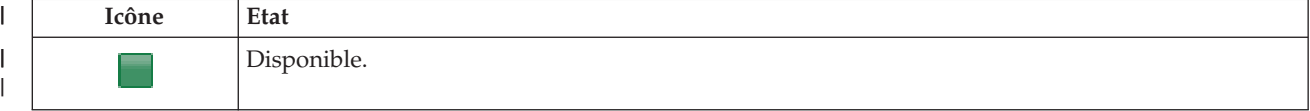

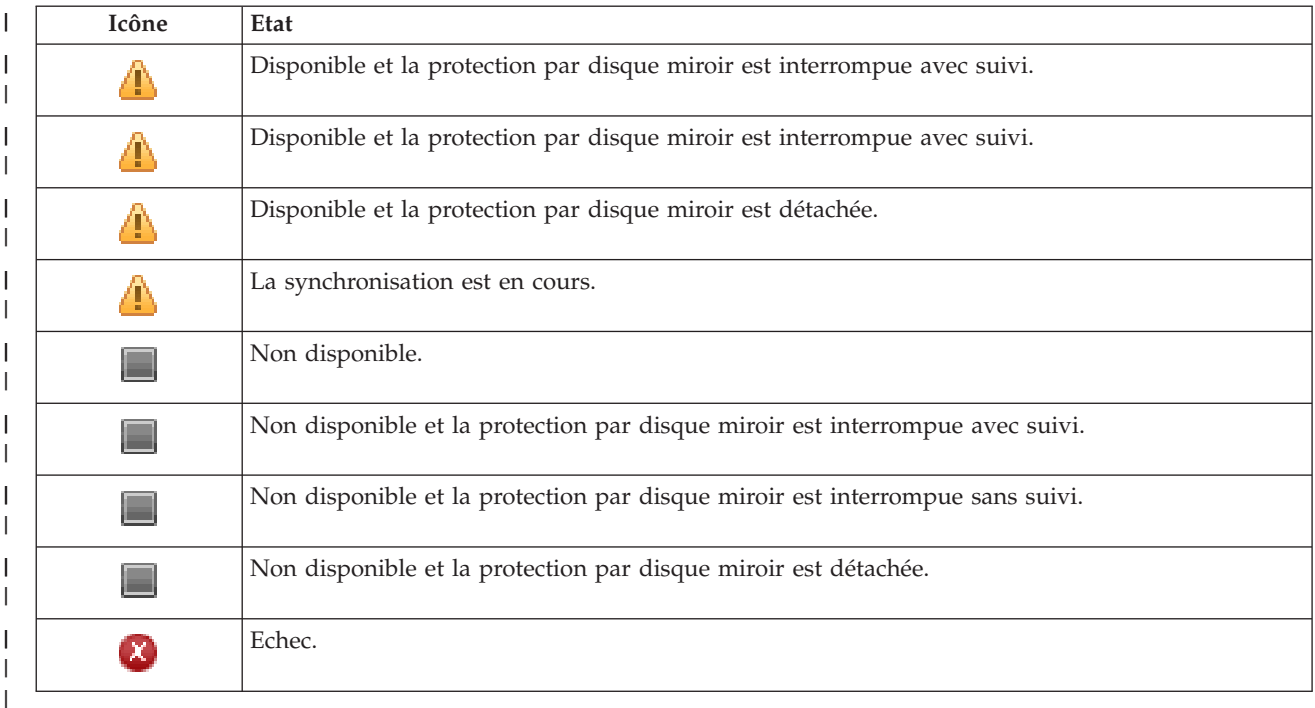

*Tableau 24. Indicateurs d'état du pool de stockage sur disque indépendant (suite)*

La colonne Capacité du tableau montre la capacité actuelle en gigaoctets du pool de stockage sur disque | indépendant. |

### **Informations dans l'historique des événements** |

La section **Historique des événements** vous permet d'indiquer combien de jours les informations sur les événements doivent être conservées sur le système, ainsi que d'obtenir la liste des événements qui se sont produits au cours de cette période. Les colonnes dans le tableau des journaux sont Heure, Gravité et Informations. | | | |

**Heure** Indique la date et l'heure auxquelles l'événement a été consigné. A côté de l'heure se trouve le |

bouton de . Cliquez dessus et sélectionnez **Affichage des détails** pour afficher une rubrique de l'information center décrivant l'événement.

#### **Gravité** |

| |

| |

I

|

|

Montre une icône indiquant l'urgence de l'événement. Voir le tableau ci-dessous pour voir la description de chaque icône.

#### **Informations** |

Offre une courte description de l'événement.

Cliquez sur le lien **High Availability Operator's Guide** pour afficher ou télécharger le PDF du document *Implementing high availability with the High Availability Solutions Manager – Operator's guide*. | |

Cliquez sur **Close** pou revenir à la page d'accueil High Availability Solutions Manager. |

*Tableau 25. Indicateurs d'état de l'historique des événements* |

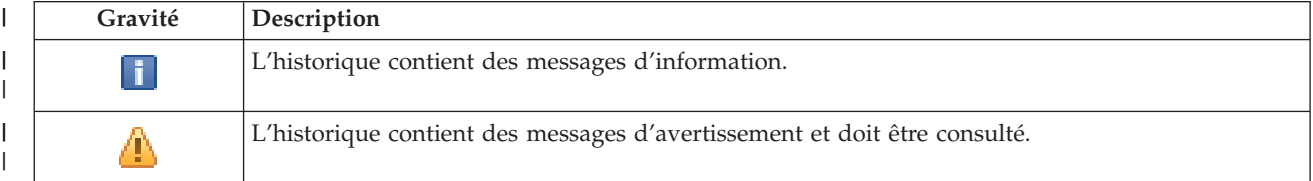

### *Tableau 25. Indicateurs d'état de l'historique des événements (suite)*

 $\perp$ 

| |

| | |

| | | | | |

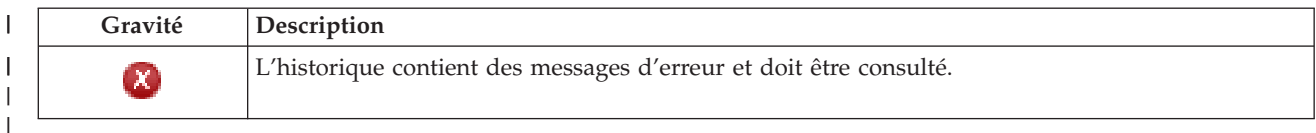

Pour plus d'informations, voir les rubriques suivantes de l'information center : |

- v «Gestion d'une solution à haute [disponibilité»,](#page-31-0) à la page 20
- v «Gestion des messages d'état de l'interface à haute [disponibilité»,](#page-31-0) à la page 20
- v «Gestion de pools de stockage sur disque [indépendant»,](#page-46-0) à la page 35  $\blacksquare$

### **Gestion de votre solution à haute disponibilité - Interfaces TCP/IP**  $\blacksquare$

La page Gestion de votre solution à haute disponibilité permet de surveiller et de gérer votre solution à haute disponibilité. Dans cette page, vous pouvez aussi gérer les interfaces TCP/IP utilisées par votre solution à haute disponibilité. |  $\mathbf{I}$  $\blacksquare$ 

Vous pouvez contrôler et réaliser des actions au niveau des solutions à haute disponibilité, contrôler et |

gérer des ressources de solutions à haute disponibilité et contrôler des événements de solutions dans |

l'historique des événements. Les icônes d'état qui changent de façon dynamique font de cette page un | *tableau de bord* idéal. |

La page Gestion de votre solution à haute disponibilité compte trois sections :  $\mathbf{I}$ 

- v La section **Gestion de votre solution à haute disponibilité** offre une vue globale de l'état de la solution à haute disponibilité et un accès rapide aux actions au niveau de la solution. | |
- v La section **Ressources de solution à haute disponibilité** présente une liste à onglets de toutes les ressources de la solution à haute disponibilité. Chaque onglet offre une vue détaillée de chaque ressource, ainsi que des actions pouvant être exécutées sur cette ressource. | | |
- v La section **Historique des événements** contient la liste des événements qui se sont produits dans la solution à haute disponibilité. | |

La section **Gestion de votre solution à haute disponibilité** comporte un récapitulatif graphique de l'état de la solution à haute disponibilité. Voir le tableau ci-dessous pour obtenir la description des états possibles.  $\blacksquare$ 

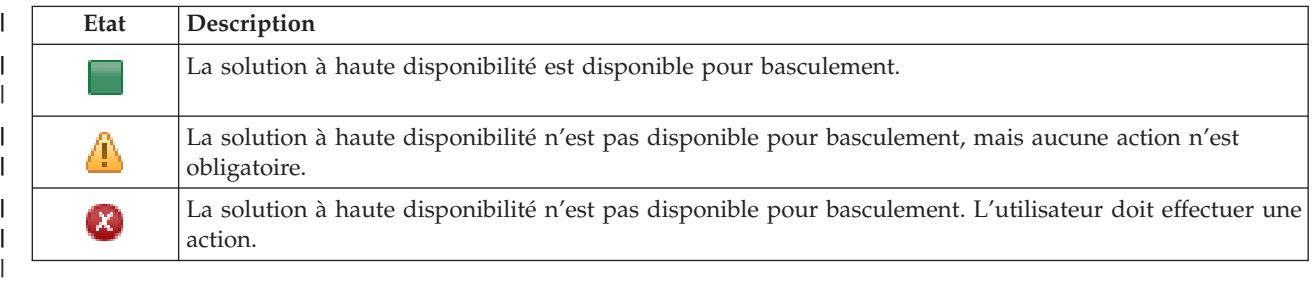

*Tableau 26. Etat de la solution à haute disponibilité*

Une menu déroulant avec les actions suivantes au niveau de la solution est intégré. Pour effectuer l'une des actions, sélectionnez-la dans le menu et cliquez sur **Go**. | |

#### **Commutation** |

Sélectionnez cette action pour déplacer la solution à haute disponibilité vers le noeud de secours. Ce processus fait du noeud de secours le noeud principal. Réalisez cette action avant une indisponibilité planifiée du noeud principal si l'application doit rester disponible pendant cette indisponibilité.

### **Arrêt - Données disponibles**

Sélectionnez cette action pour réaliser une maintenance ou une sauvegarde système. Lorsque

l'action est exécutée, votre système reste utilisable, mais il n'est pas complètement disponible en cas d'indisponibilité non planifiée. Même si l'application est toujours disponible, elle ne le sera pas en cas d'indisponibilité planifiée ou non planifiée.

### **Arrêt - Données indisponibles** |

Cette action est généralement exécutée pour la maintenance système ou si le système va être mis hors tension. Lorsque cette action est effectuée, votre système est uniquement accessible par les administrateurs. L'application n'est pas disponible sur les noeuds principal et de secours.

### **Reprise**

| | |

| | | | | | | | | | | | | | | |

| | |

| | |

|

Sélectionnez cette action si la solution à haute disponibilité a été arrêtée et doit reprendre.

### **Informations relatives à la maintenance**

Sélectionnez cette action pour préparer des données à envoyer à un technicien. Le système crée un fichier sauvegarde nommé QGPL/QHASMSDATA sur chaque noeud dans la solution à haute disponibilité. Tous ces fichiers sauvegarde doivent être envoyés lorsque les informations de maintenance sont demandées.

### **Récupération d'une partition**

Sélectionnez cette action pour une récupération à partir d'un état de partition. Les services-ressources de mise en grappe ne peuvent pas détecter certains incidents comme ceux des noeuds. La reprise depuis un état de partition demande l'intervention de l'opérateur pour identifier la cause de cet état. La sélection de cette action n'a lieu que très rarement. L'aide pour cette tâche décrit le processus permettant de décider si cette action est nécessaire.

Outre les actions précédentes, la solution de disque commuté avec protection géographique par disque miroir permet aussi ce qui suit : | |

#### **Commutation sur un site différent** |

Sélectionnez cette action pour exécuter la solution à haute disponibilité sur un noeud de secours se trouvant sur un site à un autre emplacement géographique. Cette action est généralement effectuée lorsque tous les noeuds sur un site doivent être désactivés pour maintenance.

### **Commutation sur le même site** |

Sélectionnez cette action pour exécuter la solution à haute disponibilité sur un noeud de secours au même emplacement géographique que le noeud principal en cours. Ce processus fait du noeud de secours sur ce site le noeud principal.

La section **Ressources de solution à haute disponibilité** présente une liste à onglets des ressources, dont | les noeuds, les groupes de ressources en grappe, les ressources contrôlées, les pools de stockage sur disque indépendant, les interfaces TCP/IP et les stratégies. Pour parcourir cette liste, cliquez sur l'onglet à gauche de la section. | | |

# **Interfaces TCP/IP** |

L'onglet **Interfaces TCP/IP** des ressources de la solution à haute disponibilité dans la page Gestion de | votre solution à haute disponibilité présente toutes les interfaces TCP/IP dans la solution à haute disponibilité , ainsi que l'état et le rôle de chaque interface. |  $\mathbf{I}$ 

La colonne Adresse Internet du tableau contient l'adresse IP de chaque interface dans la solution. En |

regard de l'adresse Internet se trouve le bouton de . Cliquez dessus pour afficher les actions disponibles pour l'interface TCP/IP. L'état de l'interface TCP/IP détermine les actions disponibles. Par exemple, si l'interface est déjà démarrée, l'action **Start** n'est pas disponible. Les actions possibles sont : | | |

### **Démarrage de l'interface TCP/IP** |

Démarrage de l'interface TCP/IP.

#### **Arrêt de l'interface TCP/IP** |

Arrêt de l'interface TCP/IP. |

### **Gestion de toutes les interfaces TCP/IP**

Affichage et utilisation de toutes les interfaces TCP/IP, y compris celles qui ne sont

éventuellement pas incluses dans la solution à haute disponibilité.

## **Propriétés**

| | | | |

| | | |

Affichage ou mise à jour des attributs de l'interface TCP/IP.

La colonne Etat du tableau présente une icône illustrant l'état de l'interface TCP/IP. Consultez le tableau suivant pour connaître toutes les icônes et l'état que chacune représente. Vous pouvez aussi laisser la souris sur l'icône pour voir une bannière en incrustation avec la description.

| Icône                                                   | Etat                     | Description                                                                                                    |
|---------------------------------------------------------|--------------------------|----------------------------------------------------------------------------------------------------|
|                                                         | Actif                    | L'interface a été démarrée et est en en cours de fonctionnement.                                                                                                    |
|                                                         | Inactif                  | L'interface n'a pas été démarrée. Elle n'est pas active.                                                                                                    |
| $\Theta$                                                | En cours de<br>démarrage | Le système traite la demande pour démarrer cette interface.                                                                                                    |
| $\left[ \begin{matrix} \mathbf{X} \end{matrix} \right]$ | Reprise<br>En instance   | Une erreur avec la ligne physique associée à cette interface a été détectée par le<br>système. La description de la ligne associée à cette interface est à l'état Reprise En<br>instance. |
| $\left[ \chi \right]$                                   | Reprise<br>Annulée       | Un incident matériel s'est produit. La description de la ligne associée à cette<br>interface est à l'état Reprise Annulée.                                                                |
| $\boldsymbol{\chi}$ .                                   | Echec                    | La description de la ligne associée à cette interface est passée à l'état Echec.                                                                                                    |
|                                                         | Echec (TCP)              | Une erreur a été détectée dans le microcode vertical sous licence IBM TCP/IP.                                                                                                    |
|                                                         |                          |                                                                                                    |

*Tableau 27. Indicateurs d'état de l'interface TCP/IP*

La colonne Rôle de la solution du tableau montre le rôle actuel de l'interface TCP/IP dans la solution. Voir le tableau ci-dessous pour obtenir la liste des rôles possibles et leur description. | |

*Tableau 28. Rôle actuel de chaque interface TCP/IP* |

| Rôle de la solution       | Description                                                                                                    |
|---------------------------|----------------------------------------------------------------------------------------------------|
| IP relais d'unité         | L'interface TCP/IP est utilisée pour un groupe de ressources d'un<br>groupe d'applications.                                                                                                    |
| IP port de données        | L'interface TCP/IP est utilisée pour un groupe de ressources de<br>grappe d'unité pour la protection géographique par disque miroir.                                                                                                    |
| IP noeud de communication | L'interface TCP/IP est utilisée pour la communication du noeud<br>de grappe.                                                                                                    |
| IP relais du serveur      | L'interface TCP/IP est utilisée pour des systèmes associés au nom<br>de base de données relationnelle dans la description d'unité pour<br>un pool de stockage sur disque indépendant. L'adresse indiquée<br>doit exister sur tous les noeuds du domaine de reprise si le<br>groupe de ressources en grappe est actif. |

# **Informations dans l'historique des événements** |

La section **Historique des événements** vous permet d'indiquer combien de jours les informations sur les événements doivent être conservées sur le système, ainsi que d'obtenir la liste des événements qui se sont produits au cours de cette période. Les colonnes dans le tableau des journaux sont Heure, Gravité et Informations. | |  $\blacksquare$ |

**Heure** Indique la date et l'heure auxquelles l'événement a été consigné. A côté de l'heure se trouve le bouton de . Cliquez dessus et sélectionnez **Affichage des détails** pour afficher une rubrique de l'information center décrivant l'événement. | | |

#### **Gravité** |

| |

|

Montre une icône indiquant l'urgence de l'événement. Voir le tableau ci-dessous pour voir la description de chaque icône.

#### **Informations** |

Offre une courte description de l'événement.

Cliquez sur le lien **High Availability Operator's Guide** pour afficher ou télécharger le PDF du document *Implementing high availability with the High Availability Solutions Manager – Operator's guide*. | |

Cliquez sur **Close** pou revenir à la page d'accueil High Availability Solutions Manager. |

*Tableau 29. Indicateurs d'état de l'historique des événements* |

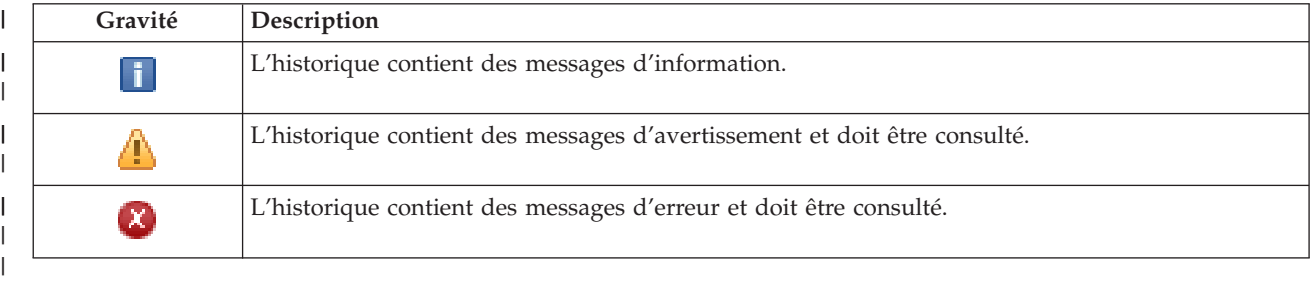

Pour plus d'informations, voir les rubriques suivantes de l'information center : |

- | «Gestion d'une solution à haute [disponibilité»,](#page-31-0) à la page 20
- v «Gestion des messages d'état de l'interface à haute [disponibilité»,](#page-31-0) à la page 20 |
- | «Gestion [d'interfaces](#page-48-0) TCP/IP», à la page 37

# **Gestion de votre solution à haute disponibilité- Stratégies** |

La page Gestion de votre solution à haute disponibilité permet de surveiller et de gérer votre solution à | haute disponibilité. Dans cette page, vous pouvez aussi gérer les stratégies utilisées par votre solution à | haute disponibilité. |

Vous pouvez contrôler et réaliser des actions au niveau des solutions à haute disponibilité, contrôler et | gérer des ressources de solutions à haute disponibilité et contrôler des événements de solutions dans | l'historique des événements. Les icônes d'état qui changent de façon dynamique font de cette page un | *tableau de bord* idéal. |

La page Gestion de votre solution à haute disponibilité compte trois sections : |

- v La section **Gestion de votre solution à haute disponibilité** offre une vue globale de l'état de la solution à haute disponibilité et un accès rapide aux actions au niveau de la solution. | |
- v La section **Ressources de solution à haute disponibilité** présente une liste à onglets de toutes les | ressources de la solution à haute disponibilité. Chaque onglet offre une vue détaillée de chaque ressource, ainsi que des actions pouvant être exécutées sur cette ressource. | |
- v La section **Historique des événements** contient la liste des événements qui se sont produits dans la | solution à haute disponibilité. |

La section **Gestion de votre solution à haute disponibilité** comporte un récapitulatif graphique de l'état |

de la solution à haute disponibilité. Voir le tableau ci-dessous pour obtenir la description des états | possibles. |

### *Tableau 30. Etat de la solution à haute disponibilité*

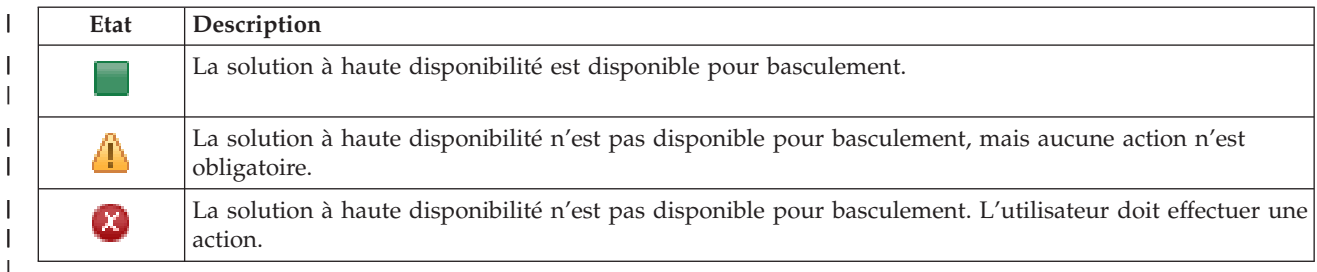

Une menu déroulant avec les actions suivantes au niveau de la solution est intégré. Pour effectuer l'une des actions, sélectionnez-la dans le menu et cliquez sur **Go**.

### **Commutation**

|

|

|

|

 $\perp$ | | | | | | | | | | | | | | | | | | | | | |

Sélectionnez cette action pour déplacer la solution à haute disponibilité vers le noeud de secours. Ce processus fait du noeud de secours le noeud principal. Réalisez cette action avant une indisponibilité planifiée du noeud principal si l'application doit rester disponible pendant cette indisponibilité.

### **Arrêt - Données disponibles**

Sélectionnez cette action pour réaliser une maintenance ou une sauvegarde système. Lorsque l'action est exécutée, votre système reste utilisable, mais il n'est pas complètement disponible en cas d'indisponibilité non planifiée. Même si l'application est toujours disponible, elle ne le sera pas en cas d'indisponibilité planifiée ou non planifiée.

### **Arrêt - Données indisponibles**

Cette action est généralement exécutée pour la maintenance système ou si le système va être mis hors tension. Lorsque cette action est effectuée, votre système est uniquement accessible par les administrateurs. L'application n'est pas disponible sur les noeuds principal et de secours.

### **Reprise**

| | | | |

 $\overline{1}$ 

| | |

| | |

Sélectionnez cette action si la solution à haute disponibilité a été arrêtée et doit reprendre.

### **Informations relatives à la maintenance**

Sélectionnez cette action pour préparer des données à envoyer à un technicien. Le système crée un fichier sauvegarde nommé QGPL/QHASMSDATA sur chaque noeud dans la solution à haute disponibilité. Tous ces fichiers sauvegarde doivent être envoyés lorsque les informations de maintenance sont demandées.

#### **Récupération d'une partition** |

Sélectionnez cette action pour une récupération à partir d'un état de partition. Les services-ressources de mise en grappe ne peuvent pas détecter certains incidents comme ceux des noeuds. La reprise depuis un état de partition demande l'intervention de l'opérateur pour identifier la cause de cet état. La sélection de cette action n'a lieu que très rarement. L'aide pour cette tâche décrit le processus permettant de décider si cette action est nécessaire.

Outre les actions précédentes, la solution de disque commuté avec protection géographique par disque miroir permet aussi ce qui suit :  $\blacksquare$ |

#### **Commutation sur un site différent** |

Sélectionnez cette action pour exécuter la solution à haute disponibilité sur un noeud de secours se trouvant sur un site à un autre emplacement géographique. Cette action est généralement effectuée lorsque tous les noeuds sur un site doivent être désactivés pour maintenance.

#### **Commutation sur le même site** |

Sélectionnez cette action pour exécuter la solution à haute disponibilité sur un noeud de secours au même emplacement géographique que le noeud principal en cours. Ce processus fait du noeud de secours sur ce site le noeud principal.

La section **Ressources de solution à haute disponibilité** présente une liste à onglets des ressources, dont |

| les noeuds, les groupes de ressources en grappe, les ressources contrôlées, les pools de stockage sur

disque indépendant, les interfaces TCP/IP et les stratégies. Pour parcourir cette liste, cliquez sur l'onglet |

à gauche de la section. |

# **Stratégies** |

L'onglet **Stratégies** des ressources de la solution à haute disponibilité dans la page Gestion de votre | solution à haute disponibilité vous permet de modifier à tout moment les stratégies à haute disponibilité. |

Pour changer l'option actuellement sélectionnée, cliquez sur le bouton d'option à côté de l'option souhaitée. | |

Cliquez sur **OK** pour sauvegarder les nouvelles sélections. |

Pour plus d'informations sur chaque stratégie à haute disponibilité, voir «Gestion des [stratégies»,](#page-50-0) à la | [page](#page-50-0) 39 dans l'information center. |

### **Informations dans l'historique des événements** |

La section **Historique des événements** vous permet d'indiquer combien de jours les informations sur les événements doivent être conservées sur le système, ainsi que d'obtenir la liste des événements qui se sont produits au cours de cette période. Les colonnes dans le tableau des journaux sont Heure, Gravité et Informations. |  $\mathbf{I}$ | |

**Heure** Indique la date et l'heure auxquelles l'événement a été consigné. A côté de l'heure se trouve le |

bouton de . Cliquez dessus et sélectionnez **Affichage des détails** pour afficher une rubrique de l'information center décrivant l'événement.

### **Gravité**

| | | | |

|

Montre une icône indiquant l'urgence de l'événement. Voir le tableau ci-dessous pour voir la description de chaque icône.

### **Informations** |

Offre une courte description de l'événement.

Cliquez sur le lien **High Availability Operator's Guide** pour afficher ou télécharger le PDF du document *Implementing high availability with the High Availability Solutions Manager – Operator's guide*. | |

Cliquez sur **Close** pou revenir à la page d'accueil High Availability Solutions Manager. |

*Tableau 31. Indicateurs d'état de l'historique des événements* |  $\mathsf{I}$ 

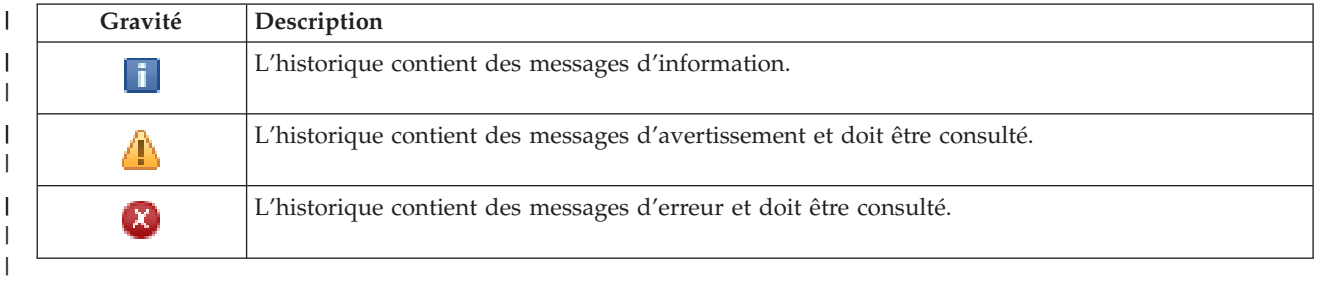

Pour plus d'informations, voir les rubriques suivantes de l'information center : |

- | «Gestion d'une solution à haute [disponibilité»,](#page-31-0) à la page 20
- v «Gestion des messages d'état de l'interface à haute [disponibilité»,](#page-31-0) à la page 20 |

# **Collecte des informations relatives à la maintenance** |

l La page Collecte des informations relatives à la maintenance de High Availability Solutions Manager contient une liste de sous-étapes à effectuer pour recueillir des informations de maintenance, au nombre desquelles des traces, des journaux et des historiques des événements, à partir de chaque noeud de la solution à haute disponibilité. | |  $\blacksquare$ 

Les informations sont rassemblées dans un fichier sauvegarde que vous pouvez envoyer à un technicien | de maintenance IBM. Les procédures de maintenance établies doivent être utilisées pour l'envoi des | données à IBM. N'effectuez cette tâche que lorsqu'un technicien de maintenance IBM vous demande de | rassembler ces informations. |

### **Sous-étapes effectuées pour la collecte d'informations de maintenance**  $\blacksquare$

High Availability Solutions Manager applique les sous-étapes suivantes pour recueillir des informations | de maintenance à partir de chaque noeud de la solution à haute disponibilité :  $\blacksquare$ 

**•** Création de la bibliothèque QHASMTEMP.

|

|

- <sup>1</sup> Si la bibliothèque QHASMTEMP existe déjà, son contenu est effacé et le traitement se poursuit.
- v Verrouillage de la bibliothèque QHASMTEMP. Cette opération permet de s'assurer qu'une seule personne à la fois est autorisée à rassembler des informations de maintenance. |
- | Utilisation de la commande DMPCLUTRC (Vidage des traces de la grappe) pour vider les files d'attente de trace de la grappe dans un fichier de base de données dans QHASMTEMP.
- Sauvegarde du fichier de vidage des traces de la grappe dans un fichier sauvegarde dans QHASMTEMP. | |
- v Sauvegarde dans un fichier sauvegarde de la sortie de la console Integrated Solutions Console de niveau 1. | |
- v Sauvegarde dans un fichier sauvegarde de l'historique des événements de l'interface graphique de High Availability Solutions Manager. | |
- v Sauvegarde dans un fichier sauvegarde de toutes les autres données de l'infrastructure interne pour la solution à haute disponibilité. | |
- Sauvegarde de la bibliothèque QHASMTEMP dans un fichier sauvegarde appelé QHASMSDATA dans la bibliothèque QGPL. Si le fichier sauvegarde existe déjà, son contenu est effacé avant la sauvegarde des nouvelles données. | | |
- Suppression de la bibliothèque QHASMTEMP. |

A ce stade, vous pouvez envoyer à IBM tous les fichiers sauvegarde QHASMSDATA qui ont été créés sur chaque noeud. |  $\blacksquare$ 

### **Informations sur les zones** |

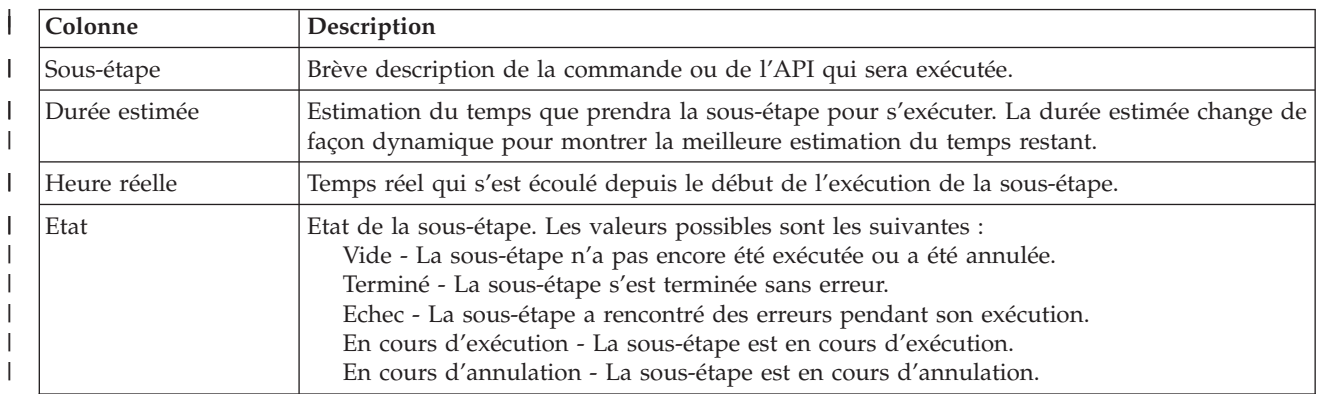

Le tableau présentant les sous-étapes comporte les colonnes suivantes : |

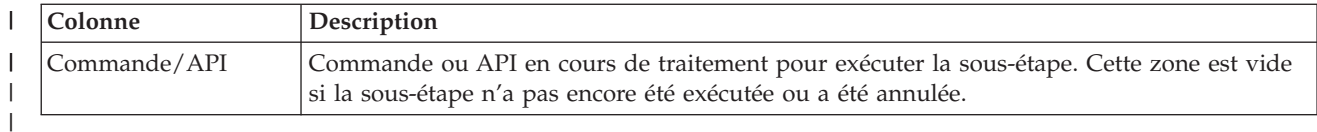

Les messages d'achèvement et d'erreur qui sont reçus lors de l'exécution des sous-étapes sont affichés | dans la zone de messages au-dessus des boutons **Exécution immédiate**, **Annulation**, **Défaire** et |

**Fermeture**. |

l Cliquez sur **Exécution immédiate** pour lancer la sous-étape désignée par la  $\mathbf{v}$ .

Cliquez sur **Annulation** pour retourner à la page Gestion de votre solution à haute disponibilité sans | procéder à la collecte d'informations de maintenance. |

Pendant l'exécution des sous-étapes, cliquez sur **Annulation** pour arrêter après l'exécution de la | sous-étape en cours, mais avant le début de l'exécution de la sous-étape suivante. Une fois l'annulation | du traitement effectuée, les options suivantes sont disponibles : |

**·** Cliquez sur Défaire pour annuler les sous-étapes déjà achevées.

**·** Cliquez sur Exécution immédiate pour continuer en exécutant la sous-étape suivante.

v Cliquez sur **Annulation** pour retourner à la page Gestion de votre solution à haute disponibilité sans poursuivre ni annuler de sous-étapes. | |

Cliquez sur **Fermeture** pour retourner à la page Gestion de votre solution à haute disponibilité après | exécution de toutes les sous-étapes. |

Pour plus d'informations, voir la rubrique «Collecte [d'informations](#page-37-0) de maintenance», à la page 26 de | l'Information Center. |

# **Test de commutation administrative** |

Utilisez l'interface de High Availability Solutions Manager pour effectuer les sous-étapes voulues pour | exécuter un basculement administratif. Cette page pourrait s'intituler Test de commutation  $\blacksquare$ |

administrative, Test de commutation administrative sur le même site ou Test de commutation

administrative sur un site différent. |

|

**Important :** Vérifiez que le serveur TCP/IP \*INETD est démarré sur les noeuds impliqués dans le basculement. | |

### **Sous-étapes nécessaires à l'exécution du basculement administratif** |

High Availability Solutions Manager exécute les sous-étapes suivantes pour exécuter le basculement | administratif : |

- vérification que les noeuds impliqués dans le basculement administratif sont actifs.
- verification que le groupe de ressources en grappe (CRG) d'unité est actif.
- verification que le pool de stockage sur disque indépendant est actif.
- vérification qu'aucune bibliothèque en double n'existe sur le noeud secondaire.
- v Modification du noeud principal du groupe de ressources en grappe à l'aide de la commande Change CRG Primary (Modification du CRG principal). Pour une description détaillée des fonctions exécutées par la commande CHGCRGPRI, voir la rubrique Change CRG [Primary](http://publib14.boulder.ibm.com/infocenter/systems/scope/i5os/index.jsp?topic=/cl/chgcrgpri.htm) de l'Information Center. La commande CHGCRGPRI procède comme suit pour un CRG d'unité : | | |
- Met hors fonction le pool de stockage sur disque indépendant. Le programme d'exit enregistré au point d'exit QIBM\_QDC\_VRYEXIT est appelé. Le programme d'exit a été enregistré sur ce point
- d'exit lors de l'étape Configuration de l'environnement à haute disponibilité du déploiement. | |

– Met fin à l'adresse IP de reprise du serveur, qui est associée au pool de stockage sur disque indépendant.

| | | | | | | | | | |

- Met en fonction le pool de stockage sur disque indépendant sur le noeud qui devient le nouveau noeud principal.
- Démarre l'interface TCP/IP qui est associée au pool de stockage sur disque indépendant sur le nouveau noeud principal.
- Le programme d'exit du groupe de ressources en grappe d'unité appelle le programme référencé par la zone de données QUSRHASM/QSTARTAPP qui a été configurée lors de l'étape Configuration de l'environnement à haute disponibilité du déploiement. Ce programme lance toutes les applications utilisateur qui font référence au pool de stockage sur disque indépendant.
- Définit l'état du groupe de ressources en grappe d'unité sur Actif si le basculement aboutit.
- Si la solution est Commutation du disque avec protection géographique par disque miroir, le domaine de reprise du groupe de ressources en grappe d'unité est modifié, comme indiqué dans les stratégies de haute disponibilité. Par exemple, imaginons que la stratégie consiste à effectuer une reprise sur un noeud se trouvant sur le même site. Après un basculement réussi, le domaine de reprise est modifié de sorte que la première sauvegarde disponible se trouve sur l'autre noeud se trouvant sur le même site que le noeud principal. | | | | | |
- Le résultat final d'un basculement administratif réussi dépend de la solution à haute disponibilité qui est déployée.  $\blacksquare$ |

Si la solution qui a été configurée est Commutation du disque entre les partitions logiques ou Commutation du disque entre les systèmes, le pool de stockage sur disque indépendant est déplacé sur l'autre noeud. Par exemple, NOEUD1 est le noeud principal et est équipé du pool de stockage sur disque | indépendant, et NOEUD2 est le noeud secondaire. Lors du basculement, le pool de stockage sur disque indépendant se déplace sur NOEUD2, lequel devient le noeud principal et NOEUD1 devient le noeud secondaire.  $\blacksquare$ |  $\blacksquare$  $\blacksquare$  $\blacksquare$ 

Si la solution qui a été configurée est Miroir entre sites avec protection géographique par disque, les pools de stockage sur disque indépendants changent de rôle. Par exemple, il existe deux noeuds : NOEUD1 et NOEUD2. NOEUD1 est équipé de la copie de production du pool de stockage sur disque indépendant et NOEUD2 de la copie miroir. Lors du basculement, la copie miroir du pool de stockage sur disque indépendant devient la copie de production, et la copie de production devient la copie miroir. Ainsi, NOEUD2 est à présent équipé de la copie de production et NOEUD1 de la copie miroir.  $\blacksquare$  $\mathbf{I}$ |  $\blacksquare$ |  $\mathbf{I}$ 

 $\blacksquare$ Si la solution qui a été configurée est Commutation du disque avec protection géographique par disque miroir et que le basculement va se produire sur le même site, le matériel bascule de la même façon que  $\blacksquare$ pour les solutions Commutation du disque entre les partitions logiques ou Commutation du disque entre  $\blacksquare$ les systèmes. Si le basculement se produit sur un site différent, la copie miroir du pool de stockage sur  $\mathbf{L}$ | disque indépendant devient la copie de production, et aucun matériel ne bascule. Par exemple, NOEUD1 | et NOEUD2 font partie du site RESEAU. NOEUD1 est le noeud principal et est équipé de la copie de | | production du pool de stockage sur disque indépendant. NOEUD3 fait partie du site LONDRES et est | équipé de la copie miroir du pool de stockage sur disque indépendant. Lors du basculement, NOEUD3 devient le noeud principal, la copie de production associée à NOEUD1 devient la copie miroir et la copie | miroir associée à NOEUD3 devient la copie de production.  $\perp$ 

En cas d'échec du basculement administratif, le pool de stockage sur disque indépendant rebascule sur le système principal d'origine et un message d'erreur s'affiche dans la zone de messages. |  $\blacksquare$ 

## **Informations sur les zones** |

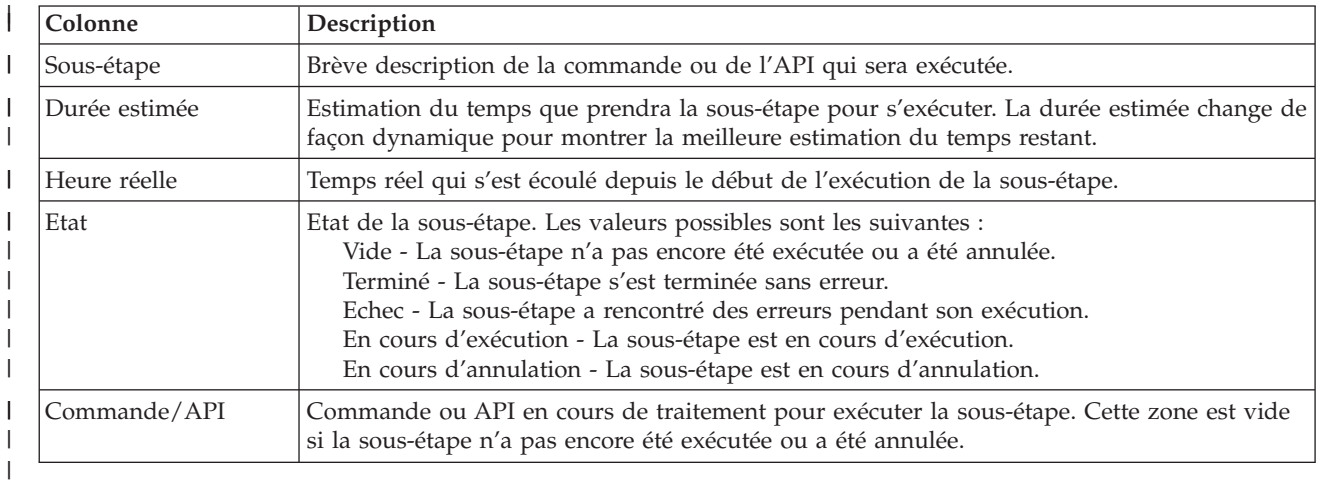

Le tableau présentant les sous-étapes comporte les colonnes suivantes : |

Les messages d'achèvement et d'erreur reçus lors de l'exécution des sous-étapes s'affichent dans la zone |

de messages qui figure au-dessus des boutons **Exécution immédiate**, **Annulation**, **Défaire** et **Fermeture**. | Vous pouvez tenter à nouveau le basculement après avoir effectué une action corrective conforme aux |

messages d'erreur fournis. |

Cliquez sur **Exécution immédiate** pour démarrer la sous-étape indiquée par la . |

- Cliquez sur **Annulation** pour quitter sans terminer le basculement administratif. |
- Pendant l'exécution des sous-étapes, cliquez sur **Annulation** pour vous arrêter à la fin de la sous-étape | en cours, mais avant le démarrage de la suivante. Une fois le processus d'annulation terminé, les options suivantes sont disponibles : | |
- **·** Cliquez sur Défaire pour annuler les sous-étapes précédemment terminées.
- v Cliquez sur **Exécution immédiate** pour continuer l'exécution de la première sous-étape non encore terminée. | |
- v Cliquez sur **Annulation** pour revenir à la page précédente sans poursuivre ni annuler de sous-étape. Lorsque vous configurerez la solution à haute disponibilité, le traitement suivant mémorisera la sous-étape à exécuter. | | |

Cliquez sur **Fermeture** pour quitter après l'exécution de toutes les sous-étapes. |

Pour plus d'informations, voir la rubrique «Exécution de [basculements»,](#page-36-0) à la page 25 de l'Information | Center. |

### **Récupération depuis l'état de partition** |

| |

La page Récupération depuis l'état de partition dans High Availability Solutions Manager contient une liste de sous-étapes à effectuer lorsqu'un noeud se trouve à l'état **Partition** et a échoué. La récupération depuis un état de partition requiert l'intervention de l'opérateur pour déterminer la cause de cet état. | | |

- **Important :** Vous ne devez que très rarement exécuter les sous-étapes de [récupération](#page-121-0) depuis l'état de [partition.](#page-121-0) Procédez comme suit pour déterminer le bon déroulement : | |
	- 1. L'état de partition se produit lorsque le système ne peut pas déterminer si un système est arrêté ou inaccessible. Il peut simplement s'agir d'un incident de câble pour lequel il

suffit de rebrancher le câble. Dans l'état de partition, le système se répare lui-même lorsque disparaît l'incident de communication. La récupération prend entre 1 et 15 minutes, en fonction de vos paramètres.

- 2. Si vous travaillez sur le noeud principal et que le noeud de secours est à l'état de partition, vérifiez l'état du système de secours. Lorsque celui-ci revient à un état fonctionnel et que la liaison entre les systèmes est active, l'état de partition peut se réparer seul, sans l'intervention de l'opérateur. Dans le cas contraire, exécutez les sous-étapes ci-après pour que votre solution à haute disponibilité soit prête en cas de basculement ou de reprise en ligne.
- 3. Si vous travaillez sur le noeud de secours et que le noeud principal est à l'état de partition, vérifiez l'état du noeud principal. Si celui-ci est toujours opérationnel mais ne communique pas avec le noeud de secours, effectuez les actions de reprise appropriées dans l'interface de communication. Lorsque cette dernière est active, la reprise automatique peut avoir lieu. Si le noeud principal n'est plus opérationnel en revanche, vous devez décider s'il faut forcer un basculement vers le noeud de secours. Soyez prudent au moment de forcer un basculement. S'il est possible, changez le disque indépendant sur le noeud principal avant d'effectuer les sous-étapes ci-après. Si le noeud principal n'est plus opérationnel et que vous décidez de forcer un basculement vers le noeud de secours, exécutez les sous-étapes ci-dessous.

Pour plus d'informations sur le partitionnement d'une grappe et pour savoir comment éviter et récupérer | des erreurs de partition, voir les rubriques [Partition](rzaigtroubleshootpartitionerrors.htm) errors et [Recovering](#page-37-0) from partition state de l'information center.

## **Sous-étapes effectuées pour une récupération depuis l'état de partition** |

Si un noeud de secours est à l'état **Partition**, High Availability Solutions Manager réalise les sous-étapes | suivantes : |

- v Le noeud est défini à l'état **Echec**. Pour plus de détails, voir la rubrique Changing [partitioned](rzaigtroubleshootchangepartitionednodes.htm) nodes to | [failed.](rzaigtroubleshootchangepartitionednodes.htm) |
- 1 Le noeud est démarré avec la commande Start Cluster Node (STRCLUNOD).

Si le noeud principal est à l'état **Partition**, High Availability Solutions Manager réalise les sous-étapes | suivantes : |

- v Le noeud est défini à l'état **Echec**. Pour plus de détails, voir la rubrique Changing [partitioned](rzaigtroubleshootchangepartitionednodes.htm) nodes to | [failed.](rzaigtroubleshootchangepartitionednodes.htm)  $\blacksquare$
- | Le noeud est démarré avec la commande STRCLUNOD.

<span id="page-121-0"></span>| | | | | | | | | | | | | | | | | | |

> | |

> | |

> |

- v Le groupe de ressources en grappe est changé avec la commande Change Cluster Resource Group (CHGCRG) pour faire du noeud de secours le noeud principal. Les rôles des noeuds sont modifiés et le noeud de secours s'approprie du matériel. |
- | Le groupe de ressources en grappe est démarré avec la commande Start Cluster Resource Group (STRCRG).
- t Le pool de stockage sur disque indépendant est activé.

**Important :** Si le noeud ne passe pas à l'état **Actif**, vous devez suivre d'autres étapes de récupération. L'action de récupération depuis l'état de partition n'est plus disponible dans la page Gestion de votre solution à haute disponibilité car l'état est passé à **Echec** dans les sous-étapes de récupération. Si le noeud était à l'état de partition en raison d'une perte système complète (par exemple, le pool de stockage sur disque système a dû être rechargé), voir la rubrique [Recovering](rzaigtroubleshootrecoversystemloss.htm) a cluster after a complete system loss. Si le système ne doit pas être rechargé, exécutez manuellement la commande STRCLUNOD sur le système partitionné. | | | | | | |

## **Informations de zones** |

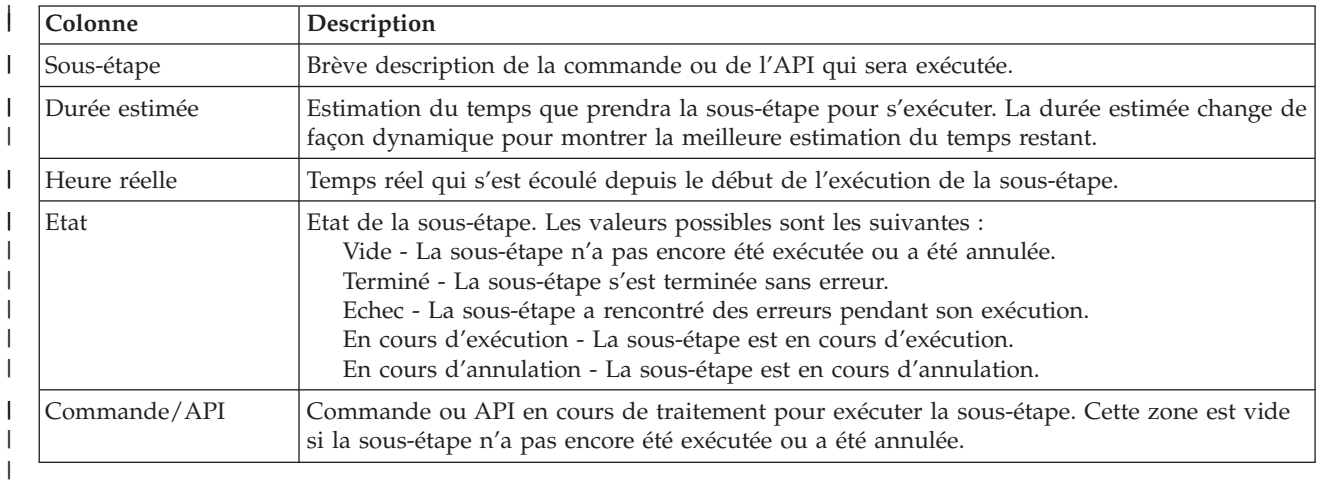

Le tableau présentant les sous-étapes comporte les colonnes suivantes : |

Les messages d'exécution et d'erreur reçus lors de l'exécution des sous-étapes sont affichés dans la zone | de message au-dessus des boutons **Exécution immédiate**, **Annulation**, **Défaire** et **Fermeture**. |

Cliquez sur **Exécution immédiate** pour lancer la sous-étape désignée par la flèche . |

Cliquez sur **Annulation** pour revenir à la page Gestion de votre solution à haute disponibilité sans | récupération depuis l'état de partition. |

- Pendant l'exécution des sous-étapes, cliquez sur **Annulation** pour arrêter au terme de la sous-étape en | cours et avant que la suivante ne démarre. Une fois l'annulation effective, les options suivantes sont | disponibles : |
- **·** Cliquez sur Défaire pour annuler les sous-étapes réalisées auparavant.
- **·** Cliquez sur Exécution immédiate pour poursuivre l'exécution avec la sous-étape suivante.
- v Cliquez sur **Annulation** pour revenir à la page Gestion de votre solution à haute disponibilité sans poursuivre ou annuler de sous-étapes. | |

Cliquez sur **Fermeture** pour revenir à la page Gestion de votre solution à haute disponibilité une fois | toutes les sous-étapes exécutées. |

# **Arrêt de la solution à haute disponibilité - Données indisponibles** |

La page Arrêt de la solution à haute disponibilité - Données disponibles contient la liste des sous-étapes à | exécuter pour arrêter l'environnement à haute disponibilité, tout en conservant le pool de stockage sur | l disque indépendant du noeud en cours. Cette situation se produit généralement lorsqu'il est nécessaire d'effectuer une sauvegarde complète du système ou une sauvegarde des données. Aucun basculement ne se produit à la suite de cette action.  $\blacksquare$ |

### **Sous-étapes exécutées pour arrêter l'environnement à haute disponibilité tout en** | **conservant les données disponibles** |

High Availability Solutions Manager effectue les sous-étapes suivantes pour arrêter l'environnement à | haute disponibilité et conserver les données disponibles : |

1 • Si vous avez choisi la solution Commutation du disque avec protection géographique par disque miroir ou Miroir entre sites avec protection géographique par disque miroir, la protection géographique par disque miroir est suspendue. | |

- $\cdot$  Le groupe de ressources de grappe d'unité est terminé.
- $\mathsf{l}$  Tous les noeuds de groupe de la solution à haute disponibilité sont terminés.

Une fois les sous-étapes terminées avec succès, la solution à haute disponibilité est arrêtée et le pool de | stockage sur disque indépendant reste disponible. |

### **Informations sur les zones** |

Le tableau présentant les sous-étapes comporte les colonnes suivantes : |

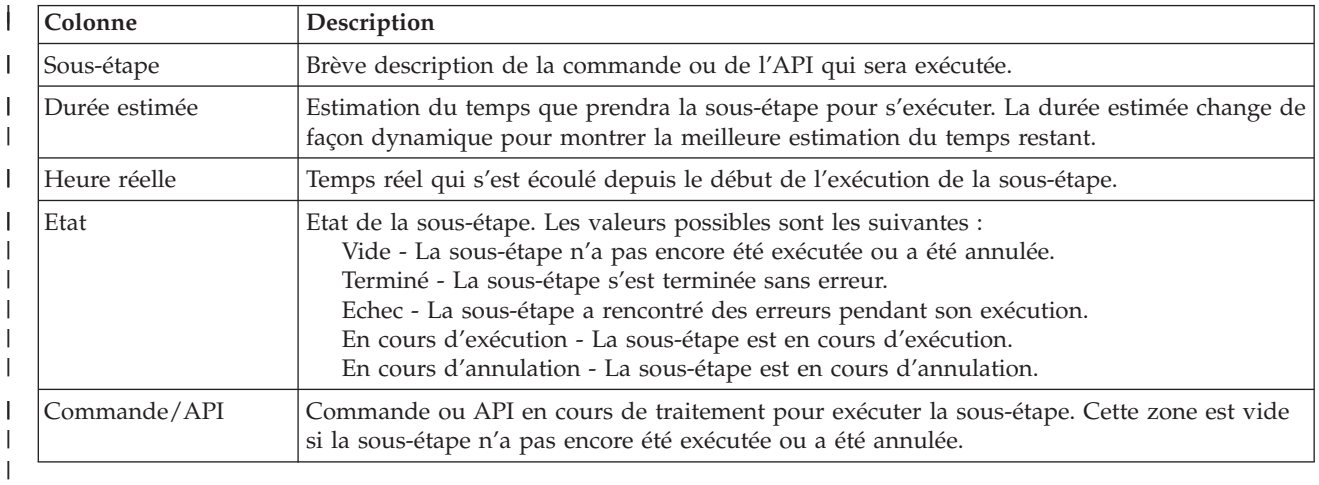

Les messages d'achèvement et d'erreur reçus lors de l'exécution des sous-étapes s'affichent dans la zone | de messages qui figure au-dessus des boutons **Exécution immédiate**, **Annulation**, **Défaire** et **Fermeture**. |

Cliquez sur **Exécution immédiate** pour démarrer la sous-étape indiquée par la .  $\blacksquare$ 

Cliquez sur **Annulation** pour revenir à la page Gestion de votre solution à haute disponibilité sans | arrêter l'environnement à haute disponibilité.  $\blacksquare$ 

Pendant l'exécution des sous-étapes, cliquez sur **Annulation** pour vous arrêter à la fin de la sous-étape | en cours, mais avant le démarrage de la suivante. Une fois le processus d'annulation terminé, les options suivantes sont disponibles :  $\Box$  $\blacksquare$ 

- v Cliquez sur **Défaire** pour annuler les sous-étapes précédemment terminées.  $\blacksquare$
- | v Cliquez sur **Exécution immédiate** pour passer à l'exécution de la sous-étape suivante.  $\mathbf{I}$
- v Cliquez sur **Annulation** pour revenir à la page Gestion de votre solution à haute disponibilité sans poursuivre ni annuler de sous-étape. | |

Cliquez sur **Fermeture** pour revenir à la page Gestion de votre solution à haute disponibilité après la fin de toutes les sous-étapes.  $\blacksquare$  $\mathbf{I}$ 

Pour plus d'informations, voir la rubrique «Arrêt de la solution à haute disponibilité avec [disponibilité](#page-34-0) des [données»,](#page-34-0) à la page 23 de l'Information Center.  $\blacksquare$  $\blacksquare$ 

# **Arrêt de la solution à haute disponibilité - Données indisponibles** |

La page Arrêt de la solution à haute disponibilité - Données indisponibles contient la liste des sous-étapes | à exécuter pour arrêter l'environnement à haute disponibilité et rendre indisponible le pool de stockage sur disque indépendant. Cette opération concerne généralement la préparation d'un IPL du noeud principal lorsque vous n'avez pas besoin d'effectuer un basculement administratif. |  $\Box$ |

# **Sous-étapes exécutées pour arrêter l'environnement à haute disponibilité** |

High Availability Solutions Manager effectue les sous-étapes suivantes pour arrêter l'environnement à haute disponibilité et rendre le pool de stockage sur disque indépendant indisponible : | |

- **Remarque :** Les stratégies de solution à haute disponibilité ne sont pas prises en compte pendant cette tâche. Il n'y a pas de basculement du pool de stockage sur disque indépendant sur un noeud secondaire. Si vous voulez effectuer un basculement de la solution à haute disponibilité, n'utilisez pas cette tâche.
- v Le pool de stockage sur disque est mis hors fonction. |
	- Cette sous-étape met automatiquement fin à tout travail utilisateur associé au pool de stockage sur disque indépendant.
	- Au cours de cette sous-étape, le programme d'exit enregistré au point d'exit QIBM\_QDC\_VRYEXIT est appelé. Ce programme d'exit appelle tout programme défini dans la zone de données QUSRHASM/QSHUTDOWN.
- v Le groupe de ressources de grappe d'unité est terminé. |
- **·** Tous les noeuds de groupe de la solution à haute disponibilité sont terminés.

Une fois les sous-étapes terminées avec succès, la solution à haute disponibilité est arrêtée et le pool de stockage sur disque indépendant n'est disponible sur aucun noeud. | |

#### **Informations sur les zones** |

| | | |

| | | | |

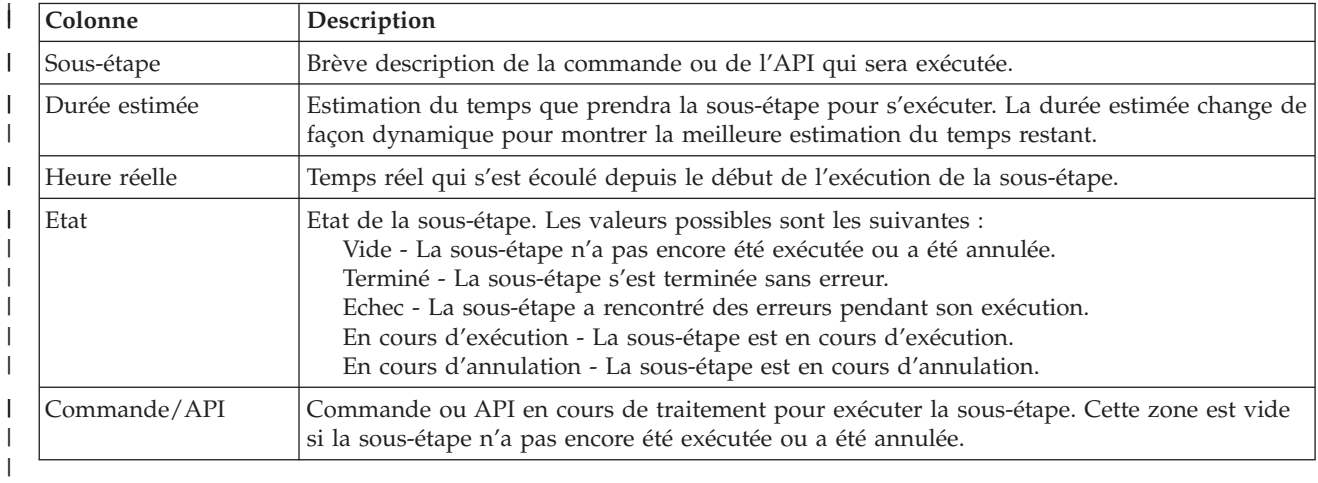

Le tableau présentant les sous-étapes comporte les colonnes suivantes : |

Les messages d'achèvement et d'erreur reçus lors de l'exécution des sous-étapes s'affichent dans la zone de messages qui figure au-dessus des boutons **Exécution immédiate**, **Annulation**, **Défaire** et **Fermeture**. | |

Cliquez sur **Exécution immédiate** pour démarrer la sous-étape indiquée par la  $\mathbb{R}$ . |

Cliquez sur **Annulation** pour revenir à la page Gestion de votre solution à haute disponibilité sans | arrêter l'environnement à haute disponibilité. |

Pendant l'exécution des sous-étapes, cliquez sur **Annulation** pour vous arrêter à la fin de la sous-étape en cours, mais avant le démarrage de la suivante. Une fois le processus d'annulation terminé, les options suivantes sont disponibles : | | |

- v Cliquez sur **Défaire** pour annuler les sous-étapes précédemment terminées. |
- **·** Cliquez sur Exécution immédiate pour passer à l'exécution de la sous-étape suivante.

**·** Cliquez sur Annulation pour revenir à la page Gestion de votre solution à haute disponibilité sans poursuivre ni annuler de sous-étape. |

Cliquez sur **Fermeture** pour revenir à la page Gestion de votre solution à haute disponibilité après la fin | de toutes les sous-étapes.  $\blacksquare$ 

Pour plus d'informations, voir la rubrique «Arrêt d'une solution à haute disponibilité avec [indisponibilité](#page-35-0) des [données»,](#page-35-0) à la page 24 de l'Information Center.  $\mathbf{I}$  $\blacksquare$ 

### **Reprise de la solution à haute disponibilité**  $\blacksquare$

La page Reprise de la solution à haute disponibilité dans High Availability contient la liste des sous-étapes à suivre pour reprendre la solution à haute disponibilité et rendre les données disponibles. La solution à haute disponibilité est configurée pour une reprise automatique lorsque le système redémarre après un IPL. En général, cette tâche est uniquement effectuée si vous avez arrêté la solution à haute disponibilité et devez faire une reprise manuelle. |  $\blacksquare$  $\blacksquare$  $\blacksquare$  $\blacksquare$ 

### **Sous-étapes effectuées pour une reprise de la solution à haute disponibilité**  $\blacksquare$

High Availability Solutions Manager réalise les sous-étapes suivantes pour reprendre la solution à haute disponibilité : |  $\blacksquare$ 

- $\mathsf{l}$  Les noeuds de la grappe sont démarrés dans l'ordre inverse de leur arrêt.
- $\cdot$  Les groupes de ressources en grappe sont démarrés.
- v Si le pool de stockage sur disque indépendant est hors fonction, il est activé.
- v Si la solution à haute disponibilité est un disque commuté avec la protection géographique par disque miroir ou la protection par disque miroir d'un disque à l'autre avec la protection géographique par disque miroir, la protection par disque miroir du pool de stockage sur disque indépendant est reprise. | | |

### **Informations de zones** |

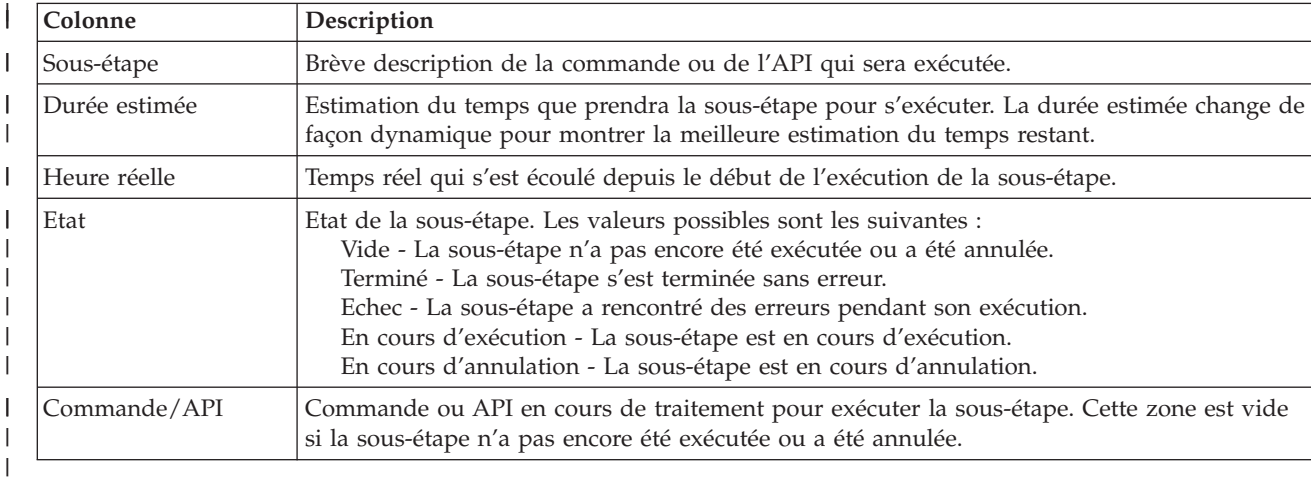

Le tableau présentant les sous-étapes comporte les colonnes suivantes : |

Les messages d'exécution et d'erreur reçus lors de l'exécution des sous-étapes sont affichés dans la zone | de message au-dessus des boutons **Exécution immédiate**, **Annulation**, **Défaire** et **Fermeture**. |

**| Cliquez sur Exécution immédiate** pour lancer la sous-étape désignée par la flèche └▶ .

Cliquez sur **Annulation** pour revenir à la page Gestion de votre solution à haute disponibilité sans reprendre l'environnement à haute disponibilité. |  $\blacksquare$ 

Pendant l'exécution des sous-étapes, cliquez sur **Annulation** pour arrêter au terme de la sous-étape en | cours et avant que la suivante ne démarre. Une fois l'annulation effective, les options suivantes sont | disponibles : |

- **·** Cliquez sur Défaire pour annuler les sous-étapes réalisées auparavant.
- **·** Cliquez sur Exécution immédiate pour poursuivre l'exécution avec la sous-étape suivante.
- v Cliquez sur **Annulation** pour revenir à la page Gestion de votre solution à haute disponibilité sans poursuivre ou annuler de sous-étapes. | |

Cliquez sur **Fermeture** pour revenir à la page Gestion de votre solution à haute disponibilité une fois | toutes les sous-étapes exécutées. |

Pour plus d'informations, voir la rubrique «Reprise d'une solution à haute [disponibilité»,](#page-35-0) à la page 24 de l'information center. | |

### **Mise en oeuvre de la haute disponibilité à partir de tâches** | |

La configuration et la gestion de la haute disponibilité i5/OS à partir de tâches vous permet de configurer et de gérer une solution à haute disponibilité personnalisée en fonction de vos besoins. Des | interfaces graphiques et de ligne de commande sont utilisées pour configurer et gérer votre solution à | haute disponibilité. | |

Contrairement à l'approche à base de solutions, qui fait appel à l'interface graphique High Availability | Solution Manager et dans laquelle une solution prédéfinie est configurée automatiquement avec une | l intervention limitée de l'utilisateur, l'approche à base de tâches donne à l'utilisateur chevronné les moyens de configurer et d'implémenter une solution personnalisée. Cependant, pour créer et gérer une | solution à haute disponibilité dans cette optique, les utilisateurs doivent bien cerner leurs besoins en la | matière et connaître pluieurs interfaces. |

# **Interface des services-ressources de mises en grappe** |

L'interface des services-ressources de mise en grappe permet de configurer et de gérer les techniques de | mise en grappe intégrées à une solution à haute disponibilité. Pour utiliser cette interface, vous devez avoir installé le logiciel sous licence 5761-HAS de IBM System i High Availability Solutions Manager | (iHASM). Cette interface permet d'effectuer les fonctions suivantes : | |

- | Création et gestion d'une grappe
- | Création et gestion de noeuds

|

- | Création et gestion de groupes de ressources de grappe
- v Création et gestion de domaines d'administration de grappe
- **·** Création et gestion de ressources contrôlées
- | Contrôle de la grappe pour les événements associés, tels que les partitions et les reprises en ligne
- v Exécution de basculements manuels pour les indisponibilités prévues, par exemple pour la maintenance planifiée d'un système | |

# **Interface de gestion de disque** |

L'interface de gestion de disque permet de configurer et de gérer les pools de stockage de disque | indépendants qui sont nécessaires lors de la mise en oeuvre de plusieurs techniques de test de résistance | des données. Selon le type de technique mis en oeuvre, une configuration d'installation peut être requise | pour utiliser certaines des fonctions suivantes : |

- | Création d'un pool de stockage sur disque
- v Mise en fonction d'un pool de stockage sur disque
- v Mise hors fonction d'un pool de stockage sur disque
- | Configuration de la protection géographique par disque miroir
- | Configuration de Metro Mirror
- | Configuration de Global Mirror

# **Interface de ligne de commande** |

L'interface de ligne de commande permet d'effectuer de nombreuses tâches haute disponibilité à l'aide de commandes CL. Pour chaque tâche liée à une grappe, la commande CL correspondante est identifiée. | |

## **Information associée**

|

IBM System i High Availability Solutions Manager (iHASM) commands |

### **Planification de la solution à haute disponibilité** |

Avant de configurer une solution à haute disponibilité i5/OS, une planification adéquate est nécessaire pour réunir toutes les conditions requises. | |

Chaque technologie à haute disponibilité implique de réunir des conditions minimales avant la configuration d'une solution spécifique. Outre ces conditions, il est également important de déterminer quelles ressources doivent être rendues résilientes. Il convient d'évaluer ces ressources (applications, données et unités, par exemple) afin de déterminer si elles doivent être accessibles en haute disponibilité. Si elles exigent une haute disponibilité, il est important d'apporter les modifications nécessaires à l'environnement avant de configurer une solution à haute disponibilité. Par exemple, des données résidant dans SYSBAS doivent peut-être bénéficier d'une haute disponibilité. Avant de configurer une solution, il convient de déplacer ces données dans un pool de stockage sur disque indépendant. Certaines applications peuvent également exiger des modifications pour pouvoir prendre en charge la haute disponibilité.  $\blacksquare$ | |  $\blacksquare$ |  $\blacksquare$  $\blacksquare$  $\blacksquare$  $\blacksquare$  $\blacksquare$ 

### **Planification des tests de résistance des applications** |

Les tests de résistance des applications sont des éléments clés dans un environnement à haute disponibilité. Si vous envisagez d'écrire et d'utiliser des applications à haute disponibilité dans votre grappe, sachez que ces applications ont des spécifications de disponibilité particulières.  $\blacksquare$ | |

En tirant parti des applications résilientes de votre environnement, vous pouvez redémarrer une application sur un noeud de grappe différent sans qu'il y ait besoin de reconfigurer les clients. En outre, l les données associées à l'application seront disponibles après un basculement ou une reprise en ligne. Cela signifie que l'utilisateur de l'application peut faire face à une interruption minimale ou quasi inexistante, tandis que l'application et ses données basculent du noeud principal vers le noeud de sauvegarde. L'utilisateur n'a pas besoin de savoir que l'application et les données ont été déplacées en arrière-plan. | |  $\blacksquare$  $\Box$  $\blacksquare$ |

Pour réaliser les tests de résistance des application dans votre grappe, les applications qui répondent à certaines spécifications de disponibilité doivent être utilisées. Certaines caractéristiques doivent être présentes dans l'application pour qu'elle soit commutable, et la rendre ainsi toujours disponible pour les utilisateurs de l'application de la grappe. Puisque de telles exigences existent, vous pouvez utiliser les | options suivantes pour utiliser une application commutable de votre grappe : | |  $\blacksquare$  $\perp$ 

### 1. **Acheter une application logicielle pour grappes** |

Les logiciels destinés aux grappes répondent à certaines exigences de haute disponibilité.

### 2. **Ecrire ou modifier votre propre application pour la rendre hautement disponible** |

Les éditeurs de logiciels indépendants et les programmeurs d'application peuvent personnaliser des applications pour les rendre commutables dans un environnement à haute disponibilité i5/OS. | |

Quand vous êtes en présence d'une application résiliente, celle-ci doit être gérée dans votre grappe.  $\blacksquare$ 

#### **Information associée** |

|

|

High [Availability](http://www-03.ibm.com/servers/eserver/iseries/ha/) and Clusters

## **Identification des applications résilientes :** |

Toutes les applications n'offrent pas autant de disponibilité que la mise en grappe. |

Une application doit être résiliente pour profiter des fonctions de basculement et de reprise en ligne qu'offre la mise en grappe. La résilience d'une application permet à celle-ci d'être redémarrée sur le noeud de secours sans devoir reconfigurer les clients utilisant cette application. Votre application doit donc respecter certaines exigences pour exploiter pleinement les fonctions offertes par la mise en grappe. | | | |

### **i5/OS architecture des applications de mise en grappe :** |

Une valeur d'utilisateur final supplémentaire est fournie par toute application hautement disponible, tout en reconnaissant les applications qui continuent d'être disponibles en cas d'indisponibilité, prévue ou non. | | |

l i5/OS a fourni une architecture de résilience d'application qui prend en charge plusieurs degrés d'application hautement disponible. Les applications haut de gamme de ce type de produit démontrent | l des caractéristiques hautement disponibles, fournissent une automatisation de l'environnement hautement disponible, et sont gérées via des interfaces de gestion à haute disponibilité. |

Ces applications possèdent les caractéristiques suivantes : |

- 1 L'application peut basculer vers un noeud de grappe de sauvegarde quand le noeud principal n'est plus disponible. |
- 1 L'application définit l'environnement résilient dans la Zone de définition résiliente et de données de statut pour activer la configuration et l'activation automatiques de l'application par une application de gestion de grappe. | |
- | L'application fournit des tests de résistance d'application via un programme d'exit de groupe de ressources en grappe pour gérer des événements liés à une grappe, tout en tirant parti des capacités des services-ressources de mise en grappe i5/OS. | |
- | L'application fournit une fonction de redémarrage d'application qui repositionne l'utilisateur sur un écran de menu de l'application ou au-delà. |

l Les applications qui font preuve d'une disponibilité plus solide et de caractéristiques de redémarrage possèdent les caractéristiques suivantes : |

- | L'application fournit une optimisation des tests de résistance d'application via une gestion plus robuste des événements de grappe (codes d'action) réalisée par le programme d'exit du groupe de ressources en grappe d'application. | |
- | L'application fournit une prise en charge plus élevée du redémarrage des applications. Pour les applications centrées sur l'hôte, l'utilisateur sera repositionné sur une frontière de transaction par les fonctions de contrôle de validation ou de point de contrôle. Pour les applications centrées sur le client, l'utilisateur connaîtra un basculement sans heurt avec une interruption de service minimale. | | |

## **Ecriture d'une application de grappe à haute disponibilité :** |

Une application à haute disponibilité est une application qui peut être résiliente à une indisponibilité | système dans un environnement mis en grappe. |

- Il existe plusieurs niveaux de disponibilité d'application : |
- 1. Si une erreur d'application se produit, l'application redémarre automatiquement sur le même noeud et corrige toute cause potentielle de l'erreur (telle que des données de contrôle corrompues). Vous pouvez afficher l'application comme si elle avait démarrée pour la première fois. | | |
- 2. L'application effectue une partie du traitement point de contrôle-redémarrage. Vous pouvez afficher l'application comme si elle était fermée au point de défaillance. | |
- 3. Si une indisponibilité système se produit, l'application redémarre sur un serveur de sauvegarde. Vous | pouvez afficher l'application comme si elle avait démarrée pour la première fois. |
- 4. Si une indisponibilité système se produit, l'application redémarre sur un serveur de sauvegarde et effectue une partie du traitement point de contrôle-redémarrage dans les serveurs. Vous pouvez afficher l'application comme si elle était fermée au point de défaillance. | | |
- 5. Si une indisponibilité système se produit, une reprise en ligne coordonnée de l'application et de ses données associées vers un ou d'autres noeud(s) de la grappe se produit. Vous pouvez afficher l'application comme si elle avait démarrée pour la première fois. | | |
- 6. Si une indisponibilité système se produit, une reprise en ligne coordonnée de l'application et de ses données associées vers un ou d'autres noeud(s) de la grappe se produit. L'application effectue une partie du traitement point de contrôle-redémarrage dans les serveurs. Vous pouvez afficher l'application comme si elle était fermée au point de défaillance. | | | |
- **Remarque :** Dans les cas 1 à 4 ci-dessus, vous êtes responsable de la restauration des données. |
- *Rendre résilient des programmes d'application :* |
- Découvrez comment rendre résilient des programmes d'application. |
- Une application résiliente est censée posséder les caractéristiques suivantes : |
- | L'application peut être redémarrée sur ce noeud ou sur un autre noeud
- | L'application est accessible pour le client via l'adresse IP
- | L'application est sans état ou l'information d'état est connue
- $\mathsf{l}$  Les données associées à l'application sont disponibles après un basculement.

Les trois principaux éléments qui rendent résiliente une application aux indisponibilités système dans un environnement mis en grappe sont : | |

#### **L'application elle-même** |

| | |

| | | | |

| |

| | | | | |

- A quel point l'application tolère les erreurs ou les indisponibilités système, et comment l'application peut redémarrer d'elle-même ?
	- L'application peut gérer cela via l'utilisation des capacités de mise en grappe.

#### **Les données associées** |

- Quand une indisponibilité se produit, a-t-elle un impact sur la disponibilité des données associées ?
- Vous pouvez stocker des données critiques dans disques commutés qui permettent aux données de rester disponible pendant une indisponibilité. Sinon, un produit de réplication middleware de grappe (IBM Business Partner) qui tire parti des fonctions de mise en grappe peut s'en charger.

#### **Fonctions de contrôle et administration** |

- Quel est le degré de facilité de définition de l'environnement qui prend en charge la disponibilité des données et de l'application ?
- IBM System i High Availability Solutions Manager (iHASM), numéro de logiciel sous licence (5761-HAS), fournit plusieurs interfaces pour configurer et gérer des solutions et une technologie à haute disponibilité. Le logiciel sous licence iHASM fournit les interfaces suivantes : | | |

### **Interface graphique du gestionnaire de solutions à haute disponibilité**

Cette interface graphique vous permet de faire votre choix parmi plusieurs solutions à haute disponibilité i5/OS prises en charge. Cette interface valide toutes les exigences technologiques pour votre solution sélectionnée, configure cette dernière et les technologies associés, et fournit une gestion simplifiée de toutes les technologies à haute disponibilité qui composent votre solution.

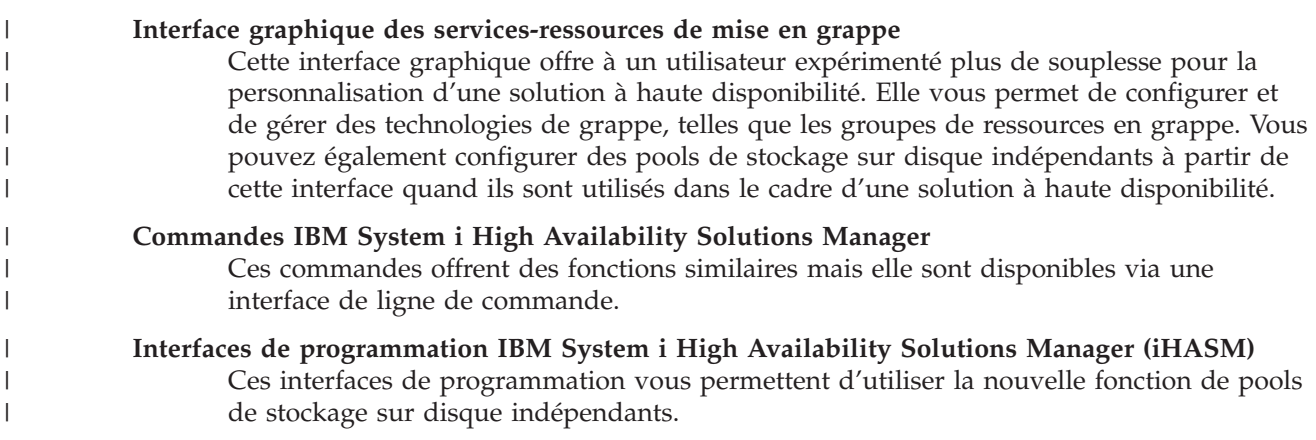

En outre, vous pouvez également utiliser une interface de gestion de grappe tierce qui utilise les | interfaces de programmation de mise en grappe et qui allie des applications résilientes à des données résilientes. | |

**Information associée** |

|

High availability management |

*Redémarrage des applications de grappe à haute disponibilité :* |

Pour redémarrer une application, l'application doit connaître son état au moment du basculement ou de | la reprise en ligne. |

Les informations d'état sont propres à l'application ; par conséquent, l'application doit déterminer les informations nécessaires. Sans information d'état, l'application peut être redémarrée sur votre PC. Cependant, vous devez rétablir votre position dans l'application. | | |

Il existe plusieurs méthodes pour enregistrer les informations d'état de l'application pour le système de sauvegarde. Chaque application doit déterminer la méthode la plus adaptée à son fonctionnement. | |

- v L'application peut transférer toutes les informations d'état au système client demandeur. Lorsqu'une reprise en ligne ou un basculement se produit, l'application utilise l'état stocké sur le client pour rétablir l'état dans le nouveau serveur. Cela est possible via l'utilisation des API Distribute Information ou Clustered Hash Table. | | | |
- | L'application peut répliquer en temps réel des informations d'état (telles que les informations relatives au travail et les autres structures de contrôle associées à l'application). Pour chaque modification apportée dans les structures, l'application envoie la modification au système de sauvegarde. | |
- v L'application peut stocker des informations d'état pertinentes associées à son application dans la portion de données du programme d'exit du groupe de ressources en grappe de cette application. Cette méthode suppose qu'un petite quantité d'informations d'état est nécessaire. Vous pouvez utiliser l'API QcstChangeClusterResourceGroup (Modification d'un groupe de ressources en grappe) pour y parvenir. | | | |
- | L'application peut stocker des informations d'état dans un objet de données qui est en cours de réplication dans les systèmes de sauvegarde avec les données de l'application. |
- v L'application peut stocker des informations d'état dans un objet de données stocké dans l'IASP commutable qui contient également les données de l'application. | |
- $\mathsf{I}$  L'application peut stocker des informations d'état relatives au client.
- 1 · Aucune information d'état n'a été enregistrée, et vous devez effectuez la récupération.
- **Remarque :** La quantité d'informations requises pour la sauvegarde est moindre si l'application utilise une certaine forme de traitement point de contrôle-redémarrage. Les informations d'état sont uniquement enregistrées au niveau des points de contrôle prédéterminés. Un redémarrage | | |

vous emmène au dernier point de contrôle connu qui est semblable au fonctionnement du traitement du contrôle de validation de la base de données.

*Appel d'un programme d'exit de groupe de ressources en grappe :* |

Le programme d'exit de groupe de ressources en grappe est appelé pendant plusieurs phases d'un | environnement de grappe.  $\|$ 

Ce programme établit les tests de résistance nécessaires à l'environnement pour les ressources d'une | grappe. Il est facultatif pour un groupe de ressources en grappe d'unité résilient, mais il ne l'est pas pour | l les autres types de groupe de ressources en grappe. Quand un programme d'exit de groupe de ressources en grappe est utilisé, il est appelé sur l'occurrence des événements à l'échelle de la grappe, tels que les | suivants : |

| • Un noeud quitte la grappe inopinément

| |

|

- v Un noeud quitte la grappe suite à l'appel de l'API QcstEndClusterNode (Arrêt du noeud de grappe) ou QcstRemoveClusterNodeEntry (Suppression d'un poste de noeud d'une grappe) |
- | La grappe est supprimée suite à l'appel de l'API QcstDeleteCluster (Supprimer la grappe)
- | Un noeud est activé par l'appel de l'API QcstStartClusterNode (Démarrage d'un noeud de grappe)
- | La communication avec un noeud partitionné est rétablie

Le programme d'exit effectue les processus suivants : |

- v Il s'exécute dans un groupe d'activation nommé ou dans le groupe d'activation de l'appelant (\*CALLER). | |
- | Il ignore le paramètre de redémarrage si le programme d'exit possède une exception non gérée ou est annulé. |
- | Il fournit un gestionnaire d'annulation.

Quand une API d'un groupe de ressources en grappe est exécutée, le programme d'exit est appelé depuis | une autre tâche avec le profil utilisateur spécifié dans l'API QcstCreateClusterResourceGroup (Création | d'un groupe de ressources en grappe). Le travail distinct est automatiquement créée par l'API lors de | l'appel du programme d'exit. Si le programme d'exit d'un groupe de ressources en grappe de données | n'aboutit pas ou s'arrête anormalement, le programme d'exit d'un groupe de ressources en grappe est | appelé sur tous les noeuds actifs du domaine de reprise en utilisant un code d'action d'Annulation. Ce code d'action permet l'annulation de tout activité non terminée et la restauration de l'état d'origine du groupe de ressources en grappe. | |  $\blacksquare$ 

Supposons qu'un basculement non abouti se produise pour un groupe de ressources en grappe d'unité. Après un nouveau basculement de toutes les unités, si la mise en fonction de toutes les unités a abouti sur le noeud principal d'origine, la mise en grappe appelle le programme d'exit sur le noeud principal | d'origine en utilisant un code d'action de Démarrage. |  $\blacksquare$ |

Si le programme d'exit d'un groupe de ressources en grappe d'application n'aboutit pas ou s'arrête | anormalement, les services-ressources de mise en grappe tentent de redémarrer l'application si l'état du | groupe de ressources en grappe est actif. Le programme d'exit du groupe de ressources en grappe est appelé à l'aide d'un code d'action de redémarrage. Si l'application n'est toujours pas redémarrée après le nombre de tentatives indiqué, le programme d'exit du groupe de ressources en grappe est appelé à l'aide | du code d'action Basculement. Le nombre de redémarrage est réinitialisé uniquement quand le programme d'exit est appelé à l'aide d'un code d'action de Démarrage, qui peut être le résultat d'un groupe de ressources en grappe de démarrage, d'une reprise en ligne ou d'un basculement.  $\blacksquare$  $\blacksquare$  $\Box$ | |

Quand le groupe de ressources en grappe est démarré, le programme d'exit du groupe de ressources en | grappe d'application appelé sur le noeud principal n'est pas censé redonner le contrôle aux | services-ressources de mise en grappe tant que l'application ne s'arrête pas ou qu'une erreur ne se | produit pas. Après l'activation d'un groupe de ressources en grappe d'application, si les |

<span id="page-132-0"></span>services-ressources de mise en grappe doivent avertir le programme d'exit d'un groupe de ressources en | grappe d'application de certains événements, une autre instance du programme d'exit sera lancée dans | un autre travail. Les codes d'action Démarrage ou Redémarrage ne doivent pas être renvoyés. |

Quand un programme d'exit d'un groupe de ressources en grappe est appelé, un ensemble de paramètres | l ) identifient l'événement de grappe en cours de traitement, l'état actuel des ressources de la grappe et l'état attendu des ressources mises en grappe. |

Pour obtenir des informations complètes sur les programmes d'exit d'un groupe de ressources en grappe, | y compris sur les informations transférées au programme d'exit pour chaque code d'action, consultez la section Programme d'exit du groupe de ressources en grappe dans la documentation de l'API de la | grappe. Un exemple de code source a été fourni dans la bibliothèque QUSRTOOL qui peut être utilisé comme base d'écriture d'un programme exit. Consultez le membre TCSTAPPEXT dans le fichier | QATTSYSC. | | |

### **Considérations relatives au groupe de ressources en grappe d'application :** |

Un groupe de ressources en grappe d'application gère la résilience de l'application. |

*Gestion des adresses IP de relais des groupes de ressources en grappe d'application :* |

Vous pouvez gérer les adresses IP de relais des groupes de ressources en grappe d'application à l'aide des | services-ressources de mise en grappe. Vous pouvez également les gérer manuellement. |

Il existe deux méthodes pour gérer l'adresse IP de relais d'application associée à un groupe de ressources | en grappe d'application. La méthode la plus simple est de laisser les services-ressources de mise en grappe gérer l'adresse IP de relais (méthode par défaut). Cette méthode permet aux services-ressources de | mise en grappe de créer l'adresse IP de relais sur tous les noeuds du domaine de reprise, y compris ceux ajoutés au domaine de reprise par la suite. Quand cette méthode est choisie, l'adresse IP de relais ne peut pas être définie simultanément sur les noeuds du domaine de reprise. | | | |

L'autre méthode consiste à gérer l'adresse IP de relais vous-même. Cette méthode permet aux | services-ressources de mise en grappe de n'effectuer aucune action pour configurer l'adresse IP de relais ; | l'utilisateur est seul responsable de cette configuration. Vous devez ajouter l'adresse IP de relais sur tous | l les noeuds du domaine de reprise (à l'exception des noeuds dupliqués) avant le démarrage du groupe de ressources en grappe. Avant d'ajouter un noeud au domaine de reprise d'un groupe de ressources en grappe actif, vous devez configurer l'adresse IP de relais qui correspond à ce noeud. | |

### **Concepts associés**

| | |

 $\overline{1}$ 

«Exemple : actions de reprise en ligne d'un groupe de ressources en grappe [d'application»,](#page-134-0) à la page [123](#page-134-0)

Cet exemple explique le fonctionnement d'un scénario de reprise en ligne. D'autres scénarios peuvent fonctionner différemment. | |

*Sous-réseaux multiples :* L'adresse IP de relais de l'application peut être valide dans plusieurs | sous-réseaux, bien que, par défaut, tous les noeuds du domaine de reprise se trouvent sur le même sous-réseau. Pour configurer l'adresse IP de relais de l'application quand les noeuds du domaine de reprise s'étendent sur plusieurs sous-réseaux, vous devez activer l'environnement de basculement. |  $\blacksquare$ |

*Activation du basculement d'application via des sous-réseaux :* |

En général, la mise en grappe nécessite que tous les noeuds de grappe du domaine de reprise d'un | groupe de ressources en grappe d'application soient situés sur le même réseau local (qu'ils utilisent la même adresse de sous-réseau). Les services-ressources de mise en grappe prennent en charge une adresse | IP de relais configurée par l'utilisateur lors de la configuration des groupes de ressources en grappe | d'application. ||

Le protocole réseau sous-jacent utilisé pour basculer l'adresse IP de relais de l'application configurée à |

partir d'un noeud du domaine de reprise vers un autre est l'ARP (Address Resolution Protocol). |

Cependant, il est possible d'étendre le domaine de reprise pour inclure des noeuds de grappe se trouvant |

sur d'autres réseaux étendus séparés par des routeurs commerciaux. Cette extension est possible via l'utilisation de la prise en charge de l'adresse IP virtuelle, du protocole RIP (Routing Information |

Protocol) sur les noeuds de grappe et des routeurs commerciaux dans le réseau. |  $\blacksquare$ 

| | | | | | | | | |

| | | |

| | | | |

| | |

| | | | |

| | |

l Les étapes de configuration manuelle suivantes sont nécessaires à l'activation de l'environnement de basculement. **Cet ensemble d'instructions doit être appliqué à tous les noeuds du domaine de reprise, et répété sur tous les autres noeuds de la grappe qui deviendront des noeuds du domaine de reprise du groupe de ressources en grappe d'application donné.**  $\blacksquare$  $\blacksquare$  $\blacksquare$ 

1. Sélectionnez une adresse IP de relais à utiliser par le groupe de ressources en grappe d'application. |

- v Pour éviter toute confusion, cette adresse ne doit pas interférer avec d'autres adresses existantes utilisées par les noeuds de grappe ou les routeurs. Par exemple, si vous choisissez 19.19.19.19, assurez-vous que 19.0.0.0 (19.19.0.0) ne sont pas des routes connues par les tables de routage du système.
- v Ajoutez l'interface de relais (par exemple, 19.19.19.19). Créez-la avec une description de ligne \*VIRTUALIP, un masque de sous-réseau 255.255.255.255 (route de l'hôte), une transmission maximale de 1500 (tout nombre entre 576 et 16388), et un démarrage automatique définie sur \*NO. Cette adresse de relais (par exemple, 19.19.19.19) doit exister comme adresse \*VIRTUALIP avant de l'identifier comme interface locale associée dans la prochaine étape. Mais elle ne doit pas être activée.
- 2. Associez l'adresse IP de relais souhaitée avec une ou les deux adresses IP qui doivent être utilisées par les communications de la grappe quand vous créez la grappe ou ajoutez un noeud à la grappe. | |

v Par exemple, cela signifie que vous faites de l'adresse de relais 19.19.19.19 une interface locale associée à l'adresse IP du noeud de grappe sur le bus Ethernet qui doit être utilisé localement pour la mise en grappe. Ceci doit être effectué pour chaque adresse de grappe de chaque noeud de grappe.

**Remarque :** Les adresses de la grappe doivent être interrompues pour réaliser cette modification sous CFGTCP.

- 3. Créez la grappe et tous les groupes de ressources en grappe. Pour le groupe de ressources en grappe, spécifiez QcstUserCfgsTakeoverIpAddr dans le champ de configuration de l'adresse IP de relais. Ne lancez aucun groupe de ressources en grappe d'application.
- 4. L'utilisation de la configuration des applications TCP/IP (option 20) sous CFGTCP, puis de Configurer RouteD (option 2), puis de Modifier les attributs RouteD (option 1), garanti que Supply est défini sur \*YES. Si tel n'est pas le cas, attribuez la valeur \*YES et démarrez ou redémarrez ROUTED (RIP ou RIP-2) sur chaque noeud de grappe. | | | |

v L'option NETSTAT 3 indique la ROUTED qui utilise un port local en cours d'exécution. ROUTED doit être en cours d'exécution et doit afficher les routes (Supply = \*YES) sur chaque noeud de grappe du domaine de reprise du groupe de ressources en grappe.

- 5. Assurez-vous que tous les routeurs commerciaux du réseau qui connectent entre eux les réseaux locaux du domaine de reprise acceptent et affichent les routes hôte pour RIP. | |
	- v Il ne s'agit pas nécessairement du paramètre par défaut des routeurs. Le langage varie en fonction du fabricant du routeur, mais seulement pour les interfaces RIP, attendez-vous à envoyer des routes d'hôte et à recevoir des hôtes dynamiques.
	- v Ceci s'applique aussi aux interfaces de routeur qui pointent vers les systèmes ainsi que vers les interfaces routeur à routeur.
	- **Remarque :** N'utilisez pas une machine System i comme routeur dans cette configuration. Utilisez un routeur commercial (IBM ou autre) conçu pour le routage. Le routage System i ne peut pas être configuré pour gérer cette fonction.
- 6. Activez manuellement l'adresse de relais sur l'un des noeuds de grappe :  $\perp$
- a. Attendez 5 minutes pour que RIP propage les routes.
- b. Lancez une commande Ping sur l'adresse de relais à partir de tous les noeuds du domaine de reprise du groupe de ressources en grappe et de tous les clients sélectionnés sur les réseaux locaux qui utiliseront cette adresse.
- c. Assurez-vous à nouveau que l'adresse de relais est interrompue.

(La mise en grappe démarrera l'adresse sur le noeud principal spécifié, une fois les groupes de ressources en grappe démarrés).

7. Démarrez les groupes de ressources en grappe d'application. |

v L'adresse de relais est démarrée par la mise en grappe du noeud spécifié et RIP promeut les routes dans la totalité du domaine de reprise. Il faut jusqu'à 5 minutes à RIP pour mettre à jour les routes dans le domaine. La fonction RIP est indépendante de la fonction de groupe de ressources en

grappe de démarrage.

#### **Important :** |

<span id="page-134-0"></span>| | | | | | |

| | | |

| | | | | | | | | | | | | | | | |

- v Si la procédure indiquée ci-dessus n'est pas suivie pour tous les noeuds de grappe du domaine de reprise du groupe de ressources en grappe d'application, la grappe s'arrêtera pendant le processus de basculement.
	- v Même si vous n'effectuez pas une reprise en ligne vers les noeuds de réplique, il est astucieux d'effectuer la procédure sur ces noeuds au cas où ces derniers deviendraient une sauvegarde ultérieurement.
	- v Si vous voulez utiliser plusieurs adresses IP, chacune d'elle exigera un groupe de ressources en grappe d'application distinct et une adresse IP différente à laquelle l'associer. Cette adresse peut être une autre adresse IP logique se trouvant sur le même adaptateur physique ou il peut s'agir tout simplement d'un autre adaptateur physique. Vous devez également veiller à ne pas créer d'ambiguïtés dans les tables de routage. Pour y parvenir, suivez la procédure ci-dessous :
		- Ajoutez un \*DFTROUTE à la table de routage pour chaque adresse IP virtuelle.
		- Pour utiliser plusieurs adresses IP, utilisez CFGTCP (option 2).
	- Définissez tous les paramètres, y compris le tronçon suivant, de la même façon pour atteindre le routeur choisi ; cependant, l'interface de liaison préférée doit être définie sur l'adresse IP du système locale associé à l'adresse IP virtuelle représentée par cette route.
- *Exemple : actions de reprise en ligne d'un groupe de ressources en grappe d'application :* |

Cet exemple explique le fonctionnement d'un scénario de reprise en ligne. D'autres scénarios peuvent fonctionner différemment. | |

L'événement suivant se produit quand un groupe de ressources en grappe d'une application résiliente | bascule en raison du dépassement du nombre de tentatives autorisées ou si le travail a été annulé : |

- | Le programme d'exit du groupe de ressources en grappe est appelé sur tous les noeuds actifs du domaine de reprise pour le groupe de ressources en grappe muni d'un code d'action de basculement. Ceci indique que les services-ressources de mise en grappe se préparent au basculement du point d'accès de l'application à la première sauvegarde. | | |
- 1 Les services-ressources de mise en grappe arrête la connexion IP (Internet Protocol) de relais sur le noeud principal. Pour de plus amples informations sur l'adresse IP de relais. |
- | Les services-ressources de mise en grappe lance l'adresse IP de relais sur le premier noeud de sauvegarde (nouveau noeud principal). |
- | Les services-ressources de mise en grappe envoient un travail qui appelle le programme d'exit du groupe de ressources en grappe uniquement sur le nouveau noeud principal muni d'une code d'action de démarrage. Cette action redémarre l'application. | |
- **Concepts associés** |

«Gestion des adresses IP de relais des groupes de ressources en grappe [d'application»,](#page-132-0) à la page 121 |

Vous pouvez gérer les adresses IP de relais des groupes de ressources en grappe d'application à l'aide |

des services-ressources de mise en grappe. Vous pouvez également les gérer manuellement. |

*Exemple : programme d'exit d'application :* |

Cet exemple de code contient un programme d'exit d'un groupe de ressources en grappe.  $\blacksquare$ 

Vous pouvez trouver cet exemple de code dans la bibliothèque QUSRTOOL.  $\blacksquare$ 

**Remarque :** En utilisant les exemples de codes, vous acceptez les termes des «Code [license](#page-312-0) and disclaimer [information»,](#page-312-0) à la page 301. | |

/\*\*\*\*\*\*\*\*\*\*\*\*\*\*\*\*\*\*\*\*\*\*\*\*\*\*\*\*\*\*\*\*\*\*\*\*\*\*\*\*\*\*\*\*\*\*\*\*\*\*\*\*\*\*\*\*\*\*\*\*\*\*\*\*\*\*\*\*\*\*\*\*\*\*\*/  $\frac{1}{\sqrt{2}}$  \*/ /\* Library: QUSRTOOL \*/  $/*$  File: QATTSYSC  $*/$  $\frac{1}{2}$  Member: TCSTAPPEXT  $\frac{1}{2}$  TO THE SET APPEXT  $/*$  Type: ILE C  $*/$  $\frac{1}{\sqrt{2}}$  \*/ /\* Description: \*/ /\* This is an example application CRG exit program which gets called for  $*/$ /\* various cluster events or cluster APIs. The bulk of the logic must  $\frac{*}{4}$ /\* still be added because that logic is really dependent upon the unique  $*/$ /\* things that need to be done for a particular application.  $\star/$  $\frac{1}{\sqrt{2}}$  \* /\* The intent of this example to to provide a shell which contains the  $*$ / /\* basics for building a CRG exit program. Comments throughout the example\*/ /\* highlight the kinds of issues that need to be addressed by the real  $*/$ /\* exit program implementation. \*/  $\frac{1}{\sqrt{2}}$  \* /\* Every action code that applies to an application CRG is handled in this  $*/$  $1 \times e$  example.  $\star/$  $\frac{1}{\sqrt{2}}$  \* /\* The tcstdtaara.h include is also shipped in the QUSRTOOL library. See \*/ /\* the TCSTDTAARA member in the QATTSYSC file.  $\begin{array}{ccc} \star/ \end{array}$  $\frac{1}{\sqrt{2}}$  \*/  $\rightarrow$  Change log:  $\rightarrow$ /\* Flag Reason Ver Date User Id Description \*/  $\frac{1}{\sqrt{2}}$  ,  $\frac{1}{\sqrt{2}}$  ,  $\frac{1}{\sqrt{2}}$  ,  $\frac{1}{\sqrt{2}}$  ,  $\frac{1}{\sqrt{2}}$  ,  $\frac{1}{\sqrt{2}}$  ,  $\frac{1}{\sqrt{2}}$  ,  $\frac{1}{\sqrt{2}}$  ,  $\frac{1}{\sqrt{2}}$  ,  $\frac{1}{\sqrt{2}}$  ,  $\frac{1}{\sqrt{2}}$  ,  $\frac{1}{\sqrt{2}}$  ,  $\frac{1}{\sqrt{2}}$  ,  $\frac{1}{\sqrt{2}}$  ,  $\frac{1}{\sqrt{2}}$  $\overline{?}$   $\overline{?}$   $\overline{098332}$   $\overline{v5r1m0}$   $\overline{000509}$  ROCH Initial creation. /\* \$A1 P9950070 v5r2m0 010710 ROCH Dataarea fixes \*/ /\* \$A2 D99055 v5r2m0 010913 ROCH Added CancelFailover action code \*/ /\* \$A3 D98854 v5r2m0 010913 ROCH Added VerificationPhase action code\*/ /\* \$A4 P9A10488 v5r3m0 020524 ROCH Added example code to wait for data\*/ /\* CRGs on switchover action code \*/  $\frac{1}{\sqrt{2}}$  \* /\*\*\*\*\*\*\*\*\*\*\*\*\*\*\*\*\*\*\*\*\*\*\*\*\*\*\*\*\*\*\*\*\*\*\*\*\*\*\*\*\*\*\*\*\*\*\*\*\*\*\*\*\*\*\*\*\*\*\*\*\*\*\*\*\*\*\*\*\*\*\*\*\*\*\*/ /\*-------------------------------------------------------------------------\*/  $\frac{1}{\sqrt{2}}$  \* /\* Header files  $\frac{x}{4}$  $\frac{1}{\sqrt{2}}$  \* /\*-------------------------------------------------------------------------\*/ #include  $/*$  Useful when debugging  $*/$ #include /\* offsetof macro \*/ #include /\* system function \*/ #include /\* String functions \*/ #include /\* Exception handling constants/structures \*/ #include /\* Various cluster constants \*/ #include /\* Structure of CRG information \*/ #include "qusrtool/qattsysc/tcstdtaara" /\* QCSTHAAPPI/QCSTHAAPPO data areas\*/ #include /\* API to Retrieve contents of a data area \*/<br>#include /\* API error code type definition \*/ /\* API error code type definition  $*$ / #include /\* mitime builtin \*/ |  $|$  / $\star$ |  $\perp$ |  $\blacksquare$ | | |  $\blacksquare$ | |  $|$  /\* | | | |  $\perp$ |  $\blacksquare$ | | | | |  $\perp$  $\perp$  $\perp$ |  $\perp$  $\frac{1}{1}$ | | | | | | | | | | | | | | | | | | | | |

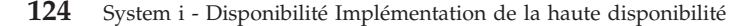

#include /\* waittime builtin \*/ | /\*-------------------------------------------------------------------------\*/  $\frac{1}{\sqrt{2}}$  \*/  $\frac{1}{x}$  /\* Constants  $\frac{x}{x}$  $\frac{1}{\sqrt{2}}$  \* /\*-------------------------------------------------------------------------\*/ | #define UnknownRole -999 | #define DependCrgDataArea "QCSTHAAPPO" #define ApplCrgDataArea "QCSTHAAPPI" #define Nulls 0x00000000000000000000 /\*-------------------------------------------------------------------------\*/  $\frac{1}{\sqrt{2}}$  \*/ /\* The following constants are used in the checkDependCrgDataArea() \*/ | /\* function. The first defines how long to sleep before checking the data  $*/$ /\* area. The second defines that maximum time to wait for the data area  $*/$ /\* to become ready before failing to start the application when the Start  $*/$ /\* CRG function is being run. The third defines the maximum wait time for  $*/$ /\* the Initiate Switchover or failover functions.  $\star/$  $\frac{1}{\sqrt{2}}$  \*/ /\*-------------------------------------------------------------------------\*/ | #define WaitSecondsIncrement 30 | #define MaxStartCrgWaitSeconds 0 | #define MaxWaitSeconds 900 | /\*-------------------------------------------------------------------------\*/  $\frac{1}{\sqrt{2}}$  \* /\* As this exit program is updated to handle new action codes, change the  $*/$ /\* define below to the value of the highest numbered action code that is  $*/$  $\sqrt{*}$  handled.  $\sqrt{*}$  /  $\frac{1}{\sqrt{2}}$  \*/ /\*-------------------------------------------------------------------------\*/ | #define MaxAc 21 /\*-------------------------------------------------------------------------\*/  $\frac{1}{\sqrt{2}}$  \*/ /\* If the exit program data in the CRG has a particular structure to it,  $*/$ /\* include the header file for that structure definition and change the  $*/$ /\* define below to use that structure name rather than char.  $\star/$  $\frac{1}{\sqrt{2}}$  \*/ /\*-------------------------------------------------------------------------\*/ #define EpData char /\*-------------------------------------------------------------------------\*/  $\frac{1}{\sqrt{2}}$  \*/ /\* Change the following define to the library the application resides in  $*/$  $/*$  and thus where the QCSTHAAPPO and QCSTHAAPPI data areas will be found.  $*/$  $\frac{1}{\sqrt{2}}$  \*/ /\*-------------------------------------------------------------------------\*/ #define ApplLib "QGPL" /\*-------------------------------------------------------------------------\*/  $\frac{1}{\sqrt{2}}$  \*/ /\* Prototypes for internal functions. \*/  $\frac{1}{\sqrt{2}}$  \*/ /\*-------------------------------------------------------------------------\*/ static int getMyRole(Qcst\_EXTP0100\_t \*, int, int); | #pragma argopt(getMyRole) | static int doAction(int, int, int, Qcst\_EXTP0100\_t \*, EpData \*); | #pragma argopt(doAction) | static int createCrg(int, int, Qcst\_EXTP0100\_t \*, EpData \*); | static int startCrg(int, int, Qcst\_EXTP0100\_t \*, EpData \*); static int restartCrg(int, int, Qcst\_EXTP0100\_t \*, EpData \*); | $\blacksquare$  $\blacksquare$  $|$  /\*  $\mid$  /\* | |  $\blacksquare$ |  $|$  /\*  $\blacksquare$ | |  $|$  /\* | |  $\mathbf{I}$  $|$  /\* | | |  $|$  /\* |  $\blacksquare$ | | | |  $\blacksquare$  $|$  /\* | /\*----------------------- $\blacksquare$ 

|

|

|

| |

|

 $\blacksquare$ 

|

| |

> | |

|  $\blacksquare$ | |

J.

| | |

|

```
static int endCrg(int, int, Qcst_EXTP0100_t *, EpData *);
|
  static int verifyPhase(int, int, Qcst EXTP0100 t *, EpData *);
|
static int deleteCrg(int, int, Qcst_EXTP0100_t *, EpData *);
|
static int memberIsJoining(int, int, Qcst_EXTP0100_t *, EpData *);
|
static int memberIsLeaving(int, int, Qcst_EXTP0100_t *, EpData *);
|
static int switchPrimary(int, int, Qcst_EXTP0100_t *, EpData *);
|
static int addNode(int, int, Qcst_EXTP0100_t *, EpData *);
|
static int rmvNode(int, int, Qcst_EXTP0100_t *, EpData *);
|
static int chgCrg(int, int, Qcst_EXTP0100_t *, EpData *);
|
static int deleteCrgWithCmd(int, int, Qcst_EXTP0100_t *, EpData *);
|
\blacksquarestatic int undoPriorAction(int, int, Qcst_EXTP0100_t *, EpData *);
  static int endNode(int, int, Qcst EXTP0100 t *, EpData *);
\blacksquarestatic int chgNodeStatus(int, int, Qcst_EXTP0100_t *, EpData *);
|
static int cancelFailover(int, int, Qcst_EXTP0100_t *, EpData *);
|
static int newActionCode(int, int, Qcst_EXTP0100_t *, EpData *);
|
static int undoCreateCrg(int, int, Qcst_EXTP0100_t *, EpData *);
|
static int undoStartCrg(int, int, Qcst_EXTP0100_t *, EpData *);
|
static int undoEndCrg(int, int, Qcst_EXTP0100_t *, EpData *);
|
static int undoMemberIsJoining(int, int, Qcst_EXTP0100_t *, EpData *);
|
\blacksquarestatic int undoMemberIsLeaving(int, int, Qcst_EXTP0100_t *, EpData *);
\blacksquarestatic int undoSwitchPrimary(int, int, Qcst_EXTP0100_t<sup>-*</sup>, EpData *);
static int undoAddNode(int, int, Qcst_EXTP0100_t *, EpData *);
|
static int undoRmvNode(int, int, Qcst_EXTP0100_t *, EpData *);
|
static int undoChgCrg(int, int, Qcst_EXTP0100_t *, EpData *);
|
static int undoCancelFailover(int, int, Qcst_EXTP0100_t *, EpData *);
|
static void bldDataAreaName(char *, char *, char *);
|
#pragma argopt(bldDataAreaName)
|
static int checkDependCrgDataArea(unsigned int);
|
\blacksquare#pragma argopt(checkDependCrgDataArea)
static void setApplCrgDataArea(char);
|
\blacksquare#pragma argopt(setApplCrgDataArea)
static void cancelHandler(_CNL_Hndlr_Parms_T *);
|
static void unexpectedExceptionHandler(_INTRPT_Hndlr_Parms_T *);
|
| static void endApplication(unsigned int, int, int, Qcst_EXTP0100_t *, EpData *);
#pragma argopt(endApplication)
|
|
|
  /*-------------------------------------------------------------------------*/
|
   \frac{1}{\sqrt{2}} */
|
  /* Some debug routines */\frac{1}{\sqrt{2}} *
\perp\perp/*-------------------------------------------------------------------------*/
  static void printParms(int, int, int, Qcst EXTP0100 t *, EpData *);
|
 static void printActionCode(unsigned int);
|
\blacksquarestatic void printCrgStatus(int);
\blacksquarestatic void printRcvyDomain(char *,
                            unsigned int,
|
|
                            Qcst Rcvy Domain Array1 t *);
\mathbf{I}|
  static void printStr(char *, char *, unsigned int);
|
\perp|
  /*-------------------------------------------------------------------------*/
|
   \frac{1}{\sqrt{2}} */
|
 \frac{1}{\sqrt{2}} Type definitions<br>/*
\blacksquare\frac{1}{\sqrt{2}} */
|
   /*-------------------------------------------------------------------------*/
|
|
   /*-------------------------------------------------------------------------*/
\perp\frac{1}{\sqrt{2}} *
|
  /* This structure defines data that will be passed to the exception and */|
  /* cancel handlers. Extend it with information unique to your application.*/
|
   \frac{1}{\sqrt{2}} */
  /*-------------------------------------------------------------------------*/
|
\perptypedef struct {
|
    int *retCode; \rightarrow /* Pointer to return code \rightarrow /
    EpData *epData; /* Exit program data from the CRG */<br>Qcst_EXTP0100_t *crgData; /* CRG data */*
|
    EpData *epData; /* Exit program data from the CRG */
|
    unsigned int actionCode; /* The action code */
|
```

```
int role; /* This node's recovery domain role */
    int priorRole; \rightarrow /* This node's prior recovery domainrole \rightarrow/
  } volatile HandlerDataT;
/*-------------------------------------------------------------------------*/
|
   \frac{1}{\sqrt{2}} *
/* Function pointer array for handling action codes. When the exit program*/
|
\frac{1}{x} is updated to handle new action codes, add the new function names to \frac{x}{x}\frac{1}{1} /* this function pointer array.
   \frac{1}{\sqrt{2}} */
   /*-------------------------------------------------------------------------*/
  static int (*fcn[MaxAc+1]) (int role,
                                int priorRole,
                                 Qcst EXTP0100 t *crgData,
                                EpData *epData) = \{newActionCode, /* 0 - currently reserved */
     createCrg, /* 1 */startCrg, /* 2 */restartCrg, /* 3 */endCrg, /* 4 */verifyPhase, /* 5 - currently reserved */
     newActionCode, /* 6 - currently reserved */
     deleteCrg, /* 7 */memberIsJoining, /* 8 */
     memberIsLeaving, /* 9 */
     switchPrimary, /* 10 */
     addNode, /* 11 */
     rmvNode, /* 12 */
     chgCrg, /* 13 */deleteCrgWithCmd,/* 14 */
    undoPriorAction, /* 15 */
     endNode, /* 16 */
     newActionCode, /* 17 - applies only to a device CRG */
     newActionCode, /* 18 - applies only to a device CRG */
     newActionCode, /* 19 - applies only to a device CRG */
     chgNodeStatus, /* 20 */
     cancelFailover /* 21 */
   };
/*-------------------------------------------------------------------------*/
|
   \frac{1}{\sqrt{2}} */
   /* Function pointer array for handling prior action codes when called with */
   /* the Undo action code. When the exit program is updated to handle */
   /* Undo for new action codes, add the new function names to this function */
   /* pointer array. \begin{array}{ccc} \star/ \star & \star/ \end{array}\frac{1}{\sqrt{2}} */
 /*-------------------------------------------------------------------------*/
  static int (*undoFcn[MaxAc+1]) (int role,
                                     int priorRole,
                                     Qcst EXTP0100 t *crgData,
                                     EpData *epData) = {
     newActionCode, \frac{1}{2} /* 0 - currently reserved */<br>undoCreateCrg, \frac{1}{2} /* 1 */
     \begin{array}{lll} \text{undoCreateCrg,} & \text{ /* 1 } \star \text{/} \\ \text{undoStartCrg,} & \text{ /* 2 } \star \text{/} \\ \text{newActionCode,} & \text{ /* 3 } \star \text{/} \end{array}undoStartCrg,
     newActionCode, /* 3 */<br>undoEndCrg, /* 4 */undoEndCrg,<br>newActionCode,
     newActionCode, \frac{1}{2} /* 5 - no undo for this action code */<br>newActionCode, \frac{1}{2} /* 6 - currently reserved */
                          /* 6 - currently reserved */
     newActionCode, /* 7 */undoMemberIsJoining, /* 8 */
     undoMemberIsLeaving, /* 9 */
     undoSwitchPrimary, /* 10 */
     undoAddNode, /* 11 */
     undoRmvNode, /* 12 */
     \text{undoRmvNode,} \qquad \qquad \frac{\text{ }x \text{ 12 }}{\text{ }x \text{ 13 }}<br>\text{undoChgCrg,} \qquad \qquad \frac{\text{ }x \text{ 13 }}{\text{ }x \text{ 13 }}\blacksquare\blacksquare\blacksquare|
| /*
|
\perp|
|
|
|
|
|
|
\perp|
|
|
\blacksquare|
\blacksquare|
|
\blacksquare|
\vert|
|
|
|
\blacksquare|
|
|
|
|
\blacksquare|
|
|
|
|
|
|
\blacksquare|
\blacksquare|
|
|
|
\blacksquare|
|
```
|

| |

|

| |

|

 $\mathbf{I}$ 

|

```
newActionCode, /* 14 */
   newActionCode, /* 15 */
   newActionCode, /* 16 */
   newActionCode, /* 17 - applies only to a device CRG */
   newActionCode, /* 18 - applies only to a device CRG */
   newActionCode, \frac{1}{2} /* 19 - applies only to a device CRG \frac{*}{2}newActionCode, /* 20 */
   undoCancelFailover /* 21 */
 };
 /***************************************************************************/
  \frac{1}{\sqrt{2}} *
 /* This is the entry point for the exit program. * */
  \frac{1}{\sqrt{2}} */
/***************************************************************************/
|
 void main(int argc, char *argv[]) {
   HandlerDataT hdlData;
  /*----------------------------------------------------------------------- */
   \sqrt{\frac{k}{\pi}}/* Take each of the arguments passed in the argv array and castit to
   /* the correct data type. */\frac{1}{\sqrt{2}} *
  /*----------------------------------------------------------------------- */
   int *retCode = (int *)argv[1];
   unsigned int *actionCode = (unsigned int *)argv[2];
   EpData *epData = (EpData *)argv[3];
   Qcst_EXTP0100_t *crgData = (Qcst_EXTP0100_t *)argv[4];
   char *formatName = (char *) argv[5];/*-----------------------------------------------------------------------*/
   \sqrt{\frac{k}{\pi}}/* Ensure the format of the data being passed is correct. *//* If not, a change has been made and this exit program needs tobe */* updated to accomodate the change. Add appropriate errorlogging for *//* your application design. */\sqrt{\frac{k}{\pi}}/*-----------------------------------------------------------------------*/
  if (0 != memcmp(formatName, "EXTP0100", 8))
    abort();
  /*-----------------------------------------------------------------------*/
   \sqrt{\frac{k}{\pi}}/* Set up the data that will be passed to the exception andcancel */
   \frac{1}{x} handlers. \frac{x}{x}\sqrt{\frac{k}{\pi}}/*-----------------------------------------------------------------------*/
   hdlData.retCode = retCode;
   hdlData.epData = epData;
   hdlData.crgData = crgData;
   hdlData.actionCode = *actionCode;
   hdlData.role = UnknownRole;
   hdlData.priorRole = UnknownRole;
   _VBDY(); /* force changed variables to home storage location */
  /*-----------------------------------------------------------------------*/
   \sqrt{\frac{k}{\pi}}|
|
| /*
```
| | |  $\perp$ 

| |  $\perp$ 

| |  $\perp$ | | |

| | | | | | | | | | | | | |  $\perp$ | | | | | | | | | | | |  $\perp$ | | | | | | | | | | | | | | | | |  $\perp$ | | | |

```
/* Enable an exception handler for any and all exceptions. *//* */
/*-----------------------------------------------------------------------*/
#pragma exception handler(unexpectedExceptionHandler, hdlData, \
                            _C1_ALL, _C2_ALL, _CTLA_INVOKE )
/*-----------------------------------------------------------------------*/
  \sqrt{\frac{k}{\pi}}/* Enable a cancel handler to recover if this job is canceled. */
  /* */
/*-----------------------------------------------------------------------*/
#pragma cancel_handler(cancelHandler, hdlData)
/*-----------------------------------------------------------------------*/
  \sqrt{\frac{k}{\pi}}/* Extract the role and prior role of the node this exit program is */
  /* running on. If the cluster API or event changes the recovery domain */
  /* (node role or membership status), the new recovery domain's offset is */
  /* passed in Offset Rcvy Domain Array and the offset of the recovery */
  /* domain as it looked prior to the API or cluster event is passed in *//* Offset Prior Rcvy Domain Array. If the recovery domain isn't changed,*/
  /* only 0ffset_Rcvy_Domain_Array can be used to address the recovery *\frac{1}{x} domain. \frac{1}{x}\frac{1}{\sqrt{2}} \frac{1}{\sqrt{2}} 
/*-----------------------------------------------------------------------*/
  hdlData.role = getMyRole(crgData,
                             crgData->Offset_Rcvy_Domain_Array,
                              crgData->Number_Nodes_Rcvy_Domain);
  if (crgData->Offset Prior Rcvy Domain Array)
    hdlData.priorRole =
                  getMyRole(crgData,
crgData->Offset_Prior_Rcvy_Domain_Array,
crgData->Number_Nodes_Prior_Rcvy_Domain);
  else
    hdlData.priorRole = hdlData.role;
  _VBDY(); /* force changed variables to home storage location */
/*-----------------------------------------------------------------------*/
  \sqrt{\frac{k}{\pi}}/* Enable the following to print out debug information. * /\sqrt{\frac{k}{\pi}}/*-----------------------------------------------------------------------*/
 /*
  printParms(*actionCode, hdlData.role, hdlData.priorRole, crgData,
epData);
 */
        /*-----------------------------------------------------------------------*/
  \frac{1}{\sqrt{2}} \frac{1}{\sqrt{2}} 
 /* Do the correct thing based upon the action code. The return code \star/
 /* is set to the function result of doAction(). \begin{array}{ccc} \star/ \star & \star/ \end{array}\frac{1}{\sqrt{2}} \frac{1}{\sqrt{2}} 
/*-----------------------------------------------------------------------*/
 *retCode = doAction(*actionCode,
                        hdlData.role,
                        hdlData.priorRole,
```
| | | | | | | | | | | | | | | | | | | | | | | | | | | | | | | | | | | | | | | | | | | | | | | | | | | | | | | | | | | | | | | | | | |

```
crgData,
                epData);
       /*-----------------------------------------------------------------------*/
   \frac{1}{x} \frac{x}{1}/* The exit program job will end when control returns to the operating */
  /* system at this point. \begin{array}{ccc} \star & \star & \star \end{array}/* */
 /*-----------------------------------------------------------------------*/
   return;
 #pragma disable_handler /* unexpectedExceptionHandler */
 #pragma disable_handler /* cancelHandler */
 \} /* end main() \star//***************************************************************************/
  \frac{1}{\sqrt{2}} *
 /* Get the role of this particular node from one of the views of the
 /* recovery domain. */\frac{1}{\sqrt{2}} */
/* APIs and cluster events which pass the updated and prior recovery domain*/
/* to the exit program are: *//* QcstAddNodeToRcvyDomain */
|
/* QcstChangeClusterNodeEntry */
|
 /* QcstChangeClusterResourceGroup */
 /* OcstEndClusterNode (ending node does not get the prior domain) *//* QcstInitiateSwitchOver */
 /* QcstRemoveClusterNodeEntry (removed node does not get the prior domain) */
/* QcstRemoveNodeFromRcvyDomain */
/* QcstStartClusterResourceGroup (only if inactive backup nodes are */
/\star reordered) \star//* a failure causing failover \star//* a node rejoining the cluster */* cluster partitions merging */
  \frac{1}{\sqrt{2}} */
 /* All other APIs pass only the updated recovery domain. */\frac{1}{\sqrt{2}} *
 /***************************************************************************/
 static int getMyRole(Qcst_EXTP0100_t *crgData, int offset, int
 count) {
   Qcst Rcvy Domain Array1 t *nodeData;
   unsigned int iter = 0;
  /*-----------------------------------------------------------------------*/
   /* */
  /* Under some circumstances, the operating system may not be able to */
  /* determine the ID of this node and passes *NONE. An example of such a *//* circumstance is when cluster resource services is not active on a \frac{*}{l}/* node and the DLTCRG CL command is used. *//* */
       /*-----------------------------------------------------------------------*/
  if (0 == memcmp(crgData->This_Nodes_ID, QcstNone,
 sizeof(Qcst_Node_Id_t)))
    return UnknownRole;
  /*-----------------------------------------------------------------------*/
   \frac{1}{x} \frac{x}{1}/* Compute a pointer to the first element of the recovery domain array. */
   \frac{1}{x} \frac{x}{1}| /*
\blacksquare
```
| | | | | | | | | | | |  $\blacksquare$  $\perp$ | | |  $\blacksquare$ | |  $\perp$ |

| |

| |  $\blacksquare$  $\perp$  $\blacksquare$ |  $\perp$ | | | |  $\perp$  $\blacksquare$ | | |  $\perp$ | | | | | | | | | | | | | | | | | | | | | |

```
/*-----------------------------------------------------------------------*/
   nodeData = (Qcst Rcvy Domain Array1 t *)((char *)crgData +
  offset);
  /*-----------------------------------------------------------------------*/
    /* */
   /* Find my node in the recovery domain array. I will not be in the *//* prior recovery domain if I am being added by the Add Node to Recovery */
   \frac{1}{2} \star Domain API.
    \sqrt{\frac{k}{\pi}}/*-----------------------------------------------------------------------*/
   while ( 0 != memcmp(crgData->This_Nodes_ID,
                   nodeData->Node_ID,
                   sizeof(Qcst Node Id t))
         &&
          iter < count
        ) {
     nodeData++;
     iter++;
   }
   if (iter < count)
     return nodeData->Node_Role;
   else
    return UnknownRole;
 \} /* end getMyRole() \star//***************************************************************************/
  \frac{1}{\sqrt{2}} *
\frac{1}{x} Call the correct function based upon the cluster action code. The \frac{x}{x}/* doAction() function was split out from main() in order to clarify the */
|
\mid /* example. See the function prologues for each called function for \mid \mid/* information about a particular cluster action. */
|
  \frac{1}{\sqrt{2}} *
  /* Each action code is split out into a separate function only to help */
  /* clarify this example. For a particular exit program, some action codes */
  /* may perform the same function in which case multiple action codes could */
 /* be handled by the same function. \begin{array}{ccc} */ \\ * \end{array}\frac{1}{\sqrt{2}} *
 /***************************************************************************/
  static int doAction(int actionCode,
                 int role,
                 int priorRole,
                 Qcst_EXTP0100_t *crgData,
                 EpData *epData) {
   /*-----------------------------------------------------------------------*/
    \sqrt{\frac{k}{\pi}}/* For action codes this exit program knows about, call a function to */
   /* do the work for that action code. *//* */
  /*-----------------------------------------------------------------------*/
   if (actionCode < = MaxAc )
     return (*fcn[actionCode]) (role, priorRole, crgData, epData);
   else
  /*---------------------------------------------------------------------*/
     \sqrt{\frac{k}{\pi}}/* IBM has defined a new action code in a new operating system release *//* and this exit program has not yet been updated to handle it. Take a*//* default action for now. */\blacksquare| /*
```
| | | | | | | | | | | | | | | | | | | | | | | | |  $\blacksquare$ | | |  $\blacksquare$ 

> | | | |  $\blacksquare$ | | | | | | | | | | | | | | | | | | | | | | | | | |

```
\sqrt{\frac{k}{\pi}}/*---------------------------------------------------------------------*/
   return newActionCode(role, priorRole, crgData, epData);
\} /* end doAction() \star//***************************************************************************/
\frac{1}{\sqrt{2}} *
/* Action code = QcstCrgAcInitialize */
\frac{1}{\sqrt{2}} */
/* The QcstCreateClusterResourceGroup API was called. A new cluster */* resource group object is being created. */
\frac{1}{\sqrt{2}} *
\frac{1}{2} Things to consider: \frac{1}{2} \frac{1}{2} \frac{1}{2} \frac{1}{2} \frac{1}{2} \frac{1}{2} \frac{1}{2} \frac{1}{2} \frac{1}{2} \frac{1}{2} \frac{1}{2} \frac{1}{2} \frac{1}{2} \frac{1}{2} \frac{1}{2} \frac{1}{2} \frac{1}{2} \frac{1}{2} \frac{1}{2} /* - Check that the application program and all associated objects are on*/
/* the primary and backup nodes. If the objects are not there, \star//* consider sending error/warning messages or return a failure return */
\sqrt{\star} code. \star//* - Check that required data or device CRGs are on all nodes in the *//* recovery domain. *//* - Perform any necessary setup that is required to run the */
/* the application on the primary or backup nodes. *//* - If this CRG is enabled to use the QcstDistributeInformation API, \star/
/* the user queue needed by that API could be created at this time. */<br>/*
\frac{1}{\sqrt{2}} */
/***************************************************************************/
static int createCrg(int role,
                int doesNotApply,
                Qcst_EXTP0100_t *crgData,
                EpData *epData) {
 return QcstSuccessful;
\} /* end createCrg() \star//***************************************************************************/
\frac{1}{\sqrt{2}} */
/* Action code = 0cstCrgAcStart */
\frac{1}{\sqrt{2}} *
/* The QcstStartClusterResourceGroup API was called. A cluster resource */
/* group is being started. *//* The QcstInitiateSwitchOver API was called and this is the second action */
/* code being passed to the exit program. *//* The fail over event occurred and this is the second action code being *//* passed to the exit program. */\frac{1}{\sqrt{2}} */
/* A maximum wait time is used when checking to see if all dependent CRGs */
/* are active. This is a short time if the CRG is being started because of*/
/* the QcstStartClusterResourceGroup API. It is a longer time if it is */
/* because of a failover or switchover. When failover or switchover are *//* being done, it make take a while for data or device CRGs to become \star/
/* ready so the wait time is long. If the Start CRG API is being used, the*/
/* dependent CRGs should already be started or some error occurred, the */
/* CRGs were started out of order, etc. and there is no need for a long */
/* wait. \star/
\frac{1}{\sqrt{2}} */
/* Things to consider: *//* - If this node's role is primary, the application should be started. *//* This exit program should either call the application so that it runs*//* in this same job or it should monitor any job started by this *//* exit program so the exit program knows when the application job *//* ends. By far, the simplest approach is run the application in this */<br>/* iob by calling it.
     job by calling it. \star//* Cluster Resource Services is not expecting this exit program to *//* return until the application finishes running. *//* - If necessary, start any associated subsystems, server jobs, etc. */
```
| | | | | | |  $\perp$ | | |  $\perp$  $\perp$  $\perp$ | | | | | | | | | | | | | | | | | | | | | | | | |  $\perp$  $\perp$ | |  $\perp$  $\perp$ | | | |  $\perp$ | |  $\blacksquare$  $\perp$ | | | | | | | | | | | | |

 $\mathbf{I}$
```
/* - Ensure that required data CRGs have a status of active on all nodes *//* in the recovery domain. */\frac{1}{\sqrt{2}} */
/***************************************************************************/
|
static int startCrg(int role,
|
                 int doesNotApply,
                 Qcst EXTP0100 t *crgData,
                 EpData *epData) {
   unsigned int maxWaitTime;
   /* Start the application if this node is the primary * */
   if (role == QcstPrimaryNodeRole) {
    /*---------------------------------------------------------------------*/
     \sqrt{\frac{k}{\pi}}/* Determine if all CRGs that this application CRG is dependent upon */
     /* are ready. If the check fails, return from the Start action code. *//* Cluster Resource Services will change the state of the CRG to *\sqrt{\star} Inactive. \star/\sqrt{\frac{k}{\pi}}/*---------------------------------------------------------------------*/
     if (crgData->Cluster_Resource_Group_Status ==
  QcstCrgStartCrgPending)
      maxWaitTime = MaxStartCrgWaitSeconds;
     else
      maxWaitTime = MaxWaitSeconds;
     if (QcstSuccessful != checkDependCrgDataArea(maxWaitTime))
      return QcstSuccessful;
  /*---------------------------------------------------------------------*/
     /* */
     /* Just before starting the application, update the data area to */
     /* indicate the application is running. */\sqrt{\frac{k}{\pi}}/*---------------------------------------------------------------------*/
     setApplCrgDataArea(Appl Running);
  /*---------------------------------------------------------------------*/
     /* */
     /* Add logic to call application here. It is expected that control */
     /* will not return until something causes the application to end: a *//* normal return from the exit program, the job is canceled, or an *//* unhandled exception occurs. See the cancelHandler() function for */
     /* some common ways this job could be canceled. \star/<br>/*
     \sqrt{\frac{k}{\pi}}/*---------------------------------------------------------------------*/
  /*---------------------------------------------------------------------*/
     \sqrt{\frac{k}{\pi}}/* After the application has ended normally, update the data area to */
    /* indicate the application is no longer running. \begin{array}{ccc} \star/ \star & \star/ \end{array}\sqrt{\frac{k}{\pi}}/*---------------------------------------------------------------------*/
    setApplCrgDataArea(Appl_Ended);
   }
   else
|
|
| /*
```
| | | | | | | | | | | | | | | | | | | | | | | | | | | | | | | | | | | | | | | | | | | | | | | | | | | | | | | | | | | | | |

```
/*---------------------------------------------------------------------*/
|
     \sqrt{\frac{k}{\pi}}/* On backup or replicate nodes, mark the status of the application in */
|
     /* the data area as not running. */\sqrt{\frac{k}{\pi}}/*---------------------------------------------------------------------*/
|
     setApplCrgDataArea(Appl Ended);
|
|
   return QcstSuccessful;
  \} /* end startCrg()
|
       */
|
  /***************************************************************************/
|
  \frac{1}{\sqrt{2}} */
|
  /* Action code = 0cstCrgAcRestart *|
  \frac{1}{\sqrt{2}} *
  /* The previous call of the exit program failed and set the return */|
  /* code to QcstFailWithRestart or it failed due to an exception and the */
|
|
 /* exception was allowed to percolate up the call stack. In either *//* case, the maximum number of times for restarting the exit program has \star/
 \frac{1}{x} not been reached yet. \frac{x}{x} , \frac{x}{x}\perp|
  \frac{1}{\sqrt{2}} */
|
  /* This action code is passed only to application CRG exit programs which */
  /* had been called with the Start action code. */|
|
  \frac{1}{\sqrt{2}} */
  /***************************************************************************/
  static int restartCrg(int role,
                   int doesNotApply,
                   Qcst_EXTP0100_t *crgData,
                   EpData *epData) {
  /*-----------------------------------------------------------------------*/
    \frac{1}{x} \frac{x}{1}/* Perform any unique logic that may be necessary when restarting the */
   /* application after a failure and then call the startCrg() function to *//* do the start functions. *//* */
  /*-----------------------------------------------------------------------*/
   return startCrg(role, doesNotApply, crgData, epData);
\mathbf{I}} /* end restartCrg() */
|
\perp|
  /***************************************************************************/
|
  \frac{1}{\sqrt{2}} */
|
  /* Action code = QcstCrgAcEnd */
|
  \frac{1}{\sqrt{2}} */
|
  /* The end action code is used for one of the following reasons: */
  /* - The QcstEndClusterResourceGroup API was called. */|
|
  /* - The cluster has become partitioned and this node is in the secondary*/<br>/* arrition the End action code is used regardless of whether the */
       partition. The End action code is used regardless of whether the */\perp|
  /* CRG was active or inactive. Action code dependent data of */|
  /* QcstPartitionFailure will also be passed. */
  /* - The application ended. Action code dependent data of */|
  /* QcstResourceEnd will also be passed. All nodes in the recovery */<br>/* domain will see the same action code (including the primarv). */|
|
  /* domain will see the same action code (including the primary). \star /<br>/* - The CRG job has been canceled. The exit program on this node will \star/
|
      - The CRG job has been canceled. The exit program on this node will */|
  /* be called with the End action code. QcstMemberFailure will be */
|
  /* passed as action code dependent data. */|\frac{1}{\sqrt{2}} */
```
| |

| | |

| |

| | |

|

| | | | | | | | | | | | | | | | | | |

```
\mathbf{L}/*
                                                                         \star//*\mathbf{I}\star//* Things to consider:
\perp\star/\frac{1}{\sqrt{1}}- If the CRG is active, the job running the application is canceled
\frac{1}{x}and the IP takeover address is ended AFTER the exit program is
                                                                         *\frac{1}{\sqrt{1}}called.
                                                                         \star/\star\mathbf{I}- If subsystems or server jobs were started as a result of the
  /\starQcstCrgAcStart action code, end them here or consolidate all logic
\mathbf{I}\star//\starto end the application in the cancelHandler() since it will be
\mathbf{L}\star//\starinvoked for all Cluster Resource Services APIs which must end the
\mathbf{L}\star/\mathbf{I}/*application on the current primary.
                                                                         \star//\star\mathbf{I}\star/\mathbf{L}static int endCrg(int role,
\mathbf{L}int priorRole,
                   Qcst EXTP0100 t *crgData,
T
                   EpData *epData) {
\overline{1}/\star\star//* End the application if it is running on this node.
                                                                         \star//\star\star/endApplication(QcstCrgAcRemoveNode, role, priorRole, crgData,
  epData);
    return OcstSuccessful;
  \} /* end endCrg()
                                                                         \star/\mathbf{I}/\star\mathbf{L}\star/| /* Action code = QcstCrgAcVerificationPhase
                                                                         \star/\vert /*
                                                                         \star/| /* The verification phase action code is used to allow the exit program to */
\mathbf{I}/* do some verification before proceeding with the requested function
                                                                         \star//* identified by the action code depended data. If the exit program
\mathbf{L}\star//* determines that the requested function cannot proceed it should return */\mathbf{L}/* QcstFailWithOutRestart.
                                                                         \star/\vert /*
                                                                         \star/\frac{1}{\sqrt{1+x}}\star/| /* NOTE: The exit program will NOT be called with Undo action code.
                                                                         \star/|\quad/\star\star/\mathbf{I}static int verifyPhase(int role,
                        int doesNotApply,
                        Qcst EXTP0100 t *crgData,
                        EpData *epData) {
  1 * - - - - -1*\star/
    /* Do verification
                                                                         \star//\star\star/if (crgData->Action Code Dependent Data == QcstDltCrg) {
         \frac{1}{x} do verification \frac{x}{x}/* if ( fail ) *//* return QcstFailWithOutRestart */
    \}ı
\mathbf{I}T
    return QcstSuccessful;
  \} /* end verifyPhase()
\mathbf{I}*/
```
Implémentation de la haute disponibilité 135

```
\mathbf{I}/\star\star//* Action code = QcstCrgAcDelete
                                                                                     \star/\mathbf{I}\mathbf{I}/\star\star/\mathbf{I}/* The QcstDeleteClusterResourceGroup or QcstDeleteCluster API was called. *//* A cluster resource group is being deleted while Cluster Resource
\mathbf{I}\star/\mathbf{I}/* Services is active.
                                                                                     \star//* If the QcstDeleteCluster API was used, action code dependent data of
\mathbf{I}\star//* QcstD1tC1uster is passed.
                                                                                     \star/\mathbf{I}/* If the QcstDeleteCluster API was used and the CRG is active, the exit
                                                                                     \star/\mathbf{I}/* program job which is still active for the Start action code is canceled*/
  /* after the Delete action code is processed.
                                                                                     \star/Ι.
  /\star\star/\mathbf{I}/* Things to consider:
                                                                                     \star/\mathbf{I}/\star- Delete application programs and objects from nodes where they are
                                                                                     \star/\overline{\phantom{a}}/\starno longer needed such as backup nodes. Care needs to be exercised
                                                                                     \star//\starwhen deleting application objects just because a CRG is being
                                                                                     \star/1*deleted since a particular scenario may want to leave the
                                                                                     \star//\starapplication objects on all nodes.
                                                                                     \star/1*\star/static int deleteCrg(int role,
                         int doesNotApply,
                         Qcst EXTP0100 t *crgData,
                         EpData *epData) {
    return QcstSuccessful;
  \} /* end deleteCrg()
          \star/\mathbf{I}/\star\overline{1}\star//* Action code = QcstCrgAcReJoin
\mathbf{I}\star//\star\mathbf{I}\star//* One of three things is occurring-
\mathbf{I}\star/\overline{\phantom{a}}/\star1. The problem which caused the cluster to become partitioned has been */-1
   /\starcorrected and the 2 partitions are merging back together to become *//\stara single cluster. Action code dependent data of QcstMerge will be */-1
   /*
                                                                                     \star/passed.
  /\star2. A node which either previously failed or which was ended has had
                                                                                     \star/cluster resource services started again and the node is joining the */
  /\star\mathbf{I}/\starcluster. Action code dependent data of QcstJoin will be passed.
                                                                                     \star/Ι.
   /*3. The CRG job on a particular node which may have been canceled or
                                                                                    \star/1*ended has been restarted. Action code dependent data of QcstJoin
\mathbf{I}\star/\mathbf{I}/*
          will be passed.
                                                                                     \star//\star\star/-1
   /* Things to consider:
\overline{\phantom{a}}\star/- If the application replicates application state information to other*/
\overline{1}/*/*
          nodes when the application is running, this state information will *//\starneed to be resynchronized with the joining nodes if the CRG is
\mathbf{I}\star//\staractive.
                                                                                     \star/-1
   1*- Check for missing application objects on the joining nodes.
                                                                                     \star/
\mathbf{I}/\star- Ensure the required data CRGs are on the joining nodes.
                                                                                     \star//\star- If the application CRG is active, ensure the required data CRGs are */
   /\staractive.
                                                                                     \star/1*\star/-1
\mathbf{I}static int memberIsJoining(int role,
                                int priorRole,
\overline{\phantom{a}}Qcst EXTP0100 t *crgData,
                                EpData \starepData) {
     /*\star/
```

```
T
     /* Ensure the data area status on this node starts out indicating
                                                                                    \star//* the application is not running if this node is not the primary.
\mathbf{I}/*
\mathbf{I}\star /
\mathbf{I}\mathbf{I}if (\text{role} != \text{OctPrimaryNodeRole}) {
       setApplCrgDataArea(Appl Ended);
\mathbf{I}\mathbf{I}\overline{\phantom{a}}/\star/* If a single node is rejoining the cluster, you may do a certain set of*/
     /* actions. Whereas if the nodes in a cluster which became partitioned *//* are merging back together, you may have a different set of actions.
                                                                                      \star//\star\star/T
J
   J.
     if (crgData->Action Code Dependent Data == QcstJoin) {
       /* Do actions for a node joining.
                                                                                      \star/else/* Do actions for partitions merging.
                                                                                      \star\mathcal{E}\overline{1}return QcstSuccessful;
\mathbf{I}\mathbf{I}\} /* end memberIsJoining()
                                                                                      \star/\mathbf{I}\mathbf{I}\vert /*
                                                                                      \star/| /* Action code = QcstCrgAcFailover
                                                                                      \star/\frac{1}{\sqrt{1}}\star/\frac{1}{1} /* Cluster resource services on a particular node(s) has failed or ended
                                                                                      *\frac{1}{1} /* for this cluster resource group. The Failover action code is passed
                                                                                      \star/\mathbf{L}/* regardless of whether the CRG is active or inactive. Failover can
                                                                                      \star/\mathbf{I}/* happen for a number of reasons:
                                                                                      \star/\mathbf{I}/*\star/\star- an operator canceled the CRG job on a node. Action code dependent
\mathbf{L}\star//\star\mathbf{L}data of QcstMemberFailure will be passed.
                                                                                      \star/\frac{1}{\sqrt{1}}- cluster resource services was ended on the node (for example, the
                                                                                      \star/\frac{1}{x}QSYSWRK subsystem was ended with CRS still active). Action code
                                                                                      \star//\stardependent data of QcstNodeFailure will be passed.
\mathbf{L}\star/*
\mathbf{L}- the application for an application CRG has failed on the primary
                                                                                      *<sub>1</sub>/\starnode and could not be restarted there. The CRG is Active.
\mathbf{L}\star/\mathbf{L}1*Action code dependent data of QcstApplFailure will be passed.
                                                                                      \star/\mathbf{I}/*
        - the node failed (such as a power failure). Action code dependent
                                                                                      \star//\star\mathbf{I}data of QcstNodeFailure will be passed.
                                                                                      \star/\frac{1}{\sqrt{1}}- The cluster has become partitioned due to some communication failure*/
\frac{1}{\sqrt{1}}such as a communication line or LAN failure. The Failover action */
\frac{1}{\pi}code is passed to recovery domain nodes in the majority partition.
                                                                                     \star/\frac{1}{\sqrt{1}}Nodes in the minority partition see the End action code. Action
                                                                                      \star/\vert /*
           code dependent data of QcstPartitionFailure will be passed.
                                                                                      \star/\mathbf{I}/\star- A node in the CRG's recovery domain is being ended with the
                                                                                      \star/
\mathbf{I}/*QcstEndClusterNode API. The node being ended will see the End Node */
          action code. All other nodes in the recovery domain will see the
\mathbf{I}/\star\star/\mathbf{I}/\starFailover action code. Action code dependent data of QcstEndNode
                                                                                      \star//\starwill be passed for the Failover action code.
\mathbf{I}\star/\mathbf{I}/*
        - An active recovery domain node for an active CRG is being removed
                                                                                      \star/\frac{1}{\pi}from the cluster with the QcstRemoveClusterNodeEntry API. Action
                                                                                      \star/\frac{1}{\sqrt{1}}code dependent data of QcstRemoveNode will be passed. If an
                                                                                      \star/\vert /*
           inactive node is removed for an active CRG, or if the CRG is
                                                                                      \star/\vert /*
           inactive, an action code of Remove Node is passed.
                                                                                      \star/\vert /*
                                                                                      \star/\frac{1}{1} /* The exit program is called regardless of whether or not the CRG is
                                                                                      \star//* active. The exit program may have nothing to do if the CRG is not
\mathbf{I}\star/\frac{1}{k} active.
                                                                                      \star/
```

```
\mathbf{I}/\star\star//* If the CRG is active and the leaving member was the primary node,
\overline{1}/* perform the functions necessary for failover to a new primary.
\overline{1}\star/\mathbf{L}/*
                                                                            \star//* The Action Code Dependent Data field can be used to determine if:
\mathbf{I}\star/\mathbf{I}/* - the failure was due to a problem that caused the cluster to become
                                                                            \star/\mathbf{I}/\starpartitioned (all CRGs which had the partitioned nodes in the
                                                                            \star//*
         recovery domain are affected)
\mathbf{I}\star//*
      - a node failed or had cluster resource services ended on the node (all*/
\mathbf{I}/\starCRGs which had the failed/ended node in the recovery domain are
                                                                            \star/\mathbf{I}/*affected)
                                                                            \star//\star- only a single CRG was affected (for example a single CRG job was
                                                                            \star/1*canceled on a node or a single application failed)
                                                                           * /
Ι.
  /*
\mathbf{I}\star//*
                                                                            \star\mathbf{I}/* Things to consider:
                                                                            \star/\star\mathbf{I}- Prepare the new primary node so the application can be started.
                                                                            \star/- The application should NOT be started at this time. The exit
\mathbf{I}/*\star/1*program will be called again with the QcstCrgAcStart action code if */
  /\starthe CRG was active when the failure occurred.
                                                                            \star//\star- If the application CRG is active, ensure the required data CRGs are */
  /\star\star/active.
  1*\star/static int memberIsLeaving(int role,
                             int priorRole,
                             Qcst_EXTP0100_t *crgData,
                             EpData *epData) {
  1* - -/\star\star/
    /* If the CRG is active, perform failover. Otherwise, nothing to do.
                                                                            \star//*
  if (crgData->Original_Cluster_Res_Grp_Stat == QcstCrgActive) {
      /\star\star//* The CRG is active. Determine if my role has changed and I am now
                                                                            \star//* the new primary.
                                                                            \star//*
                                                                            \star/if (priorRole != role && role == QcstPrimaryNodeRole) {
        /\star\star//* I was not the primary but am now. Do failover actions but don't *//* start the application at this time because this exit program will *//* be called again with the Start action code.
                                                                            \star//*
                                                                            \star//\star\star//* Ensure the data area status on this node starts out indicating
                                                                            \star//* the application is not running.
                                                                            \star//*
                                                                            \star/
```
setApplCrgDataArea(Appl Ended);

| | | |  $\blacksquare$ | | | | | | | |  $\blacksquare$ | | | | | | | | | | |

> |  $\mathbf{I}$

 $\perp$ 

| | | | | | | | | | | | | | | | | | | | | | | | | | | | | | | |

```
/*-------------------------------------------------------------------*/
       /\star */
      /* If the application has no actions to do on the Start action code *//* and will become active as soon as the takeover IP address is \star/
       /* activated, then this code should be uncommented. This code will *//* determine if all CRGs that this application CRG is dependent upon */
       /* are ready. If this check fails, return failure from the action */\frac{1}{x} code. \frac{x}{x}/\star */
  /*-------------------------------------------------------------------*/
  /* if (QcstSuccessful != checkDependCrgDataArea(MaxWaitSeconds)) */
         return QcstFailWithOutRestart;
     }
   }
   return QcstSuccessful;
  } /* end memberIsLeaving() */
 /***************************************************************************/
  \frac{1}{\sqrt{2}} */
/* Action code = QcstCrgAcSwitchover */
|
  \frac{1}{\sqrt{2}} */
/* The QcstInitiateSwitchOver API was called. The first backup node in */
|
  /* the cluster resource group's recovery domain is taking over as the */
 /* primary node and the current primary node is being made the last backup.*/
  \frac{1}{\sqrt{2}} *
| /* Things to consider: \star/
 /* - Prepare the new primary node so the application can be started. */* - The application should NOT be started at this time. The exit \star/<br>/* correction code. \star/
      program will be called again with the QcstCrgAcStart action code. */
  /* - The job running the application is canceled and the IP takeover *//* address is ended prior to the exit program being called on the */
  /* current primary. *//* - Ensure required data or device CRGs have switched over and are \begin{array}{cc} \star \end{array} active.
  \sqrt{\star} active. \star/\frac{1}{\sqrt{2}} *
 /***************************************************************************/
  static int switchPrimary(int role,
                      int priorRole,
                       Qcst EXTP0100 t *crgData,
                       EpData *epData) {
  /*-----------------------------------------------------------------------*/
    \frac{1}{\sqrt{2}} \frac{1}{\sqrt{2}} 
   /* See if I am the old primary.<br>/* \frac{x}{4}/* */
  /*-----------------------------------------------------------------------*/
   if (priorRole == QcstPrimaryNodeRole) {
  /*---------------------------------------------------------------------*/
     \sqrt{\frac{k}{\pi}}/* Do what ever needs to be done to cleanup the old primary before the */
     /* switch. Remember that that job which was running the exit program *//* which started the application was canceled already. \star//* */
     /* One example may be to clean up any processes holding locks on the *//* database. This may have been done by the application cancel \star//* handler if one was invoked. */| /*
| /*
| /*
| /*
```
/\*---------------------------------------------------------------------\*/ } /\*-----------------------------------------------------------------------\*/  $\frac{1}{\sqrt{2}}$   $\frac{1}{\sqrt{2}}$  /\* I'm not the old primary. See if I'm the new primary.  $\begin{array}{ccc} \n\star & \star & \star \\
\star & \star & \n\end{array}$  $\frac{1}{\sqrt{2}}$   $\frac{1}{\sqrt{2}}$  /\*-----------------------------------------------------------------------\*/ else if (role == QcstPrimaryNodeRole) { /\*---------------------------------------------------------------------\*/  $\frac{1}{\sqrt{2}}$  \*  $/*$  Do what ever needs to be done on the new primary before the  $*$ / /\* application is started with the QcstCrgAcStart action code. \*/  $\frac{1}{\sqrt{2}}$  \* /\*---------------------------------------------------------------------\*/ /\*---------------------------------------------------------------------\*/  $\sqrt{\frac{k}{\pi}}$ /\* Ensure the data area status on this nodes starts out indicating  $*$ / /\* the application is not running.  $\begin{array}{ccc} \n\star & \star & \star \\
\end{array}$  $\sqrt{\frac{k}{\pi}}$ /\*---------------------------------------------------------------------\*/ setApplCrgDataArea(Appl Ended); /\*---------------------------------------------------------------------\*/  $\sqrt{\frac{k}{\pi}}$ /\* If the application has no actions to do on the Start action code  $*$ / /\* and will become active as soon as the takeover IP address is  $*/$ /\* activated, then this code should be uncommented. This code will  $*/$ /\* determine if all CRGs that this application CRG is dependent upon  $*/$ /\* are ready. If this check fails, return failure from the action  $*/$  $\sqrt{\star}$  code.  $\star$  /  $\frac{1}{\sqrt{2}}$  \* /\*---------------------------------------------------------------------\*/ /\* if (QcstSuccessful != checkDependCrgDataArea(MaxWaitSeconds)) \*/ /\* return QcstFailWithOutRestart; \*/ } else { /\*---------------------------------------------------------------------\*/  $\frac{1}{\sqrt{2}}$  \* /\* This node is one of the other backup nodes or it is a replicate  $*/$ /\* node. If there is anything those nodes must do, do it here. If  $*/$ /\* not, remove this else block.  $\star$ /\*  $\star$ /\*  $\star$ /\*  $\sqrt{\frac{k}{\pi}}$ /\*---------------------------------------------------------------------\*/ /\*---------------------------------------------------------------------\*/  $\frac{1}{\sqrt{2}}$  \* /\* Ensure the data area status on this nodes starts out indicating  $*$ / /\* the application is not running.  $\star/$  $\frac{1}{\sqrt{2}}$  \* /\*---------------------------------------------------------------------\*/ setApplCrgDataArea(Appl\_Ended); }

| | |  $\blacksquare$  $\perp$ | | | | | | | | | | | | | | | | | | | | | | | | | | | | | | | | | | | | | | | | | | | | | | | | | | | | | | | | | | | | | |

```
return QcstSuccessful;
 } /* end switchPrimary()
                                                            \star//***************************************
                                              *********************
 \frac{1}{\sqrt{2}}\star/| /* Action code = QcstCrgAcAddNode
                                                            \star/| /*
                                                            \star/| /* The QcstAddNodeToRcvyDomain API was called. A new node is being added
                                                            \star//* to the recovery domain of a cluster resource group.
                                                            \star/*\star//* Things to consider:
                                                            \star//\star- A new node is being added to the recovery domain. See the
                                                            \star//\starconsiderations in the createCrg() function.
                                                            \star//\star- If this CRG is enabled to use the QcstDistributeInformation API,
                                                            \star//\starthe user queue needed by that API could be created at this time.
                                                            \star//\starstatic int addNode(int role,
                 int priorRole,
                 Qcst_EXTP0100_t *crgData,
                EpData *epData) {
  \star//* Determine if I am the node being added.
                                                            \star//*\star/if (0 == \text{memom}(\&\text{crghata->This Nodes ID},&crgData->Changing Node ID,
                sizeof(Qcst_Node_I\overline{d}_t))\overline{)}\{/*
                                                            \star//* Set the status of the data area on this new node.
                                                            \star//*
                                                            \star/setApplCrgDataArea(Appl Ended);
  \star/.<br>/* Create the queue needed by the Distribute Information API.
                                                            \star/if (0 == memcmp(&crgData->DI Queue Name,
                 Nulls,
                 sizeof(crgData->DI Queue Name)))
   \{return QcstSuccessful;
  \} /* end addNode()
       \star/
```
 $\mathbf{I}$  $\mathbf{I}$ 

 $\mathbf{I}$ 

 $\mathbf{L}$ 

 $\mathbf{L}$ 

 $\mathbf{I}$ 

```
\overline{1}1**\mathbf{I}1*\star/\mathbf{I}/* Action code = QcstCrgAcRemoveNode
                                                                                       \star/\frac{1}{\sqrt{1}}\star/\mathbf{I}/* The OcstRemoveNodeFromRcvyDomain or the OcstRemoveClusterNodeEntry
                                                                                       \star//* API was called. A node is being removed from the recovery domain of
\overline{1}\star//* a cluster resource group or it is being removed entirely from the
\mathbf{I}\star/\mathbf{I}/* cluster.
                                                                                       \star/\overline{1}/\star\star/\mathbf{I}/* This action code is seen by:
                                                                                       \star/\mathbf{I}/*For the QcstRemoveClusterNodeEntry API:
                                                                                       \star/- If the removed node is active and the CRG is Inactive, all nodes in*/
  1*\mathbf{I}/\starthe recovery domain including the node being removed see this
\mathbf{I}\star//\staraction code. The nodes NOT being removed see action code dependent*/
\mathbf{I}1*data of QcstNodeFailure.
                                                                                       \star/\mathbf{I}/\star- If the removed node is active and the CRG is Active, the node being*/
\mathbf{I}/\starremoved sees the Remove Node action code. All other nodes in the */
\overline{1}1*recovery domain see an action code of Failover and action code
                                                                                       \star//*
           dependent data of QcstNodeFailure.
                                                                                       \star/\mathbf{I}/\star- If the node being removed is not active in the cluster, all nodes
                                                                                       \star//\star\star/\mathbf{I}in the recovery domain will see this action code.
  /\starFor the QcstRemoveNodeFromRcvyDomain API:
\mathbf{I}\star//*
         - All nodes see the Remove Node action code regardless of whether or */
  /\starnot the CRG is Active. Action code dependent data of
\mathbf{I}\star/\mathbf{I}/*
           QcstRmvRcvyDmnNode will also be passed.
                                                                                       \star//\star\mathbf{I}\star/\mathbf{I}/* Things to consider:
                                                                                       \star//*
        - You may want to cleanup the removed node by deleting objects no
\mathbf{I}\star/\overline{1}/*longer needed there.
                                                                                       \star/1*- The job running the application is canceled and the IP takeover
\mathbf{I}*/
\mathbf{I}/*
          address is ended after the exit program is called if this is the
                                                                                       \star/\mathbf{I}/*
          primary node and the CRG is active.
                                                                                       \star//*- If subsystems or server jobs were started as a result of the
\overline{1}\star//*
\mathbf{I}QcstCrgAcStart action code, end them here or consolidate all logic */
   /*
\mathbf{I}to end the application in the cancelHandler() since it will be
                                                                                       \star//\starinvoked for all Cluster Resource Services APIs which must end the
                                                                                      \star//*application on the current primary.
                                                                                       \star/1*-1
                                                                                       \star/\mathbf{I}static int rmvNode(int role,
\mathbf{I}int priorRole,
                        Qcst EXTP0100 t *crgData,
                        EpData *epData) \{\star//* Determine if I am the node being removed.
                                                                                       \star/\star/if (0 == \text{memcmp}(\&\text{crgData->This Nodes ID},&crgData->Changing Node ID,
                       sizeof(Qcst Node Id t)))
     \{\mathbf{I}--------------------------------------
         /*\star//* End the application if it is running on this node.
                                                                                       \star/1*\star/endApplication(QcstCrgAcRemoveNode, role, priorRole, crgData,
   epData);
```

```
₹
\mathbf{I}return QcstSuccessful;
                                                                                 \star/\} /* end rmvNode
                                 \mathbf{I}7*****/
  /\star\mathbf{I}\star/\frac{1}{1} /* Action code = QcstCrgAcChange
                                                                                 \star/\vert /*
                                                                                 \star/\mathbf{L}/* The QcstChangeClusterResourceGroup API was called. Some attribute
                                                                                 \star\mathbf{L}/* or information stored in the cluster resource group object is being
                                                                                 \star/| /* changed. Note that not all changes to the CRG object cause the exit
                                                                                 \star//* program to be called. As of V5R1M0, only these changes will cause the
                                                                                 \star/\mathbf{L}/* exit program to be called-
                                                                                 \star/\frac{1}{k}- the current recovery domain is being changed
                                                                                 \star/\vert /*
        - the preferred recovery domain is being changed
                                                                                 \star//\star\mathbf{L}\star//* If any of the above changes are being made but additionally the exit
\mathbf{I}\star/* program is being changed to *NONE, the exit program is not called.
\mathbf{I}\star/\star\star//* Things to consider:
                                                                                 \star//\star- None unless changing the recovery domain affects information or
\mathbf{I}\star//\starprocesses for this cluster resource group. Note that the primary
                                                                                 \star//\starnode cannot be changed with the QcstChangeClusterResourceGroup API
                                                                                 \star//\starif the CRG is active.
                                                                                 \star/\mathbf{L}/\star\star/\mathbf{L}\mathbf{L}static int chgCrg(int role,
                      int priorRole,
                     Qcst EXTP0100 t *crgData,
                     EpDa\overline{t}a * epData) {
    return QcstSuccessful;
  \} /* end chgCrg()
                                                                                 \star/**/\mathbf{I}/\star\star/\mathbf{I}/* Action code = QcstCrgAcDeleteCommand
                                                                                 \star/\frac{1}{k}\star/| /* The Delete Cluster Resource Group (DLTCRG) CL command has been called
                                                                                 \star//* to delete a cluster resource group object, the QcstDeleteCluster API
                                                                                 \star//* has been called, or the QcstRemoveClusterNodeEntry API has been called. *//* In each case, cluster resource services is not active on the cluster
\mathbf{L}\star//* node where the command or API was called. Thus, this function is not
\mathbf{L}\star//* distributed cluster wide but occurs only on the node where the CL
                                                                                 \star//* command or API was called.
                                                                                 \star/\frac{1}{k}\star//* If the QcstDeleteCluster API was used, action code dependent data of
\mathbf{L}\star//* QcstD1tC1uster is passed.
                                                                                 \star/*
\mathbf{I}\star//* See the considerations in the deleteCrg() function
                                                                                 \star/\mathbf{L}/\star\star/
\mathbf{L}\mathbf{L}static int deleteCrgWithCmd(int role,
                                int doesNotApply,
                                Qcst EXTP0100 t *crgData,
                                EpData *epData) \{return QcstSuccessful;
  } /* end deleteCrgWithCmd()
                                                                                 \star/\mathbf{I}***//*\star/* Action code = QcstCrgEndNode
                                                                                 \star/
```
 $\overline{\phantom{a}}$  $\overline{1}$ 

 $\mathbf{I}$ 

 $\mathbf{I}$ 

 $\mathbf{I}$ 

 $\mathbf{I}$ 

 $\mathbf{I}$  $\mathbf{I}$ 

```
\overline{1}/\star*<sub>1</sub>/* The QcstEndClusterNode API was called or a CRG job was canceled.
  /\star\mathbf{I}/* The QcstCrgEndNode action code is passed to the exit program only on the*/
\mathbf{L}/* node being ended or where the CRG job was canceled. On the node where */\mathbf{I}/* a Cluster Resource Services job is canceled, action code dependent data*/
  /* of QcstMemberFailure will be passed.
\overline{1}\star//* When Cluster Resource Services ends on this node or the CRG job ends, it*/
\mathbf{I}\mathbf{I}/* will cause all other nodes in the cluster to go through failover
                                                                                  \star//* processing. The action code passed to all other nodes will be
                                                                                  \star/\mathbf{I}/* QcstCrgAcFailover. Those nodes will see action code dependent data of */\mathbf{I}/* QcstMemberFailure if a CRG job is canceled or QcstNodeFailure if the
                                                                                \star//* node is ended.
                                                                                  \star/Ι.
  /\star\mathbf{I}\star//* Things to consider:
                                                                                  \star\mathbf{I}/\star- The job running the application is canceled and the IP takeover
\mathbf{I}/\staraddress is ended after the exit program is called if this is the
                                                                                  \star/\mathbf{I}/\starprimary node and the CRG is active.
                                                                                  \star/- If subsystems or server jobs were started as a result of the
   1*\star//\starQcstCrgAcStart action code, end them here.
                                                                                  \star/1*\star/static int endNode(int role,
                      int priorRole,
                      Qcst EXTP0100 t *crgData,
                      EpData *epData) {
     /\star/* End the application if it is running on this node.
                                                                                  \star//*
                                                                                  \star/
   endApplication(QcstCrgEndNode, role, priorRole, crgData, epData);
    return QcstSuccessful;
   \} /* end endNode()
                                                                                  \star/\mathbf{I}\overline{1}/\star\star//* Action code = QcstCrgAcChgNodeStatus
\mathbf{I}\star//*
\overline{1}\star//* The QcstChangeClusterNodeEntry API was called. The status of a node
\overline{1}\star/\overline{1}/* is being changed to failed. This API is used to inform cluster resource*/
\mathbf{I}/* services that the node did not partition but really failed.
                                                                                  \star/\mathbf{I}/*
                                                                                  \star//* Things to consider:
\mathbf{I}\star//\star- The exit program was called previously with an action code of
\overline{1}\star//*
          QcstCrgAcEnd if the CRG was active or an action code of
                                                                                  \star//\starQcstCrgAcFailover if the CRG was inactive because cluster resource
\mathbf{I}\star/\overline{\phantom{a}}/\starservices thought the cluster had become partitioned. The user is
                                                                                  \star/1*now telling cluster resource services that the node really failed
                                                                                  \star/\mathbf{I}/\starinstead of partitioned. The exit program has something to do only *//\starif it performed some action previously that needs to be changed now */
   /\starthat node failure can be confirmed.
                                                                                  \star/1*\star/-1
\mathbf{I}static int chgNodeStatus(int role,
                             int priorRole,
\mathbf{I}Qcst EXTP0100 t *crgData,
                             EpData *epData) {
    return QcstSuccessful;
   \} /* end chgNodeStatus()
                                                                                  \star/
```
 $\overline{\phantom{a}}$ 

```
/*\star\perp/\star\star//* Action code = QcstCrgAcCancelFailover
\mathbf{L}\star/\frac{1}{1+x}\star/\frac{1}{1} /* Cluster resource services on the primary node has failed or ended
                                                                                  \star1 /* for this cluster resource group. A message was sent to the failover
                                                                                  \star| /* message queue specified for the CRG, and the result of that message
                                                                                  \star//* was to cancel the failover. This will change the status of the CRG to
\mathbf{L}\star//* inactive and leave the primary node as primary.
\mathbf{I}\star/\mathbf{I}/*
                                                                                  \star/\mathbf{I}/* Things to consider:
                                                                                  \star/- The primary node is no longer participating in cluster activities.
  1*\mathbf{L}\star//\starThe problem which caused the primary node to fail should be fixed
\mathbf{L}\star/\frac{1}{\pi}so that the CRG may be started again.
                                                                                  \star//*
\mathbf{I}\star/\mathbf{I}static int cancelFailover(int role,
                              int priorRole,
                              Qcst EXTP0100 t *crgData,
                              EpData *epData) {
    return OcstSuccessful;
\mathbf{I}\} /* end cancel Failover()
                                                                                  \star/\mathbf{I}/\star\mathbf{L}\star//* Action code = exit program does not know it yet
\mathbf{I}\star/\mathbf{L}/\star\star//* A new action code has been passed to this exit program. This can occur */
\mathbf{L}/* after a new i5/0S release has been installed and some new cluster API \star/
\mathbf{L}/* was called or some new cluster event occurred. The logic in this exit *//* program has not yet been updated to understand the new action code.
                                                                                  \star/|\quad/\star\star//* Two different strategies could be used for the new action code. The
\mathbf{L}\star/* correct strategy is dependent upon the kinds of things this particular
\mathbf{L}\star//* exit program does for the application.
                                                                                  \star//\star\mathbf{I}\star//* One strategy is to not do anything and return a successful return code.
\mathbf{L}\star/| /* This allows the new cluster API or event to run to completion. It
                                                                                  \star/| /* allows the function to be performed even though this exit program
                                                                                  \star//* did not understand the new action code. The risk, though, is that the
                                                                                  \star//* exit program should have done something and it did not. At a minimum,
\mathbf{L}\star//* you may want to log some kind of error message about what happened so
\mathbf{L}\star//* that programming can investigate and get the exit program updated.
\mathbf{L}\star/\mathbf{L}/\star\star//* The opposite strategy is to return an error return code such as
                                                                                  \star//* QcstFailWithRestart. Of course doing this means that the new cluster
                                                                                  \star/\mathbf{L}/* API or event cannot be used until the exit program is updated for the
                                                                                  \star/\mathbf{L}/* new action code. Again, logging some kind of error message for
                                                                                  \star/* programming to investigate would be worthwhile.
\mathbf{I}\star\vert /*
   /* Only the designer of the exit program can really decide which is the
\mathbf{L}\star/
  /* better course of action.
                                                                                  \star//\star\star/static int newActionCode(int role,
                             int doesNotApply,
                             Qcst EXTP0100 t *crgData,
                             EpData *epData) {
             /\star\star//* Add logic to log an error somewhere - operator message queue, job
                                                                                  \star//* log, application specific error log, etc. so that the exit program
                                                                                  \star/
```
 $\overline{1}$  $\mathbf{I}$ 

 $\mathbf{I}$ 

 $\mathbf{I}$ 

J. J.

 $\mathbf{I}$ 

```
\overline{\phantom{a}}/* gets updated to properly handle the new action code.
                                                                                                    \star//\star\overline{\phantom{a}}\mathbf{I}/* Note that if this is left coded as it is, this is the "don't do
                                                                                                    \star//* anything" strategy described in the prologue above.
\mathbf{I}\star//*
\mathbf{I}\star/\overline{\phantom{a}}\overline{\phantom{a}}ı
\overline{1}return QcstSuccessful;
   } /* end newActionCode()
                                                                                                    \star/\overline{\phantom{a}}\mathbf{I}/\star\mathbf{I}\star/\overline{\phantom{a}}/* Action code = QcstCrgAcUndo
                                                                                                    \star//\star\overline{1}\star//* Note: The exit program is never called with an undo action code for
\mathbf{I}\star/\mathbf{I}/* any of these prior action codes:
                                                                                                    \star/\overline{1}/\starQcstCrgAcChgNodeStatus
                                                                                                    \star/\overline{\phantom{a}}/\starQcstCrgAcDelete
                                                                                                    \star/\mathbf{I}/\starQcstCrgAcDeleteCommand
                                                                                                    \star//\star\star/\mathbf{I}QcstCrgEndNode
   /\starOstCrgAcRemoveNode (If the node being removed is active in the
                                                                                                    \star/\mathbf{I}/*
                                   cluster and the API is Remove Cluster Node.
                                                                                                    \star//\starThe Remove Node From Recovery Domain will call
                                                                                                    \star/\mathbf{I}/*
                                   with Undo and the Remove Cluster Node API will
\mathbf{I}\star//\starcall with Undo if the node being removed is
\mathbf{I}\star//\starinactive.
\overline{1}\star//\starOcstCrgAcRestart
\overline{\phantom{a}}\star/\overline{1}/*QcstCrgAcUndo
                                                                                                    \star/1*\star/\mathbf{I}\mathbf{I}/* APIs that call an exit program do things in 3 steps.
                                                                                                    \star/\mathbf{I}/\star1. Logic which must be done prior to calling the exit program.
                                                                                                    \star//*\overline{1}2. Call the exit program.
                                                                                                    \star//*
         3. Logic which must be done after calling the exit program.
\mathbf{I}\star/\mathbf{I}/\star\star/\overline{1}/* Any errors that occur during steps 2 or 3 result in the exit program
                                                                                                    \star/\mathbf{I}/* being called again with the undo action code. This gives the exit
                                                                                                    \star/\mathbf{I}/* program an opportunity to back out any work performed when it was first
                                                                                                    \star//* called by the API. The API will also be backing out any work it
\overline{1}\star//* performed trying to return the state of the cluster and cluster objects */
\mathbf{I}/* to what it was before the API was called.
\overline{1}\star//*
\mathbf{I}\star//* It is suggested that the following return codes be returned for the
\overline{1}\star/\overline{1}/* specified action code as that return code will result in the most
                                                                                                    \star/\overline{1}/* appropriate action being taken.
                                                                                                    \star/\mathbf{I}/*
                                                                                                    \star//\starQcstCrgAcInitialize: QcstSuccessful; The CRG is not created.
\mathbf{I}\star/QcstSuccessful; The CRG is not started.
\mathbf{I}/\starQcstCrgAcStart:
                                                                                                    \star/QcstFailWithOutRestart; The CRG is set to Indoubt*/
   /\star\overline{1}QcstCrgAcEnd:
   /*
                                                         The cause of the failure needs to*/
   /*
\mathbf{I}investigated.
                                                                                                    \star/\overline{\phantom{a}}/*QcstCrgAcReJoin:
                                     QcstFailWithOutRestart; The CRG is set to Indoubt*/
\mathbf{I}/*The cause of the failure needs to*/
\mathbf{I}/*investigated.
                                                                                                    \star/\overline{\phantom{a}}/*OcstCrgAcFailover:
                                     QcstFailWithOutRestart; The CRG is set to Indoubt*/
   /*
                                                          The cause of the failure needs to*/
\overline{\phantom{a}}1*\mathbf{I}investigated.
                                                                                                    \star/
\mathbf{I}/*
          QcstCrgAcSwitchover: QcstFailWithOutRestart; The CRG is set to Indoubt*/
\mathbf{I}/\starThe cause of the failure needs to*//*\overline{\phantom{a}}investigated.
                                                                                                    \star//*
\mathbf{I}QcstCrgAcAddNode:
                                     QcstSuccessful; The node is not added.
                                                                                                    \star//*
\mathbf{I}QcstCrgAcRemoveNode: QcstFailWithOutRestart; The CRG is set to Indoubt*/
   /*
                                                         The cause of the failure needs to*/
\mathbf{I}\mathbf{I}/*investigated.
                                                                                                    \star//\starQcstCrgAcChange:
                                     QcstSuccessful; The recovery domain is not
\overline{1}\star//*
                                                                                                    \star/\mathbf{I}changed.
```

```
\frac{1}{\sqrt{2}} */
  /***************************************************************************/
  static int undoPriorAction(int role,
                          int priorRole,
                          Qcst_EXTP0100_t *crgData,
                          EpData *epData) {
  /*-----------------------------------------------------------------------*/
    \frac{1}{\sqrt{2}} \frac{1}{\sqrt{2}} 
   /* The prior action code defines what the exit program was doing when \star/
   /* it failed, was canceled, or returned a non successful return code. */<br>/*
    \frac{1}{\sqrt{2}} \frac{1}{\sqrt{2}} 
  /*-----------------------------------------------------------------------*/
   if (crgData->Prior Action Code <= MaxAc )
     return (*undoFcn[crgData-<Prior_Action_Code])
                                     (role, priorRole, crgData,
  epData);
    else
          /*---------------------------------------------------------------------*/
      \sqrt{\frac{k}{\pi}}/* IBM has defined a new action code in a new operating system release *//* and this exit program has not yet been updated to handle it. Take a*//* default action for now. *//* */
  /*---------------------------------------------------------------------*/
     return newActionCode(role, priorRole, crgData, epData);
    /* end undoPriorAction() *//***************************************************************************/
  \frac{1}{\sqrt{2}} *
  /* Action code = QcstCrgAcUndo */
  \frac{1}{\sqrt{2}} *
  /* Prior action code = QcstCrgAcInitialize */
  \frac{1}{\sqrt{2}} */
  /* Things to consider: *//* The CRG will not be created. Objects that might have been created *//* on nodes in the recovery domain should be deleted since a subsequent *//* create could fail if those objects already exist. */\frac{1}{\sqrt{2}} */
  /***************************************************************************/
  static int undoCreateCrg(int role,
                        int doesNotApply,
                        Qcst EXTP0100 t *crgData,
                        EpData *epData) {
   return QcstSuccessful;
 \} /* end undoCreateCrg() \star /
  /***************************************************************************/
  \frac{1}{\sqrt{2}} */
  /* Action code = QcstCrgAcUndo */
  \frac{1}{\sqrt{2}} *
| /* Prior action code = QcstCrgAcStart */
  \frac{1}{\sqrt{2}} *
 /* Things to consider:
/* Cluster Resource Services failed when it was finishing the Start CRG */
|
\frac{1}{\ast} API after it had already called the exit program with the Start \frac{1}{\ast}/* Action code. */\frac{1}{\sqrt{2}} *
  /* On the primary node, the exit program job which is running the */
  \frac{1}{4} application will be canceled. The exit program will then be called \frac{1}{4}|
|
|
|
|
|
\blacksquare|
\blacksquare|
\blacksquare|
\mathbf{I}|
|
|
\perp|
|
|
\blacksquare|
|
|
\blacksquare| /*
|
|
\blacksquare\perp\perp
```
|

| | | | |

| | | | | | | | | | | | | | | | | | |

| | |

| | |

|

|

```
\mathbf{I}/\starwith the Undo action code.
                                                                                    \star//*
\overline{\phantom{a}}\star/All other nodes in the recovery domain will be called with the Undo
\mathbf{I}/\star\star//\star\star/\mathbf{I}action code.
  /\star\mathbf{I}\star/\mathbf{I}static int undoStartCrg(int role,
\mathbf{I}int doesNotApply,
                            Qcst_EXTP0100_t *crgData,
                            EpData *epData) {
\mathbf{I}return QcstSuccessful;
  } /* end undoStartCrg()
                                                                                    \star/\mathbf{I}\mathbf{I}/*
\overline{1}\star/\mathbf{I}/* Action code = QcstCrgAcUndo
                                                                                    \star/\overline{1}/\star\star//* Prior action code = QcstCrgAcEnd
\overline{1}\star/\mathbf{I}/*
                                                                                    \star//* Things to consider:
                                                                                    \star/\overline{\phantom{a}}/\starThe CRG will not be ended. If the exit program did anything to bring */\mathbf{I}down the application it can either restart the application or it can *//\star/*decide to not restart the application. If the application is not
                                                                                   \star//*restarted, the return code should be set to QcstFailWithOutRestart so */
\mathbf{I}/\starthe status of the CRG is set to Indoubt.
                                                                                   \star/\mathbf{I}/*\star/\mathbf{I}\overline{\phantom{a}}static int undoEndCrg(int role,
                          int doesNotApply,
                          Qcst_EXTP0100_t *crgData,
                          EpData *epData) {
    return QcstFailWithOutRestart;
\mathbf{I}\} /* end undoEndCrg()
                                                                                    \star/\overline{\phantom{a}}\mathbf{I}/*\mathbf{I}\star//* Action code = QcstCrgAcUndo
                                                                                    \star/\mathbf{I}/*
\overline{1}\star//* Prior action code = QcstCrgAcReJoin
\overline{1}\star/\mathbf{I}/*
                                                                                    \star//* Things to consider:
                                                                                    \star/\mathbf{I}\overline{1}/\starAn error occurred which won't allow the member to join this CRG
                                                                                    \star//\stargroup. Anything done for the Join action code needs to be looked at */
   /\starto see if something must be undone if this member is not an active
                                                                                    \star/member of the CRG group.
                                                                                    \star/\overline{\phantom{a}}/\star/\star\star/\mathbf{I}static int undoMemberIsJoining(int role,
                                    int doesNotApply,
                                    Qcst EXTP0100 t *crgData,
                                    EpData *epData) \{return QcstFailWithOutRestart;
                                                                                   \star/} /* end undoMemberIsJoining()
      \mathbf{I}/*\mathbf{I}/\star\star/\mathbf{I}/* Action code = QcstCrgAcUndo
                                                                                    \star/\mathbf{I}/*
                                                                                    \star/\mathbf{I}/* Prior action code = QcstCrgAcFailover
                                                                                    \star//*
                                                                                    \star/\overline{1}/* Things to consider:
                                                                                    \star/\overline{\phantom{a}}
```

```
This does not mean that the node failure or failing member is being */\mathbf{I}/\starundone. That failure is irreversible. What it does mean is that the *//\star\mathbf{I}/*
\mathbf{I}exit program returned an error from the Failover action code or
                                                                               \star/1*Cluster Resource Services ran into a problem after it called the exit */
\mathbf{I}/\starprogram. If the CRG was active when Failover was attempted, it is \star/\mathbf{I}\mathbf{I}/\starnot at this point. End the resilient resource and expect a human to *//\starlook into the failure. After the failure is corrected, the CRG will */\mathbf{L}/\starmust be started with the Start CRG API.
                                                                            \star/\mathbf{L}/\star\star/\mathbf{I}\mathbf{I}/\star\star/static int undoMemberIsLeaving (int role,
                                  int doesNotApply,
                                  Qcst_EXTP0100_t *crgData,
                                  EpData *epData) {
\mathbf{I}\mathbf{I}return QcstFailWithOutRestart;
  \} /* end undoMemberIsLeaving()
                                                                               \star/J.
\mathbf{I}/*\star/\mathbf{I}/* Action code = 0cstCrgAcUndo
\mathbf{I}\star//*
                                                                               \star/* Prior action code = QcstCrgAcSwitchover
\mathbf{I}\star/*
\mathbf{L}\star/* Things to consider:
\mathbf{I}*1/\starSome error occurred after the point of access was moved from the
\mathbf{L}\star//\staroriginal primary and before it could be brought up on the new primary.*//\starThe IP address was ended on the original primary before moving the
                                                                               \star//\starpoint of access but is started on the original primary again. Cluster*/
  /\starResource Services will now attempt to move the point of access back *//\starto the original primary. The application exit program and IP takeover*/
  /*address will be started on the original primary.
                                                                               \star//*
                                                                               \star/\mathbf{I}/\star\mathbf{I}\star/static int undoSwitchPrimary(int role,
                                int doesNotApply,
                                Qcst EXTP0100 t *crgData,
                                EpData *epData) {
    return QcstFailWithOutRestart;
  \} /* end undoSwitchPrimary()
                                                                               \star/T
  7*****//\starJ.
                                                                               \star//* Action code = QcstCrgAcUndo
\mathbf{I}\star//\star\mathbf{L}\star//* Prior action code = QcstCrgAcAddNode
                                                                               \star/\star\star/\mathbf{I}/* Things to consider:
                                                                               \star/\mathbf{I}/*If objects were created on the new node, they should be removed so
                                                                               \star /
  /*that a subsequent Add Node to aRecovery Domain does not fail if it
                                                                               \star//\starattempts to create objects again.
                                                                               \star//\star\star//\star\mathbf{I}\star/
\mathbf{I}static int undoAddNode(int role,
                          int doesNotApply,
                          Qcst EXTP0100 t *crgData,
T
                          EpData *epData) \{ı
ı
T
    return QcstSuccessful;
  \} /* end undoAddNode()
\mathbf{I}\star/
```

```
\overline{\phantom{a}}\overline{\phantom{a}}/*\mathbf{I}/\star\star//* Action code = QcstCrgAcUndo
                                                                                    \star/\mathbf{I}\mathbf{I}/\star\star/\mathbf{I}/* Prior action code = QcstCrgAcRemoveNode
                                                                                    \star/\mathbf{I}/\star\star//* Things to consider:
\mathbf{I}\star/The node is still in the recovery domain. If objects were removed
\mathbf{I}/*\star//\starfrom the node, they should be added back.
\mathbf{I}\star//*\star/static int undoRmvNode(int role,
-1
                           int doesNotApply,
                           Qcst EXTP0100 t *crgData,
                           EpData *epData) {
    return QcstFailWithOutRestart;
-1
  \} /* end undoRmvNode()
                                                                                    \star/\overline{1}\overline{1}/\star\star/\mathbf{I}/* Action code = QcstCrgAcUndo
                                                                                    \star//\star\star/\overline{1}\mathbf{I}/* Prior action code = QcstCrgAcChange
                                                                                    \star/\mathbf{I}/*
                                                                                    \star//* Things to consider:
                                                                                    \star/\overline{1}/\starChanges to the CRG will be backed out so that the CRG and its
\overline{\phantom{a}}\star/\mathbf{I}/*recovery domain look just like it did prior to the attempted change.
                                                                                    \star/1*Any changes the exit program made should also be backed out.
                                                                                    \star/-1
  /\star\star/\mathbf{I}\overline{\phantom{a}}static int undoChgCrg(int role,
                          int doesNotApply,
                          Qcst_EXTP0100_t *crgData,
                          EpData *epData) {
     return QcstSuccessful;
\mathbf{I}\star/\} /* end undoChgCrg()
\overline{\phantom{a}}/*\overline{1}/\star\star/\mathbf{I}/* Action code = QcstCrgAcUndo
                                                                                    \star/\overline{1}1*\star/\mathbf{I}/* Prior action code = QcstCrgAcCancelFailover
                                                                                    \star/\mathbf{I}/*
                                                                                    \star//* Things to consider:
\mathbf{I}\star/This does not mean that the node failure or failing member is being
\overline{1}/*\star/undone. That failure is irreversible. What it does mean is that
  /\star\star//*Cluster Resource Services ran into a problem after it called the exit */\overline{\phantom{a}}/*program. The CRG will be InDoubt regardless of what is returned from */
-1
   /\starthis exit program call. Someone will need to manually look into the */\mathbf{I}/*the failure. After the failure is corrected, the CRG will must be *//\starstarted with the Start CRG API.
                                                                                    \star//\star\star/1*\star/\mathbf{I}\mathbf{I}static int undoCancelFailover(int role,
                                   int doesNotApply,
\overline{\phantom{a}}Qcst EXTP0100 t *crgData,
-1
                                   EpData *epData) {
     return QcstSuccessful;
   \} /* end undoCancelFailover()
                                                                                    \star/
```

```
\frac{1}{k}\star/| /* A simple routine to take a null terminated object name and a null
                                                            \star/| /* terminated library name and build a 20 character non-null terminated
                                                            \star/\frac{1}{1} /* qualified name.
                                                            \star/\frac{1}{\sqrt{1+x}}\star/\mathbf{L}static void bldDataAreaName(char *objName, char* libName, char *qualName) {
\mathbf{L}memset (qualName, 0x40, 20);
   memcpy(qualName, objName, strlen(objName));
   qualName += 10;
   memcpy(qualName, libName, strlen(libName));
   return;
 } /* end bldDataAreaName
                                                            \star//*\star//* The data area is checked to see if all the CRGs that this application
                                                            \star//* is dependent upon are ready. If they are not ready, a wait for a
                                                            \star/\frac{1}{1} /* certain amount of time is performed and the data area is checked again. */
 /* This check, wait loop continues until all dependent CRGs become ready or*/
 /* until the maximum wait time has been reached.
                                                            \star//* The length of the wait can be changed to some other value if a
                                                            \star//* particular situation would be better with shorter or longer wait times. */
 /*
\mathbf{L}\star/\mathbf{L}/\star\star/static int checkDependCrgDataArea(unsigned int maxWaitTime) {
   Qus EC_t errCode = { sizeof(Qus\_EC_t), 0 };
   char dataAreaName[20];
   struct {
     Qwc_Rdtaa_Data_Returned_t stuff;
     char ready;
   } data;
  /\star/* This is an accumulation of the time waited for the dependent CRGs to *//* become ready.
   /\star\star/unsigned int timeWaited = 0;
  /\star\star//* Build definition of the amount of time to wait.
                                                            \star//\star\star/
  MI Time timeToWait;<br>int hours = 0;
   int minutes = 0;
   int seconds = WaitSecondsIncrement;
   int hundreths = 0;
   short int options = _WAIT NORMAL;
   mitime( &timeToWait, hours, minutes, seconds, hundreths );
  /\star\star/
```
 $\mathbf{I}$ 

 $\mathbf{I}$ 

 $\mathbf{L}$ 

 $\mathbf{I}$ 

 $\mathbf{L}$ 

 $\mathbf{I}$ 

 $\overline{1}$ 

 $\mathbf{I}$ 

 $\mathbf{I}$ 

 $\mathbf{L}$  $\mathbf{I}$ 

 $\mathbf{I}$ 

J.

 $\mathbf{I}$  $\mathbf{I}$ 

 $\mathbf{I}$ T

 $\mathbf{I}$ 

 $\mathbf{I}$ 

```
/* Build the qualified name of the data area. *//* */
/*-----------------------------------------------------------------------*/
 bldDataAreaName(DependCrgDataArea, ApplLib, dataAreaName);
/*-----------------------------------------------------------------------*/
  /* */
 /* Get the data from the data area that indicates whether or not the */
 /* CRGs are all ready. This data area is updated by the High \star/
 /* Availability Business Partners when it is ok for the application to */
 /* proceed. *//* */
/*-----------------------------------------------------------------------*/
 QWCRDTAA(&data,
          sizeof(data),
          dataAreaName,
          offsetof(Qcst_HAAPPO_t,Data_Status)+1, /* API wants a 1 origin */
          sizeof(data.ready),
          &errCode);
/*-----------------------------------------------------------------------*/
  \frac{1}{\sqrt{2}} \frac{1}{\sqrt{2}} 
 /* If the dependent CRGs are not ready, wait for a bit and check again. */
  \frac{1}{\sqrt{2}} \frac{1}{\sqrt{2}} 
/*-----------------------------------------------------------------------*/
 while (data.ready != Data Available) {
/*--------------------------------------------------------------------- */
    \frac{1}{\sqrt{2}} *
   /* If the dependent CRGs are not ready after the maximum wait time, *//* return an error. Consider logging some message to describe why the */
   /* application did not start so that the problem can be looked into. */
    \sqrt{\frac{k}{\pi}}/*---------------------------------------------------------------------*/
   if (timeWaited >= maxWaitTime)
     return QcstFailWithOutRestart;
/*---------------------------------------------------------------------*/
    \sqrt{\frac{k}{\pi}}/* Wait to allow the data CRGs to become ready. */\sqrt{\frac{k}{\pi}}/*---------------------------------------------------------------------*/
   waittime(&timeToWait, options);
   timeWaited += WaitSecondsIncrement;
/*---------------------------------------------------------------------*/
    \sqrt{\frac{k}{\pi}}/* Get information from the data area again to see if the data CRGs are*/
   /* ready. */\frac{1}{\sqrt{2}} *
/*---------------------------------------------------------------------*/
   QWCRDTAA(&data,
           sizeof(data),
            dataAreaName,
            offsetof(Qcst_HAAPPO_t,Data_Status)+1, /* API wants a 1 origin */
            sizeof(data.ready),
```
| | |  $\perp$  $\perp$ | | | | | | | | | | | | | | | | | | | | | | | | | | | | | | | | | | | | | | | | | | | | | | | | | | | | | | | | | | | | | |

```
&errCode);
     }
    return QcstSuccessful;
  } /* end checkDependCrgDataArea */
  /***************************************************************************/
   \frac{1}{\sqrt{2}} *
\frac{1}{2} /* The application CRG data area is updated to indicate that the \frac{1}{2}/* application is running or to indicate it is not running. This data area*/
  /* information is used by the High Availability Business Partners to */
 /* coordinate the switchover activities between CRGs that have dependencies*/
 \frac{1}{x} on each other. \frac{x}{x}\frac{1}{\sqrt{2}} */
   /***************************************************************************/
  static void setApplCrgDataArea(char status) {
    char cmd[54];
    char cmdEnd[3] = \{0x00, ' \}', 0x00;
          /*-----------------------------------------------------------------------*/
     \frac{1}{\sqrt{2}} \frac{1}{\sqrt{2}} 
    /* Set up the CL command string with the data area library name, the data*/
    /* area name, and the character to put into the data area. Then run the */\frac{1}{2} CL command. \frac{1}{2} \frac{1}{2} \frac{1}{2} \frac{1}{2} \frac{1}{2} \frac{1}{2} \frac{1}{2} \frac{1}{2} \frac{1}{2} \frac{1}{2} \frac{1}{2} \frac{1}{2} \frac{1}{2} \frac{1}{2} \frac{1}{2} \frac{1}{2} \frac{1}{2} \frac{1}{2} \frac{1}{2} \frac{1}{2}\frac{1}{\sqrt{2}} \frac{1}{\sqrt{2}} 
  /*-----------------------------------------------------------------------*/
    memcpy(cmd, "CHGDTAARA DTAARA(", strlen("CHGDTAARA DTAARA(")+1);
    strcat(cmd, ApplLib);
    strcat(cmd, "/");
    strcat(cmd, ApplCrgDataArea);
    strcat(cmd, " (425 \t1)) VALUE("); /* 0A1C */
    cmdEnd[0] = status;
    strcat(cmd, cmdEnd);
    system(cmd);
    return;
  \} /* end setApplCrgDataArea \star//***************************************************************************/
   \frac{1}{\sqrt{2}} */
  /* This function is called any time the exit program receives an exception */
  /* not specifically monitored for by some other exception handler. Add */\mid /* appropriate logic to perform cleanup functions that may be required. \mid */
/* A failure return code is then set and control returns to the operating */
|
\mid /* system. The job this exit program is running in will then end. \mid */
   \frac{1}{\sqrt{2}} */
/* When this function gets called, myData->role may still contain the */
|
/* UnknownRole value if an exception occurred before this node's role */
|
  /* value was set. To be completely correct, the role should be tested */
  /* for UnknownRole before making any decisions based upon the value of \star/
   \sqrt{\star} role. \star/
   \frac{1}{\sqrt{2}} *
/***************************************************************************/
|
static void unexpectedExceptionHandler(_INTRPT_Hndlr_Parms_T
|
  *exData) {
            /*----------------------------------------------------------------------- */
     /* */
    /* Get a pointer to the structure containing data that is passed to the *//* exception handler.
\blacksquare| /*
\blacksquare|
| /*
| /*
```
| | | |  $\blacksquare$ | |

> | | | | | | | | | | | | | | | | | | | | | | | | | | | | | | | | | |

> > | |

> > | | |

|  $\blacksquare$  $\blacksquare$ | | | |

```
\frac{1}{\sqrt{2}} \frac{1}{\sqrt{2}} 
/*-----------------------------------------------------------------------*/
   HandlerDataT *myData = (HandlerDataT *)exData->Com_Area;
/*-----------------------------------------------------------------------*/
   \frac{1}{\sqrt{2}} \frac{1}{\sqrt{2}} 
   /* Perform as much cleanup function as necessary. Some global state */
   /* information may must be kept so the exception handler knows what *//* steps were completed before the failure occurred and thus knows what *//* cleanup steps must be performed. This state information could be */
   /* kept in the HandlerDataT structure or it could be kept in some other *//* location that this function can address. */\frac{1}{\sqrt{2}} \frac{1}{\sqrt{2}} 
/*-----------------------------------------------------------------------*/
         /*-----------------------------------------------------------------------*/
   \frac{1}{\sqrt{2}} \frac{1}{\sqrt{2}} 
   /* If this is the primary node and the application was started, end it. *//* The application is ended because the exit program will be called again*/
  /* with the Restart action code and want the restartCrg() function to *//* always work the same way. In addition, ending the application may
   /* clear up the condition that caused the exception. *//* If possible, warn users and have them stop using the application so *//* things are done in an orderly manner. */
   \frac{1}{\sqrt{2}} \frac{1}{\sqrt{2}} 
/*-----------------------------------------------------------------------*/
   endApplication(myData->actionCode,
                        myData->role,
                        myData->priorRole,
                        myData->crgData,
                        myData->epData);
/*-----------------------------------------------------------------------*/
   /* */
   /* Set the exit program return code. */
   /* */
/*-----------------------------------------------------------------------*/
   *myData->retCode = QcstFailWithRestart;
               /*-----------------------------------------------------------------------*/
   \frac{1}{\sqrt{2}} \frac{1}{\sqrt{2}} 
   /* Let the exception percolate up the call stack.
   \frac{1}{\sqrt{2}} \frac{1}{\sqrt{2}} 
/*-----------------------------------------------------------------------*/
  return;
\} /* end unexpectedExceptionHandler \star//***************************************************************************/
\frac{1}{\sqrt{2}} */
/* This function is called any time the job this exit program is running in*/
/* is canceled. The job could be canceled due to any of the following *//* (the list is not intended to be all inclusive)-\star//* - an API cancels an active application CRG. The End CRG, Initiate */Switchover, End Cluster Node, Remove Cluster Node or Delete Cluster */
/* API cancels the job which was submitted when the exit program was *//* called with a Start action code.
/* - operator cancels the job from some operating system display such as */
```
| | |  $\perp$ | | | | | | | | | | | | | | | | | | | | | | | | | | | | | | | | | | | | | | | | | | | | | | | | | | | | |  $\perp$ | | | | | | | | |

```
\frac{1}{x} Work with Active Jobs \frac{x}{x}/* - the subsystem this job is running in is ended
   /* - all subsystems are ended */- the system is powered down */- an operating system machine check occurred */\frac{1}{\sqrt{2}} */
/* When this function gets called, myData->role may still contain the */
|
/* UnknownRole value if cancelling occurred before this node's role */
|
\frac{1}{x} value was set. To be completely correct, the role should be tested \frac{x}{x}/* for UnknownRole before making any decisions based upon the value of */
    \sqrt{\star} role. \star/
    \frac{1}{\sqrt{2}} *
/***************************************************************************/
|
  static void cancelHandler(_CNL_Hndlr_Parms_T *cnlData) {
   /*-----------------------------------------------------------------------*/
       \frac{1}{\sqrt{2}} \frac{1}{\sqrt{2}} 
      /* Get a pointer to the structure containing data that was passed to the *//* cancel handler.
       \frac{1}{\sqrt{2}} \frac{1}{\sqrt{2}} 
    /*-----------------------------------------------------------------------*/
      HandlerDataT *myData = (HandlerDataT *)cnlData->Com Area;
   /*-----------------------------------------------------------------------*/
       \frac{1}{\sqrt{2}} \frac{1}{\sqrt{2}} 
      /* Perform as much cleanup function as necessary. Some global state \star/
      /* information may must be kept so the cancel handler knows what \star/
      /* steps were completed before the job was canceled and thus knows if */
     /* the function had really completed successfully or was only partially */
      /* complete and thus needs some cleanup to be done. This state */
      /* information could be kept in the HandlerDataT structure or it could
      /* be kept in some other location that this function can address. \begin{array}{c} \n\star \\
\star\n\end{array}\frac{1}{\sqrt{2}} \frac{1}{\sqrt{2}} 
                                          /*-----------------------------------------------------------------------*/
    /*-----------------------------------------------------------------------*/
       \frac{1}{\sqrt{2}} \frac{1}{\sqrt{2}} 
      /* This job is being canceled. If I was running the application as a *//* result of the Start or Restart action codes, end the application now. */
      /* This job is being canceled because a Switch Over or some other */
      /* Cluster Resource Services API was used which affects the primary node */
      /* or someone did a cancel job with a CL command, from a system display, */<br>/* etc.
       \sqrt{\star} etc. \sqrt{\star}/*-----------------------------------------------------------------------*/
      endApplication(myData->actionCode,
                          myData->role,
                          myData->priorRole,
                          myData->crgData,
                          myData->epData);
               /*-----------------------------------------------------------------------*/
       \frac{1}{\sqrt{2}} \frac{1}{\sqrt{2}} 
      /* Set the exit program return code. */
       /* */
    /*-----------------------------------------------------------------------*/
      *myData->retCode = QcstSuccessful;
\blacksquare|
\blacksquare| /*
| /*
| /*
\blacksquare| /*
```
|

| | | | | | | | | | | | | | | | | | | | | | | | | | | | | | | | | | | | | | | | | | | | | | | | | | | | | |

```
/\star\star//* Return to the operating system for final ending of the job.
                                                       \star//*
                                                       \star/return;
} /* end cancelHandler
                                                       \star//\star\star//* A common routine used to end the application by various action code
                                                       \star//* functions, the exception handler, and the cancel handler.
                                                       \star//\star\star/static void endApplication(unsigned int actionCode,
                    int role,
                    int priorRole,
                    Qcst EXTP0100 t *crgData,
                   EpData *epData) \{if ( role == QcstPrimaryNodeRole
    &&
      crgData->Original_Cluster_Res_Grp_Stat == QcstCrgActive)
\{/\star\star//* Add logic to end the application here. You may need to add logic
                                                       \star//* to determine if the application is still running because this
                                                       \star//* function could be called once for an action code and again from
                                                       \star//* the cancel handler (End CRG is an example).
                                                       \star//*
                                                       \star//\star\star//* After the application has ended, update the data area to indicate
                                                      \star//* the application is no longer running.
                                                       \star/1*\star/setApplCrgDataArea(Appl_Ended);
 \}return;
} /* end endApplication
                                                       \star//\star\star/\star//* Print out the data passed to this program.
/\star\star/static void printParms (int actionCode,
                int role,
                 int priorRole,
                 Qcst_EXTP0100_t *crgData,
                 EpData *epData) \{
```

```
unsigned int i;
```
 $\mathbf{I}$ 

 $\mathbf{I}$ 

 $\mathbf{I}$ 

 $\mathbf{I}$ 

 $\mathbf{I}$ 

 $\mathbf{I}$ 

-1

 $\mathbf{I}$ 

 $\mathbf{I}$ 

 $\overline{\phantom{a}}$ 

 $\overline{1}$ 

 $\mathbf{I}$  $\mathbf{I}$ 

```
char *str;
 /* Print the action code. */printf("%s", "Action_Code = ");
 printActionCode(actionCode);
 /* Print the action code dependent data. */printf("%s", " Action Code Dependent Data = ");
 switch (crgData->Action_Code_Dependent_Data) {
   case QcstNoDependentData: str = "QcstNoDependent";
                         break;
   case QcstMerge: str = "QcstMerge";
                         break;
   case QcstJoin: str = "QcstJoin";
                         break;
   case QcstPartitionFailure: str = "QcstPartitionFailure";
                         break;
   case QcstNodeFailure: str = "QcstNodeFailure";
                         break;
   case QcstMemberFailure: str = "QcstMemberFailure";
                         break;
   case QcstEndNode: str = "QcstEndNode";
                         break;
   case QcstRemoveNode: str = "QcstRemoveNode";
                         break;
   case QcstApplFailure: str = "QcstApplFailure";
                         break;
   case QcstResourceEnd: str = "QcstResourceEnd";
                         break;
   case QcstDltCluster: str = "QcstDltCluster";
                         break;
   case QcstRmvRcvyDmnNode: str = "QcstRmvRcvyDmnNode";
                         break;
   case QcstDltCrg: str = "QcstDltCrg";
                         break;
   default: str = "unknown action code dependent data";
  }
 printf("%s \n", str);
 /* Print the prior action code. */printf("%s", \overline{ }" Prior Action Code = ");
 if (crgData->Prior_Action_Code)
   printActionCode(crgData->Prior Action Code);
 printf("\n");
 /* Print the cluster name. */printStr(" Cluster_Name = ",
         crgData->Cluster Name, sizeof(Qcst Cluster Name t));
 /* Print the CRG name. */printStr(" Cluster Resource Group Name = ",
         crgData->Cluster_Resource_Group_Name,
sizeof(Qcst_Crg_Name_t));
  \frac{1}{x} Print the CRG type. \frac{x}{x}printf("%s \n", " Cluster Resource Group Type =
QcstCrgApplResiliency");
 /* Print the CRG status. */printf("%s", " Cluster Resource Group Status = ");
 printCrgStatus(crgData->Cluster Resource Group Status);
 /* Print the CRG original status. */printf("%s", " Original_Cluster_Res_Grp_Stat = ");
 printCrgStatus(crgData->Original_Cluster_Res_Grp_Stat);
```
| | | | | | | | | | | | | | | | | | | | | | | | | | | | | | | | | | | | | | | | | | | | | | | | | | | | | | | | | | | | | | | | | | |

```
/* Print the Distribute Information queue name. * /printStr(" DI Queue Name = ",
         crgData->DI Queue Name,
sizeof(crgData->DI_Queue_Name));
 printStr(" DI_Queue_Library_Name = ",
         crgData->DI Queue Library Name,
         sizeof(crgData->DI_Queue_Library_Name));
 /* Print the CRG attributes. */printf("%s", " Cluster_Resource_Group_Attr = ");
 if (crgData->Cluster_Resource_Group_Attr &
QcstTcpConfigByUsr)
   printf("%s", "User Configures IP Takeover Address");
 printf("\n");
 /* Print the ID of this node. \star/printStr(" This_Nodes_ID = ",
         crgData->This_Nodes_ID, sizeof(Qcst_Node_Id_t));
 /* Print the role of this node. \star/printf("%s %d \n", " this node's role = ", role);
 /* Print the prior role of this node. */printf("%s %d \n", " this node's prior role = ", priorRole);
  /* Print which recovery domain this role comes from. */
  printf("%s", " Node_Role_Type = ");
  if (crgData->Node_Role_Type == QcstCurrentRcvyDmn)
   printf("%s \n", "QcstCurrentRcvyDmn");
 else
   printf("%s \n", "QcstPreferredRcvyDmn");
 /* Print the ID of the changing node (if any). \star/printStr(" Changing Node ID = ",
         crgData->Changing Node ID, sizeof(Qcst Node Id t));
 /* Print the role of the changing node (if any). \star/
 printf("%s", " Changing_Node_Role = ");
 if (crgData->Changing Node Role == -3)
   printf("%s \n", "*\overline{\text{LIST}}");
 else if (crgData->Changing_Node_Role == -2)
  printf("%s \n", "does not apply");
 else
   printf("%d \n", crgData->Changing_Node_Role);
 /* Print the takeover IP address. */
 printStr(" Takeover IP Address = "
         crgData->Takeover_IP_Address,
sizeof(Qcst_TakeOver_IP_Address_t));
 /* Print the job name. */printStr(" Job_Name = ", crgData->Job_Name, 10);
  /* Print the CRG changes. */printf("%s \n", " Cluster_Resource_Group_Changes = ");
 if (crgData->Cluster_Resource_Group_Changes &
QcstRcvyDomainChange)<br>printf("%s
              \frac{2}{3}s \n", "Recovery domain changed");
  if (crgData->Cluster_Resource_Group_Changes &
QcstTakeOverIpAddrChange)
   printf(" %s \n", "Takeover IP address changed");
  /* Print the failover wait time. */printf("%s", "Failover_Wait_Time = ");
  if (crgData->Failover_Wait_Time == QcstFailoverWaitForever)
    printf("%d %s \n", crgData->Failover_Wait_Time, "Wait
forever");
```
| | |  $\perp$ | | | |  $\perp$  $\perp$ | |  $\perp$  $\perp$ | | |  $\perp$ | | | | | |  $\perp$ | | | | |  $\perp$  $\perp$ | | | | | | | | | | |  $\perp$ | | | |  $\blacksquare$ | | | |  $\perp$ | | | | | | | |  $\perp$ | | | |

 $\mathbf{I}$ 

```
else if (crgData->Failover_Wait_Time == QcstFailoverNoWait)
    printf("%d %s \n", crgData->Failover Wait Time, "No wait");
 else
    printf("%d %s \n", crgData->Failover_Wait_Time, "minutes");
 /* Print the failover default action. */printf("%s", "Failover Default Action = ");
 if (crgData->Failover_Default_Action == QcstFailoverProceed)
    printf("%d %s \n", crgData->Failover_Default_Action,
"Proceed");
 else
    printf("%d %s \n", crgData->Failover Default Action,
"Cancel");
 /* Print the failover message queue name. */printStr(" Failover Msg Queue = ",
         crgData->Failover_Msg_Queue,
sizeof(crgData->Failover_Msg_Queue));
 printStr(" Failover Msg Queue Lib = "
         crgData->Failover_Msg_Queue_Lib,
         sizeof(crgData->Failover Msg Queue Lib));
 /* Print the cluster version. */printf("%s %d \n",
        " Cluster Version = ", crgData->Cluster_Version);
 /* Print the cluster version mod level */
 printf("%s %d \n",
        " Cluster Version_Mod_Level = ",
        crgData->Cluster_Version_Mod_Level);
 /* Print the requesting user profile. */printStr(" Req_User_Profile = ",
         crgData->Req_User_Profile,
sizeof(crgData->Req User Profile));
 /* Print the length of the data in the structure. \star/printf("%s %d \n",
        " Length_Info_Returned = ",
crgData->Length_Info_Returned);
 /* Print the offset to the recovery domain array. \star/printf("%s %d \n",
        " Offset_Rcvy_Domain_Array = ",
crgData->Offset Rcvy Domain Array);
 /* Print the number of nodes in the recovery domain array. \star/printf("%s %d \n",
        " Number_Nodes_Rcvy_Domain = ",
crgData->Number_Nodes_Rcvy_Domain);
 /* Print the current/new recovery domain. \star/printRcvyDomain(" The recovery domain:",
                crgData->Number_Nodes_Rcvy_Domain,
                (Qcst_Rcvy_Domain_Array1_t *)
                ((char *)crgData +
crgData->Offset Rcvy Domain Array));
 /* Print the offset to the prior recovery domain array. \star/printf("%s %d \n",
        " Offset_Prior_Rcvy_Domain_Array = ",
        crgData->Offset_Prior Rcvy Domain Array);
 /* Print the number of nodes in the prior recovery domain array. */
 printf("%s %d \n",
        " Number_Nodes_Prior_Rcvy_Domain = ",
        crgData->Number Nodes Prior Rcvy Domain);
```
| | |  $\blacksquare$ | | | | | | | | | | | | | | | | | | | | | | | | | | | | | | | | | | | | | | | | | | | | | | | | | | | | | | | | | | | | | | |

```
/* Print the prior recovery domain if one was passed.
                                                                          \star/if (crgData->Offset_Prior_Rcvy_Domain_Array) {
    printRcvyDomain(" The prior recovery domain:",
                   crgData->Number_Nodes_Prior_Rcvy_Domain,
                    (Qcst Rcvy Domain Array1 t *)
                ((char *)crgData +crgData->Offset Prior Rcvy Domain Array));
 \}return;
                                                                          \star/} /* end printParms
   *********************************
/\star\star//* Print a string for the action code.
                                                                          \star//\star\star/static void printActionCode(unsigned int ac) {
 char *code;
 switch (ac) {
   case QcstCrgAcInitialize: code = "QcstCrgAcInitialize";
                             break;
   case QcstCrgAcStart:
                             code = "QcstCrgAcStart";
                             break;
                             code = "QcstCrgAcRestart";
   case QcstCrgAcRestart:
                             break;
                             code = "QcstCrgAcEnd";case QcstCrgAcEnd:
                             break;
    case QcstCrgAcDelete:
                             code = "QcstCrgAcDelete";
                             break;
                             code = "QcstCrgAcReloin";case QcstCrgAcReJoin:
                             break;
                             code = "QcstCrgAcFailover";case QcstCrgAcFailover:
                             break;
    case QcstCrgAcSwitchover: code = "QcstCrgAcSwitchover";
                             break;
                             code = "QcstCrgAcAddNode";
    case QcstCrgAcAddNode:
                             break;
    case QcstCrgAcRemoveNode: code = "QcstCrgAcRemoveNode";
                             break;
                             code = "QcstCrgAcChange";
    case QcstCrgAcChange:
                             break;
    case QcstCrgAcDeleteCommand: code = "QcstCrgAcDeleteCommand";
                             break;
                             code = "QcstCrgAclndo";case QcstCrgAcUndo:
                             break;
                             code = "QcstCrgEndNode";case QcstCrgEndNode:
                             break;
                             code = "QcstCrgAcAddDevEnt";
    case QcstCrgAcAddDevEnt:
                             break;
                             code = "QcstCrgAcRmvDevEnt";
    case QcstCrgAcRmvDevEnt:
                             break;
                             code = "QcstCrgAcChgDevEnt";
   case QcstCrgAcChgDevEnt:
                             break;
    case QcstCrgAcChgNodeStatus: code = "QcstCrgAcChgNodeStatus";
                             break;
    case QcstCrgAcCancelFailover: code = "QcstCrgAcCancelFailover";
                             break;
   case QcstCrgAcVerificationPhase: code =
"QcstCrgAcVerificationPhase";
                             break;
    default:
                             code = "unknown action code";break;
 \}
```
 $\overline{\phantom{a}}$ 

 $\overline{\phantom{a}}$ 

 $\mathbf{I}$ 

 $\mathbf{I}$ 

 $\overline{\phantom{a}}$ 

л.  $\overline{1}$ 

-1

```
printf("%s", code);
\mathbf{I}\mathbf{I}return;
  } /* end printActionCode
                                                                              \star//****************
                      \overline{1}**/
  /*
\mathbf{I}\star//* Print the CRG status.
                                                                              \star/\mathbf{L}/\star\star/\mathbf{L}***/
  static void printCrgStatus(int status) {
    char * str;
    switch (status) {
      case QcstCrgActive:
                                         str = "QcstCrgActive";break;
                                         str= "QcstCrgInactive";
      case QcstCrgInactive:
                                         break;
                                         str = "QcstCrgIndoubt";case QcstCrgIndoubt:
                                         break;<br>str = "QcstCrgRestored";
      case QcstCrgRestored:
                                         break;
      case QcstCrgAddnodePending:
                                         str ="QcstCrgAddnodePending";
                                         break;
                                         str = "QcstCrgDeletePending";
      case QcstCrgDeletePending:
                                         break;<br>str = "QcstCrgChangePending";
      case OcstCrgChangePending:
                                         break;<br>str = "QcstCrgEndCrgPending";
      case QcstCrgEndCrgPending:
                                         break;
      case QcstCrgInitializePending:
                                         str ="QcstCrgInitializePending";
                                         break;
      case QcstCrgRemovenodePending:
                                         str ="QcstCrgRemovenodePending";
                                         break;
      case QcstCrgStartCrgPending:
                                         str ="QcstCrgStartCrgPending";
                                         break;
      case QcstCrgSwitchOverPending:
                                         str ="QcstCrgSwitchOverPending";
                                         break;
      case QcstCrgDeleteCmdPending:
                                         str ="QcstCrgDeleteCmdPending";
                                         break;
      case QcstCrgAddDevEntPending:
                                         str ="QcstCrgAddDevEntPending";
                                         break;
      case QcstCrgRmvDevEntPending:
                                         str ="QcstCrgRmvDevEntPending";
                                         break;
      case QcstCrgChgDevEntPending:
                                         str ="QcstCrgChgDevEntPending";
                                         break;
      case QcstCrgChgNodeStatusPending: str =
   "QcstCrgChgNodeStatusPending";
                                         break:
      default: str = "unknown CRG status";
    \mathcal{E}printf("%s \n", str);
    return;
  } /* end printCrgStatus
                                                                              \star/
```

```
\mathbf{I}\overline{\phantom{a}}/\star\star/\mathbf{I}/* Print the recovery domain.
                                                                                       \star/\mathbf{L}/\star\star/\mathbf{I}\mathbf{I}static void printRcvyDomain(char *str,
                                unsigned int count,
\mathbf{I}\mathbf{I}Qcst Rcvy Domain Array1 t *rd) {
\mathbf{I}unsigned int i;
\mathbf{I}printf("\n %s \n", str);
\mathbf{I}\mathbf{I}for (i=1; i<1; = count; i++) {
      printStr(" Node ID = ", rd->Node ID,
\mathbf{I}sizeof(QcstNode_id_t));
\mathbf{I}printf(\frac{1}{8}s %\frac{1}{8} \n<sup>"</sup>, " Node_Role = ", rd.<br>printf("%s", " Membership_Status = ");
                                 Node Role = ", rd->Node Role);
      switch (rd->Membership Status) {
       case 0: str = "Active";\mathbf{I}break;<br>case 1: str = "Inactive";
         break;<br>case 2: str = "Partition";
           break:
         default: str = "unknown node status";
\mathbf{I}\left\{ \right.\mathbf{I}printf("%s \n", str);
\mathbf{I}\mathbf{I}rd++;
     \left\{ \right\}\mathbf{I}\overline{1}return;
\overline{1}} /* end printRcvyDomain
                                                                                       \star/\mathbf{I}\mathbf{I}/*
                                                                                       \star//* Concatenate a null terminated string and a non null terminated string
\mathbf{I}\star/\mathbf{I}/* and print it.
                                                                                       \star/| /*
                                                                                       \star/\overline{1}\mathbf{I}static void printStr(char *s1, char *s2, unsigned int len) {
\mathbf{I}char buffer[132];
     memset(buffer, 0x00, sizeof(buffer));
\overline{1}\overline{1}memory(buffer, s1, strlen(s1));strncat(buffer, s2, len);
\mathbf{I}\overline{1}printf("%s \n", buffer);
\mathbf{I}return;
\overline{1}\} /* end printStr
                                                                                       \star/
```
 $\overline{\phantom{a}}$  $\overline{\phantom{a}}$ 

 $\mathbf{I}$ 

-1

# | Planification du test de résistance des données

| La résilience des données est la disponibilité des données pour des utilisateurs ou des applications. Vous  $\mathbf{L}$ pouvez effectuer un test de résistance des données à l'aide de la technologie de grappe i5/OS avec des disques commutés, la protection par disque miroir d'un site à l'autre ou les technologies de réplication  $\mathbf{L}$ logique.  $\mathbf{I}$ 

Pour les implémentations i5/OS prises en charge de résilience des données, plusieurs technologies  $\mathbf{L}$ s'offrent à vous. Lorsque ces technologies sont associées à des services-ressources de mise en grappe  $\mathbf{I}$  $\mathbf{L}$ i5/OS, vous pouvez générer une solution à haute disponibilité complète. Ces technologies peuvent être  $\mathbf{L}$ catégorisées comme suit :

### Technologies de pools de stockage sur disque indépendant i5/OS  $\mathbf{L}$

 $\mathbf{I}$ Ces technologies reposent toutes sur l'implémentation i5/OS de pools de stockage sur disque indépendant. Pour une haute disponibilité utilisant des technologies de pools de stockage sur disque  $\mathbf{L}$ indépendant, toutes les données devant être résilientes doivent être stockées dans un pool de stockage  $\mathbf{I}$ 

sur disque indépendant. Très souvent, cette opération implique la migration des données vers des pools | l de stockage sur disque indépendant. Ces informations supposent que la migration des données a été effectuée. |

Les technologies i5/OS prises en charge suivantes reposent sur des pools de stockage sur disque | indépendant : |

- **·** Disques commutés
- | Protection géographique par disque miroir
- Metro Mirror |
- | Global Mirror

### **Technologies de réplication logique** |

La réplication logique est une technologie basée sur des journaux : les données sont alors répliquées vers | un autre système en temps réel. Les technologies de réplication logique utilisent les services-ressources de | mise en grappe i5/OS et la journalisation avec des applications de partenaires commerciaux IBM. Ces | solutions requièrent une application à haute disponibilité d'un partenaire commercial pour configurer et | gérer l'environnement. Ces informations n'incluent pas d'exigences spécifiques pour ces solutions de partenaires commerciaux IBM. Si vous implémentez une solution de réplication logique pour la haute disponibilité, consultez les informations relatives à l'application ou contactez une revendeur. | | |

#### **Information associée** |

IBM eServer iSeries Independent ASPs: A Guide to Moving [Applications](http://www.redbooks.ibm.com/abstracts/sg246802.html?Open) to IASPs |

#### **Identification des données à rendre résilientes :** |

Identifiez les types de données qui doivent selon vous devenir résilientes. |

L'identification des données à rendre résilientes est similaire à celles des données à sauvegarder lorsque | vous préparez une stratégie de sauvegarde et de reprise pour vos systèmes. Vous devez déterminer quelles données de votre environnement sont essentielles pour que votre activité continue. | |

Par exemple, si vous développez une activité sur le Web, les données vitales seraient : |

- | l'ordre du jour,
- | le stock,
- $\cdot$  les enregistrements client.

En général, il est inutiles que les informations qui ne changent pas souvent ou dont vous n'avez pas chaque jour besoin soient résilientes. | |

# **Planification de disques commutés :** |

Une copie des données est conservée sur un matériel commutable, à savoir une unité d'extension (tour) | ou un processeur d'E-S dans un environnement de partitions logiques. |

Lorsqu'une indisponibilité du système se produit sur le noeud principal, l'accès aux données sur le | matériel commutable fait passer à un noeud de secours désigné. Par ailleurs, vous pouvez utiliser des | pools de stockage sur disque indépendant dans un environnement de protection par disque miroir d'un | site à l'autre (XSM). De cette façon, une copie miroir du pool de stockage sur disque indépendant peut | être conservée sur un système (éventuellement) à distance du site d'origine pour des questions de | disponibilité ou de protection. |

Planifiez avec soin si vous envisagez d'employer des ressources commutables se trouvant sur des pools | de stockage sur disque indépendant commutables ou la protection par disque miroir d'un site à l'autre  $\blacksquare$ 

(XSM). |

Vous devez aussi évaluer la configuration actuelle de votre disque système afin de savoir si d'autres | unités de disques sont nécessaires. Comme pour toute configuration d'un disque système, le nombre d'unités de disques disponibles pour l'application peut avoir une incidence importante sur les performances. Si vous placez une charge de travail supplémentaire sur un nombre limité d'unités de disques, les attentes des disques peuvent s'allonger, ainsi que les temps de réponse à l'application. Ce point est notamment important dans le cas d'une mémoire de travail dans un système configuré avec des pools de stockage sur disque indépendant. Toute la mémoire de travail est écrite dans le pool de stockage sur disque SYSBAS. Si votre application n'emploie pas de mémoire de travail, vous pouvez travailler avec moins de bras de disque dans le pool de stockage sur disque SYSBAS. Vous devez aussi penser que le système d'exploitation et les fonctions de base s'exécutent dans le pool de stockage sur disque SYSBAS. |  $\blacksquare$ | | | | | | |

Avant d'utiliser IBM Systems Director Navigator for i5/OS pour réaliser des tâches de gestion de disques, telles que la création d'un pool de stockage sur disque indépendant, vous devez configurer les autorisations appropriées pour les outils de maintenance en mode dédié.  $\blacksquare$ | |

# **Tâches associées**

|

Enabling and accessing disk units |

*Configuration matérielle requise pour les disques commutés :*  $\mathbf{I}$ 

Vous devez posséder du matériel spécifique pour utiliser des disques commutés.  $\blacksquare$ 

Vous devez posséder l'un des éléments suivants pour utiliser des disques commutés : |

- v Une ou plusieurs unités d'extension (armoire/unités) se trouvant sur une boucle de liaison HSL. |
- v Un ou plusieurs processeurs d'entrée-sortie sur un bus partagé ou un processus d'entrée-sortie affecté à un pool d'entrée-sortie. Dans un environnement LPAR, vous pouvez basculer le processeur d'entrée-sortie qui contient les disques commutés indépendants entre les partitions système sans aucune unité d'extension. Le processeur d'entrée-sortie doit se trouver sur le bus partagé par plusieurs partitions ou être affecté à un pool d'entrée-sortie. Tous les adaptateurs d'entrée-sortie du processeur d'E-S seront commutés. | | | | | |

Outre cette configuration matérielle requise, la planification physique suivante est requise pour les disques commutés : | |

- v Des câbles de liaison HSL doivent être utilisés pour connecter les unités d'extension aux systèmes de la grappe. L'unité d'extension doit être physiquement adjacente dans la boucle HSL au système alternatif ou à l'unité d'extension détenue par le système alternatif. Vous pouvez inclure un maximum de deux systèmes (noeuds de grappe) sur chaque boucle HSL, bien que chaque système puisse être connecté à plusieurs boucles HSL. Il vous est également possible d'inclure jusqu'à quatre unités d'extension sur chaque boucle HSL, bien qu'un maximum de trois unités d'extension peut être inclus sur chaque segment de boucle. Sur une boucle HSL contenant deux systèmes, il existe deux segments séparés par les deux systèmes. Toutes les unités d'extension se trouvant sur un segment de boucle doivent se trouver dans le même groupe de ressources en grappe d'unité. | | | | | | | | |
- v Pour qu'une unité d'extension devienne commutable, elle doit se trouver le plus loin possible du système propriétaire du segment de boucle. Remarque : une erreur peut se produire si vous essayez de rendre une unité d'extension commutable alors qu'une autre unité d'extension se trouve plus loin que le système propriétaire qui n'est pas commutable. | | | |
- L'unité d'extension commutable doit être raccordé entre le réseau de contrôle de l'alimentation système et l'unité système qui servira de noeud principal au groupe de ressources en grappe d'unité. Le noeud principal peut être une partition logique principale ou secondaire de l'unité système. Si vous utilisez des partitions logiques, les bus système de l'unité d'extension visée doivent être détenus par la partition impliquée dans la grappe et dédiés à celle-ci. | | | | |

# *Configuration logicielle pour les basculements de disque :* |

Si vous pensez utiliser des disques basculés pour la haute disponibilité i5/OS, vérifiez que la | configuration logicielle minimale est satisfaite. |

| • Pour utiliser les nouvelles fonctions et fonctionnalités de cette technologie, il est recommandé d'installer l'édition et la version la plus à jour du système d'exploitation sur chaque système ou partition logique participant à une solution à haute disponibilité basée sur cette technologie. | |

**Remarque :** Pour les systèmes se trouvant sur la même boucle HSL, allez sur le site High Availability Web pour vérifier que vous disposez de versions compatibles de i5/OS.

- v Il est nécessaire que l'une des interfaces graphiques suivantes exécute certaines des tâches de gestion | de disque requises pour implémenter les pools de stockage sur disque indépendants. |
	- IBM Systems Director Navigator for i5/OS
	- System i Navigator

| |

> | |

| |

| |

- v Vous devez installer i5/OS Option 41 HA Switchable Resources. Option 41 permet de faire basculer les pools de stockage sur disque indépendants entre systèmes. Pour faire basculer un pool de stockage sur disque indépendant entre systèmes, ces derniers doivent faire partie d'une grappe et le disque basculé indépendant doit être associé à un groupe de ressources de grappe d'unité dans cette grappe. Option 41 est également nécessaire pour l'utilisation d'interfaces de gestion à haute disponibilité fournies dans le cadre du logiciel sous licence IBM System i High Availability Solutions Manager (iHASM). | | | | | |
- **Information associée** |
- High [Availability](http://www-03.ibm.com/servers/eserver/iseries/ha/) and Clusters |
- *Conditions requises des communications pour les disques commutés :* |

Les disques commutés nécessitent au moins une interface de communications TCP/IP entre les systèmes de la grappe. | |

Pour la redondance, nous vous conseillons d'avoir au moins deux interfaces distinctes entre les systèmes. |

## **Planification de la protection par disque miroir d'un site à l'autre :** |

La protection par disque miroir d'un site à l'autre offre plusieurs technologies de haute disponibilité et de reprise après incident i5/OS : la protection géographique par disque miroir, Metro Mirror et Global | Mirror. | |

l Les technologies de protection par disque miroir d'un site à l'autre implémentent la reprise après incident en conservant des sites distincts généralement à une certaine distance les uns des autres. Chacune de ces L | | technologies implique des exigences de communication et un configuration logicielle et matérielle propres. Toutefois, avant d'implémenter l'une de ces technologies, vous devez aussi planifier vos sites. En | général, un site est considéré comme site de production ou source. Il contient vos données de production | qui sont en miroir ou copiées sur le site à distance. Ce dernier, parfois appelé site de secours ou cible, | contient la copie en miroir des données de production. En cas de sinistre de l'ensemble du site de | | production, le site de secours reprend l'activité avec les données en miroir. Avant de configurer une | technologie de protection par disque miroir d'un site à l'autre, respectez ce qui suit pour les plans de vos sites. |

#### **Choisissez les sites de production et de secours.** |

Accédez aux ressources matérielles et logicielles actuelles sur chaque site pour savoir s'il manque des composants nécessaires à la solution de protection par disque miroir d'un site à l'autre.

#### **Déterminez la distance entre les sites de production et de secours.** |

En fonction de la bande passante de communication et d'autres facteurs, la distance séparant les sites peut avoir une incidence sur les performances et le temps d'attente de la technologie de

<span id="page-177-0"></span>protection par disque miroir d'un site à l'autre choisie. Certaines technologies s'adaptent mieux aux site très éloignés, alors que d'autres voient dans ce cas leurs performances se dégrader. | |

### **Vérifiez que vous avez le droit approprié pour les outils de maintenance en mode dédié.** |

Avant d'utiliser IBM Systems Director Navigator for i5/OS pour réaliser des tâches de gestion de disques, vous devez configurer les autorisations appropriées pour les outils de maintenance en mode dédié.

## **Tâches associées**

| | | |

Enabling and accessing disk units |

# *Planification de la protection géographique par disque miroir :* |

La protection géographique par disque miroir est la sous-fonction de la protection par disque miroir d'un | site à l'autre. Cette technologie permet une reprise après incident et une haute disponibilité dans des | environnements i5/OS. |

## *Configuration matérielle pour la protection géographique par disque miroir :* |

Si vous comptez utiliser la protection géographique par disque miroir pour une haute disponibilité i5/OS, assurez-vous de disposer de la configuration matérielle minimale requise. |  $\blacksquare$ 

- v La configuration matérielle pour le pool de stockage sur disque indépendant doit être respectée. |
- 1 · Au moins deux modèles System i, qui peuvent être séparés géographiquement, sont requis.
- 1 · Au moins deux ensembles de disque sur chaque site et de la même capacité sont requis.
- v Un pool de stockage distinct pour les travaux doit être configuré à l'aide des pools de stockage sur disque indépendant protégés géographiquement par disque miroir. L'application de la protection géographique par disque miroir peut provoquer le blocage du système dans des conditions de chargement extrêmes. | | | |
- v La protection géographique par disque miroir est effectuée quand le pool de stockage sur disque est disponible. Quand elle est appliquée, la valeur système de l'heure du jour (QTIME) ne doit pas être modifiée. | | |
- v Les exigences de communications pour les pools de stockage sur disque indépendant sont particulièrement critiques car ils affectent le débit. | |
- **Concepts associés**

| | | | |

| |

|

- «Exigences de [communications](#page-178-0) pour la protection géographique par disque miroir», à la page 167
- Quand vous implémentez une solution à haute disponibilité i5/OS qui utilise la protection
- géographique par disque miroir, vous devez prévoir des lignes de transmission de sorte que le trafic de la protection géographique par disque miroir n'affecte pas les performances système.

*Configuration logicielle requise pour la protection géographique par disque miroir :* |

Si vous comptez utiliser la protection géographique par disque miroir dans le cadre d'une solution à | haute disponibilité i5/OS, les logiciels suivants sont requis.  $\blacksquare$ 

- v Pour utiliser les fonctions avancées de la protection géographique par disque miroir, IBM System i High Availability Solutions Manager (iHASM) numéro du logiciel sous licence (5761-HAS) doit être installé. | | |
- v Pour utiliser les nouvelles fonctions et fonctionnalités de cette technologie, il est recommandé d'installer l'édition et la version la plus à jour du système d'exploitation sur chaque système ou partition logique participant à une solution à haute disponibilité basée sur cette technologie. | | |
	- **Remarque :** Pour les systèmes se trouvant sur la même boucle HSL, allez sur le site High Availability Web pour vérifier que vous disposez de versions compatibles de i5/OS.
- v Il est nécessaire que l'une des interfaces graphiques suivantes exécute certaines des tâches de gestion de disque requises pour implémenter les pools de stockage sur disque indépendants. |
- IBM Systems Director Navigator for i5/OS
- System i Navigator

<span id="page-178-0"></span>| |

vous devez installer i5/OS Option 41 HA Switchable Resources. Option 41 permet de faire basculer les pools de stockage sur disque indépendants entre systèmes. Pour faire basculer un pool de stockage sur disque indépendant entre systèmes, ces derniers doivent faire partie d'une grappe et le disque basculé indépendant doit être associé à un groupe de ressources de grappe d'unité dans cette grappe. Option 41 est également nécessaire pour l'utilisation d'interfaces de gestion à haute disponibilité fournies dans le cadre du logiciel sous licence IBM System i High Availability Solutions Manager (iHASM). | | | | |

### **Information associée** |

- High [Availability](http://www-03.ibm.com/servers/eserver/iseries/ha/) and Clusters |
- *Exigences de communications pour la protection géographique par disque miroir :* |

Quand vous implémentez une solution à haute disponibilité i5/OS qui utilise la protection géographique par disque miroir, vous devez prévoir des lignes de transmission de sorte que le trafic de la protection géographique par disque miroir n'affecte pas les performances système. | | |

Les éléments suivants sont recommandés : |

- La protection géographique par disque miroir peut générer un important trafic de communications. Si elle partage la même connexion IP avec une autre application, par exemple la mise en grappe, alors la protection géographique par disque miroir risque d'être suspendue, ce qui résultera en une synchronisation. De la même façon, la réponse de la mise en grappe risque d'être inacceptable, ce qui résultera en des noeuds partitionnés. La protection géographique par disque miroir doit avoir ses | | | | |
- propres lignes de communication. Sans cela, elle peut entrer en confit avec d'autres applications qui |
- utilisent la même ligne de transmission et affecter les performances et le débit du réseau de |
- l'utilisateur. Ceci inclut également la possibilité d'avoir un mauvais impact sur le contrôle des signaux de la grappe, ce qui résulte en un état de partition de grappe. Par conséquent, nous vous | |
- recommandons d'avoir des lignes de transmission pour la protection géographique par disque miroir et les grappes. La protection géographique par disque miroir prend en charge jusqu'à quatre lignes de | |
- transmission. |
- La protection géographique par disque miroir distribue les modifications sur plusieurs lignes afin |
- d'optimiser les performances. Les données sont envoyées perpétuellement sur chaque ligne de transmission configurée, de 1 à 4. Ces quatre lignes de transmission permettent des performances | |
- élevées mais vous pouvez obtenir des performances relativement bonnes avec deux lignes. |
- Si vous utilisez plus d'une ligne de transmission entre les noeuds de la protection géographique par disque miroir, il est préférable de séparer ces lignes en sous-réseaux différents, de sorte que l'utilisation de ces lignes soit équilibrée sur les deux systèmes. | | |
- v Si votre configuration implique que plusieurs applications ou services nécessitent l'utilisation de la même ligne de transmission, certains de ces problèmes peuvent être évités en implémentant Quality of Service (QoS) via les fonctions TCP/IP d'i5/OS. La solution QoS (quality of service) i5/OS active les règles pour demander la priorité réseau et le débit des applications TCP/IP via le réseau. | | | |
- Si vous utilisez plus d'une ligne de transmission entre les noeuds de la protection géographique par disque miroir, il est préférable de séparer ces lignes en sous-réseaux différents, de sorte que l'utilisation de ces lignes soit équilibrée sur les deux systèmes. | | |
- 1 · Assurez-vous que le débit de chaque connexion de port de données correspond. Cela signifie que la vitesse et le type de connexion doivent être les mêmes pour toutes les connexions entre des paires de système. Si le débit est différent, les performances seront limitées à la connexion la plus lente. | |
- | Envisagez de configurer un réseau privé virtuel pour les connexions TCP/IP pour les raisons suivantes : |
	- la sécurité de la transmission des données par leur chiffrement
	- une fiabilité améliorée de la transmission des données en envoyant une plus grande redondance
	- **Concepts associés**

| | |

- [«Configuration](#page-177-0) matérielle pour la protection géographique par disque miroir», à la page 166 |
- Si vous comptez utiliser la protection géographique par disque miroir pour une haute disponibilité |
- i5/OS, assurez-vous de disposer de la configuration matérielle minimale requise. |

### **Référence associée** |

- Quality of Service (QoS) |
- *Planification du journal pour la protection géographique par disque miroir :* |

Vous devez planifier la gestion du journal lors de l'implémentation d'une haute disponibilité en fonction de la protection géographique par disque miroir i5/OS. | |

La gestion du journal empêche la perte des transactions si votre système s'arrête anormalement. Quand vous consignez un objet, le système conserve un enregistrement des modifications que vous apportez à cet objet. Quelle que soit la solution à haute disponibilité que vous implémentez, la journalisation est considérée comme un bon moyen pour prévenir la perte des données pendant des indisponibilités système anormales.  $\blacksquare$  $\blacksquare$  $\blacksquare$ |  $\blacksquare$ 

### **Information associée** |

Journal management

|

*Planification de la sauvegarde pour la protection géographique par disque miroir :* |

Avant d'implémenter une haute disponibilité fondée sur la protection géographique par disque miroir, | vous devez comprendre et planifier une stratégie de sauvegarde dans cet envrionnement. |

Avant de configurer une solution à haute disponibilité, évaluez votre stratégie de sauvegarde en cours et | effectuez des modifications si nécessaire. La protection géographique par disque miroir n'autorise pas | l'accès simultané à la copie miroir du pool de stockage sur disque indépendant, qui est censé effectuer | des sauvegardes à distance. Si vous voulez sauvegarder sur une bande depuis la copie protégée géographiquement par disque miroir, vous devez mettre au repos la protection par disque miroir sur le système de production et déconnecter la copie protégée par disque miroir avec le suivi activé. Le suivi permet d'effectuer des modifications sur la production qui doit être suivie afin qu'elles soient synchronisées quand la copie protégée par disque miroir est remise en ligne. Puis vous devez mettre en fonction la copie déconnectée du pool de stockage sur disque indépendant, effectuer la procédure de sauvegarde, mettre hors fonction et reconnecter le pool de stockage sur disque indépendant à l'hôte de production d'origine. Ce processus nécessite uniquement une resynchronisation partielle des données entre les copies de production et celles protégées par disque miroir.  $\Box$  $\blacksquare$  $\blacksquare$ | |  $\blacksquare$  $\blacksquare$ |  $\blacksquare$ 

Votre système est vulnérable lors des sauvegardes et de la synchronisation. Nous vous conseillons |  $\mathbf{L}$ | également de suspendre la protection par disque miroir avec le suivi activé, car cela accélère le processus de synchronisation. La synchronisation est également requise pour toute interruption de transmission  $\mathbf{I}$  $\blacksquare$ permanente, telle que la perte de toutes les voies de communication entre les systèmes source et cible pour une période de temps étendue. Vous pouvez également utiliser des voies de communications | redondantes pour éliminer les risques associées aux incidents de communication. |

Nous vous conseillons d'utiliser également la protection géographique par disque miroir dans au moins | trois partitions système logiques dans lesquelles la copie de production du pool de stockage sur disque indépendant peut être basculée vers un autre système du même site susceptible de conserver la protection géographique par disque miroir.  $\blacksquare$  $\blacksquare$ |

# **Concepts associés**

|

«Scénario : Réalisation de sauvegardes dans un [environnement](#page-245-0) de protection géographique par disque [miroir»,](#page-245-0) à la page 234 | |

Ce scénario fournit une présentation des tâches nécessaires à la réalisation d'une sauvegarde distante |

dans une solution à haute disponibilité i5/OS qui utilise la protection géographique par disque miroir. |
«Scénario : Disque commuté avec protection [géographique](#page-206-0) par disque miroir», à la page 195 |

- Ce scénario décrit une solution à haute disponibilité i5/OS qui utilise des disques commutés dans une |
- grappe à trois noeuds. Cette solution fournit la reprise après incident et la haute disponibilité. |

### *Planification des performances pour la protection géographique par disque miroir :* |

Lors de l'implémentation d'une solution de protection géographique par disque miroir, vous devez | comprendre et organiser votre environnement afin de minimiser l'impact potentiel sur les performances. |

Une variété de facteurs peut influencer les performances de la protection géographique par disque miroir. |

Les facteurs suivants fournissent des considérations de planification générales pour optimiser les |

performances dans un environnement de protection géographique par disque miroir : |

### **Considérations relatives à l'unité centrale** |

La protection géographique par disque miroir augmente la charge de l'unité centrale, de sorte qu'il y ait | une capacité suffisante d'excédent de l'unité centrale. Vous pouvez utiliser d'autres processeurs pour accroître la capacité de l'unité centrale. En règle générale, les partitions que vous utilisez pour exécuter la protection géographique par disque miroir ont besoin de plusieurs processeurs partiels. Dans une configuration d'unité centrale minimale, vous pouvez voir potentiellement entre 5 et 20 % de la surcharge de l'unité centrale lors de l'exécution de la protection géographique par disque miroir. Si votre système protégé par disque miroir possède moins de processeurs que votre système de production et que de nombreuses opérations d'écriture existent, la surcharge de l'unité centrale sera probablement remarquable et pourra affecter les performances. | | | | | | | |

### **Considérations relatives à la taille du pool machine** |

Pour obtenir une protection géographique par disque miroir optimale, particulièrement lors de la | synchronisation, augmentez la taille de votre pool machine par au moins la quantité indiquée par la | formule suivante : |

- 1 La quantité de stockage supplémentaire du pool machine est : 300 Mo + 0,3 M0 x le nombre d'ARM de disque du pool de stockage sur disque indépendant. Les exemples suivants indiquent le stockage du pool machine supplémentaire nécessaire aux pools de stockage sur disque munis respectivement de 90 et 180 ARM : | | |
- 300 + (0,3 x 90 ARM) = 327 Mo supplémentaires de capacité de stockage pour le pool machine |
- 300 + (0,3 x 180 ARM) = 354 Mo supplémentaires de capacité de stockage pour le pool machine |

La capacité de stockage supplémentaire du pool machine est requise sur tous les noeuds du groupe de | ressources en grappe afin que les noeuds cible aient assez d'espace de stockage en cas de basculement ou de reprise en ligne. Comme toujours, plus il y a d'unités de disque dans le pool de stockage sur disque | indépendant, plus les performances seront optimales, car plus d'opérations peuvent être effectuées en parallèle. | | |

Pour empêcher que la fonction d'ajustement des performances réduise la taille du pool machine, effectuez | l'une des tâches suivantes : |

- 1. Définissez la taille minimale du pool machine sur la quantité calculée (la taille actuelle plus la taille supplémentaire de la protection géographique par disque miroir de la formule) à l'aide de la commande WRKSHRPOOL ou CHGSHRPOOL. | | |
- **Remarque :** Nous vous conseillons d'utiliser cette option avec l'option WRKSHRPOOL. |
- 2. Définissez la valeur système QPFRADJ (Ajuster automatiquement les pools de mémoire et les niveaux d'activité) sur zéro, ce qui empêche la fonction d'ajustement des performances de modifier la taille du pool machine. | | |

### **Considérations relatives aux unités de disque** |

Les performances des unités de disque et de l'adaptateur d'E-S peuvent affecter les performances globales de la protection géographique par disque miroir. Ceci est particulièrement vrai quand le sous-système de disque est plus lent que le système protégé par disque miroir. Quand la protection géographique sur disque miroir est en mode synchrone, toutes les opérations d'écriture de la copie de production sont protégées par les écritures de la copie miroir sur le disque. Par conséquent, un sous-système de disque cible lent peut affecter les performances côté source. Vous pouvez minimiser cet effet sur les performances en exécutant la protection géographique par disque miroir en mode asynchrone. L'exécution en mode asynchrone réduit l'attente du sous-système de disque du côté cible, et renvoie une confirmation au côté source quand la page de mémoire est enregistrée du côté cible. |  $\blacksquare$ |  $\blacksquare$  $\blacksquare$ | | |  $\blacksquare$ 

#### **Considérations relatives au pool de stockage sur disque système** |

Tout comme n'importe quelle configuration de disque système, le nombre d'unités de disque disponibles pour l'application peut avoir un effet important sur ses performances. L'ajout d'une charge de travail supplémentaire sur un nombre limité d'unités de disque peut provoquer des temps d'attente plus longs et au final des temps de réponse plus longs pour l'application. Ceci est particulièrement important quand il est question de stockage temporaire dans un système configuré avec des pools de stockage sur disque | l indépendants. Tout stockage temporaire est écrit dans le pool de stockage sur disque SYSBAS. Si votre application n'utilise aucun stockage temporaire, vous pouvez alors utiliser moins d'ARM de disque dans le pool de stockage sur disque SYSBAS. Vous devez également vous rappeler que le système d'exploitation et les fonctions de base se produisent dans le pool de stockage sur disque SYSBAS. | |  $\blacksquare$ | |  $\blacksquare$ |

#### **Considérations relatives à la configuration du réseau** |

Le câblage et la configuration du réseau peuvent affecter les performances de la protection géographique par disque miroir. Outre la garantie que l'adressage réseau est configuré dans plusieurs sous-réseaux différents pour chaque ensemble d'adresses IP de port de données, le câble et la configuration du réseau | doivent également être configurés de la même manière. | |  $\blacksquare$ 

### *Planification de Metro Mirror :* |

La haute disponibilité i5/OS supporte Metro Mirror, qui offre une haute disponibilité et une reprise après incident. Pour configurer et gérer efficacement une solution à haute disponibilité qui utilise cette technologie, vous devez effectuer une planification adéquate. |  $\blacksquare$ |

#### **Information associée** |

|

|

| |  $E^*$  Guidelines and [recommendations](http://publib.boulder.ibm.com/infocenter/dsichelp/ds6000ic/topic/com.ibm.storage.smric.help.doc/f2c_plancopysrvs_3hrjdg.html) for using Copy Services functions with DS6000

 $E^*$  Guidelines and [recommendations](http://publib.boulder.ibm.com/infocenter/dsichelp/ds8000ic/index.jsp?topic=/com.ibm.storage.ssic.help.doc/f2c_plancopysrvs_3hrjdg.html) for using Copy Services functions with DS8000

#### *Configuration matérielle pour Metro Mirror :*  $\blacksquare$

Pour configurer et gérer une solution à haute disponibilité i5/OS utilisant la technologie Metro Mirror, vous devez vérifier que la configuration matérielle minimale est respectée.  $\Box$  $\blacksquare$ 

La configuration matérielle minimale suivante est conseillée : |

- v Au moins deux modèles System i séparés géographiquement, avec au moins une unité de mémoire externe IBM System Storage DS6000 ou DS8000 sur chaque système. Les unités de mémoire externe DS6000 et DS8000 sont prises en charge sur tous les modèles System i supportant une association de canal optique pour la mémoire externe. | | | |
- v L'un des adaptateurs de canal optique suivants est obligatoire : |
- Contrôleur de disques PCI de canal optique 2766 2 gigabits
- Contrôleur de disques PCI-X de canal optique 2787 2 gigabits
- Contrôleur de disques PCI-X de canal optique 5760 4 gigabits
- | Un nouveau processeur d'E-S est obligatoire pour supporter l'unité source IPL externe sur DS6000 ou DS8000 : |
	- Processeur d'E-S 2847 PCI-X pour la source IPL du réseau de stockage
- v Avant toute configuration, vous devez avoir défini la taille appropriée du disque pour la mémoire système. Il vous faut un ensemble de disques pour la source, un ensemble équivalent d'unités de disques pour la cible, et un autre pour chaque copie cohérente. | | |
- **Information associée** |

|

|

| | | | |

| |

- iSeries™ and IBM TotalStorage: A Guide to [Implementing](http://www.redbooks.ibm.com/redpieces/abstracts/sg247120.html) External Disk on i5 |
- IBM System Storage DS6000 [Information](http://publib.boulder.ibm.com/infocenter/dsichelp/ds6000ic/topic/com.ibm.storage.smric.help.doc/f2c_ichome_23bc5o.html) Center |
- IBM System Storage DS8000 [Information](http://publib.boulder.ibm.com/infocenter/dsichelp/ds8000ic/topic/com.ibm.storage.ssic.help.doc/f2c_ichome_23bc5o.html) Center |
- *Configuration logicielle pour Metro Mirror :* |

Avant de configurer une solution à haute disponibilité i5/OS utilisant Metro Mirror, vérifiez que la | configuration logicielle minimale est respectée. |

La configuration logicielle minimale pour Metro Mirror est la suivante : |

- 1 Chaque modèle System i dans la solution à haute disponibilité doit exécuter i5/OS V6R1 pour être utilisé avec le logiciel sous licence IBM System i High Availability Solutions Manager (iHASM) (5761-HAS). | |
	- **Remarque :** Pour les éditions antérieures, vous pouvez toujours utiliser IBM Copy Services for System i, de Lab Services, afin de travailler avec des solutions IBM System Storage. Si vous utilisez Global Mirror sur plusieurs plateformes ou si vous voulez implémenter Global Mirror sur plusieurs partitions System i, vous pouvez aussi utiliser IBM Copy Services for System i.
- v Le logiciel sous licence IBM System i High Availability Solutions Manager (iHASM) (5761-HAS) installé sur chaque système participant à la solution à haute disponibilité qui utilise Metro Mirror. | |
- v Vous devez installer les ressources commutables à haute disponibilité i5/OS Option 41. Option 41 vous permet de basculer des pools de stockage sur disque indépendant entre des systèmes. Pour ce faire, les systèmes doivent être membres d'une grappe et le disque commuté indépendant doit être associé à un groupe de ressources de grappe d'unité dans cette grappe. Option 41 sert également pour travailler avec des interfaces à haute disponibilité fournies avec le logiciel sous licence IBM System i High Availability Solutions Manager (iHASM). | | | | | |
- | Pour la mémoire de contrôle, le logiciel sous licence iHASM a aussi besoin d'une interface de ligne de commande de mémoire (DSCLI). DSCLI est un logiciel obligatoire pour toutes les solutions IBM System Storage. Pour gérer l'une des solutions IBM System Storage, telles que Flashcopy, Metro Mirror ou Global Mirror, l'interface DSCLI doit être installée sur chaque système ou partition prenant part à la solution à haute disponibilité qui utilise ces solutions de stockage. DSCLI demande en outre cette configuration logicielle : | | | | |
	- Java version 1.4
	- Option 35 (fournisseur de service cryptographique) installé sur chaque système ou partition
- v Vérifiez que les derniers PTF ont été installés. |

#### **Information associée** |

- iSeries™ and IBM TotalStorage: A Guide to [Implementing](http://www.redbooks.ibm.com/redpieces/abstracts/sg247120.html) External Disk on i5 |
- IBM System Storage DS6000 [Information](http://publib.boulder.ibm.com/infocenter/dsichelp/ds6000ic/topic/com.ibm.storage.smric.help.doc/f2c_ichome_23bc5o.html) Center |
- IBM System Storage DS8000 [Information](http://publib.boulder.ibm.com/infocenter/dsichelp/ds8000ic/topic/com.ibm.storage.ssic.help.doc/f2c_ichome_23bc5o.html) Center |

### *Exigences de communication pour Metro Mirror :* |

Avant de configurer la solution à haute disponibilité i5/OS utilisant Metro Mirror, vérifiez que les exigences de communication minimum ont été respectées. | |

Pour utiliser la technologie Metro Mirror, vous devez employer ou planifier l'emploi d'un réseau de stockage (SAN).  $\blacksquare$ |

Un *SAN* est une infrastructure d'informations dédiée, gérée de façon centrale et sécurisée qui permet tout type d'interconnexion entre des systèmes et des systèmes de stockage. La connectivité du SAN est obligatoire pour utiliser des unités de mémoire externe IBM System Storage, telles que DS8000 ou | DS6000.  $\blacksquare$  $\blacksquare$ |

Ci-après les exigences de communication minimum pour une solution à haute disponibilité i5/OS | utilisant Metro Mirror : |

- v L'un des adaptateurs de canal optique suivants est obligatoire :
	- Contrôleur de disques PCI de canal optique 2766 2 gigabits
	- Contrôleur de disques PCI-X de canal optique 2787 2 gigabits
	- Contrôleur de disques PCI-X de canal optique 5760 4 gigabits
- v Le produit System i supporte une variété de commutateurs et de directeurs SAN. Voir le site Web du réseau de stockage (SAN) pour obtenir la liste complète des commutateurs et des directeurs pris en charge. | | |
- v Par ailleurs, il est fortement conseillé d'exploiter le multi-accès d'entrée-sortie afin d'améliorer le test de résistance et les performances dans leur ensemble. Le multi-accès d'entrée-sortie permet d'avoir plusieurs unités de canal optique configurées pour les mêmes unités de disques logiques dans la mémoire. Si la configuration est correcte, des unités simples, des boîtiers d'entrée-sortie, voire des boucles de liaison HSL peuvent échouer sans perdre les connexions aux unités de disques. Le multi-accès offre aussi des performances accrues en répartissant les charges de travail entre toutes les connexions disponibles (chemins). Chaque connexion pour une unité de disques de multi-accès fonctionne de façon indépendante. Avec plusieurs connexions, le test de résistance est amélioré car la mémoire disque est utilisable même si un chemin échoue. | | | | | | | | |
- **Référence associée** |

| | | |

|

| | Site Web Storage area [network](http://www-03.ibm.com/systems/storage/san/index.html) (SAN)

#### *Planification du journal pour Metro Mirror :* |

La journalisation est importante pour augmenter le temps de reprise de toutes les solutions à haute  $\mathbb{L}$ |  $\blacksquare$ disponibilité. Dans le cas de technologies basées sur IBM System Storage, telles que Metro Mirror, il est indispensable d'utiliser la journalisation pour forcer les opérations d'écriture sur des unités de mémoire | externe, sachant que la protection par disque miroir de données se produit hors de la mémoire System i. |

La gestion du journal empêche la perte des transactions si votre système s'arrête anormalement. Quand vous consignez un objet, le système conserve un enregistrement des modifications que vous apportez à cet objet. Quelle que soit la solution à haute disponibilité que vous implémentez, la journalisation est considérée comme un bon moyen pour prévenir la perte des données pendant des indisponibilités système anormales.  $\mathbf{I}$ |  $\blacksquare$ | |

### **Information associée**

Journal management

### *Planification de sauvegarde pour Metro Mirror :* |

Avec Metro Mirror, vous pouvez utiliser FlashCopy afin de créer une copie des données stockées dans | des unités de mémoire externe IBM System Storage. |

Les opérations FlashCopy permettent de créer des copies instantanées. Dès que l'opération FlashCopy est | traitée, les volumes source et cible sont disponibles pour l'application. FlashCopy peut être utilisé avec d'autres technologies IBM System Storage, telles que Metro Mirror et Global Mirror, afin de créer une | copie instantanée cohérente des données sur un site à distance, puis sauvegarder ces données avec vos procédures standard de sauvegarde. Vous devez procéder comme suit avant d'implémenter FlashCopy :  $\blacksquare$ | |

- v Identifiez les volumes source et cible pour les relations FlashCopy. Vous devez sélectionner des volumes cible FlashCopy dans différents rangs pour de meilleures performances. | |
- 1 Assimilez les remarques sur la cohérence des données FlashCopy. Dans certains environnements, les données sont stockées dans le cache de mémoire système et écrites ultérieurement sur le disque. Pour éviter ces types d'actions de redémarrage, vérifiez que toutes les données liées au volume source FlashCopy ont été écrites sur le disque avant d'effectuer l'opération FlashCopy. | | |
- v Vous pouvez utiliser un volume source Metro Mirror existant comme volume cible FlashCopy. Vous pouvez ainsi créer une copie instantanée avec un volume cible d'une paire FlashCopy et appliquer la protection par disque miroir aux données sur un volume Metro Mirror source à un emplacement à distance. | | | |

### *Planification des performances pour Metro Mirror :* |

Vous devez comprendre ces remarques sur les performances avant de configurer Metro Mirror. |

Avant d'utiliser Metro Mirror, prenez en compte les exigences et les instructions suivantes : |

- v Les volumes source et cible dans une relation Metro Mirror doivent être du même type de mémoire. |
- v Les volumes logiques source et cible doivent être de la même taille ou le volume cible doit être plus grand. | |
- <sup>1</sup> Pour les environnements Metro Mirror, distribuez les charges de travail sans envoyer toutes les mises à jour à un petit nombre de volumes sur une même unité de stockage cible. L'impact sur les performances de l'unité de stockage du site cible se répercute sur celles du site source. | |
- v Comme pour toute configuration d'un disque système, le nombre d'unités de disques disponibles pour | l'application peut avoir une incidence importante sur les performances. Si vous placez une charge de travail supplémentaire sur un nombre limité d'unités de disques, les attentes des disques peuvent s'allonger, ainsi que les temps de réponse à l'application. Ce point est notamment important dans le cas d'une mémoire de travail dans un système configuré avec des pools de stockage sur disque indépendant. Toute la mémoire de travail est écrite dans le pool de stockage sur disque SYSBAS. Si votre application n'emploie pas de mémoire de travail, vous pouvez travailler avec moins de bras de disque dans le pool de stockage sur disque SYSBAS. Vous devez aussi penser que le système d'exploitation et les fonctions de base s'exécutent dans le pool de stockage sur disque SYSBAS. | | | | | | | |

### **Information associée**

|

|

- $E^*$  Guidelines and [recommendations](http://publib.boulder.ibm.com/infocenter/dsichelp/ds6000ic/topic/com.ibm.storage.smric.help.doc/f2c_plancopysrvs_3hrjdg.html) for using Copy Services functions with DS6000 |
	- $\overline{\mathbb{C}^+}$  Guidelines and [recommendations](http://publib.boulder.ibm.com/infocenter/dsichelp/ds8000ic/index.jsp?topic=/com.ibm.storage.ssic.help.doc/f2c_plancopysrvs_3hrjdg.html) for using Copy Services functions with DS8000

## *Planification de Global Mirror :* |

La haute disponibilité i5/OS supporte Global Mirror, qui offre une haute disponibilité et une reprise après incident dans des environnements utilisant des solutions de mémoire externe. Pour configurer et gérer efficacement une solution à haute disponibilité qui utilise cette technologie, vous devez effectuer une planification adéquate. | | | |

La technologie Global Mirror d'IBM System Storage impose que tous les utilisateurs partagent une | connexion Global Mirror. La fonction Global Mirror à haute disponibilité i5/OS permet à une seule partition System i d'être active dans la session Global Mirror sur un serveur System Storage donné. Les autres partitions ou serveurs System i d'autres plateformes ne peuvent pas utiliser simultanément Global Mirror. L'ajout de plusieurs utilisateurs à une session Global Mirror donne des résultats imprévisibles. | | | |

Si vous utilisez Global Mirror sur plusieurs plateformes ou si vous voulez implémenter Global Mirror sur | plusieurs partitions System i, vous pouvez utiliser IBM Copy Services for System i. Cette offre est disponible auprès de Lab Services. |  $\mathbf{I}$ 

### **Information associée**

|

|

|

| | |

|

|

| | | | | | |

 $E^*$  Guidelines and [recommendations](http://publib.boulder.ibm.com/infocenter/dsichelp/ds6000ic/topic/com.ibm.storage.smric.help.doc/f2c_plancopysrvs_3hrjdg.html) for using Copy Services functions with DS6000

 $\Box$  Guidelines and [recommendations](http://publib.boulder.ibm.com/infocenter/dsichelp/ds8000ic/index.jsp?topic=/com.ibm.storage.ssic.help.doc/f2c_plancopysrvs_3hrjdg.html) for using Copy Services functions with DS8000

*Configuration matérielle requise pour Global Mirror :* |

Pour configurer et gérer une solution à haute disponibilité i5/OS qui utilise la technologie Global Mirror, vous devez vous assurer que la configuration matérielle minimale requise est respectée.  $\blacksquare$ |

La configuration matérielle minimale suivante est requise pour Global Mirror : |

- v Au moins deux modèles System i séparés géographiquement, avec au moins une unité de mémoire externe IBM System Storage DS6000 ou DS8000 sur chaque système. Les unités de mémoire externe DS6000 et DS8000 sont prises en charge sur tous les modèles System i supportant une association de canal optique pour la mémoire externe. | | | |
- v L'un des adaptateurs de canal optique suivants est obligatoire : |
	- Contrôleur de disques PCI de canal optique 2766 2 gigabits
	- Contrôleur de disques PCI-X de canal optique 2787 2 gigabits
	- Contrôleur de disques PCI-X de canal optique 5760 4 gigabits
- v Un nouveau processeur d'E-S est obligatoire pour supporter l'unité source IPL externe sur DS6000 ou DS8000 : | |
- Processeur d'E-S 2847 PCI-X pour la source IPL du réseau de stockage
- v Avant toute configuration, vous devez avoir défini la taille appropriée du disque pour la mémoire système. Il vous faut un ensemble de disques pour la source, un ensemble équivalent d'unités de disques pour la cible, et un autre pour chaque copie cohérente. | | |

#### **Information associée** |

- iSeries™ and IBM TotalStorage: A Guide to [Implementing](http://www.redbooks.ibm.com/redpieces/abstracts/sg247120.html) External Disk on i5 |
- IBM System Storage DS6000 [Information](http://publib.boulder.ibm.com/infocenter/dsichelp/ds6000ic/topic/com.ibm.storage.smric.help.doc/f2c_ichome_23bc5o.html) Center |
	- IBM System Storage DS8000 [Information](http://publib.boulder.ibm.com/infocenter/dsichelp/ds8000ic/topic/com.ibm.storage.ssic.help.doc/f2c_ichome_23bc5o.html) Center
- *Configuration logicielle requise pour Global Mirror :*  $\mathbf{L}$ |

Avant de configurer une solution à haute disponibilité i5/OS qui utilise Global Mirror, assurez-vous que la configuration logicielle minimum requise a été respectée.  $\blacksquare$  $\blacksquare$ 

Global Mirror possède la configuration logicielle minimum requise suivante : |

Chaque modèle System i dans la solution à haute disponibilité doit exécuter i5/OS V6R1 pour être utilisé avec le logiciel sous licence IBM System i High Availability Solutions Manager (iHASM) (5761-HAS). | | |

**Remarque :** Pour les éditions antérieures, vous pouvez toujours utiliser IBM Copy Services for System i, de Lab Services, afin de travailler avec des solutions IBM System Storage. Si vous utilisez Global Mirror sur plusieurs plateformes ou si vous voulez implémenter Global Mirror sur plusieurs partitions System i, vous pouvez aussi utiliser IBM Copy Services for System i.

v IBM System i High Availability Solutions Manager(iHASM)–5761-HAS produit sous licence installé sur chaque système faisant partie de la solution à haute disponibilité qui utilise Global Mirror.

- | Pour la mémoire de contrôle, le logiciel sous licence iHASM a aussi besoin d'une interface de ligne de commande de mémoire (DSCLI). DSCLI est un logiciel obligatoire pour toutes les solutions IBM System Storage. Pour gérer l'une des solutions IBM System Storage, telles que Flashcopy, Metro Mirror ou Global Mirror, l'interface DSCLI doit être installée sur chaque système ou partition prenant part à la solution à haute disponibilité qui utilise ces solutions de stockage. DSCLI demande en outre cette configuration logicielle : | | | | |
- Java version 1.4 |

|

|

|

| | |

- Option 35 (fournisseur de service cryptographique) installé sur chaque système ou partition
- v Vérifiez que les derniers PTF ont été installés. |

#### **Information associée** |

- iSeries™ and IBM TotalStorage: A Guide to [Implementing](http://www.redbooks.ibm.com/redpieces/abstracts/sg247120.html) External Disk on i5
- IBM System Storage DS6000 [Information](http://publib.boulder.ibm.com/infocenter/dsichelp/ds6000ic/topic/com.ibm.storage.smric.help.doc/f2c_ichome_23bc5o.html) Center |
	- IBM System Storage DS8000 [Information](http://publib.boulder.ibm.com/infocenter/dsichelp/ds8000ic/topic/com.ibm.storage.ssic.help.doc/f2c_ichome_23bc5o.html) Center
- *Configuration minimale requise des communications pour Global Mirror :* |

Avant de configurer une solution à haute disponibilité i5/OS qui utilise Global Mirror, vous devez vous | assurer que la configuration minimale requise des communications a été respectée. |

Pour utiliser la technologie Global Mirror, vous devez utiliser ou envisager d'utiliser un réseau de | stockage. |

Un *SAN* est une infrastructure d'informations dédiée, gérée de façon centrale et sécurisée qui permet tout | type d'interconnexion entre des systèmes et des systèmes de stockage. La connectivité du SAN est | obligatoire pour utiliser des unités de mémoire externe IBM System Storage, telles que DS8000 ou | DS6000. |

Vous trouverez ci-après la configuration minimale requise des communications pour une solution à haute | disponibilité i5/OS qui utilise Global Mirror : |

- v L'un des adaptateurs de canal optique suivants est obligatoire : |
	- Contrôleur de disques PCI de canal optique 2766 2 gigabits
	- Contrôleur de disques PCI-X de canal optique 2787 2 gigabits
	- Contrôleur de disques PCI-X de canal optique 5760 4 gigabits
- 1 Le produit System i supporte une variété de commutateurs et de directeurs SAN. Voir le site Web du réseau de stockage (SAN) pour obtenir la liste complète des commutateurs et des directeurs pris en  $\mathbf{I}$ | | charge.
- | Par ailleurs, il est fortement conseillé d'exploiter le multi-accès d'entrée-sortie afin d'améliorer le test de résistance et les performances dans leur ensemble. Le multi-accès d'entrée-sortie permet d'avoir plusieurs unités de canal optique configurées pour les mêmes unités de disques logiques dans la mémoire. Si la configuration est correcte, des unités simples, des boîtiers d'entrée-sortie, voire des boucles de liaison HSL peuvent échouer sans perdre les connexions aux unités de disques. Le multi-accès offre aussi des performances accrues en répartissant les charges de travail entre toutes les connexions disponibles (chemins). Chaque connexion pour une unité de disques de multi-accès fonctionne de façon indépendante. Avec plusieurs connexions, le test de résistance est amélioré car la mémoire disque est utilisable même si un chemin échoue. | | | | | | | |
- **Référence associée** |
- Site Web Storage area [network](http://www-03.ibm.com/systems/storage/san/index.html) (SAN) |
- *Planification du journal pour Global Mirror :* |

La journalisation est important pour l'amélioration du temps de reprise de toutes les solutions à haute |

disponibilité. Si vous utilisez des technologies IBM System Storage, telles que Global Mirror, la |

journalisation impose les opérations d'écriture dans des unités de stockage externes, ce qui est nécessaire puisque la protection par disque miroir des données se produit en dehors du stockage System i.  $\blacksquare$ |

La gestion du journal empêche la perte des transactions si votre système s'arrête anormalement. Quand vous consignez un objet, le système conserve un enregistrement des modifications que vous apportez à cet objet. Quelle que soit la solution à haute disponibilité que vous implémentez, la journalisation est considérée comme un bon moyen pour prévenir la perte des données pendant des indisponibilités système anormales.  $\blacksquare$  $\mathbf{I}$ | | |

### **Information associée**

| |

Journal management

### *Planification de la sauvegarde pour Global Mirror :* |

Quand vous utilisez la technologie Global Mirror dans votre solution à haute disponibilité, vous pouvez utiliser FlashCopy pour créer un copie instantanée de vos données.  $\blacksquare$ |

Les opérations FlashCopy permettent de créer des copies instantanées. Dès que l'opération FlashCopy est traitée, les volumes source et cible sont disponibles pour l'application. FlashCopy peut être utilisé avec d'autres technologies IBM System Storage, telles que Metro Mirror et Global Mirror, afin de créer une copie instantanée cohérente des données sur un site à distance, puis sauvegarder ces données avec vos procédures standard de sauvegarde. Vous devez procéder comme suit avant d'implémenter FlashCopy :  $\blacksquare$  $\blacksquare$  $\blacksquare$ |  $\blacksquare$ 

- v Identifiez les volumes source et cible pour les relations FlashCopy. Vous devez sélectionner des volumes cible FlashCopy dans différents rangs pour de meilleures performances. | |
- Assimilez les remarques sur la cohérence des données FlashCopy. Dans certains environnements, les données sont stockées dans le cache de mémoire système et écrites ultérieurement sur le disque. Pour éviter ces types d'actions de redémarrage, vérifiez que toutes les données liées au volume source FlashCopy ont été écrites sur le disque avant d'effectuer l'opération FlashCopy. | | | |

## *Planification des performances pour Global Mirror :* |

Vous devez comprendre ces considérations relatives aux performances avant de configurer Global Mirror. |

Avant d'utiliser Global Mirror, prenez connaissance de ces instructions de performances :  $\mathbf{L}$ 

- v Les volumes source et cible dans une relation Metro Mirror doivent être du même type de mémoire. |
- v Les volumes source et cible dans une relation Metro Mirror doivent être du même type de mémoire. |

v Tout comme n'importe quelle configuration de disque système, le nombre d'unités de disque disponibles pour l'application peut avoir un effet important sur ses performances. L'ajout d'une charge de travail supplémentaire sur un nombre limité d'unités de disque peut provoquer des temps d'attente plus longs et au final des temps de réponse plus longs pour l'application. Ceci est particulièrement important quand il est question de stockage temporaire dans un système configuré avec des pools de stockage sur disque indépendant. Tout stockage temporaire est écrit dans le pool de stockage sur disque SYSBAS. Si votre application n'utilise aucun stockage temporaire, vous pouvez alors utiliser moins d'ARM de disque dans le pool de stockage sur disque SYSBAS. Vous devez également vous rappeler que le système d'exploitation et les fonctions de base se produisent dans le pool de stockage sur disque SYSBAS. | | | | | | | | | |

#### **Information associée** |

|

|

 $\Box$  Guidelines and [recommendations](http://publib.boulder.ibm.com/infocenter/dsichelp/ds6000ic/topic/com.ibm.storage.smric.help.doc/f2c_plancopysrvs_3hrjdg.html) for using Copy Services functions with DS6000

 $E^*$  Guidelines and [recommendations](http://publib.boulder.ibm.com/infocenter/dsichelp/ds8000ic/index.jsp?topic=/com.ibm.storage.ssic.help.doc/f2c_plancopysrvs_3hrjdg.html) for using Copy Services functions with DS8000

## **Planification de la réplication logique :** |

Plusieurs copies des données sont conservées avec la réplication logique. Les données sont répliquées (ou |

copiées) d'un noeud principal dans la grappe vers les noeuds de secours indiqués dans le domaine de |

reprise. Lorsqu'une indisponibilité du système se produit sur le noeud principal, les données restent |

disponibles car un noeud de secours désigné prend le relais comme point d'accès principal. |

La *réplication logique* crée une copie d'un élément en temps réel. Il s'agit du processus de copie d'objets | d'un noeud dans une grappe vers un ou plusieurs autres noeuds dans la grappe. La réplication logique | rend et conserve les objets identiques sur vos systèmes. Si vous modifiez un objet sur un noeud dans une grappe, cette modification est répliquée sur les autres noeuds de cette grappe. | |

Vous devez décider quelle technologie utiliser pour la réplication logique. Les solutions suivantes sont | disponibles pour effectuer une réplication logique dans votre grappe : |

## v **Produits des partenaires commerciaux IBM** |

Le logiciel de réplication de données depuis une grappe reconnue d'un partenaire commercial IBM vous permet de répliquer des objets à travers plusieurs noeuds. | |

## v **Application de réplication personnalisée** |

La gestion de journaux IBM permet d'enregistrer l'activité des objets sur votre système. Vous pouvez écrire une application en recourant à la gestion de journaux pour effectuer une réplication logique. | |

**Information associée** |

Journal management |

*Identification des systèmes à utiliser pour la réplication logique :* |

Lorsque vous identifiez les systèmes à utiliser pour la réplication logique, plusieurs aspects clés sont à | prendre en compte. |

Ces aspects sont : |

| • les performances,

| • la capacité disque,

| • les données vitales,

| • la prévention contre les sinistres.

Si votre système tombe en panne, vous devez savoir quelles données et quelles applications sont en cours | d'exécution sur votre système principal et votre système de secours. Vous devez placer les données | vitales sur le système le plus à même de gérer la charge de travail en cas de panne. L'objectif est d'éviter | | que l'espace disque devienne insuffisant. Si votre système principal manque d'espace et tombe en panne, il est fort probable que votre système de secours échoue à son tour par manque d'espace également. Pour | être sûr que votre centre de données ne sera pas totalement détruit en cas de catastrophe naturelle | (inondation, tornade, ouragan), vous devez placer le système répliqué à un autre emplacement à distance. |

*Produits de mise en grappe proposés par les partenaires commerciaux IBM et disponibles :* |

Outre les solutions de gestion d'IBM, vous pouvez acheter un produit middleware de grappe auprès d'un | partenaire commercial à haute disponibilité utilisant une technologie de réplication logique. |

En matière de middleware de grappe, les partenaire commerciaux IBM offrent des solutions pour les | fonctions dédiées de réplication et de gestion de grappes. La plupart des solutions des partenaires | commerciaux reposent sur la réplication logique. La réplication logique effectue la copie d'un objet et des | changements au niveau des enregistrements en temps réel. Il s'agit du processus de copie d'objets d'un | noeud dans une grappe vers un ou plusieurs autres noeuds dans la grappe. La réplication rend et | conserve les objets identiques sur vos systèmes. Si vous modifiez un objet sur un noeud dans une grappe, | cette modification est répliquée sur les autres noeuds de cette grappe. |

*Planification du journal pour la réplication logique :* |

Si vous utilisez une réplication logique, vous devriez utiliser la journalisation pour forcer l'écriture à | partir de la copie des données de production vers la copie des données de sauvegarde. |

La gestion du journal empêche la perte des transactions si votre système s'arrête anormalement. Quand vous consignez un objet, le système conserve un enregistrement des modifications que vous apportez à cet objet. Quelle que soit la solution à haute disponibilité que vous implémentez, la journalisation est considérée comme un bon moyen pour prévenir la perte des données pendant des indisponibilités système anormales.  $\blacksquare$  $\blacksquare$  $\mathbf{I}$  $\blacksquare$ |

Dans des environnements de réplication logique, la journalisation est la base de la solution, et en tant que | | telle, elle constitue une condition requise pour l'implémentation d'une solution fondée sur cette technologie. Avec une réplication logique, une copie en temps réel d'un système de sauvegarde peut être limitée en fonction de la taille de l'objet en cours de réplication. Par exemple, un programme met à jour | un enregistrement qui se trouve dans un fichier consigné. Dans le cadre de cette même opération, il met | également à jour un objet, tel qu'un espace utilisateur, qui n'est pas consigné. La copie de sauvegarde devient complètement cohérente quand l'espace utilisateur est entièrement répliqué dans le système de sauvegarde. En pratique, si le système principal tombe en panne, et que l'espace utilisateur n'est pas encore totalement répliqué, un processus de reprise manuelle est requis pour réconcilier l'état de l'espace utilisateur afin qu'il corresponde à la dernière opération valide dont les données ont été complètement répliqués. | | |  $\blacksquare$  $\blacksquare$  $\blacksquare$  $\blacksquare$ 

#### **Information associée** |

Journal management |

### *Planification de la sauvegarde pour la réplication logique :* |

Si vous utilisez une technologie de réplication logique fournie par une application tierce, vous devez planifier les opérations de sauvegarde dans cet environnement. | |

La réplication logique réplique les modifications apportées aux objets, tels que les fichiers ou les programmes d'une copie de production, vers une copie de sauvegarde. La réplication se fait en quasi temps réel (en simultané). En règle général, si l'objet, tel qu'un fichier, est consigné, la réplication est gérée au niveau de l'enregistrement. L'avantage clé de cette technologie est que la copie de sauvegarde est accessible en temps réel pour les opérations de sauvegarde. Vous pouvez réaliser une sauvegarde distante sur la copie de sauvegarde des données sans interrompre la version de production des données.  $\blacksquare$ |  $\blacksquare$  $\blacksquare$  $\blacksquare$ |

### *Planification des performances pour la réplication logique :* |

Si vous utilisez une technologie de réplication logique dans le cadre d'une solution à haute disponibilité, vous devez connaître les effets potentiels sur les performances de cette solution. |  $\blacksquare$ 

Avec la réplication logique, les effets potentiels sur les performances concernent le temps d'attente du | processus de réplication. Ceci a un rapport avec la durée du temps de décalage entre l'heure à laquelle les modifications ont été apportées sur le système source et l'heure à laquelle ces modifications sont devenues disponibles sur le système de sauvegarde. La journalisation distante synchrone peut minimiser cela de façon considérable. Quel que soit le mécanisme de transmission utilisé, vous devez prévoir de | façon adéquate votre volume de transmission et planifier correctement vos lignes et vitesses de transmission pour garantir que votre environnement peut gérer des volumes de réplication quand ils atteignent leur limite. Dans un environnement à volume élevé, une réexécution des commandes en attente et du temps d'attente peut poser problème du côté cible même si vos fonctions de transmission sont correctement planifiées.  $\blacksquare$ |  $\blacksquare$  $\blacksquare$  $\blacksquare$ | | |

# **Planification du test de résistance de l'environnement** |

Grâce au test de résistance de l'environnement, vous savez que vos objets et vos attributs restent | cohérents parmi les ressources définies dans l'environnement à haute disponibilité. Vous devez identifier |

l les ressources qui requièrent un environnement cohérent afin de fonctionner correctement, puis créer un

domaine d'administration de grappe pour que les attributs de ces ressources restent cohérents dans votre | solution à haute disponibilité. |

## **Planification pour un domaine d'administration de grappe :** |

Le domaine d'administration de grappe suppose une planification pour contrôler des ressources synchronisées à travers les noeuds qu'il contient. Pour qu'une application s'exécute de façon cohérente sur n'importe quel système dans un environnement à haute disponibilité, toutes les ressources affectant le comportement de cette application doivent être identifiées, ainsi que les noeuds sur lesquels elle s'exécutera ou avec des données la concernant. | | | | |

Un administrateur de grappe peut créer un domaine d'administration de grappe et ajouter des ressources contrôlées synchronisées à travers les noeuds. La grappe i5/OS fournit la liste des ressources système pouvant être synchronisées par un domaine d'administration de grappe et représentées par des entrées de ressources contrôlées. | | | |

Lors de la conception d'un domaine d'administration de grappe, vous devez répondre aux questions suivantes : | |

#### **Quels noeuds seront inclus dans le domaine d'administration de grappe ?** |

Vous devez identifier les noeuds d'une grappe qui doivent être contrôlés par le domaine d'administration de grappe. Il s'agit des noeuds qui représentent les systèmes sur lesquels une application peut s'exécuter ou des données d'application figurent et qui ont besoin d'un environnement d'exécution cohérent. Les noeuds ne peuvent pas se trouver dans plusieurs domaines d'administration de grappe. Par exemple, s'il existe quatre noeuds dans une grappe (Noeud A, Noeud B, Noeud C et Noeud D), les noeuds A et B peuvent se trouver dans un domaine d'administration et les noeuds C et D dans un autre. Toutefois, les noeuds B et C ne peuvent pas aussi être dans un troisième domaine d'administration de grappe s'ils se trouvent toujours dans le domaine d'origine.

#### **Quelle sera la convention de dénomination pour les domaines d'administration de grappe ?** |

En fonction de la complexité et de la taille de votre environnement groupé, vous devez établir une convention de dénomination standard pour les groupes de ressources en grappe homologues et les domaines d'administration de grappe. Comme un groupe de ressources en grappe est créé en même temps qu'un domaine d'administration, vous pouvez différencier les autres groupes de ressources homologues de ceux représentant des domaines d'administration. Par exemple, les groupes de ressources en grappe homologues qui représentent des domaines d'administration de grappe peuvent être nommés *ADMDMN1*, *ADMDMN2* et ainsi de suite, et les autres groupes homologues *PEER1*. Vous pouvez aussi utiliser l'API List Cluster Resource Group Information (QcstListClusterResourceGroupIn) pour savoir si le groupe de ressources en grappe homologue est utilisé comme domaine d'administration de grappe. Un groupe de ressources en grappe homologue qui représente un domaine d'administration de grappe peut être identifié par son identificateur d'application, à savoir QIBM.AdminDomain.

#### **Planification des entrées de ressources contrôlées :** |

| | | | | | | | |

| | | | | | | | | | | |

ı

Les ressources contrôlées sont des objets i5/OS pouvant être définis dans un domaine d'administration de grappe. Ces ressources doivent rester cohérentes à travers les systèmes dans un environnement à haute disponibilité ; sinon, en cas d'indisponibilité, le fonctionnement des applications peut être imprévu. | Vous devez planifier les ressources prises en charge dans votre environnement qui doivent être | contrôlées. | |  $\blacksquare$ 

Vous devez déterminer les ressources système devant être synchronisées. Vous pouvez sélectionner des | attributs pour chaque ressource afin de personnaliser ce qui est synchronisé. Les applications qui s'exécutent sur plusieurs noeuds ont éventuellement besoin de variables d'environnement spécifiques pour fonctionner correctement. Par ailleurs, les données étendues sur plusieurs noeuds peuvent | | |

également impliquer que certains profils utilisateur soient accessibles. Prenez garde aux exigences |

opérationnelles pour vos applications et données avant de déterminer les ressources qu'un domaine d'administration de grappe doit contrôler. | |

# **Planification de grappes** |

Avant d'implémenter une solution à haute disponibilité, vous devez vérifier que toutes les conditions | requises sont remplies pour les grappes. |

### **Configuration matérielle pour des grappes :** |

Pour implémenter une solution à haute disponibilité, vous devez planifier et configurer une grappe. Une grappe regroupe des systèmes et des ressources dans un environnement à haute disponibilité.  $\blacksquare$ |

Ci-après la configuration matérielle minimum pour des grappes : |

- v Vous devez avoir au moins deux partitions logiques ou modèles System i. Les grappes supportent jusqu'à 128 systèmes. Tous les modèles System i capables d'exécuter i5/OS V4R4M0 ou ultérieur sont compatibles pour la mise en grappe. | | |
- v Il est conseillé d'avoir une alimentation de secours externe ou équivalent en cas de coupure d'alimentation soudaine pouvant entraîner une partition de la grappe. | |
- La mise en grappe utilise les fonctions de multidiffusion du protocole IP. La multidiffusion ne crée pas une mappe correcte de tous les types de supports physiques. | |
- Si vous envisagez d'utiliser des technologies de test de résistance des données demandant des pools de stockage sur disque indépendant, vous devez aussi planifier le matériel spécifique nécessaire pour ce faire. Vous pouvez également utiliser différentes méthodes de protection des disques pour éviter une reprise en ligne en cas d'échec d'un disque protégé. | | | |

### **Concepts associés**

|

|

| |

[«Planification](#page-173-0) du test de résistance des données», à la page 162 |

- La résilience des données est la disponibilité des données pour des utilisateurs ou des applications. |
- Vous pouvez effectuer un test de résistance des données à l'aide de la technologie de grappe i5/OS avec des disques commutés, la protection par disque miroir d'un site à l'autre ou les technologies de | |
- réplication logique. |

#### **Référence associée** |

- [«Planification](#page-197-0) de la liste de contrôle des grappes», à la page 186 |
- Complétez la liste de contrôle de la configuration de la grappe pour vous assurer que votre |
- environnement est correctement préparé avant de commencer la configuration de votre grappe. |

#### **Information associée** |

- Uninterruptible power supply |
- IP multicasting |
- Disk protection |

#### **Configuration logicielle pour des grappes :**  $\blacksquare$

Pour utiliser la mise en grappe, vous devez disposer des logiciels et des licences appropriés. |

- 1. i5/OS V6R1 doit être installé. |
- 2. La fonction TCP/IP Connectivity Utilities doit être installée.  $\blacksquare$
- 3. Si vous envisagez d'utiliser des technologies de test de résistance des données, telles que des disques commutés ou la protection par disque miroir d'un site à l'autre, d'autres exigences sont à respecter.  $\blacksquare$ |
- 4. Option 41 (ressources commutables b) est obligatoire pour utiliser les interfaces suivantes : |
- Interface System i Navigator Cluster Management
	- **Remarque :** Pour des informations sur l'utilisation de l'interface System i Navigator Cluster Management, voir [Clusters](http://publib.boulder.ibm.com/infocenter/iseries/v5r4/topic/rzaig/rzaigicclust.htm) dans i5/OS V5R4 Information Center.
- Logiciel sous licence IBM System i High Availability Solutions Manager (iHASM). Ce logiciel sous licence fournit les interfaces suivantes qui requièrent Option 41 :
- Interface graphique de High Availability Solutions Manager |
	- Interface graphique des services-ressources de mise en grappe
	- Commandes IBM System i High Availability Solutions Manager (iHASM)
	- API IBM System i High Availability Solutions Manager (iHASM)

### **Remarque :**

| |

| | |

|

|

5. Vous pouvez aussi utiliser le produit d'un partenaire commercial IBM ou écrire votre propre application de gestion à haute disponibilité à l'aide d'API de grappe. | |

### **Concepts associés**

- [«Planification](#page-174-0) de disques commutés», à la page 163 |
- Une copie des données est conservée sur un matériel commutable, à savoir une unité d'extension |
- (tour) ou un processeur d'E-S dans un environnement de partitions logiques. |
- [«Planification](#page-176-0) de la protection par disque miroir d'un site à l'autre», à la page 165 |
- La protection par disque miroir d'un site à l'autre offre plusieurs technologies de haute disponibilité et de reprise après incident i5/OS : la protection géographique par disque miroir, Metro Mirror et Global Mirror. | | |
- 
- [«Planification](#page-173-0) du test de résistance des données», à la page 162 |
- La résilience des données est la disponibilité des données pour des utilisateurs ou des applications. |
- Vous pouvez effectuer un test de résistance des données à l'aide de la technologie de grappe i5/OS |
- avec des disques commutés, la protection par disque miroir d'un site à l'autre ou les technologies de réplication logique. | |

#### **Référence associée** |

- [«Planification](#page-197-0) de la liste de contrôle des grappes», à la page 186 |
- Complétez la liste de contrôle de la configuration de la grappe pour vous assurer que votre |
- environnement est correctement préparé avant de commencer la configuration de votre grappe. |

#### **Information associée** |

Cluster APIs |

#### **Exigences de communication pour les grappes :** |

Utilisez n'importe quel type de support de communication dans votre environnement groupé s'il | supporte le protocole IP. |

Les services-ressources de mise en grappe utilisent les protocoles TCP/IP et UDP/IP pour communiquer | entre les noeuds. Les réseaux locaux (LAN), les réseaux longue distance (WAN), les réseaux de systèmes OptiConnect (SAN) ou toute combinaison de ces unités de connectivité sont pris en charge. Votre choix | l dépend des facteurs suivants : |

- | le volume des transactions,
- $\cdot$  les exigences de temps de réponse,
- | la distance entre les noeuds,
- $\cdot$  les considérations de coûts.

Vous pouvez suivre les mêmes considérations pour déterminer le support de connexion à employer pour | connecter des emplacements de ressources principaux et de secours. Lorsque vous planifiez votre grappe, | il est conseillé de désigner un ou plusieurs noeuds de secours à des emplacements à distance afin de |

pouvoir continuer en cas de perte d'un site. |

Pour éviter des incidents de performances dus à une capacité inappropriée, vous devez évaluer le |

support de communication employé pour gérer les volumes d'informations envoyées entre les noeuds. |

Vous pouvez choisir votre support physique préféré à utiliser, tel qu'un anneau à jeton, Ethernet, le mode |

| de transfert asynchrone, SPD OptiConnect, une liaison HSL OptiConnect ou Virtual OptiConnect

(connexion interne haut débit entre des partitions logiques).  $\blacksquare$ 

La liaison HSL OptiConnect est une technologie fournie par OptiConnect pour le logiciel i5/OS (i5/OS | Option 23 - i5/OS OptiConnect). Elle peut servir à construire des solutions à haute disponibilité. HSL OptiConnect est une réseau de systèmes offrant une connectivité point-à-point haut débit entre les noeuds d'une grappe via la technologie de liaison HSL. HSL OptiConnect requiert des câbles HSL | standard mais aucun matériel supplémentaire.  $\blacksquare$ | |

Pour le matériel commutable, qui correspond aux groupes de ressources en grappe d'unités tolérantes aux pannes, votre environnement doit comporter une disque commuté. Dans un environnement de partitions logiques, il s'agit d'une collection d'unités de disques se trouvant sur le bus partagé par les partitions, ou bien associées à un processeur d'entrée-sortie affecté au pool d'entrée-sortie. Pour une environnement système multiple, il s'agit d'une ou plusieurs unités d'extension commutables correctement configurées sur la boucle de liaison HSL contenant aussi les systèmes dans le domaine de reprise. L'unité d'extension commutable peut aussi être utilisée dans un environnement LPAR. . |  $\blacksquare$ | |  $\blacksquare$  $\blacksquare$ |

- **Remarque :** Si vous employez des cartes LAN 2810 en utilisant uniquement TCP/IP et pas l'architecture SNA ou IPX, vous pouvez accroître les performances de la carte sur un système OS/400 V4R5M0 en indiquant Enable only for TCP(\*YES) pour la description de ligne à l'aide de la commande Work with Line Descriptions (WRKLIND). L'option Enable only for TCP(\*YES) est automatiquement définie dans OS/400 V5R1M0 et les versions ultérieures. | | | | |
- **Concepts associés** |
- [«Planification](#page-174-0) de disques commutés», à la page 163 |
- Une copie des données est conservée sur un matériel commutable, à savoir une unité d'extension |
- (tour) ou un processeur d'E-S dans un environnement de partitions logiques. |
- **Référence associée** |
- [«Planification](#page-197-0) de la liste de contrôle des grappes», à la page 186 |
- Complétez la liste de contrôle de la configuration de la grappe pour vous assurer que votre |
- environnement est correctement préparé avant de commencer la configuration de votre grappe. |
- *Réservation d'un réseau pour les grappes :* |

Au cours d'opérations normales, le trafic de communication de la mise en grappe de base est minimal. Il | est toutefois fortement conseillé de configurer des chemins de communication redondants pour chaque noeud d'une grappe. |  $\blacksquare$ 

Un chemin de communication redondant signifie que deux lignes sont configurées entre deux noeuds | d'une grappe. Si le premier chemin de communication échoue, le second prend le relais pour que la communication se poursuive entre les noeuds, ce qui réduit le risque qu'un ou plusieurs noeuds soient | placés dans une partition de grappe. Au moment de configurer ces chemins, pensez que si les deux lignes de communication passent par le même adaptateur sur le système, elles sont toujours menacées en cas d'échec de cet adaptateur. Sachez cependant qu'il n'est pas toujours possible d'éviter une partition de grappe. Si votre système subit une coupure d'alimentation ou si un incident matériel se produit, la grappe peut être partitionnée. En configurant deux lignes, vous pouvez en réserver une pour le trafic de mise en grappe et l'autre pour le trafic normal et la ligne de secours si la ligne spécialisée pour la mise en grappe est défaillante. La partition de grappe type par rapport au réseau est surtout évitable en configurant des chemins de communication redondants entre tous les noeuds de la grappe. | |  $\blacksquare$  $\blacksquare$  $\blacksquare$ | | | |

*Astuces : Communications de grappe :* |

Pensez à ces astuces quand vous configurez vos voies de communications. |

v Assurez- vous que vous disposez d'une bande passante adéquate sur vos lignes de transmission pour gérer l'activité qui ne provient pas de la grappe, ainsi que la fonction des signaux de la mise en grappe, et pour continuer à surveiller l'augmentation de l'activité. | | |

- | Pour une fiabilité optimale, ne configurez pas une seule voie de communication qui relie un ou plusieurs noeuds. |
- **•** Ne surchargez pas la ligne qui garantit votre communication avec un noeud.
- v Eliminez autant de points d'échec que possible, tels que le fait d'avoir deux lignes de transmission qui | aboutissent dans un seul adaptateur, le même processeur d'entrée-sorte ou la même unité d'extension. |
- | Si vous avez un volume de données très important qui doit passer par vos lignes de transmission, vous devriez envisager de mettre la réplication de données et le moniteur de signaux sur des réseaux distincts. | |
- | La multidiffusion du protocole de datagramme utilisateur (UDP) est le protocole préféré que l'infrastructure de transmission de la grappe utilise pour envoyer des informations de gestion de grappe entre les noeuds d'une grappe. Quand les supports physiques prennent en charge les fonctions de multidiffusion, les communications de grappe utilisent la multidiffusion UDP pour envoyer les messages de gestion d'un noeud donné vers tous les noeuds de grappe locaux prenant en charge la même adresse de sous-réseau. Les messages envoyés aux noeuds des réseaux distants sont toujours envoyés à l'aide des fonctions point-à-point UDP. Les communications de grappe ne reposent pas sur les fonctions de routage des messages multidiffusés. | | | | | | |
- | Le trafic de multidiffusion qui prend en charge la messagerie de gestion de la grappe a, par nature, tendance à varier. En fonction du nombre de noeuds d'un réseau local donné (prenant en charge une adresse de sous-réseau commune) et de la complexité de la structure de gestion de grappe choisie par l'administrateur de grappe, les paquets multidiffusés relatifs à la grappe peuvent facilement dépasser 40 paquets par seconde. Des fluctuations de cette nature peuvent avoir un effet négatif sur les équipements réseau anciens. Par exemple, cela peut entraîner des incidents de surcharge sur les unités du réseau local qui servent d'agents de protocole SNMP (Simple Network Management Protocol) qui doivent évaluer chacun des paquets multidiffusés en protocole UDP. Certains des premiers équipements réseau ne disposaient pas de la bande passante appropriée pour supporter ce genre de trafic. Vous devez vous assurer que l'administrateur réseau a vérifié l'aptitude du réseau à gérer le trafic multidiffusé en protocole UDP, afin de garantir que la mise en grappe n'aura pas de répercussion négative sur les performances des réseaux. | | | | | | | | | | |

### *Planification des performances pour les grappes :* |

Comme votre environnement de communications présente éventuellement d'importantes différences, |

vous pouvez optimiser des variables concernant les communications de grappe pour mieux respecter l'environnement. | |

Les valeurs par défaut doivent normalement être adaptées aux environnements les plus courants. Si ces | valeurs ne s'adaptent pas bien au vôtre, vous pouvez optimiser les communications de grappe en conséquence. Vous disposez d'un niveau d'optimisation de base et avancé. | |

### **Optimisation de base** |

Elle vous permet de définir des paramètres d'optimisation avec un ensemble prédéfini de valeurs correspondant aux valeurs maximales, minimales et normales du délai d'attente et de la fréquence de génération des messages. Si vous sélectionnez le niveau normal, les valeurs par défaut sont utilisées pour l les paramètres de configuration et de performances de communications de grappe. Avec la sélection du niveau inférieur, la mise en grappe augmente la fréquence des signaux de présence et les diverses valeurs de délai d'attente des messages. Si les signaux de présence sont moins nombreux et les délais d'attente plus longs, la grappe est moins sensible aux échecs de communication. Avec la sélection du niveau supérieur, la mise en grappe diminue la fréquence des signaux de présence et les diverses valeurs de délai d'attente des messages. Lorsque les signaux de présence sont plus fréquents et les délais d'attente plus courts, la grappe est plus sensible aux échecs de communication. | | | | | | | | |

## <span id="page-195-0"></span>**Optimisation avancée** |

Elle permet d'optimiser des paramètres individuels à l'aide d'une plage prédéfinie de valeurs. Dans ce | cas, une optimisation plus granulaire peut répondre à des situations particulières dans l'environnement de communications. Si vous souhaitez un niveau avancé d'optimisation, il est conseillé de demander de | l'aide au service d'assistance d'IBM ou équivalent. La définition incorrecte des paramètres peuvent | facilement dégrader les performances. |  $\blacksquare$ 

## *Paramètres de communication de grappe optimisables :* |

L'API Change Cluster Resource Services (QcstChgClusterResourceServices) permet à certains services de | topologie de grappe, à des performances de communications de grappe et à des paramètres de | configuration d'être optimisés pour mieux s'adapter aux divers environnements d'applications et réseau uniques dans lesquels se produit une mise en grappe.  $\blacksquare$  $\blacksquare$ 

La commande Change Cluster (CHGCLU) offre un niveau de base d'optimisation, alors que l'API QcstChgClusterResourceServices offre des niveaux de base et avancés.  $\blacksquare$ |

L'API QcstChgClusterResourceServices et la commande Change Cluster Configuration (CHGCLUCFG) | peuvent être employées pour optimiser la configuration et les performances de grappe. Elles offrent un niveau de base d'optimisation pour adapter la grappe à un ensemble prédéfini de valeurs identifiées correspondant aux valeurs maximales, minimales et normales du délai d'attente et de la fréquence de génération des messages. Si vous souhaitez un niveau avancé d'optimisation, généralement prévu avec le soutien du personnel d'assistance IBM, vous pouvez optimiser des paramètres individuels avec l'API à l'aide d'une gamme de valeurs prédéfinies. Les modifications non appropriées de paramètres individuels peuvent facilement dégrader les performances de grappe. | |  $\blacksquare$  $\mathbf{I}$  $\blacksquare$ | |

#### **Quand et comment optimiser des paramètres de grappe ?**  $\mathbf{I}$

La commande CHGCLU et l'API QcstChgClusterResourceServices permettent de définir rapidement des paramètres de configuration et de performances de grappe sans entrer dans le détail. Ce niveau d'optimisation de base concerne surtout les valeurs de sensibilité des signaux de présence et de délai d'attente des messages de grappe. Les valeurs valides pour le niveau d'optimisation de base sont les suivantes :  $\mathbf{I}$ | | |  $\blacksquare$ 

#### **1 (Valeurs élevées de délai d'attente/Signaux de présence moins fréquents)** |

Des ajustements sont apportés aux communications de grappe pour diminuer la fréquence des signaux de présence ainsi que les différentes valeurs des délais d'attente des messages. Si les signaux de présence sont moins nombreux et les délais d'attente plus longs, la grappe répond plus lentement (sensibilité moindre) aux échecs de communication.

### **2 (Valeurs par défaut)**

| | | | |

> Les valeurs par défaut sont utilisées pour les performances des communications de grappes et pour les paramètres de configuration. Ce paramètre peut servir à restaurer les valeurs par défaut d'origine de tous les paramètres. | | |

#### **3 (Valeurs faibles de délai d'attente/Signaux de présence plus fréquents)** |

- Des ajustements sont apportés aux communications de grappe pour réduire l'intervalle des signaux de présence et les différentes valeurs des délais d'attente des messages. Si les signaux de | |
- présence sont plus nombreux et les délais d'attente moins longs, la grappe répond plus vite (sensibilité accrue) aux échecs de communication. | |

Vous trouverez des exemples de temps de réponse dans le tableau ci-dessous pour un échec de signal de présence entraînant une partition de noeud : | |

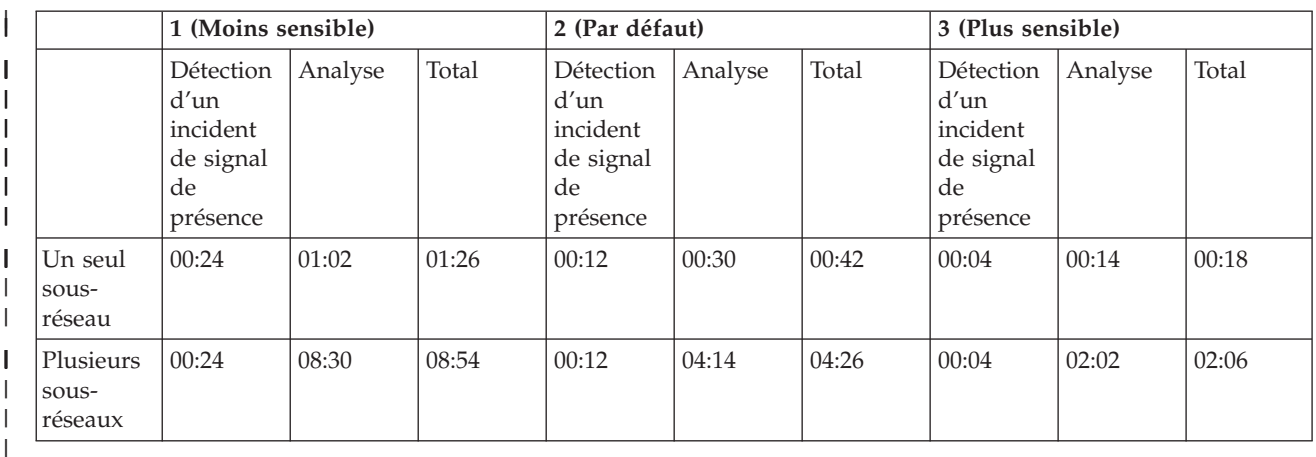

**Remarque :** Les durées sont exprimées au format minutes:secondes. |

En fonction des charges réseau habituelles et des supports physiques utilisés, un administrateur de grappe peut décider d'optimiser les niveaux de sensibilité des signaux de présence et de délai d'attente des messages. Par exemple, avec un transport de grande vitesse et très fiable tel qu'OptiConnect et avec tous les systèmes dans la grappe sur un bus OptiConnect courant, vous pouvez établir un environnement plus sensible afin d'obtenir une détection et une reprise plus rapide. L'option 3 est choisie. Si l'exécution avait lieu sur un bus Ethernet 10 Mbs très chargé et que les paramètres par défaut provoquaient des partitions occasionnelles dues aux charges de pointe du réseau, l'option 1 pourrait être choisie afin de réduire la sensibilité de la mise en grappe lors de ces pics. | | | | | | | |

L'API Change Cluster Resource Services permet aussi d'optimiser des paramètres individuels spécifiques pour lesquels les exigences de l'environnement réseau correspondent à des cas uniques. Imaginez une fois de plus une grappe avec tous les noeuds sur un bus OptiConnect. Les performances des messages de grappe peuvent être améliorées dans une grande mesure en définissant le paramètre de taille de fragment de message à un maximum de 32 500 octets afin de respecter davantage la taille de l'unité de transmission maximale OptiConnect que ne le fait la valeur par défaut de 1 464 octets. Cette opération réduit le temps système de fragmentation et le réassemblage des messages volumineux. L'intérêt varie bien sûr selon les applications de grappe et l'utilisation des messages de grappe obtenus de ces applications. D'autres paramètres sont définis dans la documentation de l'API et peuvent être utilisés pour optimiser les performances des messages de grappe ou changer la sensibilité de la grappe au partitionnement. | | | | | | | | | | |

### **Référence associée**

|

QcstChgClusterResourceServices API |

- **Information associée** |
- Change Cluster (CHGCLU) command |

*Modification des paramètres des services-ressources de mise en grappe :* |

Les valeurs par défaut qui affectent le délai d'attente et la relance des messages sont définies pour justifier les installations les plus typiques. Cependant, il est possible de modifier ces valeurs afin qu'elles | |

correspondent mieux à vos environnements de communications.  $\blacksquare$ 

Les valeurs peuvent être ajustées de l'une des façons suivantes : |

- 1 · Définissez un niveau de performance général qui correspond à votre environnement.
- v Définissez des valeurs pour les paramètres spécifiques d'optimisation des messages pour un ajustement plus spécifique | |

Dans la première méthode, le trafic de messages est ajusté à l'un des trois niveaux de communication. Le niveau normal est la valeur par défaut et il est décrit en détail dans le contrôle des signaux. ||

<span id="page-197-0"></span>Normalement, la deuxième méthode doit être effectuée avec l'aval d'un expert. |

L'API QcstChgClusterResourceServices (Modification des services-ressources de mise en grappe décrit en | détail ces deux méthodes. |

- **Référence associée** |
- QcstChgClusterResourceServices API |
- **Information associée** |
- Heartbeat monitoring |
- *Planification de grappes de plusieurs éditions :* |

Si vous créez une grappe incluant des noeuds de plusieurs éditions, certaines étapes sont obligatoires.  $\blacksquare$ 

Par défaut, la version actuelle de la grappe correspond à celle nominale du premier noeud ajouté à la | grappe. Cette approche est appropriée si ce noeud est au niveau de version le plus bas dans la grappe. En revanche, si le noeud est à un niveau de version ultérieur, vous ne pouvez pas ajouter de noeuds | d'une version inférieure. La solution consiste à utiliser la valeur de version de grappe cible lorsque vous | créez une grappe, afin de définir la version actuelle à un chiffre en dessous de la version nominale du | premier noeud ajouté à la grappe. |  $\blacksquare$ 

**Remarque :** Si vous utilisez le logiciel sous licence IBM System i High Availability Solutions Manager (iHASM), V6R1 est obligatoire sur tous les systèmes dans la grappe.  $\blacksquare$ |

Imaginez par exemple que vous devez créer une grappe avec deux noeuds. Ci-après les noeuds en question :  $\blacksquare$  $\mathbf{I}$ 

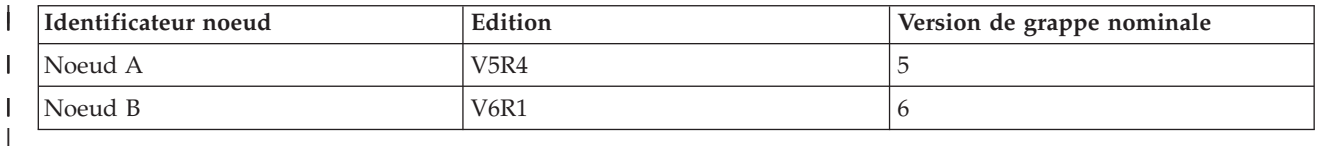

Si la grappe doit être crée à partir du noeud B, veillez à indiquer qu'il s'agira d'une grappe de plusieurs | éditions. La version de la grappe cible doit être définie pour indiquer que les noeuds qu'elle contient communiqueront dans une version inférieure d'un niveau à celle nominale du noeud de demande.  $\blacksquare$  $\blacksquare$ 

### **Planification des performances des grappes :** |

Quand des modifications sont apportées à une grappe, le temps système nécessaire à la gestion de la |  $\mathbf{L}$ | grappe peut en être affecté.

Les seules ressources que la mise en grappe nécessite sont celles nécessaires à la réalisation du contrôle | des signaux, à la gestion des groupes de ressources en grappe et des noeuds de grappe et à la gestion des | messages survenant entre les groupes de ressources en grappe et les noeuds de grappe. Quand votre | environnement de mise en grappe est opérationnel, la seule augmentation de temps système possible provient des modifications que vous apportez à la grappe.  $\blacksquare$  $\blacksquare$ 

Dans un environnement d'exploitation normal, l'activité de mise en grappe doit avoir un minimum d'impact sur les systèmes mis en grappe.  $\blacksquare$  $\blacksquare$ 

### **Planification de la liste de contrôle des grappes :** |

Complétez la liste de contrôle de la configuration de la grappe pour vous assurer que votre | environnement est correctement préparé avant de commencer la configuration de votre grappe. |

*Tableau 32. Liste de contrôle de la configuration TCP/IP pour les grappes*  $\|$ 

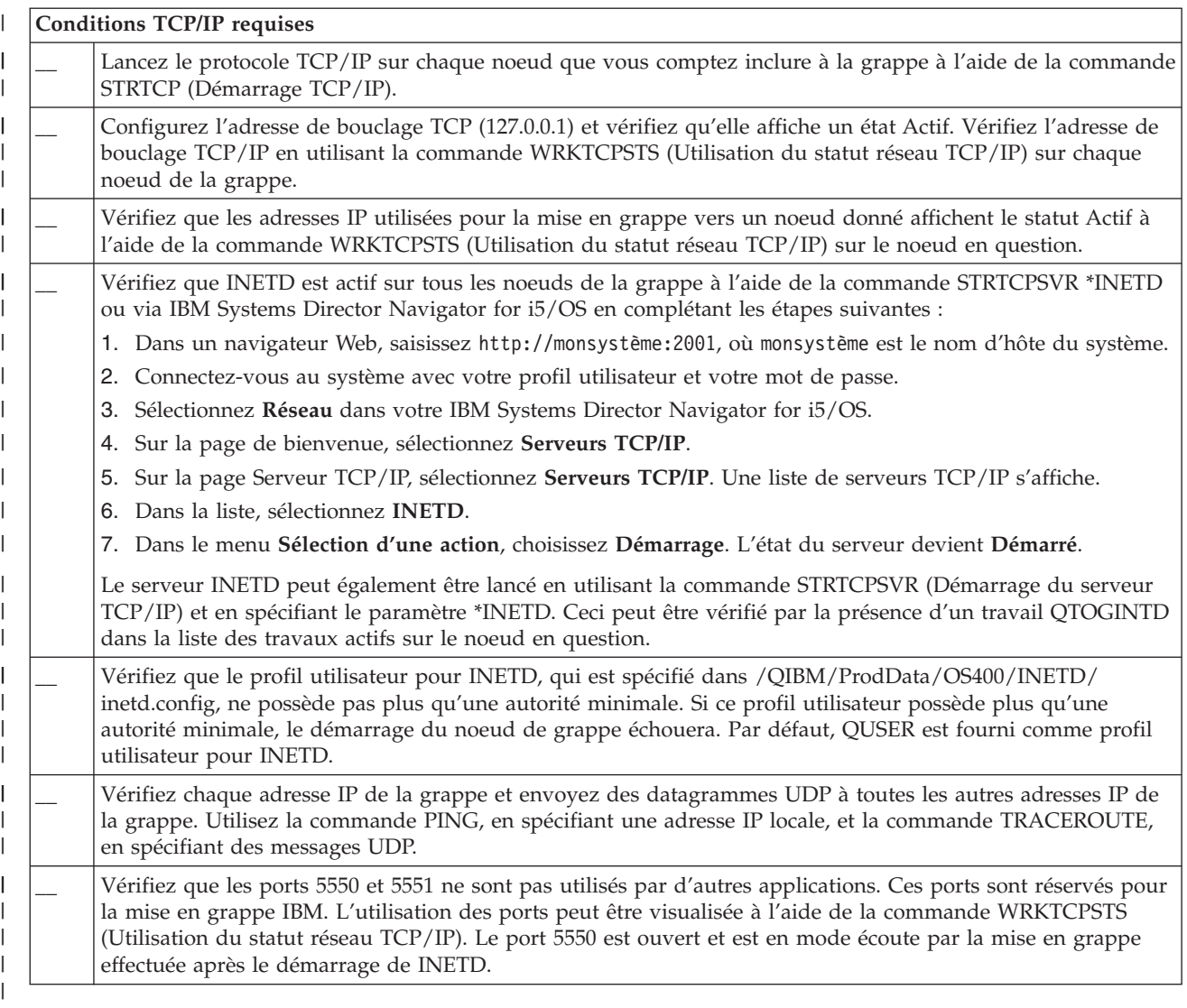

 $\mathsf I$ *Tableau 33. Liste de contrôle du domaine d'administration des grappes*

||

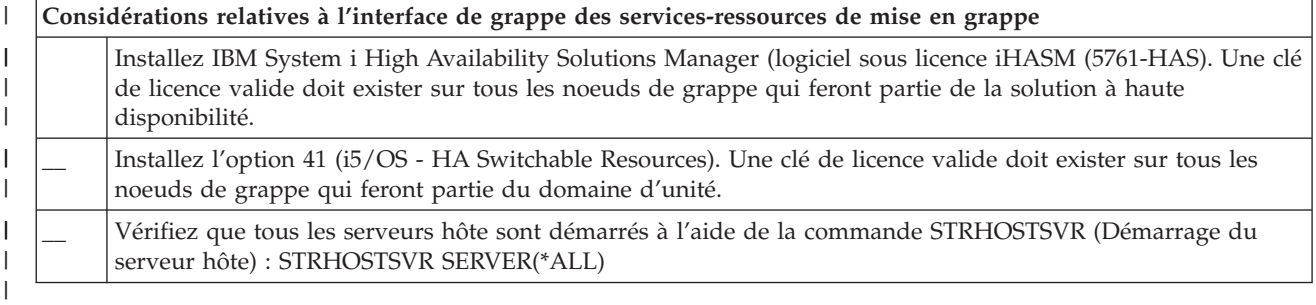

Si vous comptez utiliser des unités commutables dans votre grappe, les exigences suivantes doivent être | satisfaites : |

*Tableau 34. Liste de contrôle de la configuration des unités résilientes des grappes*  $\|$ 

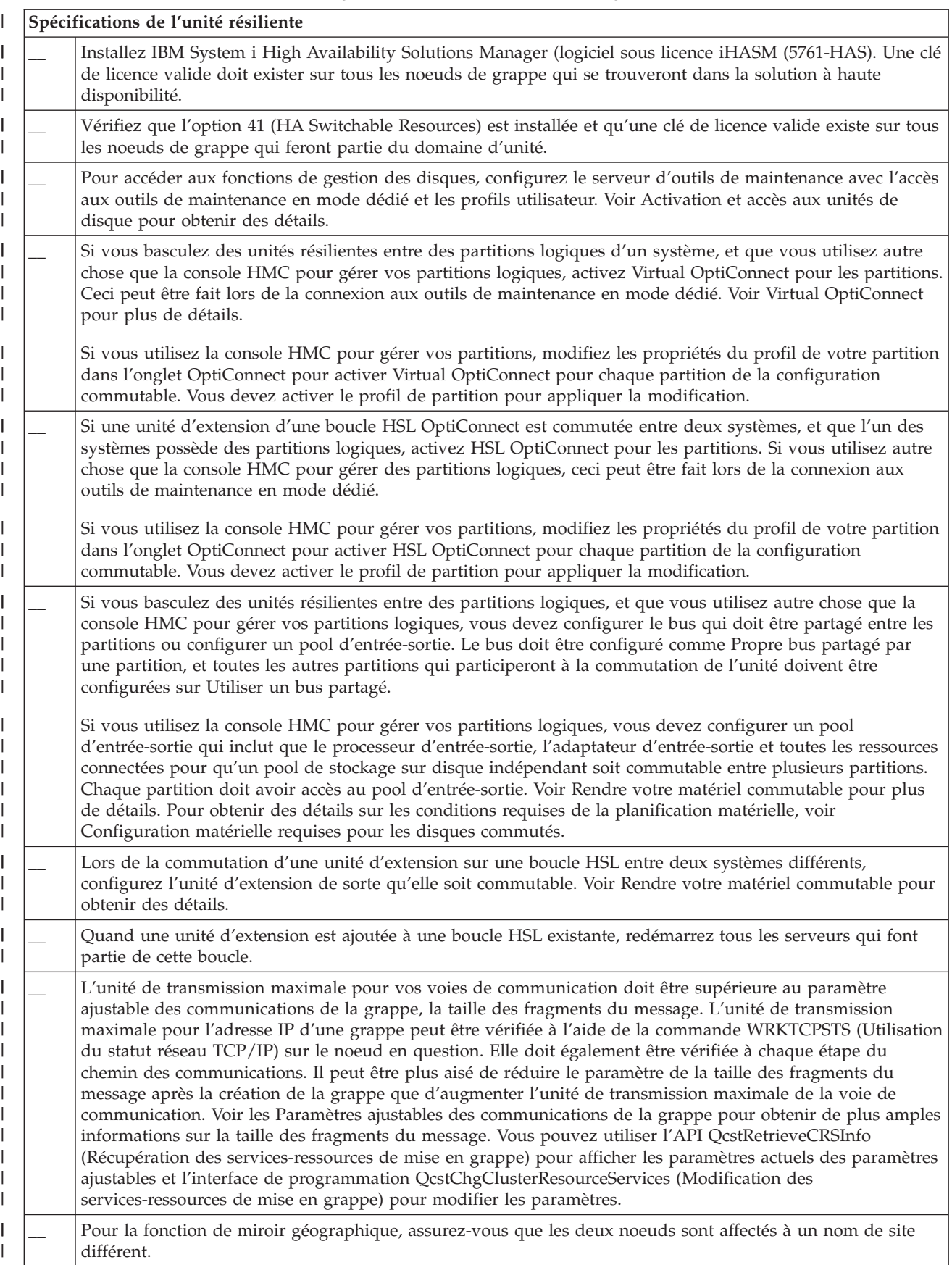

| |

||

*Tableau 35. Liste de contrôle de la configuration de la sécurité des grappes*

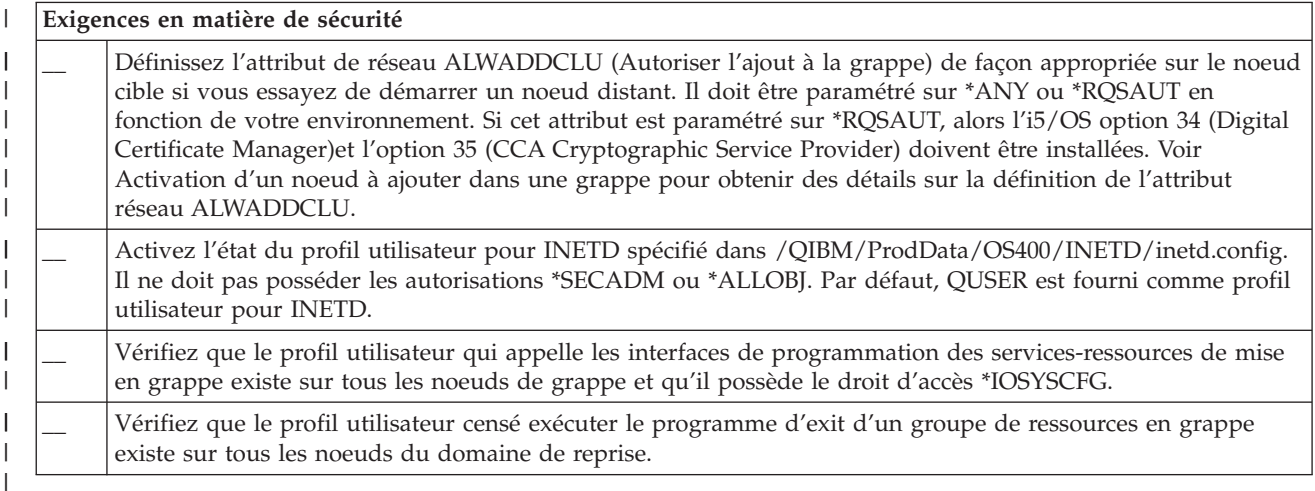

 $\overline{\phantom{a}}$ *Tableau 36. Liste de contrôle de la configuration des travaux pour les grappes*

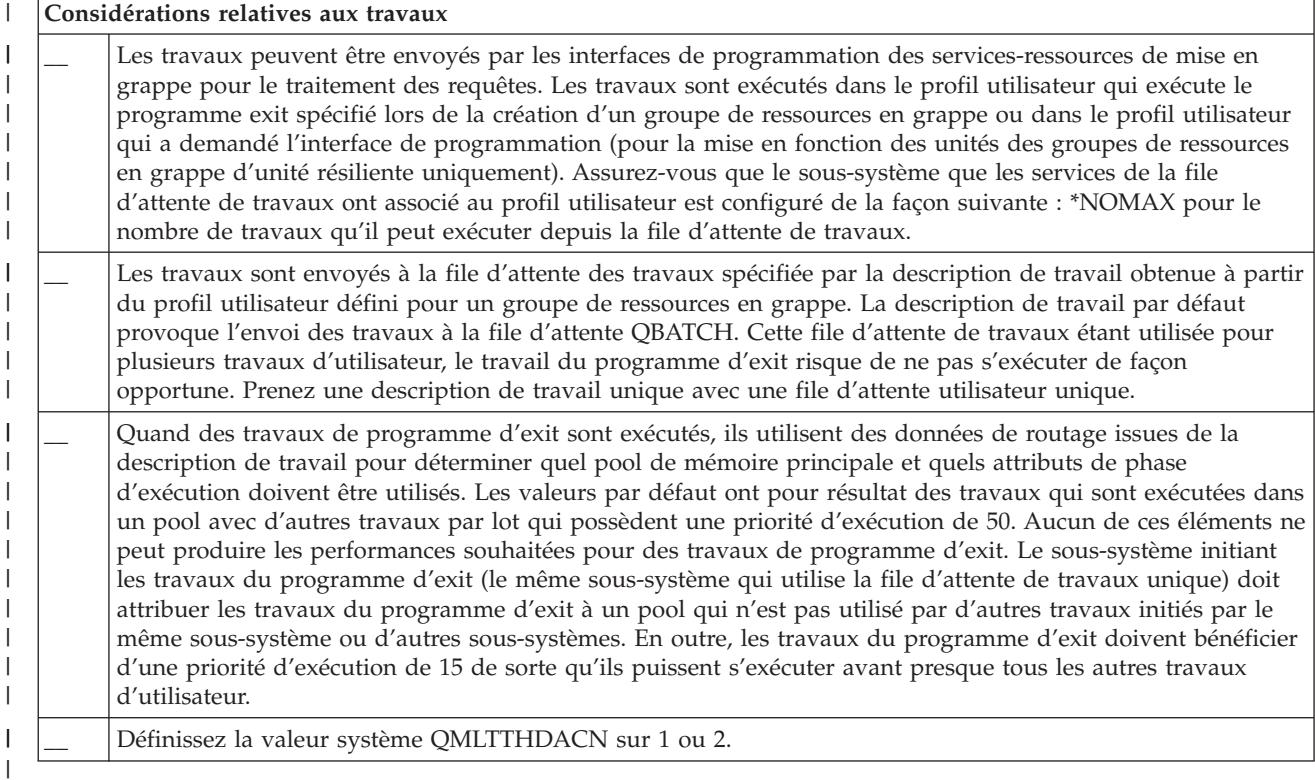

Plusieurs interfaces logicielles sont disponibles pour la configuration et la gestion de votre grappe. L'une | de ces interfaces est l'interface Services-ressources de mise en grappe. Si vous comptez utiliser les services-ressources de mise en grappe, les exigences suivantes doivent être satisfaites. | |

Tableau 37. Liste de contrôle de la configuration des services-ressources de mise en grappe pour les grappes |

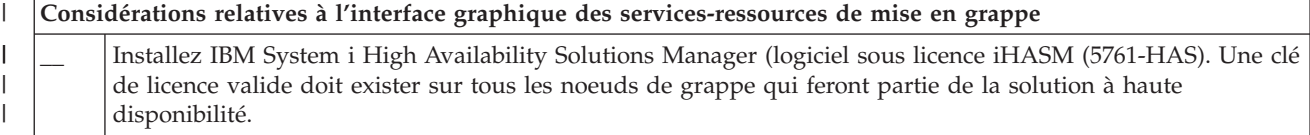

Tableau 37. Liste de contrôle de la configuration des services-ressources de mise en grappe pour les grappes (suite) |

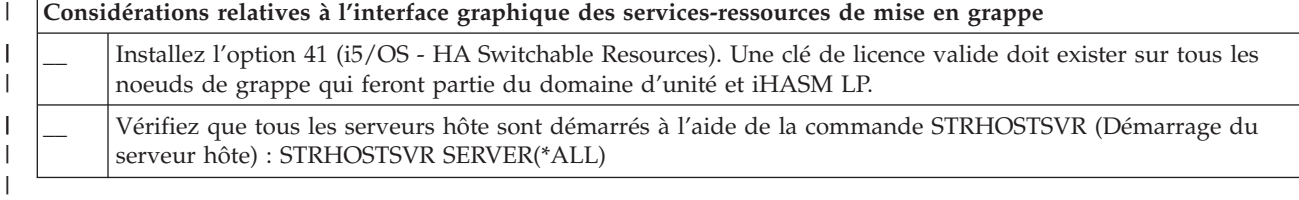

### **Planification de FlashCopy**  $\blacksquare$

Vous pouvez utiliser FlashCopy pour réduire la fenêtre de secours dans des environnements à haute | disponibilité i5/OS utilisant des unités de mémoire externe IBM Systems Storage. Avant d'utiliser FlashCopy, vous devez vérifier que les exigences minimum ont été respectées.  $\blacksquare$  $\blacksquare$ 

#### **Configuration matérielle pour FlashCopy :** |

Pour utiliser FlashCopy dans une solution à haute disponibilité i5/OS, assurez-vous de disposer de la configuration matérielle minimum requise suivante.  $\blacksquare$ |

La configuration matérielle minimum suivante est requise pour FlashCopy :  $\blacksquare$ 

- v Au moins deux modèles ou partitions logiques System i séparées géographiquement avec au moins une unité de stockage externe IBM System Storage DS6000 ou DS8000 connectée à chaque système. Les unités de stockage externe DS6000 et DS8000 sont prises en charge sur tous les modèles System i prenant en charge la connexion Fibre Channel du stockage externe. | | | |
- v L'un des adaptateurs de canal optique suivants est obligatoire : |
	- Contrôleur de disques PCI de canal optique 2766 2 gigabits
	- Contrôleur de disques PCI-X de canal optique 2787 2 gigabits
	- Contrôleur de disques PCI-X de canal optique 5760 4 gigabits
- v Avant toute configuration, vous devez avoir défini la taille appropriée du disque pour la mémoire système. Il vous faut un ensemble de disques pour la source, un ensemble équivalent d'unités de disques pour la cible, et un autre pour chaque copie cohérente. | | |

#### **Configuration logicielle pour FlashCopy :** |

| | |

Pour utiliser FlashCopy dans une solution à haute disponibilité i5/OS, la configuration logicielle minimale requise doit être respectée.  $\blacksquare$ |

FlashCopy possède la configuration logicielle minimum suivante :  $\Box$ 

- $\overline{\phantom{a}}$ | v Chaque modèle System i dans la solution à haute disponibilité doit exécuter i5/OS V6R1 pour être utilisé avec le logiciel sous licence IBM System i High Availability Solutions Manager (iHASM) | | (5761-HAS).
- **Remarque :** Pour les éditions antérieures, vous pouvez toujours utiliser IBM Copy Services for System i, de Lab Services, afin de travailler avec des solutions IBM System Storage. Si vous utilisez Global Mirror sur plusieurs plateformes ou si vous voulez implémenter Global Mirror sur plusieurs partitions System i, vous pouvez aussi utiliser IBM Copy Services for System i. | | | | |
- IBM System i High Availability Solutions Manager (iHASM) installé sur chaque système. |
- v Vérifiez que les derniers PTF ont été installés. |

#### **Conditions requises des communications pour FlashCopy :**  $\blacksquare$

Insérez votre description abrégée ici ; elle sera utilisée pour le premier paragraphe et le résumé. |

Les conditions de communication minimales suivantes sont requises pour FlashCopy : |

- 1 · Au moins deux modèles System i séparés géographiquement, avec au moins une unité de mémoire externe IBM System Storage DS6000 ou DS8000 sur chaque système. Les unités de mémoire externe DS6000 et DS8000 sont prises en charge sur tous les modèles System i supportant une association de canal optique pour la mémoire externe. | | |
- | L'un des adaptateurs de canal optique suivants est obligatoire :

| | |

|

- Contrôleur de disques PCI de canal optique 2766 2 gigabits
- Contrôleur de disques PCI-X de canal optique 2787 2 gigabits
- Contrôleur de disques PCI-X de canal optique 5760 4 gigabits
- v Un nouveau processeur d'E-S est obligatoire pour supporter l'unité source IPL externe sur DS6000 ou | DS8000 : |
	- Processeur d'E-S 2847 PCI-X pour la source IPL du réseau de stockage
- 1 · Avant toute configuration, vous devez avoir défini la taille appropriée du disque pour la mémoire système. Il vous faut un ensemble de disques pour la source, un ensemble équivalent d'unités de disques pour la cible, et un autre pour chaque copie cohérente. | |

# **Planification de la sécurité pour la haute disponibilité** |

Avant de configurer votre solution à haute disponibilité, vous devez évaluer les stratégies actuelles de | sécurité dans votre environnement et apporter les modifications appropriées pour offrir une haute disponibilité. | |

### **Distribution des informations à l'échelle de la grappe :** |

Découvrez les implications de sécurité de l'utilisation et de la gestion des informations à l'échelle de la | grappe. |

L'API QcstDistributeInformation (Distribution des informations) peut être utilisée pour envoyer des | messages à partir d'un noeud faisant partie d'un domaine de reprise de groupes de ressources en grappes vers d'autres noeuds de ce domaine de reprise. Ceci peut être utile dans le traitement du programme d'exit. Cependant, il est important de noter que ces informations ne sont pas chiffrées. Des informations sécurisées ne doivent pas être envoyées à l'aide de ce mécanisme, sauf si vous utilisez un réseau sécurisé. | | | |  $\blacksquare$ 

Les données temporaires peuvent être partagées et reproduites entre des noeuds de grappe à l'aide des | l interfaces de programmation de table de hachage groupée. Les données sont stockées dans une mémoire l temporaire. Cela signifie que les données sont conservées uniquement jusqu'à ce que le noeud de grappe ne fasse plus partie de la table de hachage groupée. Ces interfaces de programmation peuvent | | uniquement être utilisées à partir d'un noeud de grappe défini dans le domaine de table de hachage  $\mathbf{L}$ groupée. Le noeud de grappe doit être actif dans la grappe. |

Les autres informations distribuées à l'aide de la messagerie de la grappe ne sont pas sécurisées non plus. | Ceci inclut les messages de grappe de niveau inférieur. Quand des modifications sont apportées dans les | données du programme d'exit, le message contenant les données n'est pas chiffré. |

### **Considérations relatives à l'utilisation des grappes avec des pare-feux :** |

Si vous utilisez une mise en grappe dans un réseau qui utilise des pare-feux, notez ces quelques | limitations et exigences. |

Si vous utilisez une mise en grappe avec un pare-feu, vous devez donner à chaque noeud la possibilité | d'envoyer des messages sortants et de recevoir des messages entrants provenant d'autres noeuds de | grappe. Une ouverture du pare-feu doit exister pour chaque adresse de grappe sur chaque noeud afin de permettre la communication avec chaque adresse de grappe des autres noeuds. Les paquets IP qui voyagent au sein d'un réseau peuvent être de plusieurs types de trafic différents. La mise en grappe | $\blacksquare$ |

utilise la commande PING, qui est du type ICMP, et elle utilise également les protocoles UDP et TCP. | Lorsque vous configurez un pare-feu, vous pouvez filtrer le trafic en fonction du type. Pour que la mise | en grappe fonctionne, le pare-feu doit autoriser le trafic d'ICMP, UDP et TCP. Le trafic sortant peut être | envoyé sur n'importe quel port et le trafic entrant est reçu sur les ports 5550 et 5551.  $\mathbf{I}$ 

#### **Gestion des profils utilisateur sur tous les noeuds :**  $\blacksquare$

Vous pouvez utiliser deux mécanismes pour gérer des profils utilisateurs sur tous les noeuds d'une grappe. | |

Dans un environnement à haute disponibilité, un profil utilisateur est considéré comme étant le même sur les différents systèmes si les noms de profil sont identiques. Le nom est l'identificateur unique dans la grappe. Cependant, un profil utilisateur contient un ID utilisateur et un ID de groupe. Pour réduire la quantité de traitement interne qui se produit pendant un basculement, à l'emplacement où le pool de stockage sur disque indépendant est rendu indisponible sur un système, puis disponible sur un autre système, l'ID utilisateur et l'ID de groupe doivent être synchronisés dans le domaine de reprise du groupe de ressources en grappe d'unité. Il existe deux méthodes pour synchroniser des profils utilisateur dans un environnement à haute disponibilité.  $\blacksquare$ | | |  $\blacksquare$  $\blacksquare$ |  $\blacksquare$ 

Un mécanisme consiste à créer un domaine d'administration de grappe pour contrôler les ressources partagées sur plusieurs noeuds d'une grappe. Un domaine d'administration de grappe peut contrôler plusieurs types de ressources en plus des profils utilisateur, tout en fournissant une gestion simple des ressources partagées entre les noeuds. Quand les profils utilisateur sont mis à jour, les modifications sont propagées automatiquement sur les autres noeuds si le domaine d'administration de grappe est activé. Si le domaine d'administration de grappe n'est pas activé, les modifications seront propagées après l'activation du domaine d'administration de grappe. Cette méthode est recommandée car elle gère | automatiquement les profils utilisateur avec un environnement à haute disponibilité. | |  $\blacksquare$  $\perp$ | | |

Avec la seconde machine, les administrateurs peuvent également utiliser la gestion centralisée de System i Navigator pour appliquer des fonctions sur plusieurs systèmes et groupes de systèmes. Cette fonction prend en charge certaines tâches d'administrateur communes que les opérateurs doivent réaliser dans plusieurs systèmes de leur grappe. Grâce à la gestion centralisée, vous pouvez appliquer des fonctions de profil utilisateur à des groupes de systèmes. L'administrateur peut spécifier une commande de post-propagation à exécuter sur les systèmes cible lors de la création d'un profil utilisateur. |  $\blacksquare$ | | | |

#### **Important :**  $\blacksquare$

| |

> | |

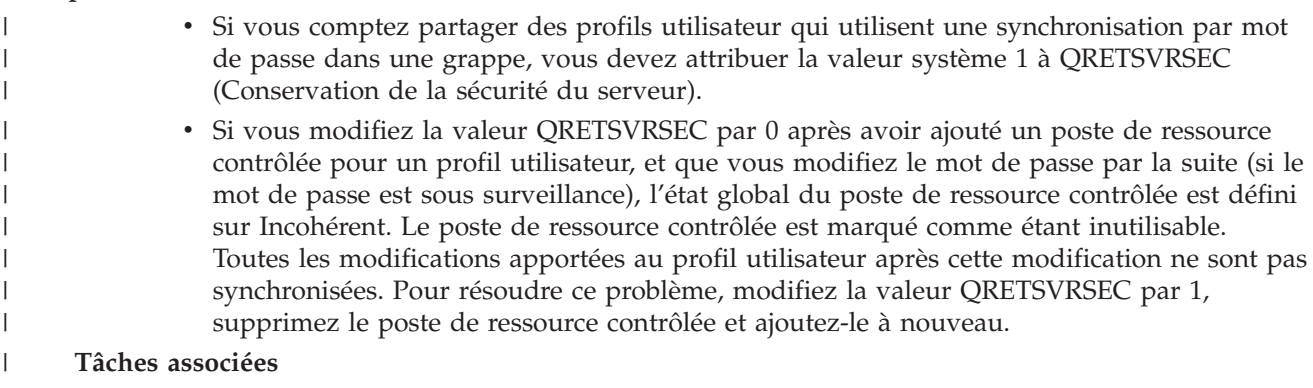

«Création d'un domaine [d'administration](#page-233-0) de grappe», à la page 222 |

Dans une solution à haute disponibilité, le domaine d'administration de grappe fournit le mécanisme qui garde les ressources synchronisées dans les systèmes et les partitions d'une grappe.

### **Configuration de la haute disponibilité** |

Pour pouvoir configurer une solution à haute disponibilité dans votre environnement i5/OS, assurez-vous que vous avez effectué la planification appropriée et cerné vos ressources et objectifs pour la <span id="page-204-0"></span>haute disponibilité et la reprise après incident. Utilisez les scénarios de configuration pour la haute |

disponibilité et les tâches associées aux techniques à haute disponibilité pour créer votre propre solution à haute disponibilité. | |

# **Scénarios : Configuration de la haute disponibilité** |

Les scénarios de configuration fournissent des exemples d'environnements i5/OS à haute disponibilité | différents et des tâches de configuration détaillées qui vous permettent d'implémenter une solution à | haute disponibilité qui répond à vos besoins et à vos exigences en matière de test de résistance. |

Ces scénarios contiennent des descriptions des objectifs métier pour la haute disponibilité et fournissent | une image qui illustre les ressources dans la solution à haute disponibilité. Chaque exemple de solution | contient des instructions détaillées pour configurer et tester la haute disponibilité. Cependant, ces | informations ne couvrent pas tous les cas de configuration et des tests supplémentaires peuvent être | requis pour vérifier la haute disponibilité. |

### **Scénario : Disques commutés entre les partitions logiques :** |

Ce scénario décrit une solution à haute disponibilité i5/OS qui utilise des pools de stockage sur disque | qui sont commutés entre deux partitions logiques qui se trouvent sur un seul système. |

### **Présentation** |

Le partitionnement logique consiste à faire fonctionner un seul système i5/OS comme s'il s'agissait d'au | moins deux systèmes. Cette solution est un bon choix pour les entreprises possédant déjà des partitions | l logiques configurées dans leur environnement.

Ce scénario ne montre pas la configuration des partitions logiques. |

## **Objectifs** |

Cette solution présente les avantages suivants : |

- v Il s'agit d'une solution peu coûteuse qui utilise les ressources système disponibles. |
- 1 · Assure la disponibilité de vos ressources professionnelles pendant les indisponibilités prévues.
- | Assure la disponibilité de vos ressources professionnelles pendant certaines indisponibilités non prévues, comme un échec sur une partition logique. |
- v Comme cette solution utilise une seule copie des données, le nombre d'unité de disque requises est limité. | |
- v Cette solution contient les données à jour qu'il est inutile de synchroniser.

Cette solution présente les restrictions suivantes : |

- | La reprise après incident en cas d'une indisponibilité générale du site n'est pas possible.
- 1 Il est nécessaire que vous configuriez une partition logique.
- 1 Il est possible que du matériel redondant soit nécessaire entre les partitions.
- | . Il existe une seule copie logique des données dans le pool de stockage sur disque indépendant. Ceci peut constituer un point de défaillance unique, bien que les données puissent être protégées par une protection RAID. | |
- v L'accès simultané au pool de stockage sur disque à partir des deux partitions logiques n'est pas | possible. |

## **Détails** |

Cette image illustre l'environnement pour ce scénario : |

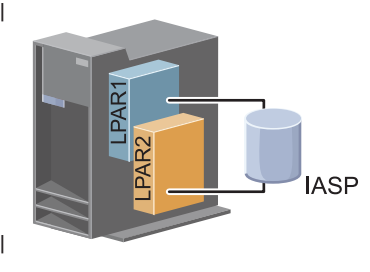

#### **Etapes de configuration** |

Complétez les tâches suivantes pour configurer les technologies de haute disponibilité associées à ce scénario : | |

- 1. [Achèvement](#page-197-0) de la liste de contrôle de la grappe |
- 2. [Création](#page-215-0) d'une grappe |
- 3. Ajout d'un [noeud](#page-226-0)  $\perp$
- 4. [Démarrage](#page-225-0) d'un noeud |
- 5. Ajout d'un noeud à un [domaine](#page-227-0) d'unité |
- 6. Création d'un domaine [d'administration](#page-233-0) de grappe |
- 7. Démarrage d'un domaine [d'administration](#page-235-0) de grappe |
- 8. Création d'un pool de stockage sur disque [indépendant](#page-237-0) |
- 9. Ajout de postes de [ressource](#page-236-0) contrôlée |
- 10. Rendre du matériel [commutable](#page-286-0) |
- 11. Création d'un groupe de [ressources](#page-231-0) en grappe d'unité |
- 12. [Démarrage](#page-222-0) d'un groupe de ressources en grappe d'unité |
- 13. Mise en fonction du pool de stockage sur disque |
- 14. Réalisation d'un [basculement](#page-224-0) pour tester votre solution à haute disponibilité. |

#### **Scénario : Disques commutés entre les systèmes :** |

Ce scénario montre une solution à haute disponibilité i5/OS qui utilise des disques commutés entre deux | systèmes et fournit une haute disponibilité aux données, applications ou unités lors des indisponibilités |  $\overline{\phantom{a}}$ | prévues ou imprévues.

### **Présentation** |

En utilisant la technologie de basculement sur disque, cette solution fournit la haute disponibilité. Avec cette solution, une copie unique des données enregistrée dans le disque basculé reste toujours à jour, ce qui évite de synchroniser les données entre systèmes et évite le risque de perte de données en cours de transmission.  $\blacksquare$  $\blacksquare$  $\blacksquare$  $\perp$ 

### **Objectifs** |

Cette solution présente les avantages suivants : |

- v Assure la disponibilité de vos ressources professionnelles pendant les indisponibilités prévues  $\blacksquare$
- v Assure la disponibilité de vos ressources professionnelles pendant certaines indisponibilités non prévues | |
- 1 · Active une seule copie des données, ce qui réduit le nombre d'unité de disque requises
- <span id="page-206-0"></span>| • Sollicite au minimum les performances
- | Permet de conserver des données à jour sans avoir besoin de les synchroniser
- Cette solution présente les restrictions suivantes : |
- v La reprise après incident en cas d'une indisponibilité générale du site n'est pas possible. |
- v Il existe une seule copie logique des données dans le pool de stockage sur disque indépendant. Ceci peut constituer un point de défaillance unique, bien que les données puissent être protégées par une protection RAID. | | |
- v L'accès simultané au pool de stockage sur disque à partir des deux systèmes n'est pas possible. |

### **Détails** |

Cette image illustre l'environnement pour ce scénario : |

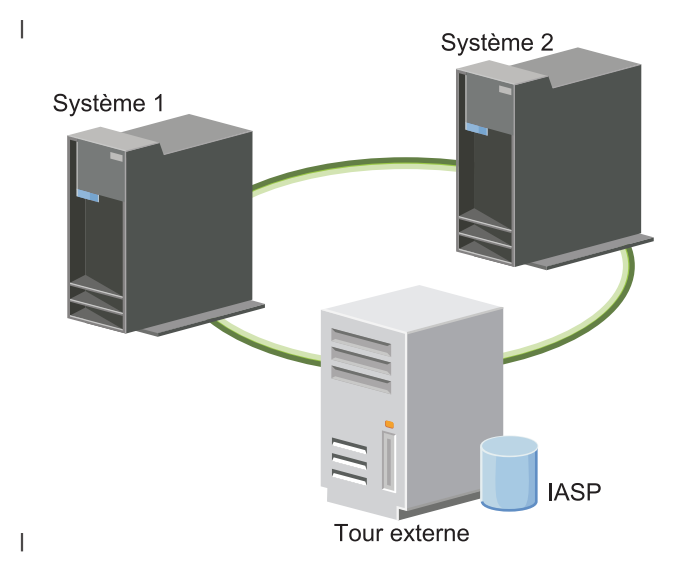

#### **Etapes de configuration** |

- 1. [Achèvement](#page-197-0) de la liste de contrôle de planification |
- 2. [Création](#page-215-0) d'une grappe |
- 3. Ajout d'un [noeud](#page-226-0) |
- 4. [Démarrage](#page-225-0) d'un noeud |
- 5. Ajout de noeuds à des [domaines](#page-227-0) d'unité  $\overline{\phantom{a}}$ |
- 6. Création d'un domaine [d'administration](#page-233-0) de grappe |
- 7. Démarrage d'un domaine [d'administration](#page-235-0) de grappe |
- 8. Création d'un pool de stockage sur disque [indépendant](#page-237-0) |
- 9. Ajout de postes de [ressource](#page-236-0) contrôlée |
- 10. Rendre du matériel [commutable](#page-286-0) |
- 11. Création d'un groupe de [ressources](#page-231-0) en grappe d'unité |
- 12. [Démarrage](#page-222-0) d'un groupe de ressources en grappe d'unité |
- 13. Mise en fonction du pool de stockage sur disque |
- 14. Réalisation d'un [basculement](#page-224-0) pour tester votre solution à haute disponibilité. |

#### **Scénario : Disque commuté avec protection géographique par disque miroir :** |

Ce scénario décrit une solution à haute disponibilité i5/OS qui utilise des disques commutés dans une | grappe à trois noeuds. Cette solution fournit la reprise après incident et la haute disponibilité. |

#### **Présentation** |

Sur le site de production (Uptown), les disques basculés servent à déplacer des pools de stockage sur disque indépendants entre deux noeuds. La solution utilise également la protection géographique par disque miroir pour créer une copie du disque indépendant sur un deuxième site (Downtown). Ainsi, cette solution fournit à la fois la reprise après incident et la haute disponibilité. Les avantages de cette solution sont essentiellement les mêmes que ceux de la solution de basculement de disque de base, avec l'atout supplémentaire d'assurer une reprise après incident pour les données d'application en dupliquant ces données sur un autre emplacement. Le site de production (Uptown) possède un pool de stockage sur disque indépendant que vous pouvez basculer entre les partitions logiques pour permettre une haute disponibilité et des délais de basculement rapides en cas d'indisponibilité prévue, comme l'application de correctifs. Cette solution garantit également une reprise après incident avec sa fonction de mise en miroir entre sites et sa protection géographique par disque miroir.  $\blacksquare$ | | | |  $\mathbf{I}$ | | | | |

La protection géographique par disque miroir est une sous-fonction de la mise en miroir entre sites, qui permet la mise en miroir des données sur une copie du pool de stockage sur disque indépendant sur le site éloigné. Les données du pool de stockage sur disque indépendant se trouvant sur le site de production (Uptown) sont mises en miroir sur un pool de stockage sur disque indépendant se trouvant sur le site de secours (Downtown). Cette solution constitue une alternative simple et plus économique aux solutions externes basées sur stockage, telles que Global Mirror et Metro Mirror d'IBM System Storage. Toutefois, la protection géographique par disque miroir ne garantit pas toutes les options de performances que fournissent les solutions avec stockage externe. | | | | | | | |

#### **Objectifs** |

Cette solution présente les avantages suivants : |

- v Assure la disponibilité de vos ressources professionnelles pendant les indisponibilités prévues |
- v Assure la disponibilité de vos ressources professionnelles pendant certaines indisponibilités non prévues | |
- v Assure la disponibilité de vos ressources professionnelles pendant les désastres s'étendant sur l'ensemble du site | |
- v Permet à chaque site de disposer d'une copie unique de données qui réduit le nombre d'unités de disque requises | |
- v Permet de conserver des données à jour sans avoir besoin de les synchroniser |

Cette solution présente les restrictions suivantes : |

- v L'accès simultané au pool de stockage sur disque n'est pas possible. Vous pouvez toutefois détacher la copie sur miroir pour un traitement hors ligne d'une deuxième copie des données. | |
- v Les performances risquent d'être amoindries, en raison de la sollicitation accrue de l'unité centrale requise pour la prise en charge de la protection géographique par disque miroir. | |
- | Envisagez d'utiliser des chemins de communication redondants et une bande passante appropriée.

## **Détails** |

Cette image suivante illustre cette solution : |

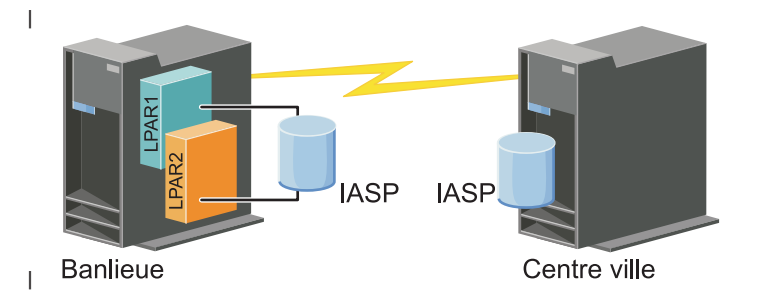

#### **Etapes de configuration** |

- 1. [Achèvement](#page-197-0) de la liste de contrôle de planification des grappes |
- 2. [Création](#page-215-0) d'une grappe |
- 3. Ajout d'un [noeud](#page-226-0) |
- 4. [Démarrage](#page-225-0) d'un noeud |
- 5. Ajout d'un noeud à un [domaine](#page-227-0) d'unité |
- 6. Création d'un groupe de [ressources](#page-231-0) en grappe d'unité |
- 7. [Définition](#page-262-0) des noms de site |
- 8. Création d'un domaine [d'administration](#page-233-0) de grappe |
- 9. Démarrage d'un domaine [d'administration](#page-222-0) de grappe |
- 10. Création d'un pool de stockage sur disque [indépendant](#page-237-0) |
- 11. Ajout de postes de [ressource](#page-236-0) contrôlée |
- 12. Rendre du matériel [commutable](#page-286-0) |
- 13. [Configuration](#page-242-0) de la protection géographique par disque miroir |
- 14. Mise en fonction des pools de [stockage](#page-241-0) sur disque |
- 15. Réalisation d'un [basculement](#page-224-0) pour tester la configuration. |

### **Tâches associées**

|

- [«Configuration](#page-242-0) de la protection géographique par disque miroir», à la page 231 |
- La *protection géographique par disque miroir* est une sous-fonction de la protection par disque miroir |
- d'un site à l'autre. Pour configurer une solution à haute disponibilité à l'aide de la protection géographique par disque miroir,vous devez configurer une session de protection par disque miroir | |
- entre le système de production et le système sauvegarde. |

#### **Scénario : Protection par disque miroir d'un site à l'autre via la protection géographique par disque miroir :** | |

Ce scénario décrit une solution à haute disponibilité i5/OS qui utilise la protection géographique par disque miroir dans une grappe à deux noeuds. Cette solution fournit la reprise après incident et la haute disponibilité. | | |

### **Présentation** |

La protection géographique par disque miroir est une sous-fonction de la mise en miroir entre sites, qui permet la mise en miroir des données sur une copie du pool de stockage sur disque indépendant sur le site éloigné. Cette solution fournit une reprise après incident en cas d'indisponibilité à l'échelle du site | sur le système de production (Système 1). Dans cette situation, la reprise en ligne sur le site de secours (Système 2) se produit, et les opérations peuvent se poursuivre sur la copie en miroir des données. Cette | solution constitue une alternative simple et plus économique aux solutions externes basées sur stockage, || | |

l telles que Global Mirror et Metro Mirror d'IBM System Storage. Toutefois, la protection géographique par disque miroir ne garantit pas toutes les options de performances que fournissent les solutions avec stockage externe.  $\blacksquare$  $\mathbf{I}$ 

#### **Objectifs**  $\mathbf{I}$

Cette solution présente les avantages suivants : |

- v Assure la disponibilité de vos ressources professionnelles pendant les indisponibilités prévues |
- v Assure la disponibilité de vos ressources professionnelles pendant certaines indisponibilités non prévues | |
- v Assure la disponibilité de vos ressources professionnelles pendant un désastre |
- v Permet de conserver des données à jour sans avoir besoin de les synchroniser |

Cette solution présente les restrictions suivantes : |

- v L'accès simultané au pool de stockage sur disque n'est pas possible. Vous pouvez toutefois détacher la copie sur miroir pour un traitement hors ligne d'une deuxième copie des données. | |
- v Les performances risquent d'être amoindries, en raison de la sollicitation accrue de l'unité centrale requise pour la prise en charge de la protection géographique par disque miroir. | |
- v Envisagez d'utiliser des chemins de communication redondants et une bande passante appropriée.  $\blacksquare$

#### **Détails**  $\blacksquare$

L'image suivante illustre cette solution : |

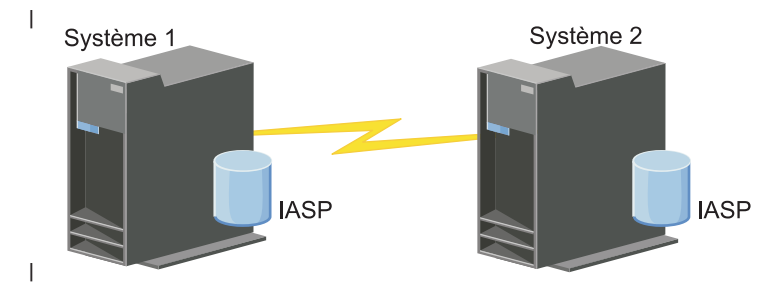

#### **Etapes de configuration** |

- 1. [Achèvement](#page-197-0) de la liste de contrôle de planification des grappes |
- 2. [Création](#page-215-0) d'une grappe |
- 3. Ajout de [noeuds](#page-226-0) |
- 4. [Démarrage](#page-225-0) des noeuds |
- 5. Ajout de noeuds à des [domaines](#page-227-0) d'unité |
- 6. Création d'un domaine [d'administration](#page-233-0) de grappe |
- 7. Démarrage d'un domaine [d'administration](#page-235-0) de grappe |
- 8. Création d'un pool de stockage sur disque [indépendant](#page-237-0)  $\perp$
- 9. Ajout de postes de [ressource](#page-236-0) contrôlée |
- 10. Rendre du matériel [commutable](#page-286-0) |
- 11. Création d'un groupe de [ressources](#page-231-0) en grappe d'unité |
- 12. [Démarrage](#page-222-0) d'un groupe de ressources en grappe d'unité |
- 13. Mise en fonction du pool de stockage sur disque |
- 14. Configuration de l'écriture miroir [géographique.](#page-242-0) |
- 15. Réalisation d'un [basculement](#page-224-0) pour tester la configuration. |

### **Scénario : Protection par disque miroir d'un site à l'autre avec Metro Mirror :** |

Ce scénario décrit une solution à haute disponibilité i5/OS basée sur un stockage externe, qui fournit une | reprise après incident et une haute disponibilité aux systèmes de stockage séparés par de petites distances. Metro Mirror est une solution IBM System Storage qui copie les données de façon synchronisée à partir de l'unité de stockage qui se trouve sur le site de production vers celle du site de sauvegarde. De | | |

cette façon, la cohérence des données est maintenue sur le site de sauvegarde. |

#### **Présentation** |

La solution de fonction miroir entre sites avec Metro Mirror offre une haute disponibilité et une reprise après incident grâce à l'utilisation d'unités de stockage externes à l'intérieur d'une zone métropolitaine. Le pool de stockage sur disque indépendant est dupliqué sur les unités de stockage externe pour fournir | une disponibilité en cas d'indisponibilité prévue ou imprévue. Quand Metro Mirror reçoit une mise à jour | d'hôte dans le volume de production, elle complète la mise à jour correspondante dans le volume de sauvegarde. Metro Mirror prend en charge une distance maximale de 300 kilomètres. Les retards des temps de réponse pour Metro Mirror sont proportionnels à la distance entre les volumes. | | | | |

Ce scénario couvre la configuration de la technologie à haute disponibilité native i5/OS et ne fournit | aucune instruction d'installation ou de configuration relatives aux produits IBM System Storage DS6000 ou DS8000. Ces informations supposent qu'une solution IBM System Storage est déjà installée avant que | l la configuration à haute disponibilité i5/OS ne soit effectuée. Pour obtenir des informations relatives à l'installation et à la configuration de DS6000, consultez IBM System Storage DS6000 [Information](http://publib.boulder.ibm.com/infocenter/dsichelp/ds6000ic/topic/com.ibm.storage.smric.help.doc/f2c_ichome_23bc5o.html) Center. | Pour obtenir des informations d'installation et de configuration sur DS8000, consultez IBM [System](http://publib.boulder.ibm.com/infocenter/dsichelp/ds8000ic/topic/com.ibm.storage.ssic.help.doc/f2c_ichome_23bc5o.html) | Storage DS8000 [Information](http://publib.boulder.ibm.com/infocenter/dsichelp/ds8000ic/topic/com.ibm.storage.ssic.help.doc/f2c_ichome_23bc5o.html) Center. | |

### **Objectifs** |

Cette solution possède les avantages suivants : |

- v La réplication est entièrement gérée par l'unité de stockage externe, ainsi aucune unité centrale System i n'est utilisée. La réplication se poursuit dans l'unité de stockage même quand le système subit une erreur de niveau système. | | |
- v La disponibilité des ressources professionnelles lors d'indisponibilités prévues ou imprévues, telles que | les indisponibilités de maintenance ou celles liées aux logiciels/PTF, ainsi que la reprise sur incident. |
- | L'entrée-sortie reste cohérente et n'a pas besoin d'être synchronisée
- | Temps de reprise rapide en cas d'utilisation avec la journalisation. La journalisation récupère les | données plus rapidement en cas d'indisponibilité ou de reprise en ligne imprévue. Elle transfère les modifications apportées aux données vers le disque où l'écriture miroir se produit. Si vous n'utilisez |  $\overline{1}$ pas la journalisation, vous pouvez alors perdre des données stockées dans la mémoire. La | journalisation fournit une récupération de ces transactions au niveau des données et elle réduit les | détails de récupération. |
- 1 La possibilité d'utiliser la fonction FlashCopy du côté source ou cible de Metro Mirror.
- Cette solution possède les restrictions suivantes : |
- Nécessite du matériel de stockage externe |
- | Pensez à utiliser des chemins de communication redondants et une bande passante adéquate
- | Il n'existe aucun accès simultané au pool de stockage sur disque

### **Détails** |

L'image suivante illustre cette solution : |

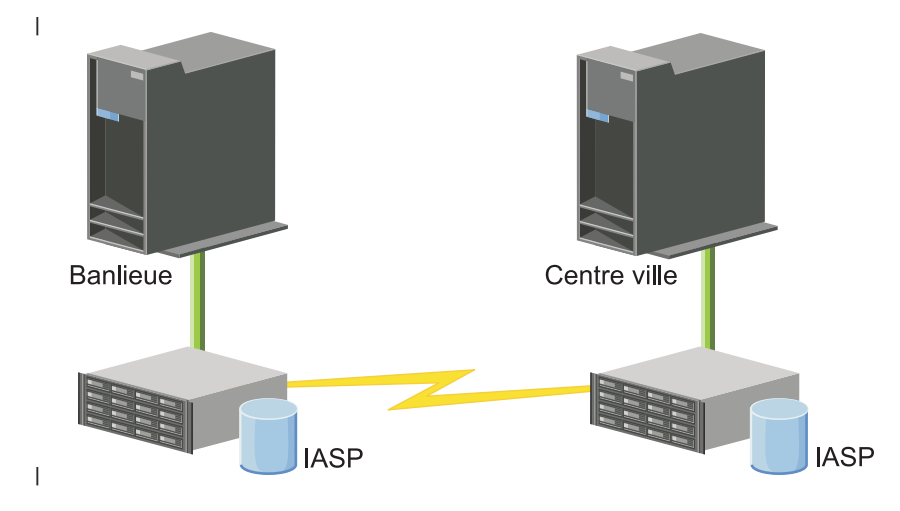

#### **Etapes de configuration** |

- 1. [Achèvement](#page-197-0) de la liste de contrôle de planification des grappes |
- 2. [Création](#page-215-0) d'une grappe |
- 3. Ajout de [noeuds](#page-226-0) |
- 4. [Démarrage](#page-225-0) des noeuds |
- 5. Ajout de noeuds à des [domaines](#page-227-0) d'unité |
- 6. Création d'un domaine [d'administration](#page-233-0) de grappe |
- 7. Démarrage d'un domaine [d'administration](#page-235-0) de grappe |
- 8. Création d'un pool de stockage sur disque [indépendant](#page-237-0) |
- 9. Ajout de postes de [ressource](#page-236-0) contrôlée |
- 10. Rendre du matériel [commutable](#page-286-0) |
- 11. Création d'un groupe de [ressources](#page-231-0) en grappe d'unité |
- 12. [Démarrage](#page-222-0) d'un groupe de ressources en grappe d'unité |
- 13. Mise en fonction du pool de stockage sur disque |
- 14. [Configuration](#page-243-0) de la session Metro Mirror |
- 15. Réalisation d'un [basculement](#page-224-0) pour tester la configuration.  $\overline{\phantom{a}}$ |

#### **Scénario : Protection par disque miroir d'un site à l'autre via Global Mirror :** |

Ce scénario décrit une solution à haute disponibilité i5/OS basée sur un stockage externe et qui fournit une reprise après incident et une haute disponibilité aux systèmes de stockage séparés par de grandes distances. Global Mirror est une solution IBM Systems Storage qui copie les données de façon asynchrone à partir de l'unité de stockage qui se trouve sur le site de production vers celle du site de sauvegarde. De cette façon, la cohérence des données est maintenue sur le site de sauvegarde. |  $\blacksquare$  $\blacksquare$ | |

#### **Présentation** |

La solution de fonction miroir entre sites avec Global Mirror permet une reprise après incident grâce à l'utilisation d'unités de stockage externes sur de longues distances. Le pool de stockage sur disque | indépendant est dupliqué entre les unités de stockages externes pour fournir une disponibilité en cas d'indisponibilité prévue ou imprévue. |  $\blacksquare$ |

Ce scénario couvre la configuration de la technologie à haute disponibilité native i5/OS et ne fournit |

aucune instruction d'installation ou de configuration relatives aux produits IBM System Storage DS6000 |

ou DS8000. Ces informations supposent qu'une solution IBM System Storage est déjà installée avant que |

l la configuration à haute disponibilité i5/OS ne soit effectuée. Pour obtenir des informations relatives à

l'installation et à la configuration de DS6000, consultez IBM System Storage DS6000 [Information](http://publib.boulder.ibm.com/infocenter/dsichelp/ds6000ic/topic/com.ibm.storage.smric.help.doc/f2c_ichome_23bc5o.html) Center. | Pour obtenir des informations d'installation et de configuration sur DS8000, consultez IBM [System](http://publib.boulder.ibm.com/infocenter/dsichelp/ds8000ic/topic/com.ibm.storage.ssic.help.doc/f2c_ichome_23bc5o.html) |

Storage DS8000 [Information](http://publib.boulder.ibm.com/infocenter/dsichelp/ds8000ic/topic/com.ibm.storage.ssic.help.doc/f2c_ichome_23bc5o.html) Center. |

### **Objectifs** |

| |

Cette solution possède les avantages suivants : |

- v La réplication est entièrement gérée par l'unité de stockage externe, ainsi aucune unité centrale System i n'est utilisée. La réplication se poursuit dans l'unité de stockage même quand le système subit une erreur de niveau système. | | |
- v La disponibilité des ressources professionnelles lors d'indisponibilités prévues ou imprévues, telles que | les indisponibilités de maintenance ou celles liées aux logiciels/PTF, ainsi que la reprise sur incident. |
- v Temps de reprise rapide en cas d'utilisation avec la journalisation. La journalisation récupère les données plus rapidement en cas d'indisponibilité ou de reprise en ligne imprévue. Elle transfère les modifications apportées aux données vers le disque où l'écriture miroir se produit. Si vous n'utilisez pas la journalisation, vous pouvez alors perdre des données stockées dans la mémoire. La journalisation fournit une récupération de ces transactions au niveau des données et elle réduit les détails de récupération. | | | |
- 1 La possibilité d'utiliser la fonction FlashCopy du côté source ou cible de Global Mirror.

Cette solution possède les restrictions suivantes : |

- v Nécessite du matériel de stockage externe |
- v Pensez à utiliser des chemins de communication redondants et une bande passante adéquate |
- v Il n'existe aucun accès simultané au pool de stockage sur disque |
- v Seule une partition System i peut configurer Global Mirror sur un serveur System Storage donné. Aucune autre partition ou serveur System i d'une autre plateforme ne peut utiliser Global Mirror en même temps. L'ajout de plusieurs utilisateurs à une session Global Mirror entraînera des résultats imprévisibles. | | | |

### **Détails** |

L'image suivante illustre cette solution : |

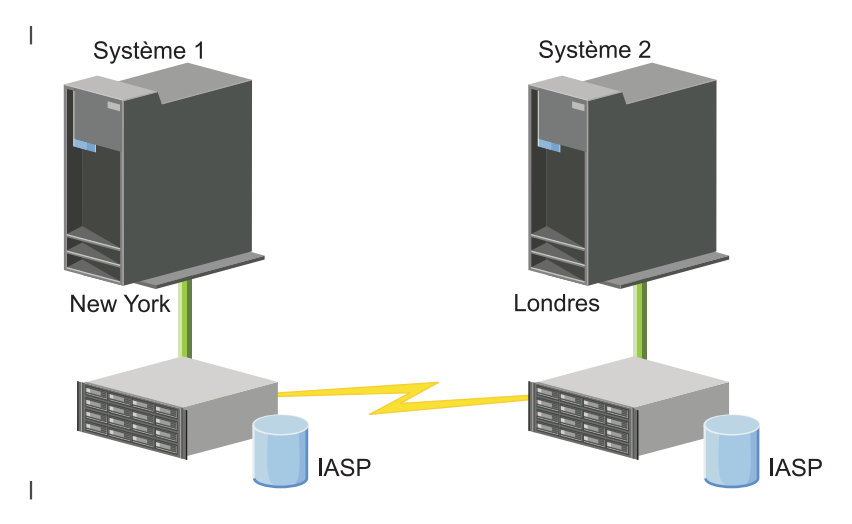

#### **Etapes de configuration** |

- 1. [Achèvement](#page-197-0) de la liste de contrôle de planification des grappes |
- 2. [Création](#page-215-0) d'une grappe |
- 3. Ajout de [noeuds](#page-226-0) |
- 4. [Démarrage](#page-225-0) des noeuds |
- 5. Ajout de noeuds à un [domaine](#page-227-0) d'unité |
- 6. Création d'un domaine [d'administration](#page-233-0) de grappe |
- 7. Démarrage d'un domaine [d'administration](#page-235-0) de grappe |
- 8. Création d'un pool de stockage sur disque [indépendant](#page-237-0) |
- 9. Ajout de postes de [ressource](#page-236-0) contrôlée |
- 10. Rendre du matériel [commutable](#page-286-0) |
- 11. Création d'un groupe de [ressources](#page-231-0) en grappe d'unité |
- 12. [Démarrage](#page-222-0) d'un groupe de ressources en grappe d'unité |
- 13. Mise en fonction du pool de stockage sur disque |
- 14. [Configuration](#page-244-0) de la session Global Mirror |
- 15. Réalisation d'un [basculement](#page-224-0) pour tester la configuration. |

### **Configuration du protocole TCP/IP pour la haute disponibilité**  $\blacksquare$

Comme les services-ressources de mise en grappe utilisent uniquement le protocole IP pour |

communiquer avec d'autres noeuds (à savoir des systèmes ou des partitions logiques dans un |

environnement à haute disponibilité), tous les noeuds de la grappe doivent être accessibles via IP : vous |

devez donc avoir des interfaces IP configurées pour connecter les noeuds dans votre grappe. |

Les adresse IP doivent soit être configurées manuellement par l'administrateur de réseau dans les tables | de routage du protocole TCP/IP sur chaque noeud de la grappe, soit générées par des protocoles de | routage s'exécutant sur les routeurs en réseau. Cette table de routage du protocole TCP/IP est la mappe | utilisée par la mise en grappe pour rechercher les noeuds ; chaque noeud doit donc posséder sa propre | adresse IP. |

Chaque noeud peut avoir jusqu'à deux adresses IP. Ces adresses ne doivent pas être modifiées par | d'autres applications de communication réseau. Au moment d'attribuer une adresse, veillez à prendre en | compte la ligne de communication qu'elle utilise. Si vous préférez un certain type de support de | communication, assurez-vous de configurer la première adresse IP avec ce support. La première adresse | IP est traitée en priorité par la fonction de message fiable et le moniteur de signaux. Toutes les adresses | IP sur un noeud doivent pouvoir communiquer avec les autres dans la grappe. Une adresse peut en |  $\mathbf{L}$ | atteindre une autre si vous pouvez exécuter la commande PING et utiliser une route de trace de messages de protocole de datagramme utilisateur dans les deux sens. |

**Remarque :** Vous devez vous assurer que l'adresse de bouclage (127.0.0.1) est active pour la mise en grappe. Normalement, cette adresse, qui sert à envoyer des messages au noeud local, est par défaut active. Toutefois, si elle a par erreur été arrêtée, la messagerie de la grappe ne fonctionne pas tant qu'elle n'est pas redémarrée. | | | |

#### **Définition des attributs de configuration TCP/IP :** |

Pour activer les services-ressources de mise en grappe, certains paramètres d'attributs sont obligatoires dans la configuration du protocole TCP/IP de votre réseau.  $\blacksquare$  $\blacksquare$ 

Vous devez définir ces attributs avant d'ajouter un noeud à une grappe : |

v Définissez le réacheminement des datagrammes IP à \*YES à l'aide de la commande CHGTCPA (Change TCP/IP Attributes) si vous envisagez d'utiliser un produit System i comme routeur pour communiquer avec d'autres réseaux et qu'aucun autre protocole de routage ne s'exécute sur ce serveur. | | |

- 1 Définissez le serveur INETD à START. Voir «Démarrage du serveur INETD» pour obtenir des informations sur le démarrage du serveur INETD. |
- 1 Définissez le total de contrôle du protocole de datagramme utilisateur à \*YES à l'aide de la commande CHGTCPA (Change TCP/IP Attributes). |
- 1 · Définissez le réacheminement MCAST à \*YES si vous utilisez des ponts pour connecter vos réseaux à anneau à jeton. |
- v Si vous utilisez OptiConnect for i5/OS pour la communication entre des noeuds, démarrez le sous-système QSOC en indiquant STRSBS(QSOC/QSOC). | |

### **Démarrage du serveur INETD :** |

Le serveur INETD (Internet daemon) doit être démarré pour qu'un noeud soit ajouté ou démarré, et pour | la fusion du traitement des partitions. |

Il est conseillé de laisser le serveur INETD en exécution dans votre grappe. |

- 1. Dans un navigateur Web, entrez http://monsystème:2001, oùmonsystème est le nom d'hôte du système. | |
- 2. Connectez-vous au système avec votre profil utilisateur et votre mot de passe. |
- 3. Sélectionnez **Réseau** dans votre IBM Systems Director Navigator for i5/OS. |
- 4. Sur la page de bienvenue, sélectionnez **Serveurs TCP/IP**. |
- 5. Sur la page Serveur TCP/IP, sélectionnez **Serveurs TCP/IP**. Une liste de serveurs TCP/IP disponibles s'affiche. | |
- 6. Dans la liste, sélectionnez **INETD**. |
- 7. Dans le menu **Sélection d'une action**, choisissez **Démarrage**. L'état du serveur devient **Démarré**. |

Le serveur INETD peut également être lancé à l'aide de la commande Démarrage du serveur TCP/IP | (STRTCPSVR) et en spécifiant le paramètre \*INETD. Quand le serveur INETD est démarré, un travail d'utilisateur QTCP (QTOGINTD) se trouve dans la liste des travaux actifs sur le noeud en question. | |

### **Référence associée**

|

STRTCPSVR (Start TCP/IP Server) command |

# **Configuration des grappes** |

Toute implémentation i5/OS à haute disponibilité nécessite une grappe configurée pour contrôler et gérer des ressources résilientes. Quand elle est utilisée avec d'autres technologies de test de résistance, telles que le disque commuté, la protection sur disque miroir d'un site à l'autre ou la réplication logique, la technologie des grappes fournit l'infrastructure clé nécessaire aux solutions à haute disponibilité. | | | |

Les services-ressources de mise en grappe fournissent un ensemble de services intégrés qui conservent la topologie de la grappe, effectuent un contrôle des signaux et permettent la création et l'administration de | la configuration de groupe et des groupes de ressources en grappe. Les services-ressources de mise en grappe fournissent également des fonctions de messagerie fiables qui suivent chaque noeud de la grappe et s'assurent que tous les noeuds possèdent des informations cohérentes sur l'état des ressources de la | grappe. L'interface graphique des services-ressources de mise en grappe, qui font partie de IBM System i High Availability Solutions Manager (iHASM) numéro du logiciel sous licence (5761-HAS), vous permet | de configurer et de gérer des grappes dans le cadre de votre solution à haute disponibilité. En outre, le logiciel sous licence fournit également un ensemble de commandes de langage de contrôle qui vous permettront d'utiliser des configurations de grappe. | | | | | | |

Des interfaces de programmations et des fonctions peuvent également être utilisées par des fournisseurs | d'application ou des clients pour améliorer la disponibilité de leur application. |

Outre ces technologies IBM, des partenaires commerciaux à haute disponibilité fournissent des |

applications qui utilisent des grappes munies de la technologie de réplication logique. |

### <span id="page-215-0"></span>**Création d'une grappe :** |

Pour créer une grappe, vous devez y inclure au moins un noeud et vous devez avoir accès à au moins l'un des noeuds qui fera partie de la grappe. |  $\mathbf{I}$ 

Si un seul noeud est spécifié, il doit s'agir du système auquel vous accédez. Pour obtenir la liste complète des spécifications pour la création des grappes, voir la section [«Planification](#page-197-0) de la liste de contrôle des [grappes»,](#page-197-0) à la page 186.  $\blacksquare$ | |

Si vous comptez utiliser des unités commutables dans votre grappe ou des technologies de protection par disque miroir d'un site à l'autre pour configurer une solution à haute disponibilité, d'autres spécifications | s'appliquent. Voir Scénarios : [Configuration](#page-204-0) des solutions à haute disponibilité pour accéder à plusieurs | exemples de configuration de solutions à haute disponibilité qui utilisent ces technologies. Chaque | scénario fournit des tâches de configuration détaillées et une présentation de dépannage en cas | d'indisponibilité proposé par cette solution. Vous pouvez utiliser ces exemples pour configurer votre solution à haute disponibilité ou les personnaliser pour qu'ils répondent à vos besoins. | | |

Les étapes suivantes vous permettent de créer une grappe : |

- 1. Dans un navigateur Web, entrez http://monsystème:2001, oùmonsystème est le nom d'hôte du système. | |
- 2. Connectez-vous au système avec votre profil utilisateur et votre mot de passe. |
- 3. Sélectionnez **Services-ressources de mise en grappe** dans la fenêtre IBM Systems Director Navigator for i5/OS. | |
- 4. Sur la page de bienvenue, sélectionnez **Nouvelle grappe**.  $\blacksquare$
- 5. Suivez les instructions de l'assistant de création de grappe pour créer la grappe. |

Une fois que vous avez créé la grappe, la page de bienvenue change et affiche le nom de la grappe en | début de page. La page de bienvenue répertorie maintenant les tâches qui vous permettront de gérer les grappes.  $\blacksquare$  $\blacksquare$ 

Une fois la grappe créée, vous devez ajouter des noeuds supplémentaires et créer des groupes de ressources en grappe.  $\blacksquare$ |

### **Information associée**

|

- Create Cluster (CRTCLU) command |
- Create Cluster (QcstCreateCluster) API |

*Activation des noeuds à ajouter à une grappe :* |

Avant d'ajouter un noeud à une grappe, vous devez définir une valeur pour l'attribut de réseau | ALWADDCLU (Autorisation d'un ajout à la grappe).  $\blacksquare$ 

Utilisez la commande CHGNETA (Modification des attributs réseau) sur les serveurs de votre choix que | vous voulez configurer comme noeud de grappe. La commande CHGNETA modifie les attributs réseau | d'un système. L'attribut réseau ALWADDCLU indique si un noeud autorise un autre système à l'ajouter comme noeud dans une grappe.  $\blacksquare$  $\blacksquare$ 

**Remarque :** Vous devez posséder les droits d'accès \*IOSYSCFG pour modifier l'attribut réseau ALWADDCLU. | |

Les valeurs possibles sont les suivantes : |

#### **\*SAME** |

|

La valeur ne change pas. Le système est expédié avec une valeur de \*NONE.
### **\*NONE**

| |

| | | Aucun autre système ne peut ajouter ce système comme noeud dans une grappe.

**\*ANY** Tous les autres systèmes peuvent ajouter ce système comme noeud dans une grappe. |

### **\*RQSAUT**

Tous les autres systèmes peuvent ajouter ce système comme noeud dans une grappe seulement après que la demande d'ajout à la grappe a été authentifiée.

L'attribut de réseau ALWADDCLU est vérifié afin de définir si le noeud ajouté peut faire partie de la | grappe et si la demande de grappe doit être validée à l'aide de certificats numériques X.509. Un *certificat numérique* est une forme d'identification personnelle qui peut être vérifiée électroniquement. Si la | validation est obligatoire, les éléments suivants doivent être installés sur les systèmes du noeud qui | effectue la demande et du noeud ajouté : | |

- 1 i5/OS Option 34 (gestionnaire de certificats numériques)
- $\cdot$  i5/OS Option 35 (fournisseur de service cryptographique CCA)

Quand \*RQSAUT est sélectionnée pour l'attribut ALWADDCLU, la liste sécurisée de l'autorité de |

certification pour l'application du serveur de sécurité i5/OS doit être configurée correctement. |

L'identificateur de l'application serveur est QIBM\_QCST\_CLUSTER\_SECURITY. Au minimum, ajoutez |

des autorités de certification pour les noeuds que vous autorisez à rejoindre le grappe. |

*Ajout de noeuds :* |

L'interface graphique des services-ressources de mise en grappe vous permet de créer une grappe simple |

à deux noeuds lors de la création initiale de la grappe. Vous pouvez ajouter des noeuds supplémentaires | à la grappe de votre solution à haute disponibilitéi5/OS. |

Si vous créez une nouvelle grappe dans le cadre d'une solution à haute disponibilité, vous devez ajouter | des noeuds supplémentaires via un noeud actif de la grappe. |

Pour ajouter un noeud à une grappe existante, procédez comme suit : |

- 1. Dans un navigateur Web, entrez http://monsystème:2001, oùmonsystème est le nom d'hôte du | système. |
- 2. Connectez-vous au système avec votre profil utilisateur et votre mot de passe. |
- 3. Sélectionnez **Services-ressources de mise en grappe** dans la fenêtre IBM Systems Director Navigator for i5/OS. | |
- 4. Dans la page **Services-ressources de mise en grappe**, sélectionnez la tâche **Gestion des noeuds de grappe** pour afficher une liste de noeuds de la grappe. | |
- 5. Dans l'onglet **Noeuds**, cliquez sur le menu **Sélection d'une action** et sélectionnez l'option **Ajout noeud**. La page d'ajout d'un noeud s'affiche. | |
- 6. Sur la page d'ajout d'un noeud, spécifiez les informations du nouveau noeud. Cliquez sur **OK** pour ajouter le noeud. Le nouveau noeud apparaît dans la liste des noeuds. Une grappe peut contenir jusqu'à 128 noeuds. | | |
- *Démarrage de noeuds :* |

Le démarrage d'un noeud de grappe lance la mise en grappe et les services-ressources de mise en grappe | sur un noeud dans un environnement à haute disponibilité i5/OS. |

Un noeud peut démarrer seul et rejoindre la grappe active en cours, à condition qu'il trouve un noeud | actif dans cette grappe. |

Pour démarrer la mise en grappe sur un noeud, procédez comme suit : |

- 1. Dans un navigateur Web, entrez http://monsystème:2001, oùmonsystème est le nom d'hôte du | système. |
- 2. Connectez-vous au système avec votre profil utilisateur et votre mot de passe.  $\blacksquare$
- 3. Sélectionnez **Services-ressources de mise en grappe** dans la fenêtre IBM Systems Director Navigator for  $i5/OS$ .  $\blacksquare$ |
- 4. Dans l'onglet **Noeuds**, sélectionnez le noeud à démarrer. |
- 5. Cliquez sur le menu **Sélection d'une action** et sélectionnez **Démarrage**. Une fois les services-ressources de mise en grappe démarrés sur le noeud indiqué, l'état du noeud est Démarré. | |
- *Ajout d'un noeud à un domaine d'unité :* |

Un domaine d'unité est un sous-réseau de noeuds dans une grappe qui partage des ressources en grappe. |

Si vous implémentez une solution à haute disponibilité qui contient des technologies de pools de | stockage sur disque indépendant, tels qu'un disque commuté ou une protection par disque miroir entre les sites, vous devez définir le noeud comme membre d'un domaine d'unité. Après avoir ajouté le noeud | à un domaine d'unité, vous pouvez créer un groupe de ressources en grappe d'unité qui définit le | domaine de reprise de la grappe. Tous les noeuds qui se trouveront dans le domaine de reprise d'un | groupe de ressources en grappe d'unité doivent se trouver dans le même domaine d'unité. Un noeud de grappe peut appartenir à un seul domaine d'unité.  $\blacksquare$ | |

Pour créer et gérer des domaines d'unité, vous devez installer i5/OS Option 41 (HA Switchable Resources). Une clé de licence valide doit exister sur tous les noeuds de grappe du domaine d'unité.  $\mathbf{I}$  $\blacksquare$ 

- Pour ajouter un noeud à un domaine d'unité, procédez comme suit : |
- 1. Dans un navigateur Web, entrez http://monsystème:2001, oùmonsystème est le nom d'hôte du système. | |
- 2. Connectez-vous au système avec votre profil utilisateur et votre mot de passe. |
- 3. Sélectionnez **Services-ressources de mise en grappe** dans la fenêtre IBM Systems Director Navigator for  $i5/OS$ . | |
- 4. Sur la page des services-ressources de mise en grappe, sélectionnez la tâche **Gestion des noeuds de grappe** pour afficher une liste des noeuds de la grappe. | |
- 5. Dans l'onglet **Noeuds**, sélectionnez le noeud que vous voulez ajouter au domaine d'unité. |
- 6. Dans le menu **Sélection d'une action**, sélectionnez les **Propriétés**.  $\blacksquare$
- 7. Dans l'onglet **Mise en grappe**, spécifiez le nom du domaine d'unité auquel vous voulez ajouter le noeud dans la zone **Domaine d'unité**. | |
- *Création de groupes de ressources en grappe :* |

Les groupes de ressources en grappe gèrent des ressources à haute disponibilité, telles que des | applications, des données et des unités. Chaque type de groupe de ressources en grappe gère le type de ressource particulier à un environnement à haute disponibilité.  $\mathbf{I}$  $\blacksquare$ 

L'interface graphique des services-ressources de mise en grappe vous permet de créer des groupes de | ressources en grappe différents pour la gestion de vos ressources à haute disponibilité. Chaque type de groupe de ressources en grappe peut être utilisé séparément ou conjointement avec d'autres groupes de ressources en grappe. Par exemple, vous pouvez posséder une application métier autonome qui nécessite une haute disponibilité. Une fois l'application activée pour la haute disponibilité, vous pouvez créer des groupes de ressources en grappe pour gérer la disponibilité de cette application.  $\blacksquare$ |  $\blacksquare$  $\blacksquare$ |

Si vous ne voulez qu'une seule application, et que ses données ne soient pas disponibles en cas | d'indisponibilité, vous pouvez créer un groupe de ressources en grappe d'application. Cependant, si vous | voulez que les données et l'application soient disponibles, vous pouvez les stocker tous les deux dans un |

pool de stockage sur disque indépendant, que vous pouvez définir dans un groupe de ressources en | grappe d'unité. Si une indisponibilité se produit, la totalité du pool de stockage sur disque indépendant | est basculée vers un noeud de sauvegarde, ce qui rend disponible l'application et les données. |

*Création de groupes de ressources en grappe :* |

| | | | | | | | | | | | | | | | | | | | | |

Si vous possédez plusieurs applications dans votre solution à haute disponibilité que vous voulez rendre | hautement disponible, vous pouvez créer un groupe de ressources en grappe d'application pour gérer les | reprises en ligne de cette application. |

Vous pouvez indiquer une adresse IP de relais active lors de la création du groupe de ressources en |

grappe d'application. Quand vous lancez un groupe de ressources d'application, qui autorise une adresse IP de relais active, le groupe de ressources en grappe peut être démarré. | |

Pour créer un groupe de ressources en grappe d'application, procédez comme suite : |

- 1. Dans un navigateur Web, entrez http://monsystème:2001, oùmonsystème est le nom d'hôte du système. | |
- 2. Connectez-vous au système avec votre profil utilisateur et votre mot de passe. |
- 3. Sélectionnez **Services-ressources de mise en grappe** dans la fenêtre IBM Systems Director Navigator for i5/OS. | |
- 4. Sur la page des services-ressources de mise en grappe, sélectionnez **Gestion des groupes de ressources en grappe** pour afficher une liste des groupes de ressources de la grappe. | |
- 5. Sur la page du groupe de ressources en grappe, cliquez sur le menu **Sélection d'une action**. |
- 6. Sélectionnez **Nouveau groupe de ressources en grappe de l'application** et cliquez sur **OK**. La page du nouveau groupe de ressources en grappe de l'application apparaît. | |
- 7. Dans la page **Général**, spécifiez les informations suivantes relatives au groupe de ressources en grappe de l'application : | |
	- v Dans la zone **Nom**, indiquez le nom du groupe de ressources en grappe. Ce nom ne peut pas comporter plus de 10 caractères.
	- v Dans la zone **Adresse IP de relais**, indiquez l'adresse IP qui doit être associée au groupe de ressources en grappe de l'application. Cette valeur ne peut pas comporter plus de 15 caractères en notation décimale à point. L'adresse IP de relais permet d'accéder à l'application quel que soit le système sur lequel l'application s'exécute. La zone **Configuration de l'adresse IP de relais** détermine si l'utilisateur ou les services-ressources de mise en grappe sont responsables de la création de l'adresse IP.
	- v Dans la zone **Description**, saisissez une description du groupe de ressources en grappe. La description ne peut pas dépasser 50 caractères.
	- v Sélectionnez **Permettre le redémarrage** et indiquez le nombre de tentatives de redémarrage du groupe de ressources en grappe de l'application. Ces valeurs déterminent le nombre de tentatives de redémarrage de l'application sur le même noeud avant qu'une reprise en ligne vers le noeud de sauvegarde se produise.
	- v Dans la zone **Configuration de l'adresse IP de relais**, sélectionnez si vous voulez que les services-ressources de mise en grappe ou un utilisateur configure(nt) et gère(nt) l'adresse IP de relais de l'application. Les valeurs possibles sont les suivantes :
		- **Services-ressources de mise en grappe**
			- Si vous spécifiez cette valeur, l'adresse IP de relais ne doit exister sur aucun noeud du domaine de reprise avant la création du groupe de ressources en grappe. Elle est créée pour vous sur tous les noeuds du domaine de reprise. Si l'adresse IP existe déjà, alors la création du groupe de ressources en grappe d'application échoue.

### **Utilisateur**

| | | | | | | | | | | | |

| | | | | | | | | | | | | | | | | | | | | | | | | | |

- Si vous indiquez cette valeur, vous devez ajouter l'adresse IP de relais sur tous les noeuds principaux et de sauvegarde du domaine de reprise avant de pouvoir démarrer le groupe de ressources en grappe.
- v Sélectionnez **Permettre une adresse IP de relais active** pour permettre l'activation d'une adresse IP de relais, quand elle est affectée à un groupe de ressources en grappe de l'application. Cette zone est correcte uniquement lorsque la zone Configuration de l'adresse IP de relais est défini sur services-ressources de mise en grappe.
- v Dans la zone **File d'attente utilisateur de distribution d'informations**, indiquez le nom de la file d'attente utilisateur censée recevoir les informations distribuées. Ce nom ne peut pas comporter plus de 10 caractères. Dans la zone **Bibliothèque**, indiquez le nom de la bibliothèque qui contient la file d'attente utilisateur censée recevoir les informations distribuées. Le nom de bibliothèque ne peut pas être \*CURLIB, QTEMP ou \*LIBL. Ce nom ne peut pas comporter plus de 10 caractères.

**Remarque :** Si vous ne renseignez pas la file d'attente utilisateur de distribution d'informations, vous devez également laisser la zone Nom de bibliothèque vide, définir le délai d'attente avant reprise en ligne sur 0 et l'action par défaut de reprise en ligne sur 0.

- v Dans la zone **File d'attente messages de reprise en ligne**, indiquez le nom de la file d'attente de messages censée recevoir les messages lorsqu'une reprise en ligne se produit pour ce groupe de ressources en grappe. Si cette zone est définie, la file d'attente de messages spécifiée doit exister sur tous les noeuds du domaine de reprise une fois le programme d'exit terminé. La file d'attente de messages de reprise en ligne ne peut pas faire partie d'un pool de stockage sur disque indépendant.Dans la zone **Bibliothèque**, indiquez le nom de la bibliothèque qui contient la file d'attente de messages sensée recevoir le message relatif à la reprise en ligne. Le nom de bibliothèque ne peut pas être \*CURLIB, QTEMP ou \*LIBL.
- v Dans la zone **Délai d'attente avant reprise en ligne**, indiquez le nombre de minutes d'attente avant l'obtention d'une réponse au message relatif à la reprise en ligne dans la file d'attente de messages de la grappe. Les valeurs possibles sont les suivantes :

### **Ne pas attendre**

La reprise en ligne se poursuit sans intervention de l'utilisateur.

### **Toujours attendre**

La reprise en ligne est systématiquement mise en attente jusqu'à la réception d'une réponse au message de demande de reprise en ligne.

*numéro*

Indiquez le délai d'attente (en minutes) avant l'obtention d'une réponse au message de demande de reprise en ligne. Si une réponse est reçue hors délai, la valeur dans la zone Action par défaut de reprise en ligne indique la procédure à suivre.

- v Dans la zone **Action par défaut de reprise en ligne**, indiquez l'action que la mise en grappe doit effectuer lorsqu'une réponse au message relatif à la reprise en ligne sur la file d'attente de messages de grappe a été reçu au-delà du délai d'attente avant reprise en ligne. Vous pouvez définir cette zone sur **Poursuite du basculement** ou sur **Annulation du basculement**.
- 8. Dans la page **Programme d'exit**, vous pouvez indiquer les informations d'un programme d'exit pour un groupe de ressources en grappe. Les programmes d'exit sont requis pour tous les types de groupes de ressources en grappe à l'exception des groupes de ressources en grappe d'unité. Ils sont appelés après qu'un événement de groupe de ressources en grappe lié à la grappe se produise et réponde à cet événement. | | | | |
- 9. Dans la page **Domaine de reprise**, ajoutez des noeuds au domaine de reprise et indiquez leur rôle dans la grappe.  $\blacksquare$ |

### *Création de groupes de ressources en grappe de données :* |

Les groupes de ressources en grappe sont principalement utilisés avec des applications de réplication | l logique, fournies par des partenaires commerciaux à haute disponibilité. Si vous implémentez une

solution à haute disponibilité fondée sur réplication logique, vous pouvez créer un groupe de ressources | en grappe de données pour soutenir la réplication des données entre les noeuds principaux et les noeuds de sauvegarde. | |

Pour créer un groupe de ressources en grappe de données, procédez comme suit : |

- 1. Dans un navigateur Web, entrez http://monsystème:2001, oùmonsystème est le nom d'hôte du système. | |
- 2. Connectez-vous au système avec votre profil utilisateur et votre mot de passe. |
- 3. Sélectionnez **Services-ressources de mise en grappe** dans la fenêtre IBM Systems Director Navigator for i5/OS. | |
- 4. Sur la page des services-ressources de mise en grappe, sélectionnez **Gestion des groupes de ressources en grappe** pour afficher une liste des groupes de ressources de la grappe. | |
- 5. Sur la page du groupe de ressources en grappe, cliquez sur le menu **Sélection d'une action**. |
- 6. Sélectionnez **Nouveau groupe de ressources en grappe de données** et cliquez sur **OK**. La page du nouveau groupe de ressources en grappe de données apparaît. | |
- 7. Dans la page **Général**, spécifiez les informations suivantes relatives au groupe de ressources en grappe de données : | |
	- v Dans la zone **Nom**, indiquez le nom du groupe de ressources en grappe. Ce nom ne peut pas comporter plus de 10 caractères.
	- v Dans la zone **Description**, saisissez une description du groupe de ressources en grappe. La description ne peut pas dépasser 50 caractères.
	- v Dans la zone **File d'attente utilisateur de distribution d'informations**, indiquez le nom de la file d'attente utilisateur censée recevoir les informations distribuées. Ce nom ne peut pas comporter plus de 10 caractères. Dans la zone **Bibliothèque**, indiquez le nom de la bibliothèque qui contient la file d'attente utilisateur censée recevoir les informations distribuées. Le nom de bibliothèque ne peut pas être \*CURLIB, QTEMP ou \*LIBL. Ce nom ne peut pas comporter plus de 10 caractères.

**Remarque :** Si vous ne renseignez pas la file d'attente utilisateur de distribution d'informations, vous devez également laisser la zone Nom de bibliothèque vide, définir le délai d'attente avant reprise en ligne sur 0 et l'action par défaut de reprise en ligne sur 0.

- v Dans la zone **File d'attente messages de reprise en ligne**, indiquez le nom de la file d'attente de messages censée recevoir les messages lorsqu'une reprise en ligne se produit pour ce groupe de ressources en grappe. Si cette zone est définie, la file d'attente de messages spécifiée doit exister sur tous les noeuds du domaine de reprise une fois le programme d'exit terminé. La file d'attente de messages de reprise en ligne ne peut pas faire partie d'un pool de stockage sur disque indépendant.Dans la zone **Bibliothèque**, indiquez le nom de la bibliothèque qui contient la file d'attente de messages sensée recevoir le message relatif à la reprise en ligne. Le nom de bibliothèque ne peut pas être \*CURLIB, QTEMP ou \*LIBL.
- v Dans la zone **Délai d'attente avant reprise en ligne**, indiquez le nombre de minutes d'attente avant l'obtention d'une réponse au message relatif à la reprise en ligne dans la file d'attente de messages de la grappe. Les valeurs possibles sont les suivantes :

### **Ne pas attendre**

La reprise en ligne se poursuit sans intervention de l'utilisateur.

### **Toujours attendre**

La reprise en ligne est systématiquement mise en attente jusqu'à la réception d'une réponse au message de demande de reprise en ligne.

*numéro*

| | | | | | | | |

| | | | | | | | | | | | | | | | | | | | | | |

Indiquez le délai d'attente (en minutes) avant l'obtention d'une réponse au message de demande de reprise en ligne. Si une réponse est reçue hors délai, la valeur dans la zone Action par défaut de reprise en ligne indique la procédure à suivre.

- 8. Dans la page **Programme d'exit**, vous pouvez indiquer les informations d'un programme d'exit pour | un groupe de ressources en grappe. Les programmes d'exit sont requis pour tous les types de groupes de ressources en grappe à l'exception des groupes de ressources en grappe d'unité. Ils sont appelés après qu'un événement de groupe de ressources en grappe lié à la grappe se produise et réponde à cet événement. | | | |
- 9. Dans la page **Domaine de reprise**, ajoutez des noeuds au domaine de reprise et indiquez leur rôle dans la grappe.  $\blacksquare$ |

## *Création de groupes de ressources en grappes d'unité :* |

Un groupe de ressources en grappe d'unité est constitué d'un groupe de ressources matériel pouvant être commuté en tant qu'entité. Pour créer des unités commutables dans une solution à haute disponibilité, les noeuds qui utilisent ces unités doivent faire partir d'un groupe de ressources en grappe d'unité.  $\blacksquare$  $\blacksquare$ |

Avant de créer un groupe de ressources en grappe d'unité, ajoutez tous les noeuds qui partageront une | ressource commutable à un domaine d'unité. |

Pour créer un groupe de ressources en grappe d'unité, procédez comme suit : |

- 1. Dans un navigateur Web, entrez http://monsystème:2001, oùmonsystème est le nom d'hôte du système. | |
- 2. Connectez-vous au système avec votre profil utilisateur et votre mot de passe. |
- 3. Sélectionnez **Services-ressources de mise en grappe** dans la fenêtre IBM Systems Director Navigator for  $i5/OS$ . | |
- 4. Sur la page des services-ressources de mise en grappe, sélectionnez **Gestion des groupes de ressources en grappe** pour afficher une liste des groupes de ressources de la grappe. | |
- 5. Sur la page du groupe de ressources en grappe, cliquez sur le menu **Sélection d'une action**. |
- 6. Sélectionnez **Nouveau groupe de ressources en grappe d'unité** et cliquez sur **OK**. L'assistant **Nouveau groupe de ressources en grappe d'unité** apparaît. La tâche **Nouveau groupe de ressources en grappe d'unité** est disponible uniquement si tous les noeuds du domaine de reprise sont démarrés. | | | |
- 7. Suivez les instructions de l'assistant **Nouveau groupe de ressources en grappe d'unité** pour créer un nouveau groupe de ressources en grappe d'unité. Pendant l'exécution de cet assistant, vous pouvez créer un nouveau groupe de ressources en grappe d'unité. Vous pouvez également créer un nouveau pool de stockage sur disque indépendant ou en spécifier un existant. | | | |
- Le groupe de ressources en grappe d'unité conserve les informations de ressource matériel sur |
- l'ensemble des noeuds du domaine de reprise et vérifie que les noms de ressource sont identiques. |
- Vous pouvez également configurer un domaine d'administration de grappe pour conserver les |
- attributs inscrits des objets de configuration, lesquels peuvent inclure des noms de ressource, |
- identiques sur l'ensemble du domaine d'administration. Si vous utilisez la protection par disque |
- miroir d'un site à l'autre, créez des groupes de ressources de grappe d'unité séparés pour les pools de |
- stockage sur disque indépendant et les autres types d'unité commutable sur chaque site. |

*Création de groupes de ressources en grappe homologues :* |

| |

Vous pouvez créer un groupe de ressources en grappe homologue pour définir des rôles de noeud dans des environnements à équilibrage de charge. | |

Pour créer un groupe de ressources en grappe homologue, procédez comme suit : |

- 1. Dans un navigateur Web, entrez http://monsystème:2001, oùmonsystème est le nom d'hôte du système. | |
- 2. Connectez-vous au système avec votre profil utilisateur et votre mot de passe. |
- 3. Sélectionnez **Services-ressources de mise en grappe** dans la fenêtre IBM Systems Director Navigator for i5/OS.
- <span id="page-222-0"></span>4. Sur la page des services-ressources de mise en grappe, sélectionnez **Gestion des groupes de** | **ressources en grappe** pour afficher une liste des groupes de ressources de la grappe. |
- 5. Sur la page du groupe de ressources en grappe, cliquez sur le menu **Sélection d'une action**. |
- 6. Sélectionnez **Nouveau groupe de ressources en grappe homologue** et cliquez sur **OK**. La page du nouveau groupe de ressources en grappe de données apparaît. | |
- 7. Dans la page **Général**, spécifiez les informations suivantes relatives au groupe de ressources en grappe homologue : | |
	- v Dans la zone **Nom**, indiquez le nom du groupe de ressources en grappe. Ce nom ne peut pas comporter plus de 10 caractères.
	- v Dans la zone **Description**, saisissez une description du groupe de ressources en grappe. La description ne peut pas dépasser 50 caractères.
	- v Dans la zone **ID application**, indiquez l'identificateur d'application des groupes de ressources en grappe homologues au format *[NomFournisseur].[NomApplication]*. Par exemple, MonEntreprise.MonApplication. L'identificateur ne peut pas dépasser 50 caractères.
- 8. Dans la page **Programme d'exit**, vous pouvez indiquer les informations d'un programme d'exit pour un groupe de ressources en grappe. Les programmes d'exit sont requis pour tous les types de groupes de ressources en grappe à l'exception des groupes de ressources en grappe d'unité. Ils sont appelés après qu'un événement de groupe de ressources en grappe lié à la grappe se produise et réponde à cet événement. | | | | |
- 9. Dans la page **Domaine de reprise**, ajoutez des noeuds au domaine de reprise et indiquez leur rôle dans la grappe. | |
- *Démarrage d'un groupe de ressources en grappe :* |
- Le démarrage d'un groupe de ressources en grappe active la mise en grappe au sein de votre | environnement à haute disponibilité i5/OS. |
- | Pour démarrer un groupe de ressources en grappe, procédez comme suit :
- 1. Dans un navigateur Web, entrez http://monsystème:2001, oùmonsystème est le nom d'hôte du système. | |
- 2. Connectez-vous au système avec votre profil utilisateur et votre mot de passe. |
- 3. Sélectionnez **Services-ressources de mise en grappe** dans la fenêtre IBM Systems Director Navigator for i5/OS. | |
- 4. Sur la page des services-ressources de mise en grappe, sélectionnez **Gestion des groupes de ressources en grappe** pour afficher une liste des groupes de ressources de la grappe. | |
- | 5. Dans l'onglet **Groupe de ressources en grappe**, sélectionnez le nom du groupe de ressources en  $\overline{\phantom{a}}$ | grappe à démarrer.
- 6. Dans le menu **Sélection d'une action**, sélectionnez **Démarrage**. La colonne Etat indique que le groupe de ressources en grappe est démarré. | |
- **Information associée** |

| | | | | | |

- Start Cluster Resource Group (STRCRG) command |
- Create Cluster Resource Group (QcstCreateClusterResourceGroup) API |
- **Indication des files d'attente de messages :** |

Vous pouvez indiquer une file d'attente de messages de grappe ou une file d'attente de message de | basculement. Ces files d'attente de messages vous permettent de déterminer les causes des échecs dans |

votre environnement i5/OS à haute disponibilité. |

Une file d'attente de messages en grappe est utilisée pour des messages au niveau de la grappe et fournit | un message qui contrôle tous les groupes de ressources en grappe qui basculent vers un noeud |

spécifique. Une file d'attente de message en basculement est utilisée pour les messages au niveau du | groupe de ressources en grappe et fournit un message pour chaque groupe de ressources en grappe en | cours de basculement. |

#### **Indication d'une file d'attente de messages de grappe**  $\mathbf{I}$

| |

|

| | | | | | | | | | | | | | | | | | |

|

**Remarque :** Vous pouvez également configurer une grappe pour utiliser une file d'attente de messages de grappe en spécifiant la file d'attente de messages tout en exécutant l'assistant de création de grappe. | | |

Pour définir une file d'attente de messages de grappe, procédez comme suit : |

- 1. Dans un navigateur Web, entrez http://monsystème:2001, oùmonsystème est le nom d'hôte du système.
- 2. Connectez-vous au système avec votre profil utilisateur et votre mot de passe. |
- 3. Sélectionnez **Services-ressources de mise en grappe** dans la fenêtre IBM Systems Director Navigator for i5/OS. | |
- 4. Dans la page Services-ressources de mise en grappe, cliquez sur **Affichage des propriétés d'une grappe**. |
- 5. Dans la page Ppriétés d'une grappe, cliquez sur **File d'attente de messages de grappe**.  $\blacksquare$
- 6. Spécifiez les informations suivantes pour créer une file d'attente de messages de grappe : |
	- v Dans la zone **Nom**, indiquez le nom de la file d'attente de messages pour recevoir des messages qui traitent d'un basculement au niveau d'une grappe ou d'un noeud. Pour les reprises en ligne au niveau des noeuds, un message contrôlant la reprise en ligne de tous les groupes de ressources en grappe avec le même nouveau noeud principal est envoyé. Si un groupe de ressources en grappe effectue la reprise en ligne individuellement, un message contrôlant la reprise en ligne de ce groupe de ressources en grappe est envoyé. Le message est envoyé au nouveau noeud principal. Si cette zone est définie, la file d'attente de messages indiquée doit exister sur tous les noeuds dans la grappe lorsqu'ils sont démarrés. La file d'attente de messages ne peut pas faire partie d'un pool de stockage sur disque indépendant.
		- v Dans la zone **Bibliothèque**, indiquez le nom de la bibliothèque qui contient la file d'attente de messages sensée recevoir le message relatif à la reprise en ligne. Le nom de la bibliothèque ne peut pas être \*CURLIB, QTEMP, \*LIBL, \*USRLIBL, \*ALL ou \*ALLUSR.
		- v Dans la zone **Délai d'attente avant reprise en ligne**, sélectionnez **Ne pas attendre** or **Toujours attendre** ou indiquez le nombre de minutes d'attente avant l'obtention d'une réponse au message relatif à la reprise en ligne dans la file d'attente de messages de grappe.
		- v Dans la zone **Action par défaut de reprise en ligne**, spécifiez l'action que les services-ressources de mise en grappe doivent effectuer quand la réponse au message de reprise en ligne a dépassé la valeur de la durée d'attente avant la reprise en ligne. Vous pouvez définir cette zone sur **Poursuite du basculement** ou sur **Annulation du basculement**.

## **Indication d'une file d'attente de messages de basculement** |

Pour définir une file d'attente de messages de basculement, procédez comme suit : |

- 1. Dans un navigateur Web, saisissez http://monsystème:2001, où monsystème est le nom d'hôte du système. | |
- 2. Connectez-vous au système avec votre profil utilisateur et votre mot de passe. |
- 3. Sélectionnez **Services-ressources de mise en grappe** dans la fenêtre de votre IBM Systems Director Navigator for i5/OS. | |
- 4. Dans cette page, cliquez sur **Gestion des groupes de ressources en grappe** pour afficher une liste des groupes de ressources de la grappe. | |
- 5. Dans la liste des groupes de ressources en grappe, sélectionnez le groupe de ressource en grappe avec lequel vous voulez travailler. |
- <span id="page-224-0"></span>6. Dans la page Groupe de ressources en grappe, cliquez sur le menu **Sélection d'une action** et | sélectionnez **Propriétés**. |
- 7. Sur la page Général, indiquez les valeurs suivantes pour indiquer une file d'attente de messages de reprise en ligne : | |
	- v Dans la zone **File de messages de reprise en ligne**, indiquez le nom de la file d'attente de messages censée recevoir les messages lorsqu'une reprise en ligne se produit pour ce groupe de ressources en grappe. Si cette zone est définie, la file d'attente de messages spécifiée doit exister sur tous les noeuds du domaine de reprise une fois le programme d'exit terminé. La file d'attente de messages de reprise en ligne ne peut pas faire partie d'un pool de stockage sur disque indépendant.
	- v Dans la zone **Bibliothèque**, indiquez le nom de la bibliothèque qui contient la file d'attente de messages sensée recevoir le message relatif à la reprise en ligne. Le nom de la bibliothèque ne peut pas être \*CURLIB, QTEMP ou \*LIBL.
	- v Dans la zone **Délai d'attente avant reprise en ligne**, indiquez le nombre de minutes d'attente avant l'obtention d'une réponse au message relatif à la reprise en ligne dans la file d'attente de messages de reprise en ligne. Vous pouvez également indiquer l'action que les services-ressources de mise en grappe doivent effectuer quand la réponse au message de basculement a dépassé la valeur de la durée d'attente avant le basculement.

#### **Exécution de basculements :** |

| | | | | | | | | | | | |

|

 $\overline{1}$ 

Vous pouvez effectuer des basculements pour tester la solution à haute disponibilité ou pour gérer une | indisponibilité planifiée du système pour le noeud principal, telle qu'une opération de sauvegarde ou une maintenance système planifiée. | |

L'exécution d'un basculement manuel entraîne le basculement du noeud principal en cours vers le noeud de secours. Le domaine de reprise du groupe de ressources en grappe définit ces rôles. Lors d'un basculement, les rôles des noeuds actuellement définis dans le domaine de reprise changent comme suit : | | |

- | Le noeud principal actuel se voit affecter le rôle du dernier noeud secondaire actif.
- | La première sauvegarde actuelle se voit affecter le rôle de noeud principal.
- 1 Les sauvegardes suivantes sont montées d'un niveau dans l'ordre.

Un basculement est uniquement autorisé sur les groupes de ressources en grappe d'applications, de | données et d'unités avec un état Actif. |

**Remarque :** Si vous effectuez un basculement sur un groupe de ressources en grappe d'unités, vous devez synchroniser le nom de profil utilisateur, le numéro utilisateur et l'ID groupe pour des questions de performances. Le domaine d'administration de la grappe simplifie la synchronisation des profils utilisateur. | | |

| Pour exécuter un basculement sur une ressource, procédez comme suit :

- 1. Dans un navigateur Web, entrez http://monsystème:2001, oùmonsystème est le nom d'hôte du système. | |
- 2. Connectez-vous au système avec votre profil utilisateur et votre mot de passe. |
- 3. Sélectionnez **Services-ressources de mise en grappe** dans la fenêtre IBM Systems Director Navigator for i5/OS. | |
- 4. Sur la page des services-ressources de mise en grappe, sélectionnez **Gestion des groupes de ressources en grappe** pour afficher une liste des groupes de ressources de la grappe. | |
- 5. Sélectionnez le groupe de ressources en grappe sur lequel vous voulez effectuer le basculement. Pour ce faire, vous pouvez sélectionner des groupes de ressources en grappe d'applications, de données ou d'unités. | | |
- 6. Dans le menu **Sélection d'une action**, sélectionnez **Basculement**. |
- 7. Cliquez sur **Oui** dans le panneau de confirmation. |

<span id="page-225-0"></span>l Le groupe de ressources en grappe sélectionné est maintenant commuté sur le noeud secondaire. La colonne Etat est mise à jour avec le nouveau nom du noeud. |

- **Concepts associés** |
- Cluster administrative domain |
- **Tâches associées** |
- «Configuration des domaines [d'administration](#page-233-0) en grappe», à la page 222 |
- Dans un environnement à haute disponibilité, l'application et l'environnement d'exploitation doivent |
- rester cohérents entre les noeuds qui participent à la haute disponibilité. Le domaine d'administration |
- en grappe est l'implémentation i5/OS des tests de résistance de l'environnement et il garantit la |
- cohérence de l'environnement d'exploitation dans les noeuds. |
- **Information associée** |
- Change Cluster Resource Group Primary (CHGCRGPRI) command |
- Initiate Switchover (QcstInitiateSwitchOver) API |

### **Configuration des noeuds :** |

Les noeuds sont des systèmes ou des partitions logiques qui participent à une solution à haute disponibilité i5/OS. | |

Plusieurs tâches sont liées à la configuration des noeuds. Quand vous utilisez l'assistant de création de grappe, vous pouvez configurer une grappe simple à deux noeuds. Vous pouvez par la suite ajouter des noeuds supplémentaires jusqu'à un total de 128. En fonction des technologies qui composent votre | solution à haute disponibilité, des tâches de configuration de noeuds supplémentaires peuvent être exigées.  $\mathbf{I}$  $\blacksquare$ |  $\mathbf{I}$ 

*Démarrage de noeuds :* |

Le démarrage d'un noeud de grappe lance la mise en grappe et les services-ressources de mise en grappe sur un noeud dans un environnement à haute disponibilité i5/OS.  $\blacksquare$  $\blacksquare$ 

Un noeud peut démarrer seul et rejoindre la grappe active en cours, à condition qu'il trouve un noeud actif dans cette grappe.  $\Box$  $\blacksquare$ 

Pour démarrer la mise en grappe sur un noeud, procédez comme suit : |

- 1. Dans un navigateur Web, entrez http://monsystème:2001, oùmonsystème est le nom d'hôte du système. | |
- 2. Connectez-vous au système avec votre profil utilisateur et votre mot de passe.  $\blacksquare$
- 3. Sélectionnez **Services-ressources de mise en grappe** dans la fenêtre IBM Systems Director Navigator  $\mathbf{I}$ | | for  $i5/OS$ .
- 4. Dans l'onglet **Noeuds**, sélectionnez le noeud à démarrer. |
- 5. Cliquez sur le menu **Sélection d'une action** et sélectionnez **Démarrage**. Une fois les services-ressources de mise en grappe démarrés sur le noeud indiqué, l'état du noeud est Démarré. | |
- **Information associée** |
- Start Cluster Node (STRCLUNOD)) command |
- Start Cluster Node (QcstStartClusterNode) API |
- *Activation des noeuds à ajouter à une grappe :* |

Avant d'ajouter un noeud à une grappe, vous devez définir une valeur pour l'attribut de réseau | ALWADDCLU (Autorisation d'un ajout à la grappe). |

<span id="page-226-0"></span>Utilisez la commande CHGNETA (Modification des attributs réseau) sur les serveurs de votre choix que | vous voulez configurer comme noeud de grappe. La commande CHGNETA modifie les attributs réseau |

d'un système. L'attribut réseau ALWADDCLU indique si un noeud autorise un autre système à l'ajouter |

comme noeud dans une grappe. |

**Remarque :** Vous devez posséder les droits d'accès \*IOSYSCFG pour modifier l'attribut réseau ALWADDCLU. |

Les valeurs possibles sont les suivantes : |

### **\*SAME**

|

| | | |

| | | La valeur ne change pas. Le système est expédié avec une valeur de \*NONE.

### **\*NONE**

Aucun autre système ne peut ajouter ce système comme noeud dans une grappe.

**\*ANY** Tous les autres systèmes peuvent ajouter ce système comme noeud dans une grappe. |

### **\*RQSAUT**

Tous les autres systèmes peuvent ajouter ce système comme noeud dans une grappe seulement après que la demande d'ajout à la grappe a été authentifiée.

L'attribut de réseau ALWADDCLU est vérifié afin de définir si le noeud ajouté peut faire partie de la | grappe et si la demande de grappe doit être validée à l'aide de certificats numériques X.509. Un *certificat numérique* est une forme d'identification personnelle qui peut être vérifiée électroniquement. Si la | validation est obligatoire, les éléments suivants doivent être installés sur les systèmes du noeud qui | effectue la demande et du noeud ajouté : |  $\mathbf{I}$ 

- 1 i5/OS Option 34 (gestionnaire de certificats numériques)
- $\cdot$  i5/OS Option 35 (fournisseur de service cryptographique CCA)

Quand \*RQSAUT est sélectionnée pour l'attribut ALWADDCLU, la liste sécurisée de l'autorité de |

certification pour l'application du serveur de sécurité i5/OS doit être configurée correctement. |

L'identificateur de l'application serveur est QIBM\_QCST\_CLUSTER\_SECURITY. Au minimum, ajoutez |

des autorités de certification pour les noeuds que vous autorisez à rejoindre le grappe. |

*Ajout de noeuds :* |

L'interface graphique des services-ressources de mise en grappe vous permet de créer une grappe simple |

à deux noeuds lors de la création initiale de la grappe. Vous pouvez ajouter des noeuds supplémentaires | à la grappe de votre solution à haute disponibilitéi5/OS. |

Si vous créez une nouvelle grappe dans le cadre d'une solution à haute disponibilité, vous devez ajouter | des noeuds supplémentaires via un noeud actif de la grappe. |

Pour ajouter un noeud à une grappe existante, procédez comme suit : |

1. Dans un navigateur Web, entrez http://monsystème:2001, oùmonsystème est le nom d'hôte du système. | |

2. Connectez-vous au système avec votre profil utilisateur et votre mot de passe. |

- 3. Sélectionnez **Services-ressources de mise en grappe** dans la fenêtre IBM Systems Director Navigator for i5/OS. | |
- 4. Dans la page **Services-ressources de mise en grappe**, sélectionnez la tâche **Gestion des noeuds de grappe** pour afficher une liste de noeuds de la grappe. | |
- 5. Dans l'onglet **Noeuds**, cliquez sur le menu **Sélection d'une action** et sélectionnez l'option **Ajout noeud**. La page d'ajout d'un noeud s'affiche. | |
- 6. Sur la page d'ajout d'un noeud, spécifiez les informations du nouveau noeud. Cliquez sur **OK** pour | ajouter le noeud. Le nouveau noeud apparaît dans la liste des noeuds. Une grappe peut contenir |
- jusqu'à 128 noeuds. |
- **Information associée** |
- Add Cluster Node Entry (ADDCLUNODE) command |
- Add Cluster Node Entry (QcstAddClusterNodeEntry) API |
- *Ajout d'un noeud à un domaine d'unité :* |

Un domaine d'unité est un sous-réseau de noeuds dans une grappe qui partage des ressources en grappe. |

Si vous implémentez une solution à haute disponibilité qui contient des technologies de pools de | stockage sur disque indépendant, tels qu'un disque commuté ou une protection par disque miroir entre | les sites, vous devez définir le noeud comme membre d'un domaine d'unité. Après avoir ajouté le noeud | à un domaine d'unité, vous pouvez créer un groupe de ressources en grappe d'unité qui définit le | domaine de reprise de la grappe. Tous les noeuds qui se trouveront dans le domaine de reprise d'un | groupe de ressources en grappe d'unité doivent se trouver dans le même domaine d'unité. Un noeud de grappe peut appartenir à un seul domaine d'unité.  $\blacksquare$ |

Pour créer et gérer des domaines d'unité, vous devez installer i5/OS Option 41 (HA Switchable | Resources). Une clé de licence valide doit exister sur tous les noeuds de grappe du domaine d'unité.  $\blacksquare$ 

Pour ajouter un noeud à un domaine d'unité, procédez comme suit : |

- 1. Dans un navigateur Web, entrez http://monsystème:2001, oùmonsystème est le nom d'hôte du système. | |
- 2. Connectez-vous au système avec votre profil utilisateur et votre mot de passe.  $\blacksquare$
- 3. Sélectionnez **Services-ressources de mise en grappe** dans la fenêtre IBM Systems Director Navigator for i5/OS. | |
- 4. Sur la page des services-ressources de mise en grappe, sélectionnez la tâche **Gestion des noeuds de grappe** pour afficher une liste des noeuds de la grappe. | |
- 5. Dans l'onglet **Noeuds**, sélectionnez le noeud que vous voulez ajouter au domaine d'unité. |
- 6. Dans le menu **Sélection d'une action**, sélectionnez les **Propriétés**. |
- 7. Dans l'onglet **Mise en grappe**, spécifiez le nom du domaine d'unité auquel vous voulez ajouter le noeud dans la zone **Domaine d'unité**. | |
- **Information associée** |
- Add Device Domain Entry (ADDDEVDMNE) command |
- Add Device Domain Entry (QcstAddDeviceDomainEntry) API |

#### **Configuration des groupes de ressources en grappe :** |

l Les groupes de ressources en grappe gèrent des ressources dans un environnement à haute disponibilité l i5/OS. Plusieurs tâches permettent la gestion des ressources à haute disponibilité via des groupes de ressources en grappe. |

*Démarrage d'un groupe de ressources en grappe :* |

Le démarrage d'un groupe de ressources en grappe active la mise en grappe au sein de votre | environnement à haute disponibilité i5/OS.  $\blacksquare$ 

| Pour démarrer un groupe de ressources en grappe, procédez comme suit :

1. Dans un navigateur Web, entrez http://monsystème:2001, oùmonsystème est le nom d'hôte du système. | |

- 2. Connectez-vous au système avec votre profil utilisateur et votre mot de passe. |
- 3. Sélectionnez **Services-ressources de mise en grappe** dans la fenêtre IBM Systems Director Navigator for  $i5/OS$ . | |
- 4. Sur la page des services-ressources de mise en grappe, sélectionnez **Gestion des groupes de ressources en grappe** pour afficher une liste des groupes de ressources de la grappe. | |
- 5. Dans l'onglet **Groupe de ressources en grappe**, sélectionnez le nom du groupe de ressources en grappe à démarrer. | |
- 6. Dans le menu **Sélection d'une action**, sélectionnez **Démarrage**. La colonne Etat indique que le groupe de ressources en grappe est démarré. | |
- **Information associée** |
- Start Cluster Resource Group (STRCRG) command |
- Create Cluster Resource Group (QcstCreateClusterResourceGroup) API |

*Création de groupes de ressources en grappe :* |

Les groupes de ressources en grappe gèrent des ressources à haute disponibilité, telles que des applications, des données et des unités. Chaque type de groupe de ressources en grappe gère le type de ressource particulier à un environnement à haute disponibilité.  $\blacksquare$ | |

L'interface graphique des services-ressources de mise en grappe vous permet de créer des groupes de | ressources en grappe différents pour la gestion de vos ressources à haute disponibilité. Chaque type de | groupe de ressources en grappe peut être utilisé séparément ou conjointement avec d'autres groupes de | ressources en grappe. Par exemple, vous pouvez posséder une application métier autonome qui nécessite une haute disponibilité. Une fois l'application activée pour la haute disponibilité, vous pouvez créer des groupes de ressources en grappe pour gérer la disponibilité de cette application. | | |

Si vous ne voulez qu'une seule application, et que ses données ne soient pas disponibles en cas | d'indisponibilité, vous pouvez créer un groupe de ressources en grappe d'application. Cependant, si vous voulez que les données et l'application soient disponibles, vous pouvez les stocker tous les deux dans un pool de stockage sur disque indépendant, que vous pouvez définir dans un groupe de ressources en | grappe d'unité. Si une indisponibilité se produit, la totalité du pool de stockage sur disque indépendant est basculée vers un noeud de sauvegarde, ce qui rend disponible l'application et les données. | |  $\blacksquare$ |

*Création de groupes de ressources en grappe :* |

Si vous possédez plusieurs applications dans votre solution à haute disponibilité que vous voulez rendre | hautement disponible, vous pouvez créer un groupe de ressources en grappe d'application pour gérer les | reprises en ligne de cette application. |

Vous pouvez indiquer une adresse IP de relais active lors de la création du groupe de ressources en | grappe d'application. Quand vous lancez un groupe de ressources d'application, qui autorise une adresse |

IP de relais active, le groupe de ressources en grappe peut être démarré. |

Pour créer un groupe de ressources en grappe d'application, procédez comme suite : |

- 1. Dans un navigateur Web, entrez http://monsystème:2001, oùmonsystème est le nom d'hôte du système. | |
- 2. Connectez-vous au système avec votre profil utilisateur et votre mot de passe. |
- 3. Sélectionnez **Services-ressources de mise en grappe** dans la fenêtre IBM Systems Director Navigator for i5/OS. | |
- 4. Sur la page des services-ressources de mise en grappe, sélectionnez **Gestion des groupes de ressources en grappe** pour afficher une liste des groupes de ressources de la grappe. | |
- 5. Sur la page du groupe de ressources en grappe, cliquez sur le menu **Sélection d'une action**. |
- 6. Sélectionnez **Nouveau groupe de ressources en grappe de l'application** et cliquez sur **OK**. La page | du nouveau groupe de ressources en grappe de l'application apparaît. |
- 7. Dans la page **Général**, spécifiez les informations suivantes relatives au groupe de ressources en grappe de l'application : | |

v Dans la zone **Nom**, indiquez le nom du groupe de ressources en grappe. Ce nom ne peut pas comporter plus de 10 caractères.

- v Dans la zone **Adresse IP de relais**, indiquez l'adresse IP qui doit être associée au groupe de ressources en grappe de l'application. Cette valeur ne peut pas comporter plus de 15 caractères en notation décimale à point. L'adresse IP de relais permet d'accéder à l'application quel que soit le système sur lequel l'application s'exécute. La zone **Configuration de l'adresse IP de relais** détermine si l'utilisateur ou les services-ressources de mise en grappe sont responsables de la création de l'adresse IP.
- v Dans la zone **Description**, saisissez une description du groupe de ressources en grappe. La description ne peut pas dépasser 50 caractères.
- v Sélectionnez **Permettre le redémarrage** et indiquez le nombre de tentatives de redémarrage du groupe de ressources en grappe de l'application. Ces valeurs déterminent le nombre de tentatives de redémarrage de l'application sur le même noeud avant qu'une reprise en ligne vers le noeud de sauvegarde se produise.
- v Dans la zone **Configuration de l'adresse IP de relais**, sélectionnez si vous voulez que les services-ressources de mise en grappe ou un utilisateur configure(nt) et gère(nt) l'adresse IP de relais de l'application. Les valeurs possibles sont les suivantes :

### **Services-ressources de mise en grappe**

Si vous spécifiez cette valeur, l'adresse IP de relais ne doit exister sur aucun noeud du domaine de reprise avant la création du groupe de ressources en grappe. Elle est créée pour vous sur tous les noeuds du domaine de reprise. Si l'adresse IP existe déjà, alors la création du groupe de ressources en grappe d'application échoue.

### **Utilisateur**

| | | | | | | | | | | | | | | | | | | | | | | | | | | | | | | | | | |

| | | | | | | | | | |

Si vous indiquez cette valeur, vous devez ajouter l'adresse IP de relais sur tous les noeuds principaux et de sauvegarde du domaine de reprise avant de pouvoir démarrer le groupe de ressources en grappe.

- v Sélectionnez **Permettre une adresse IP de relais active** pour permettre l'activation d'une adresse IP de relais, quand elle est affectée à un groupe de ressources en grappe de l'application. Cette zone est correcte uniquement lorsque la zone Configuration de l'adresse IP de relais est défini sur services-ressources de mise en grappe.
- v Dans la zone **File d'attente utilisateur de distribution d'informations**, indiquez le nom de la file d'attente utilisateur censée recevoir les informations distribuées. Ce nom ne peut pas comporter plus de 10 caractères. Dans la zone **Bibliothèque**, indiquez le nom de la bibliothèque qui contient la file d'attente utilisateur censée recevoir les informations distribuées. Le nom de bibliothèque ne peut pas être \*CURLIB, QTEMP ou \*LIBL. Ce nom ne peut pas comporter plus de 10 caractères.
	- **Remarque :** Si vous ne renseignez pas la file d'attente utilisateur de distribution d'informations, vous devez également laisser la zone Nom de bibliothèque vide, définir le délai d'attente avant reprise en ligne sur 0 et l'action par défaut de reprise en ligne sur 0.
- v Dans la zone **File d'attente messages de reprise en ligne**, indiquez le nom de la file d'attente de messages censée recevoir les messages lorsqu'une reprise en ligne se produit pour ce groupe de ressources en grappe. Si cette zone est définie, la file d'attente de messages spécifiée doit exister sur tous les noeuds du domaine de reprise une fois le programme d'exit terminé. La file d'attente de messages de reprise en ligne ne peut pas faire partie d'un pool de stockage sur disque indépendant.Dans la zone **Bibliothèque**, indiquez le nom de la bibliothèque qui contient la file d'attente de messages sensée recevoir le message relatif à la reprise en ligne. Le nom de bibliothèque ne peut pas être \*CURLIB, QTEMP ou \*LIBL.

v Dans la zone **Délai d'attente avant reprise en ligne**, indiquez le nombre de minutes d'attente avant l'obtention d'une réponse au message relatif à la reprise en ligne dans la file d'attente de messages de la grappe. Les valeurs possibles sont les suivantes :

### **Ne pas attendre**

La reprise en ligne se poursuit sans intervention de l'utilisateur.

### **Toujours attendre**

La reprise en ligne est systématiquement mise en attente jusqu'à la réception d'une réponse au message de demande de reprise en ligne.

*numéro*

| | | | | | | | | | | | | | | |

> | |

| | Indiquez le délai d'attente (en minutes) avant l'obtention d'une réponse au message de demande de reprise en ligne. Si une réponse est reçue hors délai, la valeur dans la zone Action par défaut de reprise en ligne indique la procédure à suivre.

v Dans la zone **Action par défaut de reprise en ligne**, indiquez l'action que la mise en grappe doit effectuer lorsqu'une réponse au message relatif à la reprise en ligne sur la file d'attente de messages de grappe a été reçu au-delà du délai d'attente avant reprise en ligne. Vous pouvez définir cette zone sur **Poursuite du basculement** ou sur **Annulation du basculement**.

- 8. Dans la page **Programme d'exit**, vous pouvez indiquer les informations d'un programme d'exit pour un groupe de ressources en grappe. Les programmes d'exit sont requis pour tous les types de groupes de ressources en grappe à l'exception des groupes de ressources en grappe d'unité. Ils sont appelés après qu'un événement de groupe de ressources en grappe lié à la grappe se produise et réponde à cet événement. | | |
- 9. Dans la page **Domaine de reprise**, ajoutez des noeuds au domaine de reprise et indiquez leur rôle dans la grappe. | |
- **Information associée** |
- Create Cluster Resource Group (CRTCRG) command |
- Create Cluster Resource Group (QcstCreateClusterResourceGroup) API |
- *Création de groupes de ressources en grappe de données :* |

Les groupes de ressources en grappe sont principalement utilisés avec des applications de réplication | l logique, fournies par des partenaires commerciaux à haute disponibilité. Si vous implémentez une solution à haute disponibilité fondée sur réplication logique, vous pouvez créer un groupe de ressources en grappe de données pour soutenir la réplication des données entre les noeuds principaux et les noeuds | de sauvegarde. | |

Pour créer un groupe de ressources en grappe de données, procédez comme suit : |

- 1. Dans un navigateur Web, entrez http://monsystème:2001, oùmonsystème est le nom d'hôte du  $\mathsf{L}$ | | système.
- 2. Connectez-vous au système avec votre profil utilisateur et votre mot de passe. |
- 3. Sélectionnez **Services-ressources de mise en grappe** dans la fenêtre IBM Systems Director Navigator for i5/OS. | |
- 4. Sur la page des services-ressources de mise en grappe, sélectionnez **Gestion des groupes de ressources en grappe** pour afficher une liste des groupes de ressources de la grappe. | |
- 5. Sur la page du groupe de ressources en grappe, cliquez sur le menu **Sélection d'une action**. |
- 6. Sélectionnez **Nouveau groupe de ressources en grappe de données** et cliquez sur **OK**. La page du nouveau groupe de ressources en grappe de données apparaît. | |
- 7. Dans la page **Général**, spécifiez les informations suivantes relatives au groupe de ressources en grappe de données : | |
- v Dans la zone **Nom**, indiquez le nom du groupe de ressources en grappe. Ce nom ne peut pas comporter plus de 10 caractères.
- v Dans la zone **Description**, saisissez une description du groupe de ressources en grappe. La description ne peut pas dépasser 50 caractères.
- v Dans la zone **File d'attente utilisateur de distribution d'informations**, indiquez le nom de la file d'attente utilisateur censée recevoir les informations distribuées. Ce nom ne peut pas comporter plus de 10 caractères. Dans la zone **Bibliothèque**, indiquez le nom de la bibliothèque qui contient la file d'attente utilisateur censée recevoir les informations distribuées. Le nom de bibliothèque ne peut pas être \*CURLIB, QTEMP ou \*LIBL. Ce nom ne peut pas comporter plus de 10 caractères.
	- **Remarque :** Si vous ne renseignez pas la file d'attente utilisateur de distribution d'informations, vous devez également laisser la zone Nom de bibliothèque vide, définir le délai d'attente avant reprise en ligne sur 0 et l'action par défaut de reprise en ligne sur 0.
- v Dans la zone **File d'attente messages de reprise en ligne**, indiquez le nom de la file d'attente de messages censée recevoir les messages lorsqu'une reprise en ligne se produit pour ce groupe de ressources en grappe. Si cette zone est définie, la file d'attente de messages spécifiée doit exister sur tous les noeuds du domaine de reprise une fois le programme d'exit terminé. La file d'attente de messages de reprise en ligne ne peut pas faire partie d'un pool de stockage sur disque indépendant.Dans la zone **Bibliothèque**, indiquez le nom de la bibliothèque qui contient la file d'attente de messages sensée recevoir le message relatif à la reprise en ligne. Le nom de bibliothèque ne peut pas être \*CURLIB, QTEMP ou \*LIBL.
- v Dans la zone **Délai d'attente avant reprise en ligne**, indiquez le nombre de minutes d'attente avant l'obtention d'une réponse au message relatif à la reprise en ligne dans la file d'attente de messages de la grappe. Les valeurs possibles sont les suivantes :

### **Ne pas attendre**

La reprise en ligne se poursuit sans intervention de l'utilisateur.

### **Toujours attendre**

La reprise en ligne est systématiquement mise en attente jusqu'à la réception d'une réponse au message de demande de reprise en ligne.

### *numéro*

| | | | | | |

| | | | | | | | | | | | | | | | | | | | | | |

Indiquez le délai d'attente (en minutes) avant l'obtention d'une réponse au message de demande de reprise en ligne. Si une réponse est reçue hors délai, la valeur dans la zone Action par défaut de reprise en ligne indique la procédure à suivre.

- 8. Dans la page **Programme d'exit**, vous pouvez indiquer les informations d'un programme d'exit pour un groupe de ressources en grappe. Les programmes d'exit sont requis pour tous les types de groupes de ressources en grappe à l'exception des groupes de ressources en grappe d'unité. Ils sont appelés après qu'un événement de groupe de ressources en grappe lié à la grappe se produise et réponde à cet événement. | | | | |
- 9. Dans la page **Domaine de reprise**, ajoutez des noeuds au domaine de reprise et indiquez leur rôle dans la grappe. | |

#### **Information associée** |

- Create Cluster Resource Group (CRTCRG) command |
- Create Cluster Resource Group (QcstCreateClusterResourceGroup) API |

## *Création de groupes de ressources en grappes d'unité :* |

Un groupe de ressources en grappe d'unité est constitué d'un groupe de ressources matériel pouvant être commuté en tant qu'entité. Pour créer des unités commutables dans une solution à haute disponibilité, l les noeuds qui utilisent ces unités doivent faire partir d'un groupe de ressources en grappe d'unité. |  $\blacksquare$ 

Avant de créer un groupe de ressources en grappe d'unité, ajoutez tous les noeuds qui partageront une | ressource commutable à un domaine d'unité. |

Pour créer un groupe de ressources en grappe d'unité, procédez comme suit : |

- 1. Dans un navigateur Web, entrez http://monsystème:2001, oùmonsystème est le nom d'hôte du système. | |
- 2. Connectez-vous au système avec votre profil utilisateur et votre mot de passe. |
- 3. Sélectionnez **Services-ressources de mise en grappe** dans la fenêtre IBM Systems Director Navigator for i5/OS. | |
- 4. Sur la page des services-ressources de mise en grappe, sélectionnez **Gestion des groupes de ressources en grappe** pour afficher une liste des groupes de ressources de la grappe. | |
- 5. Sur la page du groupe de ressources en grappe, cliquez sur le menu **Sélection d'une action**. |
- 6. Sélectionnez **Nouveau groupe de ressources en grappe d'unité** et cliquez sur **OK**. L'assistant **Nouveau groupe de ressources en grappe d'unité** apparaît. La tâche **Nouveau groupe de ressources en grappe d'unité** est disponible uniquement si tous les noeuds du domaine de reprise sont démarrés. | | | |
- 7. Suivez les instructions de l'assistant **Nouveau groupe de ressources en grappe d'unité** pour créer un nouveau groupe de ressources en grappe d'unité. Pendant l'exécution de cet assistant, vous pouvez créer un nouveau groupe de ressources en grappe d'unité. Vous pouvez également créer un nouveau pool de stockage sur disque indépendant ou en spécifier un existant. | | | |

Le groupe de ressources en grappe d'unité conserve les informations de ressource matériel sur l'ensemble des noeuds du domaine de reprise et vérifie que les noms de ressource sont identiques. Vous pouvez également configurer un domaine d'administration de grappe pour conserver les attributs inscrits des objets de configuration, lesquels peuvent inclure des noms de ressource, identiques sur l'ensemble du domaine d'administration. Si vous utilisez la protection par disque miroir d'un site à l'autre, créez des groupes de ressources de grappe d'unité séparés pour les pools de stockage sur disque indépendant et les autres types d'unité commutable sur chaque site. | | | | | | |

**Information associée** |

| | | |

- Create Cluster Resource Group (CRTCRG) command |
- Create Cluster Resource Group (QcstCreateClusterResourceGroup) API |
- *Création de groupes de ressources en grappe homologues :* |

Vous pouvez créer un groupe de ressources en grappe homologue pour définir des rôles de noeud dans des environnements à équilibrage de charge. | |

- Pour créer un groupe de ressources en grappe homologue, procédez comme suit : |
- 1. Dans un navigateur Web, entrez http://monsystème:2001, oùmonsystème est le nom d'hôte du système. | |
- 2. Connectez-vous au système avec votre profil utilisateur et votre mot de passe. |
- $\mathsf{L}$ | 3. Sélectionnez **Services-ressources de mise en grappe** dans la fenêtre IBM Systems Director Navigator for i5/OS. |
- 4. Sur la page des services-ressources de mise en grappe, sélectionnez **Gestion des groupes de ressources en grappe** pour afficher une liste des groupes de ressources de la grappe. | |
- 5. Sur la page du groupe de ressources en grappe, cliquez sur le menu **Sélection d'une action**. |
- 6. Sélectionnez **Nouveau groupe de ressources en grappe homologue** et cliquez sur **OK**. La page du nouveau groupe de ressources en grappe de données apparaît. | |
- 7. Dans la page **Général**, spécifiez les informations suivantes relatives au groupe de ressources en grappe homologue : | |
	- v Dans la zone **Nom**, indiquez le nom du groupe de ressources en grappe. Ce nom ne peut pas comporter plus de 10 caractères.
	- v Dans la zone **Description**, saisissez une description du groupe de ressources en grappe. La description ne peut pas dépasser 50 caractères.

v Dans la zone **ID application**, indiquez l'identificateur d'application des groupes de ressources en grappe homologues au format *[NomFournisseur].[NomApplication]*. Par exemple, MonEntreprise.MonApplication. L'identificateur ne peut pas dépasser 50 caractères.

- 8. Dans la page **Programme d'exit**, vous pouvez indiquer les informations d'un programme d'exit pour un groupe de ressources en grappe. Les programmes d'exit sont requis pour tous les types de groupes de ressources en grappe à l'exception des groupes de ressources en grappe d'unité. Ils sont appelés après qu'un événement de groupe de ressources en grappe lié à la grappe se produise et réponde à cet événement. | | | | |
- 9. Dans la page **Domaine de reprise**, ajoutez des noeuds au domaine de reprise et indiquez leur rôle dans la grappe. | |
- **Information associée** |

<span id="page-233-0"></span>| | |

> | | | | | | | |

- Create Cluster Resource Group (CRTCRG) command |
- Create Cluster Resource Group (QcstCreateClusterResourceGroup) API |

#### **Configuration des domaines d'administration en grappe :**  $\blacksquare$

Dans un environnement à haute disponibilité, l'application et l'environnement d'exploitation doivent rester cohérents entre les noeuds qui participent à la haute disponibilité. Le domaine d'administration en grappe est l'implémentation i5/OS des tests de résistance de l'environnement et il garantit la cohérence de l'environnement d'exploitation dans les noeuds.  $\blacksquare$  $\perp$  $\blacksquare$ |

*Création d'un domaine d'administration de grappe :* |

Dans une solution à haute disponibilité, le domaine d'administration de grappe fournit le mécanisme qui garde les ressources synchronisées dans les systèmes et les partitions d'une grappe.  $\blacksquare$ |

Pour créer le domaine d'administration de grappe, un utilisateur doit posséder des droits \*IOSYSCFG et des droits d'accès au profil utilisateur QCLUSTER. Pour gérer un domaine d'administration de grappe, un utilisateur doit être autorisé à accéder au groupe de ressources en grappe qui représente le domaine d'administration de grappe, le profil utilisateur QCLUSTER et les commandes du groupes de resssources en grappe.  $\blacksquare$ |  $\blacksquare$  $\blacksquare$  $\blacksquare$ 

Pour créer un domaine d'administration de grappe, procédez comme suit : |

- 1. Dans un navigateur Web, entrez http://monsystème:2001, oùmonsystème est le nom d'hôte du système. | |
- 2. Connectez-vous au système avec votre profil utilisateur et votre mot de passe. |
- 3. Sélectionnez **Services-ressources de mise en grappe** dans la fenêtre IBM Systems Director Navigator for i5/OS. | |
- 4. Dans la page des services-ressources de mise en grappe, cliquez sur **Gestion des domaines d'administration** pour répertorier les domaines d'administration de la grappe. Si aucun domaine d'administration de grappe n'a été configuré, cette liste sera vide. | | |
- 5. Dans l'onglet **Domaine d'administration**, sélectionnez **Nouveau domaine d'administration**. |
- 6. Dans la page Nouveau domaine d'administration, spécifiez les informations suivantes relatives au domaine d'administration de grappe : | |
	- v Dans la zone **Nom**, saisissez le nom du domaine d'administration de grappe. Ce nom ne peut pas comporter plus de 10 caractères.
	- v La zone **Grappe** affiche le nom de la grappe. Vous ne pouvez pas modifier la valeur de cette zone.
- v Dans la zone **Option de synchronisation**, spécifiez le comportement de synchronisation quand un noeud rejoint un domaine d'administration d'une grappe. Cette zone est activée seulement si la grappe est de version 6 ou ultérieure. Les valeurs possibles sont les suivantes :
	- **Option de dernière modification (par défaut)**
		- Sélectionnez cette option si toutes les modifications apportées aux ressources contrôlées

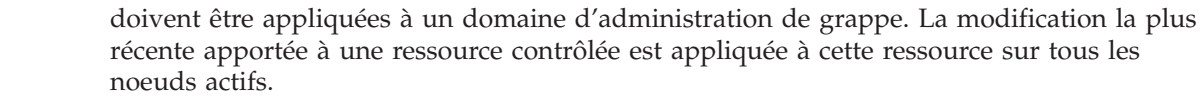

**Option de domaine actif**

Sélectionnez cette option si seules les modifications apportées aux ressources contrôlées sont autorisées à partir des noeuds actifs. Les modifications apportées aux ressources contrôlées sur les noeuds inactifs sont éliminées lorsque le noeud rejoint le domaine d'administration de la grappe. L'option Domaine actif ne s'applique pas aux espaces de stockage des serveurs de réseau (\*NWSSTG) ou aux configurations de serveurs de réseau (\*NWSCFG). La synchronisation de ces ressources est toujours effectuée en fonction de la dernière modification apportée.

v Dans la liste **Noeuds du domaine d'administration**, sélectionnez les noeuds que vous aimeriez ajouter au domaine d'administration de grappe et cliquez sur **Ajouter**.

#### **Concepts associés** |

| | | | | | | | | | | | |

- «Gestion des profils [utilisateur](#page-203-0) sur tous les noeuds», à la page 192 |
- Vous pouvez utiliser deux mécanismes pour gérer des profils utilisateurs sur tous les noeuds d'une grappe. | |

#### **Information associée** |

- Create Cluster Administrative Domain (CRTCAD) command |
- Create Cluster Administrative Domain (QcstCrtClusterAdminDomain) API |

### *Ajout d'un noeud au domaine d'administration de grappe :* |

Vous pouvez ajouter des noeuds supplémentaires à un domaine administratif de grappe au sein d'une solution à haute disponibilité. | |

Avant d'ajouter un noeud à un domaine d'administration de grappe, assurez-vous que le noeud fait également partie de la grappe dans laquelle se trouve le domaine d'administration de grappe. Si tel n'est pas le cas, vous ne pouvez pas ajouter le noeud au domaine d'administration de grappe. Ce dernier n'a pas à être actif, mais les ressources ne seront pas mises en cohérence tant qu'il ne sera pas activé. | | | |

Quand vous ajoutez un noeud au domaine d'administration, les postes de ressource contrôlée du domaine sont copiés dans le noeud ajouté. Si la ressource contrôlée n'existe pas dans le nouveau noeud, elle est créée par le domaine d'administration de grappe. Si elle existe déjà dans le noeud ajouté, elle sera synchronisée avec le reste du domaine d'administration de grappe si le domaine est actif. Par conséquent, les valeurs des attributs de chaque ressource contrôlée du noeud en cours de connexion sont modifiées afin de correspondre aux valeurs globales des ressources contrôlées du domaine actif. | | | | | |

- Pour ajouter un noeud à un domaine d'administration de grappe, procédez comme suit : |
- 1. Dans un navigateur Web, entrez http://monsystème:2001, oùmonsystème est le nom d'hôte du système. | |
- 2. Connectez-vous au système avec votre profil utilisateur et votre mot de passe. |
- 3. Sélectionnez **Services-ressources de mise en grappe** dans la fenêtre IBM Systems Director Navigator for i5/OS. | |
- 4. Dans la page Services-ressources de mise en grappe, cliquez sur **Gestion des domaines d'administration** pour afficher la liste des domaines d'administration de grappe. | |
- 5. Dans la page Domaines d'administration, sélectionnez un domaine d'administration de grappe. |
- 6. Dans le menu **Sélection d'une action**, sélectionnez **Propriétés**. |
- 7. Dans la page **Propriétés**, sélectionnez le noeud que vous voulez ajouter au domaine d'administration de grappe à partir de la liste **Noeuds du domaine d'administration**. Cliquez sur **Ajouter**. | |
- **Information associée** |
- Add Cluster Administrative Domain Node Entry (ADDCADNODE) command |

## Add Node To Recovery Domain (QcstAddNodeToRcvyDomain) API

### *Démarrage d'un domaine d'administration de grappe :* |

Les domaines d'administration de grappe fournissent un test de résistance d'environnement aux ressources d'une solution à haute disponibilité i5/OS.  $\blacksquare$  $\blacksquare$ 

Au démarrage du domaine d'administration de grappe, toute modification apportée aux ressources | contrôlées alors que le domaine d'administration de grappe était en cours d'arrêt est propagée à tous les noeuds actifs du domaine. | |

Pour démarrer un domaine d'administration de grappe, procédez comme suit :  $\Box$ 

- 1. Dans un navigateur Web, entrez http://monsystème:2001, oùmonsystème est le nom d'hôte du système. | |
- 2. Connectez-vous au système avec votre profil utilisateur et votre mot de passe. |
- 3. Sélectionnez **Services-ressources de mise en grappe** dans la fenêtre IBM Systems Director Navigator for i5/OS. | |
- 4. Dans la page ///Services-Ressources de mise en grappe, cliquez sur **///Gestion des domaines administratifs** pour afficher la liste des domaines d'administration de la grappe. | |
- 5. Dans la page Domaines d'administration, sélectionnez un domaine d'administration de grappe.  $\blacksquare$
- 6. Sélectionnez **///Démarrage** dans le menu **///Sélection d'une action**. |

La colonne Status affiche que le domaine d'administration de grappe est démarré. |

#### **Concepts associés** |

<span id="page-235-0"></span>|

- «Synchronisation d'une ressource contrôlée» |
- La synchronisation des ressources contrôlées se produit en cas de modification des ressources |
- contrôlées sur les noeuds qui ont été définis dans le domaine d'administration de la grappe. |
- **Information associée** |
- Start Cluster Administrative Domain (STRCAD) command |

#### *Synchronisation d'une ressource contrôlée :* |

La synchronisation des ressources contrôlées se produit en cas de modification des ressources contrôlées sur les noeuds qui ont été définis dans le domaine d'administration de la grappe.  $\blacksquare$  $\blacksquare$ 

Au cours de ce processus de synchronisation, le domaine d'administration de la grappe tente de modifier |  $\blacksquare$ chaque ressource avec des attributs dont les valeurs ne correspondent pas à ses valeurs globales, sauf en cas de modification en attente pour cette ressource. Toute modification en attente est répartie sur tous les  $\mathbf{L}$ | noeuds actifs du domaine et appliquée à chaque ressource affectée sur chaque noeud. Lors de la |  $\mathbf{I}$ distribution des modifications en attente, la valeur globale est modifiée et l'état global de chaque ressource affectée devient *Cohérent* ou *Incohérent*, suivant le résultat de l'opération de modification pour la |  $\blacksquare$ ressource sur chaque noeud. Si la ressource affectée est modifiée avec succès sur chaque noeud du domaine, l'état global de cette ressource est *Cohérent*. Si l'opération de modification échoue sur un des  $\mathbf{I}$ noeuds, l'état global est défini sur *Incohérent*. |

Si des modifications sont apportées à la même ressource à partir de plusieurs noeuds pendant que le domaine d'administration de la grappe est inactif, toutes ces modifications sont propagées sur tous les noeuds actifs, dans le cadre du processus de synchronisation au démarrage du domaine. Même si toutes l les modifications en attente sont traitées lors de l'activation du domaine d'administration de la grappe, l'ordre de traitement des modifications n'est pas garanti. Si vous apportez des modifications à une | ressource à partir de plusieurs noeuds de la grappe alors que les domaines d'administration de la grappe | sont inactifs, l'ordre de traitement des modifications pendant l'activation n'est pas garanti. | |  $\blacksquare$ |

<span id="page-236-0"></span>Si un noeud est rattaché à un domaine d'administration de grappe inactif (le noeud est démarré pendant | que le domaine est arrêté), les ressources contrôlées ne seront synchronisées qu'au démarrage du domaine d'administration de grappe. | |

**Remarque :** Le domaine d'administration de la grappe et son programme d'exit associé sont des objets fournis par IBM. Ne les modifiez pas avec l'API QcstChangeClusterResourceGroup ni avec la commande CHGCRG (Modif. groupe ressource grappe), sous peine d'obtenir des résultats imprévisibles. | | | |

Après la fin d'un noeud de grappe faisant partie d'un domaine d'administration de la grappe, il est toujours possible de modifier les ressources contrôlées sur le noeud inactif. Au redémarrage du noeud, les modifications seront resynchronisées par rapport au reste du domaine. Lors du processus de resynchronisation, le domaine d'administration de la grappe applique toute modification éventuelle provenant du noeud qui était inactif aux autres noeuds actifs du domaine, sauf si des modifications ont également été apportées dans le domaine actif pendant l'inactivité du noeud. En cas de modifications apportées à une ressource contrôlée à la fois dans le domaine actif et sur le noeud inactif, les modifications apportées au domaine actif sont appliquées au noeud associé. Autrement dit, aucune modification apportée à une ressource contrôlée n'est perdue, quel que soit l'état du noeud. Vous pouvez spécifier l'option de synchronisation pour contrôler le comportement de la synchronisation. | | | | | | | | | |

Si vous voulez mettre fin à un noeud de grappe faisant partie d'un domaine d'administration de la grappe sans autoriser que les modifications apportées au noeud inactif soient propagées au domaine actif au démarrage du noeud (par exemple, lors de l'arrêt du noeud de la grappe pour y effectuer des tests), vous devez préalablement supprimer le noeud du groupe de ressources en grappe homologue du domaine d'administration. | | | | |

**Concepts associés**

|

- Remove Admin Domain Node Entry (RMVCADNODE) command |
- **Tâches associées** |
- «Démarrage d'un domaine [d'administration](#page-235-0) de grappe», à la page 224 |
- Les domaines d'administration de grappe fournissent un test de résistance d'environnement aux |
- ressources d'une solution à haute disponibilité i5/OS. |
- **Information associée** |
- Remove CRG Node Entry (RMVCRGNODE) command |

*Ajout de postes de ressource contrôlée :* |

Vous pouvez ajouter un poste de ressource contrôlée à un domaine d'administration de grappe. Les postes de ressource contrôlée définissent des ressources critiques de sorte que les modifications apportées à ces ressources restent cohérentes dans un environnement à haute disponibilité. | | |

Pour ajouter un poste de ressource contrôlée, procédez comme suit : |

- 1. Dans un navigateur Web, entrez http://monsystème:2001, oùmonsystème est le nom d'hôte du système. | |
- 2. Connectez-vous au système avec votre profil utilisateur et votre mot de passe. |
- 3. Dans la page Services-ressources de mise en grappe, cliquez sur **Gestion des domaines d'administration** pour afficher la liste des domaines d'administration de grappe. | |
- 4. Dans la page Domaines d'administration, cliquez sur l'icône contextuelle en regard du domaine d'administration de grappe, puis sur **Gestion des types de ressource contrôlée**. | |
- **Remarque :** L'option **Gestion des types de ressource contrôlée** est uniquement disponible si le noeud |

que vous gérez fait partie du domaine d'administration de grappe. La liste en cours des types de ressource contrôlée s'affiche. | |

Implémentation de la haute disponibilité **225**

- 5. Dans la liste des types de ressource contrôlée, cliquez sur l'icône contextuelle en regard du type de | ressource contrôlée, puis sur **Ajout d'un poste de ressource contrôlée**. La page Ajout d'un poste de ressource contrôlée apparaît. | |
- 6. Sélectionnez les attributs à contrôler pour le poste de ressource contrôlée, puis cliquez sur **OK**. Si l'objet de poste de ressource contrôlée est une bibliothèque, précisez-en le nom et la bibliothèque. Le nouveau poste de ressource contrôlée est ajouté à la liste des ressources contrôlées par le domaine d'administration de grappe. Les modifications apportées à la ressource contrôlée sont synchronisées sur l'ensemble des noeuds actifs du domaine d'administration de grappe lorsque celui-ci est actif. Par | | | | |
- défaut, tous les attributs associés à un type de ressource contrôlée sont contrôlés ; cependant, vous |
- pouvez déterminer les attributs que vous devez contrôler en les sélectionnant. |

#### **Tâches associées** |

- «Sélection des attributs à [contrôler»,](#page-272-0) à la page 261 |
- Après avoir ajouté des entrées de ressources contrôlées, vous pouvez sélectionner des attributs |
- associés à ces ressources et que le domaine d'administration de grappe doit contrôler. |

#### **Information associée** |

- Add Admin Domain MRE (ADDCADMRE) command |
- Add Monitored Resource Entry (QfpadAddMonitoredResourceEntry) API |

# **Configuration des disques commutés** |

Les disques commutés sont des pools de stockage sur disque indépendant qui ont été configurés dans le | cadre d'une grappe i5/OS. Ils permettent aux données et aux applications stockées dans un pool de stockage sur disque indépendant d'être basculées sur un autre système.  $\mathbf{I}$ |

#### **Création d'un pool de stockage sur disque indépendant :** |

Pour créer un pool de stockage sur disque indépendant, vous pouvez utiliser l'assistant Nouveau pool de | stockage sur disque. Cet assistant peut vous aider à créer un nouveau pool de stockage sur disque et à y ajouter des unités de disque. | |

Grâce à l'assistant Nouveau Pool de stockage sur disque, vous pouvez inclure des unités de disque non | configurées dans un jeu d'unités à contrôle de parité intégré, et vous pouvez démarrer une protection par | contrôle de parité intégré, ainsi qu'une compression de disque. A mesure que vous ajoutez des unités de | disque, ne propagez pas des unités de disque qui se trouvent dans le même jeu d'unités à contrôle de | parité intégré sur plusieurs pools de stockage sur disques, car si une erreur se produit dans un jeu d'unités à contrôle de parité intégré, cela affectera plusieurs pools de stockage sur disque.  $\blacksquare$  $\blacksquare$ 

Utilisez l'assistant Nouveau pool de stockage sur disque pour créer un pool de stockage sur disque indépendant à l'aide d'IBM Systems Director Navigator for i5/OS et procédez comme suit : |  $\blacksquare$ 

Remarque : pour utiliser un disque dans IBM Systems Director Navigator for i5/OS, vous devez posséder | la bonne configuration de mot de passe pour les outils de maintenance en mode dédié.  $\blacksquare$ 

## **IBM Systems Director Navigator for i5/OS** |

- 1. Dans un navigateur Web, entrez http://monsystème:2001, oùmonsystème est le nom d'hôte du système. | |
- 2. Connectez-vous au système avec votre profil utilisateur et votre mot de passe. |
- 3. Sélectionnez **Configuration et maintenance** dans votre fenêtre IBM Systems Director Navigator for i5/OS. | |
- 4. Sélectionnez **Unités de disque**. |
- 5. Dans le menu **Sélection d'une action**, sélectionnez **Nouveau pool de stockage sur disque**. |
- 6. Suivez les instructions de l'assistant pour ajouter des unités de disque au nouveau pool de stockage. |
- 7. Imprimez votre configuration de disque pour pouvoir la consulter en cas de situation de reprise.  $\blacksquare$
- 8. Enregistrez la relation entre le nom et le numéro du pool de stockage sur disque indépendant. |

## **System i Navigator** |

- Pour utiliser l'assistant Nouveau pool de stockage sur disque afin de créer un pool de stockage sur | disque indépendant à l'aide d'System i Navigator, procédez comme suit : |
- 1. Dans System i Navigator, développez l'arborescence de **Mes connexions** (ou votre environnement actif). | |
- 2. Développez le système que vous voulez examiner, ainsi que **Configuration et maintenance** → **Matériel** → **Unités de disques**. | |
- 3. Cliquez avec le bouton droit de la souris sur **Pools de stockage sur disque** et sélectionnez **Nouveau pool de stockage sur disque**. | |
- 4. Suivez les instructions de l'assistant pour ajouter des unités de disque au nouveau pool de stockage. |
- 5. Imprimez votre configuration de disque pour pouvoir la consulter en cas de situation de reprise. |
- 6. Enregistrez la relation entre le nom et le numéro du pool de stockage sur disque indépendant. |
- **Remarque :** Ajoutez des pools de stockage sur disque indépendant une fois que votre système est entièrement redémarré. Si vous devez utiliser l'assistant Nouveau pool de stockage sur disque dans les outils de maintenance en mode dédiée, vous devez créer une description d'unité associée pour le pool de stockage sur disque indépendant une fois le système entièrement redémarré. Utilisez la commande Création d'une description d'unité (ASP) (CRTDEVASP) pour créer la description d'unité. Nommez la description d'unité et le nom de ressource de la même façon que le pool de stockage indépendant. Vous pouvez utiliser la commande WRKDEVD (Utilisation des descriptions d'unité) pour vérifier que la description d'unité et le nom du pool de stockage sur disque indépendant correspondent. | | | | | | | | |

### **Démarrage de la protection par disque miroir :** |

Les assistants Ajout d'une unité de disques et Nouveau pool de stockage sur disque vous aident à ajouter | des paires d'unités de disques de capacité semblable à un pool de stockage sur disque protégé. Lorsque vos disques sont correctement configurés, vous pouvez démarrer la protection par disque miroir. | |

La protection par disque miroir est locale par rapport à un système et se distingue de la protection d'un | site à l'autre. Si vous souhaitez démarrer la protection par disque miroir sur un pool de stockage sur | l disque indépendant à l'état Non disponible (hors fonction), vous pouvez le faire lors d'un redémarrage complet du système. Pour tous les autres pools de stockage sur disque, vous devez d'abord redémarrer votre système en mode DST (outils de maintenance en mode dédié). |  $\blacksquare$ 

Pour démarrer la protection par disque miroir avec IBM Systems Director Navigator for i5/OS, procédez | comme suit : |

- 1. Sélectionnez **Configuration et maintenance** dans la fenêtre IBM Systems Director Navigator for i5/OS. | |
- 2. Sélectionnez **Pools de stockage sur disque**. |
- 3. Sélectionnez le pool de stockage sur disque auquel appliquer la protection. |
- 4. Dans le menu **Sélection d'une action**, sélectionnez **Démarrage de la protection par disque miroir**. |
- Pour démarrer la protection par disque miroir avec System i Navigator, procédez comme suit : |
- 1. Dans System i Navigator, développez **Mes connexions** (ou votre environnement actif). |
- 2. Développez le System i à analyser, puis **Configuration et maintenance** → **Matériel** → **Unités de disques** → **Pools de stockage sur disque**. | |
- 3. Cliquez avec le bouton droit de la souris sur ces pools de stockage sur disque et sélectionnez **Démarrage de la protection par disque miroir**. | |
- **Arrêt de la protection par disque miroir :** |

Quand vous arrêtez la protection par disque miroir, une unité de disque de chaque paire protégée par | l disque miroir est configurée. Avant d'arrêter une protection par disque miroir pour un pool de stockage sur disque, au moins une unité de disque de chaque paire protégée par disque miroir de ce pool de | stockage sur disque doit être présente et activée. |

Pour contrôler l'annulation de la configuration des unités de disque protégée par disque miroir de | chaque paire, vous pouvez suspendre les unités de disque pour lesquelles vous voulez annuler la configuration. Pour les unités de disque qui ne sont pas suspendus, la sélection est automatique.  $\mathbf{I}$  $\blacksquare$ 

Si vous voulez arrêter la protection par disque miroir sur un pool de stockage sur disque indépendant qui n'est pas disponible, vous pouvez y parvenir quand votre système est entièrement redémarré. Pour tous les autres pools de stockage sur disque, vous devez redémarrer votre système via les outils de maintenance en mode dédié avant d'arrêter la protection par disque miroir. |  $\blacksquare$ |  $\blacksquare$ 

La protection par disque miroir est dédiée à un système unique, et est différente de la protection par | disque miroir d'un site à l'autre. |

Pour arrêter la protection par disque miroir à l'aide d'IBM Systems Director Navigator for i5/OS, procédez comme suit : | |

- 1. Sélectionnez **Configuration et maintenance** dans votre fenêtre IBM Systems Director Navigator for i5/OS.  $\blacksquare$ |
- 2. Sélectionnez **Pools de stockage sur disque**.  $\blacksquare$
- 3. Sélectionnez le pool de stockage sur disque que vous voulez arrêter. |
- 4. Dans le menu **Sélection d'une action**, sélectionnez **Arrêt de la protection par disque miroir**.  $\blacksquare$

Pour arrêter la protection par disque miroir à l'aide d'System i Navigator, procédez comme suit : |

- 1. Dans System i Navigator, développez l'arborescence de **Mes connexions** (ou votre environnement actif). | |
- 2. Développez le System i que vous voulez examiner, **Configuration et maintenance** → **Matériel** → **Unités de disques** → **Pools de stockage sur disque**. | |
- 3. Sélectionnez l'unité de disque pour laquelle vous voulez arrêter la protection par disque miroir. |
- 4. Cliquez avec le bouton droit sur un pool de stockage sur disque sélectionné et sélectionnez **Arrêt de la protection par disque miroir**. | |
- 5. Cliquez sur **Arrêt de la protection par disque miroir** dans la boîte de dialogue de confirmation qui s'affiche.  $\blacksquare$ |

## **Ajout d'une unité de disques ou d'un pool de stockage sur disque :** |

L'assistant Ajout d'unité de disques vous permet d'utiliser un pool de stockage sur disque existant afin | d'ajouter de nouvelles unités de disques non configurées. |

Les assistants Ajout d'unité de disques et Pool de stockage sur disque vous font gagner du temps en | regroupant plusieurs fonctions de configuration fastidieuses en un même processus efficace. Ils permettent aussi de bien cerner la configuration des unités de disques en analysant les fonctions de votre système et en offrant uniquement des choix valides. Par exemple, l'assistant ne propose pas l'option de démarrage de la compression tant que votre système ne possède pas cette fonction.  $\blacksquare$  $\blacksquare$  $\blacksquare$  $\blacksquare$ 

Lorsque vous choisissez d'ajouter des unités de disques à un pool de stockage sur disque protégé, | l'assistant vous oblige à les inclure dans la protection par contrôle de parité intégré ou à ajouter | suffisamment d'unités de la même capacité pour lancer la protection par disque miroir. L'assistant vous | permet aussi d'équilibrer les données dans le pool de stockage sur disque ou de lancer la compression du | disque si ces actions sont autorisées pour votre configuration système. Vous choisissez les options à | appliquer afin d'adapter l'opération à votre système.  $\blacksquare$ 

Pour ajouter une unité de disques ou un pool de stockage sur disque avec IBM Systems Director | Navigator for i5/OS, procédez comme suit : |

- 1. Sélectionnez **Configuration et maintenance** dans la fenêtre IBM Systems Director Navigator for | i5/OS. |
- 2. Cliquez sur **Unités de disques**. |
- 3. Dans le menu **Sélection d'une action**, sélectionnez **Ajout d'unité de disques**. |
- 4. Suivez les instructions de l'assistant pour ajouter des unités de disques au pool de stockage sur disque. | |

Pour ajouter une unité de disques ou un pool de stockage sur disque avec System i Navigator, procédez | comme suit : |

- 1. Dans System i Navigator, développez **Mes connexions** (ou votre environnement actif). |
- 2. Développez le System i à analyser, puis **Configuration et maintenance** → **Matériel** → **Unités de disques**. | |
- 3. Pour ajouter des unités de disque, cliquez avec le bouton droit sur **Toutes les unités de disques** et sélectionnez **Toutes les unités de disques**. | |
- 4. Suivez les instructions dans l'assistant pour terminer cette tâche. |

### **Evaluation de la configuration en cours :** |

Avant de modifier la configuration du disque de votre système, il est important de savoir exactement où | l les unités de disques existantes se trouvent par rapport aux pools de stockage sur disque, aux adaptateurs d'entrée-sortie et aux armoires. |

L'affichage graphique de System i Navigator élimine la compilation de toutes ces informations en offrant une représentation graphique de la configuration de votre système. Vous pouvez vous servir de cet affichage graphique pour exécuter toutes les fonctions possibles via la vue de liste Unités de disques de | | |

System i Navigator, avec comme avantage de disposer d'une représentation visuelle. Si vous cliquez avec | le bouton droit sur un objet dans le tableau, tel qu'une unité de disques spécifique, un pool de stockage sur disque, un jeu d'unités à contrôle de parité intégré ou une armoire, vous voyez les mêmes options que dans la fenêtre principale de System i Navigator. | | |

Vous pouvez choisir de voir le matériel dans la fenêtre d'affichage graphique de l'unité de disques. Par | | exemple, vous pouvez choisir un affichage selon les pools de stockage sur disque, puis, dans la liste | obtenue, sélectionner un pool et n'afficher que les armoires contenant les unités de disques qui le constituent. Vous pouvez sélectionner Affichage de toutes les armoires pour voir toutes les armoires, | | qu'elles contiennent ou non des unités de disques dans le pool de stockage sur disque sélectionné. Vous pouvez également sélectionner Affichage de tous les emplacements d'unité pour associer des noms L | d'unités de disques à l'emplacement où ces unités sont insérées. |

Vous pouvez cliquer avec le bouton droit sur une unité de disques mise en évidence en bleu dans | l'affichage graphique, puis sélectionner une action à réaliser sur cette unité. Par exemple, vous pouvez | choisir de démarrer ou d'arrêter la compression d'une unité de disques, d'inclure ou d'exclure l'unité de | disques d'un jeu d'unités à contrôle de parité intégré ou de renommer l'unité de disques. Si l'unité de | disques est protégée par disque miroir, vous pouvez interrompre ou reprendre cette protection. Si vous cliquez avec le bouton droit sur un emplacement vide d'unité de disques, vous pouvez lancer l'assistant | Installation d'une unité de disques. | |

Pour activer l'affichage graphique des unités de disques, procédez comme suit : |

- 1. Dans System i Navigator, développez **Mes connexions** (ou votre environnement actif). |
- 2. Développez le système à analyser, puis **Configuration et maintenance** → **Matériel** → **Unités de disques**. | |
- 3. Cliquez avec le bouton droit sur **Toutes les unités de disques** et sélectionnez **Affichage graphique**. |

Ci-après un exemple de l'affichage graphique des unités de disques dans System i Navigator. Le menu  $\blacksquare$ 

Affichage par répertorie plusieurs options pour l'affichage des unités de disques. |

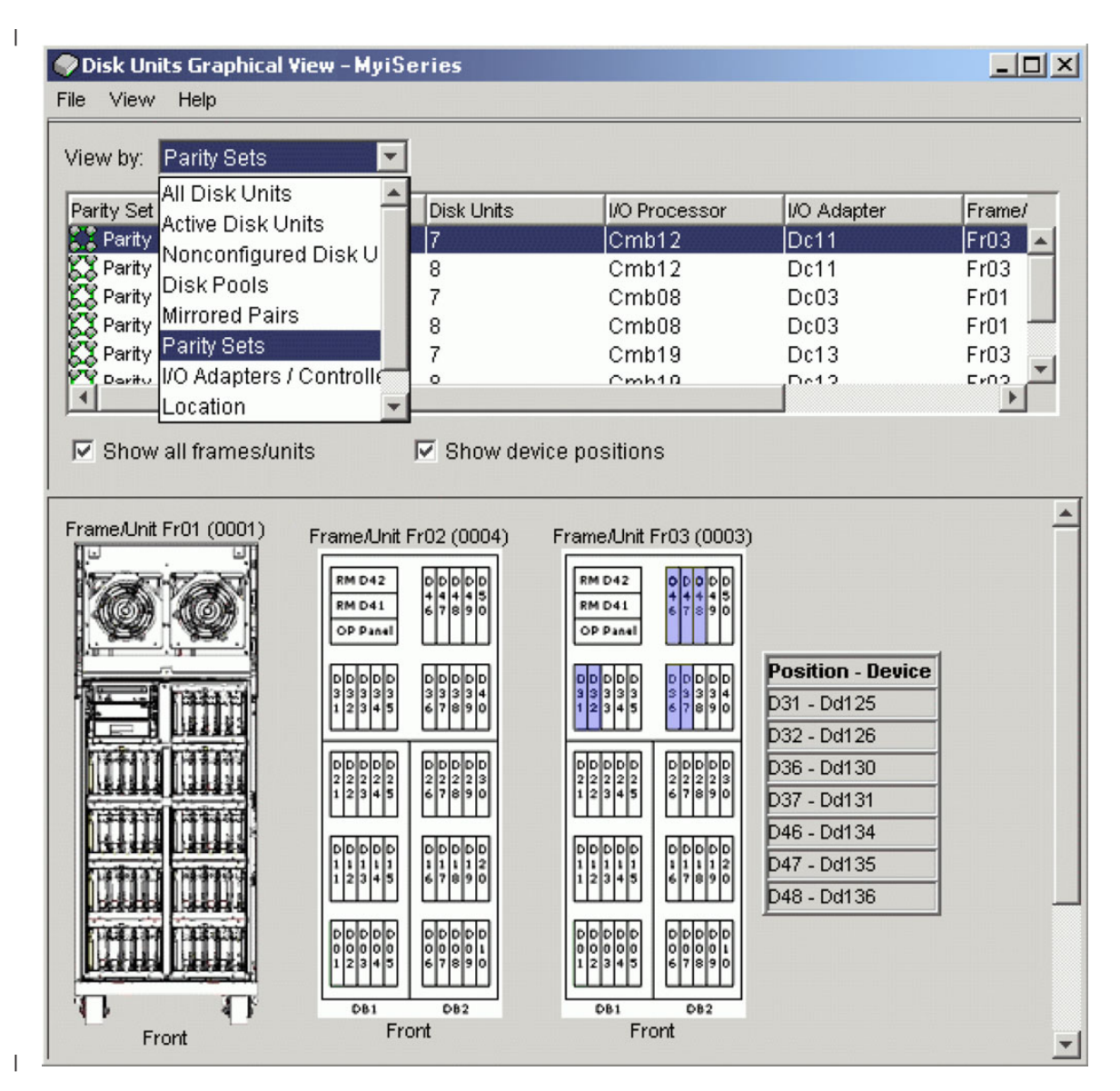

### **Mise en fonction d'un pool de stockage sur disque :** |

Pour accéder aux unités de disque dans un pool de stockage sur disque indépendant, vous devez rendre disponible le pool de stockage su disque (le mettre en fonction). | |

Pour accéder aux unités de disque dans un pool de stockage sur disque indépendant et aux objets de la base de données correspondante, vous devez rendre le pool de stockage su disque disponible (le mettre en fonction). Si vous utilisez la protection géographique par disque miroir, vous devez créer la copie de production du pool de stockage sur disque disponible. La copie miroir peut uniquement être disponible quand elle est déconnectée. Pour un pool de stockage sur disque protégé géographiquement par disque miroir, vous devez également vous assurer que le groupe de matériel commutable a été démarré avant d'essayer de rendre disponible le pool de stockage sur disque sauf si la protection géographique par disque miroir est suspendue. | | | | | | | |

Dans un environnement multisystème mis en grappe, vous pouvez rendre le pool de stockage sur disque indépendant pour le noeud en cours ou pour l'autre noeud de la grappe. Le pool de stockage sur disque | |

l indépendant peut uniquement être mis en fonction pour un noeud à la fois. Quand vous voulez accéder à un pool de stockage sur disque indépendant, vous devez basculer le pool de stockage sur disque | indépendant vers le noeud de la grappe de sauvegarde. Consultez Réalisation d'un basculement pour | obtenir des détails sur le basculement d'un groupe de ressources en grappe d'unité (également appelé groupe matériel commutable dans System i Navigator) vers le noeud de sauvegarde. | |

**Remarque :** Si vous rendez disponible un pool de stockage sur disque principal ou secondaire, tous les pools de stockage sur disque du groupe de pools de stockage sur disque seront également disponibles au même moment. | | |

Quand vous rendez disponible un pool de stockage sur disque ou réalisez des modifications de | configuration de disque sur un pool de stockage sur disque indépendant, le traitement peut sembler s'arrêter. Si vous effectuez d'autres activités de description d'activité, rendez disponible et les | |

modifications de la configuration des disques attendra. |

Des échecs apparaissant au début du traitement de mise en fonction d'un pool de stockage sur disque | protégé géographiquement par disque miroir peuvent provoquer une synchronisation complète lors de la prochaine mise en fonction ou reprise. | |

Pour rendre disponible un pool de stockage sur disque indépendant : |

- 1. Dans System i Navigator, développez l'arborescence de **Mes connexions** (ou votre environnement actif). | |
- 2. Développez le système que vous voulez examiner, **Configuration et maintenance** → **Matériel** → **Unités de disques**. | |
- 3. Développez **Pools de stockage sur disque**. |

|

- 4. Cliquez avec le bouton droit sur le pool de stockage sur disque non disponible et sélectionnez **Mise en fonction**. Vous pouvez sélectionner plusieurs pools de stockage sur disque pour le rendre disponible en même temps. | |
- 5. Dans la boîte de dialogue affichée, cliquez sur **Mise en fonction** pour rendre disponible le pool de stockage sur disque. | |

Vous pouvez utilisez la commande VRYCFG (Changer l'état d'une configuration) dans l'interface en mode texte pour rendre disponible le pool de stockage sur disque. | |

Utilisez la commande DSPASPSTS (Afficher l'état ASP) pour identifier l'état d'avancement d'une étape | dans le processus. |

# **Configuration de la protection par disque miroir d'un site à l'autre** |

La protection par disque miroir d'un site à l'autre est un terme collectif utilisé pour décrire plusieurs l technologies à haute disponibilité différentes, y compris la protection géographique par disque miroir, Metro Mirror et Global Mirror. Chacune de ces technologies possède des tâches de configuration | spécifiques. | |

# **Configuration de la protection géographique par disque miroir :** |

La *protection géographique par disque miroir* est une sous-fonction de la protection par disque miroir d'un | site à l'autre. Pour configurer une solution à haute disponibilité à l'aide de la protection géographique par disque miroir,vous devez configurer une session de protection par disque miroir entre le système de production et le système sauvegarde. | | |

Avant de configurer la protection géographique par disque miroir, vous devez disposer d'une grappe, de | noeuds et d'un groupe de ressources en grappe actifs. Les pools de stockage sur disque indépendant que | vous comptez utiliser pour la protection géographique par disque miroir doivent être mis hors fonction |

(indisponibles) pour compléter la configuration. La rubrique, Scénario : protection par disque miroir d'un |

site site à l'autre avec protection géographique par disque miroir, fournit des instructions détaillées pour | l la configuration d'une solution à haute disponibilité basée sur la protection géographique par disque miroir. |

## **IBM Systems Director Navigator for i5/OS** |

- Pour configurer la protection géographique par disque miroir à l'aide d'IBM Systems Director Navigator for i5/OS, procédez comme suit : |  $\mathbf{I}$
- 1. Dans un navigateur Web, entrez http://monsystème:2001, oùmonsystème est le nom d'hôte du système. | |
- 2. Connectez-vous au système avec votre profil utilisateur et votre mot de passe. |
- 3. Sélectionnez **Configuration et maintenance** dans votre fenêtre IBM Systems Director Navigator for i5/OS. | |
- 4. Sélectionnez **Pools de stockage sur disque**. |
- 5. Sélectionnez le pool de stockage sur disque que vous voulez utiliser comme copie (source) de production. | |
- 6. Dans le menu **Sélection d'une action**, sélectionnez **Nouvelle session**.  $\blacksquare$
- 7. Suivez les instructions de l'assistant pour compléter la tâche. |

#### **System i Navigator** |

Pour configurer la protection géographique par disque miroir à l'aide de System i Navigator, procédez | comme suit :  $\blacksquare$ 

- 1. Dans System i Navigator, développez l'arborescence de **Mes connexions** (ou votre environnement actif). | |
- 2. Développez le système que vous voulez utiliser comme copie de production.  $\blacksquare$
- 3. Développez **Configuration et maintenance** → **Matériel** → **Unités de disques** → **Pools de stockage sur disque**. | |
- 4. Cliquez avec le bouton droit de la souris sur le pool de stockage sur disque que vous voulez utiliser comme copie de production et sélectionnez **Sessions** → **Nouveau**. | |
- 5. Suivez les instructions de l'assistant pour compléter la tâche. |

### **Concepts associés**

|

- «Scénario : Disque commuté avec protection [géographique](#page-206-0) par disque miroir», à la page 195 |
- Ce scénario décrit une solution à haute disponibilité i5/OS qui utilise des disques commutés dans une grappe à trois noeuds. Cette solution fournit la reprise après incident et la haute disponibilité. | |

#### **Configuration d'une session Metro Mirror :**  $\|$

Pour les solutions à haute disponibilité i5/OS qui utilisent la technologie Metro Mirror IBM System | Storage, vous devez configurer une session entre la machine System i et les unités de stockage externe IBM System Storage pour lesquelles la fonction Metro Mirror est configurée. Dans i5/OS, les sessions | Metro Mirror ne configurent pas la protection par disque miroir sur des unités de stockage externe, au | l lieu de cela elles configurent une relation entre les systèmes i5/OS et la configuration Metro Mirror existante sur des unités de stockage externes. | |

Avant de créer une session Metro Mirror sur i5/OS, vous devez configurer Metro Mirror sur les unités de | stockage externes IBM System Storage. Voir IBM System Storage DS6000 [Information](http://publib.boulder.ibm.com/infocenter/dsichelp/ds6000ic/topic/com.ibm.storage.smric.help.doc/f2c_ichome_23bc5o.html) Center pour obtenir | des informations sur l'utilisation de Metro Mirror sur IBM System Storage DS6000. Pour obtenir des | l informations sur l'utilisation de Metro Mirror sur IBM System [Storage](http://publib.boulder.ibm.com/infocenter/dsichelp/ds8000ic/topic/com.ibm.storage.ssic.help.doc/f2c_ichome_23bc5o.html) DS8000, voir IBM System Storage DS8000 [Information](http://publib.boulder.ibm.com/infocenter/dsichelp/ds8000ic/topic/com.ibm.storage.ssic.help.doc/f2c_ichome_23bc5o.html) Center. |

Pour configurer la session Metro Mirror, procédez comme suit : |

- 1. Dans un navigateur Web, entrez http://monsystème:2001, oùmonsystème est le nom d'hôte du système. | |
- 2. Connectez-vous au système avec votre profil utilisateur et votre mot de passe. |
- 3. Sélectionnez **Configuration et maintenance** dans votre fenêtre IBM Systems Director Navigator for i5/OS. | |
- 4. Sélectionnez **Pools de stockage sur disque**. |
- 5. Sélectionnez le pool de stockage sur disque que vous voulez utiliser comme copie (source) de production. | |
- 6. Dans le menu **Sélection d'une action**, sélectionnez **Nouvelle session**. |
- 7. Suivez les instructions de l'assistant pour compléter la tâche. |

## **Information associée**

|

- Add ASP Copy Description (ADDASPCPYD) command |
- Start ASP Session (STRASPSSN) command |

#### **Configuration de la session Global Mirror :** |

Pour les solutions à haute disponibilité i5/OS qui utilisent la technologie Global Mirror IBM System | Storage, vous devez configurer une session entre la machine System i et les unités de stockage externe | IBM System Storage pour lesquelles la fonction Global Mirror est configurée. Dans i5/OS, les sessions | Global Mirror ne configurent pas la protection par disque miroir sur des unités de stockage externe, au | l lieu de cela elles configurent une relation entre les systèmes i5/OS et la configuration Global Mirror existante sur des unités de stockage externe. |

La technologie Global Mirror d'IBM System Storage nécessite que tous les utilisateurs partagent une | connexion Global Mirror. La fonction Global Mirror à haute disponibilité i5/OS n'autorise qu'une seule partition System i pour configurer Global Mirror sur un serveur System Storage donné. Aucune autre partition ou serveur System i d'une autre plateforme ne peut utiliser Global Mirror en même temps. L'ajout de plusieurs utilisateurs à une session Global Mirror entraînera des résultats imprévisibles. | | | |

Avant de créer une session Global Mirror sur i5/OS, vous devez avoir configuré Global Mirror sur les | unités de stockage externe IBM System Storage. Voir IBM System Storage DS6000 [Information](http://publib.boulder.ibm.com/infocenter/dsichelp/ds6000ic/topic/com.ibm.storage.smric.help.doc/f2c_ichome_23bc5o.html) Center pour obtenir des informations sur l'utilisation de Global Mirror sur IBM System Storage DS6000. Pour obtenir des informations sur l'utilisation de Global Mirror sur IBM System Storage DS8000, voir [IBM](http://publib.boulder.ibm.com/infocenter/dsichelp/ds8000ic/topic/com.ibm.storage.ssic.help.doc/f2c_ichome_23bc5o.html) | System Storage DS8000 [Information](http://publib.boulder.ibm.com/infocenter/dsichelp/ds8000ic/topic/com.ibm.storage.ssic.help.doc/f2c_ichome_23bc5o.html) Center. | | |

Pour configurer la fonction Global Mirror, procédez comme suit : |

- 1. Dans un navigateur Web, entrez http://monsystème:2001, oùmonsystème est le nom d'hôte du système. | |
- 2. Connectez-vous au système avec votre profil utilisateur et votre mot de passe. |
- 3. Sélectionnez **Configuration et maintenance** dans votre fenêtre IBM Systems Director Navigator for i5/OS. | |
- 4. Sélectionnez **Pools de stockage sur disque**. |
- 5. Sélectionnez le pool de stockage sur disque que vous voulez utiliser comme copie (source) de production. | |
- 6. Dans le menu **Sélection d'une action**, sélectionnez **Nouvelle session**. |
- 7. Suivez les instructions de l'assistant pour compléter la tâche. |

### **Information associée** |

- Add ASP Copy Description (ADDASPCPYD) command |
- Start ASP Session (STRASPSSN) command |

### **Gestion de la haute disponibilité** |

Après avoir configuré une solution à haute disponibilité i5/OS, vous pouvez la gérer à l'aide de plusieurs | interfaces liées à la haute disponibilité. |

# **Scénarios : gestion de solutions à haute disponibilité** |

En tant qu'opérateur système ou administrateur de votre solution à haute disponibilité, vous devez | réaliser des tâches courantes telles que la sauvegarde et la maintenance système de votre environnement | à haute disponibilité.  $\blacksquare$ 

Les scénarios suivants offrent des instructions sur la réalisation de tâches système courantes, comme des | sauvegardes et des mises à jour, ainsi que des exemples de gestion d'événements à haute disponibilité, | tels que des partitions de grappe et des basculements. Pour chaque scénario, un environnement modèle a été choisi. Les instructions pour chaque scénario correspondent à cette solution à haute disponibilité particulière et sont uniquement fournies à titre d'exemple.  $\blacksquare$  $\blacksquare$ |

#### **Scénarios : Réalisation de sauvegardes dans un environnement à haute disponibilité :**  $\blacksquare$

La méthode de sauvegarde des données peut différer en fonction de votre solution à haute disponibilité | et de votre stratégie de sauvegarde. Cependant, il existe un ensemble de tâches communes à effectuer | lorsque vous réalisez des opérations de sauvegarde pour les systèmes d'un environnement à haute disponibilité. | |

Dans plusieurs solutions à haute disponibilité, vous avez la possibilité de réaliser des sauvegardes distantes à partir de la seconde copie des données qui est stockée sur le système de sauvegarde. Les sauvegardes distantes vous permettent de garder votre système de production opérationnel, tandis que le deuxième système est sauvegardé. Chacun de ces scénarios fournit des exemples de deux solutions à haute disponibilité dans lesquelles des sauvegardes sont réalisées à distance sur le système de sauvegarde.  $\blacksquare$  $\blacksquare$ |  $\blacksquare$ |  $\blacksquare$ 

Dans le premier scénario, les sauvegardes distantes sont réalisées dans une solution à haute disponibilité qui utilise une technologie de protection géographique par disque miroir. Le deuxième scénario montre comment FlashCopy peut être utilisé dans un environnement à haute disponibilité qui utilise des solutions IBM System Storage, telles que Metro ou Global Mirror.  $\blacksquare$  $\blacksquare$  $\blacksquare$  $\blacksquare$ 

*Scénario : Réalisation de sauvegardes dans un environnement de protection géographique par disque miroir :* |

Ce scénario fournit une présentation des tâches nécessaires à la réalisation d'une sauvegarde distante dans une solution à haute disponibilité i5/OS qui utilise la protection géographique par disque miroir.  $\blacksquare$  $\blacksquare$ 

#### **Présentation** |

Dans cet exemple, un administrateur système doit effectuer une sauvegarde des données stockées dans | des pools de stockage sur disque indépendant utilisés dans une solution à haute disponibilité fondée sur une technologie de protection géographique par disque miroir. L'administrateur ne veut pas interférer sur | l le fonctionnement du système de production en le mettant hors ligne pour réaliser la sauvegarde. Au lieu de cela, l'administrateur compte déconnecter temporairement la copie protégée par disque miroir, puis | effectuer une sauvegarde de la seconde copie des données située sur les pools de stockage sur disque indépendant vers un emplacement distant.  $\blacksquare$  $\blacksquare$ |

**Remarque :** La déconnexion de la copie protégée par disque miroir interrompt la protection géographique par disque miroir jusqu'à ce que la copie soit reconnectée à la production. Pendant la période de déconnexion, la haute disponibilité et la reprise après incident ne sont pas opérationnelles. Si une indisponibilité du système de production se produit pendant ce processus, certaines données seront perdues. | | | | |

## **Détails** |

L'image suivante illustre cet environnement : |

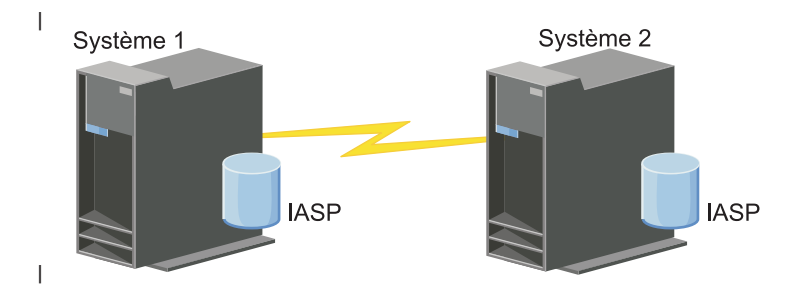

#### **Etapes de configuration** |

- 1. Mise au repos du pool de stockage sur disque [indépendant](#page-288-0) |
- 2. [«Déconnexion](#page-290-0) de la copie miroir», à la page 279 |
- 3. Rendre le pool de stockage sur disque [disponible](rzalymakediskpoolavailable.htm) |
- 4. Sauvegarde d'un pool de stockage sur disque indépendant |
- 5. «Reprise d'un pool de stockage sur disque [indépendant»,](#page-288-0) à la page 277 |
- 6. [«Reconnexion](#page-292-0) d'une copie miroir», à la page 281 |

#### *Scénario : Réalisation d'une sauvegarde FlashCopy :* |

Dans cet exemple, un administrateur souhaite effectuer une sauvegarde à partir de la copie distante des | données stockées dans des unités de stockage externes sur le site de sauvegarde. Grâce à l'utilisation de | la fonction FlashCopy fournie avec IBM Storage Solutions, l'administrateur réduit considérablement la durée de sa sauvegarde. | |

#### **Présentation** |

Dans cet exemple, un administrateur système doit effectuer une sauvegarde des données stockées dans des unités de stockage externes IBM System Storage. L'administrateur ne veut pas interférer sur le fonctionnement du système de production en le mettant hors ligne pour réaliser la sauvegarde. Au lieu de cela, l'administrateur envisage de réaliser une sauvegarde FlashCopy, qui réalise une capture des données par point de cohérence. A partir de ces données, l'administrateur sauvegardera les données sur | un support externe. Une sauvegarde FlashCopy ne prend que quelques minutes, et réduit donc la durée du processus de sauvegarde. | | | | | |

Bien que dans cet exemple FlashCopy soit utilisé pour des opérations de sauvegarde, vous devez savoir que cette fonction peut avoir plusieurs utilisations. Par exemple, FlashCopy peut être utilisée pour la création d'entrepôts de données destinées à réduire la charge de travail des requêtes sur les systèmes de production ou pour la copie des données de production en vue de créer un environnement test. | | | |

#### **Etapes de configuration** |

- 1. «Mise au repos d'un pool de stockage sur disque [indépendant»,](#page-288-0) à la page 277 |
- 2. [«Configuration](#page-297-0) d'une session FlashCopy», à la page 286 |
- 3. Effectuez une sauvegarde FlashCopy sur des unités de stockage externes IBM System Storage. Voir IBM System Storage DS6000 [Information](http://publib.boulder.ibm.com/infocenter/dsichelp/ds6000ic/topic/com.ibm.storage.smric.help.doc/f2c_ichome_23bc5o.html) Center pour obtenir des informations sur l'utilisation de FlashCopy sur IBM System Storage DS6000. Pour obtenir des informations sur l'utilisation de FlashCopy sur IBM System Storage DS8000, voir IBM System Storage DS8000 [Information](http://publib.boulder.ibm.com/infocenter/dsichelp/ds8000ic/topic/com.ibm.storage.ssic.help.doc/f2c_ichome_23bc5o.html) Center. | | | |
- 4. «Reprise d'un pool de stockage sur disque [indépendant»,](#page-288-0) à la page 277 |
- 5. Mise en fonction du pool de stockage sur disque |

<span id="page-247-0"></span>6. Sauvegarde d'un pool de stockage sur disque indépendant |

## **Scénario : mise à niveau du système d'exploitation dans un environnement à haute disponibilité :** |

Dans cet exemple, un administrateur système met à niveau le système d'exploitation pour deux systèmes i5/OS dans une solution à haute disponibilité à partir d'une protection géographique par disque miroir. |  $\blacksquare$ 

# **Vue globale** |

L'administrateur système doit mettre à niveau me système d'exploitation pour deux systèmes dans | l'environnement à haute disponibilité. Dans cet exemple sont employés les noeuds System 1 et System 2. | System 1 est la copie de production et System 2 la copie en miroir. Les deux systèmes sont i5/OS V5R4. Le pool de stockage sur disque indépendant est en ligne, la protection géographique par disque miroir |  $\blacksquare$ 

est active et les systèmes sont synchronisés. L'administrateur système souhaite mettre à niveau ces deux systèmes vers i5/OSV6R1.  $\blacksquare$ |

# **Détails** |

| |

| | | | | |

Le graphique suivant illustre l'environnement : |

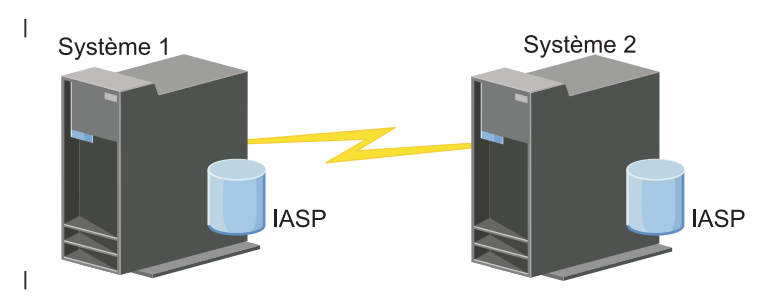

### **Etapes de configuration** |

- 1. [Déconnectez](#page-290-0) la copie en miroir (System 2). |
- 2. Arrêtez le groupe de [ressources](#page-260-0) en grappe (System 2). |
- 3. [Arrêtez](#page-257-0) le noeud (System 2). |
- 4. Mise à niveau de System vers la nouvelle édition. Pour des détails, voir Upgrading or replacing i5/OS and related software. | |
- 5. Installez le logiciel sous licence IBM System i High [Availability](#page-16-0) Solutions Manager (iHASM) [\(5761-HAS\).](#page-16-0) | |
- 6. Rendez le pool de stockage sur disque [disponible](rzalymakediskpoolavailable.htm) et testez les applications sur System 2. Le test des |  $\overline{\phantom{a}}$ applications garantit qu'elles fonctionnent comme prévu dans la nouvelle édition. Une fois les tests | | effectués, vous pouvez terminer la mise à niveau en exécutant le reste des étapes.
- 7. Rendez le pool de stockage sur disque [disponible](rzalymakediskpoolunavailable.htm) sur la copie en miroir déconnectée (System 2). |
- 8. [Reconnectez](#page-292-0) la copie en miroir. La resynchronisation des données en miroir a alors lieu. Au terme de la resynchronisation, vous pouvez poursuivre le processus de mise à niveau.
- 9. «Exécution de [basculements»,](#page-224-0) à la page 213. Dans ce cas, la copie en miroir (System 2) devient la nouvelle copie de production et la copie de production (System 1) devient la nouvelle copie en miroir. | | |
	- **Remarque :** La protection géographique par disque miroir s'interrompt car vous ne pouvez pas l'exécuter de V6R1 vers V5R4. Vous pouvez en revanche l'exécuter sans souci de V5R4 vers V6R1. Dans ce scénario, la protection géographique par disque miroir est interrompue au terme d'un basculement. Les données sont à présent exposées lors du rappel du processus de mise à niveau car il n'y a plus de système de secours valide.
	- 10. Arrêtez le groupe de [ressources](#page-260-0) en grappe (System 1).
- 11. [Arrêtez](#page-257-0) le noeud (System 1). |
- 12. Mise à niveau de System 1 vers la nouvelle édition. Pour des détails, voir Upgrading or replacing i5/OS and related software. | |
- 13. Installez le logiciel sous licence IBM System i High [Availability](#page-16-0) Solutions Manager (iHASM) [\(5761-HAS\).](#page-16-0) | |
- 14. [Démarrez](#page-225-0) les noeuds (System 1). |
- 15. Démarrez les groupes de [ressources](#page-222-0) en grappe (System 1). |
- 16. Reprenez la [protection](#page-290-0) par disque miroir. |
- 17. Effectuez un [basculement.](#page-224-0) La copie en miroir en cours (System 1) redevient vers la copie de production et la copie de production(System 2) la copie en miroir. Il s'agit de la configuration d'origine avant la mise à niveau. | | |
- *Exemple : Mise à niveau du système d'exploitation :* |

Dans les environnements à haute disponibilité, vous devez effectuer des opérations particulières avant | toute mise à niveau du système d'exploitation. |

Les exemples suivants peuvent vous aider à déterminer ce que vous devez faire pour procéder à une | mise à niveau dans l'environnement de grappe. Avant d'effectuer la mise à niveau ou toute autre opération, vous devez déterminer la version en cours de la grappe. | |

#### Exemple 1 : Le noeud à mettre à niveau est équipé d'15/OS V5R4. Tous les autres noeuds de la grappe **ont i5/OS V5R4 ou supérieur. La version en cours de la grappe est 5.** | |

Action : Mettez à niveau le noeud vers i5/OS V6R1. Après mise à niveau du noeud, démarrez la mise en grappe sur le noeud mis à niveau.

Exemple 2 : Le noeud à mettre à niveau est équipé d'i5/OS V5R4. Tous les autres noeuds de la grappe **ont i5/OS V5R4. La version en cours de la grappe est 4.** | |

Action : Modifiez la version en cours de la grappe à 5. Mettez à niveau le noeud vers i5/OS V6R1. Démarrez la mise en grappe sur le noeud mis à niveau.

Exemple 3 : Le noeud à mettre à niveau est équipé d'i5/OS V5R3. Tous les autres noeuds de la grappe **ont i5/OS V5R4. La version en cours de la grappe est 4.**

Action : Supprimez de la grappe le noeud mis à niveau vers i5/OS V6R1 avant la mise à niveau. Modifiez la version en cours de la grappe à 5. Mettez à niveau le noeud vers i5/OS V6R1 et ajoutez-le de nouveau à la grappe.

**Exemple 4 : Le noeud à mettre à niveau est équipé d'i5/OS V5R4. Actuellement, la grappe comporte** uniquement des noeuds i5/OS V5R3 et i5/OS V5R4. La version en cours de la grappe est 4. La mise à **niveau du noeud i5/OS V5R4 vers i5/OS V6R1 est moins importante que celle des noeuds restant à i5/OS V5R3.** | | |

Actions :

| |

| | | | | | |

|

| | | | | |

| |

- 1. [Supprimez](#page-257-0) de la grappe le noeud mis à niveau.
- 2. Mettez à niveau le noeud vers i5/OS V6R1.
- 3. Mettez à niveau les noeuds i5/OS V5R3 restants vers au moins i5/OS V5R4.
	- 4. [Modifiez](#page-251-0) la version de la grappe en 5.
		- 5. [Ajoutez](#page-226-0) de nouveau le noeud mis à niveau dans la grappe.

**Scénario 5 : Le noeud à mettre à niveau est équipé d'i5/OS V5R4. Actuellement, la grappe comporte** uniquement des noeuds i5/OS V5R3 et i5/OS V5R4. La version en cours de la grappe est 4. La mise à **niveau du noeud i5/OS V5R4 vers i5/OS V6R1 est plus importante que celle des noeuds restant à V5R3.** | | | |

- Actions :
- 1. [Supprimez](#page-257-0) tous les noeuds i5/OS V5R3 de la grappe.
- 2. [Modifiez](#page-251-0) la version de la grappe en 5. |
- 3. Mettez à niveau le noeud vers i5/OS V6R1.
	- 4. [Démarrez](#page-225-0) le noeud mis à niveau.

| | | |

| | |

|

5. Comme les noeuds i5/OS V5R3 restants sont mis à niveau vers i5/OS V5R4, ils peuvent être be [ajoutés](#page-226-0) de nouveau dans la grappe.

Scénario 6 : Le noeud à mettre à niveau est équipé d'i5/OS V5R3. Au moins un autre noeud de la **grappe est équipé d'i5/OS V5R3. La version en cours de la grappe est inférieure ou égale à 3.** |

Action : Mettez à niveau tous les noeuds vers i5/OS V5R4. Modifiez la version de la grappe en 4. Mettez à niveau tous les noeuds vers i5/OS V6R1.

Le tableau suivant répertorie les actions que vous devez effectuer pour appliquer une mise à niveau dans un environnement de grappe. | |

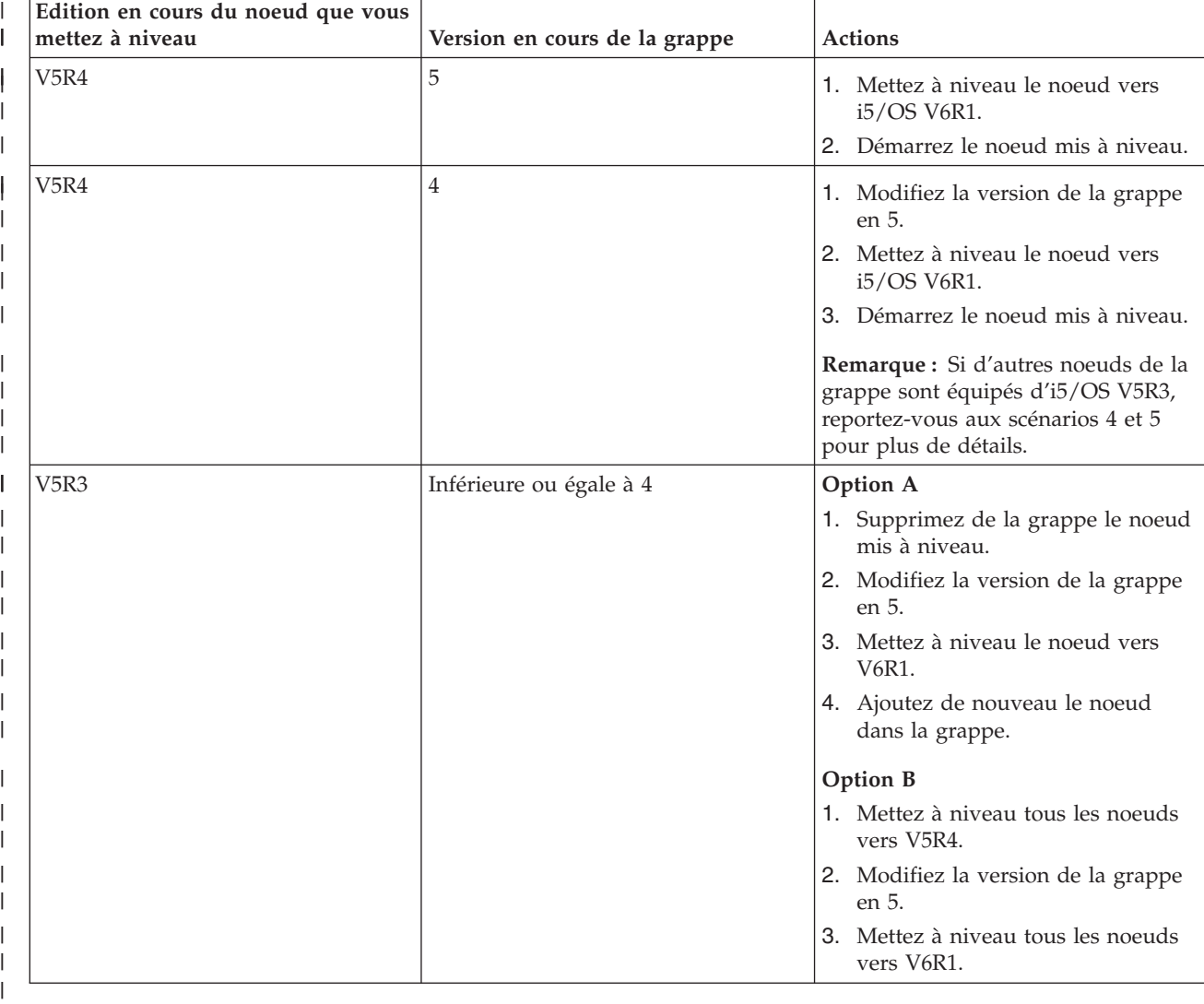

*Tableau 38. Mise à niveau de noeuds vers i5/OS V6R1*

#### **Scénario : rendre une unité hautement disponible :**  $\blacksquare$

Outre les pools de stockage sur disque indépendant, vous pouvez doter de haute disponibilité d'autres | unités prises en charge. Dans ce cas, l'administrateur de la haute disponibilité peut fournir une haute | disponibilité à des lignes Ethernet. |

## **Vue globale** |

L'administrateur système veut doter d'une haute disponibilité des lignes Ethernet utilisées dans la | solution à haute disponibilité. La configuration en cours offre une haute disponibilité pour les |

indisponibilités planifiées, avec deux systèmes utilisant la technologie de disque commuté. Cette solution |

a aussi recours à un domaine d'administration de grappe pour gérer et synchroniser les modifications |

apportées à l'environnement d'exécution de la solution à haute disponibilité. Cet exemple suppose que la configuration de la haute disponibilité et la configuration Ethernet ont été effectuées avant de procéder. Il | |

est aussi supposé que l'état en cours de la haute disponibilité est actif et que toutes les ressources |

contrôlées sont cohérentes dans l'environnement. Cet exemple indique les étapes à suivre pour configurer |

la haute disponibilité pour une ligne Ethernet. |

## **Etapes de configuration** |

- 1. «Création d'unités [commutables»,](#page-261-0) à la page 250 |
- 2. «Ajout de postes de ressource [contrôlée»,](#page-236-0) à la page 225 |
- 3. «Sélection des attributs à [contrôler»,](#page-272-0) à la page 261 |

# **Gestion des grappes** |

A l'aide des interfaces graphiques des services-ressources de mise en grappe, vous pouvez réaliser |

plusieurs tâches associées à la technologie de grappe qui est la base de votre solution à haute |

disponibilité i5/OS. Ces tâches vous permettent de gérer et de maintenir votre grappe. |

Les modifications que vous pouvez apporter à la grappe après sa configuration sont les suivantes : |

## **Tâches relatives au grappe** |

- | Ajout d'un noeud à une grappe
- | Suppression de noeuds d'une grappe
- | Démarrage d'un noeud de grappe
- | Arrêt d'un noeud de grappe
- | Ajustement de la version d'un grappe au dernier niveau
- | Suppression d'une grappe

|

| • Modification d'un noeud de grappe

## **Tâches du groupe de ressources en grappe** |

- | Création d'un groupe de ressources en grappe
- | Suppression de groupes de ressources en grappe
- v Démarrage d'un groupe de ressources en grappe
- | Ajout d'un noeud à un groupe de ressources en grappe
- | Suppression d'un noeud à partir d'un groupe de ressources en grappe
- | Arrêt d'un groupe de ressources en grappe
- | Modification du domaine de reprise d'un groupe de ressources en grappe
- | Réalisation d'un basculement
- | Ajout d'un noeud à un domaine d'unité
- | Suppression d'un noeud d'un domaine d'unité

## **Tâches du domaine d'administration de grappe** |

- | Création d'un domaine d'administration de grappe
- | Ajout de ressources contrôlées
- | Suppression d'un domaine d'administration de grappe

## <span id="page-251-0"></span>**Ajustement de la version de grappe d'une grappe :** |

La version de grappe définit le niveau auquel les noeuds de la grappe communiquent activement entre | eux.  $\blacksquare$ 

La fonction de contrôle des versions de grappe permet à la grappe de contenir des systèmes de niveaux | d'édition différents pouvant fonctionner entre eux en identifiant le niveau de protocole de communication | à utiliser. |

Pour pouvoir modifier la version de grappe, tous les noeuds de cette dernière doivent être au même | niveau de version nominale. La version de grappe peut alors être modifiée de manière à correspondre à | l la version nominale. Cette modification permet l'utilisation de la nouvelle fonction. La version ne peut être incrémentée que d'un. Pour la décrémenter, vous devez supprimer la grappe, puis la recréer avec un | niveau de version antérieur. La version de grappe en cours est initialement définie par le premier noeud | créé dans la grappe. Les noeuds suivants ajoutés à la grappe doivent être d'un niveau égal à la version | de grappe en cours ou au niveau de version suivant. Si tel n'est pas le cas, leur ajout est impossible. |

Si vous faites évoluer un noeud vers une nouvelle version, vous devez vous assurer que le noeud possède la bonne version de grappe. Les grappes prennent uniquement en charge une différence de version. Si tous les noeuds de la grappe sont de la même version, nous vous conseillons d'évoluer vers la | nouvelle version avant de modifier la version de grappe. Ceci garantit que toutes les fonctions associées à | l la nouvelle version sont disponibles. Voir la rubrique «Scénario : mise à niveau du système [d'exploitation](#page-247-0) dans un [environnement](#page-247-0) à haute disponibilité», à la page 236 pour obtenir des actions détaillées pour | l'évolution vers une nouvelle version. |  $\blacksquare$  $\blacksquare$ 

Utilisez les instructions suivantes pour vérifier et modifier la version de grappe d'un noeud. |

- 1. Dans un navigateur Web, entrez http://monsystème:2001, oùmonsystème est le nom d'hôte du système. | |
- 2. Connectez-vous au système avec votre profil utilisateur et votre mot de passe. |
- 3. Sélectionnez **Services-ressources de mise en grappe** dans la fenêtre IBM Systems Director Navigator for i5/OS. | |
- 4. Dans la page Services-ressources de mise ne grappe, sélectionnez la tâche **Affichage des propriétés d'une grappe**. | |
- 5. Dans la page Propriétés de grappe, cliquez sur l'onglet **Général**. |
- 6. Vérifiez le paramètre de version de grappe ou modifiez la version avec le paramètre souhaité. |
- **Concepts associés** |
- Version de grappe |
- **Information associée** |
- Change Cluster Version (CHGCLUVER) command |
- Adjust Cluster Version (QcstAdjustClusterVersion) API |

#### **Suppression d'une grappe :** |

Quand vous supprimez une grappe, les services-ressource de mise en grappe s'arrêtent sur tous les | noeuds de grappe actifs, qui sont supprimés de la grappe. |

Au moins l'un des noeuds doit être actif. Si vous disposez de disques commutés ou d'autres unités | commutables dans votre grappe, supprimez tout d'abord chaque noeud du domaine d'unité avant de | supprimer la grappe. Si vous ne procédez pas de cette manière, vous ne serez plus en mesure d'ajouter | l les disques sur une autre grappe.

Pour supprimer une grappe, procédez comme suit : |
- 1. Dans un navigateur Web, entrez http://monsystème:2001, oùmonsystème est le nom d'hôte du système. | |
- 2. Connectez-vous au système avec votre profil utilisateur et votre mot de passe. |
- 3. Sélectionnez **Services-ressources de mise en grappe** dans la fenêtre IBM Systems Director Navigator for i5/OS. | |
- 4. Dans la page **Services-ressources de mise ne grappe**, sélectionnez **Suppression de grappe**. |
- 5. La fenêtre de confirmation de la **suppression de la grappe** apparaît. Cliquez sur **Yes** pour supprimer la grappe. Une fois que vous avez supprimé la grappe, la page **Services-ressources de mise en grappe - Bienvenue** change et affiche la tâche **Nouvelle grappe**. | | |

#### **Tâches associées** |

- [«Suppression](#page-258-0) d'un noeud d'un domaine d'unité», à la page 247 |
- Un *domaine d'unité* est un sous-ensemble de noeuds dans une grappe qui partagent des ressources d'unité. | |
- **Information associée** |
- Delete Cluster (DLTCLU) command |
- Delete Cluster (QcstDeleteCluster) API |

## **Affichage de la configuration des grappes :** |

Vous pouvez afficher un rapport détaillé qui fournit des informations sur la configuration des grappes. Le | rapport de configuration de la grappe fournit des informations détaillées sur la grappe, la liste |

d'appartenance du noeud, les paramètres de configuration et d'optimisation, ainsi que sur chaque groupe | de ressources de la grappe. |

Pour afficher la configuration des grappes, procédez comme suit : |

- 1. Dans un navigateur Web, entrez http://monsystème:2001, oùmonsystème est le nom d'hôte du système. | |
- 2. Connectez-vous au système avec votre profil utilisateur et votre mot de passe. |
- 3. Sélectionnez **Services-ressources de mise en grappe** dans la fenêtre IBM Systems Director Navigator for i5/OS. | |
- 4. Dans la page **Services-ressources de mise ne grappe**, sélectionnez la tâche **Affichage des informations de configuration** . Cela affiche la page de la configuration des grappes et des propriétés. Vous pouvez enregistrer cette page dans un fichier ou l'imprimer. | | |
- **Information associée** |
- Display Cluster Information (DSPCLUINF) command |

### **Sauvegarde et restauration de la configuration des grappes :** |

Si vous utilisez la mise en grappe sur vos systèmes, il est important de créer une stratégie de sauvegarde | et de restauration pour protéger vos données. |

Si vous comptez utiliser la mise en grappe comme stratégie de sauvegarde de sorte que vous ayez un | système en cours de fonctionnement tandis que l'autre est arrêté lors de sa sauvegarde, nous vous | recommandons d'avoir au moins trois systèmes dans la grappe. Ainsi, vous aurez toujours un système | sur lequel basculer en cas d'incident. |

### **Sauvegarde et restauration des groupes de ressources en grappe** |

Vous pouvez sauvegarder un groupe de ressources en grappe que la grappe soit active ou non. Les | restrictions suivantes s'appliquent lors de la restauration d'un groupe de ressources en grappe : |

v Si la grappe est en cours de fonctionnement et que le groupe de ressources en grappe n'est pas connu de cette grappe, vous ne pourrez pas restaurer le groupe de ressources en grappe. | |

| • Si le noeud n'est pas configuré pour une grappe, vous ne pourrez pas restaurer un groupe de ressources en grappe.  $\blacksquare$ 

Vous pouvez restaurer un groupe de ressources en grappe si la grappe est active, si le groupe de | ressources en grappe n'est pas connu de cette grappe, si le noeud se trouve dans le domaine de reprise de ce groupe de ressources en grappe et si le nom de la grappe correspond à celui du groupe de | ressources en grappe. Vous pouvez restaurer un groupe de ressources en grappe si la grappe est | configurée, mais inactive sur ce noeud et si ce noeud se trouve dans le domaine de reprise de ce groupe de ressources en grappe.  $\mathbf{I}$ | |

### **Préparation à un incident**  $\mathbf{I}$

En cas d'incident, vous devrez probablement reconfigurer votre grappe. Pour vous préparer à un tel scénario, nous vous recommandons d'enregistrer les informations de configuration de votre grappe et de les conserver sur papier. | | |

- 1. Utilisez la commande SAVCFG (Enregistrement de la sauvegarde) ou SAVSYS (Enregistrement du système) après avoir apportées des modifications à la configuration de sorte que les informations de grappe internes restaurées soient actualisées et cohérentes avec les autres noeuds de la grappe. Voir Enregistrement des informations de configuration pour obtenir des détails sur la réalisation d'une opération SAVCFG ou SAVSYS. | | | | |
- 2. Imprimez une copie des informations de configuration de la grappe à chaque fois que vous les modifiez. Vous utilisez la commande DSPCLUINF (Affichage des informations de grappe) pour imprimer la configuration de la grappe. Conservez une copie de vos bandes de sauvegarde. En cas d'incident, vous devrez probablement reconfigurer la totalité de votre grappe. | | | |
- **Information associée** |
- Saving configuration information |
- Save Configuration (SAVCFG) command |
- Save System (SAVSYS) command |
- Display Cluster Information (DSPCLUINF) command |

# **Contrôle de l'état des grappes :** |

L'interface graphique des services-ressources de mise en grappe contrôle l'état de la grappe et affiche un message d'avertissement quand des noeuds qui font partie de la solution à haute disponibilité ne sont |  $\Box$ 

plus cohérents. |

L'interface graphique des services-ressources de mise en grappe affiche le message d'avertissement | HAI0001W sur la page Noeuds si la grappe n'est pas cohérente. Un message incohérent signifique que les informations extraites de ce noeud peuvent ne pas être cohérentes avec celles des autres noeuds actifs de | l la grappe. Les noeuds deviennent incohérents quand ils sont désactivés dans la grappe. |

Pour obtenir des informations cohérentes, accédez aux informations sur la grappe depuis un noeud actif | de la grappe, ou démarrez ce noeud et renouvelez votre demande.  $\blacksquare$ 

- Pour contrôler l'état de la grappe, procédez comme suit : |
- 1. Dans un navigateur Web, entrez http://monsystème:2001, oùmonsystème est le nom d'hôte du système. | |
- 2. Connectez-vous au système avec votre profil utilisateur et votre mot de passe. |
- 3. Sélectionnez **Services-ressources de mise en grappe** dans la fenêtre IBM Systems Director Navigator for  $i5/OS$ . | |
- 4. Sur la page du noeud, HAI0001W s'affiche si le noeud est incohérent : Le noeud de grappe local n'est pas activé. Les informations de la grappe risquent de ne pas être précises tant que le noeud local est démarré. | | |

### **Tâches associées** |

- [«Démarrage](#page-225-0) de noeuds», à la page 214 |
- Le démarrage d'un noeud de grappe lance la mise en grappe et les services-ressources de mise en |
- grappe sur un noeud dans un environnement à haute disponibilité i5/OS. |
- **Information associée** |
- Display Cluster Information (DSPCLUINF) command |
- Display Cluster Resource Group Information (DSPCRGINF) command |
- List Cluster Information (QcstListClusterInfo) API |
- List Device Domain Info (QcstListDeviceDomainInfo) API |
- Retrieve Cluster Resource Services Information (QcstRetrieveCRSInfo) API |
- Retrieve Cluster Information (QcstRetrieveClusterInfo) API |
- List Cluster Resource Groups (QcstListClusterResourceGroups) API |
- List Cluster Resource Group Information (QcstListClusterResourceGroupInf) API |

### **Indication des files d'attente de messages :** |

Vous pouvez indiquer une file d'attente de messages de grappe ou une file d'attente de message de | basculement. Ces files d'attente de messages vous permettent de déterminer les causes des échecs dans votre environnement i5/OS à haute disponibilité. | |

Une file d'attente de messages en grappe est utilisée pour des messages au niveau de la grappe et fournit | un message qui contrôle tous les groupes de ressources en grappe qui basculent vers un noeud spécifique. Une file d'attente de message en basculement est utilisée pour les messages au niveau du groupe de ressources en grappe et fournit un message pour chaque groupe de ressources en grappe en cours de basculement. | | | |

### **Indication d'une file d'attente de messages de grappe** |

- **Remarque :** Vous pouvez également configurer une grappe pour utiliser une file d'attente de messages de grappe en spécifiant la file d'attente de messages tout en exécutant l'assistant de création de grappe. | | |
- Pour définir une file d'attente de messages de grappe, procédez comme suit : |
- 1. Dans un navigateur Web, entrez http://monsystème:2001, oùmonsystème est le nom d'hôte du système. | |
- 2. Connectez-vous au système avec votre profil utilisateur et votre mot de passe. |
- 3. Sélectionnez **Services-ressources de mise en grappe** dans la fenêtre IBM Systems Director Navigator  $\overline{1}$ | for i5/OS. |
- 4. Dans la page Services-ressources de mise en grappe, cliquez sur **Affichage des propriétés d'une grappe**. | |
- 5. Dans la page Ppriétés d'une grappe, cliquez sur **File d'attente de messages de grappe**. |
- 6. Spécifiez les informations suivantes pour créer une file d'attente de messages de grappe : |
- v Dans la zone **Nom**, indiquez le nom de la file d'attente de messages pour recevoir des messages qui traitent d'un basculement au niveau d'une grappe ou d'un noeud. Pour les reprises en ligne au niveau des noeuds, un message contrôlant la reprise en ligne de tous les groupes de ressources en grappe avec le même nouveau noeud principal est envoyé. Si un groupe de ressources en grappe effectue la reprise en ligne individuellement, un message contrôlant la reprise en ligne de ce groupe de ressources en grappe est envoyé. Le message est envoyé au nouveau noeud principal. Si cette zone est définie, la file d'attente de messages indiquée doit exister sur tous les noeuds dans la grappe lorsqu'ils sont démarrés. La file d'attente de messages ne peut pas faire partie d'un pool de stockage sur disque indépendant. | | | | | | | | |
- v Dans la zone **Bibliothèque**, indiquez le nom de la bibliothèque qui contient la file d'attente de messages sensée recevoir le message relatif à la reprise en ligne. Le nom de la bibliothèque ne peut pas être \*CURLIB, QTEMP, \*LIBL, \*USRLIBL, \*ALL ou \*ALLUSR.
- v Dans la zone **Délai d'attente avant reprise en ligne**, sélectionnez **Ne pas attendre** or **Toujours attendre** ou indiquez le nombre de minutes d'attente avant l'obtention d'une réponse au message relatif à la reprise en ligne dans la file d'attente de messages de grappe.

v Dans la zone **Action par défaut de reprise en ligne**, spécifiez l'action que les services-ressources de mise en grappe doivent effectuer quand la réponse au message de reprise en ligne a dépassé la valeur de la durée d'attente avant la reprise en ligne. Vous pouvez définir cette zone sur **Poursuite du basculement** ou sur **Annulation du basculement**.

**Indication d'une file d'attente de messages de basculement** |

| | | | | | | | | |

> | |

> |

|

| | | | | | | | | | | | |

Pour définir une file d'attente de messages de basculement, procédez comme suit : |

- 1. Dans un navigateur Web, saisissez http://monsystème:2001, où monsystème est le nom d'hôte du système. | |
- 2. Connectez-vous au système avec votre profil utilisateur et votre mot de passe. |
- 3. Sélectionnez **Services-ressources de mise en grappe** dans la fenêtre de votre IBM Systems Director Navigator for i5/OS.
- 4. Dans cette page, cliquez sur **Gestion des groupes de ressources en grappe** pour afficher une liste des groupes de ressources de la grappe. |
- 5. Dans la liste des groupes de ressources en grappe, sélectionnez le groupe de ressource en grappe avec lequel vous voulez travailler. |
- 6. Dans la page Groupe de ressources en grappe, cliquez sur le menu **Sélection d'une action** et sélectionnez **Propriétés**. | |
- 7. Sur la page Général, indiquez les valeurs suivantes pour indiquer une file d'attente de messages de reprise en ligne : | |
- v Dans la zone **File de messages de reprise en ligne**, indiquez le nom de la file d'attente de messages censée recevoir les messages lorsqu'une reprise en ligne se produit pour ce groupe de ressources en grappe. Si cette zone est définie, la file d'attente de messages spécifiée doit exister sur tous les noeuds du domaine de reprise une fois le programme d'exit terminé. La file d'attente de messages de reprise en ligne ne peut pas faire partie d'un pool de stockage sur disque indépendant.
- v Dans la zone **Bibliothèque**, indiquez le nom de la bibliothèque qui contient la file d'attente de messages sensée recevoir le message relatif à la reprise en ligne. Le nom de la bibliothèque ne peut pas être \*CURLIB, QTEMP ou \*LIBL.
- v Dans la zone **Délai d'attente avant reprise en ligne**, indiquez le nombre de minutes d'attente avant l'obtention d'une réponse au message relatif à la reprise en ligne dans la file d'attente de messages de reprise en ligne. Vous pouvez également indiquer l'action que les services-ressources de mise en grappe doivent effectuer quand la réponse au message de basculement a dépassé la valeur de la durée d'attente avant le basculement.

#### **Liste de contrôle d'annulation de la configuration de grappe :**  $\blacksquare$

Pour garantir une annulation totale de la configuration d'une grappe, vous devez supprimer systématiquement les différents composants de grappe.  $\blacksquare$ |

#### Tableau 39. Liste de contrôle d'annulation de la configuration du pool de stockage sur disque indépendant pour les *grappes* | |

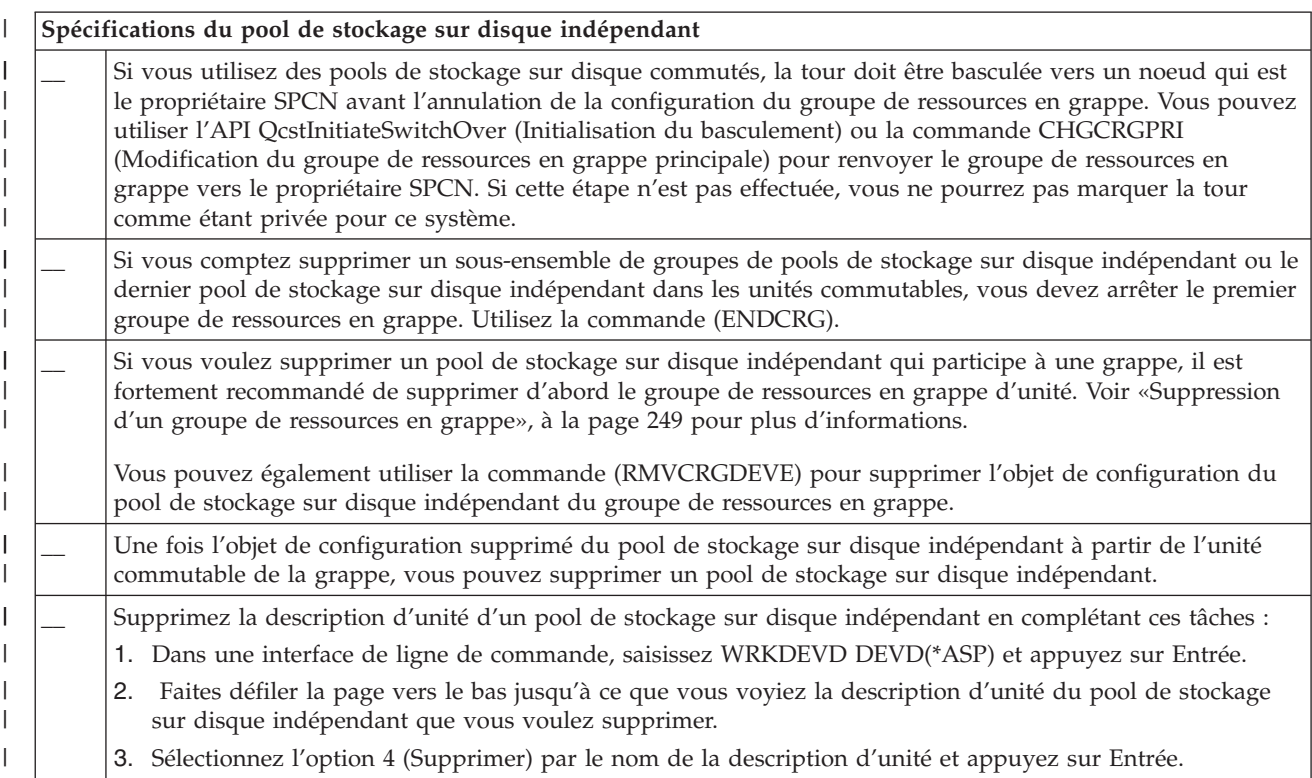

Tableau 40. Liste de contrôle de l'annulation de la configuration des groupes de ressource en grappe pour les *grappes* | |

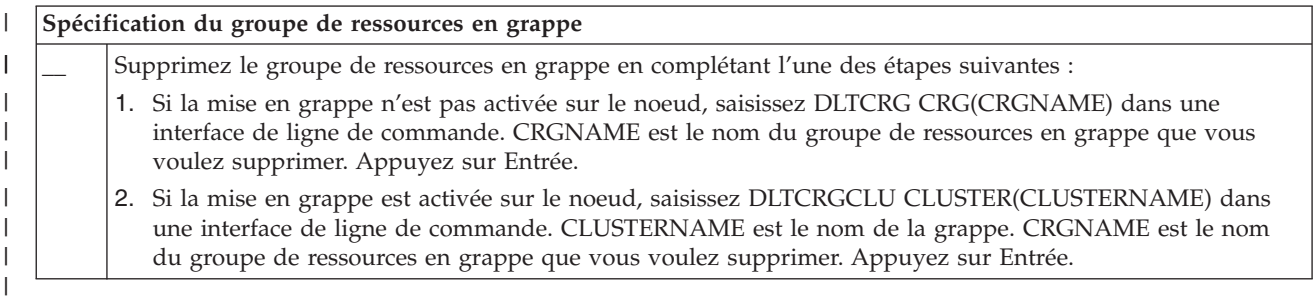

### **Gestion des noeuds :** |

|

Les partitions système et logiques qui font partie d'un environnement i5/OS à haute disponibilité sont appelées noeuds. Vous pouvez réaliser plusieurs tâches de gestion relatives aux noeuds. | |

*Affichage des propriétés des noeuds :* |

Vous pouvez afficher et gérer des propriétés associées aux noeuds configurés dans le cadre de votre | environnement à haute disponibilité en utilisant l'interface graphique des services-ressources de mise en grappe. | |

| Pour afficher les propriétés des noeuds, procédez comme suit :

- 1. Dans un navigateur Web, entrez http://monsystème:2001, oùmonsystème est le nom d'hôte du système. | |
- 2. Connectez-vous au système avec votre profil utilisateur et votre mot de passe. |
- 3. Sélectionnez **Services-ressources de mise en grappe** dans la fenêtre IBM Systems Director Navigator | for i5/OS. |
- 4. Dans la page **Services-ressources de mise en grappe**, sélectionnez la tâche **Gestion des noeuds de grappe** pour afficher une liste de noeuds de la grappe. | |
- 5. Dans l'onglet **Noeuds**, cliquez sur le menu **Sélection d'une action** et sélectionnez **Propriétés**. Cliquez sur **OK**. Cela affiche la page des propriétés des noeuds. | |
	- v La page Général affiche le nom du noeud et l'adresse IP système de ce noeud.
	- La page Mise en grappe affiche les informations suivantes :
		- Les adresses IP de l'interface de grappe sont utilisées par la grappe pour communiquer avec d'autres noeuds de la grappe.
		- La version potentielle du noeud indique le niveau de version et de modification utilisé par les noeuds de la grappe pour communiquer activement entre eux.
		- Les domaines d'unité sont affichés et configurés dans la grappe sélectionnée. Si vous sélectionnez un domaine d'unité dans la liste, les noeuds appartenant au domaine d'unité sélectionné le sont également.
- *Arrêt des noeuds :* |

|  $\perp$ | | | | | | |

L'arrêt ou l'interruption d'un noeud arrête la mise en grappe et les services-ressources de mise en grappe | de ce noeud.  $\blacksquare$ 

- 1. Dans un navigateur Web, entrez http://monsystème:2001, oùmonsystème est le nom d'hôte du | système. |
- 2. Connectez-vous au système avec votre profil utilisateur et votre mot de passe.  $\blacksquare$
- 3. Sélectionnez **Services-ressources de mise en grappe** dans la fenêtre IBM Systems Director Navigator for  $i5/OS$ .  $\blacksquare$ |
- 4. Dans l'onglet **Noeuds**, sélectionnez le noeud que vous voulez arrêter. |
- 5. Cliquez sur le menu **Sélection d'une action** et sélectionnez **Arrêt**. Quand les services-ressources de mise en grappe sont démarrés correctement sur le noeud indiqué, l'état du noeud est Arrêté. | |
- **Information associée** |
- End Cluster Node (ENDCLUNOD) command |
- End Cluster Node (QcstEndClusterNode) API |
- *Suppression de noeuds :* |

| Vous devrez éventuellement supprimer un noeud d'une grappe si vous en effectuez la mise à niveau ou si le noeud ne doit plus prendre part à l'environnement à haute disponibilité i5/OS.  $\mathbf{L}$ |

- Pour supprimer un noeud d'une grappe existante, procédez comme suit :  $\mathbf{I}$
- 1. Dans un navigateur Web, entrez http://monsystème:2001, oùmonsystème est le nom d'hôte du système. | |
- 2. Connectez-vous au système avec votre profil utilisateur et votre mot de passe. |
- 3. Sélectionnez **Services-ressources de mise en grappe** dans la fenêtre IBM Systems Director Navigator for i5/OS. | |
- 4. Dans la page **Services-ressources de mise en grappe**, sélectionnez la tâche **Gestion des noeuds de grappe** pour afficher une liste de noeuds de la grappe. | |
- 5. Dans la page Noeuds, cliquez sur le menu **Sélection d'une action** et sélectionnez **Supprimze**. |
- 6. Cliquez sur **Yes** dans la fenêtre Remove Cluster Node Confirmation. |

### **Tâches associées** |

«Annulation de la configuration de la protection [géographique](#page-292-0) par disque miroir», à la page 281 Si vous ne voulez plus que la fonction utilise la protection géographique par disque miroir pour un | |

<span id="page-258-0"></span>pool de stockage sur disque spécifique ou un groupe de pools de stockage sur disque, vous pouvez |

sélectionner **Annulation de la configuration de la protection géographique par disque miroir**. Si |

vous annulez la configuration de la protection géographique par disque miroir, le système arrête la protection géographique par disque miroir et supprime la copie miroir des pools de stockage sur | |

disque sur les noeuds du site de la copie miroir. |

#### **Information associée** |

- Remove Cluster Node Entry (RMVCLUNODE) command |
- Remove Cluster Node Entry (QcstRemoveClusterNodeEntry) API |

# *Suppression d'un noeud d'un domaine d'unité :* |

Un *domaine d'unité* est un sous-ensemble de noeuds dans une grappe qui partagent des ressources d'unité. | |

## **Important :** |

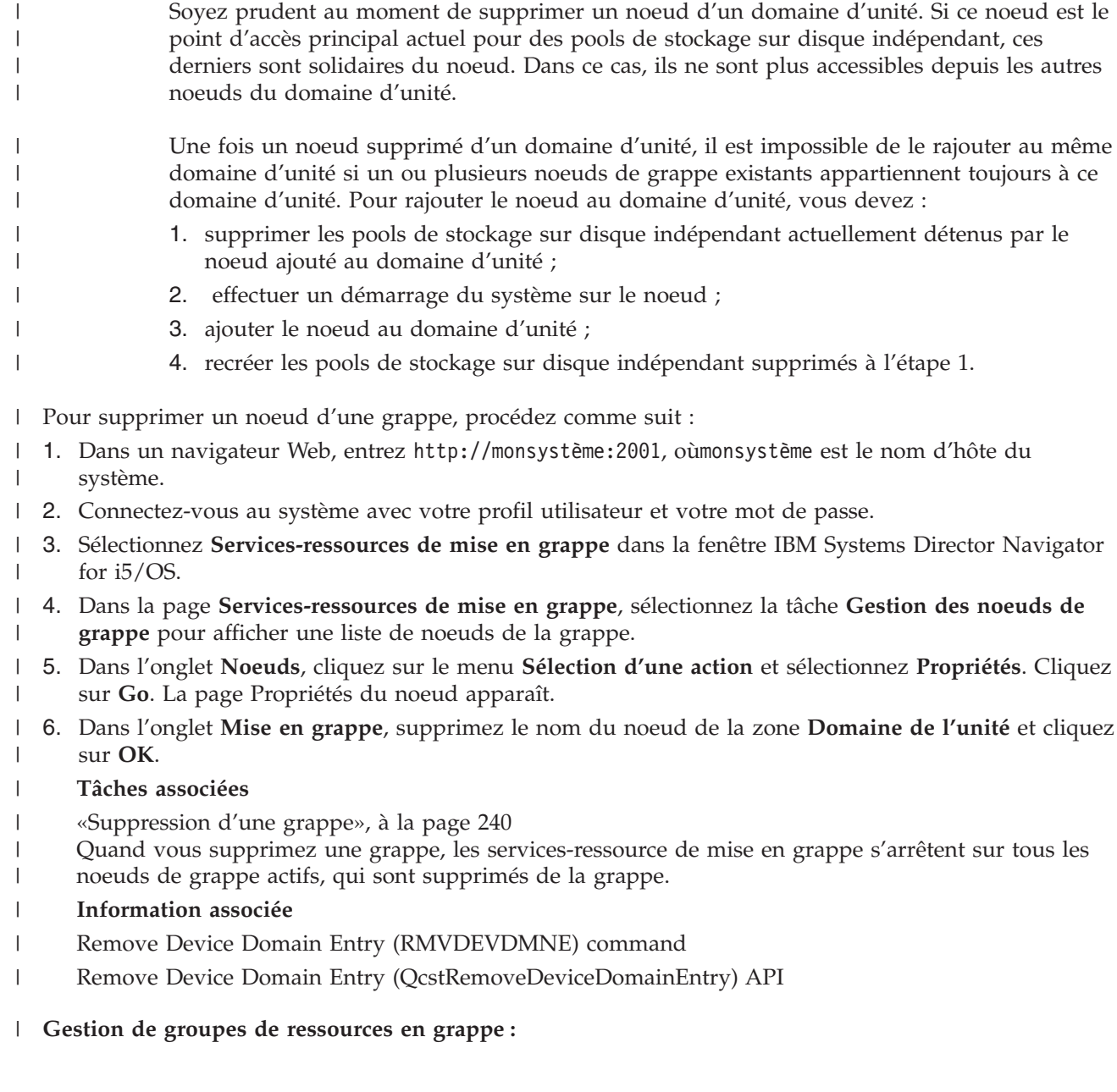

Les groupes de ressources en grappe permettent de gérer des ressources résilientes dans un |

environnement haute disponibilité an i5/OS. Ils constituent une technologie de mise en grappe qui |

définit et contrôle la commutation des ressources vers des systèmes de sauvegarde en cas |

d'indisponibilité. |

*Affichage de l'état du groupe de ressources en grappe :* |

Vous pouvez contrôler l'état des groupes de ressources en grappe dans votre environnement à haute disponibilité. Vous pouvez utiliser ces messages d'état pour valider des modifications apportées dans le | |

groupe de ressources en grappe ou pour déterminer des problèmes liés à ce groupe. |

Pour afficher l'état du groupe de ressources en grappe, procédez comme suit : |

- 1. Dans un navigateur Web, entrez http://monsystème:2001, oùmonsystème est le nom d'hôte du système. | |
- 2. Connectez-vous au système avec votre profil utilisateur et votre mot de passe. |
- 3. Sélectionnez **Services-ressources de mise en grappe** dans la fenêtre IBM Systems Director Navigator for i5/OS. | |
- 4. Sur la page des services-ressources de mise en grappe, sélectionnez **Gestion des groupes de ressources en grappe** pour afficher une liste des groupes de ressources de la grappe. | |
- 5. Sur la page du groupe de ressources en grappe, affichez l'état actuel d'un groupe de ressources en grappe dans la colonne Etat. | |

Voici la liste des valeurs d'état possibles pour un groupe de ressources en grappe :  $\mathbf{I}$ 

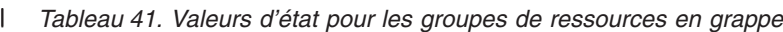

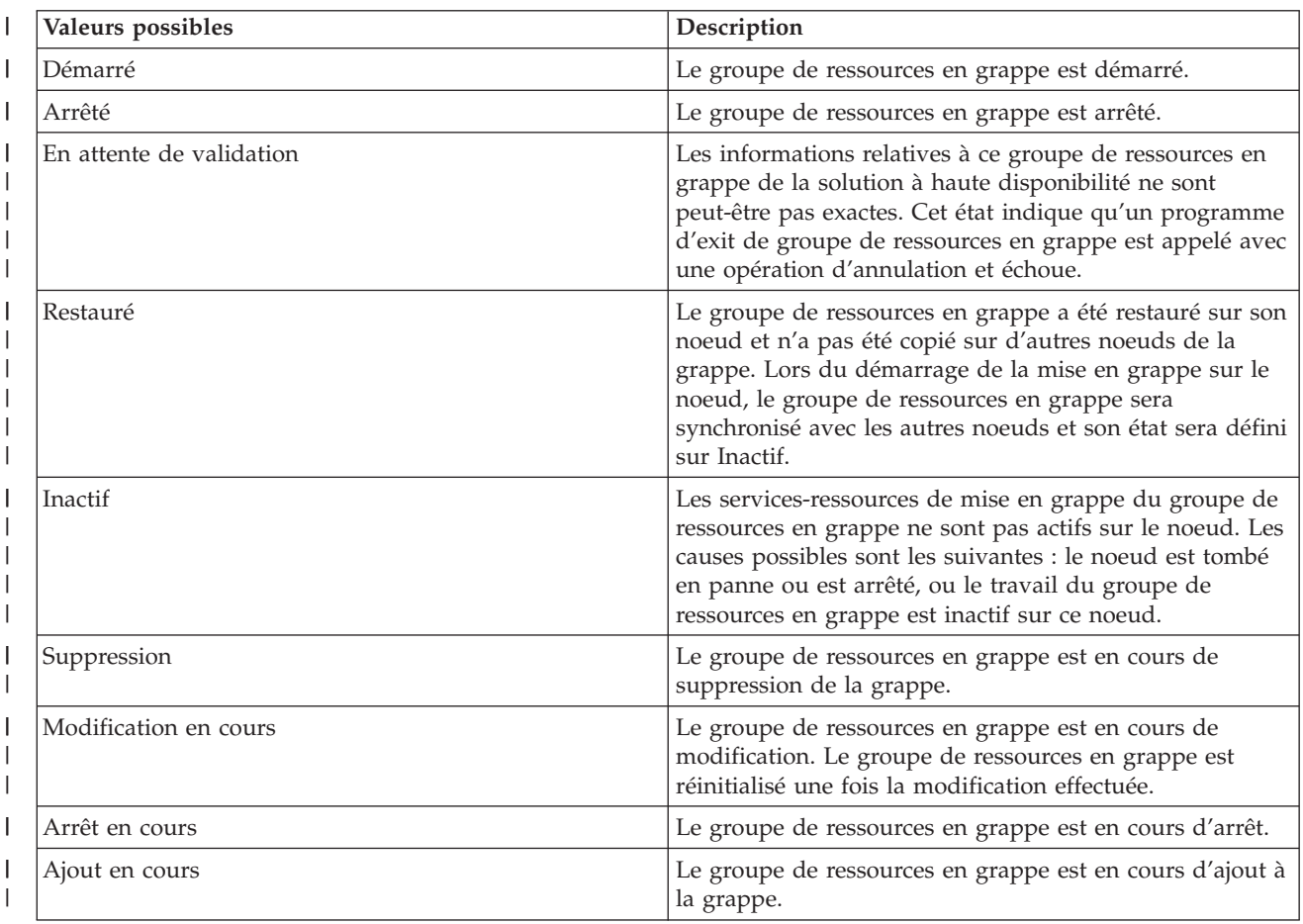

<span id="page-260-0"></span>*Tableau 41. Valeurs d'état pour les groupes de ressources en grappe (suite)* |

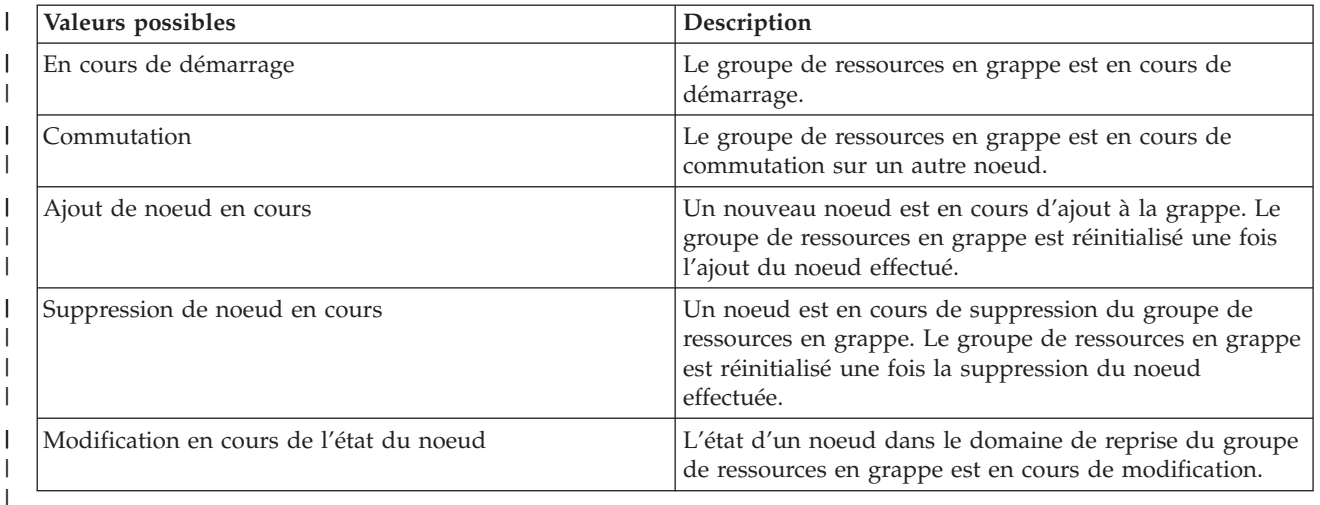

*Arrêt d'un groupe de ressources en grappe :* |

l Les groupes de ressources en grappe gèrent des ressources résilientes dans un environnement à haute disponibilité i5/OS. Il s'agit d'une technologie de grappe qui définit et contrôle les ressources résilientes commutées vers des systèmes de sauvegarde en cas d'indisponibilité. | |

Vous risquez de vouloir arrêter le groupe de ressources en grappe pour interrompre automatiquement la | fonction de reprise en ligne dans votre environnement à haute disponibilité. Par exemple si vous  $\blacksquare$ 

effectuez un IPL sur l'un des systèmes défini dans le groupe de ressources en grappe. |

- | Pour arrêter un groupe de ressources en grappe, procédez comme suit :
- 1. Dans un navigateur Web, entrez http://monsystème:2001, oùmonsystème est le nom d'hôte du système. | |
- 2. Connectez-vous au système avec votre profil utilisateur et votre mot de passe. |
- 3. Sélectionnez **Services-ressources de mise en grappe** dans la fenêtre IBM Systems Director Navigator for i5/OS. | |
- 4. Sur la page des services-ressources de mise en grappe, sélectionnez **Gestion des groupes de ressources en grappe** pour afficher une liste des groupes de ressources de la grappe. | |
- 5. Sur la page du groupe de ressources en grappe, sélectionnez un groupe de ressources en grappe que vous voulez arrêter. | |
- 6. Dans le menu **Sélection d'une action**, choisissez **Arrêt** et cliquez sur **OK**. |
- **Information associée** |
- End Cluster Resource Group (ENDCRG) command |
- End Cluster Resource Group (QcstEndClusterResourceGroup) API |
- *Suppression d'un groupe de ressources en grappe :* |

Vous pouvez supprimer un groupe de ressource en grappe à l'aide de l'interface des services-ressources | de mise en grappe. |

- | Pour supprimer un groupe de ressources en grappe, procédez comme suit :
- 1. Dans un navigateur Web, entrez http://monsystème:2001, oùmonsystème est le nom d'hôte du système. | |
- 2. Connectez-vous au système avec votre profil utilisateur et votre mot de passe. |
- 3. Sélectionnez **Services-ressources de mise en grappe** dans la fenêtre IBM Systems Director Navigator | for i5/OS. |
- 4. Sur la page des services-ressources de mise en grappe, sélectionnez **Gestion des groupes de ressources en grappe** pour afficher une liste des groupes de ressources de la grappe. | |
- 5. Sur la page du groupe de ressources en grappe, sélectionnez un groupe de ressources en grappe que vous voulez supprimer. | |
- 6. Dans le menu **Sélection d'une action**, choisissez **Suppression** et cliquez sur **OK**. |
- 7. Sélectionnez **Oui** dans la fenêtre de confirmation de la suppression du groupe de ressources en grappe d'unité. | |
- **Information associée** |
- Delete Cluster Resource Group from Cluster (DLTCRGCLU) command |
- Delete Cluster Resource Group (QcstDeleteClusterResourceGroup) API |
- *Création d'unités commutables :*  $\blacksquare$

Outre celles de pools de stockage sur disque indépendant, plusieurs autres unités sont prises en charge pour la haute disponibilité. Par exemple, des lignes Ethernet, des lecteurs de disque optique et des serveurs réseau, entre autres, peuvent désormais faire partie d'une solution à haute disponibilité.  $\blacksquare$ |  $\|$ 

Un groupe de ressources en grappe d'unité contient la liste des unités commutables. Chaque unité de la | l liste identifie un pool de stockage sur disque indépendant commutable ou un autre type d'unité commutable (unités de bande, descriptions de ligne, contrôleurs, serveurs de réseau, etc.). La totalité des | unités est commutée sur le noeud secondaire en cas d'indisponibilité. Vous pouvez également mettre les | unités en fonction pendant la reprise en ligne ou le basculement.  $\mathbf{I}$ 

| Pour créer une unité commutable, procédez comme suit :

- 1. Dans un navigateur Web, entrez http://monsystème:2001, oùmonsystème est le nom d'hôte du système. | |
- 2. Connectez-vous au système avec votre profil utilisateur et votre mot de passe. |
- 3. Sélectionnez **Services-ressources de mise en grappe** dans la fenêtre IBM Systems Director Navigator for i5/OS. | |
- 4. Sur la page des services-ressources de mise en grappe, sélectionnez **Gestion des groupes de ressources en grappe** pour afficher une liste des groupes de ressources de la grappe. | |
- 5. Dans la page Groupe de ressources en grappe, cliquez sur l'icône de contexte à côté du groupe de ressources de grappe d'unité pour lequel vous voulez ajouter une unité commutable existante et sélectionnez **Ajout d'une unité existante** dans le menu contextuel. | | |
- $\overline{1}$ | 6. Dans la liste d'ajout d'une unité commutable, cliquez sur **Ajouter**.
- 7. Dans la fenêtre Ajout d'une unité commutable existante, indiquez le type d'objet de configuration et le nom d'objet de l'unité commutable. Cliquez sur **OK** pour ajouter l'unité commutable à la liste. Par exemple, si vous avez ajouté une ligne Ethernet commutable, sélectionnez cette entrée dans la liste. | | |
- 8. Cliquez sur **OK** dans la liste pour ajouter la nouvelle unité au groupe de ressources de grappe d'unité. | |

*Modification du domaine de reprise d'un groupe de ressources en grappe :* |

Le domaine de reprise contrôle les actions de reprise d'un sous-ensemble de noeuds défini dans un groupe de ressources en grappe.  $\blacksquare$  $\blacksquare$ 

Pour modifier un domaine de reprise dans le groupe de ressources en grappe d'unité, le groupe de | ressources en grappe d'application ou le groupe de ressources en grappe de données, procédez comme | suit : |

- 1. Dans un navigateur Web, entrez http://monsystème:2001, oùmonsystème est le nom d'hôte du système. | |
- 2. Connectez-vous au système avec votre profil utilisateur et votre mot de passe. |
- 3. Sélectionnez **Services-ressources de mise en grappe** dans la fenêtre IBM Systems Director Navigator for i5/OS. | |
- 4. Sur la page des services-ressources de mise en grappe, sélectionnez **Gestion des groupes de ressources en grappe** pour afficher une liste des groupes de ressources de la grappe. | |
- 5. Sur la page du groupe de ressources en grappe, sélectionnez un groupe de ressources en grappe que vous voulez modifier. | |
- 6. Dans le menu **Sélection d'une action**, choisissez **Propriétés** et cliquez sur **OK**. |
- 7. Cliquez sur la page Domaine de reprise pour modifier les valeurs existantes du domaine de reprise. Sur cette page, vous pouvez modifier les rôles des noeuds dans le domaine de reprise de la grappe, et ajouter et supprimer des noeuds à partir du domaine de reprise. Dans le cas d'un groupe de ressources en grappe d'unité, vous pouvez également modifier le nom de site et les adresses IP du port de données pour un noeud du domaine de reprise. | | | | |
- **Information associée** |
- Add Cluster Resource Group Node Entry (ADDCRGNODE) command |
- Change Cluster Resource Group (CHGCRG) command |
- Remove Cluster Resource Group Node Entry (RMVCRGNODE) command |
- Add a Node to Recovery Domain (QcstAddNodeToRcvyDomain) API |
- Change Cluster Resource Group (QcstChangeClusterResourceGroup) API |
- Remove Node from Recovery Domain (QcstRemoveNodeFromRcvyDomain) API |
- *Création des noms de site et des adresses IP du port de données :* |

Si vous utilisez la protection géographique par disque miroir, les noeuds définis dans le noeud du | domaine de reprise du groupe de ressources en grappe d'unité doivent posséder une adresse IP de port | de données et un nom de site. |

Le nom du site est associé à un noeud dans le domaine de reprise pour un groupe de ressources en | grappe d'unité, applicable uniquement à la protection géographique par disque miroir. Quand vous configurez un environnement à haute disponibilité de protection géographique par disque miroir, chaque | noeud se trouvant sur les différents sites doit être affecté à un nom de site différent. | |

Pour créer l'adresse IP du port de données et les noms de site des noeuds du domaine de reprise, procédez comme suit : | |

- 1. Dans un navigateur Web, entrez http://monsystème:2001, oùmonsystème est le nom d'hôte du système. | |
- 2. Connectez-vous au système avec votre profil utilisateur et votre mot de passe. |
- 3. Sélectionnez **Services-ressources de mise en grappe** dans la fenêtre IBM Systems Director Navigator for i5/OS. | |
- 4. Dans la page des services-ressources de mise en grappe, cliquez sur la tâche **Gestion des groupes de ressources en grappe** pour afficher une liste des groupes de ressources de la grappe. | |
- 5. Dans l'onglet Groupe de ressources en grappe, cliquez sur l'icône contextuelle en regard du groupe de ressources en grappe d'unité, puis sur **Propriétés**. | |
- 6. Dans la page Domaine de reprise, sélectionnez **Modification**. |
- 7. Pour utiliser une adresse IP de port de données existante, sélectionnez-la dans la liste et cliquez sur **OK**. Pour ajouter une adresse IP de port de données, cliquez sur **Ajout**. Dans la fenêtre Ajout d'adresse IP de port de données, saisissez l'adresse IP. | | |
- 8. Dans la fenêtre de modification, indiquez le nom du site. |

## **Gestion des événements d'indisponibilité avec reprise en ligne :** |

Généralement, une reprise en ligne résulte d'une indisponibilité de noeud, mais d'autres causes sont possibles. Par exemple, différents types d'actions système ou utilisateur peuvent entraîner des situations de reprise en ligne. | |  $\mathbf{I}$ 

Il est possible qu'un incident affectant un seul groupe de ressources en grappe entraîne une reprise en l ligne pour ce groupe, mais pas pour un autre groupe. |

Dans une grappe, quatre catégories d'indisponibilité sont possibles. Certains événements sont de véritables situations de reprise en ligne dans lesquelles le noeud devient indisponible, alors qu'il est | nécessaire d'étudier certains autres événements avant de déterminer la cause et la réponse appropriée. Les tableaux suivants décrivent chacune de ces catégories d'indisponibilités et les types d'événements | qu'elles comportent, ainsi quel'action de reprise appropriée. |  $\blacksquare$ |

# **Indisponibilités de catégorie 1 : Indisponibilité de noeud entraînant la reprise en ligne** |

Une reprise en ligne se produit au niveau du noeud, entraînant les événements suivants : |

- v Dans chaque groupe de ressources en grappe, le noeud principal est marqué *inactif* et devient le dernier noeud secondaire. | |
- | Le noeud qui était le premier noeud secondaire devient le nouveau noeud principal.

Les reprises en ligne se produisent dans l'ordre suivant :  $\|$ 

- 1. Tous les groupes de ressources en grappe d'unité |
- 2. Tous les groupes de ressources en grappe de données |
- 3. Tous les groupes de ressources en grappe d'application  $\blacksquare$

#### **Remarques :** |

| | | | |

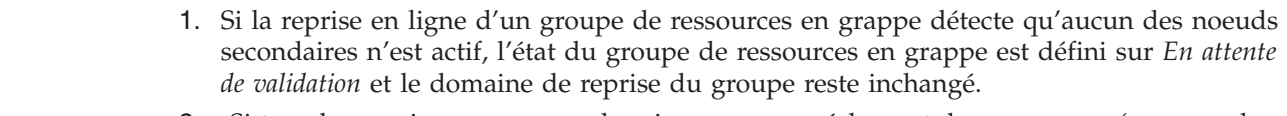

2. Si tous les services-ressources de mise en grappe échouent, les ressources (groupes de ressources en grappe) qu'ils gèrent suivent le processus de reprise en ligne.

*Tableau 42. Indisponibilités de catégorie 1 : Indisponibilité de noeud entraînant la reprise en ligne* |

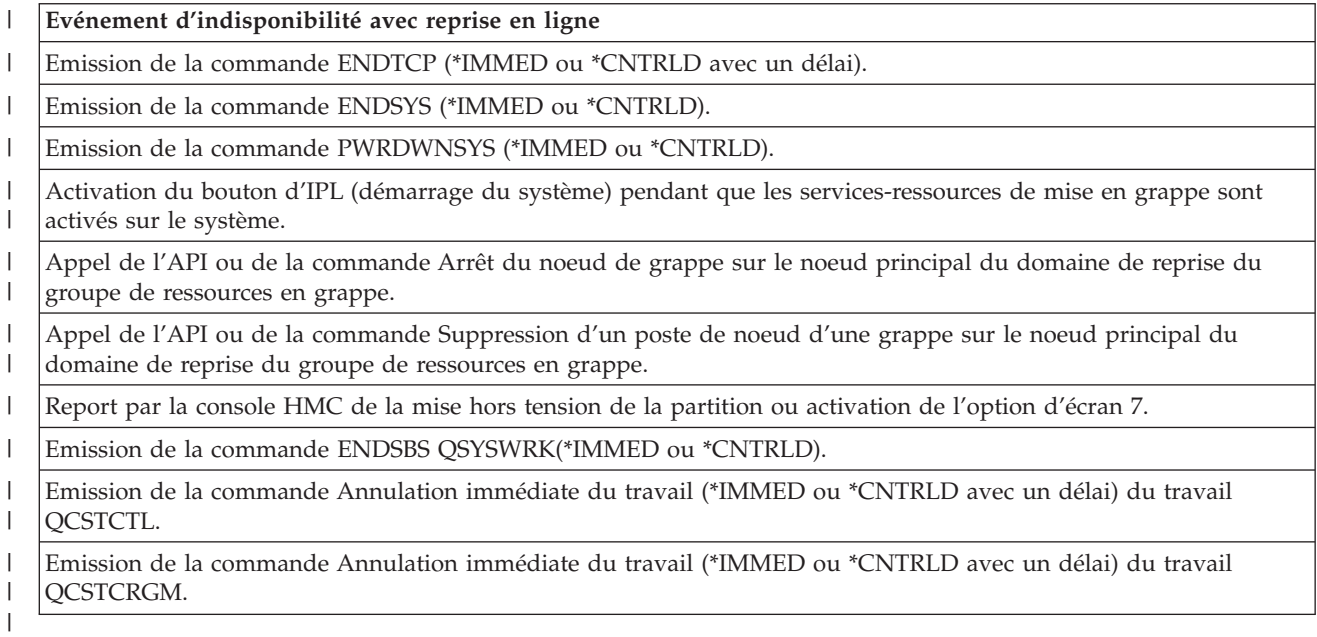

# **Indisponibilités de catégorie 2 : Indisponibilité de noeud entraînant une partition** |

- Ces indisponibilités peuvent entraîner les événements suivants : |
- v L'état des noeuds ne communiquant pas par la messagerie de grappe est défini sur Partition. Pour plus d'informations sur les partitions, voirCluster partition. | |
- v Tous les noeuds de la partition de grappe ne possédant pas le noeud principal comme membre de la partition mettront fin au groupe de ressources en grappe actif. |

#### **Remarques :** |

|

| | | | | | | |

| | |

|

|

| | | |

- 1. Si un noeud a réellement échoué, mais qu'il est détecté uniquement comme un incident de partition et qu'il s'agissait du noeud principal, vous perdez tous les services d'application et de données du noeud et aucune reprise en ligne automatique n'est démarrée.
- 2. Vous devez déclarer le noeud comme en échec ou le remettre en service et démarrer à nouveau la mise en grappe sur ce noeud. Pour plus d'informations, voir [Change](#page-306-0) [partitioned](#page-306-0) nodes to failed.

### *Tableau 43. Indisponibilités de catégorie 2 : Indisponibilité de noeud entraînant une partition*

**Evénement d'indisponibilité avec reprise en ligne** |

Indisponibilité matérielle du complexe électronique central (unité centrale, par exemple). |

Erreur machine sur le logiciel du système d'exploitation. |

Mise hors tension immédiate de la console HMC ou activation de l'option d'écran 8. |

Redémarrage de la partition de la console HMC ou activation de l'option d'écran 3.

Coupure d'alimentation du complexe électronique central.

### **Indisponibilités de catégorie 3 : Défaillance du groupe de ressources en grappe entraînant la reprise en ligne** | |

Lorsqu'une défaillance d'un groupe de ressources en grappe entraîne une reprise en ligne, les événements | suivants se produisent : |

- | Si un seul groupe de ressources en grappe est concerné, la reprise en ligne se produit groupe par groupe. En effet, les groupes de ressources en grappe sont indépendants les uns des autres.
- | Si quelqu'un annule plusieurs travaux de ressource en grappe, ce qui a un impact simultané sur plusieurs groupes de ressources en grappe, aucune reprise en ligne coordonnée n'est effectuée entre les groupes. | |
- veche le noeud principal est marqué Inactif dans chaque groupe de ressources en grappe et il devient le dernier noeud secondaire. |
- | Le noeud qui était le premier noeud secondaire devient le nouveau noeud principal.
- | En l'absence de noeud secondaire actif, l'état du groupe de ressources en grappe est défini sur En attente de validation et le domaine de reprise reste inchangé. |

Tableau 44. Indisponibilités de catégorie 3 : Défaillance du groupe de ressources en grappe entraînant la reprise en *ligne* | |

**Evénement d'indisponibilité avec reprise en ligne**

Le travail du groupe de ressources en grappe comporte une erreur logicielle entraînant son interruption anormale.

Le programme d'exit d'application échoue pour un groupe de ressources en grappe d'application.

#### **Indisponibilités de catégorie 4 : Indisponibilité de communication entraînant une partition** |

Cette catégorie est similaire à la catégorie 2. Les événements suivants se produisent : |

- | L'état des noeuds ne communiquant pas par la messagerie de grappe est défini sur Partition. Pour plus d'informations sur les partitions, voir Cluster partition.
- v Tous les noeuds et services-ressources de mise en grappe des noeuds sont toujours opérationnels, mais tous les noeuds ne communiquent pas entre eux.
- v La grappe est partitionnée, mais le noeud principal de chaque groupe de ressources en grappe fournit toujours des services. |

La reprise normale pour cet état de partition doit consister à remédier au problème de communication ayant entraîné la partition de la grappe. La grappe résoudra l'état de partition sans intervention supplémentaire.  $\blacksquare$ 

**Remarque :** Si vous voulez que les groupes de ressources en grappe exécutent une reprise sur un nouveau noeud principal, vérifiez que l'ancien noeud principal n'utiliser pas les ressources avant que le noeud ne soit marqué comme étant en échec. Pour plus d'informations, voir Change [partitioned](#page-306-0) nodes to failed. |

*Tableau 45. Indisponibilités de catégorie 4 : Indisponibilité de communication entraînant une partition* |

### **Evénement d'indisponibilité avec reprise en ligne**

| | |

|

| |

| | |

| | | | |

| | | | | | | | | | | | |

| |

Défaillance du routeur, de la ligne ou de la carte de communication sur les lignes de l'adresse IP du signal de présence de la grappe.

Répercussion de ENDTCPIFC sur toutes les adresses IP du signal de présence de la grappe sur un noeud de grappe.

#### **Indisponibilités avec des groupes de ressources en grappe actifs**  $\blacksquare$

- v Si le groupe de ressources en grappe est actif et que le noeud défaillant *n'est pas* le noeud principal, les événements suivants se produisent :
- La reprise en ligne met à jour l'état du membre du domaine de reprise en échec dans le domaine de reprise du groupe de ressources en grappe.
- Si le noeud défaillant est un noeud secondaire, la liste des noeuds secondaires est réorganisée de façon à ce que les noeuds actifs se trouvent en tête de liste.
- v Si le groupe de ressources en grappe est actif et que le membre du domaine de reprise est le noeud principal, les actions exécutées par le système dépendent du type d'indisponibilité qui s'est produit.
	- Indisponibilités de catégorie 1 : Indisponibilité de noeud entraînant la reprise en ligne
	- Indisponibilités de catégorie 2 : Indisponibilité de noeud entraînant une partition
	- Indisponibilités de catégorie 3 : Défaillance du groupe de ressources en grappe entraînant la reprise en ligne
	- Indisponibilités de catégorie 4 : Indisponibilité de communication entraînant une partition

## **Indisponibilités avec des groupes de ressources en grappe inactifs** |

En cas d'indisponibilité au niveau des groupes de ressources en grappe, les événements suivants se | produisent : |

- v L'état d'appartenance du noeud en échec dans le domaine de reprise du groupe de ressources en grappe devient un état inactif ou de partition. | |
- v Les rôles du noeud ne sont pas modifiés et les noeuds secondaires ne sont pas réorganisés automatiquement. | |
- v Les noeuds secondaires sont réorganisés dans un groupe de ressources en grappe inactif à l'appel de la commande STRCRG (Démarrage d'un groupe de ressources en grappe) ou de | |
- l'APIQcstStartClusterResourceGroup (Démarrage d'un groupe de ressources en grappe). |
- **Remarque :** L'API Démarrage d'un groupe de ressources en grappe échoue si le noeud principal n'est pas actif. Vous devez lancer la commande CHGCRG (Modification d'un groupe de ressources en grappe) ou l'API QcstChangeClusterResourceGroup (Modification d'un  $\perp$

groupe de ressources en grappe) pour désigner un noeud actif comme noeud principal, puis appeler à nouveau l'API Démarrage d'un groupe de ressources en grappe.

## **Gestion des domaines d'administration de grappe :** |

| |

Une fois un domaine d'administration de grappe créé et les entrées de ressources contrôlées ajoutées, l'administrateur de grappe doit surveiller l'activité dans le domaine d'administration afin que les ressources contrôlées restent cohérentes. Grâce à l'interface graphique des services-ressources de mise en grappe, vous pouvez gérer et surveiller un domaine d'administration de grappe. | | | |

Cette interface graphique permet de répertorier les entrées de ressources contrôlées avec l'état global de chaque ressource. Vous pouvez afficher des informations détaillées en sélectionnant une entrée. Ces informations incluent la valeur globale de chaque attribut associé à l'entrée et indique si cet attribut est cohérent ou non avec le domaine. Si l'état global d'une ressource contrôlée est incohérent, l'administrateur doit effectuer les étapes nécessaires pour comprendre pourquoi la ressource est | | | |

incohérente, corriger l'incident et resynchroniser la ressource. | |

Si la ressource est incohérente car une mise à jour a échoué sur un ou plusieurs noeuds, les informations pouvant aider à identifier la cause de l'incident sont conservées pour l'entrée de ressource contrôlée. Sur le noeud où s'est produit l'incident, un message est journalisé avec l'entrée de ressource contrôlée avec la cause d'échec de la mise à jour. Sur les autres noeuds, un message d'information journalisé en interne signale qu'un incident s'est produit, ainsi que la liste des noeuds sur lesquels la mise à jour a échoué. Ces messages sont disponibles dans l'interface graphique des services-ressources de mise en grappe ou en appelant l'API Retrieve Monitored Resource Information (QfpadRtvMonitoredResourceInfo). Les messages d'échec sont également journalisés dans l'historique de travail du travail du groupe de ressources en grappe homologue. | | | | | | | | |

Une fois la cause de l'incohérence identifiée, la ressource peut être resynchronisée, soit grâce à une opération de mise à jour sur le noeud où l'échec s'est produit, soit en arrêtant et en redémarrant le domaine d'administration. Par exemple, une entrée de ressource contrôlée pour un profil utilisateur peut | être incohérente car vous avez changé le numéro utilisateur pour le profil utilisateur sur un noeud dans le domaine d'administration, mais ce numéro utilisateur était déjà utilisé par un autre profil sur l'un des noeuds. Si vous changez à nouveau la valeur du numéro utilisateur et que cette nouvelle valeur n'est pas utilisée par un autre profil utilisateur dans le domaine d'administration, le changement sera appliqué à tous les noeuds et l'état global pour l'entrée de ressource contrôlée du profil sera cohérente. Il est inutile d'intervenir davantage pour resynchroniser l'entrée de ressource contrôlée du profil utilisateur. | | | | | | | |

Dans certains cas, vous devez arrêter et redémarrer le groupe de ressources en grappe du domaine | | d'administration de grappe afin de resynchroniser les ressources incohérentes. Par exemple, si vous changez le numéro utilisateur pour un profil utilisateur auquel est associée une entrée de ressource L | contrôlée, mais que le profil est actif dans un travail sur l'un des autres noeuds de la grappe dans le | domaine d'administration, la valeur globale pour l'entrée associée sera incohérente car le changement | échoue sur le noeud où le profil est actif. Pour corriger cette situation, vous devez patienter jusqu'à la fin | du travail, puis arrêter le domaine d'administration de grappe. Au redémarrage du domaine | d'administration, la valeur globale pour chaque attribut qui est incohérente sera employée pour passer la | ressource à un état cohérent. |

L'état global pour une ressource contrôlée est toujours d'échec si la ressource est supprimée, renommée ou déplacée sur un noeud du domaine. Si tel est le cas, l'entrée de ressource contrôlée doit être supprimée, car la ressource n'est plus synchronisée par le domaine d'administration de grappe. |  $\mathbf{I}$ |

Lorsque vous restaurez une ressource contrôlée sur un système appartenant à un domaine | d'administration de grappe, la ressource est de nouveau synchronisée avec la valeur globale actuellement connue dans le domaine lorsque le groupe de ressources en grappe homologue représentant ce domaine est actif. || |

Les commandes de restauration suivantes entraîne la resynchronisation d'objets système : RSTLIB, |

RSTOBJ, RSTUSRPRF et RSTCFG. Par ailleurs, RSTSYSINF et UPDSYSINF entraînent la resynchronisation | de valeurs système et d'attributs du réseau. Pour resynchroniser des variables d'environnement système | exécutant les commandes RSTSYSINF ou UPDSYSINF, le groupe de ressources en grappe homologue représentant le domaine d'administration de grappe doit être arrêté et redémarré.  $\blacksquare$  $\mathbf{I}$ 

Pour restaurer une ressource contrôlée à son état antérieur, supprimez l'entrée de ressource contrôlée représentant la ressource à restaurer. Une fois le ressource restaurée, ajoutez une entrée à partir du système où l'opération de restauration a lieu. Le domaine d'administration de grappe synchronise alors la ressource contrôlée avec les valeurs issues de la ressource contrôlée.  $\blacksquare$  $\blacksquare$  $\blacksquare$ |

Pour surveiller un domaine d'administration de grappe, procédez comme suit : |

- 1. Dans un navigateur Web, entrez http://monsystème:2001, oùmonsystème est le nom d'hôte du système. | |
- 2. Connectez-vous au système avec votre profil utilisateur et votre mot de passe. |
- 3. Dans la page Services-ressources de mise en grappe, cliquez sur **Gestion des domaines d'administration** pour afficher une liste de domaines d'administration dans la grappe. | |
- 4. Dans l'onglet **Domaine d'administration**, sélectionnez **Nouveau domaine d'administration**. |
- 5. Dans la page Nouveau domaine d'administration, entrez les informations sur le domaine d'administration de grappe.  $\blacksquare$ |
- *Arrêt d'un domaine d'administration de grappe :* |

Les domaines d'administration de grappe fournissent un test de résistance d'environnement aux ressources d'une solution à haute disponibilité i5/OS. Il peut s'avérer nécessaire d'arrêter un domaine d'administration de grappe pour mettre provisoirement fin à la synchronisation des ressources contrôlées.  $\mathbf{I}$ |  $\blacksquare$ 

Un domaine d'administration de grappe devient inactif lorsqu'il est arrêté. Tant que le domaine est | inactif, toutes les ressources contrôlées sont considérées comme incohérentes car les modifications qui | l leur sont apportées ne sont pas synchronisées. Bien que ces modifications fassent toujours l'objet d'un suivi, la valeur globale n'est pas modifiée et les modifications ne sont pas propagées au reste du domaine | d'administration. Les modifications apportées aux ressources contrôlées alors que le domaine d'administration de grappe est inactif sont synchronisées sur tous les noeuds actifs au redémarrage du domaine. | | |

**Remarque :** Le domaine d'administration de grappe et le programme d'exit qui lui est associé sont des objets fournis par IBM. Ils ne doivent pas être modifiés à l'aide de l'API QcstChangeClusterResourceGroup ni de la commande CHGCRG. Ces modifications risquent en effet de provoquer des résultats imprévisibles. | | | |

Pour arrêter un domaine d'administration de grappe, procédez comme suit : |

- 1. Dans un navigateur Web, entrez http://monsystème:2001, oùmonsystème est le nom d'hôte du système. | |
- 2. Connectez-vous au système avec votre profil utilisateur et votre mot de passe. |
- 3. Dans la page Services-ressources de mise en grappe, cliquez sur **Gestion des domaines d'administration** pour afficher la liste des domaines d'administration de grappe. | |
- 4. Dans la page Domaines d'administration, sélectionnez un domaine d'administration de grappe. |
- 5. Sélectionnez **///Arrêt** dans le menu **///Sélection d'une action**.  $\blacksquare$
- 6. Cliquez sur **Oui** dans la page de confirmation de l'arrêt du domaine d'administration. |

### **Information associée** |

|

- End Cluster Administrative Domain (ENDCAD) command |
- *Suppression d'un domaine d'administration de grappe :*

Grâce à l'interface des services-ressources de mise en grappe, vous pouvez supprimer un domaine |

d'administration de grappe. La suppression d'un domaine d'administration de grappe arrête la |

synchronisation des ressources contrôlées qui sont définies dans le domaine d'administration de la | grappe. |

Pour supprimer un domaine d'administration de grappe, procédez comme suit : |

- 1. Dans un navigateur Web, entrez http://monsystème:2001, oùmonsystème est le nom d'hôte du système. | |
- 2. Connectez-vous au système avec votre profil utilisateur et votre mot de passe. |
- 3. Dans la page Services-ressources de mise en grappe, cliquez sur **Gestion des domaines d'administration** pour afficher la liste des domaines d'administration de grappe. | |
- 4. Dans la page Domaines d'administration, sélectionnez un domaine d'administration de grappe. |
- 5. Dans le menu **Sélectionner une action**, choisissez **Suppression**. |
- 6. Cliquez sur **Oui** dans la page de confirmation de la suppression du domaine d'administration. |

*Modification des propriétés d'un domaine d'administration de grappe :* |

l Grâce à l'interface graphique des services-ressources de mise en grappe, vous pouvez modifier les

propriétés d'un domaine d'administration de grappe existant. Ces propriétés contrôlent la synchronisation des postes de ressource contrôlée définis dans le domaine d'administration de grappe. | |

Pour modifier les propriétés d'un domaine d'administration de grappe, procédez comme suit : |

- 1. Dans un navigateur Web, entrez http://monsystème:2001, oùmonsystème est le nom d'hôte du système. | |
- 2. Connectez-vous au système avec votre profil utilisateur et votre mot de passe. |
- 3. Dans la page Services-ressources de mise en grappe, cliquez sur **Gestion des domaines d'administration** pour afficher la liste des domaines d'administration de grappe. | |
- 4. Dans la page Domaines d'administration, sélectionnez un domaine d'administration de grappe. |
- 5. Dans le menu **Sélection d'une action**, sélectionnez **Propriétés**. |
- 6. Dans la page Propriétés, vous pouvez modifier les informations suivantes relatives au domaine d'administration de grappe : | |
	- v Dans la zone **Nom**, saisissez le nom du domaine d'administration de grappe. Ce nom ne peut pas comporter plus de 10 caractères.
	- v Dans la zone **Option de synchronisation**, spécifiez le comportement de synchronisation quand un noeud rejoint un domaine d'administration de grappe. Cette zone est activée seulement si la grappe est de version 6 ou ultérieure. Les valeurs possibles sont les suivantes :

# **Option de dernière modification (par défaut)**

Sélectionnez cette option si toutes les modifications apportées aux ressources contrôlées doivent être appliquées à un domaine d'administration de grappe. Lorsqu'un noeud rejoint un domaine d'administration de grappe actif, toutes les modifications apportées aux ressources contrôlées sur ce noeud, lorsque ce domaine était inactif, sont appliquées aux ressources contrôlées sur les autres noeuds actifs du domaine, sauf si une modification plus récente a été apportée à la ressource dans le domaine actif. La modification la plus récente apportée à une ressource contrôlée est appliquée à cette ressource sur tous les noeuds actifs.

### **Option de domaine actif**

| | | | | | | | | | | | |

| | | | | | | |

Sélectionnez cette option si seules les modifications apportées aux ressources contrôlées sont autorisées à partir des noeuds actifs. Les modifications apportées aux ressources contrôlées sur les noeuds inactifs sont éliminées lorsque le noeud rejoint le domaine d'administration de la grappe. L'option Domaine actif ne s'applique pas aux espaces de stockage des serveurs de réseau (\*NWSSTG) ou aux configurations de serveurs de réseau (\*NWSCFG). La synchronisation de ces ressources est toujours effectuée en fonction de la dernière modification apportée.

- v Dans la liste **Noeuds du domaine d'administration**, vous pouvez ajouter un noeud au domaine d'administration de grappe en sélectionnant **Ajout** ou vous pouvez supprimer un noeud du domaine en sélectionnant **Suppression**.
- *Gestion d'entrées de ressources contrôlées :* |

| | |

L'interface graphique des services-ressources de mise en grappe vous permet de gérer des entrées de | ressources contrôlées dans votre domaine d'administration de grappe. Grâce au domaine | d'administration, les modifications apportées à ces ressources contrôlées restent cohérentes sur chaque noeud dans l'environnement à haute disponibilité. | |

*Utilisation de l'état d'une entrée de ressource contrôlée :*  $\blacksquare$ 

L'interface graphique de service-ressource de mise en grappe présente des messages d'état pour les | entrées de ressources contrôlées dans un domaine d'administration de grappe. |

Lorsqu'une entrée de ressource contrôlée est ajoutée au domaine d'administration de grappe, la ressource | est contrôlée pour détecter des modifications sur tous les noeuds de ce domaine ; de cette façon, les | valeurs des attributs de la ressource peuvent être synchronisés à travers les noeuds dans le domaine | d'administration de grappe en question. Le comportement de synchronisation dépend de plusieurs | facteurs : |

- | l'état de la grappe,
- | l'état du domaine d'administration de grappe,
- | l'état du noeud,
- $\cdot$  les actions entreprises sur la ressource.

Pour utiliser l'état d'une entrée de ressource contrôlée, procédez comme suit : |

- 1. Dans un navigateur Web, entrez http://monsystème:2001, oùmonsystème est le nom d'hôte du système. | |
- 2. Connectez-vous au système avec votre profil utilisateur et votre mot de passe. |
- 3. Sélectionnez **Services-ressources de mise en grappe** dans la fenêtre IBM Systems Director Navigator for i5/OS. | |
- 4. Dans la page Services-ressources de mise en grappe, cliquez sur **Gestion des domaines d'administration** pour afficher la liste des domaines d'administration de grappe. | |
- 5. Dans la page Domaines d'administration, cliquez sur l'icône contextuelle en regard du domaine d'administration de grappe, puis sur **Gestion des types de ressource contrôlée**. | |

**Remarque :** L'option **Gestion des types de ressource contrôlée** est uniquement disponible si le noeud que vous gérez fait partie du domaine d'administration de grappe. La liste en cours des types de ressource contrôlée s'affiche.

- 6. Dans la page Work with Monitored Resources Types, cliquez sur l'icône de contexte à côté du type de ressource et sélectionnez **Attributes**. | |
- 7. La liste d'attributs pour les entrées de ressources contrôlées apparaît. La colonne Etat global montre l'état actuel de cet attribut dans le domaine d'administration de grappe. | |
- Ces valeurs déterminent l'état d'une ressource contrôlée dans la grappe :
	- **Valeur globale**

| | |

|

| | | | | | |

La valeur de chaque attribut contrôlé qu'une ressource doit avoir sur tous les noeuds du domaine d'administration. La valeur globale est identique sur tous les noeuds actifs et correspond au dernier changement synchronisé dans le domaine.

### **Etat global**

L'état des ressources dans une domaine d'administration de grappe, en indiquant si les ressources sont totalement synchronisées. Les valeurs possibles sont les suivantes :

### **Cohérent**

| | | | | | | | | | | | | | | | | | | | | | | | | | | | | | | | | | | | |

Les valeurs des attributs de ressource contrôlés par le système sont identiques sur tous les noeuds actifs du domaine d'administration de grappe. Cet état se produit dans un environnement d'exécution normal où la grappe, le domaine d'administration de grappe et tous les noeuds fonctionnent et sont actifs dans la grappe. Dans cet environnement, toute modification d'une valeur d'une ressource contrôlée est appliquée à tous les autres noeuds dans le domaine d'administration de grappe. Ce traitement est asynchrone par rapport à la modification d'origine mais donne des valeurs cohérentes pour les ressources inscrites dans le domaine d'administration. Dans ce cas, l'état global est Cohérent, la modification est effectuée sur chaque noeud et la valeur de la ressource sur les noeuds correspond à la valeur globale pour la ressource.

### **Incohérent**

Les valeurs de l'ensemble des attributs de ressource contrôlés par le système ne sont pas identiques sur tous les noeuds actifs du domaine d'administration de grappe. Un message est journalisé et explique pourquoi l'état est Incohérent. Par exemple, si des modifications ont été apportées à des ressources contrôlées alors que le domaine d'administration de grappe était inactif, l'état est Incohérent.

### **En instance**

Les valeurs des attributs contrôlés sont en cours de synchronisation dans le domaine d'administration de grappe.

### **Ajouté**

L'entrée de ressource contrôlée a été ajoutée au domaine d'administration de grappe mais n'a pas encore été synchronisée.

- **Arrêté** La ressource contrôlée est dans un état inconnu car le domaine d'administration de grappe a été arrêté et les modifications apportées à la ressource ne sont plus traitées. Lorsque le domaine d'administration de grappe est arrêté, l'été global pour toutes les entrées de ressources contrôlées actuellement Cohérent passe à Arrêté.
- **Echec** La ressource n'est plus contrôlée par le domaine d'administration de grappe et l'entrée doit être supprimée. Certaines actions sont déconseillées lorsqu'une ressource est synchronisée par un domaine d'administration de grappe. Si la ressource représentée par une entrée de ressource contrôlée est un objet système, elle ne doit pas être supprimée, renommée ou déplacée vers une autre bibliothèque avant d'avoir supprimé l'entrée correspondante. Si une ressource est supprimée, renommée ou déplacée vers une autre bibliothèque, l'état global de l'entrée de ressource contrôlée est Echec et toutes les modifications apportées à cette ressource sur un noeud ne sont propagées à aucun autre noeud dans le domaine d'administration de grappe.

Lorsque vous restaurez une ressource contrôlée sur un noeud dans le domaine d'administration de grappe, ses valeurs sont à nouveau modifiées pour correspondre aux valeurs globales synchronisées par le domaine d'administration de grappe. | | |

*Suppression des postes de ressource contrôlée :* |

Les postes de ressource contrôlée sont en fait utilisés dans l'environnement à haute disponibilité et sont contrôlés pour toute modification via un domaine d'administration de grappe. Vous voudrez probablement supprimer des postes de ressource contrôlée quand vous n'aurez plus besoin qu'ils soient contrôlés. Vous pouvez supprimer des postes de ressource contrôlée à l'aide de l'interface graphique des services-ressources en grappe. | | | | |

Pour supprimer un poste de ressource contrôlée, procédez comme suit : |

- 1. Dans un navigateur Web, entrez http://monsystème:2001, oùmonsystème est le nom d'hôte du |
- système. |
- 2. Connectez-vous au système avec votre profil utilisateur et votre mot de passe. |
- 3. Sélectionnez **Services-ressources de mise en grappe** dans la fenêtre IBM Systems Director Navigator for  $i5/OS$ . | |
- 4. Dans la page Services-ressources de mise en grappe, cliquez sur **Gestion des domaines d'administration** pour afficher la liste des domaines d'administration de grappe. | |
- 5. Dans la page Domaines d'administration, cliquez sur l'icône contextuelle en regard du domaine d'administration de grappe, puis sur **Gestion des types de ressource contrôlée**. | |
- **Remarque :** L'option **Gestion des types de ressource contrôlée** est uniquement disponible si le noeud que vous gérez fait partie du domaine d'administration de grappe. La liste en cours des types de ressource contrôlée s'affiche. | | |
- 6. Dans la liste des types de ressource contrôlée, cliquez sur l'icône contextuelle en regard du type de ressource contrôlée, puis sur **Gestion des postes de ressource contrôlée**. La liste des objets de poste de ressource contrôlée s'affiche. | | |
- 7. Cliquez sur l'icône contextuelle en regard du poste de ressource contrôlée que vous souhaitez supprimer, puis sur **Suppression d'un poste de ressource contrôlée**. | |
- 8. Cliquez sur **Oui** dans la fenêtre de de confirmation de la suppression d'un poste de ressource contrôlée. Le poste de ressource contrôlée est supprimé du domaine d'administration de grappe. | |

### **Information associée** |

- Remove Admin Domain MRE (RMVCADMRE) command |
- Remove Monitored Resource Entry (QfpadRmvMonitoredResourceEntry) API |

*Affichage de la liste des types de ressource contrôlée :* |

Les types de ressource contrôlée sont des objets système (comme des profils utilisateur et des variables | d'environnement) qui peuvent être contrôlés par un domaine d'administration de grappe. Vous pouvez répertorier les types de ressource contrôlée actuellement indiqués dans un domaine d'administration de grappe. |  $\blacksquare$  $\blacksquare$ 

Pour afficher la liste des types de ressource contrôlée, procédez comme suit : |

- 1. Dans un navigateur Web, entrez http://monsystème:2001, oùmonsystème est le nom d'hôte du système. | |
- 2. Connectez-vous au système avec votre profil utilisateur et votre mot de passe. |
- 3. Sélectionnez **Services-ressources de mise en grappe** dans la fenêtre IBM Systems Director Navigator for i5/OS. | |
- 4. Dans la page Services-ressources de mise en grappe, cliquez sur **Gestion des domaines d'administration** pour afficher la liste des domaines d'administration de grappe. | |
- 5. Dans la page Domaines d'administration, cliquez sur l'icône contextuelle en regard du domaine d'administration de grappe, puis sur **Gestion des types de ressource contrôlée**. | |

**Remarque :** L'option **Gestion des types de ressource contrôlée** est uniquement disponible si le noeud que vous gérez fait partie du domaine d'administration de grappe. La liste en cours des types de ressource contrôlée s'affiche. | | |

- 6. Effectuez les actions requises sur les types de ressource contrôlée sélectionnés : |
	- v Utilisation des attributs de ressource contrôlée
	- v Ajout d'une nouvelle entrée de ressource contrôlée

*Affichage de la liste d'entrées de ressources contrôlées :* |

| |

Les entrées de ressources contrôlées sont des ressources (comme des profils utilisateur et des variables | d'environnement) qui ont été définies dans un domaine d'administration de grappe. Vous pouvez vous servir de l'interface graphique des services-ressources de mise en grappe pour répertorier les entrées de ressources contrôlées actuellement définies dans un domaine d'administration de grappe. |  $\blacksquare$ |

Pour afficher la liste des postes de ressource contrôlée, procédez comme suit : |

- 1. Dans un navigateur Web, entrez http://monsystème:2001, oùmonsystème est le nom d'hôte du système. | |
- 2. Connectez-vous au système avec votre profil utilisateur et votre mot de passe. |
- 3. Sélectionnez **Services-ressources de mise en grappe** dans la fenêtre IBM Systems Director Navigator for i5/OS. | |
- 4. Dans la page Services-ressources de mise en grappe, cliquez sur **Gestion des domaines d'administration** pour afficher la liste des domaines d'administration de grappe. | |
- 5. Dans la page Domaines d'administration, cliquez sur l'icône contextuelle en regard du domaine d'administration de grappe, puis sur **Gestion des types de ressource contrôlée**. | |
- **Remarque :** L'option **Gestion des types de ressource contrôlée** est uniquement disponible si le noeud que vous gérez fait partie du domaine d'administration de grappe. La liste en cours des types de ressource contrôlée s'affiche.
- 6. Dans la liste de types de ressource contrôlée, cliquez sur l'icône de contexte à côté du type de ressource contrôlée et sélectionnez **Work with Monitored Resource Entries**. | |
- 7. Affichez et utilisez la liste des entrées de ressources contrôlées inscrites. |

*Sélection des attributs à contrôler :* |

| | |

> | |

Après avoir ajouté des entrées de ressources contrôlées, vous pouvez sélectionner des attributs associés à | ces ressources et que le domaine d'administration de grappe doit contrôler. |

- Pour sélectionner des attributs à contrôler pour une entrée de ressource contrôlée, procédez comme suit : |
- 1. Dans un navigateur Web, entrez http://monsystème:2001, oùmonsystème est le nom d'hôte du système. | |
- 2. Connectez-vous au système avec votre profil utilisateur et votre mot de passe. |
- 3. Sélectionnez **Services-ressources de mise en grappe** dans la fenêtre IBM Systems Director Navigator for i5/OS. | |
- 4. Dans la page Services-ressources de mise en grappe, cliquez sur **Gestion des domaines d'administration** pour afficher la liste des domaines d'administration de grappe. | |
- 5. Dans la page Domaines d'administration, cliquez sur l'icône contextuelle en regard du domaine d'administration de grappe, puis sur **Gestion des types de ressource contrôlée**. | |
- **Remarque :** L'option **Gestion des types de ressource contrôlée** est uniquement disponible si le noeud que vous gérez fait partie du domaine d'administration de grappe. La liste en cours des types de ressource contrôlée s'affiche. | | |
- $\mathbf{L}$ 6. Dans la liste de types de ressource contrôlée, cliquez sur l'icône de contexte à côté du type de ressource contrôlée et sélectionnez **Work with Monitored Resource Entries**. La liste des objets d'entrées de ressources contrôlées s'affiche. |
- 7. Cliquez sur l'icône contextuelle à côté de l'objet d'entrée de ressource contrôlée (comme un profil utilisateur ou une valeur système) et sélectionnez **Work with Attributes**. La liste d'attributs des entrées de ressources contrôlées apparaît. | | |
- 8. Dans la fenêtre MRE Attribute List, sélectionnez les attributs que vous voulez contrôler et cliquez sur **Fermeture**. Par exemple, si vous voulez contrôler la description de ligne Ethernet pour les modifications apportées à son attribut de nom de ressource, vous devez sélectionnez le nom de ressource comme attribut. | | | |

#### **Tâches associées** |

- «Ajout de postes de ressource [contrôlée»,](#page-236-0) à la page 225 |
- Vous pouvez ajouter un poste de ressource contrôlée à un domaine d'administration de grappe. Les |
- postes de ressource contrôlée définissent des ressources critiques de sorte que les modifications |
- apportées à ces ressources restent cohérentes dans un environnement à haute disponibilité. |

## *Attributs contrôlables :* |

Une entrée de ressource contrôlée peut être ajoutée au domaine d'administration de grappe pour plusieurs types de ressources. Cette rubrique répertorie les attributs que chaque type de ressource peut contrôler. |  $\blacksquare$ |

## **Types de ressource** |

- | Classes (\*CLS)
- | Descriptions de ligne Ethernet (\*ETHLIN)
- | Descriptions d'unité de pool de stockage sur disque [indépendant](#page-274-0) (\*ASPDEV)
- | [Descriptions](#page-274-0) de travail (\*JOBD)
- | [Attributs](#page-275-0) de réseau (\*NETA)
- | [Configuration](#page-276-0) du serveur de réseau pour la sécurité de connexion (\*NWSCFG)
- | [Configuration](#page-275-0) du serveur de réseau pour des systèmes distants (\*NWSCFG)
- | [Configurations](#page-275-0) du serveur de réseau pour des processeurs de service (\*NWSCFG)
- | [Descriptions](#page-276-0) du serveur de réseau pour des connexions iSCSI (\*NWSD)
- | · [Descriptions](#page-276-0) du serveur de réseau pour des serveurs de réseau intégrés (\*NWSD)
- | Espaces de stockage pour serveurs de réseau [\(\\*NWSSTG\)](#page-277-0)
- | Descriptions d'unité d'adaptateur hôte pour serveurs de réseau [\(\\*NWSHDEV\)](#page-277-0)
- | [Descriptions](#page-278-0) de lecteur de disque optique (\*OPTDEV)
- | Descriptions de [sous-système](#page-278-0) (\*SBSD)
- | Variables [d'environnement](#page-278-0) système (\*ENVVAR)
- | Valeurs système [\(\\*SYSVAL\)](#page-278-0)
- | [Descriptions](#page-281-0) d'unité de bande (\*TAPDEV)
- | [Descriptions](#page-282-0) de ligne d'anneau à jeton (\*TRNLIN)
- | [Attributs](#page-282-0) TCP/IP (\*TCPA)

|

| • Profils utilisateur [\(\\*USRPRF\)](#page-283-0)

# *Tableau 46. Attributs contrôlables pour des classes*

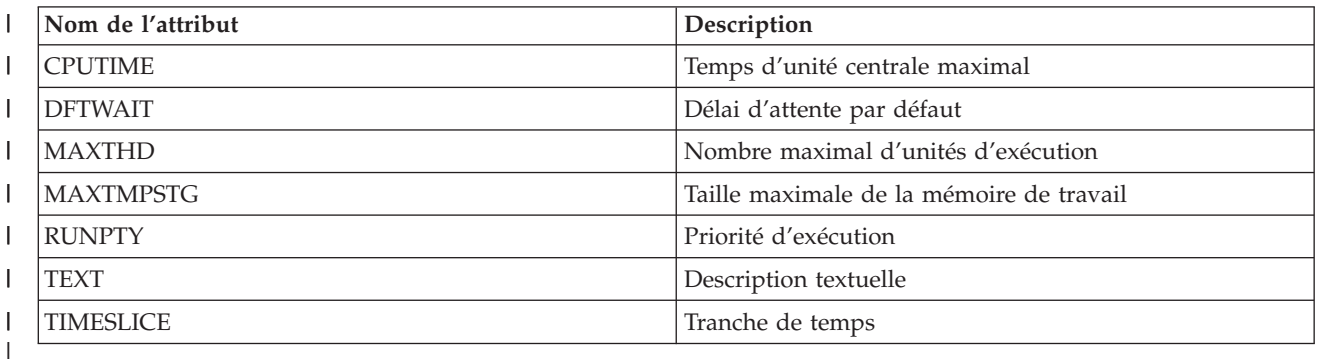

||  $\mathsf{I}$ *Tableau 47. Attributs contrôlables pour des descriptions de ligne Ethernet*

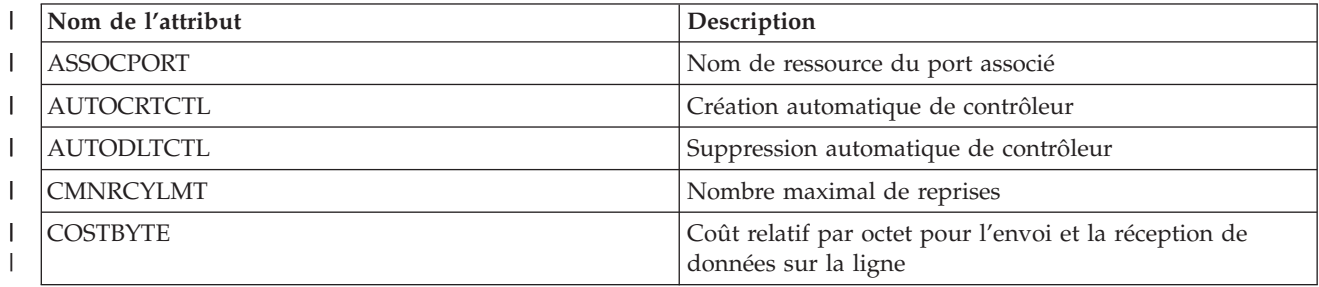

<span id="page-274-0"></span>*Tableau 47. Attributs contrôlables pour des descriptions de ligne Ethernet (suite)*  $\vert$ 

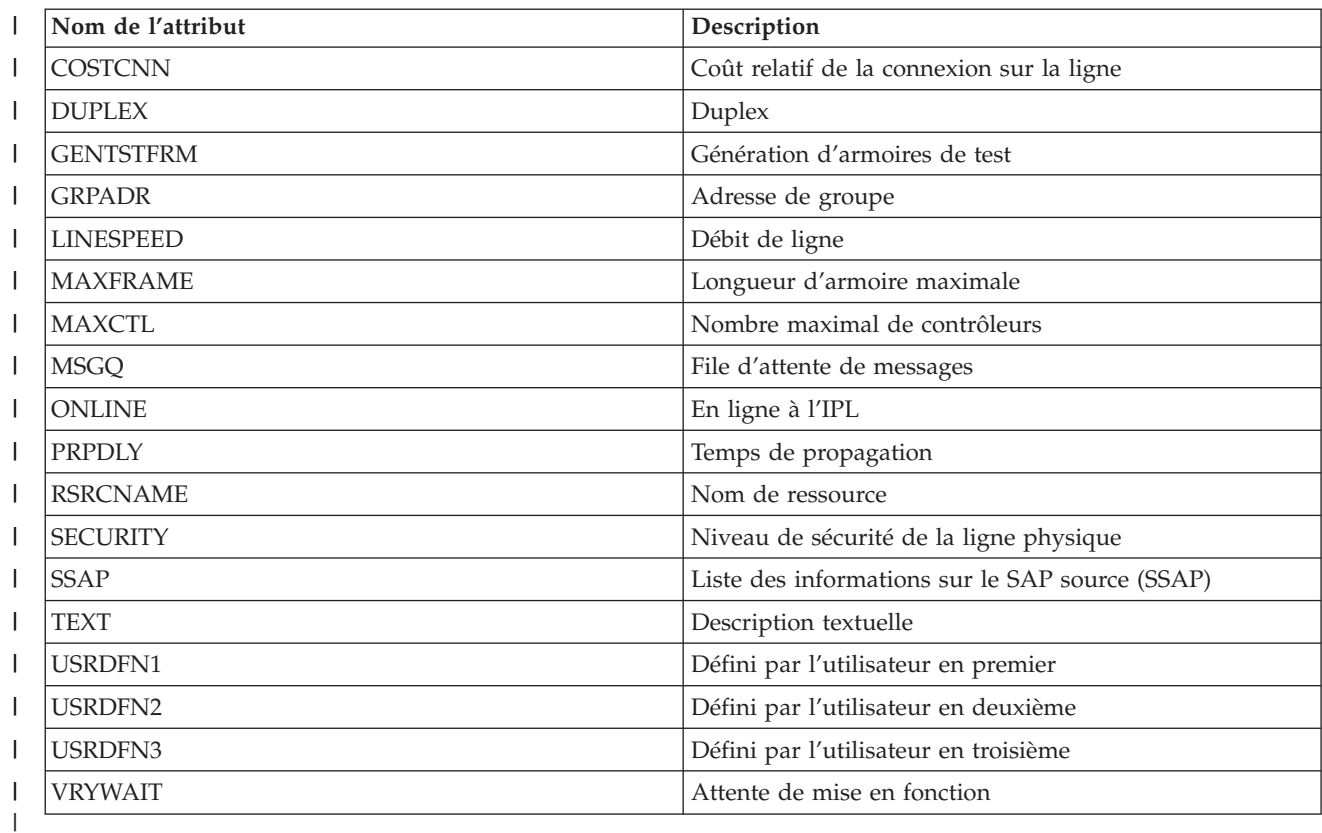

*Tableau 48. Attributs contrôlables pour des descriptions d'unité de pool de stockage sur disque indépendant*  $\mathsf{I}$ 

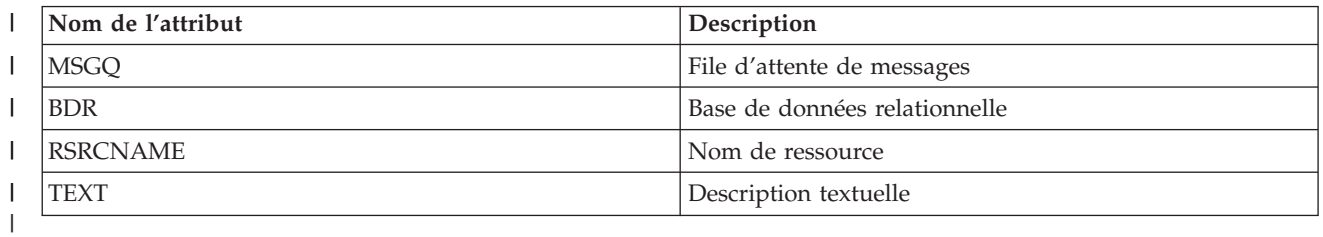

 $\mathbf{L}$ *Tableau 49. Attributs contrôlables pour des descriptions de travail* ||

||

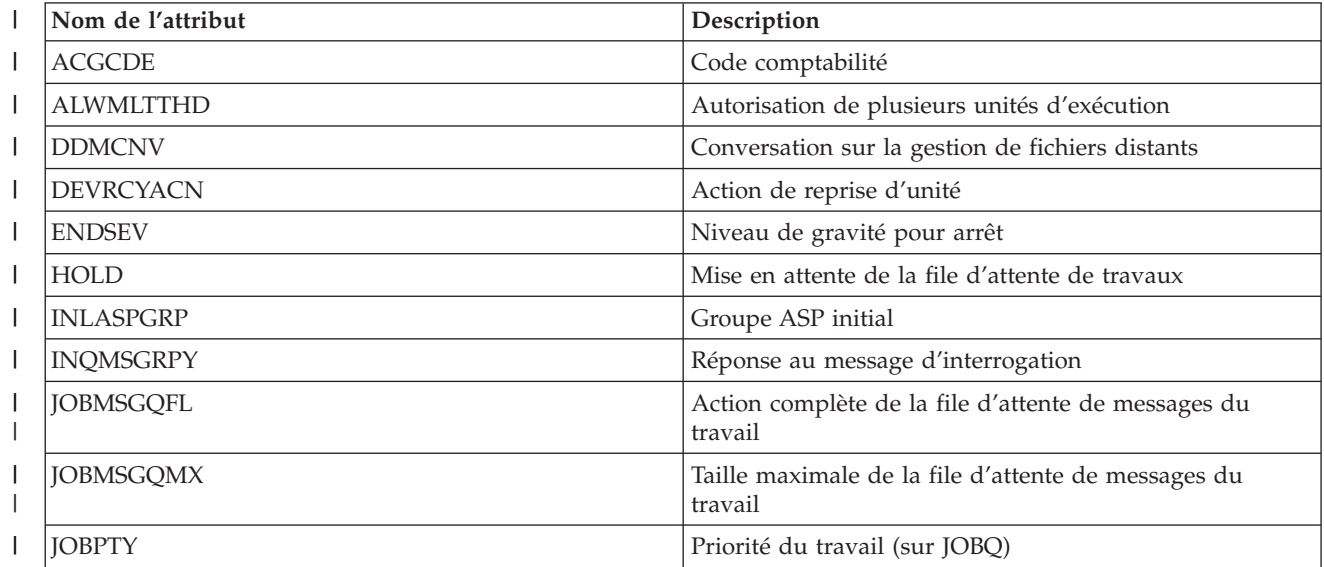

<span id="page-275-0"></span>*Tableau 49. Attributs contrôlables pour des descriptions de travail (suite)* |

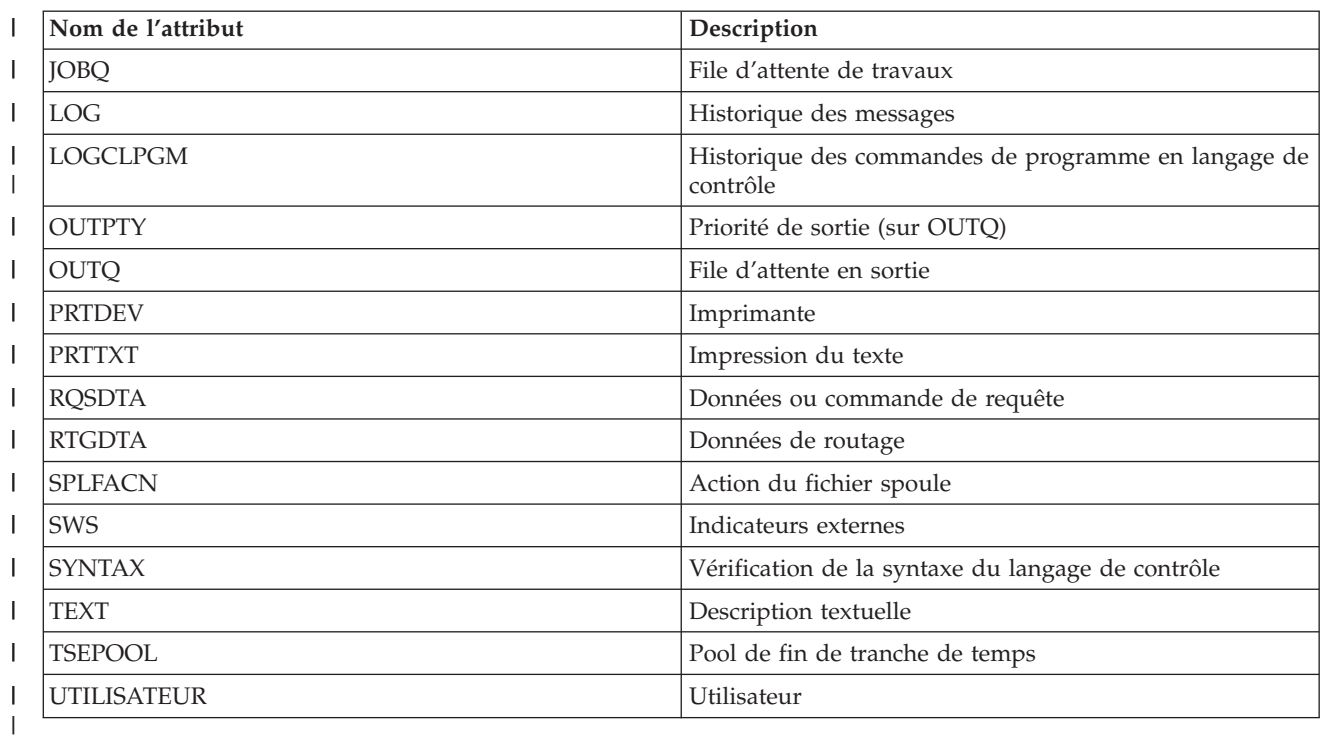

*Tableau 50. Attributs contrôlables pour des attributs de réseau*  $\mathsf{I}$ ||

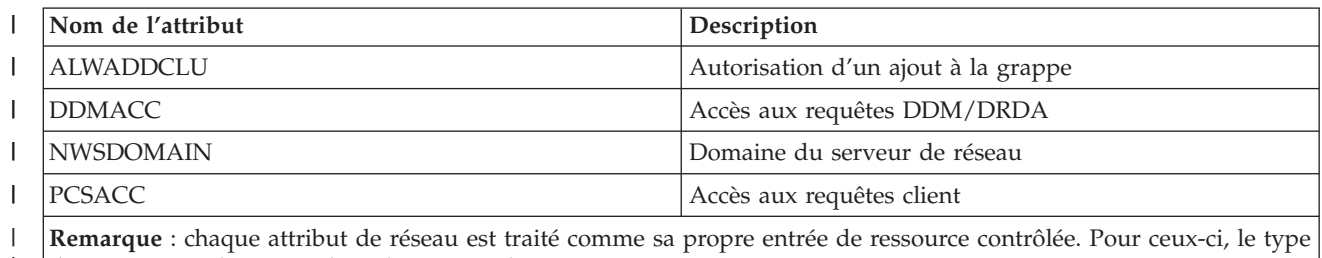

de ressource et les noms d'attributs sont identiques. |

|

 $\overline{\phantom{a}}$ || *Tableau 51. Attributs contrôlables pour des configurations de serveur de réseau pour des processeurs de service*

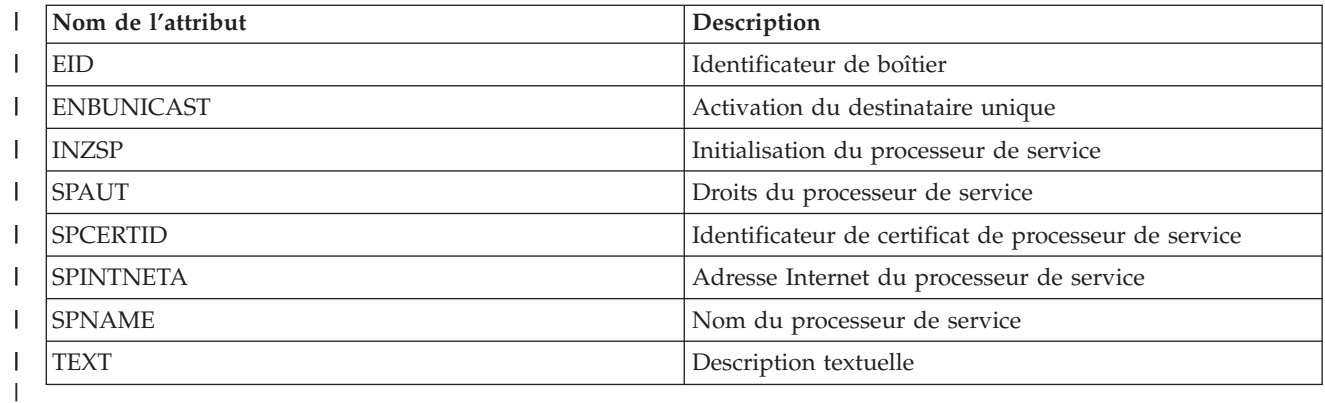

*Tableau 52. Attributs contrôlables pour la configuration du serveur de réseau pour des systèmes distants*  $\mathsf{I}$ ||

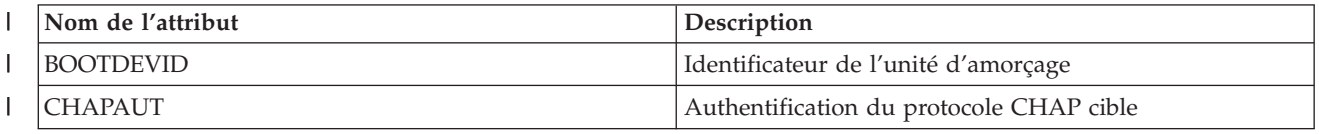

<span id="page-276-0"></span>*Tableau 52. Attributs contrôlables pour la configuration du serveur de réseau pour des systèmes distants (suite)* |

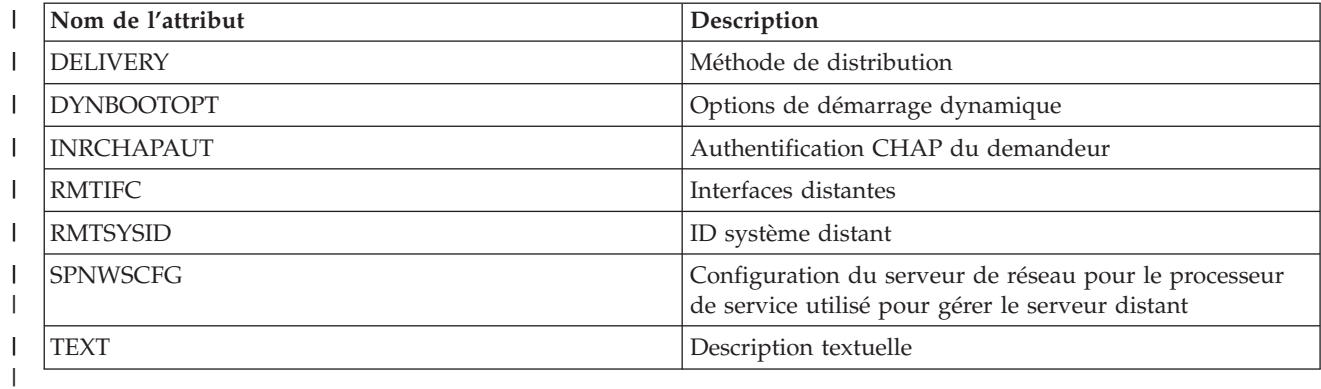

 $\mathbf{I}$ *Tableau 53. Attributs contrôlables pour la configuration du serveur de réseau pour la sécurité de connexion* ||

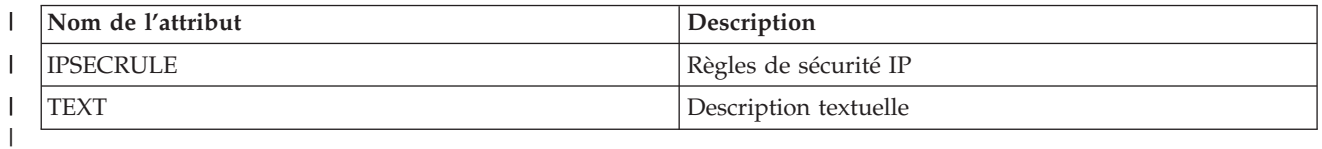

 $\overline{\phantom{a}}$ Tableau 54. Attributs contrôlables pour les descriptions du serveur de réseau pour des serveurs de réseau intégrés ||

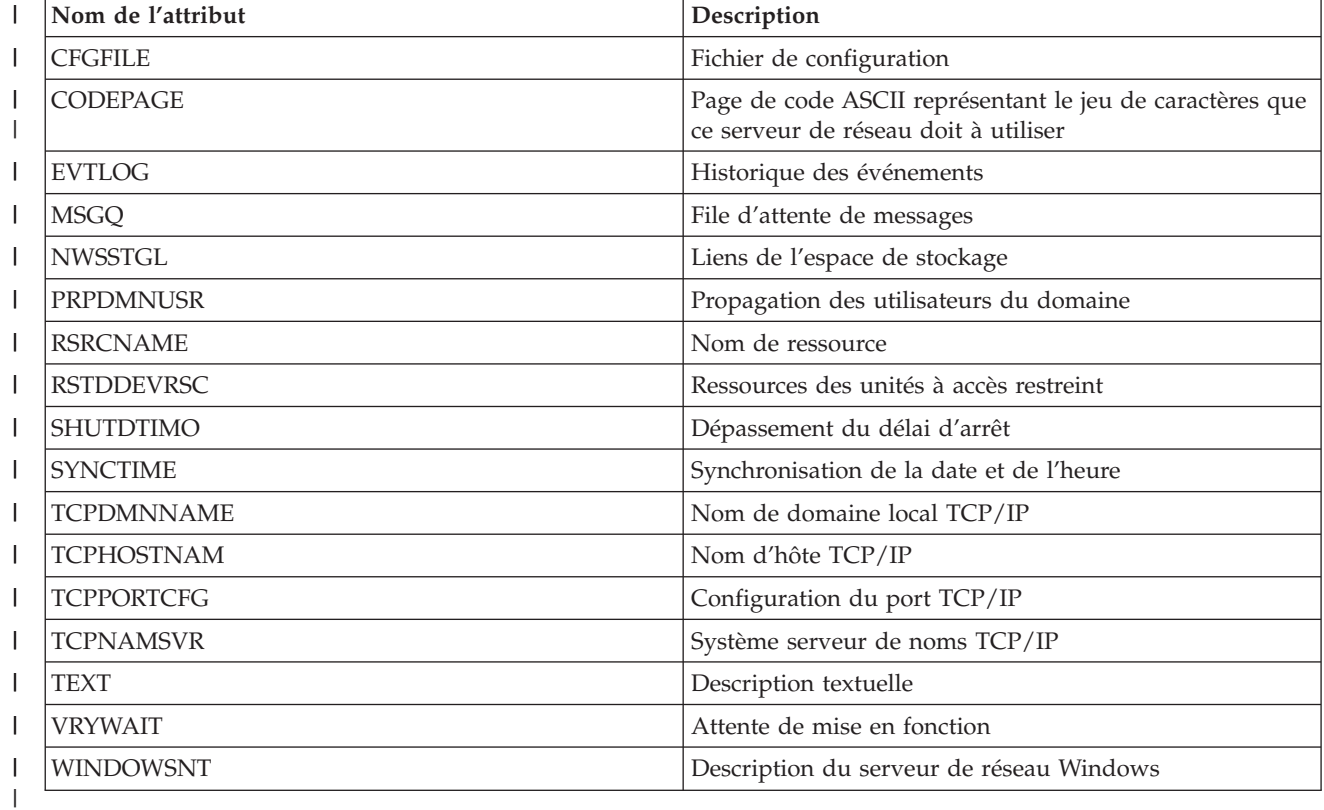

 $\mathsf{I}$ *Tableau 55. Attributs contrôlables pour les descriptions du serveur de réseau pour des connexions iSCSI* ||

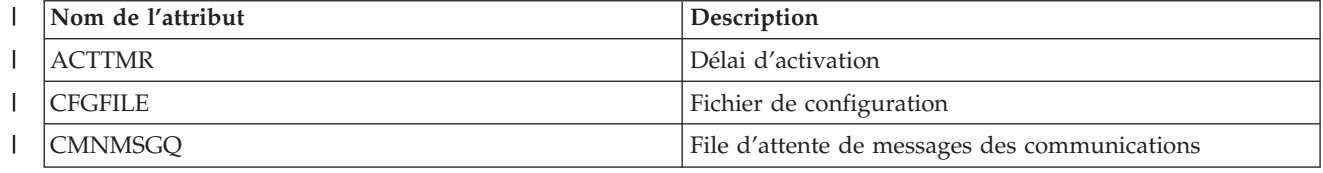

<span id="page-277-0"></span>*Tableau 55. Attributs contrôlables pour les descriptions du serveur de réseau pour des connexions iSCSI (suite)* |

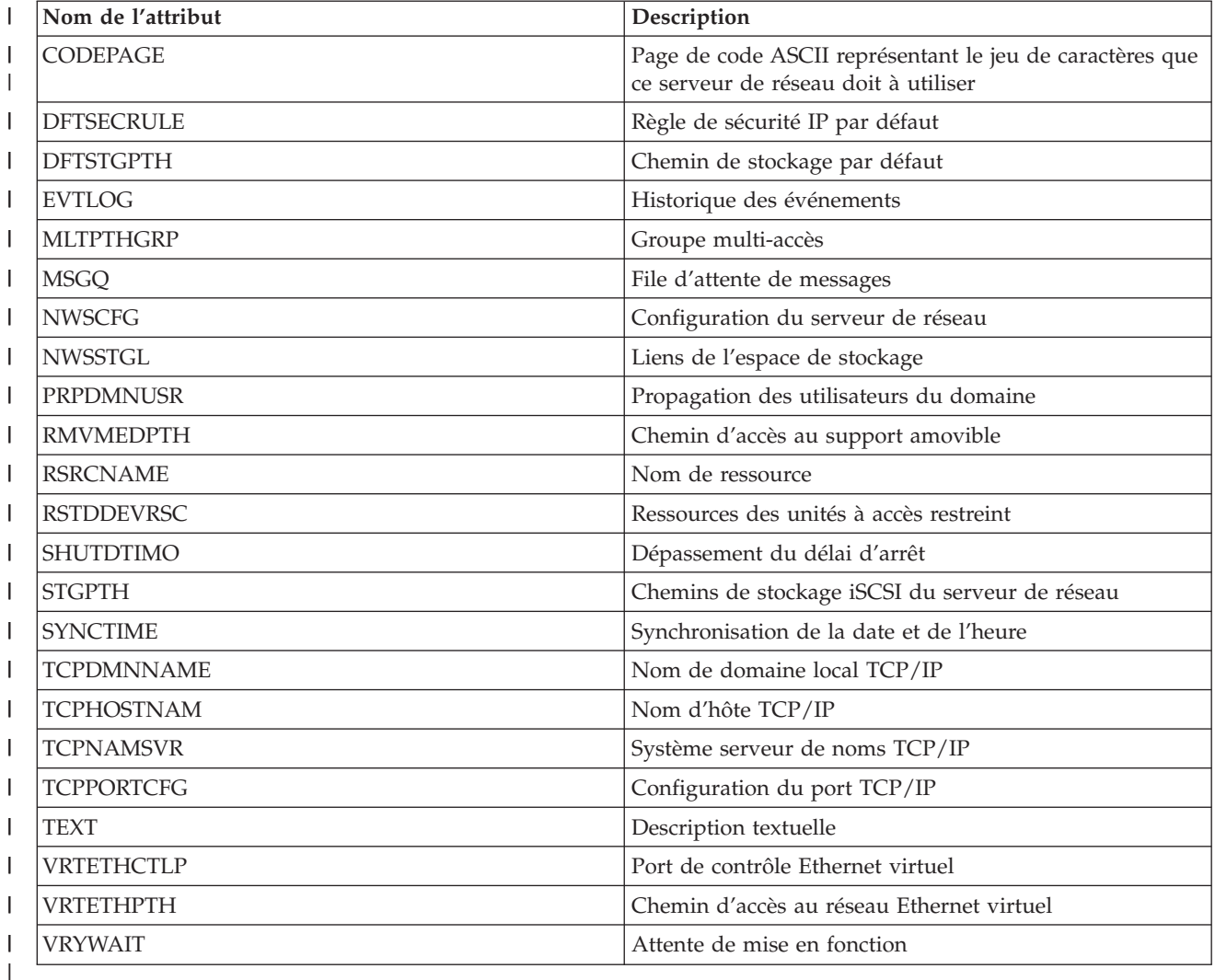

||  $\vert$ *Tableau 56. Attributs contrôlables pour les espaces de stockage du serveur de réseau*

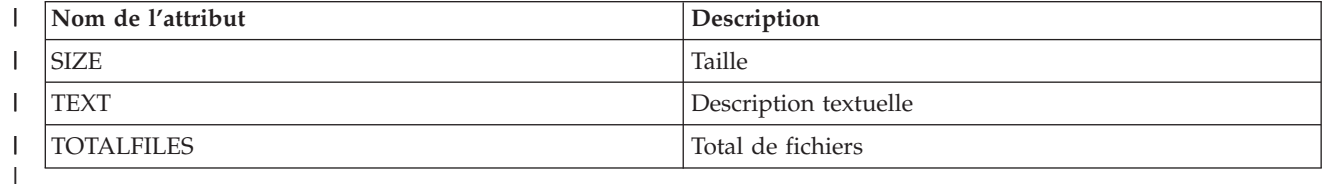

 $\begin{array}{c} \hline \end{array}$ *Tableau 57. Attributs contrôlables pour les descriptions d'unité d'adaptateur hôte du serveur de réseau* ||

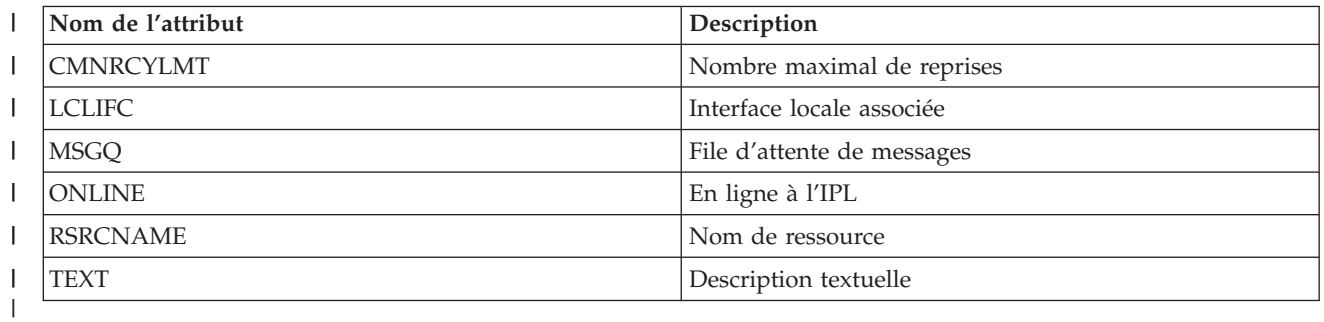

<span id="page-278-0"></span> $\mathsf{L}$ || *Tableau 58. Attributs contrôlables pour des descriptions de lecteur de disque optique*

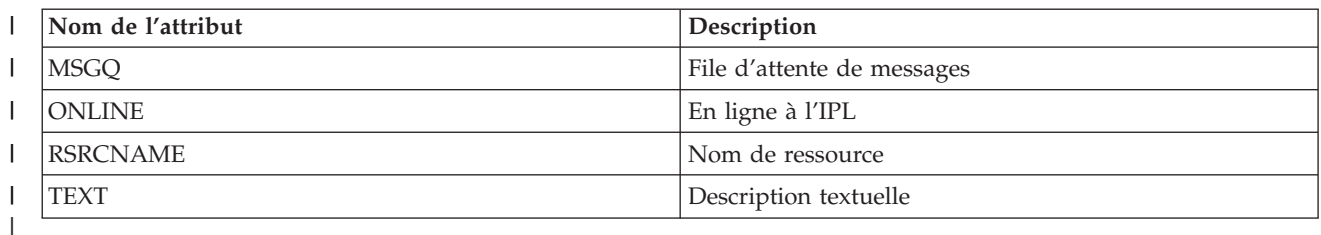

 $\mathsf{L}$ || *Tableau 59. Attributs contrôlables pour des descriptions de sous-système*

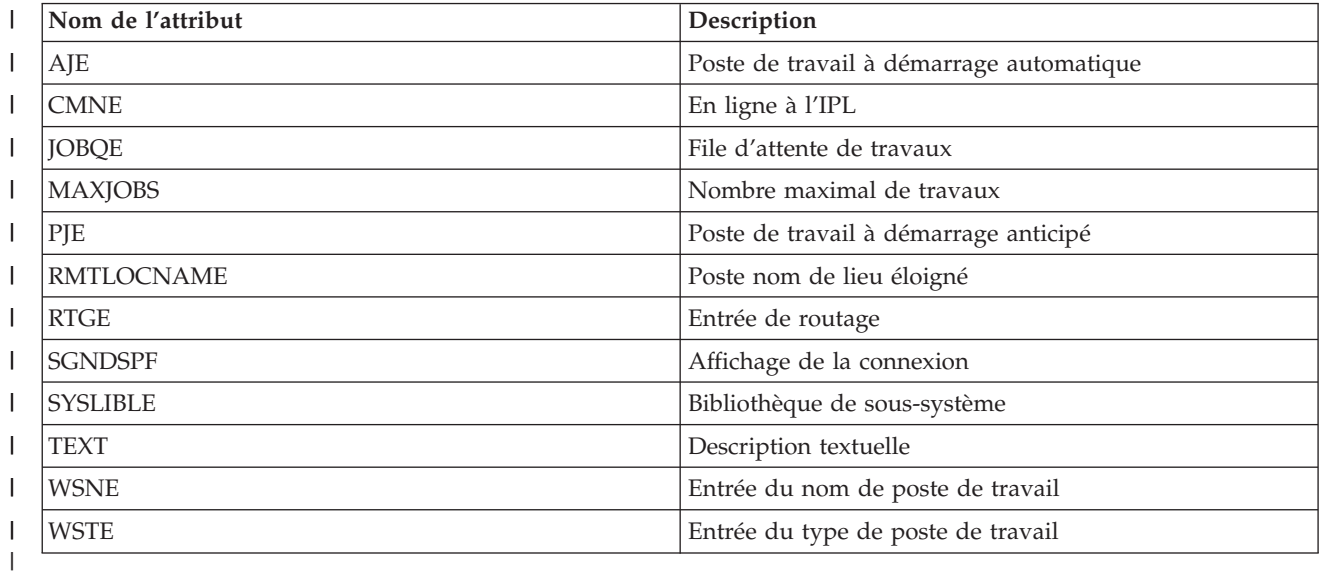

 $\vert$ || *Tableau 60. Attributs contrôlables pour des variables d'environnement système*

Toutes les variables d'environnement de niveau \*SYS peuvent être contrôlées. L'attribut et le nom de ressource sont identiques au nom de la variable d'environnement.

**Remarque** : chaque variable d'environnement est traitée comme sa propre entrée de ressource contrôlée. Pour celles-ci, le type de ressource et les noms d'attributs sont identiques.

 $\overline{1}$ *Tableau 61. Attributs contrôlables pour des valeurs système*

 $\vert$ | | | | ||

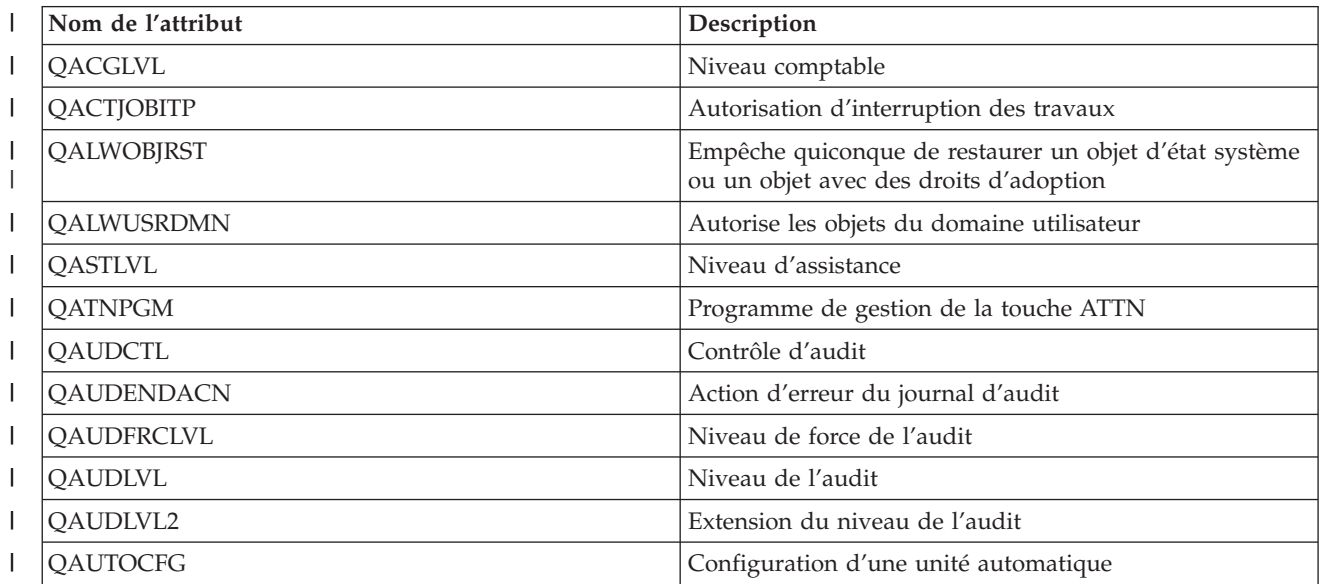

*Tableau 61. Attributs contrôlables pour des valeurs système (suite)*  $\|$ 

| Nom de l'attribut | Description                                                                                  |
|-------------------|----------------------------------------------------------------------------------------------|
| <b>QAUTORMT</b>   | Contrôleurs et unités éloignés                                                               |
| QAUTOVRT          | Cconfiguration d'une unité virtuelle automatique                                             |
| QCCSID            | ID jeu de caractères codés                                                                   |
| <b>QCFGMSGQ</b>   | File d'attente de messages pour les lignes, les contrôleurs<br>et les unités                 |
| <b>QCHRID</b>     | Jeu de caractères et page de codes d utilisés pour<br>l'affichage et l'impression de données |
| <b>QCHRIDCTL</b>  | Contrôle de l'identificateur de caractères pour le travail                                   |
| <b>QCMNRCYLMT</b> | Récupération d'une erreur de communication<br>automatique                                    |
| <b>QCNTRYID</b>   | Identificateur pays ou région                                                                |
| <b>QCRTAUT</b>    | Droits pour les nouveaux objets                                                              |
| <b>QCRTOBJAUD</b> | Audit de nouveaux objets                                                                     |
| <b>QCTLSBSD</b>   | Contrôle d'un sous-système ou d'une bibliothèque                                             |
| <b>QCURSYM</b>    | Symbole monétaire                                                                            |
| <b>QDATFMT</b>    | Format de date                                                                               |
| <b>QDATSEP</b>    | Séparateur de date                                                                           |
| QDBRCVYWT         | Attente de restauration de la base de données avant<br>l'exécution du redémarrage            |
| <b>QDECFMT</b>    | Format décimal                                                                               |
| <b>QDEVNAMING</b> | Convention d'appellation des unités                                                          |
| QDEVRCYACN        | Action de reprise d'unité                                                                    |
| QDSCJOBITV        | Intervalle de délai d'attente pour les travaux déconnectés                                   |
| QDSPSGNINF        | Contrôle l'affichage des informations de connexion                                           |
| <b>QENDJOBLMT</b> | Temps maximal pour la fin immédiate                                                          |
| <b>QFRCCVNRST</b> | Restauration forcée de la conversion                                                         |
| QHSTLOGSIZ        | Taille du fichier historique                                                                 |
| <b>QIGCCDEFNT</b> | Nom de la police codée                                                                       |
| <b>QIGCFNTSIZ</b> | Taille de la police codée                                                                    |
| QINACTITV         | Intervalle de délai d'attente du travail inactif                                             |
| QINACTMSGQ        | Action de l'intervalle du délai d'attente                                                    |
| <b>QIPLTYPE</b>   | Type de redémarrage                                                                          |
| QJOBMSGQFL        | Action complète de la file d'attente de messages du<br>travail                               |
| <b>QJOBMSGQMX</b> | Taille maximale de la file d'attente de messages du<br>travail                               |
| QJOBMSGQSZ        | Taille initiale de la file d'attente de messages du travail e,<br>kilooctets (ko)            |
| QJOBMSGQTL        | Taille maximale de la file d'attente de messages du<br>travail (en ko)                       |
| <b>QJOBSPLA</b>   | Taille initiale du bloc de contrôle de spoulage pour un<br>travail (en octets)               |
| <b>QKBDBUF</b>    | Mémoire tampon de frappe                                                                     |

*Tableau 61. Attributs contrôlables pour des valeurs système (suite)*  $\|$ 

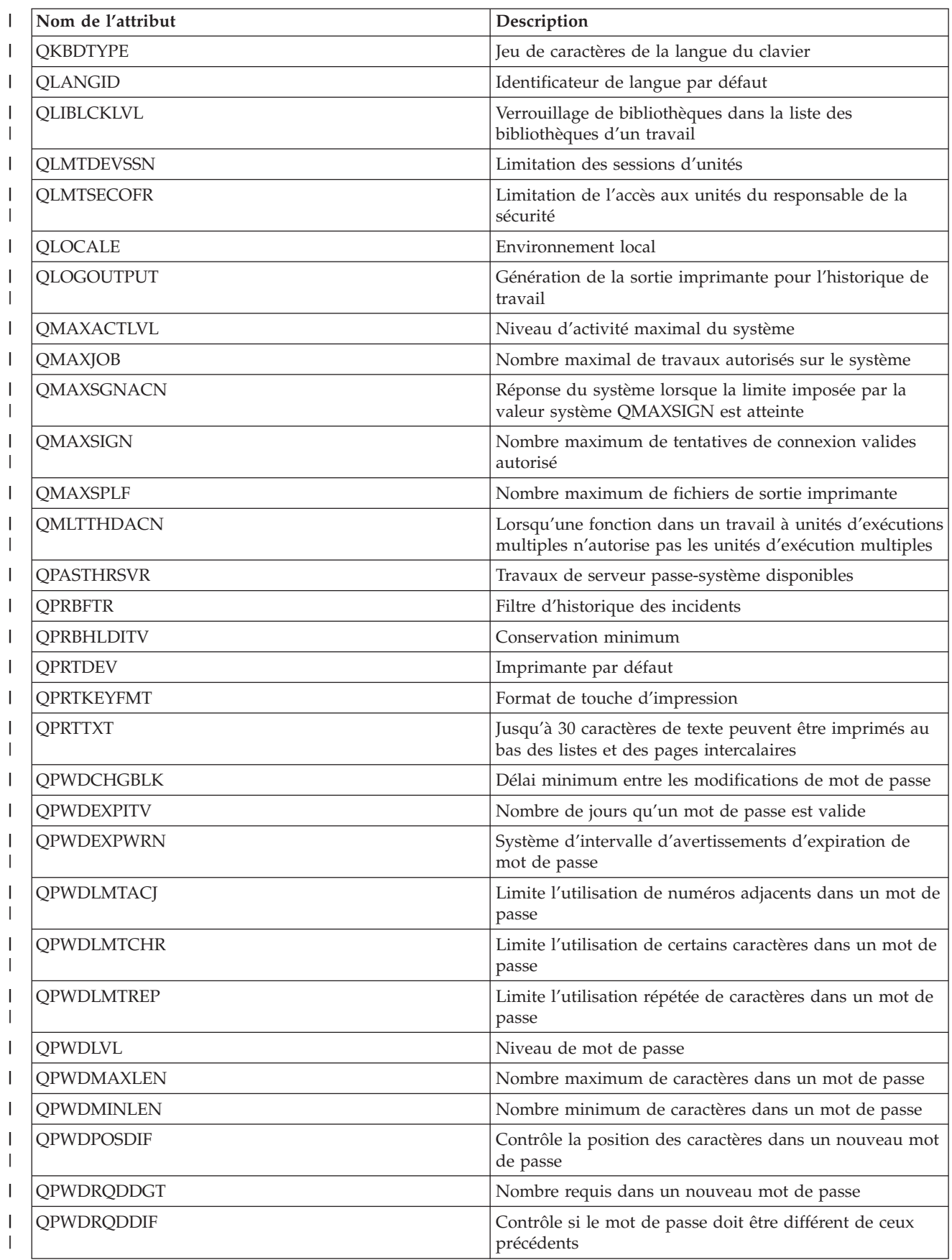

<span id="page-281-0"></span>*Tableau 61. Attributs contrôlables pour des valeurs système (suite)* |

| ı                 | Nom de l'attribut                                                                                                   | Description                                                                                                    |
|-------------------|----------------------------------------------------------------------------------------------------|----------------------------------------------------------------------------------------------------|
| ı                 | <b>QPWDRULES</b>                                                                                                    | Règles de mot de passe                                                                                                    |
| I                 | QPWDVLDPGM                                                                                                    | Programme d'approbation de mot de passe                                                                                                    |
| I                 | <b>QPWRDWNLMT</b>                                                                                                   | Délai fixé pour une mise hors tension immédiate                                                                                                  |
| I<br>$\mathbf{I}$ | QRCLSPLSTG                                                                                                    | Apurer automatiquement la mémoire affectée aux sorties<br>imprimante inutilisée                                                                  |
| I<br>I            | QRETSVRSEC                                                                                                    | Conservation de l'indicateur des données sur la sécurité<br>du serveur                                                                           |
| I                 | <b>QRMTSIGN</b>                                                                                                    | Connexion éloignée                                                                                                    |
| I                 | <b>QRMTSRVATR</b>                                                                                                   | Attribut de service distant                                                                                                    |
| I                 | <b>QSCANFS</b>                                                                                                    | Analyse des systèmes de fichiers                                                                                                    |
| I                 | QSCANFSCTL                                                                                                    | Contrôler l'analyse                                                                                                    |
| I                 | <b>QSCPFCONS</b>                                                                                                    | Incident de la console                                                                                                    |
| I                 | <b>QSECURITY</b>                                                                                                    | Niveau de sécurité du système                                                                                                    |
| I                 | <b>QSETJOBATR</b>                                                                                                   | Définir les attributs du travail                                                                                                    |
| I                 | OSFWERRLOG                                                                                                    | Journal d'erreurs logicielles                                                                                                    |
| ı<br>I            | <b>QSHRMEMCTL</b>                                                                                                   | Autoriser l'utilisation de la mémoire partagée ou mappée<br>avec possibilité d'écriture                                                          |
| I                 | QSPCENV                                                                                                    | Environnement utilisateur par défaut                                                                                                    |
| ı                 | <b>QSPLFACN</b>                                                                                                    | Action du fichier spoule                                                                                                    |
| I                 | QSRTSEQ                                                                                                    | Séquence de tri                                                                                                    |
| I                 | <b>QSRVDMP</b>                                                                                                    | Consigner les messages d'arrêt programme non<br>interceptés                                                                                      |
| I                 | <b>QSSLCSL</b>                                                                                                    | Liste de spécifications du chiffrement SSL                                                                                                    |
| I                 | <b>QSSLCSLCTL</b>                                                                                                   | Contrôle du chiffrement SSL                                                                                                    |
| I                 | <b>QSSLPCL</b>                                                                                                    | Protocoles SSL (Secure Sockets)                                                                                                    |
| ı                 | <b>QSTRUPPGM</b>                                                                                                    | Définir le programme de démarrage                                                                                                    |
| I                 | QSTSMSG                                                                                                    | Affichage des messages d'état                                                                                                    |
| I                 | <b>QSYSLIBL</b>                                                                                                    | Liste des bibliothèques système                                                                                                    |
| I                 | <b>QTIMSEP</b>                                                                                                    | Séparateur horaire                                                                                                    |
| I                 | <b>QTSEPOOL</b>                                                                                                    | Indique si les travaux interactifs doivent être déplacés<br>vers un autre pool de mémoire principale à la fin de la<br>tranche de temps impartie |
|                   | Remarque : chaque valeur système est traitée comme sa propre entrée de ressource contrôlée. Pour celles-ci, le type |                                                                                                    |

**Remarque** : chaque valeur système est traitée comme sa propre entrée de ressource contrôlée. Pour celles-ci, le type de ressource et les noms d'attributs sont identiques.

 $\vert$ || *Tableau 62. Attributs contrôlables pour des descriptions d'unité de bande*

| |

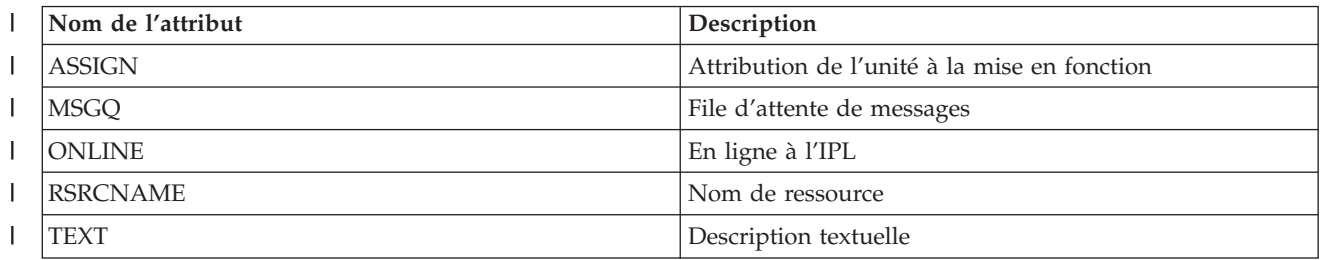

<span id="page-282-0"></span>*Tableau 62. Attributs contrôlables pour des descriptions d'unité de bande (suite)* |

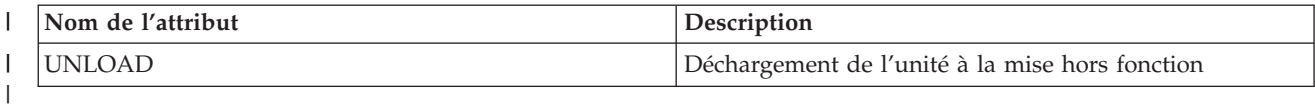

 $\vert$ || *Tableau 63. Attributs contrôlables pour des descriptions d'anneau à jeton*

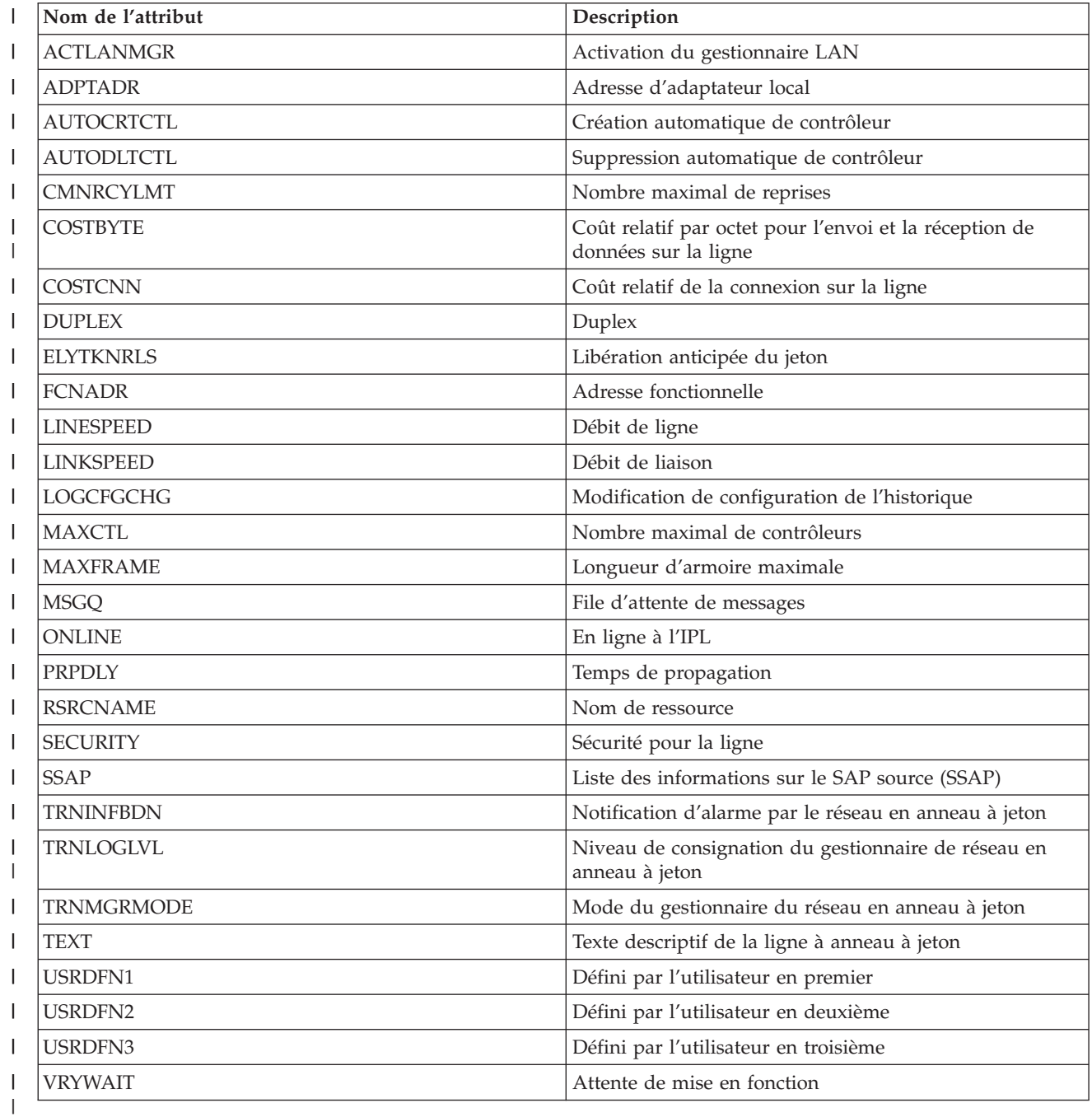

 $\vert$ *Tableau 64. Attributs contrôlables pour des attributs TCP/IP* ||

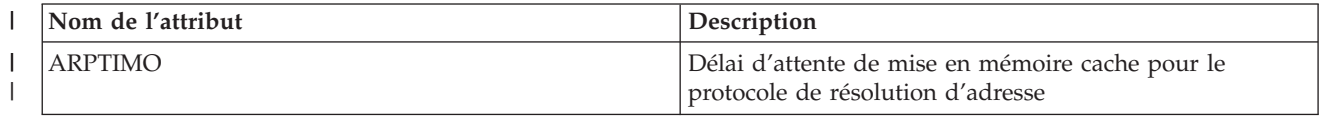

<span id="page-283-0"></span>*Tableau 64. Attributs contrôlables pour des attributs TCP/IP (suite)* |

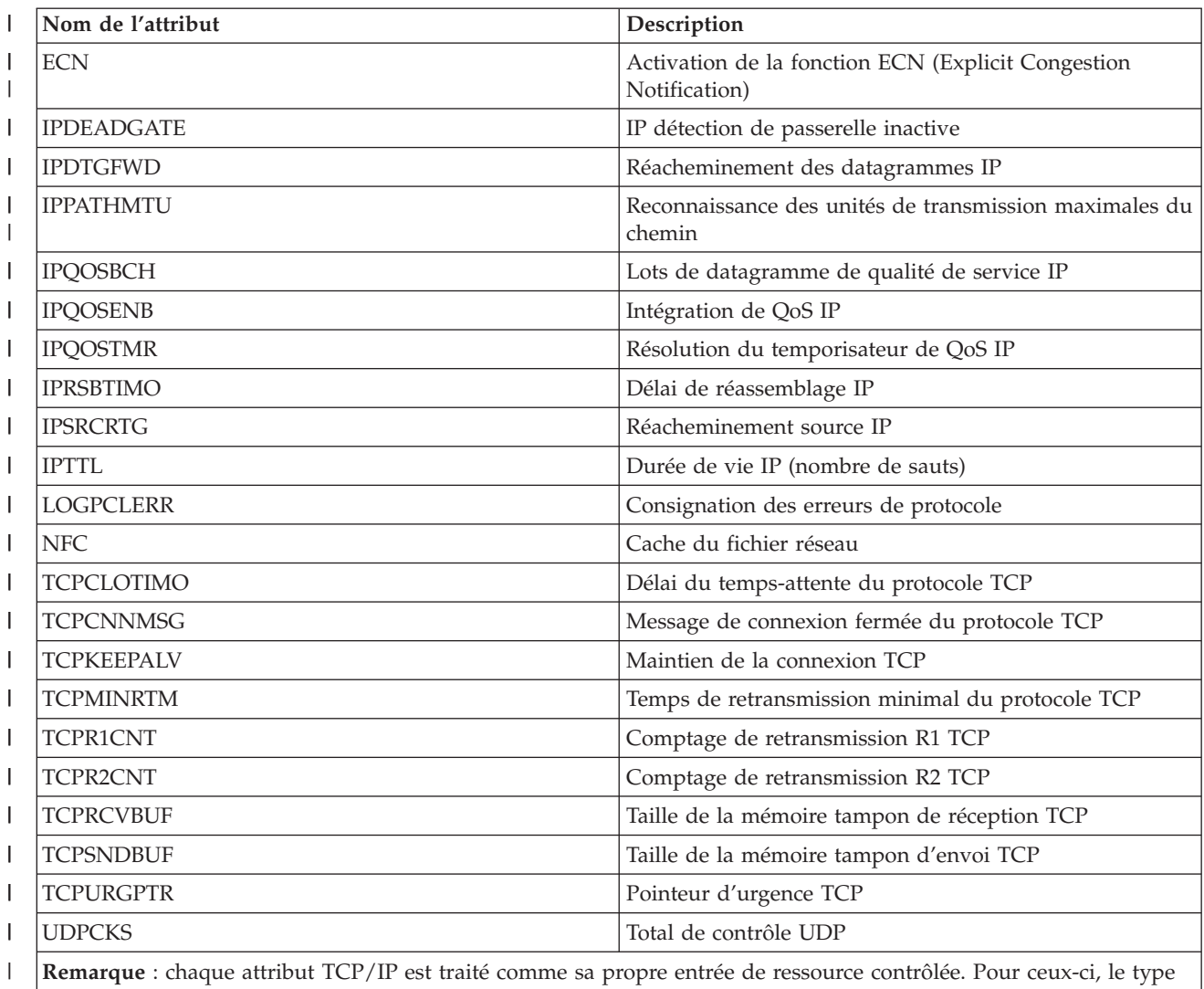

de ressource et les noms d'attributs sont identiques. |

|

*Tableau 65. Attributs contrôlables pour des profils utilisateur*  $\mathsf{I}$ ||

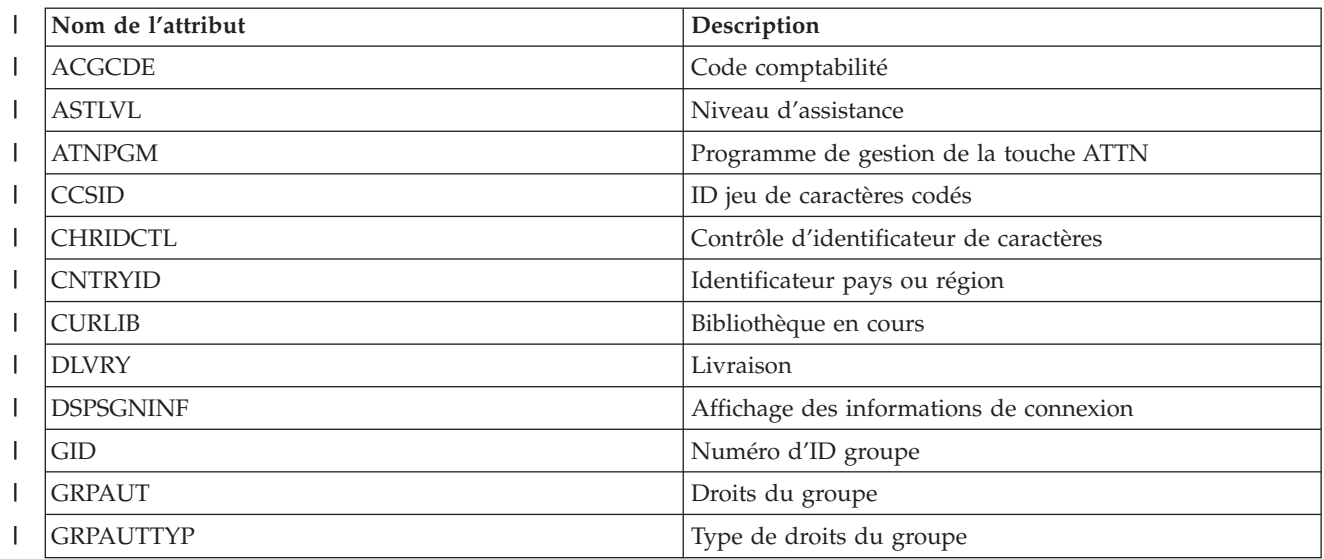

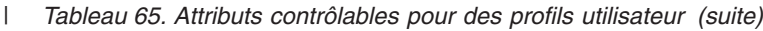

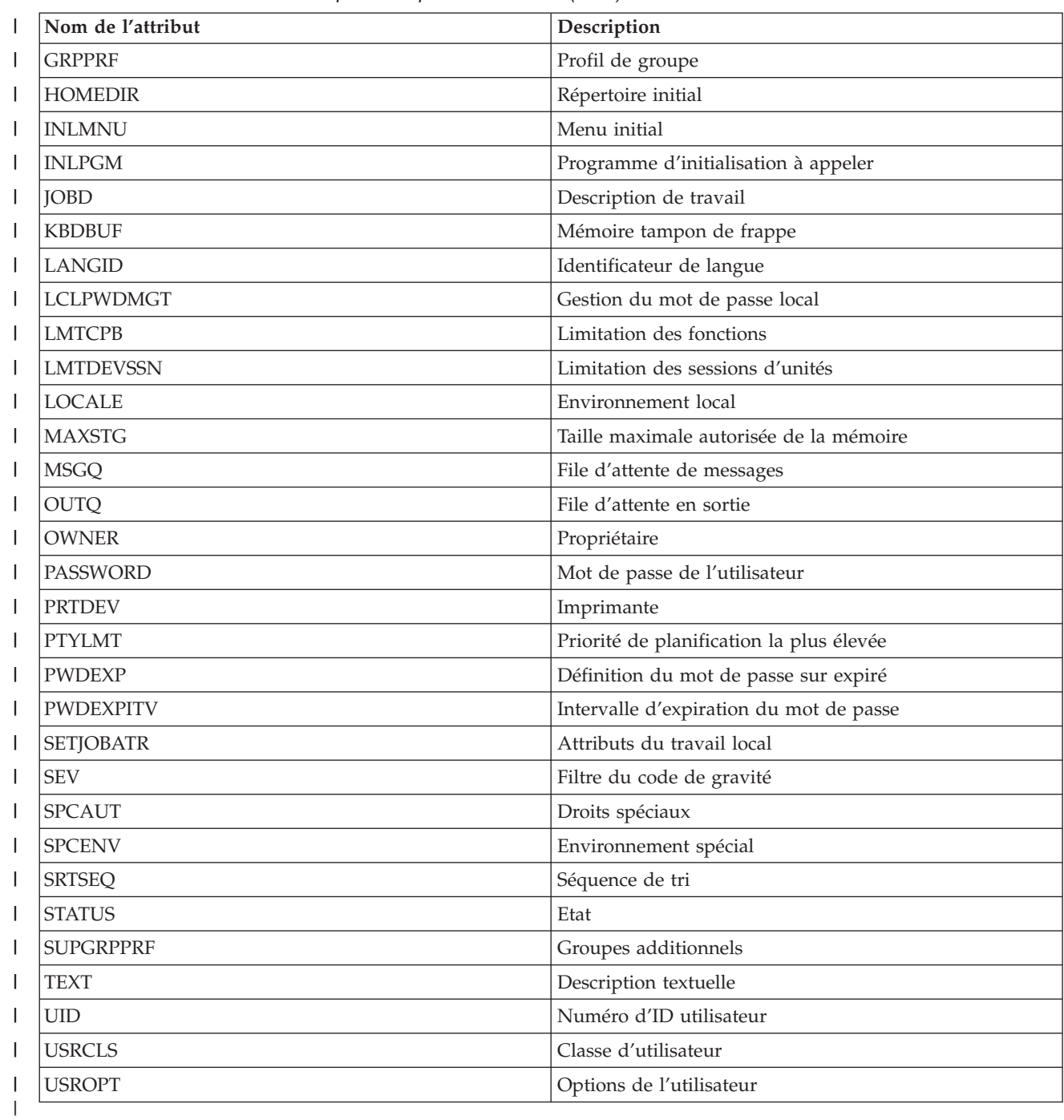

*Affichage des messages des postes de ressource contrôlée :* |

L'interface graphique des services-ressources de mise en grappe permet d'afficher les messages associés | aux postes de ressource contrôlée. |

Pour afficher et examiner les messages des postes de ressource contrôlée, procédez comme suit : |

- 1. Dans un navigateur Web, entrez http://monsystème:2001, oùmonsystème est le nom d'hôte du système. | |
- 2. Connectez-vous au système avec votre profil utilisateur et votre mot de passe. |
- 3. Sélectionnez **Services-ressources de mise en grappe** dans la fenêtre IBM Systems Director Navigator | for i5/OS. |
- 4. Dans la page Services-ressources de mise en grappe, cliquez sur **Gestion des domaines d'administration** pour afficher la liste des domaines d'administration de grappe. | |
- 5. Dans la page Domaines d'administration, cliquez sur l'icône contextuelle en regard du domaine d'administration de grappe, puis sur **Gestion des types de ressource contrôlée**. | |

**Remarque :** L'option **Gestion des types de ressource contrôlée** est uniquement disponible si le noeud que vous gérez fait partie du domaine d'administration de grappe. La liste en cours des types de ressource contrôlée s'affiche.

- 6. Dans la liste des types de ressource contrôlée, cliquez sur l'icône contextuelle en regard du type de ressource contrôlée, puis sélectionnez **Work with Monitored Resource Entries**. Le système affiche la liste des objets de poste de ressource contrôlée. | | |
- 7. Cliquez sur l'icône contextuelle en regard de l'objet de poste de ressource contrôlée, par exemple un profil utilisateur ou une valeur système, puis sélectionnez **Affichage des messages**. | |

### **Gestion des disques commutés** |

| | |

Les disques commutés sont des pools de stockage sur disque indépendant qui ont été configurés dans le cadre d'un groupe de ressources en grappe d'unité. La propriété des données et des applications stockées dans un disque commuté peut être basculée vers d'autres systèmes qui ont été définis dans le groupe de ressources en grappe d'unité. La technologie de disque commuté fournit une haute disponibilité pendant des indisponibilités planifiées et d'autres non planifiées.  $\blacksquare$  $\blacksquare$  $\Box$  $\blacksquare$ |

### **Mise hors fonction d'un pool de stockage sur disque :** |

Vous pouvez sélectionner un pool de stockage sur disque indépendant pour le rendre indisponible (le | mettre hors fonction). Il est alors impossible d'accéder aux unités de disques ou objets de ce pool ou de la base de données correspondante tant qu'il n'est pas remis en fonction. Le pool peut devenir de nouveau disponible sur le même système ou sur un autre système dans le domaine de reprise du groupe de ressources en grappe.  $\Box$  $\blacksquare$  $\blacksquare$  $\blacksquare$ 

**Important :** Pour qu'un pool de stockage sur disque indépendant puisse être rendu indisponible, aucun travail ne peut détenir de réservations sur ce pool. Pour savoir comment déterminer si les travaux utilisent un pool de stockage sur disque indépendant et comment libérer les réservations de travail, reportez-vous à la rubrique relative à la libération de réservations de travail sur disque indépendant. | | | |  $\perp$ 

Lorsque vous rendez un pool de stockage sur disque UDFS indisponible à l'aide de System i Navigator, | des messages exigeant une réponse dans l'interface en mode texte peuvent être générés. System i  $\blacksquare$ | Navigator ne fournit aucune indication qu'un message est en attente.  $\mathbf{L}$ 

Pour rendre indisponible un pool de stockage sur disque indépendant :  $\mathbf{I}$ 

- 1. Dans System i Navigator, développez l'arborescence **Mes connexions** (ou votre environnement actif).  $\mathbf{I}$
- 2. Développez la plateforme System i que vous souhaitez examiner, **Configuration et maintenance** → **Matériel** → **Unités de disques**. | |
- 3. Développez l'arborescence **Pools de stockage sur disque**.  $\blacksquare$
- 4. Cliquez avec le bouton droit de la souris sur le pool de stockage sur disque que vous souhaitez rendre indisponible et sélectionnez **Mise hors fonction**. | |
- 5. Dans la boîte de dialogue qui apparaît, cliquez sur **Mise hors fonction** pour rendre indisponible le pool de stockage sur disque. | |

Vous pouvez utiliser la commande VRYCFG (Changer l'état d'une configuration) dans l'interface en mode | texte afin de rendre indisponible le pool de stockage sur disque. |

Utilisez la commande DSPASPSTS (Affichage de l'état de l'ASP) pour identifier à quel stade du processus | se trouve une étape. |

Utilisez l'API QYASPCTLAA (Contrôle de l'accès à l'ASP) pour restreindre les processus ayant accès à | l'ASP. |

Utilisez l'API QYASSDMO (Lancement d'une opération de gestion de DASD) pour réduire le temps | nécessaire pour rendre indisponible un pool de stockage sur disque. |

# **Rendre votre matériel commutable :** |

Dans un environnement à haute disponibilité i5/OS, vous devez rendre une unité d'extension externe commutable. | |

Quand vous utilisez des pools de stockage sur disque indépendant dans un environnement commutable, | le matériel associé doit être autorisé à commuter également. En fonction de votre environnement, ceci peut inclure une armoire, des unités ou des processeurs d'entrée-sortie, et leurs ressources associées. Consultez les étapes suivantes qui s'appliquent à l'environnement commutable. | |  $\mathbf{I}$ 

## **Rendre une armoire ou une unité commutable** |

Un pool de stockage sur disque indépendant peut contenir des unités de disque au sein de plusieurs | unités d'extension. Si vous possédez une unité d'extension autonome qui contient des unités de disque | l incluses à un pool de stockage sur disque indépendant, vous devez autoriser l'unité d'extension à accorder l'accès aux autres systèmes. Cette opération revient à rendre commutable une unité d'extension. | Si vous ne voulez pas que d'autres systèmes puissent accéder à l'unité d'extension autonome, vous devez | rendre privé l'unité d'extension. |

Pour rendre commutable une armoire ou une unité, procédez comme suit : |

- 1. Dans System i Navigator, développez l'arborescence de **Mes connexions** (ou votre environnement actif). | |
- 2. Développez le système que vous voulez examiner, **Configuration et maintenance** → **Matériel** → **Unités de disques** → **Par emplacement** et sélectionnez l'armoire ou l'unité de disque que vous voulez rendre commutable. | | |
- 3. Cliquez avec le bouton droit sur une armoire ou une unité de disque mise en évidence et sélectionnez **Rendre commutable**. | |
- 4. Suivez les instructions qui s'affichent dans la boîte de dialogue. |

### **Rendre commutable un processeur d'entrée-sortie** |

Pour autoriser la commutation d'un processeur d'entrée-sortie, le bus qui contient le processeur |

d'entrée-sortie qui contrôle les unités de disque à commuter doit être *partagé* par le noeud principal. Le |

bus doit également être *utilisé en bus partagé* par le noeud de sauvegarde. Voir Commutation dynamique |

des processeurs d'entrée-sortie entre les partitions pour de plus amples informations. |

Pour exécuter cette tâche, vous devez posséder un profil utilisateur de type Outils de maintenance | l disposant de droits d'opérations ou d'administration sur la fonction de gestion des Partitions système des Outils de maintenance en mode dédié (DST). Pour plus d'informations sur l'obtention des droits sur les | partitions logiques, voir Logical partition authority. |

Pour modifier le type de propriété d'un bus à l'aide de la fonction de gestion centralisée, procédez | comme suit : |

- 1. Dans System i Navigator, développez l'arborescence de **Mes connexions** (ou votre environnement | actif). |
- 2. Sélectionnez la partition principale du système. |
- 3. Développez **Configuration et maintenance** et sélectionnez **Partitions logiques**. |
- 4. Cliquez avec le bouton droit sur la **partition logique** et sélectionnez **Configuration des partitions**. |
- 5. Dans la fenêtre Configuration des partitions logiques, cliquez avec le bouton droit sur le bus pour lequel vous voulez modifier la propriété et sélectionnez **Propriétés**.  $\blacksquare$ |
- 6. Sélectionnez la page **Partitions**. |
- 7. Sélectionnez la partition qui détient le bus dans **Partition logique propriétaire**, puis sélectionnez le type de propriété dans **Partage**. Si le type de propriété est partagé, les partitions qui partagent le bus apparaissent dans la liste. Cliquez sur Aide si vous avez besoin de plus amples informations sur ces options. | | | |
- 8. Cliquez sur **OK**. |

# **Rendre commutable un pool d'E-S avec la console HMC** |

Si vous utilisez la console HMC pour gérer vos partitions logiques, vous devez créer un pool d'entrée-sortie qui inclut le processeur d'entrée-sortie, l'adaptateur d'entrée-sortie et toutes les ressources | connectées pour qu'un pool de stockage sur disque indépendant soit commutable entre plusieurs partitions. Vous devez accorder l'accès à chaque partition pour laquelle vous voulez posséder le pool de stockage sur disque indépendant en affectant le pool d'entrée-sortie dans chaque profil de partition. |  $\blacksquare$ |  $\blacksquare$ 

Pour créer un pool d'entrée-sortie qui peut être commuté entre des partitions, procédez comme suit : |

- 1. Ouvrez la fenêtre Propriétés du profil de partition logique pour modifier les propriétés et affecter des ressources à un pool d'entrée-sortie. | |
- 2. Cliquez sur l'onglet **E/S physique**. |
- 3. Dans la colonne Unités d'entrée-sortie du profil, développez le bus qui contient le processeur d'entrée-sortie que vous voulez rendre commutable. | |
- 4. Sélectionnez le processeur d'entrée-sortie que vous voulez attribuer à un pool d'entrée-sortie. Le processeur d'entrée-sortie doit être *désiré* (aucune coche dans la colonne **Requis**). | |
- 5. Cliquez sur la colonne du pool d'entrée-sortie de sorte que le curseur apparaît dans la ligne du processeur d'entrée-sortie que vous voulez affecter à un pool d'entrée-sortie, et tapez le nombre du pool d'entrée-sortie. | | |
- 6. Répétez ces étapes pour ajouter chaque adaptateur d'entrée-sortie et ressource sous le contrôle du processeur d'entrée-sortie au pool d'entrée-sortie. | |
- 7. Cliquez sur **OK**. |

# **Association du pool d'entrée-sortie avec les partitions** |

Une fois les ressources ajoutées au pool d'entrée-sortie, complétez les étapes suivantes pour associer le  $\mathbf{L}$ | | pool d'entrée-sortie à chaque partition supplémentaire qui doit détenir le pool de stockage sur disque indépendant de l'environnement commutable. |

- 1. Ouvrez la fenêtre Propriétés du profil de partition logique pour modifier les propriétés de chaque partition supplémentaire qui doit accéder au pool de stockage sur disque indépendant. | |
- 2. Cliquez sur l'onglet **E/S physique**. |
- 3. Cliquez sur **Options avancées**. |
- 4. Dans la fenêtre Pools d'entrée-sortie, de la zone **pools d'entrée-sortie à ajouter**, tapez le numéro du pool d'entrée-sortie vers lequel vous avez affecté les ressources que vous voulez commuter par le pool de stockage sur disque indépendant. | | |
- 5. Cliquez sur **Ajout** → **OK**. |

|

Pour que les modifications du pool d'entrée-sortie soit appliquées, complétez les étapes suivantes de | chaque partition dont le profil a été modifié :

1. Arrêtez la partition. Voir Redémarrage et arrêt de i5/OS dans une partition logique. |
2. Démarrez la partition logique en activant le profil de partition afin qu'il applique les modifications. |

#### **Concepts associés** |

- Dynamically switching IOPs between partitions |
- Logical partition authority |
- I/O pool |
- **Tâches associées** |
- Changing partition profile properties |
- Activating the partition profile |
- Restarting and shutting down i5/ $OS<sup>™</sup>$  in a logical partition. |

# **Mise au repos d'un pool de stockage sur disque indépendant :** |

Dans une solution à haute disponibilité i5/OS, les pools de stockage sur disque indépendant servent à | stocker des applications et des données résilientes. Certaines fonctions système, comme la réalisation de sauvegardes, supposent l'interruption temporaire des modifications apportées aux données pendant l'opération. | | |

Pour réduire le temps nécessaire pour mettre au repos un pool de stockage sur disque indépendant, vous | pouvez mettre en attente des files d'attente de travaux par lots, arrêter certains sous-systèmes ou envoyer | un message d'interruption à des utilisateurs interactifs pour leur demander de différer un nouveau | l travail.

Pour mettre au repos un pool de stockage sur disque indépendant, procédez comme suit : |

Dans une interface de ligne de commande, entrez la commande suivante : CHGASPACT ASPDEV(name) | OPTION(\*SUSPEND) SSPTIMO(30) SSPTIMOACN(\*CONT),, où *name* est le nom du pool de stockage sur | l disque indépendant à interrompre. Dans cette commande, vous indiquez que le pool de stockage sur l disque indépendant doit être interrompu avec un délai d'attente de 30 secondes et que l'étape suivante doit être effectuée si ce temps est dépassé. |

# **Reprise d'un pool de stockage sur disque indépendant :** |

Après avoir mis au repos un pool de stockage sur disque indépendant dans un environnement à haute | disponibilité i5/OS pour des opérations de sauvegarde, vous devez reprendre ce pool afin de mettre à jour les modifications apportées aux données pendant la mise au repos.  $\blacksquare$ |

Procédez comme suit pour reprendre un pool de stockage sur disque indépendant : |

Dans une interface de ligne de commande, entrez la commande suivante : CHGASPACT ASPDEV(name) | OPTION(\*RESUME),, où name est le nom du pool de stockage sur disque indépendant que vous voulez | reprendre. |

# **Gestion de la protection par disque miroir d'un site à l'autre** |

Vous pouvez gérer trois technologies de protection par disque miroir d'un site à l'autre : géographique, |

Metro Mirror et Global Mirror. Ces technologies permettent une reprise après incident en copiant les données vitales d'unités de disques sur le site de production sur des unités de disques à l'emplacement | |

de sauvegarde. |

# **Gestion de la protection géographique par disque miroir :** |

Utilisez les informations suivantes pour gérer la protection géographique par disque miroir. La protection | géographique par disque miroir est une sous-fonction de la protection par disque miroir d'un site à |

l'autre, dans laquelle les données sont protégées par disque miroir dans des pools de stockage sur disque |

indépendant dans un environnement i5/OS. |

### *Suspension de la protection géographique par disque miroir :* |

Si pour une raison quelconque, vous devez mettre fin aux communications TCP, par exemple pour mettre | le système en état restreint, vous devez au préalable suspendre la protection géographique par disque miroir. Cette action arrête temporairement la protection par disque miroir entre les systèmes d'une solution à haute disponibilité. |  $\mathbf{I}$  $\|$ 

Lorsque vous suspendez la protection par disque miroir, les modifications apportées à la copie de | production du pool de stockage sur disque indépendant ne sont pas transmises à la copie miroir. |

**Remarque :** Lorsque vous reprenez la protection géographique par disque miroir, une synchronisation est requise entre les copies de production et miroir. Si la protection géographique par disque miroir a été suspendue sans suivi, une synchronisation complète a lieu. La procédure peut être longue. | | | |

### **Suspension de la protection géographique par disque miroir avec IBM Systems Director Navigator for** | **i5/OS** |

Pour suspendre la protection géographique par disque miroir avec IBM Systems Director Navigator for i5/OS, procédez comme suit : |  $\blacksquare$ 

- 1. Dans un navigateur Web, entrez http://monsystème:2001, oùmonsystème est le nom d'hôte du système.  $\blacksquare$ |
- 2. Connectez-vous au système avec votre profil utilisateur et votre mot de passe. |
- 3. Sélectionnez **Configuration et maintenance** dans la fenêtre IBM Systems Director Navigator for i5/OS.  $\blacksquare$ |
- 4. Sélectionnez **Pools de stockage sur disque**.  $\|$
- 5. Sélectionnez la copie de production du **pool de stockage sur disque** que vous souhaitez suspendre. |
- 6. Sélectionnez **Sessions** dans le menu **///Sélection d'une action**. |
- 7. Sélectionnez la session que vous souhaitez suspendre.  $\mathbf{I}$
- 8. Dans le menu **Sélection d'une action**, sélectionnez **Interruption avec suivi** ou **Interruption sans suivi**. | |

### **Suspension de la protection géographique par disque miroir avec System i Navigator** |

Pour suspendre la protection géographique par disque miroir avec System i Navigator, procédez comme | suit : |

- 1. Dans System i Navigator, développez **Mes connexions** (ou votre environnement actif). |
- 2. Développez le système possédant la copie de production du pool de stockage sur disque qui fait l'objet de la protection géographique par disque miroir et que vous souhaitez suspendre. | |
- 3. Développez l'arborescence **Configuration et maintenance** → **Matériel** → **Unités de disques** → **Pools de stockage sur disque**. | |
- 4. Cliquez avec le bouton droit de la souris sur la copie de production du **pool de stockage sur disque** à suspendre, puis sélectionnez **Protection géographique par disque miroir** → **Suspension de la protection géographique par disque miroir**. | | |

Si vous demandez une suspension avec suivi, le système tente de suivre les modifications apportées aux pools concernés. Cette option peut réduire la durée de la synchronisation puisque seule une synchronisation partielle est exécutée lors de la reprise de la protection géographique par disque miroir. Toutefois, si l'espace de suivi est saturé, une synchronisation complète est obligatoire lors de la reprise de | la protection géographique par disque miroir. |  $\blacksquare$ |  $\blacksquare$ 

**Remarque :** Si vous demandez une suspension sans suivi des modifications, lorsque vous reprenez la protection géographique par disque miroir, une synchronisation complète est requise entre  $\|$ 

|

les copies de production et miroir. Si vous suspendez la protection géographique en demandant le suivi des modifications, seule une synchronisation partielle est requise. La synchronisation complète peut être un processus très long (plusieurs heures). La durée de synchronisation dépend de la quantité de données synchronisées, de la vitesse des connexions TCP/IP et du nombre de lignes utilisées pour la protection géographique par disque miroir.

*Reprise de la protection géographique par disque miroir :* |

| | | | | |

> Si vous interrompez la protection géographique par disque miroir, vous devez la reprendre pour activer à nouveau la protection par disque miroir entre les copies de production et en miroir. | |

> **Remarque :** Lorsque vous reprenez la protection géographique par disque miroir, les copies de production et en miroir sont synchronisées en parallèle. Le processus de synchronisation peut s'avérer long. Si un pool de stockage sur disque qui devient indisponible interrompt la synchronisation, celle-ci continue depuis ce point lorsque le pool redevient disponible. Lorsqu'une synchronisation interrompue se poursuit, le premier message (CPI0985D) signale qu'elle est à 0 %. | | | | | |

#### **Reprise de la protection géographique par disque miroir avec IBM Systems Director Navigator for** | **i5/OS** |

Pour reprendre la protection géographique par disque miroir avec IBM Systems Director Navigator for | i5/OS, procédez comme suit : |

- 1. Dans un navigateur Web, entrez http://monsystème:2001, oùmonsystème est le nom d'hôte du système. | |
- 2. Connectez-vous au système avec votre profil utilisateur et votre mot de passe. |
- 3. Sélectionnez **Configuration et maintenance** dans la fenêtre IBM Systems Director Navigator for i5/OS. | |
- 4. Sélectionnez **Pools de stockage sur disque**. |
- 5. Sélectionnez la copie de production du **pool de stockage sur disque** à reprendre. |
- 6. Dans le menu **Sélection d'une action**, sélectionnez **Sessions**. |
- 7. Sélectionnez la session à reprendre. |
- 8. Dans le menu **Sélection d'une action**, sélectionnez **Reprise**. |

### **Reprise de la protection géographique par disque miroir avec System i Navigator** |

Pour reprendre la protection géographique par disque miroir avec System i Navigator, procédez comme suit : | |

- 1. Dans System i Navigator, développez **Mes connexions** (ou votre environnement actif). |
- 2. Développez le système possédant la copie de production du pool de stockage sur disque pour lequel vous voulez reprendre la protection géographique par disque miroir. | |
- 3. Développez **Configuration et maintenance** → **Matériel** → **Unités de disques** → **Pools de stockage sur disque**. | |
- 4. Cliquez avec le bouton droit sur le **pool de stockage sur disque** que vous voulez reprendre et sélectionnez **Protection géographique par disque miroir** → **Reprise de la protection géographique par disque miroir**. | | |

Utilisez l'API Start DASD Management Operation (QYASSDMO) pour réduire le temps nécessaire afin | qu'un pool de stockage sur disque devienne indisponible. |

*Déconnexion de la copie miroir :* |

Si vous utilisez une protection géographique par disque miroir et que vous voulez accéder à la copie |

miroir pour sauvegarder des opérations ou des explorations de données ou pour créer des rapports, vous | devez déconnecter la copie miroir de la copie de production. |

Vous pouvez déconnecter la copie miroir en accédant à la copie de production du pool de stockage sur | disque. |

**Remarque :** Quand vous reconnectez la copie miroir déconnectée, une synchronisation complète est requise entre les copies de production et miroir. La synchronisation peut être un processus long.  $\blacksquare$ | |

#### **Déconnexion de la copie miroir avecIBM Systems Director Navigator for i5/OS**  $\blacksquare$

Pour déconnecter la copie miroir à l'aide d'IBM Systems Director Navigator for i5/OS, procédez comme suit :  $\blacksquare$ |

- 1. Dans un navigateur Web, entrez http://monsystème:2001, oùmonsystème est le nom d'hôte du système. | |
- 2. Connectez-vous au système avec votre profil utilisateur et votre mot de passe. |
- 3. Sélectionnez **Configuration et maintenance** dans votre fenêtre IBM Systems Director Navigator for i5/OS. | |
- 4. Sélectionnez **Pools de stockage sur disque**. |
- 5. Sélectionnez la copie de production du **Pool de stockage sur disque** que vous voulez déconnecter. |
- 6. Dans le menu **Sélection d'une action**, sélectionnez **Sessions**.  $\blacksquare$
- 7. Sélectionnez la session que vous voulez déconnecter. |
- 8. Dans le menu **Sélection d'une action**, sélectionnez **Déconnexion avec suivi** ou **Déconnexion sans suivi**. | |

### **Déconnexion de la copie miroir avec System i Navigator** |

Nous vous conseillons de rendre le pool de stockage de disque indépendant indisponible pour vous | assurer que la copie de production ne sera pas modifiée quand la déconnexion sera effectuée.  $\mathbf{I}$ 

Pour déconnecter la copie miroir à l'aide de System i Navigator, procédez comme suit :  $\mathbf{I}$ 

- 1. Dans System i Navigator, développez l'arborescence de **Mes connexions** (ou votre environnement actif). | |
- 2. Développez le système qui détient la copie de production du pool de stockage de disque à partir duquel vous voulez déconnecter la copie miroir. | |
- 3. Développez **Configuration et maintenance** → **Matériel** → **Unités de disques** → **Pools de stockage sur disque**. | |
- 4. Cliquez avec le bouton droit de la souris sur la copie de production du **Pool de stockage sur disque** que vous voulez déconnecter et sélectionnez **Protection géographique par disque miroir** → **Déconnexion de la copie en miroir**. | | |

Si les options **Protection géographique par disque miroir** → **Déconnexion de la copie en miroir** sont grisées ou désactivées, la copie miroir n'est pas synchronisée avec la copie de production, la protection géographique disque miroir doit être reprise, le pool de stockage sur disque mis en fonction, et les copies de production et miroir synchronisées avant que la copie miroir puisse être déconnecté.  $\blacksquare$  $\blacksquare$  $\blacksquare$  $\blacksquare$ 

Avant de rendre disponible la copie miroir déconnectée, vous devriez créer une seconde description | d'unité unique pour le pool de disque de stockage sur disque indépendant qui la différencie de la copie | de production. Une description d'unité séparée pour la copie miroir évite l'existence de deux instances de | l la même base de données dans le réseau. Elle simplifiera également le travail effectué en dehors de System i Navigator. Utilisez la description d'unité de la copie miroir pour rendre disponible la copie | miroir déconnectée. |

*Reconnexion d'une copie miroir :* |

Si vous avez déconnecté une copie miroir et avez fini de l'utiliser, vous devez la reconnecter afin d'effectuer une reprise avec la protection géographique par disque miroir. | |

Vous reconnectez la copie miroir déconnectée en accédant à la copie de production du pool de stockage | sur disque. La copie miroir déconnectée doit être indisponible lorsque vous la reconnectez à la copie de production. | |

**Remarque :** Lorsque vous reconnectez la copie miroir déconnectée, une synchronisation complète est requise entre elle et la copie de production. Le processus de synchronisation peut s'avérer long. | | |

#### **Reconnexion de la copie miroir avec IBM Systems Director Navigator for i5/OS** |

- Pour reconnecter la copie miroir avec IBM Systems Director Navigator for i5/OS, procédez comme suit : |
- 1. Dans un navigateur Web, entrez http://monsystème:2001, oùmonsystème est le nom d'hôte du système. | |
- 2. Connectez-vous au système avec votre profil utilisateur et votre mot de passe. |
- 3. Sélectionnez **Configuration et maintenance** dans la fenêtre IBM Systems Director Navigator for i5/OS. | |
- 4. Sélectionnez **Pools de stockage sur disque**. |
- 5. Sélectionnez la copie de production du **pool de stockage sur disque** que vous voulez interrompre. |
- 6. Dans le menu **Sélection d'une action**, sélectionnez **Sessions**. |
- 7. Sélectionnez la session à interrompre. |
- 8. Dans le menu **Sélection d'une action**, sélectionnez **Connexion**. |
- I Reconnexion de la copie miroir avec System i Navigator
- Pour reconnecter la copie miroir avec System i Navigator, procédez comme suit : |
- 1. Dans System i Navigator, développez **Mes connexions** (ou votre environnement actif). |
- 2. Développez le système possédant la copie de production du pool de stockage sur disque auquel vous voulez reconnecter la copie miroir déconnectée. | |
- 3. Développez **Configuration et maintenance** → **Matériel** → **Unités de disques** → **Pools de stockage sur disque**. | |
- 4. Cliquez avec le bouton droit sur la copie de production du **pool de stockage sur disque** que vous voulez reconnecter et sélectionnez **Protection géographique par disque miroir** → **Reconnexion d'une copie en miroir**. | | |
- *Annulation de la configuration de la protection géographique par disque miroir :* |
- Si vous ne voulez plus que la fonction utilise la protection géographique par disque miroir pour un pool | de stockage sur disque spécifique ou un groupe de pools de stockage sur disque, vous pouvez |
- sélectionner **Annulation de la configuration de la protection géographique par disque miroir**. Si vous |

annulez la configuration de la protection géographique par disque miroir, le système arrête la protection |

géographique par disque miroir et supprime la copie miroir des pools de stockage sur disque sur les |

noeuds du site de la copie miroir. |

l Le pool de stockage sur disque doit être déconnecté pour pouvoir annuler la configuration de la protection géographique par disque miroir.  $\blacksquare$ 

Pour annuler la configuration de la protection géographique par disque miroir, procédez comme suit : |

- 1. Dans System i Navigator, développez l'arborescence de **Mes connexions** (ou votre environnement actif). | |
- 2. Développez le système que vous voulez examiner, **Configuration et maintenance** → **Matériel** → **Unités de disques** → **Pools de stockage sur disque**. | |
- 3. Cliquez avec le bouton droit de la souris sur la copie de production du **Pool de stockage sur disque** pour lequel vous voulez annuler la configuration et sélectionnez **Protection géographique par disque miroir** → **Annulation de la configuration de la protection géographique par disque miroir**. | | |
- 4. Mettez à jour la configuration de la grappe comme indiqué ci-après : |
	- a. Supprimé les noeuds associés à la copie miroir à partir du domaine de reprise du groupe de ressources en grappe d'unité.
	- b. Supprimez le nom du site et les adresses IP du port de données à partir des noeuds restant dans la grappe.

### **Tâches associées**

| | | | |

|

- [«Suppression](#page-257-0) de noeuds», à la page 246 |
- Vous devrez éventuellement supprimer un noeud d'une grappe si vous en effectuez la mise à niveau |
- ou si le noeud ne doit plus prendre part à l'environnement à haute disponibilité i5/OS.

*Modification des propriétés de la protection géographique par disque miroir :* |

Vous pouvez modifier des informations associées à la protection géographique par disque miroir et changer les descriptions de copie associées.  $\blacksquare$  $\blacksquare$ 

#### **Modification des propriétés de la protection géographique par disque miroir via IBM Systems Director Navigator for i5/OS**  $\blacksquare$ |

- Pour modifier la session de protection géographique par disque miroir à l'aide d'IBM Systems Director | Navigator for i5/OS, procédez comme suit : |
- 1. Dans un navigateur Web, entrez http://monsystème:2001, oùmonsystème est le nom d'hôte du système. | |
- 2. Connectez-vous au système avec votre profil utilisateur et votre mot de passe. |
- 3. Sélectionnez **Configuration et maintenance** dans votre fenêtre IBM Systems Director Navigator for i5/OS. | |
- 4. Sélectionnez **Pools de stockage sur disque**.  $\mathbf{L}$ |
- 5. Sélectionnez le pool de stockage sur disque associé à la session. |
- 6. Dans le menu **Sélection d'une action**, sélectionnez **Sessions**. |
- 7. Sélectionnez la session. |
- 8. Dans le menu **Sélection d'une action**, sélectionnez **Propriétés**. Pour modifier une description de copie associée, sélectionnez la description de copie et cliquez sur **Modification**.  $\blacksquare$ |

### **Modification des propriétés de la protection géographique par disque miroir via System i Navigator** |

Pour modifier la session de protection géographique par disque miroir à l'aide de System i Navigator, procédez comme suit :  $\blacksquare$  $\mathbf{I}$ 

1. Dans System i Navigator, développez l'arborescence de **Mes connexions** (ou votre environnement | actif). |

- 2. Développez le système qui stocke la copie de production du pool de stockage sur disque protégé géographiquement par disque miroir associé à la session de protection géographique par disque miroir pour laquelle vous voulez modifier les attributs,**Configuration et maintenance** → **Matériel** → **Unités de disque** → **Pools de stockage sur disque**. | | | |
- 3. Cliquez avec le bouton droit de la souris sur la copie de production du **Pool de stockage sur disque** pour lequel vous voulez modifier les attributs et sélectionnez **Sessions** → **Ouverture**. | |
- 4. Cliquez avec le bouton droit de la souris sur la copie de production de la **Session** pour laquelle vous voulez modifier les attributs et sélectionnez **Propriétés**. Pour modifier une description de copie associée, sélectionnez la description de copie et cliquez sur **Modification**. |

### **Gestion des sessions Metro Mirror :** |

| |

> Dans un environnement à haute disponibilité i5/OS qui utilise la technologie Metro MirrorIBM System | Storage, vous devez configurer une session Metro Mirror entre les systèmes i5/OS et les unités de disque | externes. Vous pouvez gérer ces sessions dans le système. |

*Suspension des sessions Metro Mirror :* |

Il peut être nécessaire de suspendre les sessions Metro Mirror pour effectuer de la maintenance sur le système. | |

Pour suspendre une session Metro Mirror, procédez comme suit : |

- 1. Dans un navigateur Web, entrez http://monsystème:2001, oùmonsystème est le nom d'hôte du système. | |
- 2. Connectez-vous au système avec votre profil utilisateur et votre mot de passe. |
- 3. Sélectionnez **Configuration et maintenance** dans la fenêtre IBM Systems Director Navigator for i5/OS. | |
- 4. Sélectionnez **Pools de stockage sur disque**. |
- 5. Sélectionnez le pool de stockage sur disque que vous souhaitez suspendre. |
- 6. Sélectionnez **Sessions** dans le menu **Sélection d'une action**. |
- 7. Sélectionnez la session que vous souhaitez suspendre. |
- 8. Sélectionnez **Suspension** dans le menu **Sélection d'une action**. |

*Reprise de sessions Metro Mirror :* |

Après avoir effectué des opérations de routine, telle que la maintenance de votre système, vous devez | reprendre une session Metro Mirror interrompue pour réactiver la haute disponibilité. |

Pour reprendre une session Metro Mirror, procédez comme suit : |

- 1. Dans un navigateur Web, entrez http://monsystème:2001, oùmonsystème est le nom d'hôte du système. | |
- 2. Connectez-vous au système avec votre profil utilisateur et votre mot de passe. |
- 3. Sélectionnez **Configuration et maintenance** dans la fenêtre IBM Systems Director Navigator for i5/OS. | |
- 4. Sélectionnez **Pools de stockage sur disque**. |
- 5. Sélectionnez le pool de stockage sur disque interrompu. |
- 6. Dans le menu **Sélection d'une action**, sélectionnez **Sessions**. |
- 7. Sélectionnez la session interrompue. |
- 8. Dans le menu **Sélection d'une action**, sélectionnez **Reprise**. |
- *Suppression d'une session Metro Mirror :* |

Vous pouvez supprimer la session Metro Mirror afin de ne plus l'utiliser pour la haute disponibilité et la | reprise après incident. |

Pour supprimer une session metro Mirror, procédez comme suit : |

- 1. Dans un navigateur Web, entrez http://monsystème:2001, oùmonsystème est le nom d'hôte du système. | |
- 2. Connectez-vous au système avec votre profil utilisateur et votre mot de passe. |
- 3. Sélectionnez **Configuration et maintenance** dans votre fenêtre IBM Systems Director Navigator for i5/OS. | |
- 4. Sélectionnez **Pools de stockage sur disque**.  $\blacksquare$
- 5. Sélectionnez le pool de stockage sur disque associé à la session que vous voulez supprimer. |
- 6. Dans le menu **Sélection d'une action**, sélectionnez **Sessions**. |
- 7. Sélectionnez la session que vous voulez supprimer.  $\blacksquare$
- 8. Dans le menu **Sélection d'une action**, sélectionnez **Suppression**. |

*Affichage des propriétés de Metro Mirror :* |

Affichez les informations sur une session Metro Mirror afin de modifier les descriptions de copies | associées. |

Pour changer les propriétés Metro Mirror avec IBM Systems Director Navigator for i5/OS, procédez | comme suit :  $\mathbf{I}$ 

- 1. Dans un navigateur Web, entrez http://monsystème:2001, oùmonsystème est le nom d'hôte du système. | |
- 2. Connectez-vous au système avec votre profil utilisateur et votre mot de passe.  $\blacksquare$
- 3. Sélectionnez **Configuration et maintenance** dans la fenêtre IBM Systems Director Navigator for i5/OS. | |
- 4. Sélectionnez **Pools de stockage sur disque**. |
- 5. Sélectionnez le pool de stockage sur disque associé à la session. |
- 6. Dans le menu **Sélection d'une action**, sélectionnez **Sessions**.  $\blacksquare$
- 7. Sélectionnez la session. |
- 8. Dans le menu **Sélection d'une action**, sélectionnez **Propriétés**. Pour modifier la description d'une copie associée, sélectionnez la description de la copie et cliquez sur **Modification**. | |

### **Gestion de Global Mirror :** |

Dans l'environnement à haute disponibilité i5/OS qui utilise la technologie Global MirrorIBM System | Storage, vous devez configurer une session Global Mirror entre les systèmes i5/OS et les unités de disque externes. Vous pouvez gérer ces sessions dans le système. | |

*Suspension des sessions Global Mirror :* |

Il peut être nécessaire de suspendre les sessions Global Mirror pour effectuer de la maintenance sur le | système.  $\|$ 

Pour suspendre une session Global Mirror, procédez comme suit : |

- 1. Dans un navigateur Web, entrez http://monsystème:2001, oùmonsystème est le nom d'hôte du système. | |
- 2. Connectez-vous au système avec votre profil utilisateur et votre mot de passe.  $\blacksquare$
- 3. Sélectionnez **Configuration et maintenance** dans la fenêtre IBM Systems Director Navigator for i5/OS. | |
- 4. Sélectionnez **Pools de stockage sur disque**. |
- 5. Sélectionnez le pool de stockage sur disque que vous souhaitez suspendre. |
- 6. Sélectionnez **Sessions** dans le menu **Sélection d'une action**. |
- 7. Sélectionnez la session que vous souhaitez suspendre. |
- 8. Sélectionnez **Suspension** dans le menu **Sélection d'une action**. |

*Reprise de sessions Global Mirror :* |

Après avoir effectué des opérations de routine, telle que la maintenance de votre système, vous devez reprendre une session Global Mirror interrompue pour réactiver la haute disponibilité. | |

Pour reprendre une session Global Mirror, procédez comme suit : |

- 1. Dans un navigateur Web, entrez http://monsystème:2001, oùmonsystème est le nom d'hôte du système. | |
- 2. Connectez-vous au système avec votre profil utilisateur et votre mot de passe. |
- 3. Sélectionnez **Configuration et maintenance** dans la fenêtre IBM Systems Director Navigator for i5/OS. | |
- 4. Sélectionnez **Pools de stockage sur disque**. |
- 5. Sélectionnez le pool de stockage sur disque interrompu. |
- 6. Dans le menu **Sélection d'une action**, sélectionnez **Sessions**. |
- 7. Sélectionnez la session interrompue. |
- 8. Dans le menu **Sélection d'une action**, sélectionnez **Reprise**. |
- *Suppression de sessions Global Mirror :* |

Vous pouvez supprimer la session Global Mirror afin de ne plus l'utiliser pour la haute disponibilité et la | reprise après incident. |

- Pour supprimer une session Global Mirror, procédez comme suit : |
- 1. Dans un navigateur Web, entrez http://monsystème:2001, oùmonsystème est le nom d'hôte du système. | |
- 2. Connectez-vous au système avec votre profil utilisateur et votre mot de passe. |
- 3. Sélectionnez **Configuration et maintenance** dans votre fenêtre IBM Systems Director Navigator for i5/OS. | |
- 4. Sélectionnez **Pools de stockage sur disque**. |
- | 5. Sélectionnez le pool de stockage sur disque associé à la session que vous voulez supprimer. L
- 6. Dans le menu **Sélection d'une action**, sélectionnez **Sessions**. |
- 7. Sélectionnez la session que vous voulez supprimer. |
- 8. Dans le menu **Sélection d'une action**, sélectionnez **Suppression**. |

*Modification des propriétés d'une session Global Mirror :* |

Affichez des informations relatives à une session Global Mirror pour modifier les descriptions de copie | associées. |

Pour modifier les propriétés Global Mirror à l'aide d'IBM Systems Director Navigator for i5/OS, procédez | comme suit : |

- 1. Dans un navigateur Web, entrez http://monsystème:2001, oùmonsystème est le nom d'hôte du système. | |
- 2. Connectez-vous au système avec votre profil utilisateur et votre mot de passe. |
- 3. Sélectionnez **Configuration et maintenance** dans votre fenêtre IBM Systems Director Navigator for | i5/OS. |
- 4. Sélectionnez **Pools de stockage sur disque**. |
- 5. Sélectionnez le pool de stockage sur disque associé à la session. |
- 6. Dans le menu **Sélection d'une action**, sélectionnez **Sessions**. |
- 7. Sélectionnez la session.  $\blacksquare$
- 8. Dans le menu **Sélection d'une action**, sélectionnez **Propriétés**. Pour modifier une description de copie associée, sélectionnez la description de copie et cliquez sur **Modification**. | |

#### **Gestion de FlashCopy**  $\blacksquare$

FlashCopy est une technologie IBM System Storage qui vous permet de réaliser une copie instantanée des unités de disque externes. Dans les solutions à haute disponibilité i5/OS qui utilisent Metro ou Global | Mirror, FlashCopy peut être utilisé pour la réduction de la fenêtre de sauvegarde en réalisant une copie | de données qui peut ensuite être sauvegardée sur un support. Pour utiliser FlashCopy, vous devez créer | une session entre le système et les unités de stockage externe.  $\blacksquare$  $\blacksquare$ 

#### **Configuration d'une session FlashCopy :** |

Pour les environnements à haute disponibilité i5/OS qui utilisent la technologie IBM System Storage, vous pouvez configurer une session FlashCopy pour créer une copie instantanée des données. | |

Voir IBM System Storage DS6000 [Information](http://publib.boulder.ibm.com/infocenter/dsichelp/ds6000ic/topic/com.ibm.storage.smric.help.doc/f2c_ichome_23bc5o.html) Center pour obtenir des informations sur l'utilisation de | FlashCopy sur IBM System Storage DS6000. Pour obtenir des informations sur l'utilisation de FlashCopy sur IBM System Storage DS8000, voir IBM System Storage DS8000 [Information](http://publib.boulder.ibm.com/infocenter/dsichelp/ds8000ic/topic/com.ibm.storage.ssic.help.doc/f2c_ichome_23bc5o.html) Center | |

Pour configurer une session FlashCopy, procédez comme suit :  $\mathbf{L}$ 

- 1. Dans un navigateur Web, entrez http://monsystème:2001, oùmonsystème est le nom d'hôte du système. | |
- 2. Connectez-vous au système avec votre profil utilisateur et votre mot de passe. |
- 3. Sélectionnez **Configuration et maintenance** dans votre fenêtre IBM Systems Director Navigator for i5/OS. | |
- 4. Sélectionnez **Pools de stockage sur disque**. |
- 5. Sélectionnez le pool de stockage sur disque que vous voulez utiliser comme copie source.  $\blacksquare$
- 6. Dans le menu **Sélection d'une action**, sélectionnez **Nouvelle session**. |
- 7. Suivez les instructions de l'assistant pour compléter la tâche. |

#### **Mise à jour de FlashCopy :** |

Vous pouvez mettre à jour une session FlashCopy lors de la resynchronisation des volumes FlashCopy | sur vos unités de stockage externe IBM System Storage. La resynchronisation vous permet de créer une copie sans recopier la totalité du volume. Ce processus est uniquement possible avec une relation permanente, par laquelle l'unité de stockage suit continuellement les mises à jour des volumes source et | cible. Grâce aux relations permanentes, la relation entre les volumes source et cible est maintenue une fois | la copie d'arrière-plan terminée. La session FlashCopy créée sur le système i5/OS fournit un moyen de gestion et de contrôle de l'activité liée à FlashCopy sur les unités IBM System Storage.  $\mathbf{I}$ |  $\blacksquare$ |

Pour mettre à jour une session FlashCopy, procédez comme suit : |

- 1. Dans un navigateur Web, entrez http://monsystème:2001, oùmonsystème est le nom d'hôte du système. | |
- 2. Connectez-vous au système avec votre profil utilisateur et votre mot de passe. |
- 3. Sélectionnez **Configuration et maintenance** dans votre fenêtre IBM Systems Director Navigator for i5/OS. | |
- 4. Sélectionnez **Pools de stockage sur disque**. |
- 5. Sélectionnez le pool de stockage sur disque associé à la session que vous voulez mettre à jour. |
- 6. Dans le menu **Sélection d'une action**, sélectionnez **Sessions**. |
- 7. Sélectionnez la session que vous voulez mettre à jour. |
- 8. Dans le menu **Sélection d'une action**, sélectionnez **Mise à jour FlashCopy**. |
- **Reconnexion de FlashCopy :** |
- Reconnectez une session FlashCopy. |
- | Pour reconnecter une session FlashCopy, procédez comme suit :
- 1. Dans un navigateur Web, entrez http://monsystème:2001, oùmonsystème est le nom d'hôte du | système. |
- 2. Connectez-vous au système avec votre profil utilisateur et votre mot de passe. |
- 3. Sélectionnez **Configuration et maintenance** dans la fenêtre IBM Systems Director Navigator for i5/OS. | |
- 4. Sélectionnez **Pools de stockage sur disque**. |
- 5. Sélectionnez le pool de stockage sur disque associé à la session à reconnecter. |
- 6. Dans le menu **Sélection d'une action**, sélectionnez **Sessions**. |
- 7. Sélectionnez la session à reconnecter. |
- 8. Dans le menu **Sélection d'une action**, sélectionnez **Reconnexion**. |
- **Déconnexion FlashCopy :** |

Vous pouvez déconnecter les volumes cible à partir de la source d'une session FlashCopy sélectionnée. |

Pour déconnecter des volumes cibles à partir de la source d'une session FlashCopy sélectionnée, procédez | comme suit : |

- 1. Dans un navigateur Web, entrez http://monsystème:2001, oùmonsystème est le nom d'hôte du système. | |
- 2. Connectez-vous au système avec votre profil utilisateur et votre mot de passe. |
- 3. Sélectionnez **Configuration et maintenance** dans votre fenêtre IBM Systems Director Navigator for i5/OS. | |
- 4. Sélectionnez **Pools de stockage sur disque**. |
- 5. Sélectionnez le pool de stockage sur disque associé à la session que vous voulez déconnecter. |
- 6. Dans le menu **Sélection d'une action**, sélectionnez **Sessions**. L. |
- 7. Sélectionnez la session à partir de laquelle vous voulez déconnecter les volumes cibles et source. |
- 8. Dans le menu **Sélection d'une action**, sélectionnez **Déconnexion de FlashCopy**. |

### **Suppression FlashCopy :** |

- Supprimez une session FlashCopy. |
- Pour supprimer une session FlashCopy, procédez comme suit : |
- 1. Dans un navigateur Web, entrez http://monsystème:2001, oùmonsystème est le nom d'hôte du | système. |
- 2. Connectez-vous au système avec votre profil utilisateur et votre mot de passe. |
- 3. Sélectionnez **Configuration et maintenance** dans votre fenêtre IBM Systems Director Navigator for i5/OS. | |
- 4. Sélectionnez **Pools de stockage sur disque**. |
- 5. Sélectionnez le pool de stockage sur disque associé à la session que vous voulez supprimer. |
- 6. Dans le menu **Sélection d'une action**, sélectionnez **Sessions**. |
- 7. Sélectionnez la session que vous voulez supprimer. |
- 8. Dans le menu **Sélection d'une action**, sélectionnez **Suppression**. |

#### **Restauration de données à partir de FlashCopy :** |

Après l'exécution de FlashCopy sur les unités IBM System Storage, vous pouvez restaurer ces données du | volume cible vers le volume source en cas d'indisponibilité du système pour la copie source des données. | Pour ce faire, vous devez inverser la session FlashCopy créée sur i5/OS. Le fait d'inverser la session | copie des données de la cible vers la source et fait revenir la cible à une version antérieure. |

**Avertissement :** L'inversion d'une session FlashCopy annule les modifications apportées à la copie | source en copiant à nouveau les données de la cible dans la source. La source revient donc à un point antérieur dans le temps.  $\Box$  $\blacksquare$ 

Pour inverser une session FlashCopy, procédez comme suit : |

- 1. Dans un navigateur Web, entrez http://monsystème:2001, oùmonsystème est le nom d'hôte du système. | |
- 2. Connectez-vous au système avec votre profil utilisateur et votre mot de passe.  $\blacksquare$
- 3. Sélectionnez **Configuration et maintenance** dans la fenêtre IBM Systems Director Navigator for i5/OS. | |
- 4. Sélectionnez **Pools de stockage sur disque**. |
- 5. Sélectionnez le pool de stockage sur disque de la copie source. |
- 6. Dans le menu **Sélection d'une action**, sélectionnez **Open Sessions**.  $\blacksquare$
- 7. Sélectionnez la session.  $\blacksquare$
- 8. Dans le menu **Sélection d'une action**, sélectionnez **Reverse FlashCopy**. |

### **Modification des propriétés FlashCopy :** |

Affichez des informations relatives à une session FlashCopy pour modifier les descriptions de copie | associées. |

Pour modifier des informations relatives à une session FlashCopy, procédez comme suit : |

- 1. Dans un navigateur Web, entrez http://monsystème:2001, oùmonsystème est le nom d'hôte du système. | |
- | 2. Connectez-vous au système avec votre profil utilisateur et votre mot de passe.  $\mathbf{I}$
- 3. Sélectionnez **Configuration et maintenance** dans votre fenêtre IBM Systems Director Navigator for i5/OS. |
- 4. Sélectionnez **Pools de stockage sur disque**.  $\perp$
- 5. Sélectionnez le pool de stockage sur disque associé à la session |
- 6. Dans le menu **Sélection d'une action**, sélectionnez **Sessions**.  $\blacksquare$
- 7. Sélectionnez la session. |

|

8. Dans le menu **Sélection d'une action**, sélectionnez **Propriétés**. Pour modifier une description de copie associée, sélectionnez la description de copie et cliquez sur **Modification**. | |

#### **Identification et résolution des incidents d'une solution à haute** | **disponibilité** |

Après avoir configuré une solution à haute disponibilité i5/OS, vous risquez de rencontrer des difficultés avec certaines technologies, dont les grappes et la fonction miroir entre sites. ||

# **Identification et résolution des incidents sur les grappes** |

Recherche de solutions de reprise sur incident pour les incidents propres aux grappes. |

Il peut arriver parfois que la grappe ne fonctionne pas correctement. Cette rubrique donne des informations sur les incidents susceptibles de se produit sur les grappes. |  $\blacksquare$ 

### **Détermination de l'existence d'un incident sur une grappe :** |

Commencez ici pour diagnostiquer les incidents sur les grappes. |

Il peut arriver parfois que la grappe ne fonctionne pas correctement. Lorsque vous pensez avoir identifié un incident, suivez les étapes ci-après pour déterminer si c'est bien le cas et quelle est la nature de cet incident. | | |

#### v **Déterminez si la mise en grappe est active sur le système.** |

Pour déterminer les services-ressources de mise en grappe sont actifs, recherchez les deux travaux QCSTCTL et QCSTCRGM dans la liste des travaux système. Si ces travaux sont actifs, c'est que les services-ressources de mise en grappe sont actifs. Vous pouvez utiliser la fonction Gestion des travaux dans IBM Director Navigator for i5/OS ou dans System i Navigator ou la commande WRKACTJOB (Gestion des travaux actifs) pour afficher les travaux. Vous pouvez également utiliser la commande DSPCLUINF (Affichage des informations de grappe) pour afficher des informations d'état relatives à la grappe. | | | | | | |

– D'autres travaux des services-ressources de mise en grappe peuvent également être actifs. La rubrique Cluster jobs fournit des informations sur le formatage des travaux des services-ressources de mise en grappe.

#### v **Déterminez la cause d'un message CPFBB26.** |

| | |

| | | |

|

Message . . . . : Cluster Resource Services not active or not responding. Cause . . . . . : Les services-ressources de mise en grappe ne sont pas actifs ou ne peuvent pas répondre à cette demande parce qu'un ressource est indisponible ou endommagée. | | | |  $\blacksquare$ 

Cette erreur peut vouloir dire soit que le travail du groupe de ressources en grappe n'est pas actif, soit que la grappe n'est pas active. Utilisez la commande DSPCLUINF (Affichage des informations de grappe) pour déterminer si le noeud est actif. Si ce n'est pas le cas, démarrez le noeud de grappe. S'il est actif, vous devez également vérifier le groupe de ressources en grappe pour déterminer s'il présente des erreurs. | | | | |

| Recherchez le travail du groupe de ressources en grappe dans la liste des travaux système. Vous pouvez utiliser la fonction Gestion des travaux dans IBM Director Navigator for i5/OS or in System i |  $\mathbf{I}$ | Navigator ou la commande WRKACTJOB (Gestion des travaux actifs) pour afficher les travaux. Vous pouvez également utiliser la commande DSPCRGINF (Affichage des informations de groupe de | | ressources en grappe) pour afficher des informations d'état relatives au groupe, en indiquant le nom de | ce dernier dans la commande. Si le travail du groupe de ressources en grappe n'est pas actif, recherchez l'historique du travail pour déterminer la cause de son arrêt. Une fois l'incident corrigé, | | redémarrez le travail du groupe de ressources en grappe avec la commande CHGCLURCY (Reprise de | modification de grappe) ou en arrêtant puis en redémarrant la grappe sur ce noeud.

#### v **Recherchez les messages indiquant un incident.** |

- Assurez-vous que vous pouvez examiner tous les messages associés à une commande de grappe, en sélectionnant F10 qui alterne entre ″Include detailed messages″ et ″Exclude detailed messages″. Choisissez d'inclure tous les messages détaillés et passez-les en revue pour déterminer si d'autres actions sont nécessaires.
- Recherchez dans QSYSOPR les messages d'interrogation qui attendent une réponse. |
- Recherchez dans QSYSOPR les messages d'erreur qui indiquent un incident de grappe. En général, ils sont compris dans la plage CPFBB00 à CPFBBFF. |
- Affichez l'historique de système (commande CL DSPLOG) pour rechercher les messages indiquant un incident de grappe. En général, ils sont compris dans la plage CPFBB00 à CPFBBFF.
- v **Recherchez les erreurs graves dans les historiques de travail de grappe.** |
- Ces travaux sont initialement définis avec le niveau de consignation (4 0 \*SECLVL), pour vous permettre d'afficher les messages d'erreur nécessaires. Assurez-vous que le niveau de consignation approprié est défini pour ces travaux et les travaux du programme d'exit. Si la mise en grappe n'est pas active, vous pouvez quand même rechercher les fichiers spoule des travaux de grappe et du programme d'exit. | | | | |
- v **Si vous soupçonnez une erreur de type blocage, consultez les piles d'appel des travaux de grappe.** Déterminez si un programme se trouve dans un état de type DEQW (attente de suppression de file d'attente). Si c'est le cas, vérifiez la pile d'appel de chaque unité d'exécution et vérifiez la présence de getSpecialMsg. | | | |
- v **Recherchez les éventuelles entrées de journal du microcode vertical sous licence (VLIC).** |

Ces entrées portent un code d'événement majeur 4800.

- v **Utilisez la commande NETSTAT pour déterminer la présence d'anomalies dans l'environnement de communication.** | |
- NETSTAT renvoie des informations sur l'état des routes de réseau TCP/IP, des interfaces, des connexions TCP et des ports UDP sur le système. | |
- Utilisez l'option 1 de Netstat (Work with TCP/IP interface status) pour vous assurer que les adresses IP choisies pour la mise en grappe indiquent un état 'Actif'. Assurez-vous aussi que l'adresse LOOPBACK (127.0.0.1) est également active.
- Utilisez l'option 3 de Netstat (Work with TCP/IP Connection Status) pour afficher les numéros de port (F14). Le port local 5550 doit se trouver dans un état 'Ecoute'. Ce port doit être ouvert via la commande STRTCPSVR \*INETD mise en évidence par l'existence d'un travail QTOGINTD (QTCP utilisateur) dans la liste Travaux actifs. Si la mise en grappe est démarrée sur un noeud, le port local 5551 doit être ouvert et se trouver dans un état '\*UDP'. Si la mise en grappe n'est pas démarrée, le port 5551 ne doit pas être ouvert sinon, il empêchera en fait le démarrage de la mise en grappe sur le noeud en question. | | | | | | |
- v Utilisez ping. Si vous tentez de démarrer un noeud de grappe et qu'il est impossible de le détecter par la commande ping, vous recevez une erreur de mise en grappe interne (CPFBB46). | |

#### **Collecte d'informations de reprise pour une grappe :**  $\blacksquare$

Vous pouvez utiliser la commande WRKCLU (Gestion de grappe) pour recueillir des informations complètes sur votre grappe. Ces informations peuvent servir à la résolution d'erreurs.  $\blacksquare$  $\perp$ 

 $\mathbf{L}$ | La commande WRKCLU (Gestion de grappe) permet d'afficher et d'utiliser les objets et les noeuds de grappe. Lorsque vous exécutez cette commande, l'écran de gestion de la grappe s'affiche. Outre | l'affichage des noeuds d'une grappe et des infommations de grappe, cette commande permet d'afficher |  $\blacksquare$ les informations relatives à la grappe et de rassembler des données sur la grappe.

Pour recueillir des informations relatives à la reprise sur incident, procédez comme suit : |

- 1. Dans une interface en mode texte, entrez WRKCLU OPTION(OPTION). Vous pouvez définir les options suivantes pour indiquer quelles informations d'état de grappe vous souhaitez utiliser. | |
- **\*SELECT** |

|

|

| |

|

| | |

Affiche le menu de gestion de la grappe.

**\*CLUINF** |

Affiche les informations sur la grappe.

**\*CFG** Affiche les paramètres de performance et de configuration de la grappe. |

### **\*NODE**

| | | | | | | | | | | | | | | | |

|

Affiche le panneau de gestion des noeuds de grappe, lequel contient la liste des noeuds de la grappe.

### **\*DEVDMN**

Affiche le panneau de gestion des domaines d'unité, lequel contient la liste des domaines d'unité de la grappe.

**\*CRG** Affiche le panneau de gestion des groupes de ressources en grappe, lequel contient la liste des groupes de ressources en grappe de la grappe.

#### **\*ADMDMN**

Affiche le panneau de gestion des domaines d'administration, lequel contient la liste des domaines d'administration de la grappe.

#### **\*SERVICE**

Rassemble les informations de débogage et de trace pour tous les travaux du service-ressource de mise en grappe de la grappe. Ces informations sont écrites dans un fichier comportant un membre par travail du service-ressource de mise en grappe. Utilisez cette option uniquement lorsque votre fournisseur de services vous y invite. Elle affichera un panneau d'invite pour la commande DMPCLUTRC (Vidage des traces de la grappe).

#### **Incidents courants sur les grappes :** |

Recense les incidents les plus courants susceptibles de se produire dans une grappe, ainsi que les méthodes permettant de les éviter et de les corriger. | |

Il est facile d'éviter ou de corriger les incidents courants suivants. |

### **Vous ne pouvez pas démarrer ou redémarrer un noeud de grappe** |

Cette situation est généralement due à un problème dans l'environnement de communication. Pour | l'éviter, assurez-vous que vos attributs de réseau sont correctement définis, y compris l'adresse de | bouclage, les paramètres INETD, l'attribut ALWADDCLU et les adresses IP pour les communications de | grappe. |

| • L'attribut de réseau ALWADDCLU doit être défini de façon appropriée sur le noeud cible si vous essayez de démarrer un noeud distant. La valeur \*ANY ou \*RQSAUT doit lui être attribuée, en fonction de l'environnement. | |

- v Les adresses IP choiies pour la mise en grappe locale et sur le noeud cible doivent présenter l'état *Actif*. |
- 1 L'adresse LOOPBACK (127.0.0.1) locale et sur le noeud cible doit également être active.
- v Les noeuds local et distants doivent être capables d'émettre une commandePING sur les adresses IP à utiliser pour la mise en grappe, afin de vérifier que l'acheminement des données est actif. |
- v INETD doit être actif sur le noeud cible. Lorsqu'INETD est actif, le port 5550 sur le noeud cible doit être dans un état *Ecoute*. Reportez-vous au serveur INETD pour plus d'informations sur son démarrage. | |
- v Avant toute tentative de démarrage d'un noeud, le port 5551 du noeud à démarrer ne doit pas être ouvert sinon, il empêchera en fait le démarrage de la mise en grappe sur le noeud en question. |

#### **Vous obtenez plusieurs grappes disjointes composées d'un seul noeud** |

Cela peut se produire lorsque le noeud en cours de démarrage ne peut pas communiquer avec les autres | noeuds de la grappe. Vérifiez les chemins de communication. |

### **Les programmes d'exit sont longs à réagir.** |

Cette situtation est souvent due à un paramétrage incorrect de la description de travail utilisée par le |

programme d'exit. Il se peut que le paramètre MAXACT ait une valeur trop faible, de sorte, par exemple, |

qu'une seule instance du programme d'exit puisse être active à un moment donné. Il est recommandé | d'attribuer la valeur \*NOMAX à ce paramètre. |

### **Les performances générales semblent lentes.** |

Ce symptômes peut avoir plusieurs causes courantes. |

- v La plus probable est un trafic de communication élevé sur une ligne de transmission partagée.  $\mathbf{I}$
- v Une autre cause possible est une incohérence entre l'environnement de communication et les paramètres d'optimisation des messages de la grappe. Vous pouvez utiliser l'API QcstRetrieveCRSInfo (Extraction d'informations des services-ressources de mise en grappe) pour afficher les valeurs en cours des paramètres d'optimisation et l'API QcstChgClusterResourceServices (Modification des services-ressources de mise en grappe) pour modifier ces valeurs. Les performances de grappe risquent d'être dégradées avec les valeurs par défaut des paramètres d'optimisation de grappe si vous utilisez une carte ancienne. Les types de cartes qui se qualifient comme *anciens* sont 2617, 2618, 2619, 2626 et 2665. Dans ce cas, il est souhaitable d'attribuer la valeur *Normal* au paramètre d'optimisation *Classe de performance*. | | | | | | | | |
- v Les incidents survenus avec les groupes de multidiffusion IP sont une autre cause courante de cette condition. Si les adresses principale de grappe (première adresse entrée pour un noeud donné lors de la création d'une grappe ou de l'ajout d'un noeud) de plusieurs noeuds résident sur un réseau local commun, la grappe exploite la fonction de multidiffusion IP. A l'aide de la commande NETSTAT, vérifiez que les adresses principales de grappe indiquent le groupe hôte de multidiffusion 226.5.5.5. Vous pouvez le voir en utilisant l'option 14 *Display multicast group* pour l'adresse du sujet. Si le groupe de multidiffusion n'existe pas, vérifiez que la valeur par défaut TRUE est toujours définie pour le paramètre d'optimisation de grappe *Activation de la multidiffusion* à l'aide de l'API QcstRetrieveCRSInfo (Extraction d'informations sur les services-ressources de mise en grappe). | | | | | | | | |
- Si tous les noeuds d'une grappe se trouvent sur un réseau local ou ont des fonctions d'acheminement qui peuvent traiter des tailles de paquets d'unité de transmission maximale (Maximum Transmission Unit, MTU) supérieures à 1 464 octets sur l'ensemble des routes réseau, les transferts de messages de grappe volumineux (supérieurs à 1 536 ko) peuvent être fortement accélérés grâce à l'augmentation de la valeur du paramètre d'optimisation de grappe de *Taille des fragments du message* afin de mieux s'adapter aux MTU de route. | | | | | |

#### **Vous ne pouvez utiliser aucune fonction de la nouvelle édition.**  $\blacksquare$

Si vous tentez d'utiliser des fonctions de la nouvelle édition et que le message d'erreur CPFBB70 apparaît, c'est que la version en cours de la grappe est toujours définie au niveau de la version antérieure. Vous devez mettre à niveau tous les noeuds de grappe au niveau de la nouvelle édition, puis utilisez l'interface d'ajustement de la version de grappe pour définir la version en cours au nouveau | niveau. Pour plus d'informations, reportez-vous à la rubrique relative à l'ajustement de la version d'une grappe.  $\blacksquare$ |  $\blacksquare$ |  $\blacksquare$ 

#### **Vous ne pouvez pas ajouter de noeud à un domaine d'unité ni accéder à l'interface de gestion de grappes de System i Navigator.** | |

Pour accéder à cette interface, ou utiliser des unités commutables, l'option 41 de you must have i5/OS, | HA Switchable Resources, soit installée sur le système. Vous devez également disposer d'une clé de |

licence valide pour cette option. |

### **Vous avez appliqué une PTF de grappe mais elle ne semble pas fonctionner.** |

Vous devez vous assurer d'avoir effectué les tâches suivantes après l'application de la PTF : |

1. Arrêt de la [grappe](#page-257-0) |

2. Déconnexion puis reconnexion |

L'ancien programme est toujours actif dans le groupe d'activation jusqu'à la destruction de ce dernier. Tout le code de gestion de grappe (même les API de grappe) est exécuté dans le groupe d'activation par défaut. | | |

3. [Démarrage](#page-225-0) de la grappe |

| | La plupart des PTF de grappe exigent l'arrêt de la mise en grappe et son redémarrage sur le noeud pour activer la PTF.

#### **CEE0200 apparaît dans l'historique de travail du programme d'exit.** |

Dans ce message d'erreur, le module d'origine est QLEPM et la procédure d'origine est | Q\_LE\_leBdyPeilog. Tout programme appelé par le programme d'exit doit être exécuté dans \*CALLER ou | dans un groupe d'activation nommé. Vous devez modifier le programme d'exit ou le programme qui | présente l'erreur afin de corriger cette dernière. |

### **CPD000D suivi de CPF0001 apparaît dans l'historique de travail des services-ressources de mise en** | **grappe.** |

Lorsque vous recevez ce message d'erreur, assurez-vous que la valeur système QMLTTHDACN a la | valeur 1 ou 2. |

## **La grappe semble bloquée.** |

Assurez-vous que les programmes d'exit du groupe de ressources en grappe sont en attente. Pour vérifier | le programme d'exit, utilisez la commande WRKACTJOB (Gestion des travaux actifs), puis recherchez | PGM-QCSTCRGEXT dans la colonne Function. |

### **Erreurs de partitionnement :** |

Certaines erreurs de grappe sont faciles à corriger. Si un partitionnement de grappe s'est produite, vous | pouvez apprendre à effectuer une reprise. Cette rubrique vous indique également comment éviter un partitionnement de grappe et donne un exemple de fusion des partitions. | |

Une partition se produit dans une grappe dès que le contact est perdu entre un ou plusieurs noeuds de la | grappe, et qu'il est impossible de confirmer que les noeuds perdus sont en panne. Cette situation ne doit pas être confondue avec un partitionnement dans un environnement de partition logique (LPAR). | |

Si vous recevez le message d'erreur CPFBB20 dans l'historique de système (QHST) ou dans l'historique | du travail QCSTCTL, une partition de grappe s'est produite et vous devez savoir comment procéder à la | reprise. L'exemple suivant montre une partition de grappe impliquant une grappe composée de quatre | noeuds : A, B, C et D. L'exemple dénote une perte de communication entre les noeuds de grappe B et C, | ce qui entraîne la division de la grappe en deux partitions. Avant la partition, il y avait quatre groupes de | ressources en grappe, qui peuvent être de n'importe quel type, appelées CRG A, CRG B, CRG C et CRG | D. L'exemple indique le domaine de reprise de chaque groupe de ressources. |

| Noeud A             | Noeud B           | X | Noeud C             | Noeud D             |
|---------------------|-------------------|---|---------------------|---------------------|
| CRG A (secondaire1) | CRG A (principal) |   |                     |                     |
|                     | CRG B (principal) |   | CRG B (secondaire1) |                     |
|                     | CRG C (principal) |   | CRG C (secondaire1) | CRG C (secondaire2) |
| CRG D (secondaire2) | CRG D (principal) |   | CRG D (secondaire1) |                     |
| Partition 1         |                   |   | Partition 2         |                     |
|                     |                   |   |                     |                     |

*Tableau 66. Exemple de domaine de reprise au cours d'une partition de grappe* |

Une grappe peut être partitionnée si la MTU à un point quelconque du chemin de communication est | l inférieure à la taille du fragment de message du paramètre optimisable de communication de la grappe. La MTU pour une adresse IP de grappe peut être vérifiée à l'aide de la commande WRKTCPSTS (Gestion | de l'état du réseau TCP/IP) sur le noeud sujet. La MTU doit également être vérifiée à chaque étape du | chemin de communication. Si elle est inférieure à la taille du fragment de message, augmentez la MTU | du chemin ou diminuez la taille du fragment. Vous pouvez utiliser l'API QcstRetrieveCRSInfo (Extraction | d'informations des services-ressources de mise en grappe) pour afficher les valeurs en cours des | paramètres d'optimisation et l'API QcstChgClusterResourceServices (Modification des services-ressources de mise en grappe) pour modifier ces valeurs. | |

Une fois la cause de l'erreur de partitionnement de grappe corrigée, la grappe détecte la liaison de communication rétablie et émet le message CPFBB21 dans l'historique de système (QHST) ou l'historique du travail QCSTCTL. L'opérateur est ainsi informé que la grappe a été reprise à partir de la partition de grappe. Sachez toutefois qu'une fois l'erreur corrigée, la fusion de la grappe peut prendre quelques minutes.  $\blacksquare$ |  $\blacksquare$  $\blacksquare$  $\blacksquare$ 

### *Détermination des partitions de grappe principale et secondaire :* |

Pour déterminer les types d'actions de groupe de ressources en grappe que vous pouvez effectuer dans | une partition de grappe, vous devez savoir s'il s'agit d'une partition de grappe principale ou secondaire. | Lorsqu'une partition est détectée, elle est désignée comme principale ou secondaire pour chaque groupe | de ressources en grappe défini dans la grappe. |

Pour un modèle principal-secondaire, la partition principale contient le noeud dont le rôle en cours est | principal. Toutes les autres partitions sont secondaires. La partition principale peut ne pas être la même pour tous les groupes de ressources en grappe.  $\blacksquare$  $\blacksquare$ 

Un modèle homologue obéit aux règles de partitionnement suivantes :  $\mathbf{I}$ 

- v Si les noeuds du domaine de reprise sont entièrement contenus dans une partition, il s'agi de la partition principale. | |
- v Si les noeuds du domaine de reprise s'étendent sur deux partitions, il n'y a pas de partition principale. Les deux partitions sont des partitions secondaires. | |
- v Si le groupe de ressources en grappe est actif et qu'il n'y a pas de noeud homologue dans la partition indiquée, le groupe de ressources en grappe est arrêté dans cette partition. | |
- v Des modifications opérationnelles sont autorisées dans une partition secondaire du moment que les restrictions imposées soient respectées. | |
- 1 Aucune modification de la configuration n'est autorisée dans une partition secondaire.

Les restrictions s'appliquant à chaque API de groupe de ressources en grappe sont les suivantes : |

*Tableau 67. Restrictions de partitionnement des API de groupe de ressources en grappe*

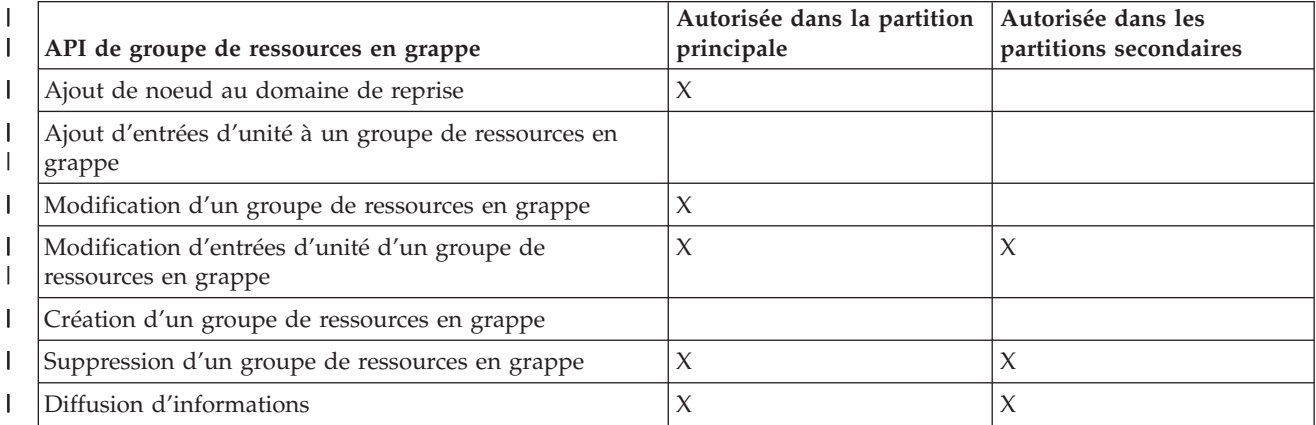

|

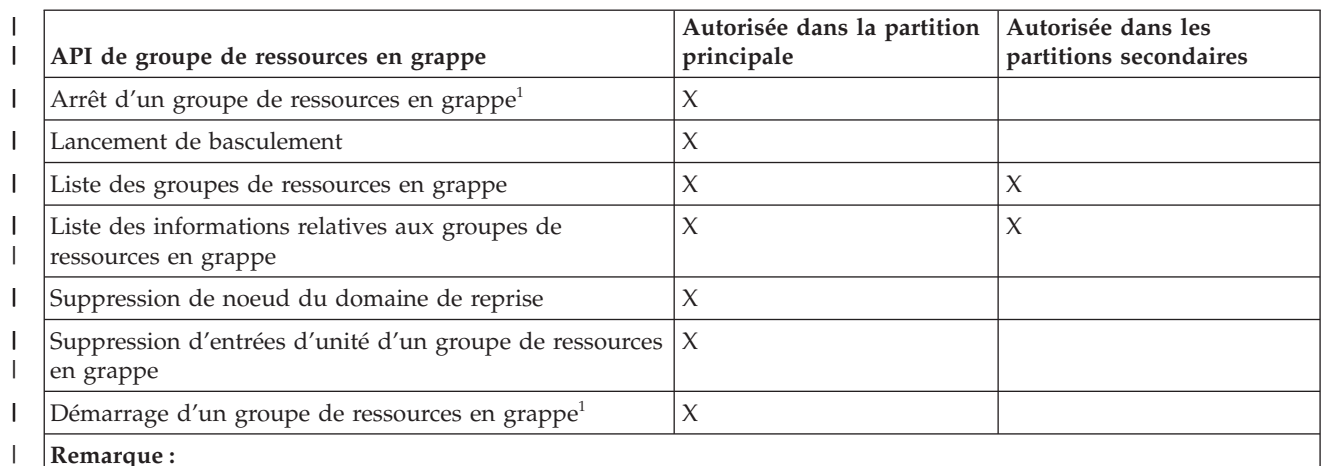

*Tableau 67. Restrictions de partitionnement des API de groupe de ressources en grappe (suite)* |

**Remarque :**

| | | 1. Autorisé dans toutes les partitions pour les groupes de ressources en grape homologues, mais ne porte que sur la partition sur laquelle l'API est exécutée.

En appliquant ces restrictions, il est possible de synchroniser les groupes de ressources en grappe lorsque la grappe n'est plus partitionnée. Au fur et à mesure que des noeuds rejoignent la grappe à partir d'un état partitionné, la version du groupe de ressources en grappe dans la partition principale est copiée sur les noeuds provenant d'une partition secondaire. | | | |

Lors de la fusion de deux partitions secondaires pour le modèle homologue, c'est la partition dotée d'un groupe de ressources en grappe à l'état Actif qui l'emporte. Si les deux partitions ont le même état pour le groupe de ressources en grappe, c'est la partition qui contient le premier noeud répertorié dans le domaine de reprise du groupe de ressources en grappe qui l'emporte. La version du groupe de | ressources en grappe dans la partition gagnante est copiée sur les noeud de l'autre partition. | | | |

Lorsqu'une partition est détectée, les API Ajout d'entrée noeud de grappe, Ajustement de la version de | grappe et Création de grappe ne peuvent être exécutées dans aucune des partitions. L'API Ajout entrée domaine d'unité ne peut être exécutée que si aucun des noeuds du domaine d'unité n'est partitionné. | Toutes les autres API de contrôle de grappe peuvent être exécutées dans n'importe quelle partition. | Cependant, l'action effectuée par l'API ne prend effet que dans la partition qui exécute cette API. | |

*Passage de noeuds partitionnés à l'état Echec :* |

Il arrive qu'un erreur de partitionnement soit signalée alors qu'il s'agissait en réalité d'un noeud indisponible. Cela peut se produire lorsque les services-ressources de grappe perdent leurs communications avec un ou plusieurs noeuds, sans pouvoir détecter si ces noeuds sont toujours opérationnels. Lorsque cette condition se produit, un mécanisme simple vous permet d'indiquer que le noeud a échoué. | | | | |

**Avertissement :** Lorsque vous informez les services-ressources de mise en grappe qu'un noeud a | échoué, la reprise à partir de l'état de partition est plus simple. Cependant, l'état du noeud ne doit pas | être modifié en Echec lorsque, en réalité, le noeud est toujours actif et qu'une véritable partition a été effectuée. En effet, cette modification risque d'attribuer à un noeud dans plusieurs partitions le rôle principal d'un groupe de ressources en grappe. Lorsque deux noeuds se considèrent respectivement comme noeud principal, certaines données (fichiers ou bases de données, par exemple) peuvent être disjointes ou endommagées si plusieurs noeuds effectuent chacun indépendamment des modifications sur des copies de leurs fichiers. En outre, les deux partitions ne peuvent pas être fusionnées de nouveau l lorsqu'un noeud de chaque partition s'est vu affecter le rôle principal. | | | | | |

Lorsqu'un noeud passe à l'état Echec, il est possible de réordonner le rôle des noeuds dans le domaine de | reprise pour chaque groupe de ressources en grappe de la partition. Le noeud passant à l'état Echec est affecté en tant que dernier noeud secondaire. Si plusieurs noeuds ont échoué et que leur état doit être | modifié, l'ordre dans lequel les noeuds sont modifiés affectera l'ordre final des noeuds secondaires du domaine de reprise. Si le noeud ayant échoué était le noeud principal d'un groupe de ressources en grappe, le premier noeud secondaire actif sera réaffecté en tant que nouveau noeud principal. |  $\blacksquare$ | |

Lorsque les services-ressources de mise en grappe ont perdu les communications avec un noeud mais ne | peuvent pas détecter si ce dernier est toujours opérationnel, un noeud de grappe aura l'état **Non en cours de communication**. Vous devrez peut-être faire passer l'état du noeud de **Non en cours de** | **communication** à **Echec**. Vous pourrez alors redémarrer le noeud. |  $\blacksquare$ 

Pour faire passer l'état d'un noeud de **Non en cours de communication** à **Echec**, procédez comme suit :  $\blacksquare$ 

- 1. Dans un navigateur Web, entrez http://monsystème:2001, oùmonsystème est le nom d'hôte du système. | |
- 2. Connectez-vous au système avec votre profil utilisateur et votre mot de passe. |
- 3. Sélectionnez **Services-ressources de mise en grappe** dans la fenêtre IBM Systems Director Navigator for i5/OS. | |
- 4. Dans la page **Services-ressources de mise en grappe**, sélectionnez la tâche **Gestion des noeuds de grappe** pour afficher une liste de noeuds de la grappe. | |
- 5. Cliquez sur le menu **Sélection d'une action** et sélectionnez l'option **Modification d'état**. Modifiez l'état du noeud en Echec. | |
- **Information associée** |
- Change Cluster Node (CHGCLUNODE) command |
- Change Cluster Node Entry (QcstChangeClusterNodeEntry) API |
- *Domaine d'administration de grappe partitionnés :*  $\blacksquare$

Prenez en compte les informations suivantes lorsque vous travaillez avec des domaines d'administration de grappe partitionnés. |  $\blacksquare$ 

Si un domaine d'administration de grappe est partitionné, les modifications restent synchronisées parmi tous les noeuds actifs dans chaque partition. Lorsque les noeuds sont à nouveau fusionnés, le domaine d'administration de grappe propage toutes les modifications apportées dans chaque partition afin que les ressources soient cohérentes dans le domaine actif. Plusieurs remarques sont à prendre en compte pour le processus de fusion pour un domaine d'administration de grappe :  $\blacksquare$ |  $\blacksquare$  $\blacksquare$ |

- Si toutes les partitions étaient actives et que des modifications ont été apportées à la même ressource dans différentes partitions, la modification la plus récente est appliquée à la ressource sur tous les noeuds lors de la fusion. Cette modification est identifiée à l'aide du temps universel coordonné de chaque noeud ayant subi un changement. | | | |
- Si toutes les partitions étaient inactives en revanche, les valeurs globales pour chaque ressource sont résolues en fonction de la dernière modification effectuée alors qu'aucune partition n'était active. L'application réelle de ces modifications n'a pas lieu tant que le groupe de ressources en grappe | | |
- homologue représentant le domaine d'administration de grappe n'est pas démarré. |

Si certaines partitions étaient actives et d'autres inactives avant la fusion, les valeurs globales correspondant aux modifications apportées dans les partitions actives sont propagées aux partitions inactives. Ces dernières sont alors démarrées, ce qui entraîne la propagation au domaine fusionné des modifications en attente sur les noeuds des partitions inactives. | | | |

*Conseils : Partitions de grappe :* |

Utilisez les conseils suivants pour les partitions de grappe. |

- 1. Les règles permettant de limiter les opérations dans une partition sont conçues pour faciliter la fusion des partitions. Sans ces restrictions, la reconstruction de la grappe est un travail de longue haleine.
- 2. Si les noeuds de la partition principale ont été détruits, un traitement spécial peut s'avérer nécessaire dans une partition secondaire. Le scénario le plus courant qui provoque cette condition est la perte du site ayant constitué la partition principale. Utilisez l'exemple de reprise des erreurs de partitionnement en partant de l'hypothèse que la partition 1 a été détruite. Dans ce cas, le noeud principal des groupes de ressources en grappe B, C et D doit être situé dans la partition 2. La reprise la plus simple consiste à utiliser la commande Modif. entrée noeud de grappe pour définir les noeuds A et B à l'état Echec. Pour plus d'informations, voir la section Passage de noeuds partitionnés à l'état Echec. La reprise peut également être effectuée manuellement. Pour ce faire, procédez comme suit : | | | | | | | |
	- a. Supprimez les noeuds A et B de la grappe dans la partition 2. La partition 2 est maintenant la grappe.
	- b. Définissez les environnements de réplication logique nécessaires dans la nouvelle grappe. Autrement dit, lancez l'API/commande CL Démarrage d'un groupe de ressources en grappe, etc.

Comme les noeuds ont été supprimés de la définition de grappe dans la partition 2, toute tentative de fusion des partitions 1 et 2 est vouée à l'échec. Pour corriger la non concordance des définitions de grappe, exécutez l'API QcstDeleteCluster (Suppression de grappe) sur chaque noeud de la partition 1. Ajoutez ensuite les noeuds de la partition 1 à la grappe et rétablissez toutes les définitions de groupe de ressources en grappe, tous les domaines de reprise et la réplication logique. Cela exige beaucoup de travail et comporte un risque d'erreur. Il est très important de réserver cette procédure aux situations de perte de site.

- 3. Le traitement d'une opération de démarrage de noeud dépend de l'état du noeud démarré : |
	- Le noeud a échoué ou il a été arrêté :
		- a. Les services-ressources de mise en grappe sont démarrés sur le noeud qui est ajouté
		- b. La définition de grappe est copiée à partir d'un noeud actif dans la grappe vers le noeud en cours de démarrage.
	- c. Le groupe de ressources en grappe qui contient le noeud démarré dans le domaine de reprise est copié à partir d'un noeud actif dans la grappe vers le noeud en cours de démarrage. Aucun groupe de ressources en grappe n'est copié à partir du noeud en cours de démarrage vers un noeud actif de la grappe.
	- Le noeud est un noeud partitionné :
	- a. La définition de grappe d'un noeud actif est comparée à celle du noeud en cours de démarrage. Si les définitions sont identiques, le démarrage continue en tant qu'opération de fusion. Si les définitions ne concordent pas, la fusion est arrêtée et l'utilisateur doit intervenir.
	- b. Si la fusion continue, le noeud en cours de démarrage est défini à l'état Actif.
	- c. Le groupe de ressources en grappe qui contient le noeud démarré dans le domaine de reprise est copié à partir de la partition principale vers la partition secondaire du groupe de ressources en grappe. Les groupes de ressources en grappe peuvent être copiés à partir du noeud en cours de démarrage vers des noeuds déjà actifs dans la grappe.

### **Reprise de grappe :** |

| |

| | | | | | | | | | |

| | | | | | | | | | | | | | | | |

- Donne des informations sur la reprise après d'autres éventuels incidents sur une grappe. |
- *Reprise après des échecs de travaux de mise en grappe :* |
- L'échec d'un travail de services-ressources de mise en grappe dénote généralement un autre incident. |

Consultez l'historique associé au travail ayant échoué et recherchez les messages décrivant la cause de |

l'échec. Corrigez les éventuelles erreurs. |

Vous pouvez utiliser la commande CHGCLURCY (Reprise de modification de grappe) pour relancer un | travail de groupe de ressources en grappe sans avoir besoin d'arrêter et de redémarrer la mise en grappe | sur un noeud. |

- 1. CHGCLURCY CLUSTER(EXAMPLE)CRG(CRG1)NODE(NODE1)ACTION(\*STRCRGJOB) Cette commande entraîne la soumission du travail de groupe de ressources en grappe, CRG1, sur le noeud NODE1. Le démarrage du travail de groupe de ressources en grappe sur NODE1 exige que la mise en grappe soit active sur NODE1. | | | |
- 2. Redémarrez la mise en grappe sur le noeud. |

Si vous utilisez un produit de gestion de grappe d'un partenaire commercial IBM, reportez-vous à la documentation fournie avec ce produit.  $\blacksquare$ |

### **Information associée**

| |

Change Cluster Recovery (CHGCLURCY) command

*Reprise d'un objet de grappe endommagé :* |

Bien qu'il soit peu probable que le cas se produite, il arrive que des objets des services-ressources de mise | en grappe soient endommagés.  $\Box$ 

Le système, s'il s'agit d'un noeud actif, tente alors une reprise à partir d'un autre noeud actif de la | grappe. Il procède aux étapes de reprise suivantes : |

# **Pour un objet interne endommagé** |

- 1. Le noeud endommagé est arrêté. |
- 2. S'il y a au moins un autre noeud actif dans la grappe, le noeud endommagé redémarre automatiquement et rejoint la grappe. La procédure d'ajout corrige la situation. | |

## **Pour un groupe de ressources en grappe endommagé :** |

- 1. Le noeud qui comporte un groupe de ressources en grappe endommagé fait échouer toute opération en cours associée à ce groupe. Le système tente alors une reprise automatique du groupe de ressources en grappe à partir d'un autre noeud actif. | | |
- 2. S'il y a au moins un membre actif dans le domaine de reprise, la reprise du groupe de ressources en grappe aboutit. Sinon, le travail du groupe de ressources en grappe est arrêté. | |

Si le système ne parvient pas à identifier ou à atteindre un autre noeud actif, vous devrez effectuer ces étapes de reprise.  $\blacksquare$  $\Box$ 

#### **Pour un objet interne endommagé** |

Vous recevez une erreur de mise en grappe interne (CPFBB46, CPFBB47 ou CPFBB48). |

- 1. Arrêtez la mise en grappe pour le noeud endommagé. |
- 2. Relancez la mise en grappe pour le noeud endommagé, à partir d'un autre noeud actif dans la grappe.  $\blacksquare$ |
- 3. Si les étapes 1 et 2 ne résolvent pas l'incident, supprimez le noeud endommagé de la grappe. |
- 4. Rajoutez le système dans la grappe et dans le domaine de reprise des groupes de ressources en grappe appropriés. | |

### **Pour un groupe de ressources en grappe endommagé :** |

Vous recevez une erreur indiquant qu'un objet est endommagé (CPF9804). |

- 1. Arrêtez la mise en grappe sur le noeud contenant le groupe de ressources en grappe endommagé. |
- 2. Supprimez le groupe de ressources en grappe à l'aide de la commande DLTCRG. |
- 3. Si aucun autre noeud n'est actif dans la grappe contenant l'objet de groupe de ressources en grappe, | restaurez à partir du support. |
- 4. Démarrez la mise en grappe sur le noeud contenant le groupe de ressources en grappe endommagé. | La procédure peut être effectuée à partir de n'importe quel noeud actif. |
- 5. Lorsque vous démarrez la mise en grappe, le système resynchronise tous les groupes de ressources en grappe. Il peut être nécessaire de recréer le groupe de ressources en grappe s'il n'est présent dans aucun autre noeud de la grappe. | | |
- *Reprise d'une grappe après une perte totale de système :* |

Utilisez ces informations avec la liste de contrôle appropriée de la rubrique relative à la récupération du | système pour récupérer l'ensemble du système après une perte totale lorsque l'alimentation du système est coupée de façon inattendue. | |

### **Scénario 1 : Restauration sur le même système** |

| | |

| | | |

 $\overline{1}$ 

- 1. Afin d'éviter toute incohérence dans les informations du domaine d'unité entre le microcode sous licence et i5/OS, il est recommandé d'installer le microcode sous licence par l'intermédiaire de l'option 3 (Install Licensed Internal Code and Recover Configuration). | | |
	- **Remarque :** Pour que l'opération Install Licensed Internal Code and Recover Configuration aboutisse, vous devez avoir les mêmes unités de disques, à l'exception de l'unité de disques du source IPL si elle a échoué. Vous devez également récupérer la même édition.
- 2. Après avoir installé le microcode sous licence, suivez la procédure Recovering Your Disk Configuration à la rubrique *Recovering your system*. Ces étapes vous permettent d'éviter d'avoir à reconfigurer les pools de stockage sur disque. | | |
- 3. Après avoir récupéré les informations système, lorsque vous êtes prêt à démarrer la mise en grappe sur le noeud que vous venez de récupérer, vous devez lancer la mise en grappe à partir du noeud actif. Les informations de configuration les plus récentes sont ainsi propagées sur le noeud récupéré. | | |

### **Scénario 2 : Restauration sur un autre système** |

Après avoir récupéré les informations système et consulté l'historique du travail pour vérifier que tous | l les objets ont été récupérés, vous devez procéder comme suit pour configurer correctement le domaine d'unité de grappe. |

- 1. A partir du noeud que vous venez de restaurer, supprimez la grappe. |
- 2. A partir du noeud actif, procédez comme suit : |
	- a. Supprimez le noeud récupéré de la grappe.
	- b. Ajoutez de nouveau le noeud récupéré dans la grappe.
	- c. Ajoutez le noeud récupéré au domaine d'unité.
	- d. Créez le groupe de ressources en grappe ou ajoutez le noeud au domaine de reprise.
- *Reprise d'une grappe après un sinistre :* |

Dans le cas d'un sinistre ayant entraîné la perte de tous les noeuds, vous devez reconfigurer la grappe. |

En prévision d'un tel scénario, il est recommandé de sauvegarder les informations relatives à la | configuration de la grappe et d'en conserver un exemplaire imprimé. |

*Restauration d'une grappe à partir de bandes de sauvegarde :* |

En fonctionnement normal, vous ne devez jamais effectuer une restauration à partir d'une bande de | sauvegarde. |

Cette opération n'est nécessaire que lorsqu'un sinistre se produit et que tous les noeuds de la grappe ont |

été perdus. En cas de sinistre, vous procédez à la reprise en suivant les procédures normales mises en place après l'élaboration d'une stratégie de sauvegarde et de reprise.  $\blacksquare$ |

#### **Identification et résolution des incidents dans la fonction de miroir entre sites** |

Insérez ici une courte description qui sera utilisée en guise de premier paragraphe et de résumé. |

Entrez le texte **de votre choix**. |

- un point intéressant |
- v un autre point intéressant  $\blacksquare$

# **Sous-titre** |

Voici une petite section dans un concept.  $\blacksquare$ 

#### **Exemple :**  $\|$

Voici un petit exemple de section dans un concept. |

#### **Messages de la protection géographique par disque miroir :**  $\blacksquare$

Consultez les descriptions et récupérations des messages de la protection géographique par disque miroir pour résoudre vos problèmes de protection géographique par disque miroir. | |

#### **0x00010259** |

|

| | | | | | | | |

|

| | | |

| | Description : L'opération a échoué car le système n'a pas trouvé la copie miroir.

Récupération : Tous les noeuds du domaine d'unité n'ont pas répondu. Vérifiez que la mise en grappe est active. Si nécessaire, démarrez les grappes du noeud. Voir [«Démarrage](#page-225-0) de noeuds», à la [page](#page-225-0) 214 pour plus de détails. Renouvelez la requête. Si l'incident persiste, prenez contact avec votre centre de support technique. | | | |

#### **0x0001025A** |

- Description : Tous les pools de stockage sur disque du groupe de pools de stockage sur disque ne sont pas protégés géographiquement par disque miroir.
- Récupération : Si un pool de stockage sur disque du groupe est protégé géographiquement par disque miroir, tous les pools de stockage sur disque de ce groupe doivent l'être. Effectuez l'une des actions suivantes :
	- 1. Configurez la protection géographique par disque miroir pour les pools de stockage sur disque qui ne sont pas protégés géographiquement par disque miroir.
	- 2. Annulez la configuration de la protection géographique par disque miroir pour les pools de stockage sur disque qui sont protégés géographiquement par disque miroir.

#### **0x00010265** |

- Description : La copie en miroir déconnectée est disponible.
- Récupération : Rendez la copie en miroir déconnectée indisponible, puis renouvelez l'opération de reconnexion. | |

### **0x00010380**

- Description : L'unité de disques est absente du système.
- Récupération : Localisez ou réparez l'unité de disques absente dans la copie en miroir. Vérifiez l'historique de l'activité produit sur le noeud de destination. Récupérez de l'antémémoire.

#### **0x00011210** |

Description : Le second pool de stockage sur disque proposé pour le groupe de pools de stockage sur disque n'est pas protégé géographiquement par disque miroir.

Récupération : Si un pool de stockage sur disque du groupe est protégé géographiquement par disque miroir, tous les pools de stockage sur disque de ce groupe doivent l'être. Vous devez configurer la protection géographique par disque miroir pour le second pool de stockage sur disque qui n'est pas protégé géographiquement par disque miroir, maintenant ou à la fin de cette opération.

### **0x00011211**

| | | | | | | | | | | | | |

Description : Il existe des copies en miroir en double.

Récupération : Recherchez les unités de disques protégées localement par disque miroir qui peuvent exister sur deux systèmes, Enterprise Storage Server FlashCopy, ou restaurez des copies de niveau précédent de pool de stockage sur disque. Pour plus d'informations, consultez l'historique d'activité produit sur le noeud de copie miroir. Eliminez les doublons et renouvelez votre demande. Si l'incident persiste, prenez contact avec votre centre de support technique ou consultez la section d'i5/OSassistance technique pour obtenir des informations sur l'assistance et la maintenance IBM.

#### **Code license and disclaimer information** |

IBM grants you a nonexclusive copyright license to use all programming code examples from which you can generate similar function tailored to your own specific needs. | |

SUBJECT TO ANY STATUTORY WARRANTIES WHICH CANNOT BE EXCLUDED, IBM, ITS |

PROGRAM DEVELOPERS AND SUPPLIERS MAKE NO WARRANTIES OR CONDITIONS EITHER |

EXPRESS OR IMPLIED, INCLUDING BUT NOT LIMITED TO, THE IMPLIED WARRANTIES OR |

CONDITIONS OF MERCHANTABILITY, FITNESS FOR A PARTICULAR PURPOSE, AND |

NON-INFRINGEMENT, REGARDING THE PROGRAM OR TECHNICAL SUPPORT, IF ANY. |

UNDER NO CIRCUMSTANCES IS IBM, ITS PROGRAM DEVELOPERS OR SUPPLIERS LIABLE FOR ANY OF THE FOLLOWING, EVEN IF INFORMED OF THEIR POSSIBILITY: | |

- 1. LOSS OF, OR DAMAGE TO, DATA; |
- 2. DIRECT, SPECIAL, INCIDENTAL, OR INDIRECT DAMAGES, OR FOR ANY ECONOMIC CONSEQUENTIAL DAMAGES; OR | |
- 3. LOST PROFITS, BUSINESS, REVENUE, GOODWILL, OR ANTICIPATED SAVINGS. |

SOME JURISDICTIONS DO NOT ALLOW THE EXCLUSION OR LIMITATION OF DIRECT, |

INCIDENTAL, OR CONSEQUENTIAL DAMAGES, SO SOME OR ALL OF THE ABOVE LIMITATIONS | OR EXCLUSIONS MAY NOT APPLY TO YOU. |

#### **Installation du logiciel sous licence IBM System i High Availability Solutions** | **Manager (iHASM)** |

Avant d'implémenter une solution à haute disponibilité i5/OS, vous devez installer le logiciel sous |

l) licence IBM System i High Availability Solutions Manager (iHASM) (5761-HAS) sur chaque système qui participe à la haute disponibilité. |

Avant d'installer le logiciel sous licence iHASM, vous devez effectuer les instructions d'installation | suivantes : |

- 1. Installez ou évoluez vers V6R1 i5/OS. |
- 2. Installez i5/OSoption 41 (HA Switchable Resources). |

Pour installer le logiciel sous licence iHASM, procédez comme suit : |

- 1. Saisissez GO LICPGM dans une ligne de commande. |
- 2. A l'affichage de Gestion des logiciels sous licence, sélectionnez l'option 11 (Installation des logiciels sous licence). | |
- 3. Sélectionnez Product 5761-HAS, option \*BASE pour installer iHASM pour le produit System i. Appuyez sur Entrée. | |

4. A l'affichage des options d'installation, saisissez le nom de votre unité d'installation comme requis. Appuyez sur Entrée pour démarrer l'installation.  $\blacksquare$ |

# **Informations liées à l'implémentation de la haute disponibilité**

Les manuels des produits, les publications Redbooks d'IBM, les sites Web et d'autres ensembles de rubriques de l'information center renferment des informations relatives à l'ensemble de rubriques sur l'implémentation de la haute disponibilité. Vous trouverez des informations relatives à l'implémentation de pools de stockage sur disque indépendant, à la protection par disque miroir d'un site à l'autre et à la reprise après incident. Vous pouvez afficher et imprimer n'importe quel fichier PDF. | |  $\blacksquare$ 

# **IBM Redbooks**

| |

> | |

> | |

> |

|

|

|

| |

| | | |

|

- Availability Management: A Guide to planning and [implementing](http://www.redbooks.ibm.com/redpieces/abstracts/sg246661.html?Open) Cross-Site Mirroring on System i5
- 1 Data Resilience Solutions for IBM i5/OS High [Availability](http://publib-b.boulder.ibm.com/abstracts/redp0888.html?Open) Clusters
- Clustering and IASPs for Higher [Availability](http://publib-b.boulder.ibm.com/Redbooks.nsf/RedbookAbstracts/sg245194.html)
- High [Availability](http://publib-b.boulder.ibm.com/Redbooks.nsf/RedpaperAbstracts/redp0111.html) on the AS/400 System: A System Manager's Guide
- IBM eServer iSeries Independent ASPs: A Guide to Moving [Applications](http://www.redbooks.ibm.com/abstracts/sg246802.html?Open) to IASPs

#### **Sites Web** |

- System i High [Availability](http://www.ibm.com/servers/eserver/iseries/ha/) and Clusters  $\rightarrow$  (www.ibm.com/servers/eserver/iseries/ha)
- Site IBM pour la haute disponibilité et les grappes

#### **Autres informations** |

- v Gestion des disques |
- Reprise de votre système |
- **Référence associée**
- «Fichier PDF pour [l'implémentation](#page-14-0) de la haute disponibilité», à la page 3
- Vous pouvez afficher et imprimer un fichier PDF de ces informations sur l'implémentation de la haute disponibilité.

#### **Code license and disclaimer information** | |

IBM grants you a nonexclusive copyright license to use all programming code examples from which you can generate similar function tailored to your own specific needs. | |

SUBJECT TO ANY STATUTORY WARRANTIES WHICH CANNOT BE EXCLUDED, IBM, ITS PROGRAM DEVELOPERS AND SUPPLIERS MAKE NO WARRANTIES OR CONDITIONS EITHER EXPRESS OR IMPLIED, INCLUDING BUT NOT LIMITED TO, THE IMPLIED WARRANTIES OR CONDITIONS OF MERCHANTABILITY, FITNESS FOR A PARTICULAR PURPOSE, AND NON-INFRINGEMENT, REGARDING THE PROGRAM OR TECHNICAL SUPPORT, IF ANY. | |  $\Box$ |  $\blacksquare$ 

UNDER NO CIRCUMSTANCES IS IBM, ITS PROGRAM DEVELOPERS OR SUPPLIERS LIABLE FOR ANY OF THE FOLLOWING, EVEN IF INFORMED OF THEIR POSSIBILITY: | |

- 1. LOSS OF, OR DAMAGE TO, DATA; |
- 2. DIRECT, SPECIAL, INCIDENTAL, OR INDIRECT DAMAGES, OR FOR ANY ECONOMIC CONSEQUENTIAL DAMAGES; OR | |
- 3. LOST PROFITS, BUSINESS, REVENUE, GOODWILL, OR ANTICIPATED SAVINGS.

SOME JURISDICTIONS DO NOT ALLOW THE EXCLUSION OR LIMITATION OF DIRECT, |

INCIDENTAL, OR CONSEQUENTIAL DAMAGES, SO SOME OR ALL OF THE ABOVE LIMITATIONS |

OR EXCLUSIONS MAY NOT APPLY TO YOU. |

# **Annexe. Remarques**

Le présent document peut contenir des informations ou des références concernant certains produits, logiciels ou services IBM non annoncés dans ce pays. Pour plus de détails, référez-vous aux documents d'annonce disponibles dans votre pays, ou adressez-vous à votre partenaire commercial IBM. Toute référence à un produit, logiciel ou service IBM n'implique pas que seul ce produit, logiciel ou service puisse être utilisé. Tout autre élément fonctionnellement équivalent peut être utilisé, s'il n'enfreint aucun droit d'IBM. Toutefois, il incombe à l'utilisateur d'évaluer et de vérifier le fonctionnement des produits, des programmes ou des services non-IBM.

IBM peut détenir des brevets ou des demandes de brevet couvrant les produits mentionnés dans le présent document. La remise de ce document ne vous donne aucun droit de licence sur ces brevets. Si vous désirez recevoir des informations concernant l'acquisition de licences, veuillez en faire la demande par écrit à l'adresse suivante :

IBM Director of Licensing IBM Corporation North Castle Drive Armonk, NY 10504-1785 U.S.A.

Pour le Canada, veuillez adresser votre courrier à :

IBM Director of Commercial Relations IBM Canada Ltd. 3600 Steeles Avenue East Markham, Ontario L3R 9Z7 Canada

Les informations sur les licences concernant les produits utilisant un jeu de caractères double octet peuvent être obtenues par écrit à l'adresse suivante :

IBM World Trade Asia Corporation Licensing 2-31 Roppongi 3-chome, Minato-ku Tokyo 106-0032, Japon

**Le paragraphe suivant ne s'applique ni au Royaume-Uni, ni dans aucun pays dans lequel il serait contraire aux lois locales.** LES PUBLICATIONS SONT LIVREES «EN L'ETAT» SANS AUCUNE GARANTIE EXPLICITE OU IMPLICITE. IBM DECLINE NOTAMMENT TOUTE RESPONSABILITE RELATIVE A CES PUBLICATIONS EN CAS DE CONTREFAÇON AINSI QU'EN CAS DE DEFAUT D'APTITUDE A L'EXECUTION D'UN TRAVAIL DONNE. Certaines juridictions n'autorisent pas l'exclusion des garanties implicites, auquel cas l'exclusion ci-dessus ne vous sera pas applicable.

Le présent document peut contenir des inexactitudes ou des coquilles. Ce document est mis à jour périodiquement. Chaque nouvelle édition inclut les mises à jour. IBM peut, à tout moment et sans préavis, modifier les produits et les logiciels décrits dans ce document.

Les références à des sites Web non IBM sont fournies à titre d'information uniquement et n'impliquent en aucun cas une adhésion aux données qu'ils contiennent. Les éléments figurant sur ces sites Web ne font pas partie des éléments du présent produit IBM et l'utilisation de ces sites relève de votre seule responsabilité.

IBM pourra utiliser ou diffuser, de toute manière qu'elle jugera appropriée et sans aucune obligation de sa part, tout ou partie des informations qui lui seront fournies.

Les licenciés souhaitant obtenir des informations permettant : (i) l'échange des données entre des logiciels créés de façon indépendante et d'autres logiciels (dont celui-ci), et (ii) l'utilisation mutuelle des données ainsi échangées, doivent adresser leur demande à :

IBM Corporation Software Interoperability Coordinator, Department YBWA 3605 Highway 52 N Rochester, MN 55901 U.S.A.

Ces informations peuvent être soumises à des conditions particulières, prévoyant notamment le paiement d'une redevance.

Le logiciel sous licence décrit dans ce document et tous les éléments sous licence disponibles s'y |

rapportant sont fournis par IBM conformément aux dispositions du Livret Contractuel IBM, des |

Conditions Internationales d'Utilisation de Logiciels IBM, des Conditions d'Utilisation du Code Machine | ou de tout autre contrat équivalent. |

Les données de performance indiquées dans ce document ont été déterminées dans un environnement contrôlé. Par conséquent, les résultats peuvent varier de manière significative selon l'environnement d'exploitation utilisé. Certaines mesures évaluées sur des systèmes en cours de développement ne sont pas garanties sur tous les systèmes disponibles. En outre, elles peuvent résulter d'extrapolations. Les résultats peuvent donc varier. Il incombe aux utilisateurs de ce document de vérifier si ces données sont applicables à leur environnement d'exploitation.

Les informations concernant des produits non IBM ont été obtenues auprès des fournisseurs de ces produits, par l'intermédiaire d'annonces publiques ou via d'autres sources disponibles. IBM n'a pas testé ces produits et ne peut confirmer l'exactitude de leurs performances ni leur compatibilité. Elle ne peut recevoir aucune réclamation concernant des produits non IBM. Toute question concernant les performances de produits non IBM doit être adressée aux fournisseurs de ces produits.

Toute instruction relative aux intentions d'IBM pour ses opérations à venir est susceptible d'être modifiée ou annulée sans préavis, et doit être considérée uniquement comme un objectif.

Tous les tarifs indiqués sont les prix de vente actuels suggérés par IBM et sont susceptibles d'être modifiés sans préavis. Les tarifs appliqués peuvent varier selon les revendeurs.

Ces informations sont fournies uniquement à titre de planification. Elles sont susceptibles d'être modifiées avant la mise à disposition des produits décrits.

Le présent document peut contenir des exemples de données et de rapports utilisés couramment dans l'environnement professionnel. Ces exemples mentionnent des noms fictifs de personnes, de sociétés, de marques ou de produits à des fins illustratives ou explicatives uniquement. Toute ressemblance avec des noms de personnes, de sociétés ou des données réelles serait purement fortuite.

### LICENCE DE COPYRIGHT :

Le présent logiciel contient des exemples de programmes d'application en langage source destinés à illustrer les techniques de programmation sur différentes plateformes d'exploitation. Vous avez le droit de copier, de modifier et de distribuer ces exemples de programmes sous quelque forme que ce soit et sans paiement d'aucune redevance à IBM, à des fins de développement, d'utilisation, de vente ou de distribution de programmes d'application conformes aux interfaces de programmation des plateformes pour lesquels ils ont été écrits ou aux interfaces de programmation IBM. Ces exemples de programmes

n'ont pas été rigoureusement testés dans toutes les conditions. Par conséquent, IBM ne peut garantir expressément ou implicitement la fiabilité, la maintenabilité ou le fonctionnement de ces programmes.

Toute copie totale ou partielle de ces programmes exemples et des oeuvres qui en sont dérivées doit inclure un avis de copyright libellé comme suit :

© (nom de votre société) (année). Certaines parties de ce code sont dérivées des programmes exemples d'IBM Corp. © Copyright IBM Corp. \_entrez l'année ou les années\_. All rights reserved.

Si vous visualisez ces informations en ligne, il se peut que les photographies et illustrations en couleur n'apparaissent pas à l'écran.

# **Informations sur l'interface de programmation** |

La présente publication "Implémentation de la haute disponibilité" décrit des interfaces de programmation que le client peut utiliser pour écrire des programmes permettant d'exploiter les services d'IBM i5/OS.

# **Marques**

Les termes qui suivent sont des marques d'International Business Machines Corporation aux Etats-Unis et/ou dans certains autres pays :

DS6000 DS8000 FlashCopy i5/OS IBM IBM (logo) IBM Systems Storage System i System i5

Adobe, le logo Adobe, PostScript et le logo PostScript sont des marques enregistrées ou non d'Adobe |

- Systems Incorporated aux Etats-Unis et/ou dans certains autres pays. |
- Microsoft, Windows, Windows NT et le logo Windows sont des marques de Microsoft Corporation aux | Etats-Unis et/ou dans certains autres pays.
- Java ainsi que toutes les marques et tous les logos incluant Java sont des marques de Sun Microsystems, Inc. aux Etats-Unis et/ou dans certains autres pays. |

Les autres noms de sociétés, de produits et de services peuvent appartenir à des tiers.

# **Terms and conditions**

Permissions for the use of these publications is granted subject to the following terms and conditions.

**Personal Use:** You may reproduce these publications for your personal, noncommercial use provided that all proprietary notices are preserved. You may not distribute, display or make derivative works of these publications, or any portion thereof, without the express consent of IBM.

**Commercial Use:** You may reproduce, distribute and display these publications solely within your enterprise provided that all proprietary notices are preserved. You may not make derivative works of these publications, or reproduce, distribute or display these publications or any portion thereof outside your enterprise, without the express consent of IBM.

Except as expressly granted in this permission, no other permissions, licenses or rights are granted, either express or implied, to the publications or any information, data, software or other intellectual property contained therein.

IBM reserves the right to withdraw the permissions granted herein whenever, in its discretion, the use of the publications is detrimental to its interest or, as determined by IBM, the above instructions are not being properly followed.

You may not download, export or re-export this information except in full compliance with all applicable laws and regulations, including all United States export laws and regulations.

IBM MAKES NO GUARANTEE ABOUT THE CONTENT OF THESE PUBLICATIONS. THE PUBLICATIONS ARE PROVIDED "AS-IS" AND WITHOUT WARRANTY OF ANY KIND, EITHER EXPRESSED OR IMPLIED, INCLUDING BUT NOT LIMITED TO IMPLIED WARRANTIES OF MERCHANTABILITY, NON-INFRINGEMENT, AND FITNESS FOR A PARTICULAR PURPOSE.

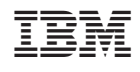